## 媒体处理

**API** 参考

文档版本 01 发布日期 2025-01-13

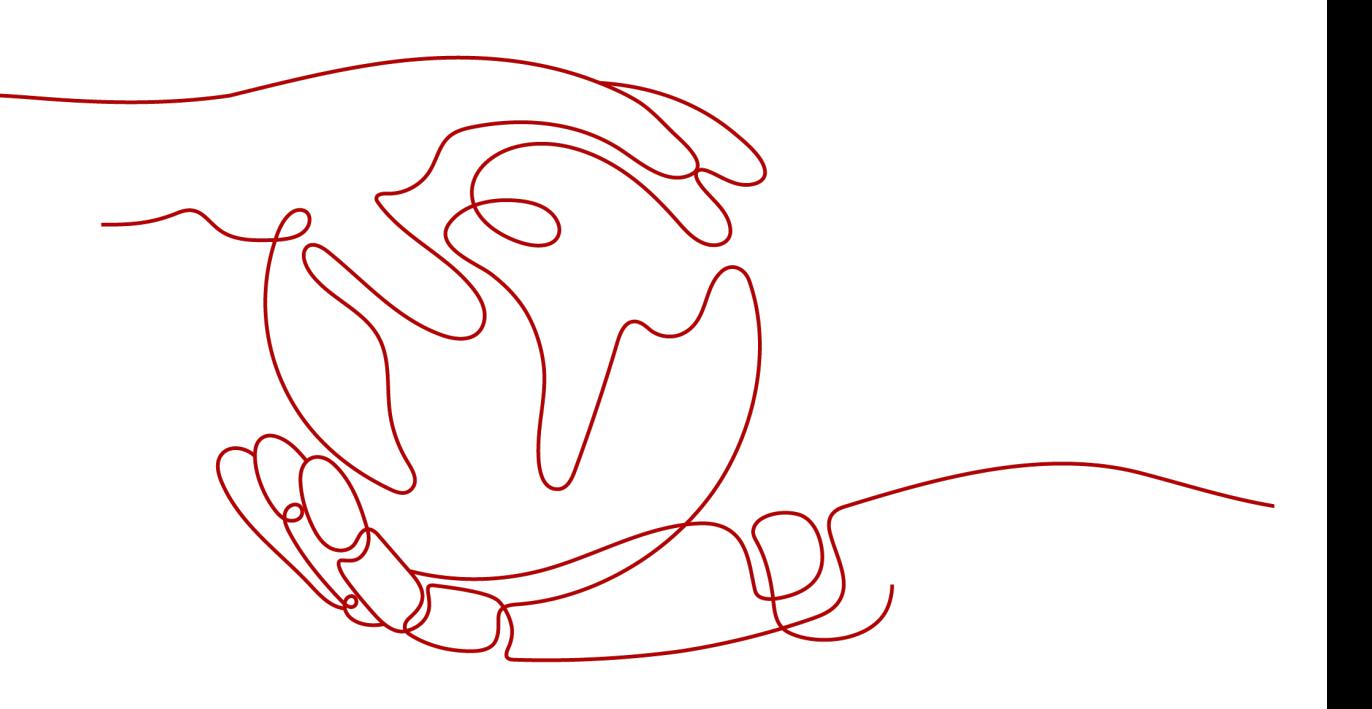

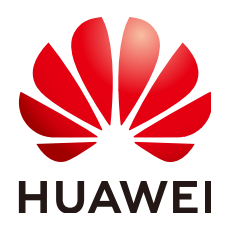

#### 版权所有 **©** 华为云计算技术有限公司 **2025**。 保留一切权利。

非经本公司书面许可,任何单位和个人不得擅自摘抄、复制本文档内容的部分或全部,并不得以任何形式传 播。

#### 商标声明

**SI** 和其他华为商标均为华为技术有限公司的商标。 本文档提及的其他所有商标或注册商标,由各自的所有人拥有。

#### 注意

您购买的产品、服务或特性等应受华为云计算技术有限公司商业合同和条款的约束,本文档中描述的全部或部 分产品、服务或特性可能不在您的购买或使用范围之内。除非合同另有约定,华为云计算技术有限公司对本文 档内容不做任何明示或暗示的声明或保证。

由于产品版本升级或其他原因,本文档内容会不定期进行更新。除非另有约定,本文档仅作为使用指导,本文 档中的所有陈述、信息和建议不构成任何明示或暗示的担保。

## 华为云计算技术有限公司

地址: 贵州省贵安新区黔中大道交兴功路华为云数据中心 邮编:550029

网址: <https://www.huaweicloud.com/>

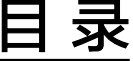

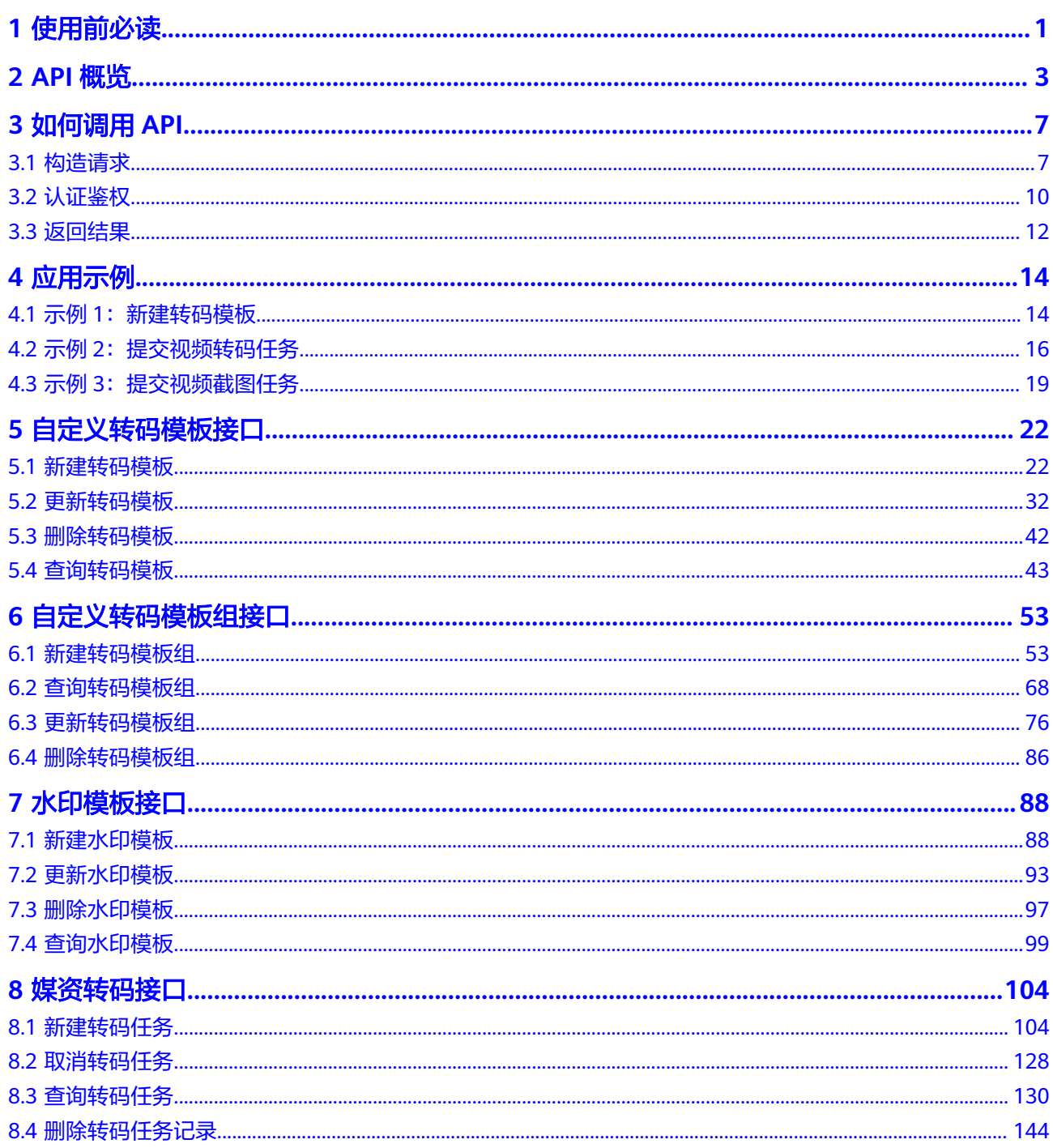

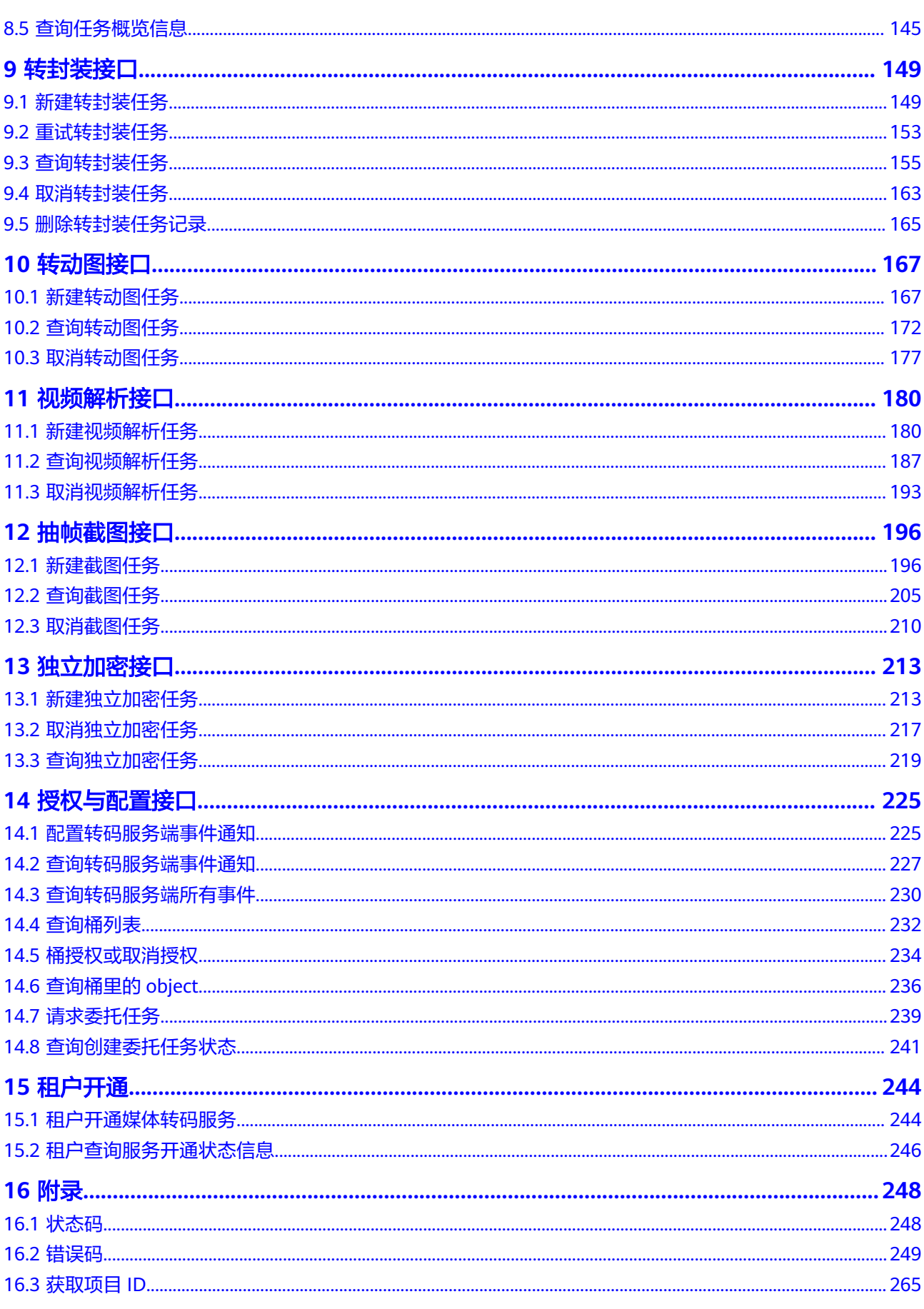

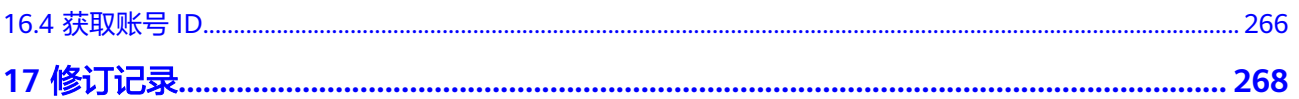

目录

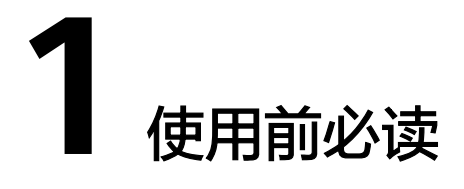

<span id="page-5-0"></span>媒体处理服务 ( Media Processing Center,简称MPC ) 是一种多媒体数据处理服务, 通过经济、弹性和高可扩展的转换方法,将存储于OBS上的音视频转码为适应各种终 端(PC、TV、Phone等)播放的格式,并实现抽帧截图、图片水印、视频加密等功 能,满足多样化的业务场景需求。

您可以使用本文档提供的API对媒体处理服务进行相关操作,如创建转码模板、创建转 码任务,创建截图任务等。支持的全部操作请参见**API**[概览。](#page-7-0)

在调用媒体处理服务的API之前,请确保已经充分了解媒体处理的相关概念,详细信息 请参[见产品介绍](https://support.huaweicloud.com/productdesc-mpc/mpc030001.html)。

媒体处理提供了REST (Representational State Transfer)风格API,支持您通过 HTTPS请求调用,调用方法请参[见如何调用](#page-11-0)**API**。

同时媒体处理还提供多种编程语言的SDK供您使用,SDK的使用方法请参见**[MPC](https://support.huaweicloud.com/sdkreference-mpc/mpc_05_0002.html) [SDK](https://support.huaweicloud.com/sdkreference-mpc/mpc_05_0002.html)**。

在调用媒体处理API前,请注意如下事项:

- **由于媒体处理服务无媒资存储功能,只能处理存储在OBS桶中的音视频文件,因** 此,您在调用视频转码、转封装、转动图、抽帧截图、独立加密接口前,需要将 待处理的音视频文件上传到OBS桶中,并将桶授权给媒体处理服务。具体操作指 导请参见**[上传音视频文件](https://support.huaweicloud.com/usermanual-mpc/mpc010002.html)**。
- 若您需要实时了解媒体处理在处理音视频文件的执行情况,您可以在调用API接口 前,在媒体处理控制台[配置消息通知功](https://support.huaweicloud.com/usermanual-mpc/mpc010006.html)能。具体操作指导请参见<mark>配置消息通知功</mark> [能](https://support.huaweicloud.com/usermanual-mpc/mpc010006.html)。

#### 终端节点

终端节点即调用API的**请求地址**,您可以从<mark>地区和终端节点</mark>中查询服务的终端节点。

#### 约束与限制

媒体处理服务设置了API流量控制,避免因短时间内重复调用API导致服务中断的 情况出现。

目前转码的流控限制规则如下:

- 单租户接口流控:100次/分钟。
- 接口总体流控:1000次/分钟。
- 调用IAM接口的区域需与调用媒体处理接口的区域一致,如调用"cn-north-4"区 域的IAM接口获取用户Token,则该Token仅能用于调用"cn-north-4"区域媒体 处理接口的鉴权。
- 不支持处理跨区域的媒资文件,如使用"华北-北京一"的媒体处理服务不能处理 存储在"华北-北京四"OBS桶中的视频文件。
- 在请求参数中填写Integer数据类型时,使用小数,只有小数点之前的数字有效。
- 更详细的限制请参见具体API的说明。

#### 基本概念

● 账号

用户注册时的账号,账号对其所拥有的资源及云服务具有完全的访问权限,可以 重置用户密码、分配用户权限等。由于账号是付费主体,为了确保账号安全,建 议您不要直接使用账号进行日常管理工作,而是创建用户并使用创建的用户进行 日常管理工作。

● 用户

由账号在IAM中创建的用户,是云服务的使用人员,具有身份凭证(密码和访问 密钥)。

在<mark>我的凭证</mark>下,您可以查看账号ID和用户ID。通常在调用API的鉴权过程中,您需 要用到账号、用户和密码等信息。

● 区域

指云资源所在的物理位置,同一区域内可用区间内网互通,不同区域间内网不互 通。通过在不同地区创建云资源,可以将应用程序设计的更接近特定客户的要 求,或满足不同地区的法律或其他要求。

● 可用区

一个可用区是一个或多个物理数据中心的集合,有独立的风火水电,AZ内逻辑上 再将计算、网络、存储等资源划分成多个集群。一个Region中的多个AZ间通过高 速光纤相连,以满足用户跨AZ构建高可用性系统的需求。

● 项目

区域默认对应一个项目,这个项目由系统预置,用来隔离物理区域间的资源(计 算资源、存储资源和网络资源),以默认项目为单位进行授权,用户可以访问您 账号中该区域的所有资源。如果您希望进行更加精细的权限控制,可以在区域默 认的项目中创建子项目,并在子项目中购买资源,然后以子项目为单位进行授 权,使得用户仅能访问特定子项目中资源,使得资源的权限控制更加精确。

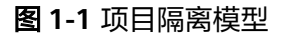

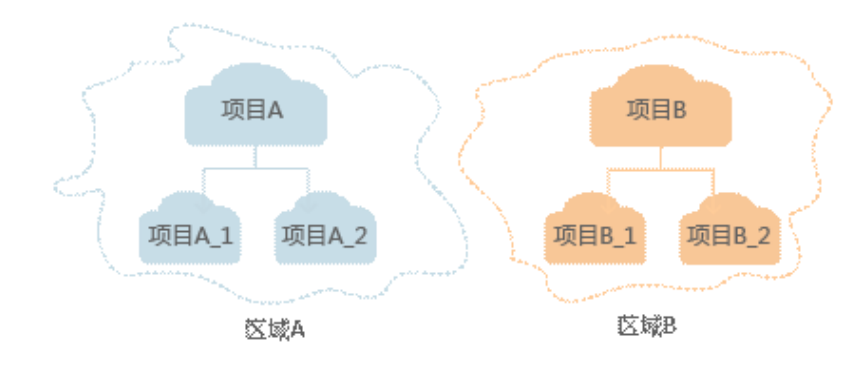

## **2 API** 概览

<span id="page-7-0"></span>媒体处理服务对应的接口列表如下所示,在调用媒体处理API前,您需要先获取用户 Token,Token可以用于调用其他API时鉴权,具体如何调用媒体处理API请参考[应用示](#page-18-0) [例](#page-18-0)。

## 自定义转码模板

转码模板用于定义转码后的视频信息,视频转码时,需提前创建转码模板。

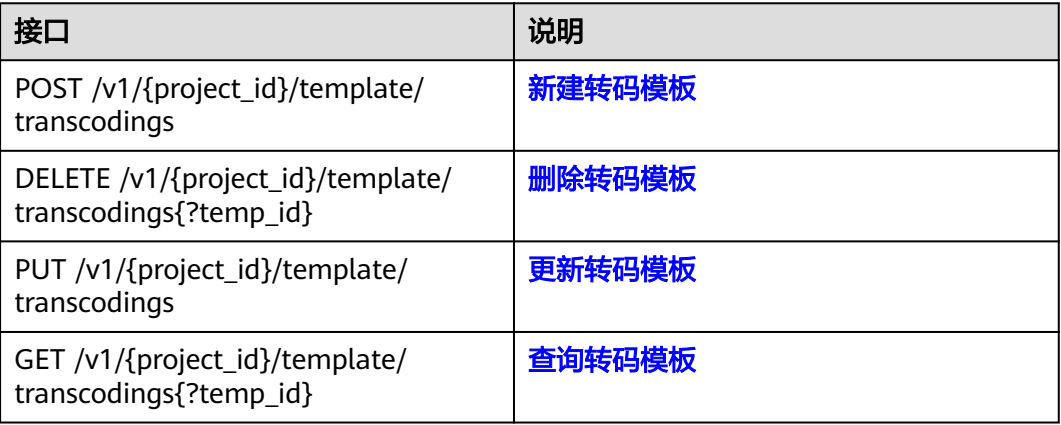

## 自定义转码模板组

转码模板组用于定义转码后的媒资信息,最多支持一进六转码模板组。

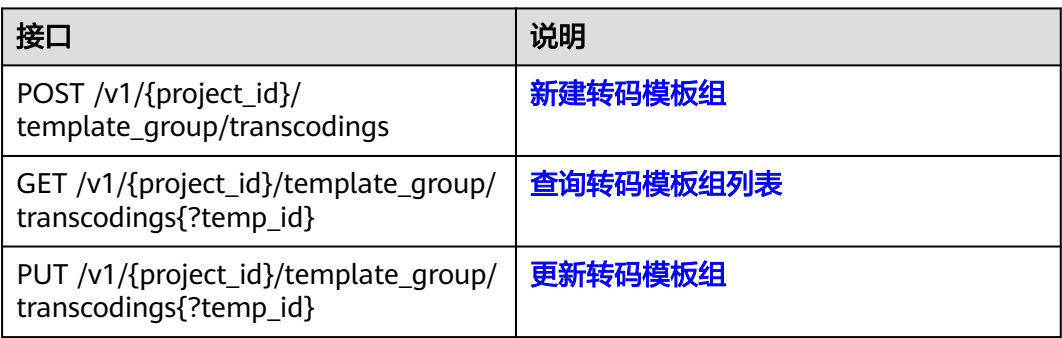

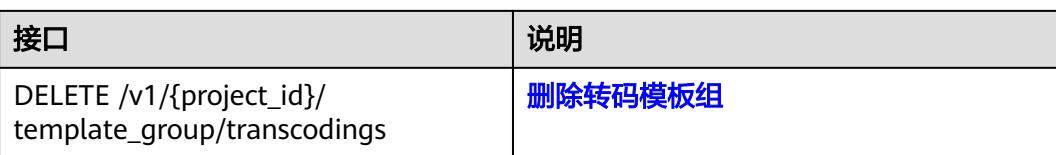

## 配置水印模板

通过配置水印模板接口,在转码过程中下发水印模板,为视频添加水印。

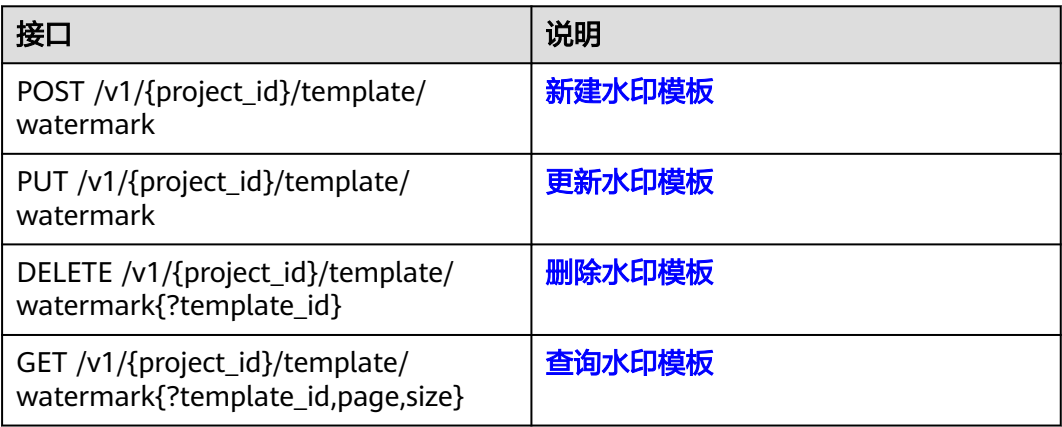

## 媒资转码

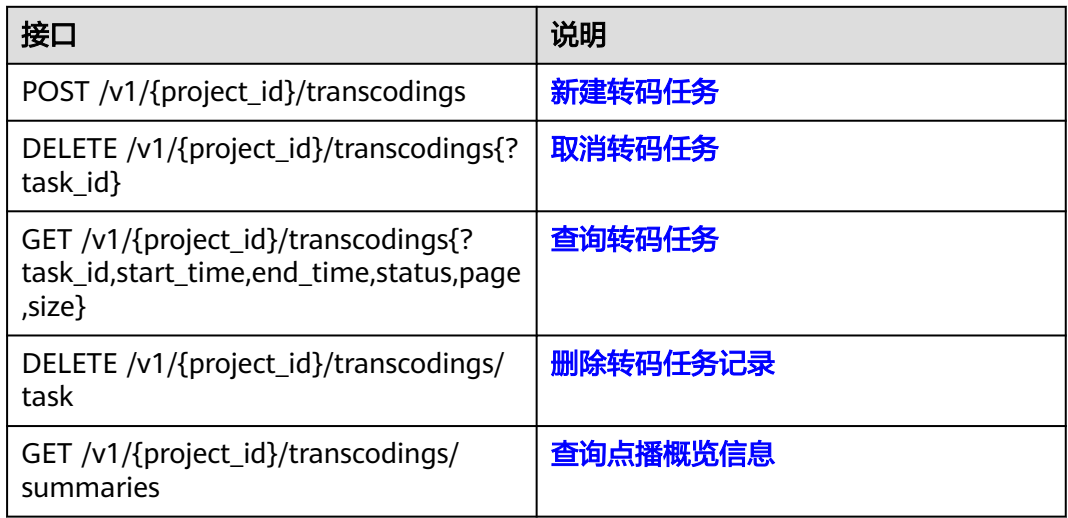

## 转封装

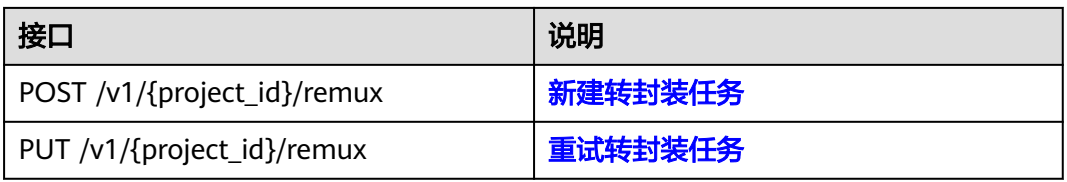

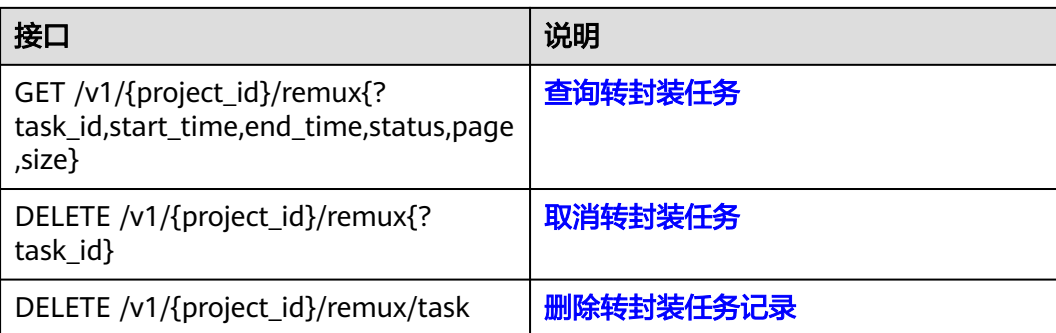

## 转动图

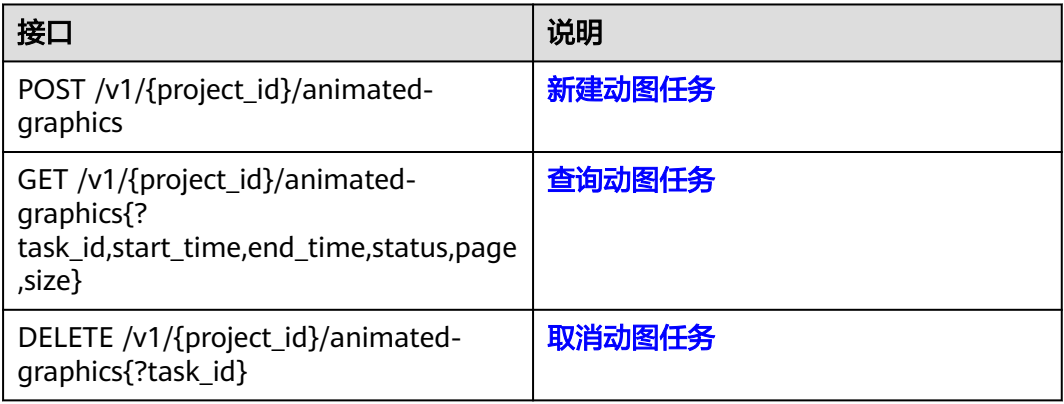

## 视频解析

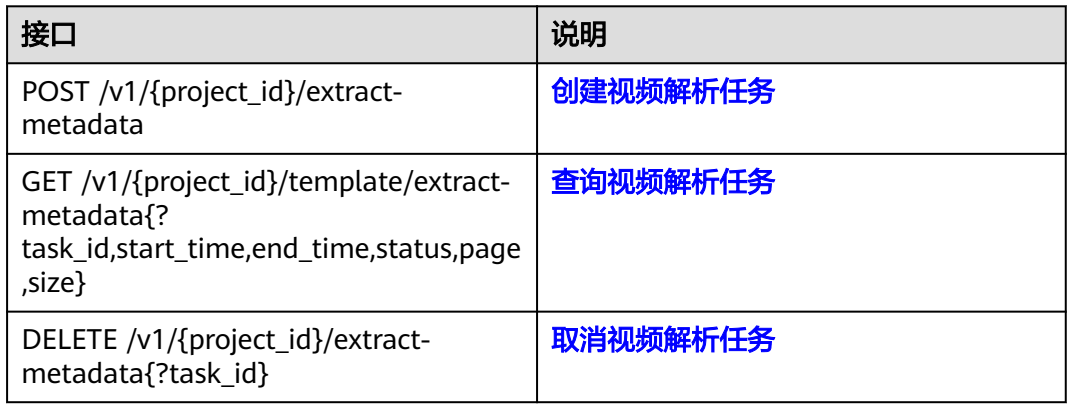

## 抽帧截图

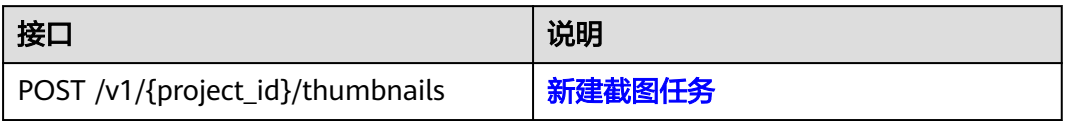

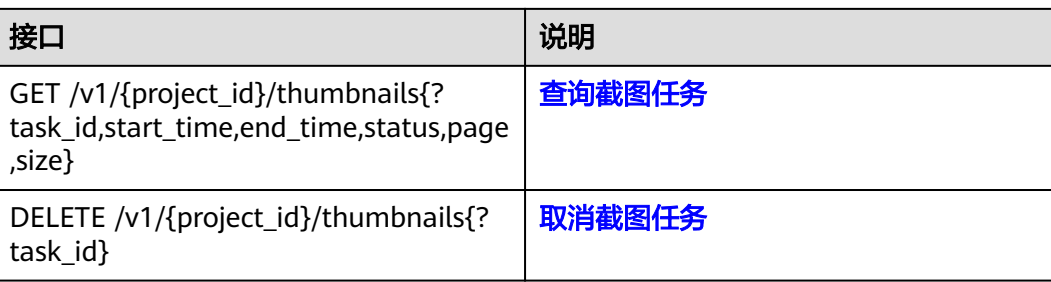

## 独立加密

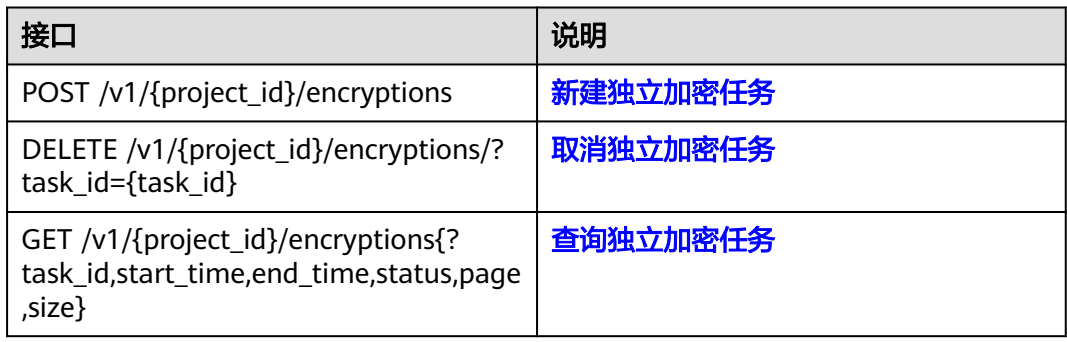

## 授权与配置

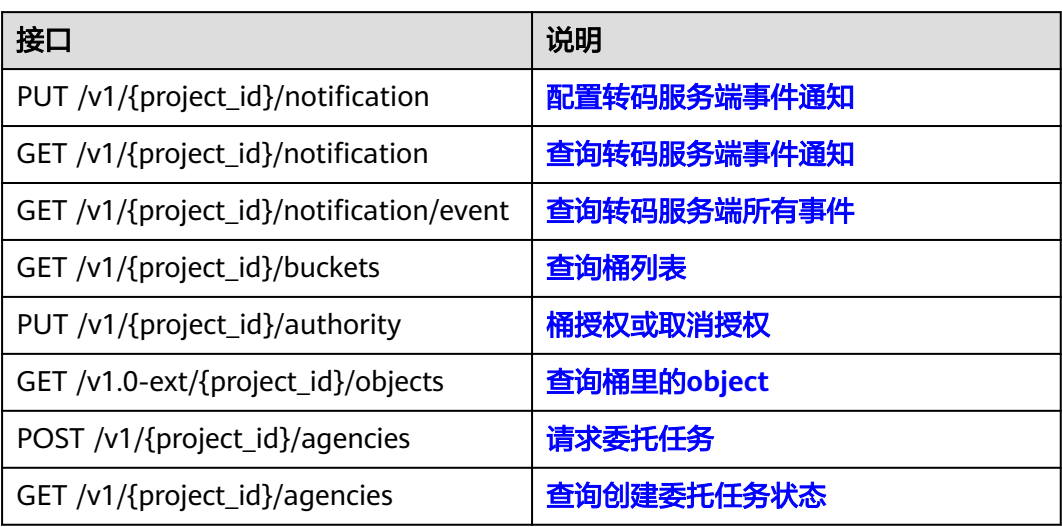

# **3** 如何调用 **API**

## <span id="page-11-0"></span>**3.1** 构造请求

本节介绍REST API请求的组成,并以调用IAM服务的[管理员创建](https://support.huaweicloud.com/api-iam/iam_08_0015.html)**IAM**用户来说明如何 调用API,该API获取用户的Token,Token可以用于调用其他API时鉴权。

您还可以通过这个视频教程了解如何构造请求调用API:**[https://](https://bbs.huaweicloud.com/videos/102987) [bbs.huaweicloud.com/videos/102987](https://bbs.huaweicloud.com/videos/102987)**。

#### 请求 **URI**

请求URI由如下部分组成:

#### **{URI-scheme}://{Endpoint}/{resource-path}?{query-string}**

尽管请求URI包含在请求消息头中,但大多数语言或框架都要求您从请求消息中单独传 递它,所以在此单独强调。

#### 表 **3-1** URI 中的参数说明

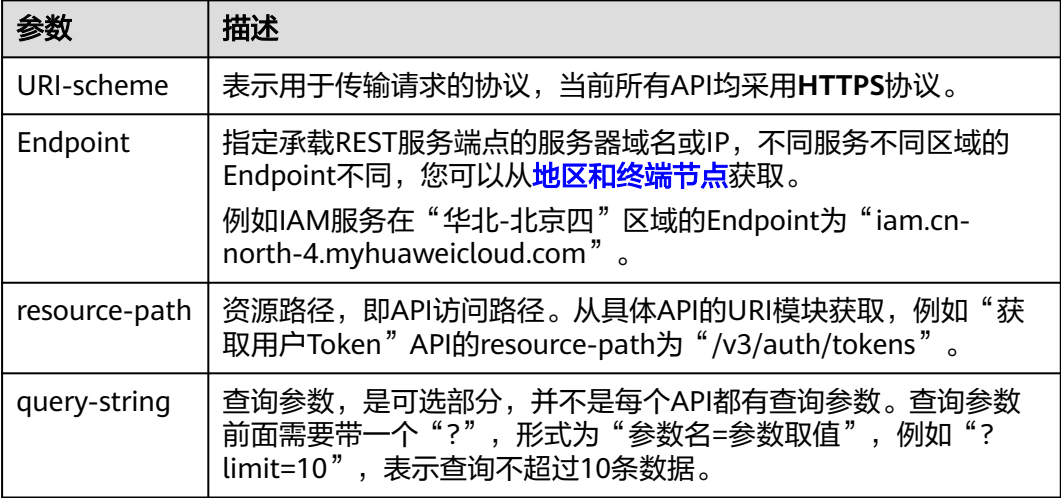

例如您需要创建IAM用户,由于IAM为全局服务,则使用任一区域的Endpoint,比如 "华北-北京四"区域的Endpoint (iam.cn-north-4.myhuaweicloud.com ) ,并在[管](https://support.huaweicloud.com/api-iam/iam_08_0015.html) [理员创建](https://support.huaweicloud.com/api-iam/iam_08_0015.html)**IAM**用户的URI部分找到resource-path(/v3.0/OS-USER/users),拼接起来 如下所示。

https://iam.cn-north-4.myhuaweicloud.com/v3.0/OS-USER/users

#### 图 **3-1** URI 示意图

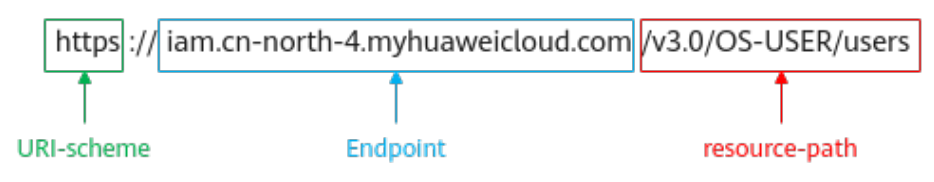

#### 说明

为方便查看,在每个具体API的URI部分,只给出resource-path部分,并将请求方法写在一起。 这是因为URI-scheme都是HTTPS,而Endpoint在同一个区域也相同,所以简洁起见将这两部分 省略。

#### 请求方法

HTTP请求方法(也称为操作或动词),它告诉服务您正在请求什么类型的操作。

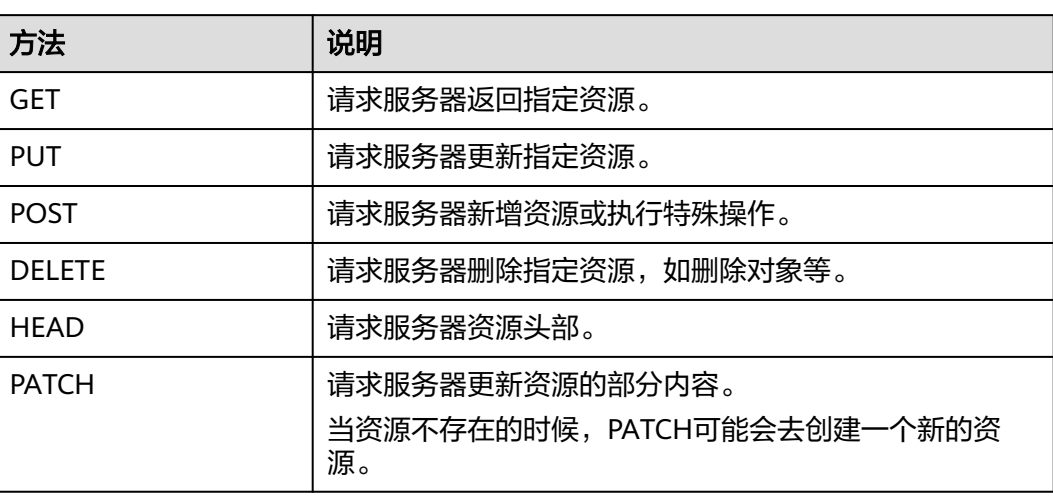

表 **3-2** HTTP 方法

[在管理员创建](https://support.huaweicloud.com/api-iam/iam_08_0015.html)**IAM**用户的URI部分,您可以看到其请求方法为"POST",则其请求 为:

POST https://iam.cn-north-4.myhuaweicloud.com/v3.0/OS-USER/users

#### 请求消息头

附加请求头字段,如指定的URI和HTTP方法所要求的字段。例如定义消息体类型的请 求头"Content-Type",请求鉴权信息等。

详细的公共请求消息头字段请参见表**[3-3](#page-13-0)**。

#### <span id="page-13-0"></span>表 **3-3** 公共请求消息头

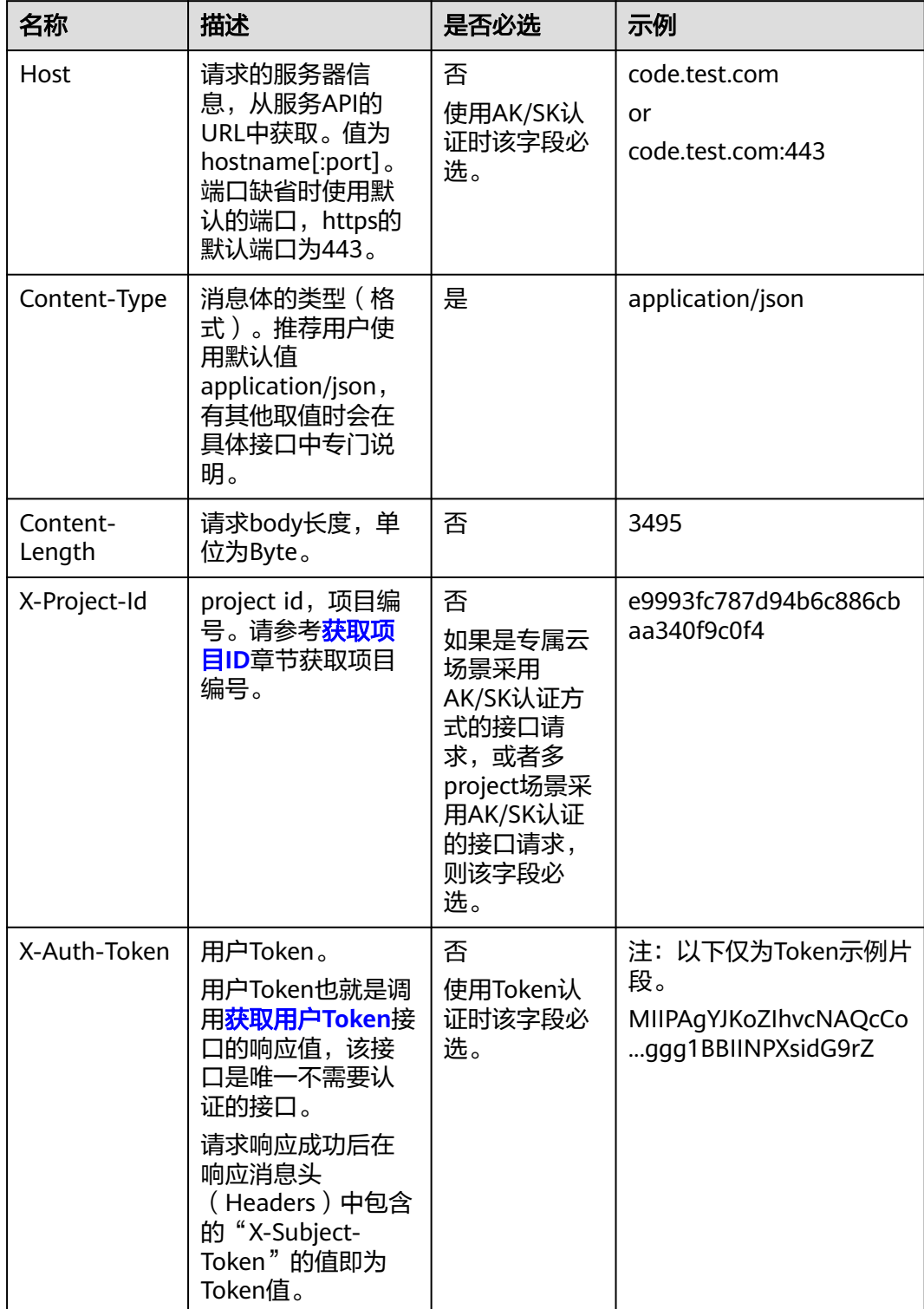

#### <span id="page-14-0"></span>说明

API同时支持使用AK/SK认证,AK/SK认证使用SDK对请求进行签名,签名过程会自动往请求中添 加Authorization(签名认证信息)和X-Sdk-Date(请求发送的时间)请求头。 AK/SK认证的详细说明请参见认证鉴权的"AK/SK认证"。

对于[管理员创建](https://support.huaweicloud.com/api-iam/iam_08_0015.html)**IAM**用户接口,使用AK/SK方式认证时,添加消息头后的请求如下所 示。

POST https://iam.cn-north-4.myhuaweicloud.com/v3.0/OS-USER/users Content-Type: application/json X-Sdk-Date: 20240416T095341Z Authorization: SDK-HMAC-SHA256 Access=\*\*\*\*\*\*\*\*\*\*\*\*\*\*\*\*, SignedHeaders=content-type;host;x-sdk-date, Signature=\*\*\*\*\*

#### 请求消息体(可选)

该部分可选。请求消息体通常以结构化格式(如JSON或XML)发出,与请求消息头中 Content-Type对应,传递除请求消息头之外的内容。若请求消息体中的参数支持中 文,则中文字符必须为UTF-8编码。

每个接口的请求消息体内容不同,也并不是每个接口都需要有请求消息体(或者说消 息体为空),GET、DELETE操作类型的接口就不需要消息体,消息体具体内容需要根 据具体接口而定。

对于[管理员创建](https://support.huaweicloud.com/api-iam/iam_08_0015.html)**IAM**用户接口,您可以从接口的请求部分看到所需的请求参数及参数 说明,将消息体加入后的请求如下所示,其中加粗的字段需要根据实际值填写。

- **accountid**为IAM用户所属的账号ID。
- **username**为要创建的IAM用户名。
- **email**为IAM用户的邮箱。
- **\*\*\*\*\*\*\*\*\*\***为IAM用户的登录密码。

```
POST https://iam.cn-north-4.myhuaweicloud.com/v3.0/OS-USER/users
Content-Type: application/json 
X-Sdk-Date: 20240416T095341Z 
Authorization: SDK-HMAC-SHA256 Access=******************, SignedHeaders=content-type;host;x-sdk-date,
Signature=************
```

```
{ 
    "user": { 
        "domain_id": "accountid", 
        "name": "username", 
       "password": "**********", 
       "email": "email", 
        "description": "IAM User Description" 
    } 
 }
```
到这里为止这个请求需要的内容就具备齐全了,您可以使用**[curl](https://curl.haxx.se/)**、**[Postman](https://www.getpostman.com/)**或直接编 写代码等方式发送请求调用API。对于获取用户Token接口,返回的响应消息头中的 "X-Subject-Token"就是需要获取的用户Token。有了Token之后,您就可以使用 Token认证调用其他API。

## **3.2** 认证鉴权

调用接口有如下两种认证方式,您可以选择其中一种进行认证鉴权。

● AK/SK认证:通过AK(Access Key ID)/SK(Secret Access Key)加密调用请求。 推荐使用AK/SK认证,其安全性比Token认证要高。

● Token认证:通过Token认证调用请求。

#### **AK/SK** 认证

#### 说明

AK/SK签名认证方式仅支持消息体大小在12MB以内,12MB以上的请求请使用Token认证。

AK/SK认证就是使用AK/SK对请求进行签名,在请求时将签名信息添加到消息头,从而 通过身份认证。

- AK ( Access Key ID ): 访问密钥ID。与私有访问密钥关联的唯一标识符; 访问密 钥ID和私有访问密钥一起使用,对请求进行加密签名。
- SK (Secret Access Key): 私有访问密钥。与访问密钥ID结合使用, 对请求进行 加密签名,可标识发送方,并防止请求被修改。

使用AK/SK认证时,您可以基于签名算法使用AK/SK对请求进行签名,也可以使用专门 的签名SDK对请求进行签名。详细的签名方法和SDK使用方法请参见**API**[签名指南。](https://support.huaweicloud.com/devg-apisign/api-sign-provide.html)

#### 说明

签名SDK只提供签名功能,与服务提供的SDK不同,使用时请注意。

#### **Token** 认证

#### 说明

Token的有效期为24小时,需要使用一个Token鉴权时,可以先缓存起来,避免频繁调用。

Token在计算机系统中代表令牌(临时)的意思,拥有Token就代表拥有某种权限。 Token认证就是在调用API的时候将Token加到请求消息头中,从而通过身份认证,获 得操作API的权限。Token可通过调用[获取用户](https://support.huaweicloud.com/api-iam/iam_30_0001.html)**Token**接口获取。

调用本服务API需要项目级别的Token,即调用[获取用户](https://support.huaweicloud.com/api-iam/iam_30_0001.html)**Token**接口时,请求body中 **auth.scope**的取值需要选择**project**,如下所示。

```
{
   "auth": {
     "identity": {
        "methods": [
          "password"
        ],
        "password": {
          "user": {
             "name": "username", //IAM用户名
             "password": $ADMIN_PASS, //IAM用户密码,建议在配置文件或者环境变量中密文存放,使用时
解密,确保安全
            "domain": {
               "name": "domainname" //IAM用户所属账号名
\qquad \qquad \} }
        }
     },
      "scope": {
        "project": {
          "name": "xxxxxxxx" //项目名称
        }
     }
   }
}
```
<span id="page-16-0"></span>获取Token后,再调用其他接口时,您需要在请求消息头中添加"X-Auth-Token", 其值即为Token。例如Token值为"ABCDEFJ....",则调用接口时将"X-Auth-Token: ABCDEFJ...."加到请求消息头即可,如下所示。

POST https://iam.cn-north-4.myhuaweicloud.com/v3.0/OS-USER/users Content-Type: application/json **X-Auth-Token: ABCDEFJ....**

您还可以通过这个视频教程了解如何使用Token认证:**[https://](https://bbs.huaweicloud.com/videos/101333) [bbs.huaweicloud.com/videos/101333](https://bbs.huaweicloud.com/videos/101333)**。

## **3.3** 返回结果

#### 状态码

请求发送以后,您会收到响应,其中包含状态码、响应消息头和消息体。

状态码是一组从1xx到5xx的数字代码,状态码表示了请求响应的状态,完整的状态码 列表请参见**状态码**。

对于<mark>[管理员创建](https://support.huaweicloud.com/api-iam/iam_08_0015.html)IAM用户</mark>接口,如果调用后返回状态码为"201",则表示请求成功。

#### 响应消息头

对应请求消息头,响应同样也有消息头,如"Content-type"。

对于[管理员创建](https://support.huaweicloud.com/api-iam/iam_08_0015.html)**IAM**用户接口,返回如图**3-2**所示的消息头,其中"X-Subject-Token"就是需要获取的用户Token。有了Token之后,您就可以使用Token认证调用其 他API。

#### 说明

建议在配置文件或者环境变量中密文存放,使用时解密,确保安全。

图 **3-2** 管理员创建 IAM 用户响应消息头

```
"X-Frame-Options": "SAMEORIGIN",
"X-IAM-ETag-id": "2562365939-d8f6f12921974cb097338ac11fceac8a",
"Transfer-Encoding": "chunked",
"Strict-Transport-Security": "max-age=31536000; includeSubdomains;",
"Server": "api-gateway",
"X-Request-Id": "af2953f2bcc67a42325a69a19e6c32a2",
"X-Content-Type-Options": "nosniff",
"Connection": "keep-alive",
"X-Download-Options": "noopen",
"X-XSS-Protection": "1; mode=block;",
"X-IAM-Trace-Id": "token_communication_null_af2953f2bcc67a42325a69a19e6c32a2",
"Date": "Tue, 21 May 2024 09:03:40 GMT",
"Content-Type": "application/json; charset=utf8"
```
#### 响应消息体(可选)

该部分可选。响应消息体通常以结构化格式(如JSON或XML)返回,与响应消息头中 Content-Type对应,传递除响应消息头之外的内容。

对于[管理员创建](https://support.huaweicloud.com/api-iam/iam_08_0015.html)**IAM**用户接口,返回如下消息体。为篇幅起见,这里只展示部分内 容。

{

```
 "user": { 
      "id": "c131886aec...", 
 "name": "IAMUser", 
 "description": "IAM User Description", 
 "areacode": "", 
 "phone": "", 
 "email": "***@***.com", 
 "status": null, 
 "enabled": true, 
      "pwd_status": false, 
      "access_mode": "default", 
      "is_domain_owner": false, 
 "xuser_id": "", 
 "xuser_type": "", 
      "password_expires_at": null, 
 "create_time": "2024-05-21T09:03:41.000000", 
 "domain_id": "d78cbac1..........", 
 "xdomain_id": "30086000........", 
     "xdomain_type": ""
      "default_project_id": null 
   } 
 }
```
当接口调用出错时,会返回错误码及错误信息说明,错误响应的Body体格式如下所 示。

```
{
 "error_msg": "The request message format is invalid.",
 "error_code": "IMG.0001"
}
```
其中, error\_code表示错误码, error\_msg表示错误描述信息。

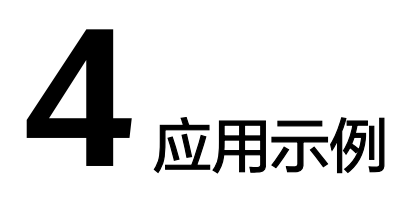

## <span id="page-18-0"></span>**4.1** 示例 **1**:新建转码模板

#### 场景描述

若您需要使用自定义的转码模板进行音视频转码,可以先在提交转码任务前,按实际 需求创建转码模板。

#### 前提条件

- 已获取需要创建转码模板区域的项目ID,具体获取方法请参见[获取项目](#page-269-0)**ID**。
- 已明确需要创建转码模板所在的区域信息, 并获取该区域的Endpoint, 您可以从 [地区和终端节点](https://console.huaweicloud.com/apiexplorer/#/endpoint/MPC)获取。

#### 总体流程

- 获取用户**Token**
- [创建转码模板](#page-19-0)

#### 涉及 **API**

当您使用Token认证方式完成认证鉴权时,需要[获取用户](https://support.huaweicloud.com/api-iam/iam_30_0001.html)**Token**并在调用接口时增加 "X-Auth-Token"到业务接口请求消息头中。

#### 操作步骤

步骤1 [获取用户](https://support.huaweicloud.com/api-iam/iam_30_0001.html)Token,用于MPC接口调用时的认证鉴权。

```
在"我的凭证"页面获取username、password、domainname、projectname,调
见构造请求。
POST https://iam.cn-north-4.myhuaweicloud.com/v3/auth/tokens
Content-Type: application/json
{
 "auth": {
  "identity": {
   "methods": [
    "password"
   ],
```

```
 "password": {
     "user": {
 "name": "********", //用户名。
 "password": "********", //用户登录密码。
       "domain": {
       "name": "domainname" //用户所属的账号名称。 
      }
     }
   }
   },
   "scope": {
 "project": {
 "name": "*******" //项目名称。
    }
  }
 }
```
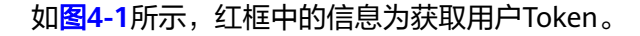

#### 图 **4-1** 获取用户 Token

}

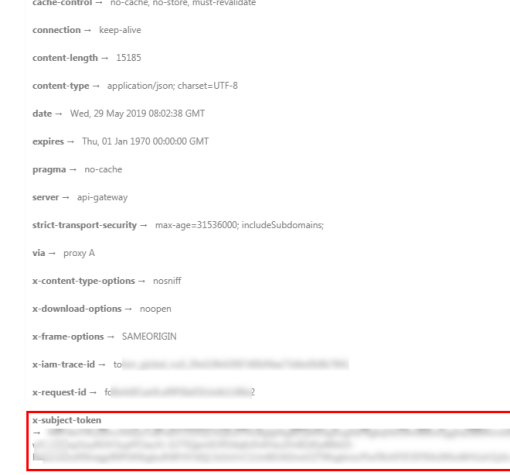

 $x$ -xss-protection  $\rightarrow$  1; mode=block;

#### 步骤**2** 选择**POST**请求方法并输入URI。

https://{**endpoint**}/v1/{**project\_id**}/template/transcodings

"mpc.cn-north-4.myhuaweicloud.com"为媒体处理服务的终端节点,您可以在区<mark>域</mark> [和终端节点](#page-5-0)中获取。

#### 说明

调用IAM接口的区域需与调用媒体处理接口的区域一致,如调用"cn-north-4"区域的IAM接口 获取用户Token,则该Token仅能用于调用"cn-north-4"区域媒体处理接口的鉴权。

**[步骤](#page-18-0)3** 在请求消息头中增加"X-Auth-Token",值设置为步骤<mark>步骤1</mark>中获取的用户Token。

步骤**4** 在请求消息体中传入如下所示的参数。

```
{
   "template_name":"MP4_H.264_1920x1080_6000_HEAAC",
   "video":{
      "codec":1,
      "bitrate":6000,
      "profile":3,
      "level":15,
      "preset":3,
      "ref_frames_count":4,
      "max_iframes_interval":5,
```

```
 "bframes_count":4,
      "frame_rate":1,
      "width":1920,
     "height":1080.
      "aspect_ratio":0
   },
    "audio":{
      "codec":1,
 "sample_rate":4,
 "bitrate":128,
      "channels":2
   },
   "common":{
      "PVC":0,
      "hls_interval":5,
      "dash_interval":5,
      "pack_type":1
   }
```
请求响应成功后,返回转码模板ID,状态码为201 Created。

```
{
  "template_id":1001
}
```
}

若请求失败,返回如下所示的错误码及错误描述。

```
{
  "error_code": "MPC.100101",
  "error_msg": "template error, it's name MP4_H.264_1920x1080_6000_HEAAC is same with template 
274764。"
}
```
**----**结束

## **4.2** 示例 **2**:提交视频转码任务

#### 场景描述

若您需要将存储在OBS桶中的视频文件进行转码,并添加图片水印,您可以调用MPC API进行转码处理。

本章节指导用户如何使用API调用的方式提交视频转码任务。

#### 接口约束

不支持处理跨区域的媒资文件,如使用"华北-北京一"的MPC服务不能处理存储在 "华北-北京四"OBS桶中的视频文件。

#### 前提条件

- 已获取需要创建转码任务区域的项目ID,具体获取方法请参见[获取项目](#page-269-0)**ID**。
- 已明确需要创建转码任务所在的区域信息,并获取该区域的Endpoint,您可以从 [地区和终端节点](https://console.huaweicloud.com/apiexplorer/#/endpoint/MPC)获取。
- 待转码处理的视频文件已经存储在OBS桶中,您可以调用**OBS**[上传对象](https://support.huaweicloud.com/api-obs/obs_04_0017.html)**API**上传。
- 已创建用于存储转码生成的文件的OBS桶,您可以调用**OBS**[创建桶](https://support.huaweicloud.com/api-obs/obs_04_0015.html)**API**进行创建。

#### <span id="page-21-0"></span>总体流程

- 获取用户**Token**
- [创建视频转码模板](#page-22-0)
- [创建水印模板](#page-22-0)
- [提交视频转码任务](#page-22-0)
- [查询视频转码状态](#page-22-0)

#### 操作步骤

```
获取用户Token,用于MPC接口调用时的认证鉴权。
```

```
在"我的凭证"页面获取username、password、domainname、projectname,调
用如下接口获取Token。详细信息请参见<mark>构造请求</mark>。
POST https://iam.cn-north-4.myhuaweicloud.com/v3/auth/tokens
Content-Type: application/json
{
 "auth": {
   "identity": {
    "methods": [
     "password"
    ],
    "password": {
     "user": {
 "name": "********", //用户名。
 "password": "********", //用户登录密码。
 "domain": {
 "name": "domainname" //用户所属的账号名称。 
      }
     }
    }
   },
   "scope": {
    "project": {
      "name": "*******" //项目名称。
    }
   }
 }
```
如图**4-2**所示,红框中的信息为获取用户Token。

#### 图 **4-2** 获取用户 Token

}

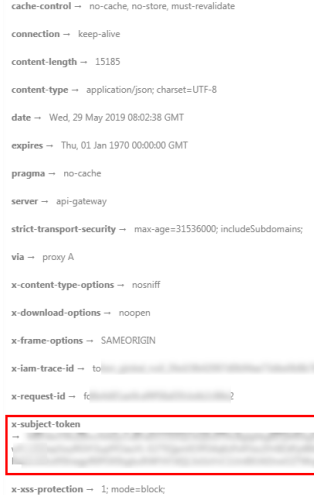

```
步骤2 创建视频转码模板,获取转码模板ID,具体API调用方法请参见示例1:新建转码模
   板。
```
#### 步骤**3** 创建水印模板。

- 1. 选择**POST**请求方法并输入URI。 https://{**endpoint**}/v1/{**project\_id**}/template/watermark
- 2. 请求消息头中增加"X-Auth-Token",值设置为步骤**[1](#page-21-0)**中获取的用户Token。
- 3. Request Body中传入参数如下:

```
{
 "template_name": "watermark_1920*1080_10*10_ BottomLeft",
  "type": "Image",
  "image_process": "Grayed",
 "width": "1920",
 "height": "1080",
  "dx": "10",
  "dy": "10",
  "referpos": "BottomLeft",
 "timeline_start": "6",
 "timeline_duration": "8"
}
```
4. 请求响应成功后,返回水印模板ID。

```
 "template_id":242
```
#### 步骤**4** 提交视频转码任务。

{

}

- 1. 选择**POST**请求方法并输入URI。 https://{**endpoint**}/v1/{**project\_id**}/transcodings
- 2. 请求消息头中增加"X-Auth-Token",值设置为步骤**[1](#page-21-0)**中获取的用户Token。
- 3. Request Body中传入参数如下:

```
{
     "input": {
              "bucket": "example-bucket",
              "location": "region01",
              "object": "/mpc/input/sample.MP4"
     },
     "output": {
      "bucket": "example-bucket",
      "location": "region01",
      "object": "/mpc/output/"
     },
     "trans_template_id":[1002],
     "watermarks": [{
         "input": {
            "bucket": "example-bucket",
            "location": "region01",
           "object": "meipai.jpg"
         },
         "template_id":242
     }],
     "priority":"9",
     "audit":{
         "position":2,
            "index":2
     }
     } 
4. 请求响应成功后,返回转码任务ID。
     {
        "task_id":100211
```
步骤**5** 查询视频转码执行情况。

}

- <span id="page-23-0"></span>1. 选择GET请求方法并输入URI。 https://{**endpoint**}/v1/{**project\_id**}/transcodings?task\_id=100211
- 2. 请求消息头中增加"X-Auth-Token",值设置为步骤**[1](#page-21-0)**中获取的用户Token。
- 3. 请求响应成功后, 返回视频转码的详细信息。

#### **----**结束

## **4.3** 示例 **3**:提交视频截图任务

#### 场景描述

媒体处理可以在提交视频转码任务时配置截图参数,实现截图。若需要单独仅对某个 视频文件进行截图而不转码,则可以调用视频截图接口来处理。

本章节指导用户如何使用API调用的方式提交视频截图任务。

#### 接口约束

不支持处理跨区域的媒资文件,如使用"华北-北京一"的MPC服务不能处理存储在 "华北-北京四"OBS桶中的视频文件。

#### 前提条件

- 已获取需要创建截图任务区域的项目ID,具体获取方法请参见[获取项目](#page-269-0)**ID**。
- 已明确需要创建截图任务所在的区域信息, 并获取该区域的Endpoint, 您可以从 [地区和终端节点](https://console.huaweicloud.com/apiexplorer/#/endpoint/MPC)获取。
- 待截图处理的视频文件已经存储在OBS桶中,您可以调用**OBS**[上传对象](https://support.huaweicloud.com/api-obs/obs_04_0017.html)**API**上传。
- 已创建用于存储截图文件的OBS桶,您可以调用**OBS**[创建桶](https://support.huaweicloud.com/api-obs/obs_04_0015.html)**API**进行创建。

#### 总体流程

- 获取用户**Token**
- [创建截图任务](#page-24-0)
- [查询视频截图执行情况](#page-25-0)

#### 操作步骤

步骤1 [获取用户](https://support.huaweicloud.com/api-iam/iam_30_0001.html)Token,用于MPC接口调用时的认证鉴权。

```
在"我的凭证"页面获取username、password、domainname、projectname,调
见构造请求。
POST https://iam.cn-north-4.myhuaweicloud.com/v3/auth/tokens
Content-Type: application/json
{
  "auth": {
   "identity": {
    "methods": [
     "password"
\Box "password": {
     "user": {
 "name": "********", //用户名。
 "password": "********", //用户登录密码。
      "domain": {
```

```
 "name": "domainname" //用户所属的账号名称。 
      }
     }
   }
   },
   "scope": {
 "project": {
 "name": "*******" //项目名称。
   }
  }
 }
```
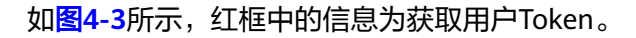

#### 图 **4-3** 获取用户 Token

}

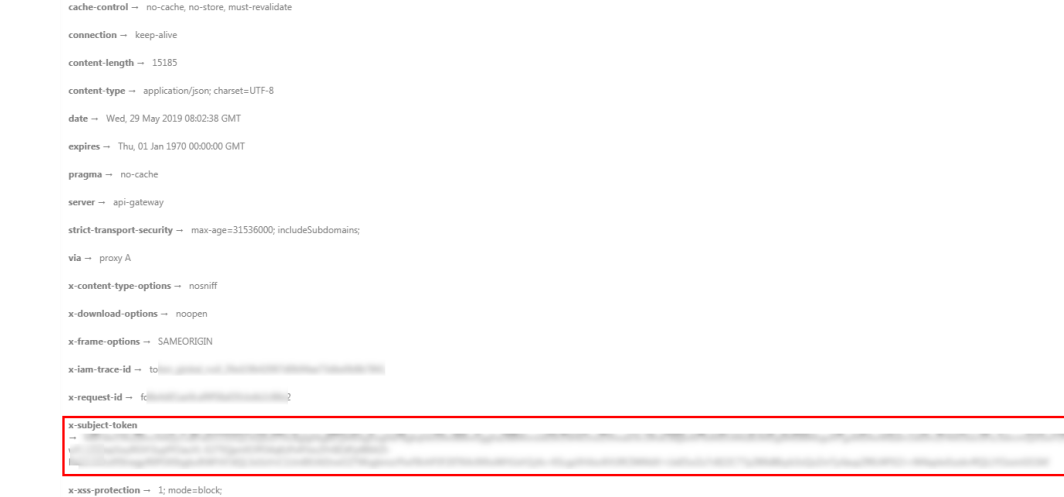

#### 步骤**2** 创建截图任务。

- 1. 选择**POST**请求方法并输入URI。 https://{**endpoint**}/v1/{**project\_id**}/thumbnails
- 2. 请求消息头中增加"X-Auth-Token",值设置为步骤**[1](#page-23-0)**中获取的用户Token。
- 3. Request Body中传入参数如下:

```
{
"input": {
        "bucket": "example-bucket",
        "location": "region01",
        "object": "/mpc/input/sample.MP4"
},
"output": {
        "bucket": "example-bucket",
 "location": "region01",
 "object": "/mpc/output/ "},
"tar": 1,
"thumbnail_para": { 
 "type":"DOTS",
 "dots":[2,4,6,8,10], 
      "format":0, 
      "aspect_ratio":1, 
      "max_length":480 
      } 
}
```
4. 请求响应成功后,返回截图任务ID。

{ "task\_id": "2081" }

#### <span id="page-25-0"></span>步骤**3** 查询视频截图执行情况。

- 1. 选择GET请求方法并输入URI。 https://{**endpoint**}/v1/{**project\_id**}/thumbnails?task\_id=2081
- 2. 请求消息头中增加"X-Auth-Token",值设置为步骤**[1](#page-23-0)**中获取的用户Token。
- 3. 请求响应成功后,返回视频截图的详情信息。

#### **----**结束

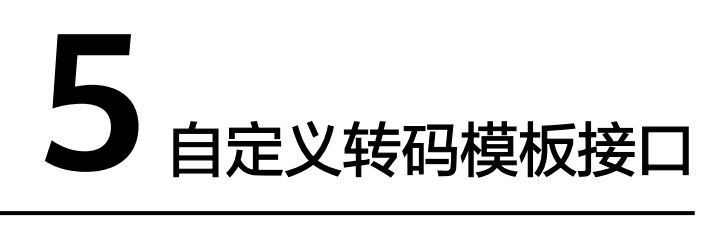

## <span id="page-26-0"></span>**5.1** 新建转码模板

#### 功能介绍

新建转码模板,采用自定义的模板转码。

### 调用方法

请参[见如何调用](#page-11-0)**API**。

#### **URI**

POST /v1/{project\_id}/template/transcodings

#### 表 **5-1** 路径参数

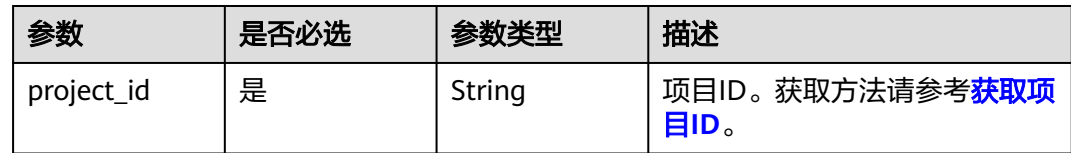

## 请求参数

表 **5-2** 请求 Header 参数

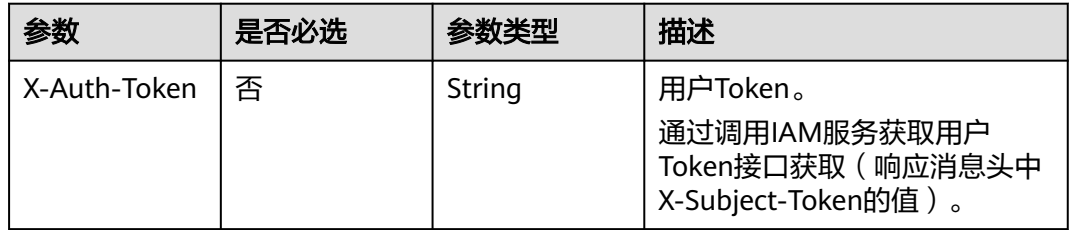

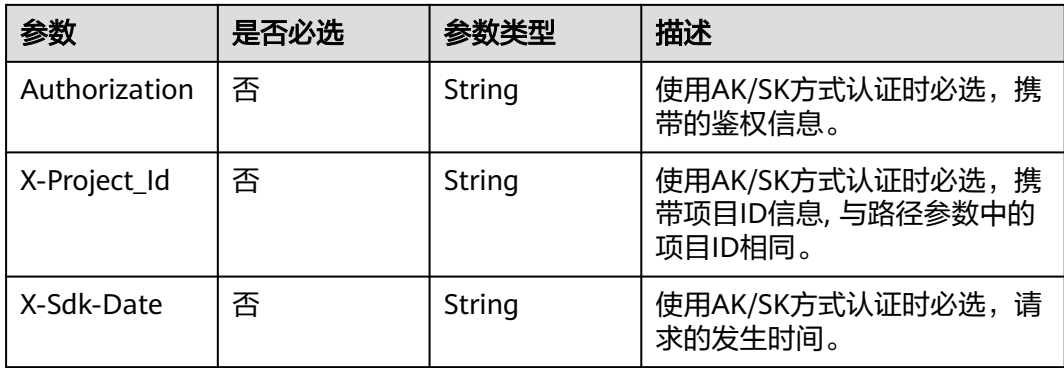

#### 表 **5-3** 请求 Body 参数

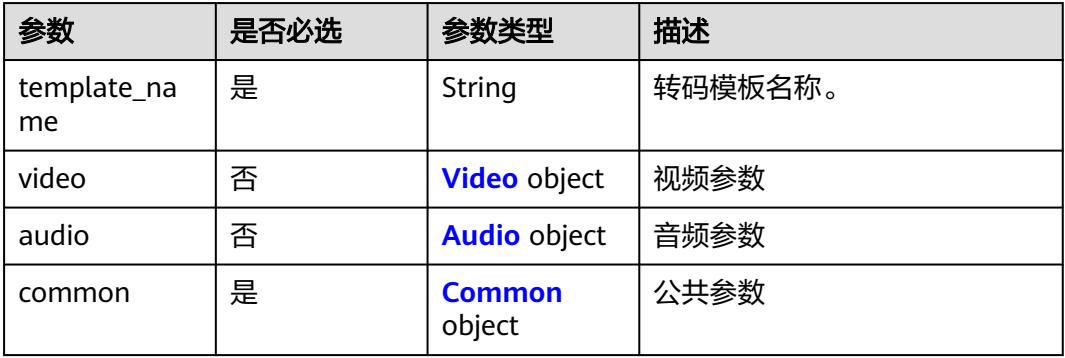

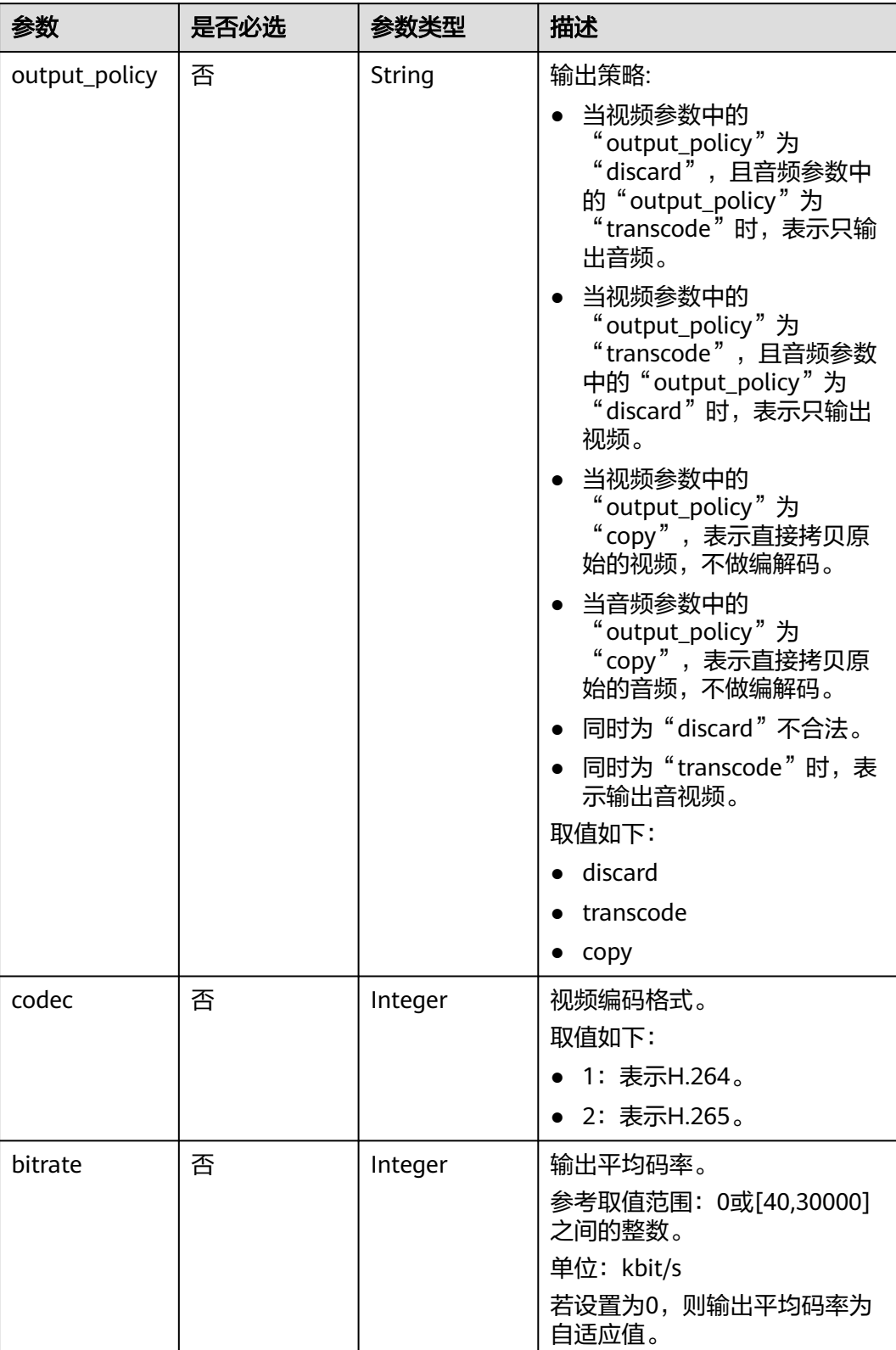

#### <span id="page-28-0"></span>表 **5-4** Video

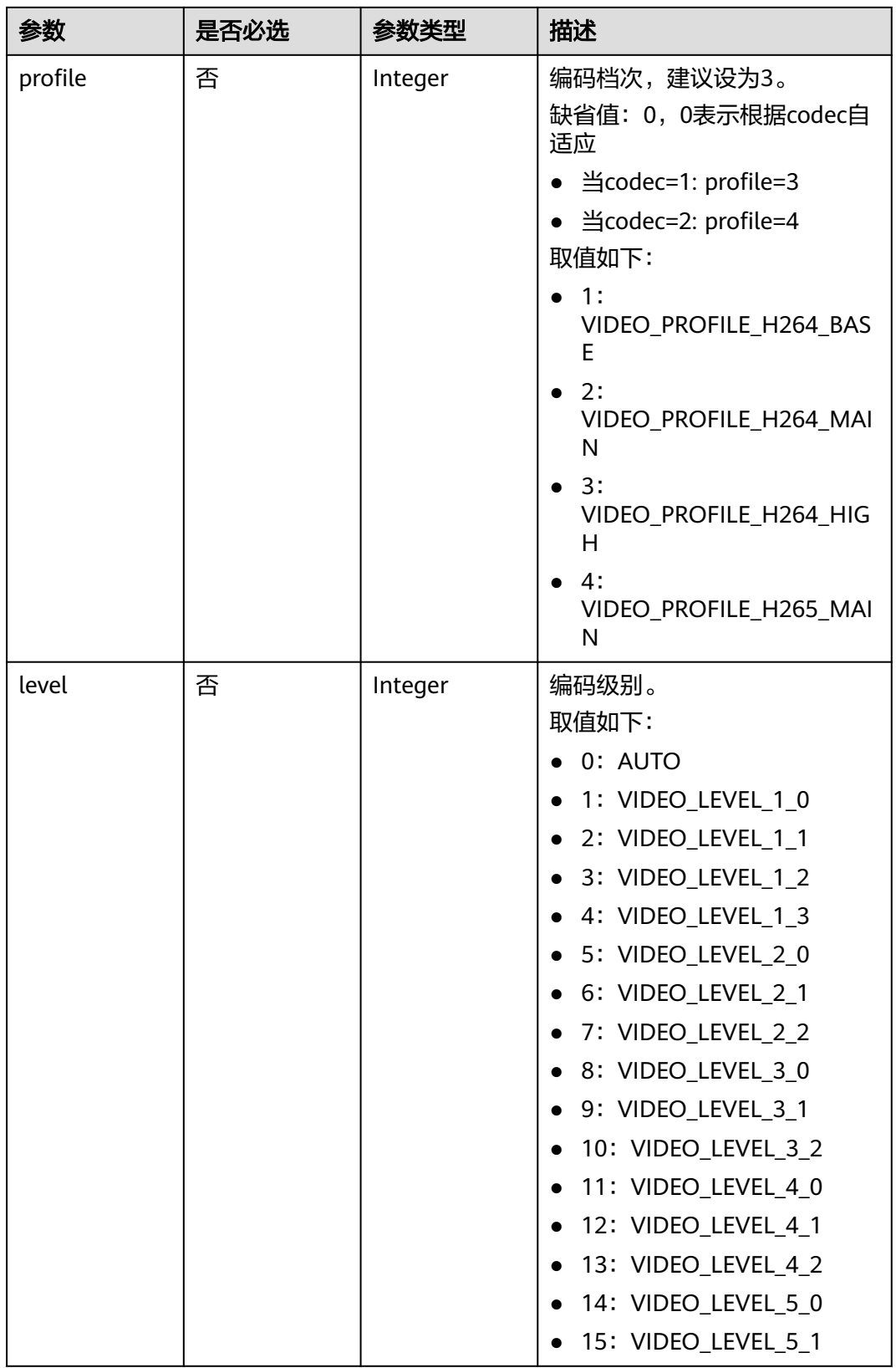

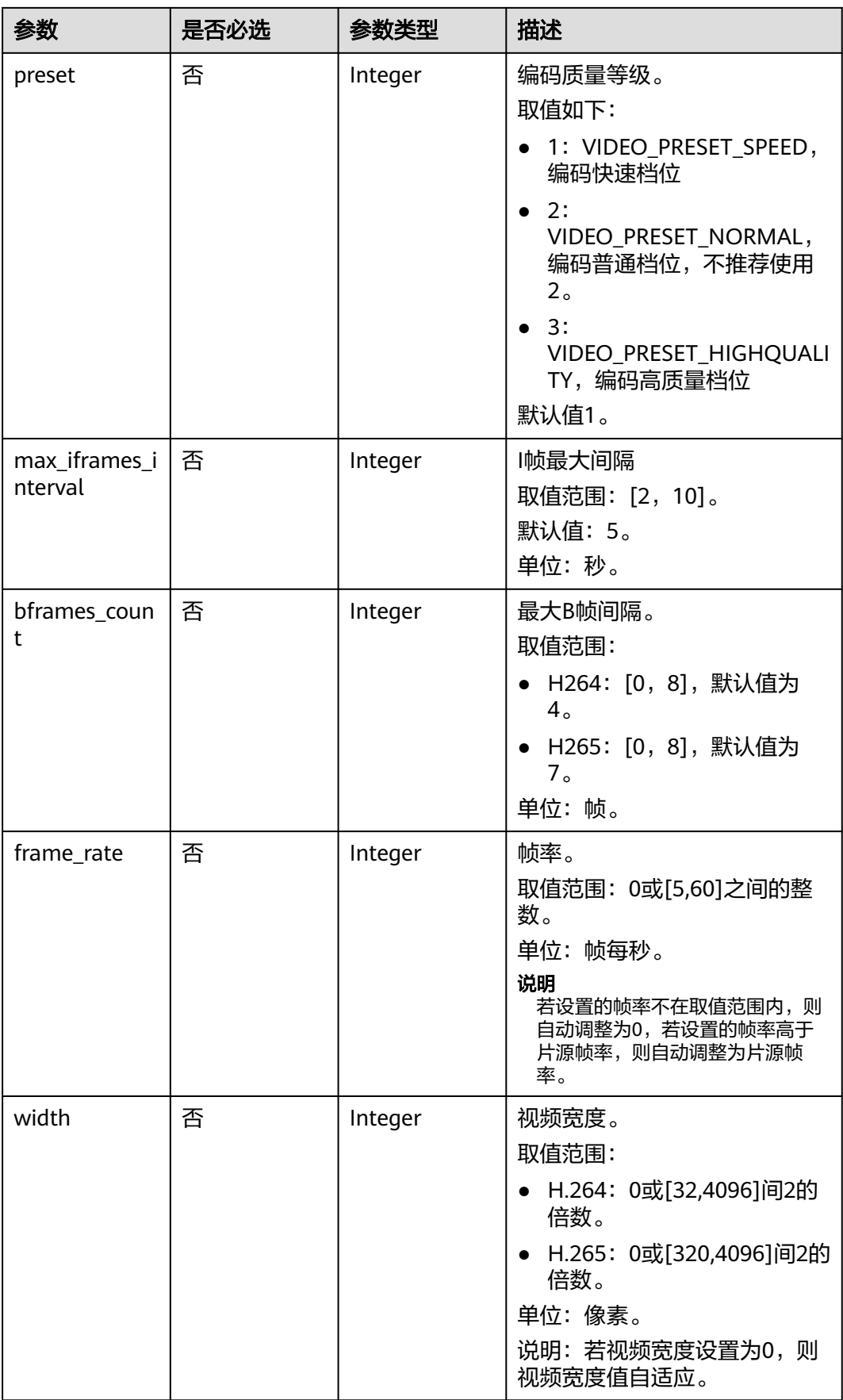

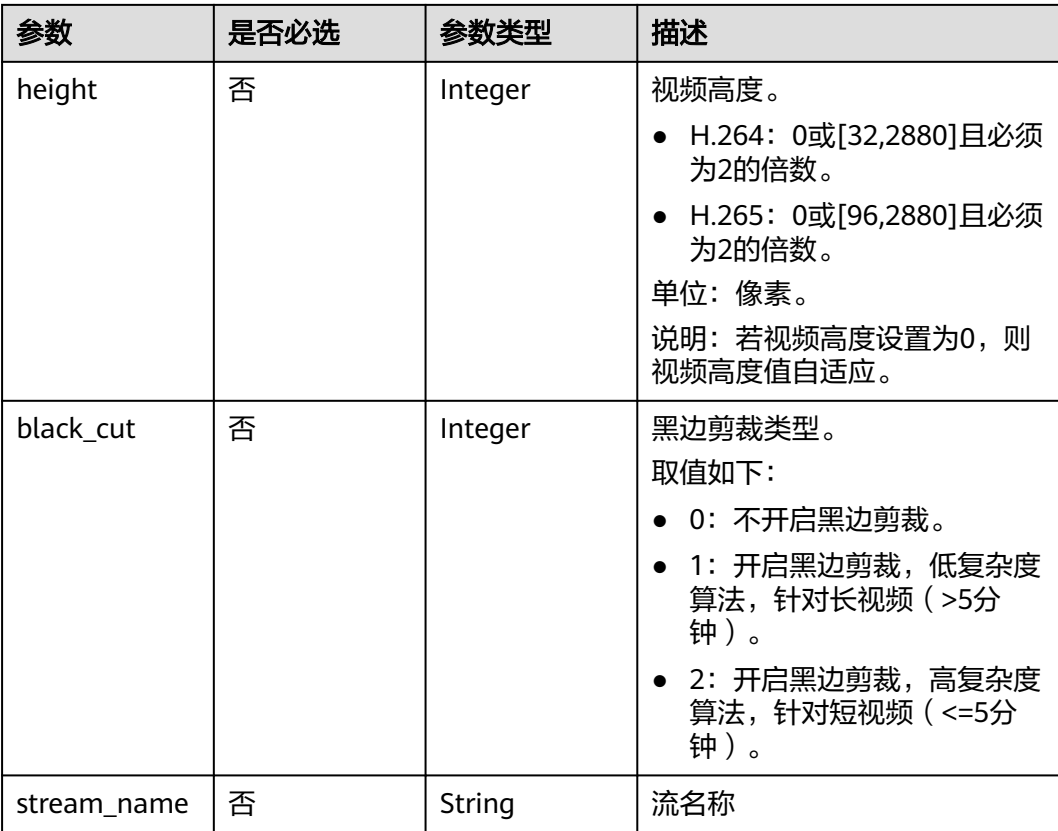

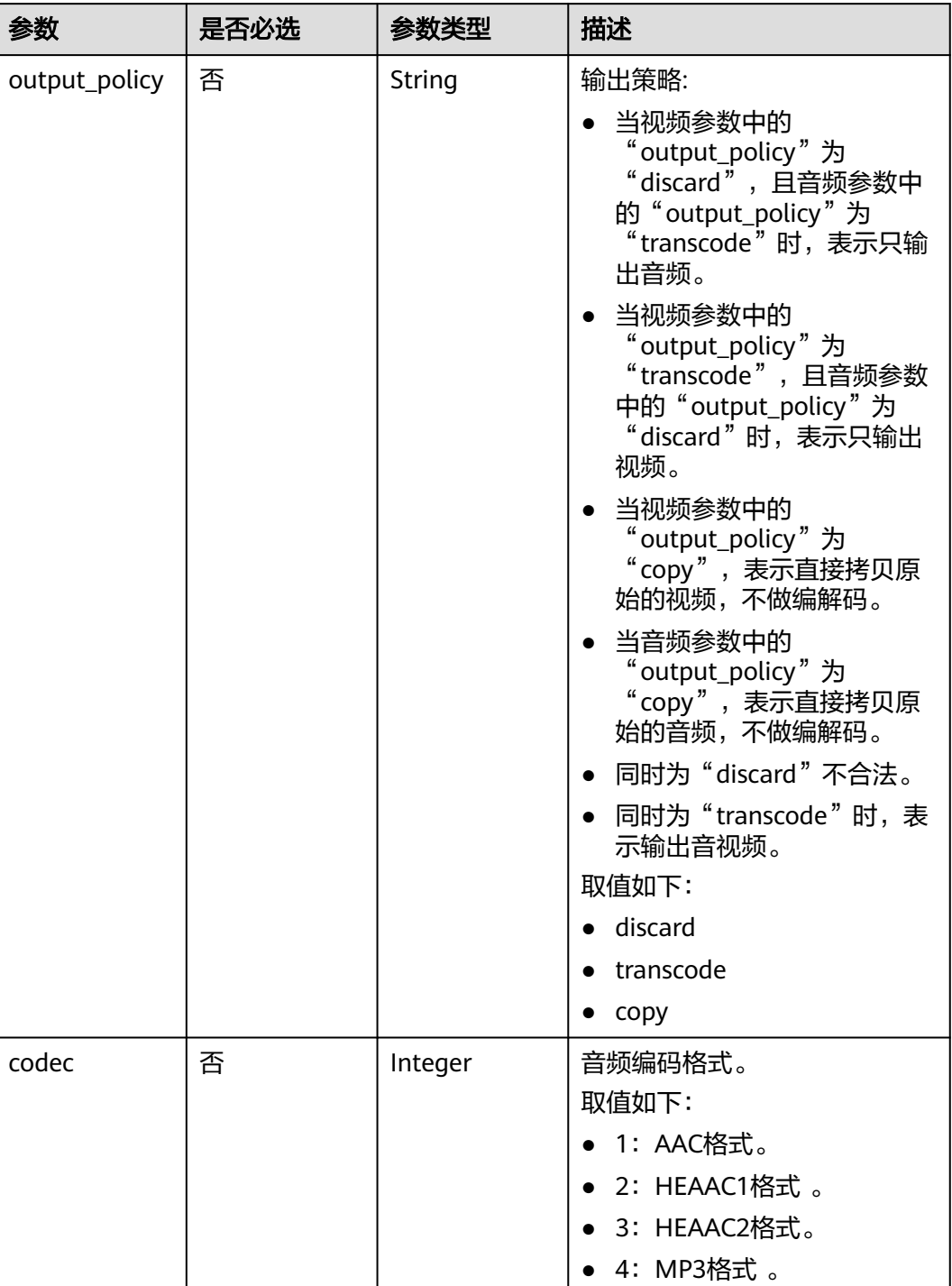

#### <span id="page-32-0"></span>表 **5-5** Audio

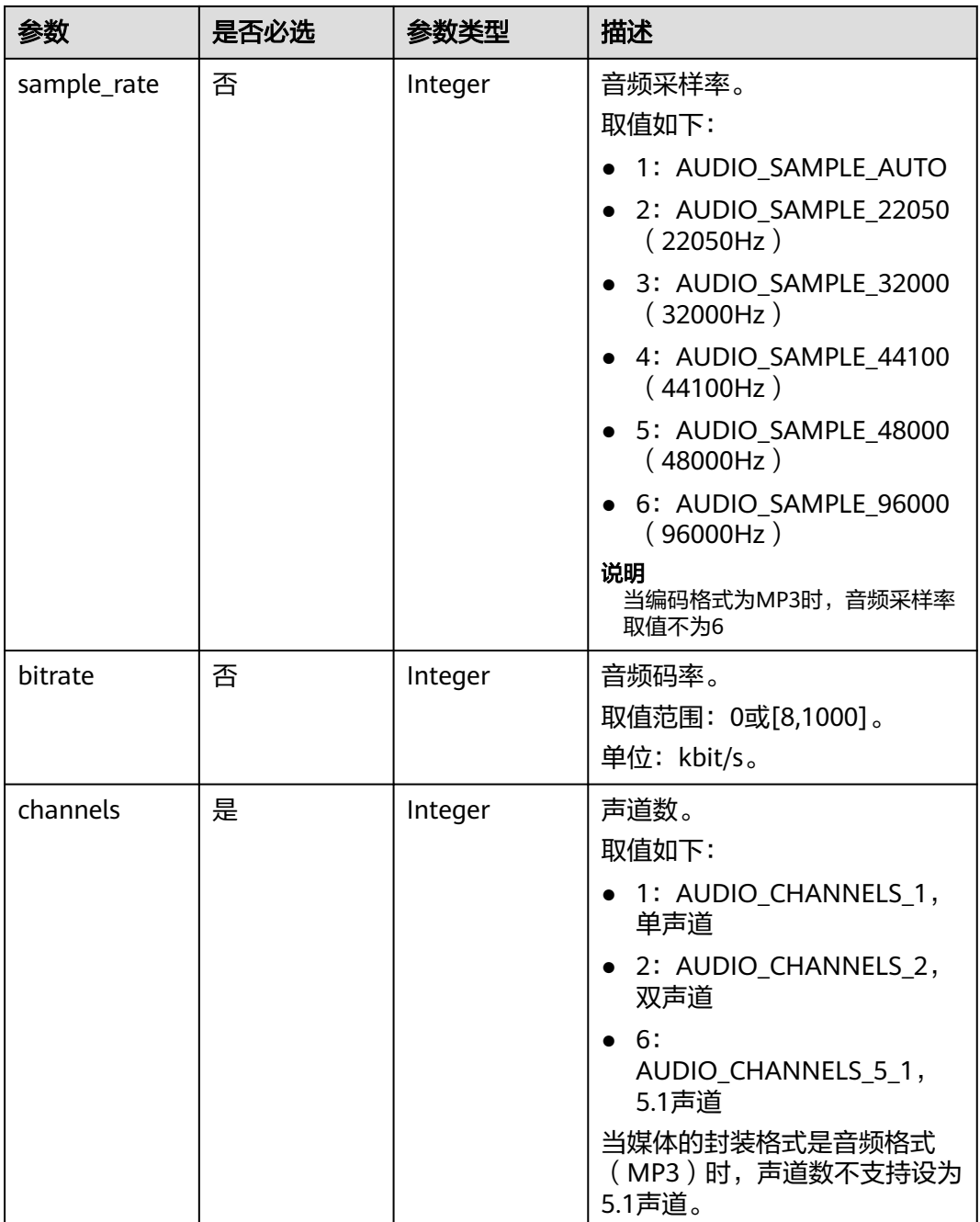

#### <span id="page-34-0"></span>表 **5-6** Common

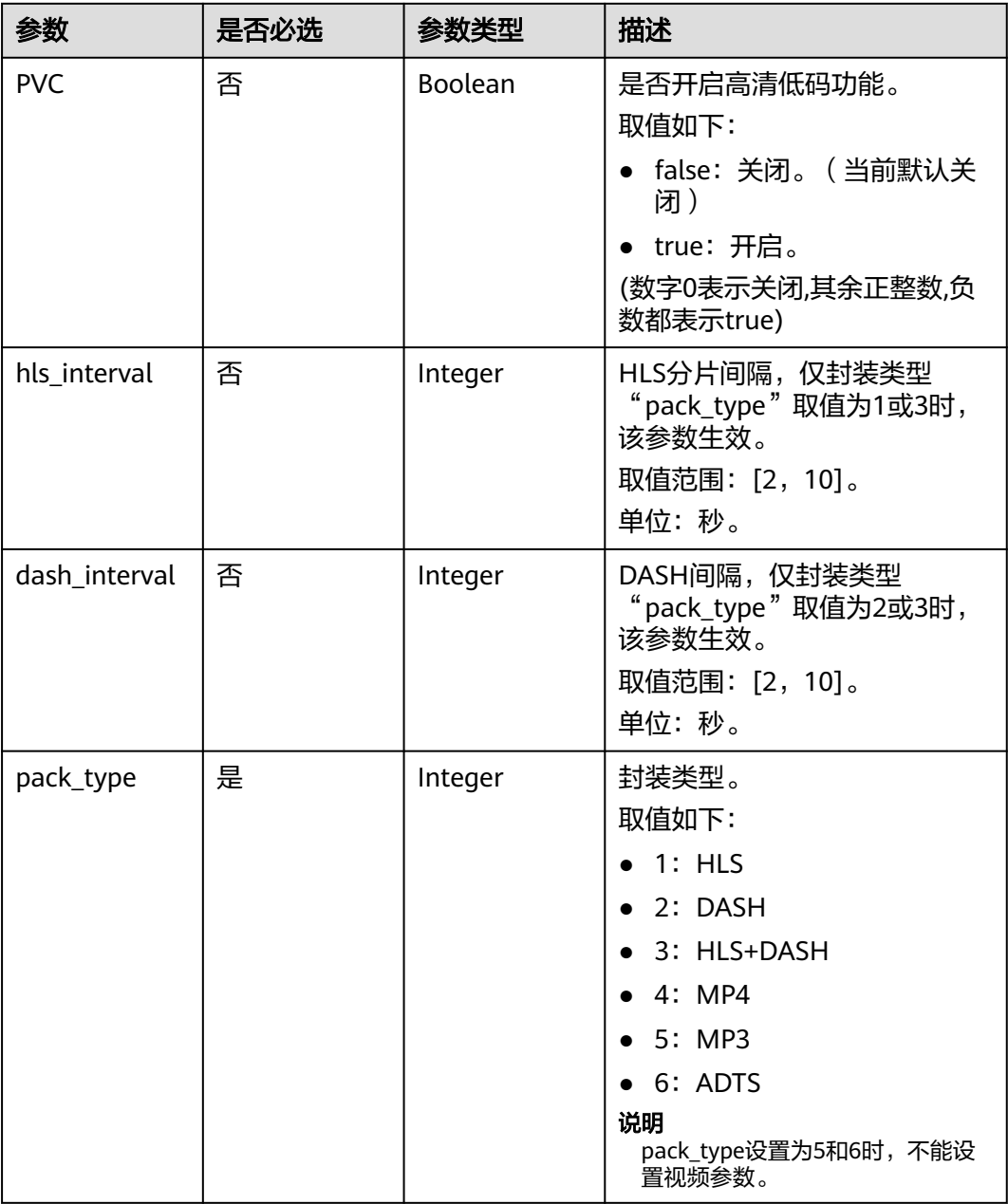

## 响应参数

状态码: **201**

表 **5-7** 响应 Body 参数

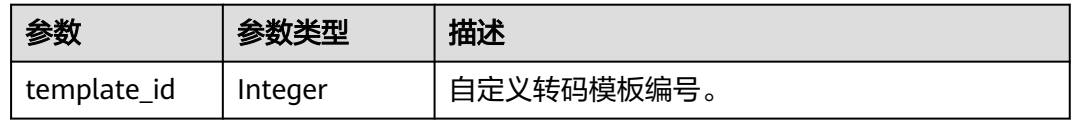

#### 状态码: **403**

```
表 5-8 响应 Body 参数
```
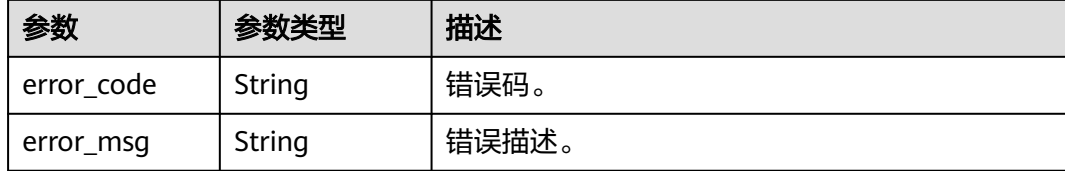

#### 请求示例

#### 新建转码模板,采用自定义的模板转码。

POST https://{endpoint}/v1/{project\_id}/template/transcodings

```
{
  "template_name" : "MP4_H.264_1920x1080_6000_HEAAC",
  "video" : {
 "codec" : 1,
 "bitrate" : 6000,
   "profile" : 3,
 "level" : 15,
 "preset" : 3,
   "max_iframes_interval" : 5,
   "black_cut" : 0,
   "bframes_count" : 4,
   "frame_rate" : 1,
   "width" : 1920,
   "height" : 1080
  },
  "audio" : {
   "codec" : 1,
    "sample_rate" : 4,
 "bitrate" : 128,
 "channels" : 2
  },
  "common" : {
   "PVC" : false,
   "hls_interval" : 5,
    "dash_interval" : 5,
   "pack_type" : 1
 }
}
```
#### 响应示例

#### 状态码: **201**

新建转码模板成功。

```
{
  "template_id" : 2000211
}
```
#### 状态码: **403**

新建转码模板失败。

```
{
  "error_code" : "MPC.10202",
  "error_msg" : "Invalid request parameter."
}
```
# 状态码

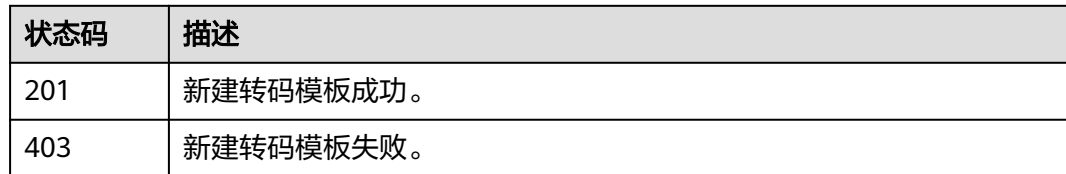

# 错误码

请参见<mark>错误码</mark>。

# **5.2** 更新转码模板

# 功能介绍

更新转码模板。

# 调用方法

请参[见如何调用](#page-11-0)**API**。

# **URI**

PUT /v1/{project\_id}/template/transcodings

#### 表 **5-9** 路径参数

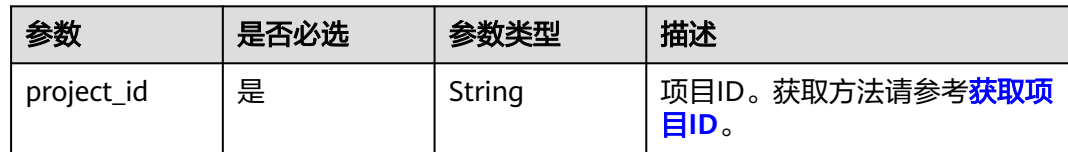

# 请求参数

表 **5-10** 请求 Header 参数

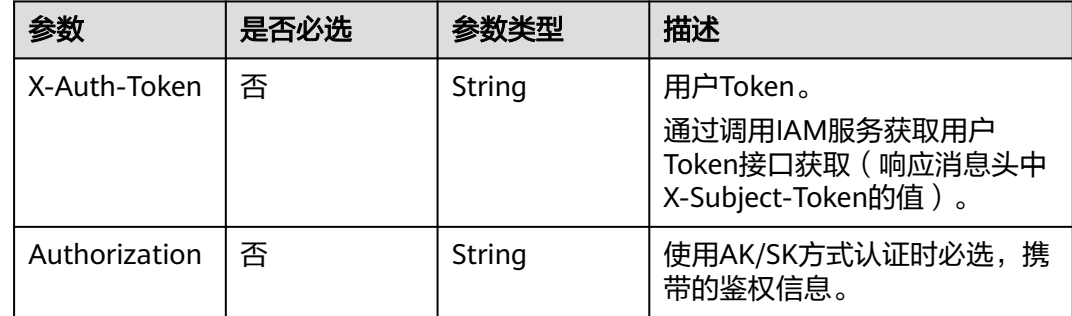

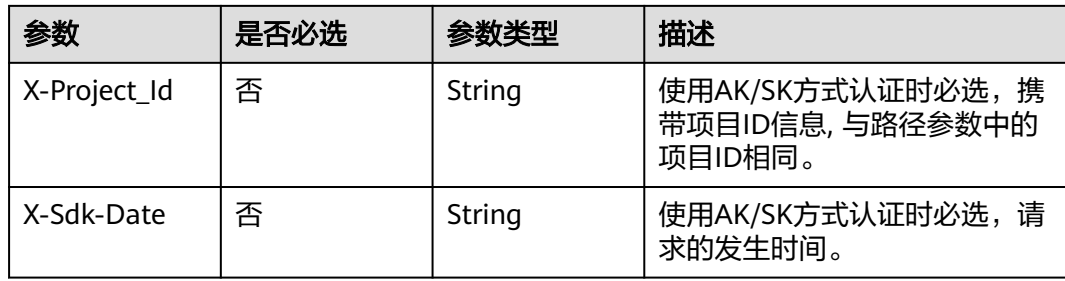

# 表 **5-11** 请求 Body 参数

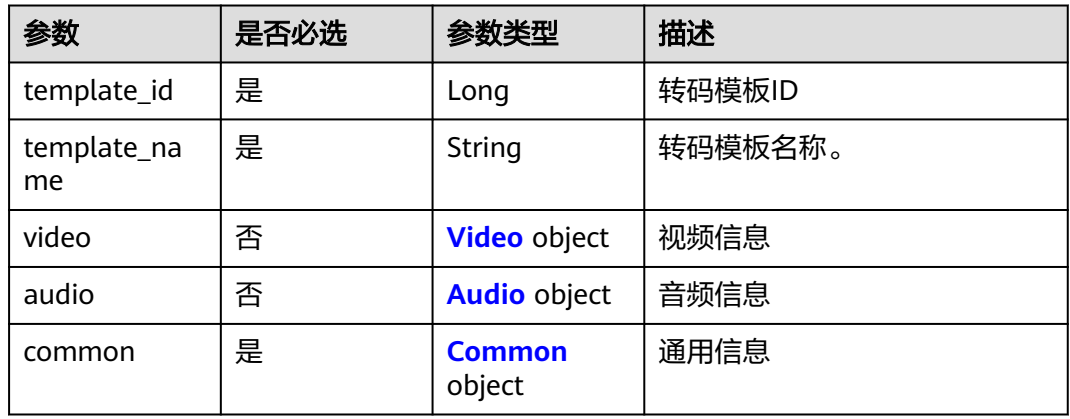

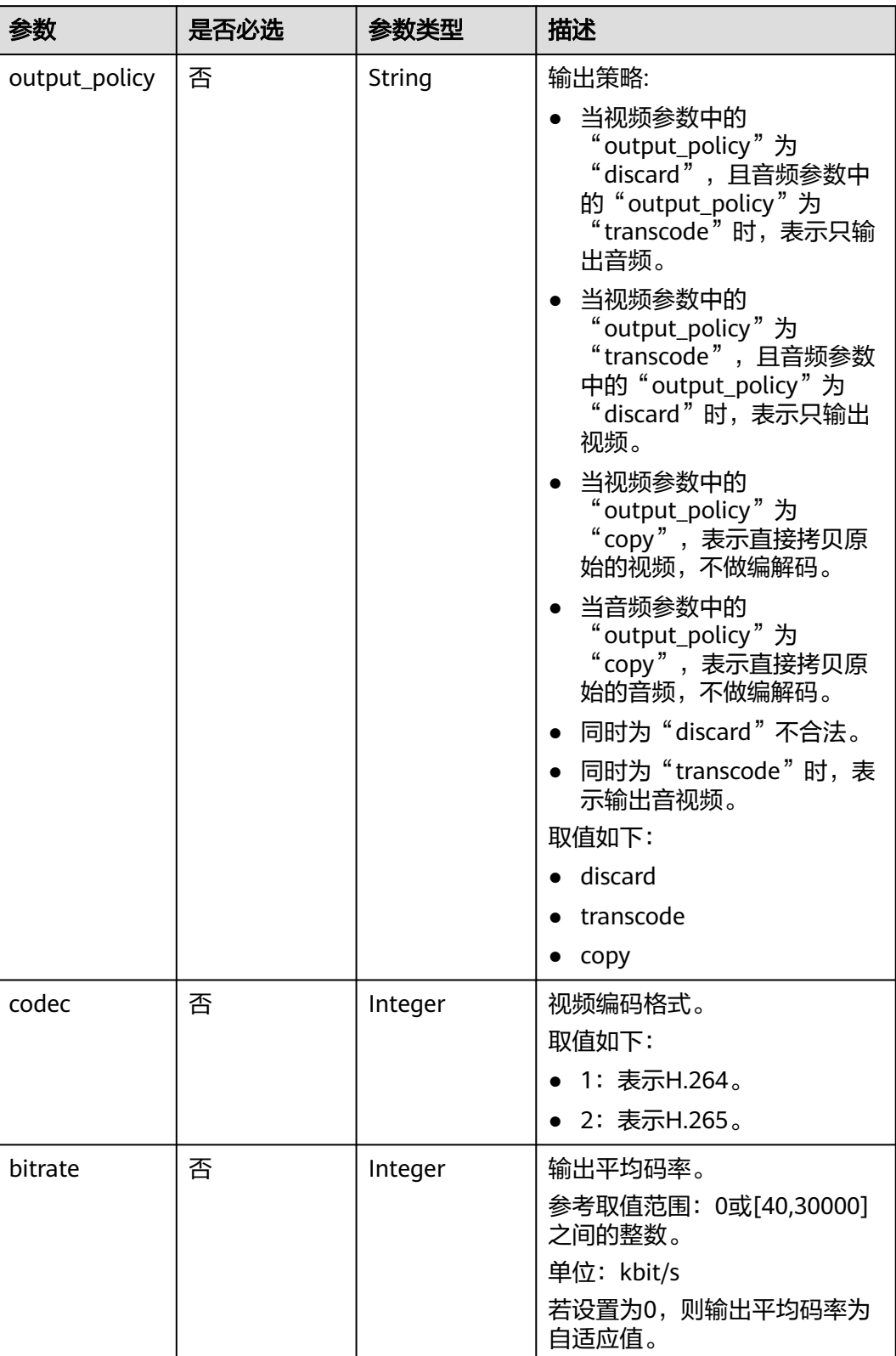

#### <span id="page-38-0"></span>表 **5-12** Video

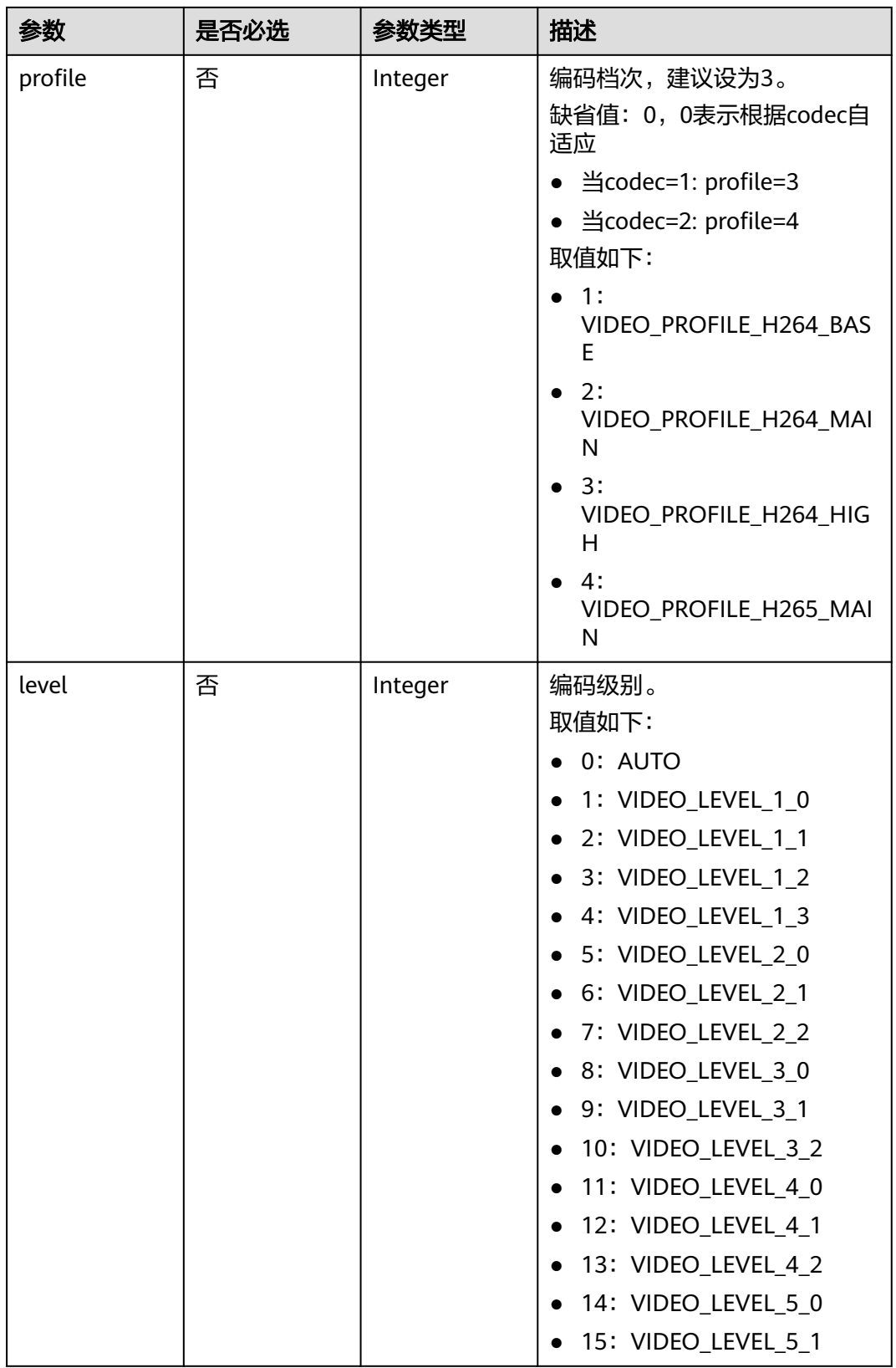

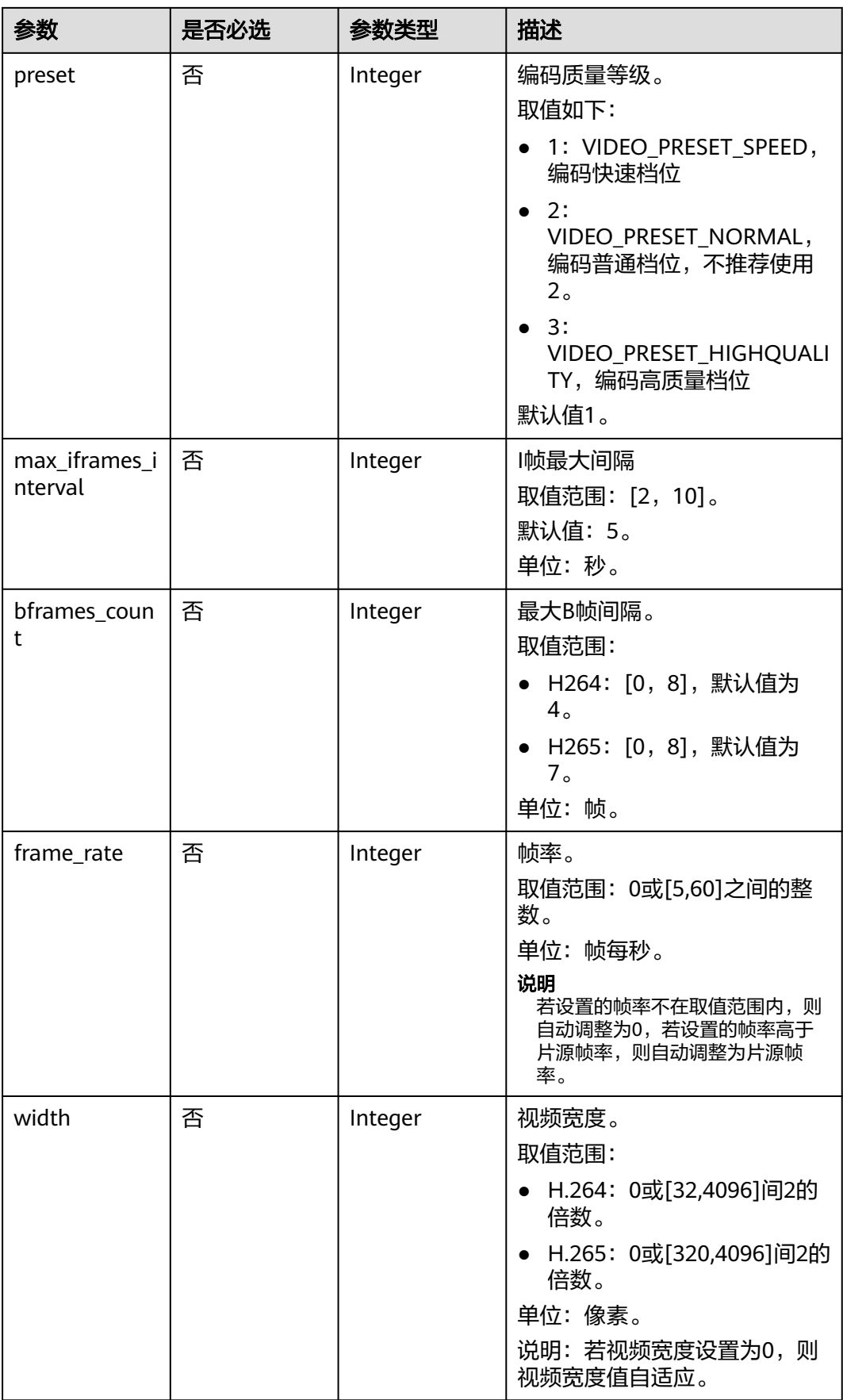

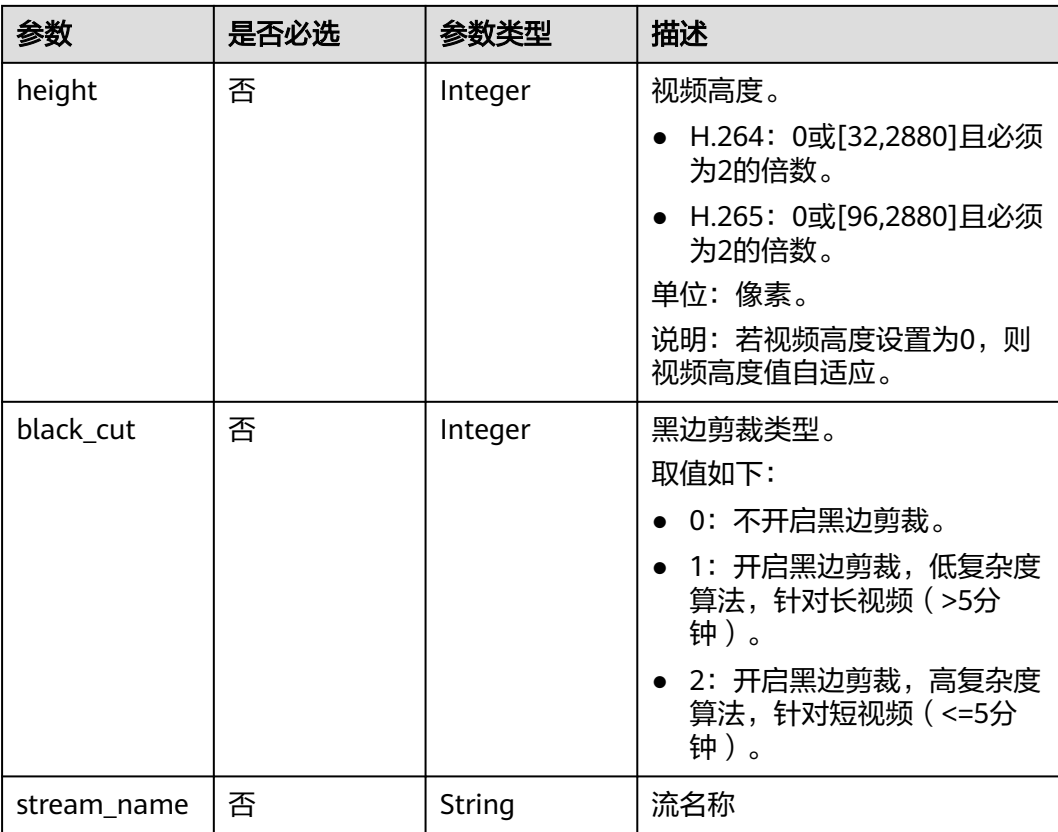

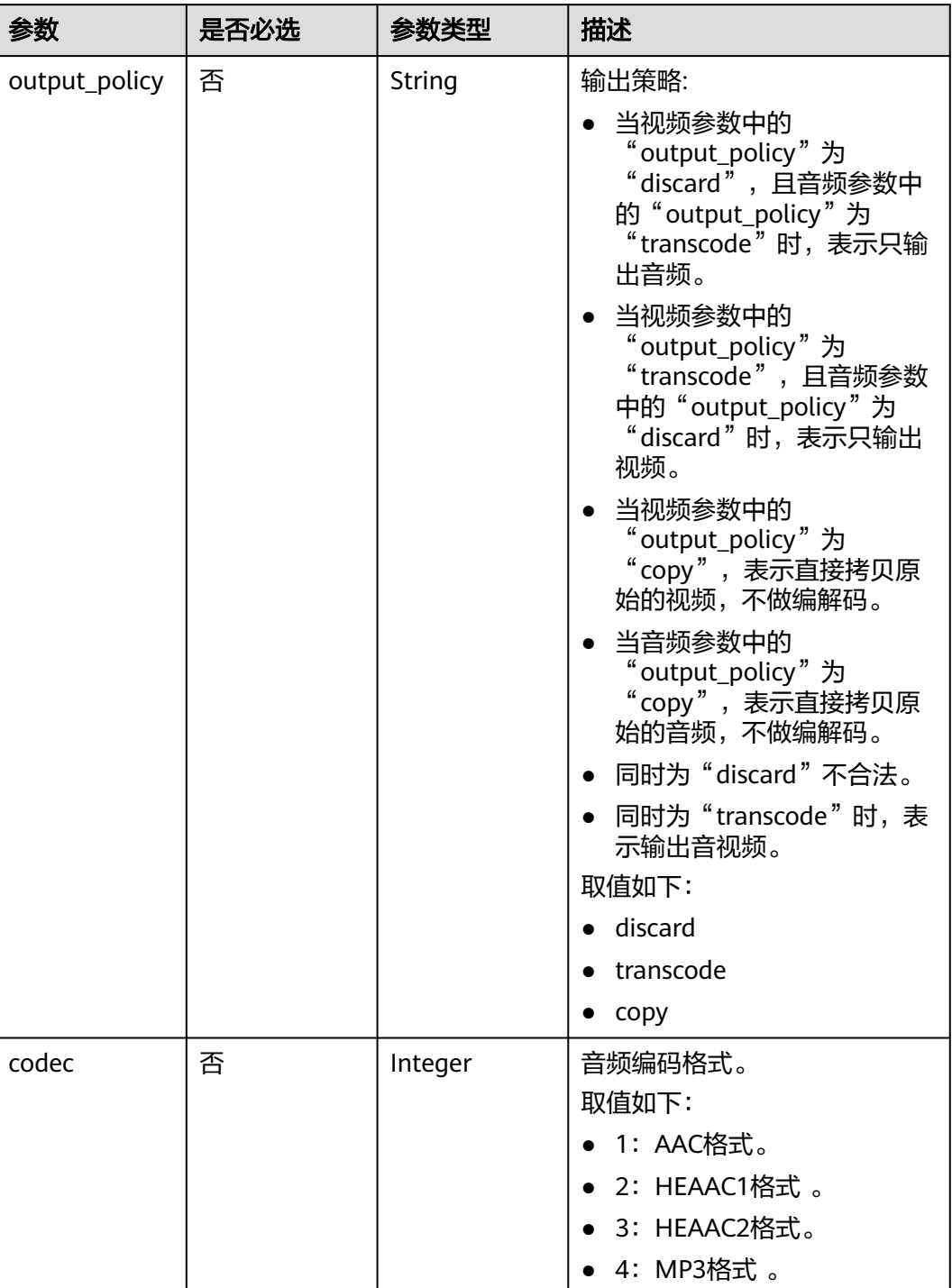

#### <span id="page-42-0"></span>表 **5-13** Audio

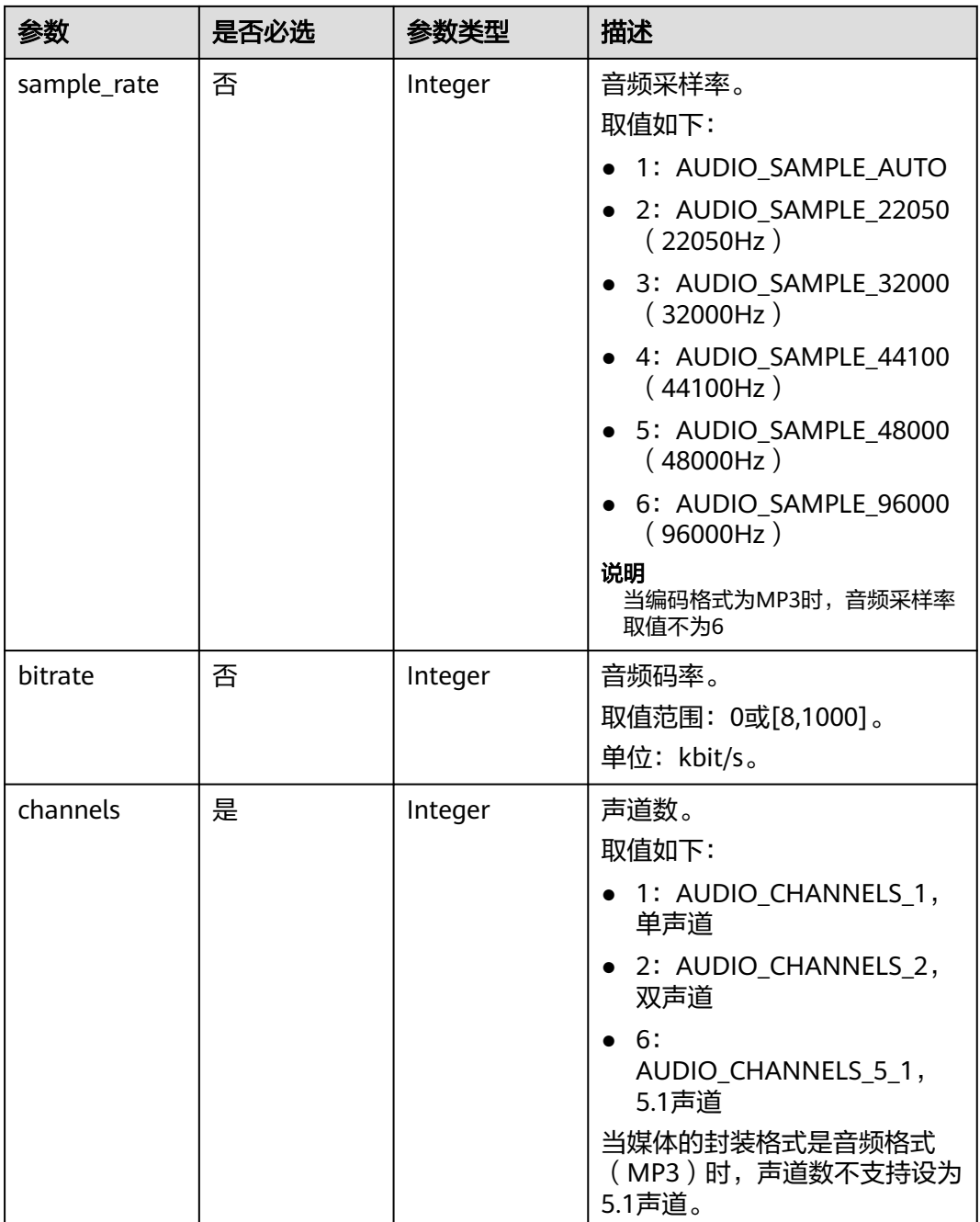

#### <span id="page-44-0"></span>表 **5-14** Common

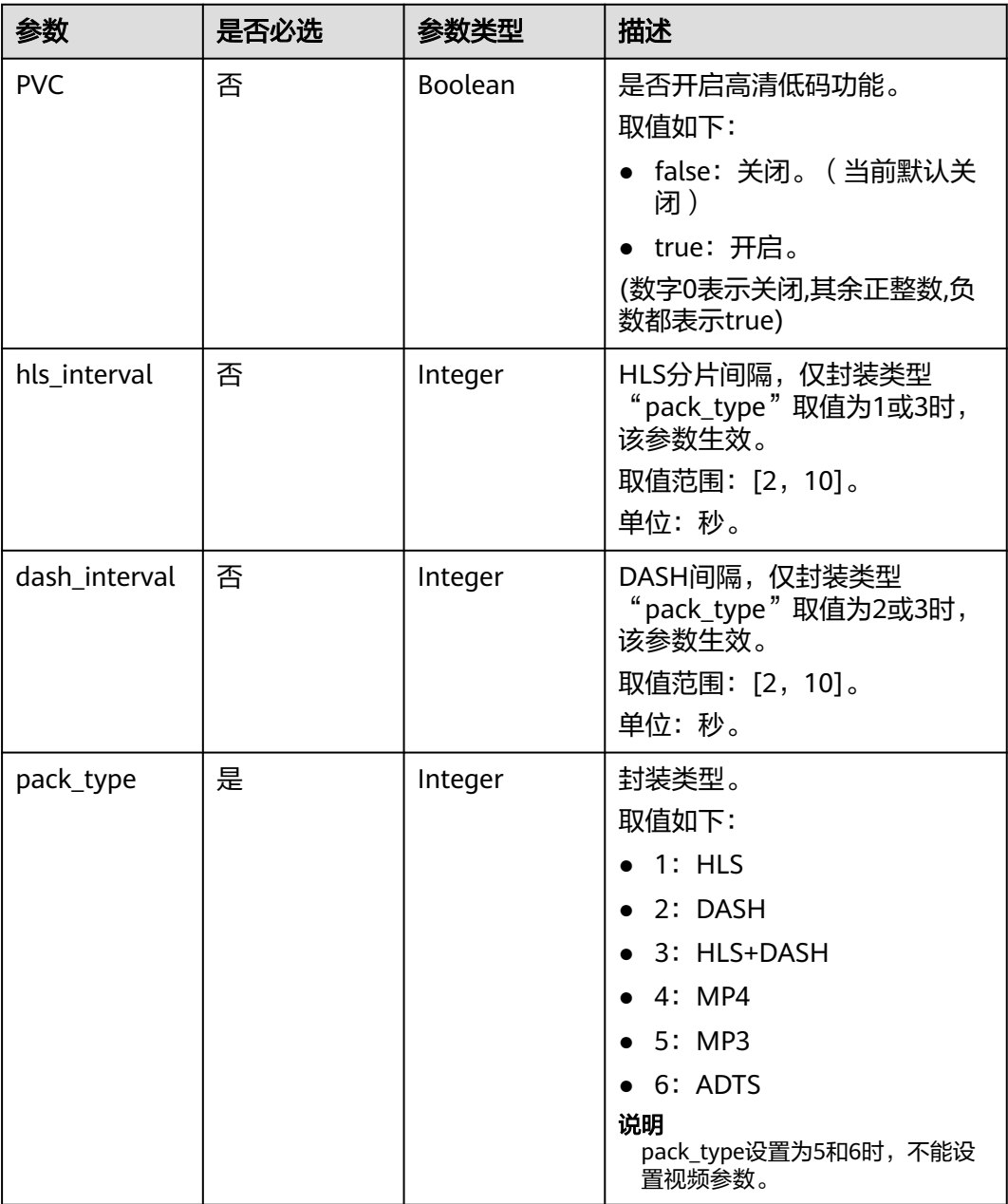

# 响应参数

#### 状态码: **403**

表 **5-15** 响应 Body 参数

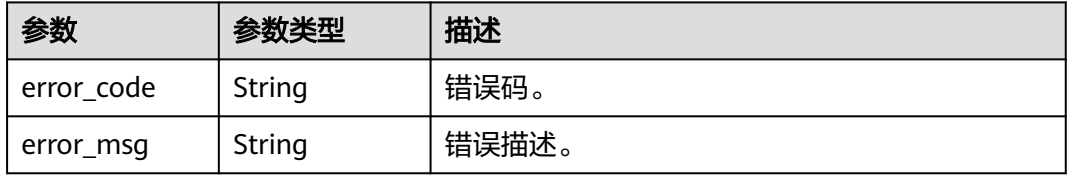

# 请求示例

#### 更新转码模板。

```
{
  "template_id" : 1001,
  "template_name" : "MP4_H.264_1920x1080_6000_HEAAC_PVC",
  "video" : {
 "codec" : 1,
 "bitrate" : 6000,
   "profile" : 3,
 "level" : 15,
 "preset" : 3,
  presec : 5,<br>"max_iframes_interval" : 5,
   "black_cut" : 0,
 "bframes_count" : 4,
 "frame_rate" : 1,
   "width" : 1920,
   "height" : 1080
 },
 "audio" : {
 "codec" : 1,
    "sample_rate" : 4,
   "bitrate" : 128,
   "channels" : 2
  },
  "common" : {
   "PVC" : false,
   "hls_interval" : 5,
  "dash_interval" : 5,
   "pack_type" : 1
 }
```
PUT https://{endpoint}/v1/{project\_id}/template/transcodings/

# 响应示例

#### 状态码: **403**

}

#### 更新转码模板失败。

```
{
 "error_code" : "MPC.10202",
 "error_msg" : "Invalid request parameter."
}
```
# 状态码

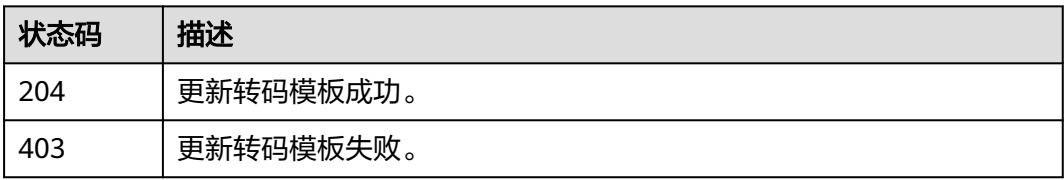

# 错误码

请参[见错误码。](#page-253-0)

# **5.3** 删除转码模板

# 功能介绍

删除转码模板。

# 调用方法

请参[见如何调用](#page-11-0)**API**。

# **URI**

DELETE /v1/{project\_id}/template/transcodings

#### 表 **5-16** 路径参数

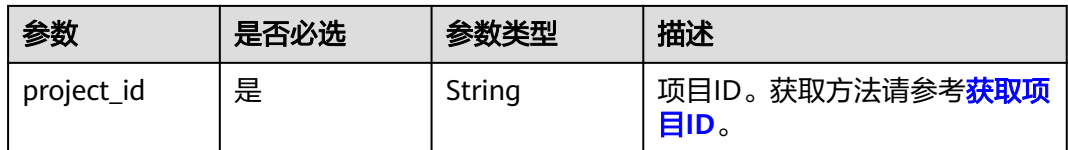

#### 表 **5-17** Query 参数

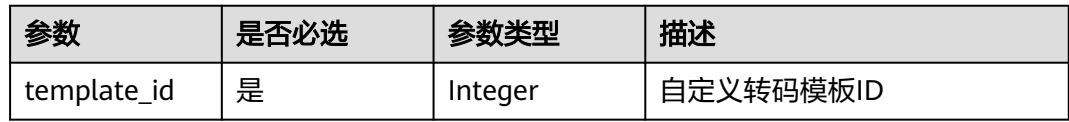

# 请求参数

#### 表 **5-18** 请求 Header 参数

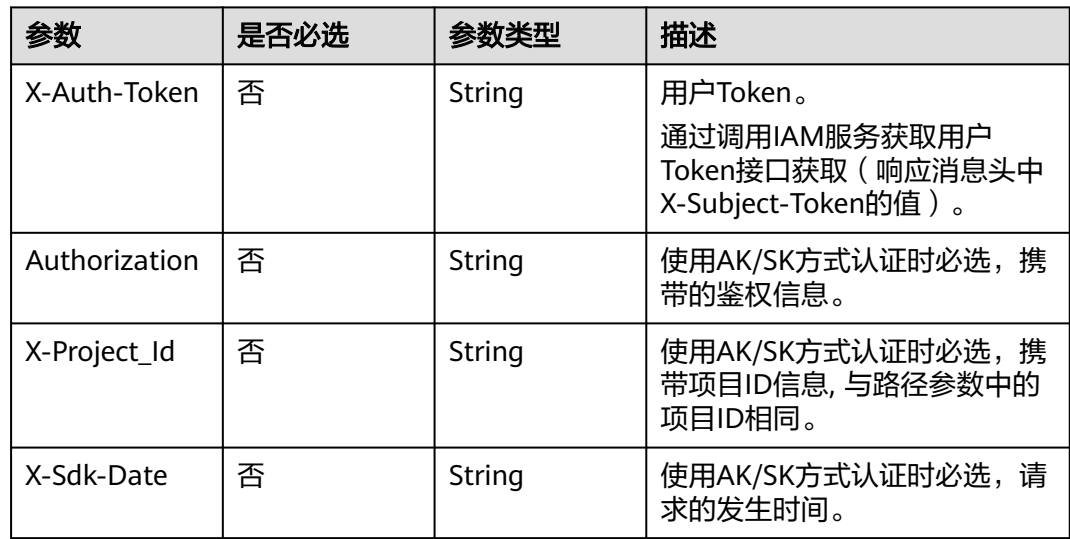

## 响应参数

## 状态码: **403**

#### 表 **5-19** 响应 Body 参数

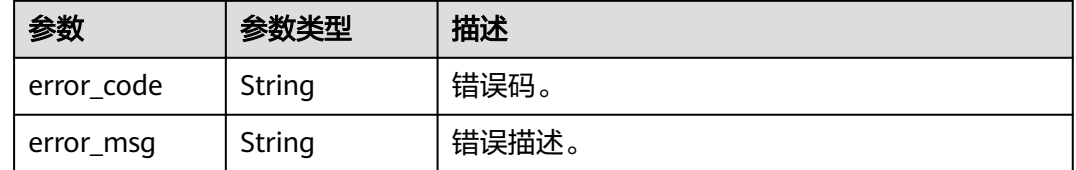

# 请求示例

DELETE https://{endpoint}/v1/{project\_id}/template/transcodings?template\_id=1001

## 响应示例

#### 状态码: **403**

删除转码模板失败。

```
{
 "error_code" : "MPC.10212",
  "error_msg" : "Operation failed."
}
```
# 状态码

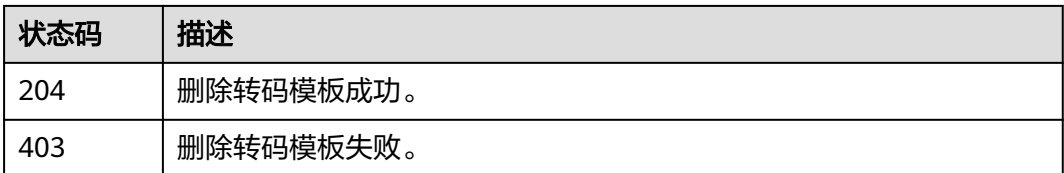

# 错误码

请参[见错误码。](#page-253-0)

# **5.4** 查询转码模板

# 功能介绍

查询用户自定义转码配置模板。

支持指定模板ID查询,或分页全量查询。转码配置模板ID,最多10个。

# 调用方法

请参[见如何调用](#page-11-0)**API**。

# **URI**

GET /v1/{project\_id}/template/transcodings

#### 表 **5-20** 路径参数

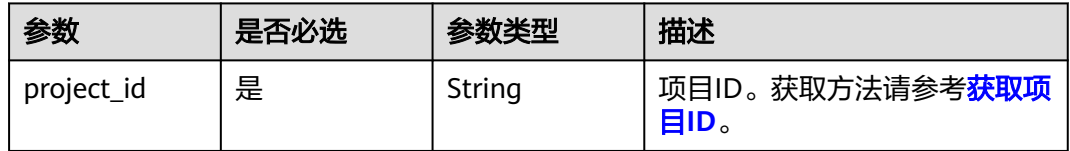

# 表 **5-21** Query 参数

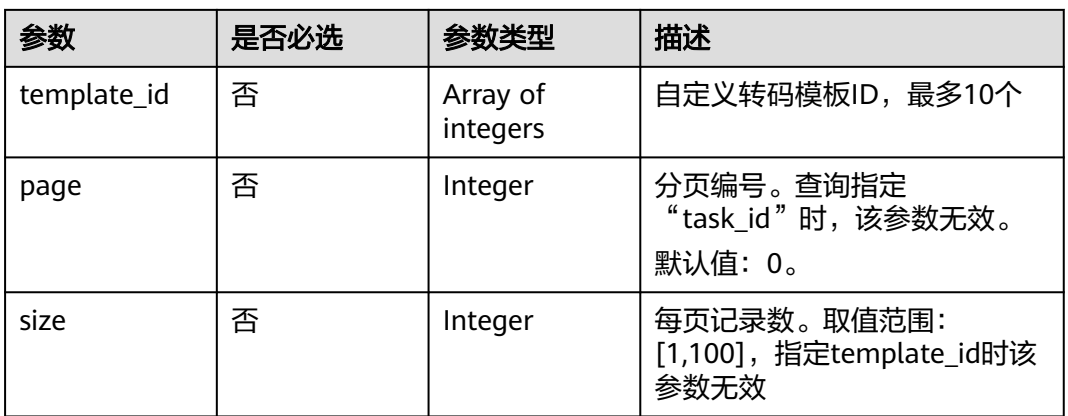

# 请求参数

#### 表 **5-22** 请求 Header 参数

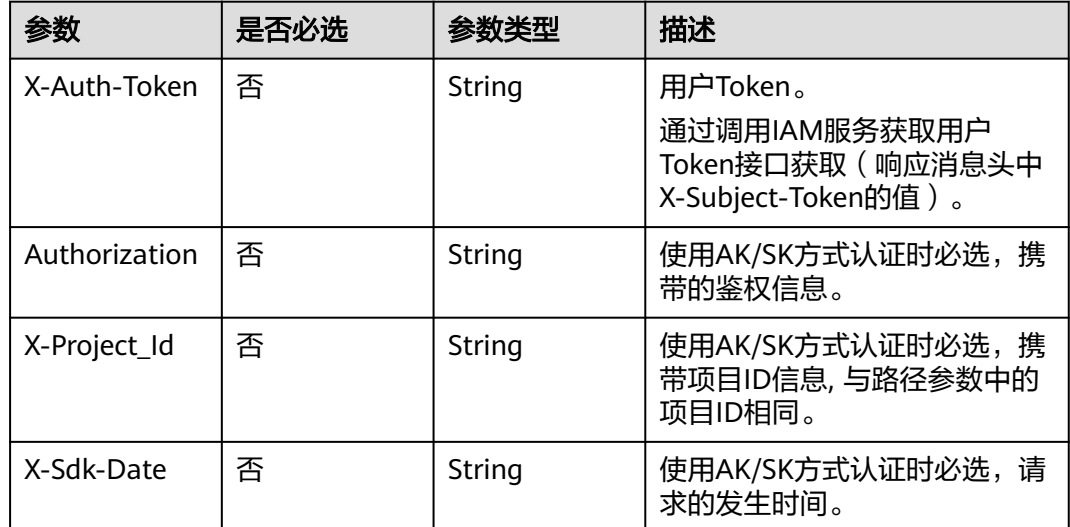

# 响应参数

## 状态码: **200**

# 表 **5-23** 响应 Body 参数

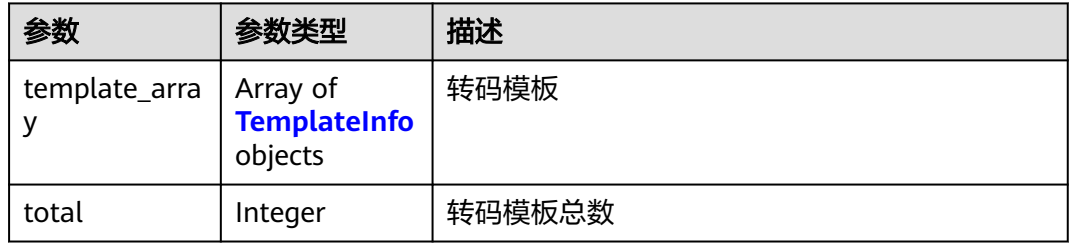

# 表 **5-24** TemplateInfo

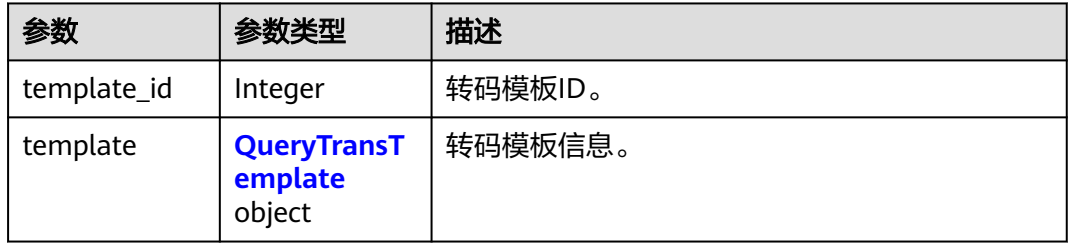

## 表 **5-25** QueryTransTemplate

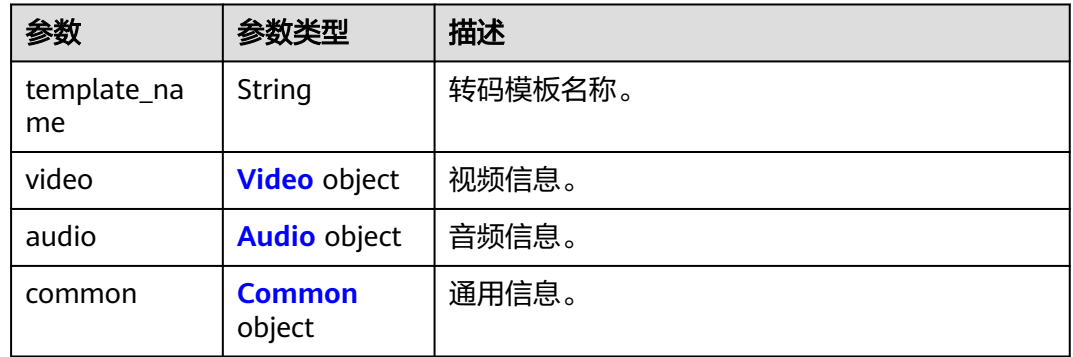

#### <span id="page-50-0"></span>表 **5-26** Video

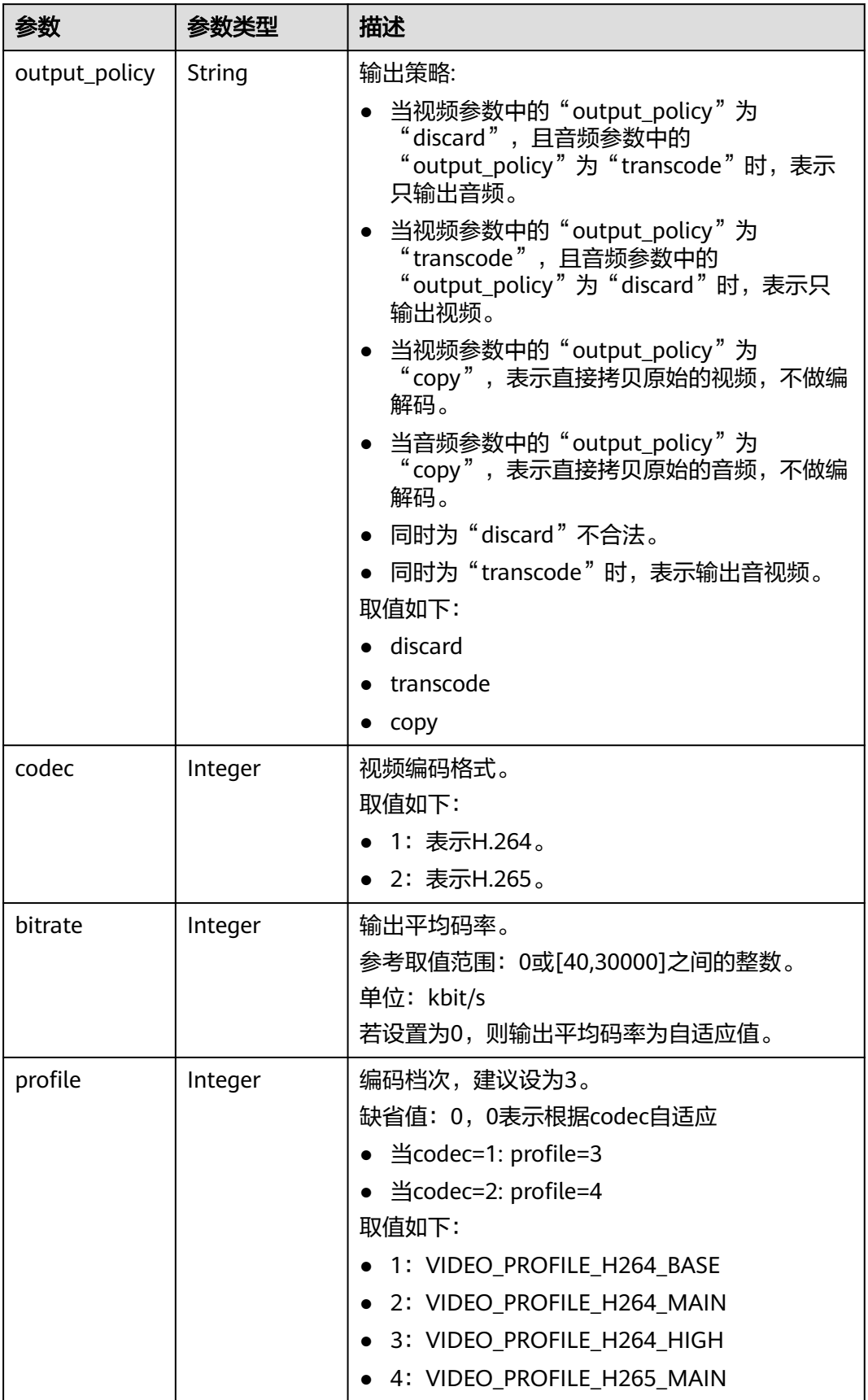

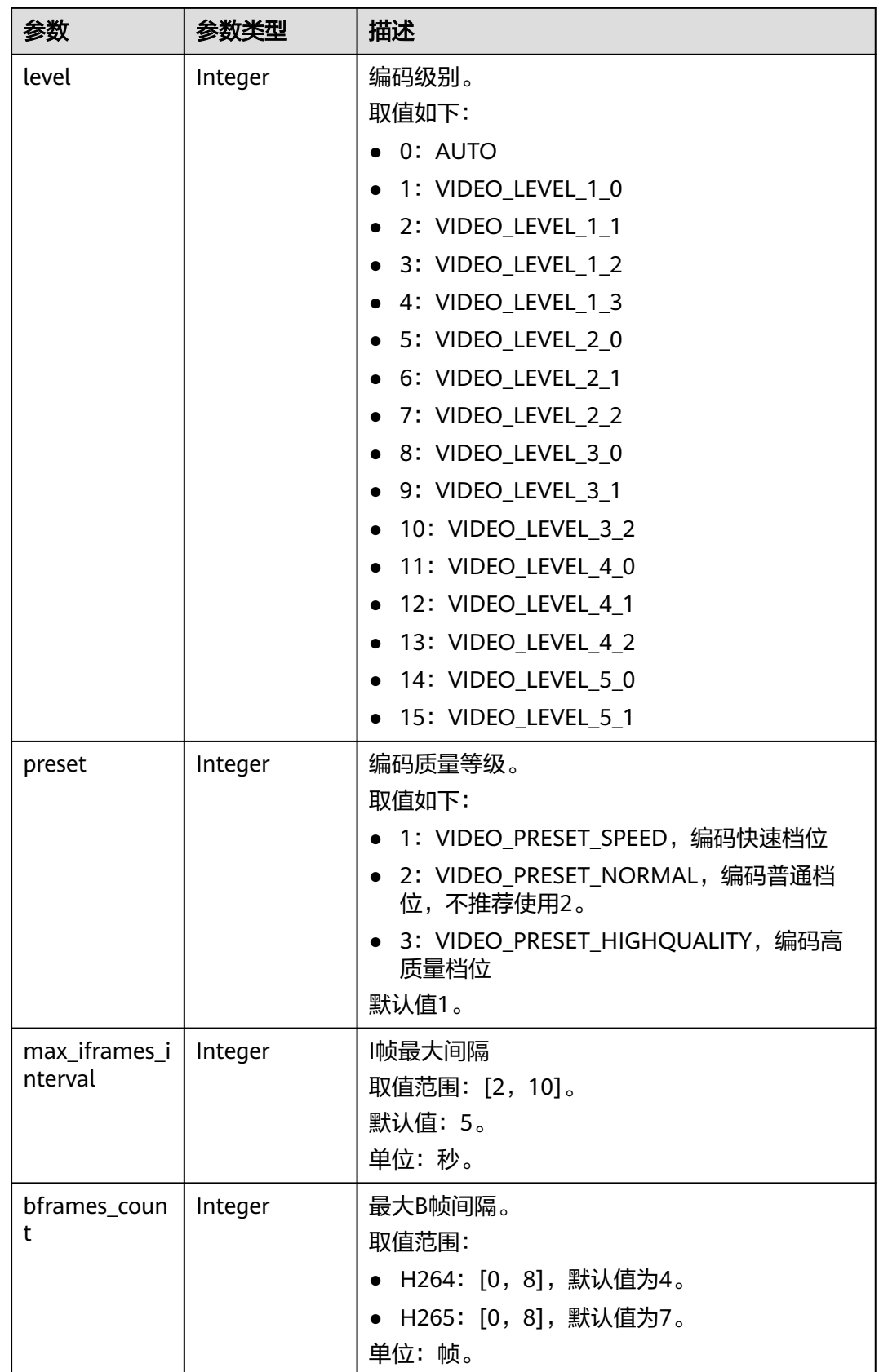

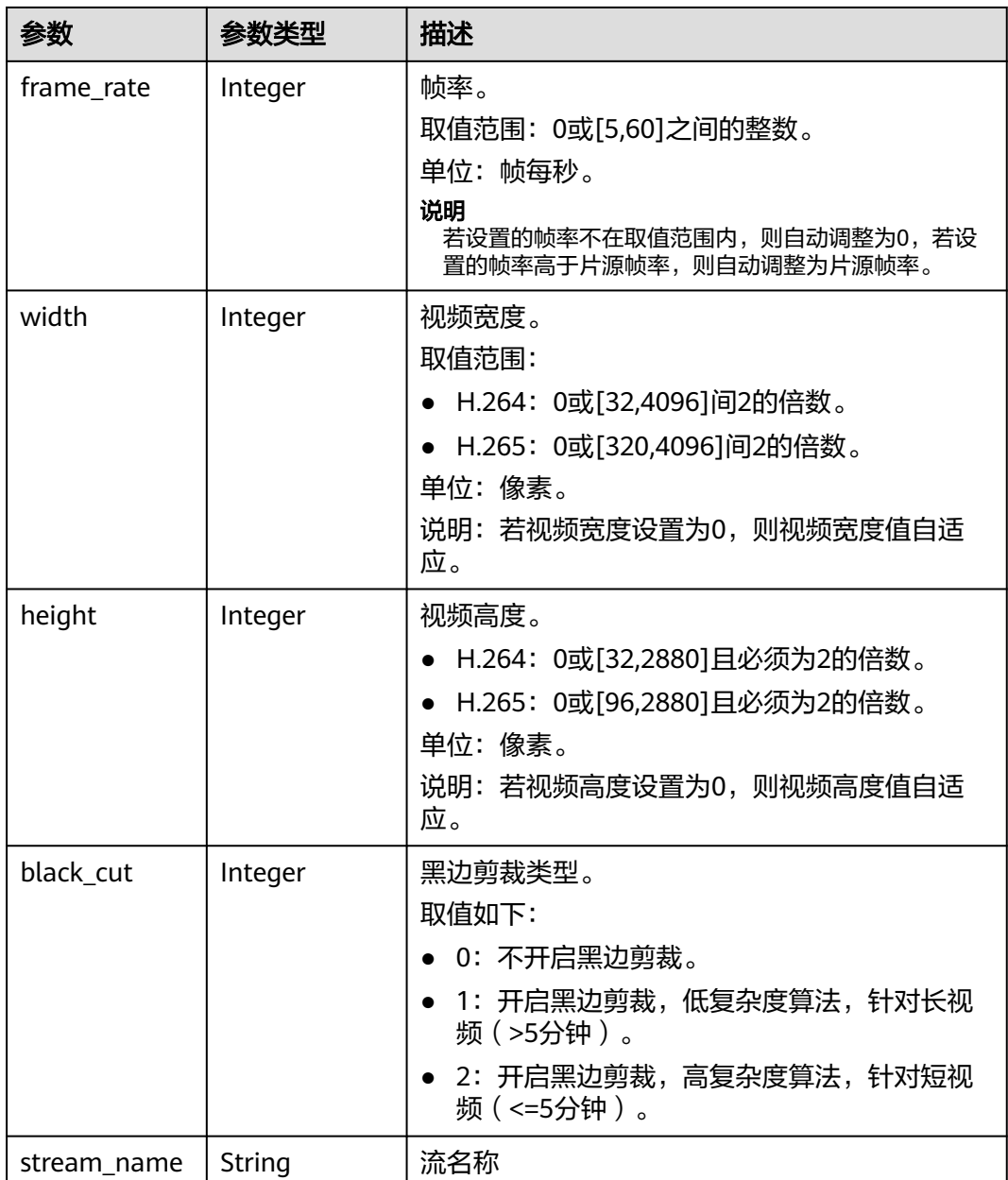

<span id="page-53-0"></span>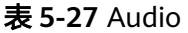

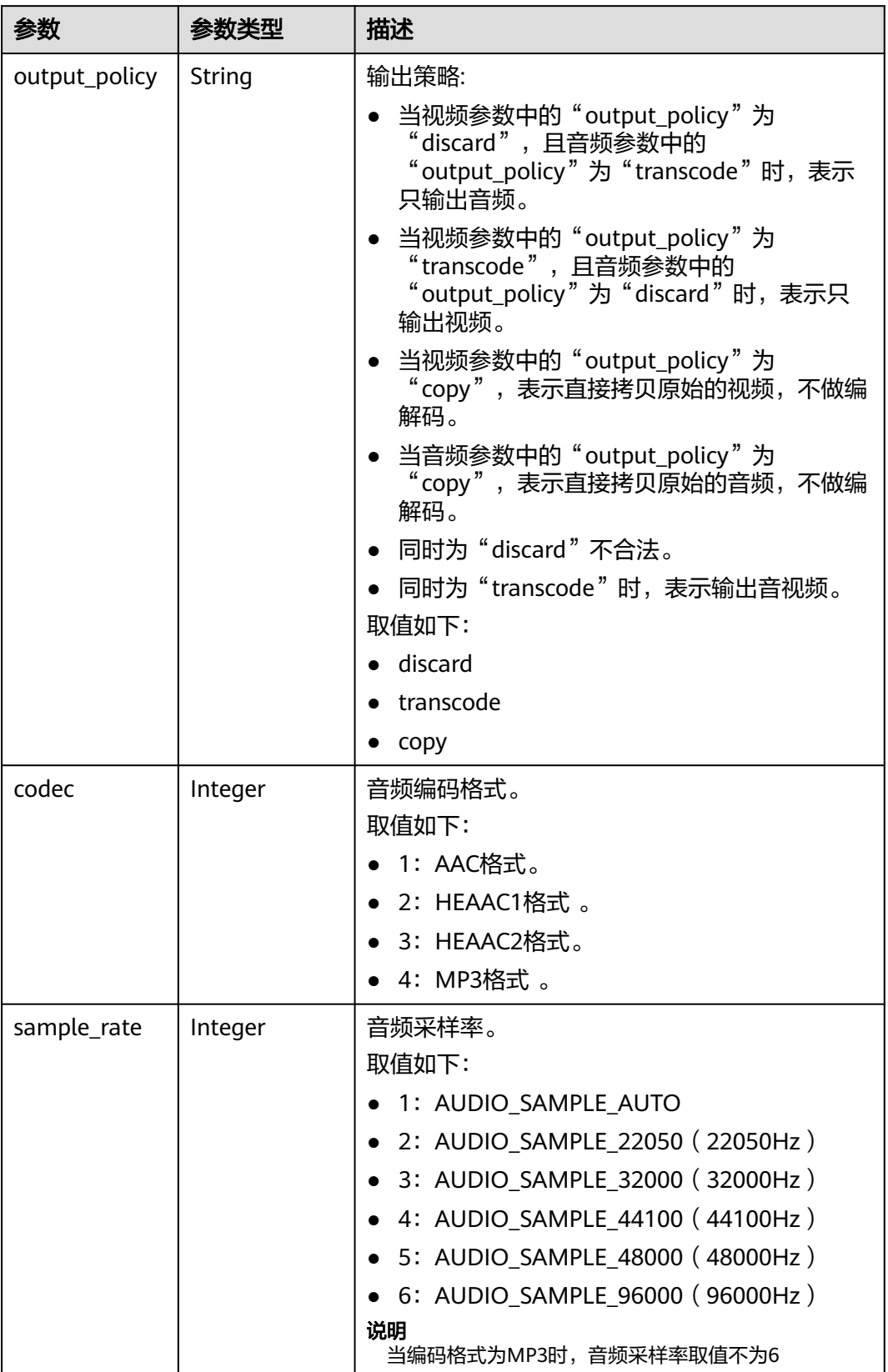

<span id="page-54-0"></span>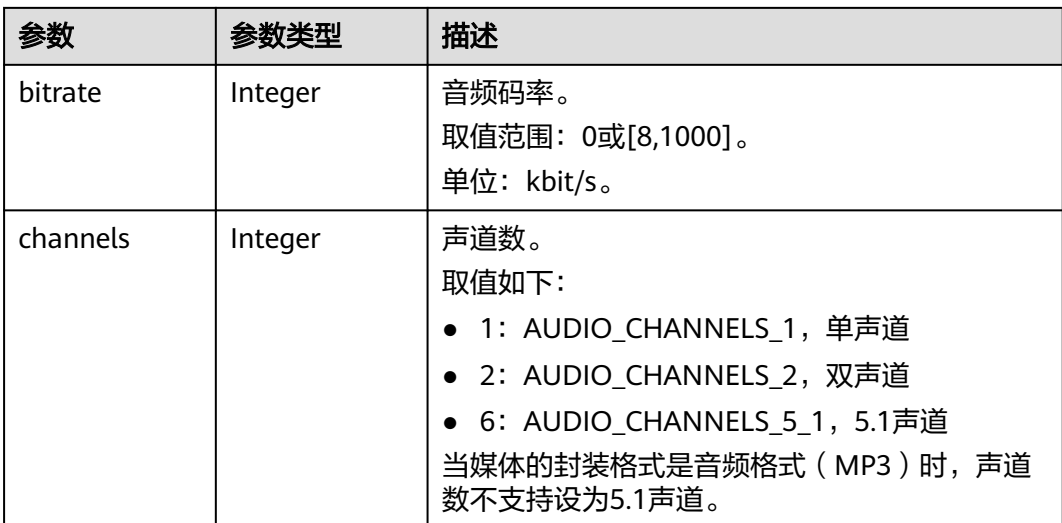

#### 表 **5-28** Common

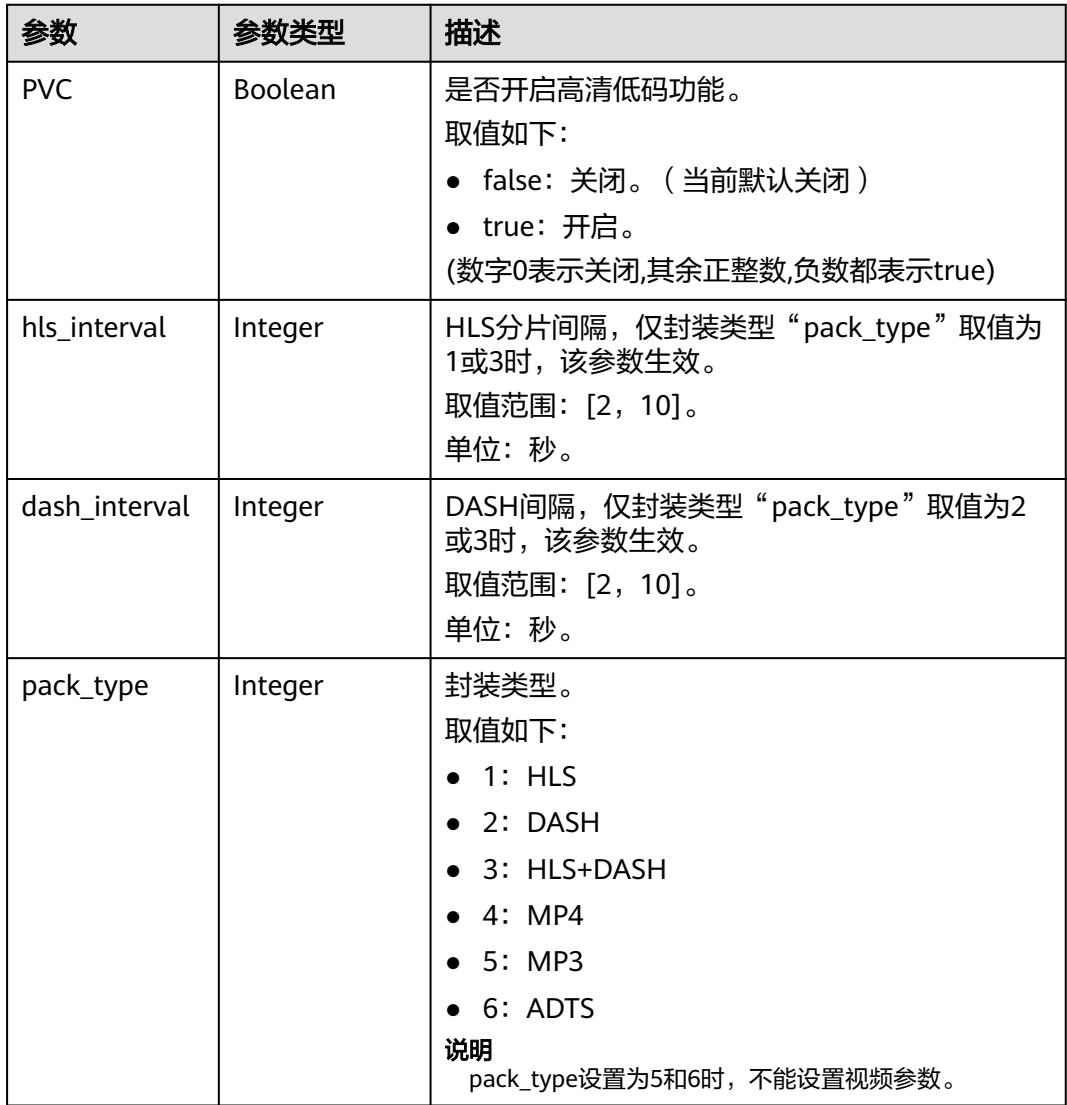

#### 状态码: **403**

#### 表 **5-29** 响应 Body 参数

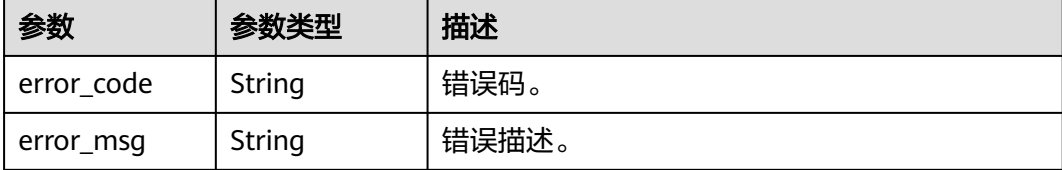

#### 请求示例

GET https://{endpoint}/v1/{project\_id}/templates/transcoding?template\_id=80985

#### 响应示例

#### 状态码: **200**

查询转码模板成功。

```
{
  "template_array" : [ {
 "template_id" : 80985,
 "template" : {
     "template_name" : "test_template",
     "video" : {
 "output_policy" : "transcode",
 "codec" : 1,
 "bitrate" : 0,
 "profile" : 3,
 "level" : 15,
      "preset" : 3,
      "max_iframes_interval" : 5,
      "bframes_count" : 4,
      "frame_rate" : 0,
      "width" : 0,
     "height" : 0,
      "black_cut" : 0
     },
    "audio" : {
      "output_policy" : "transcode",
 "codec" : 1,
 "bitrate" : 0,
      "sample_rate" : 1,
      "channels" : 2
     },
     "common" : {
      "PVC" : false,
      "hls_interval" : 5,
      "dash_interval" : 5,
      "pack_type" : 1
    }
   }
 } ],
 "total" : 1
}
```
#### 状态码: **403**

查询转码模板失败。

```
{
 "error_code" : "MPC.10212",
```
"error\_msg" : "Operation failed."

}

# 状态码

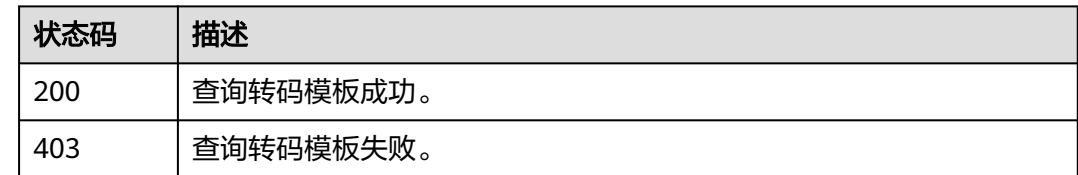

# 错误码

请参见<mark>错误码</mark>。

# **6** 自定义转码模板组接口

# **6.1** 新建转码模板组

# 功能介绍

新建转码模板组,最多支持一进六出。

# 调用方法

请参[见如何调用](#page-11-0)**API**。

#### **URI**

POST /v1/{project\_id}/template\_group/transcodings

#### 表 **6-1** 路径参数

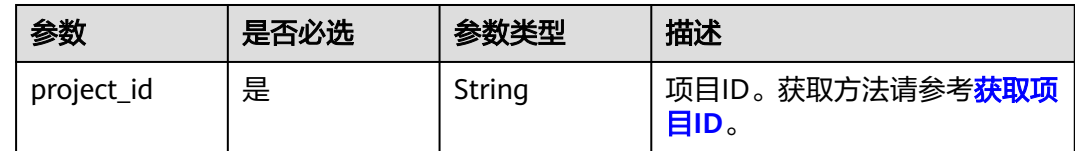

# 请求参数

表 **6-2** 请求 Header 参数

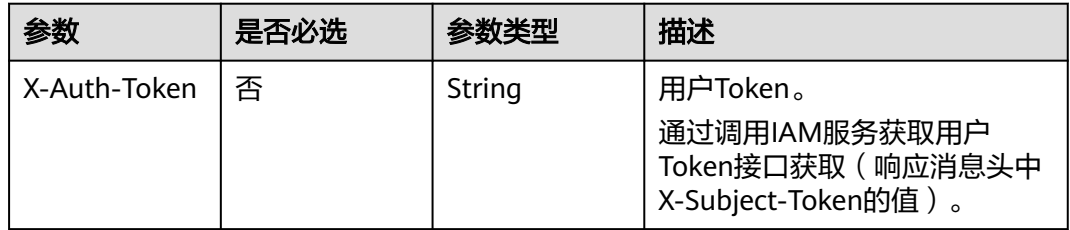

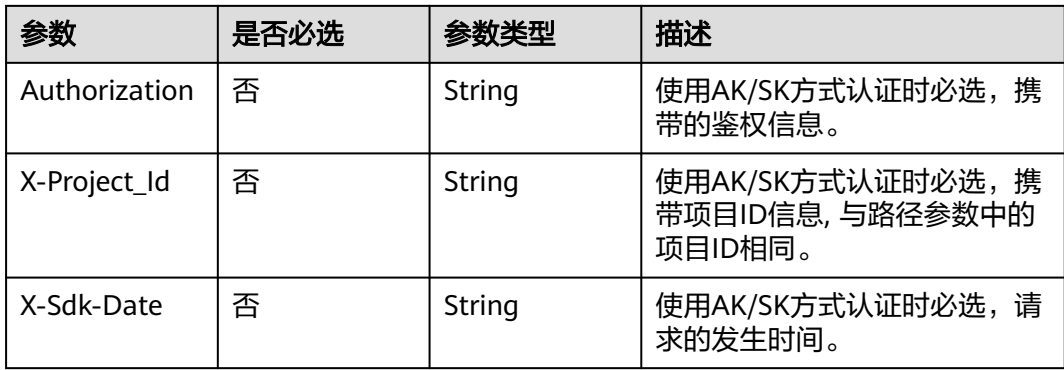

# 表 **6-3** 请求 Body 参数

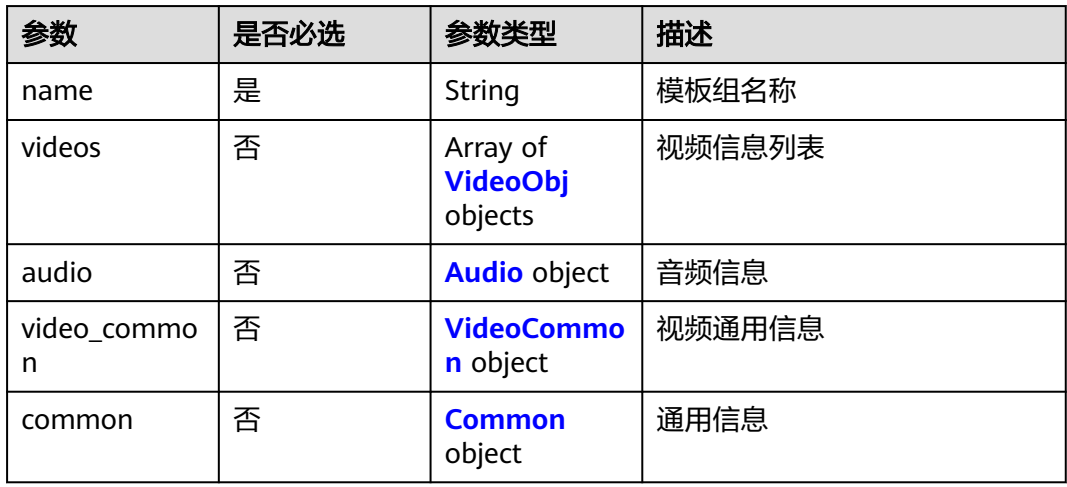

## 表 **6-4** VideoObj

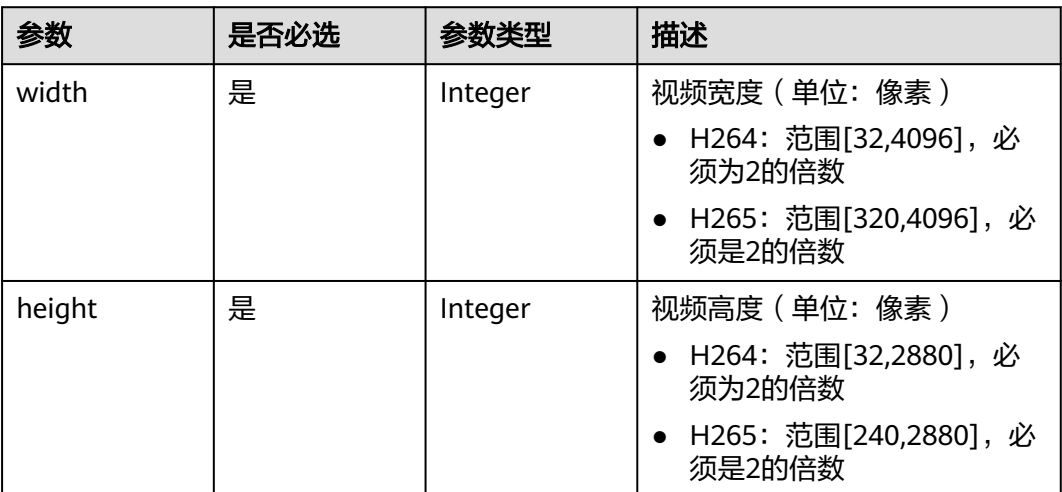

<span id="page-59-0"></span>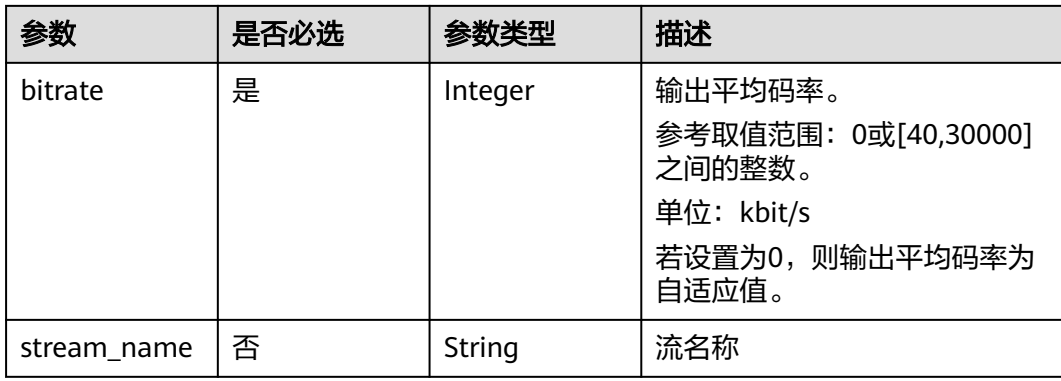

#### 表 **6-5** Audio

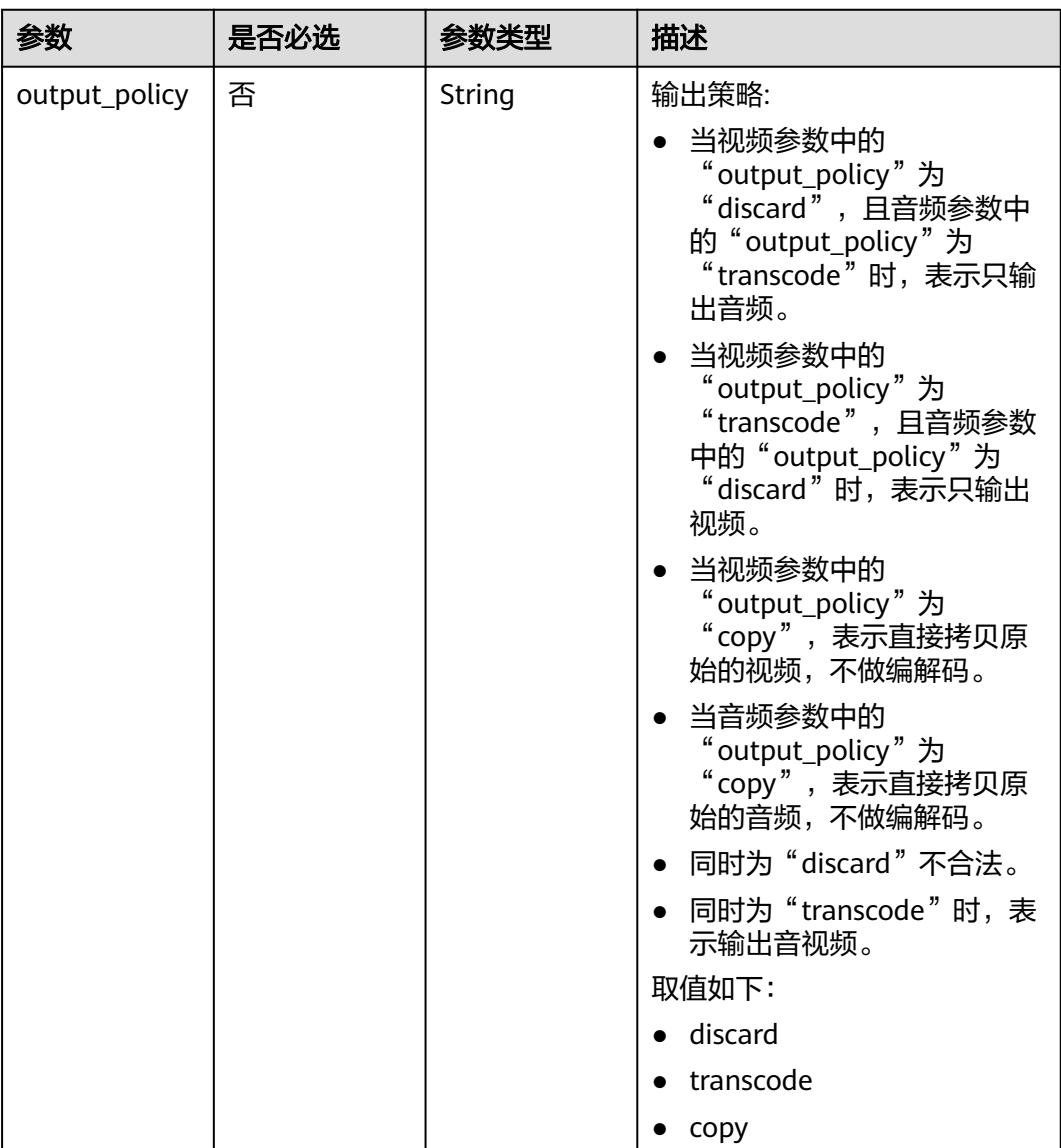

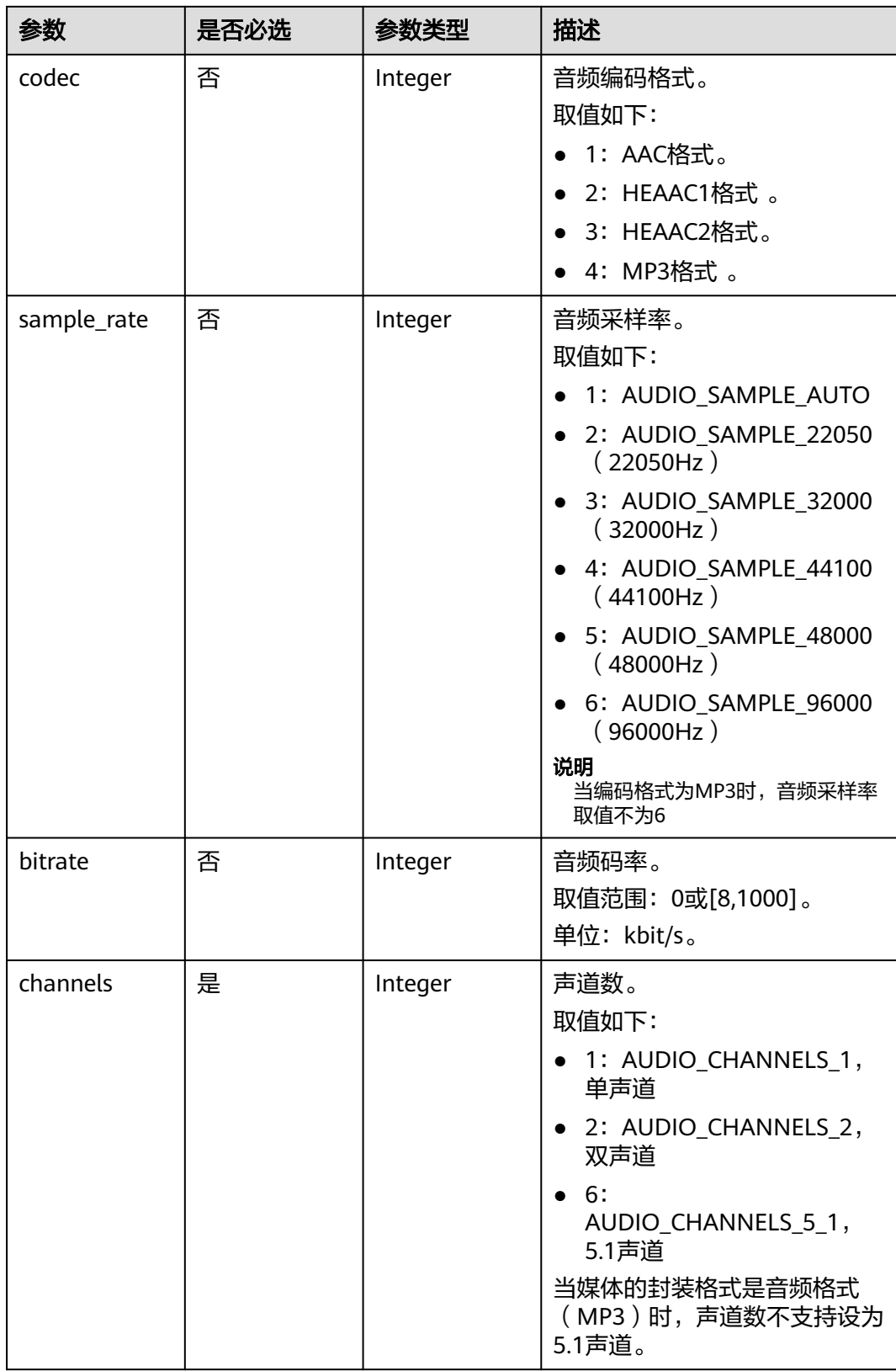

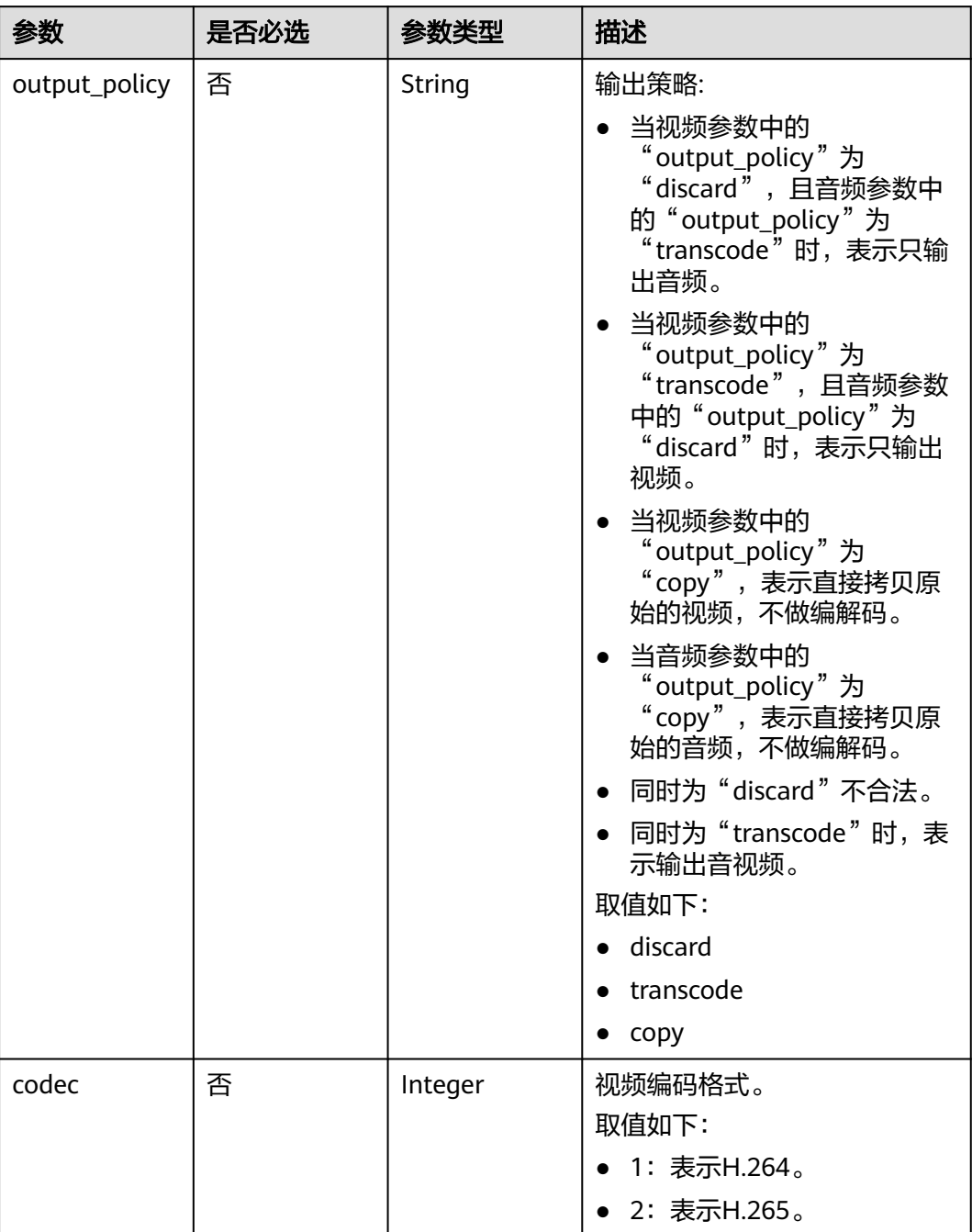

#### <span id="page-61-0"></span>表 **6-6** VideoCommon

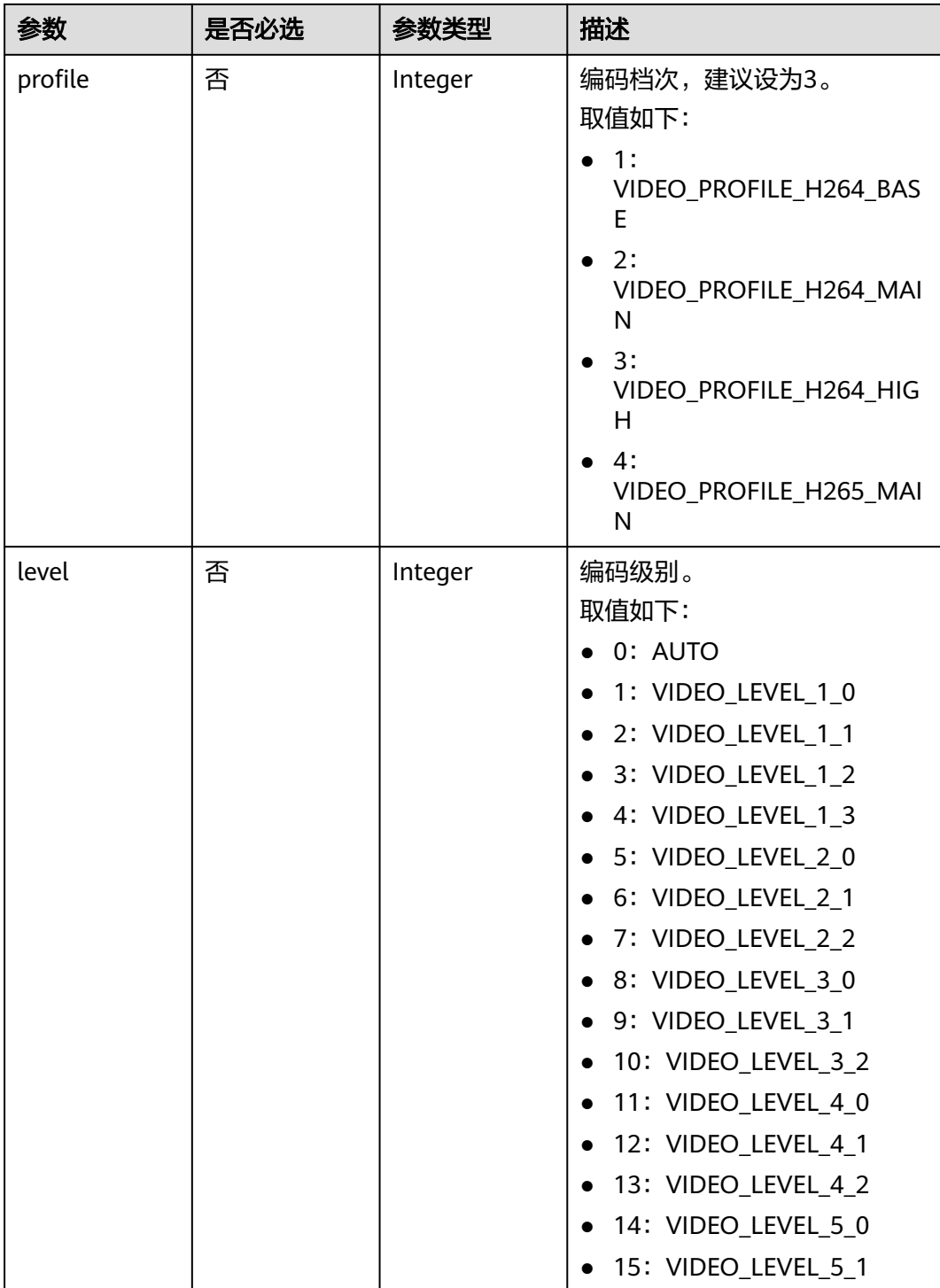

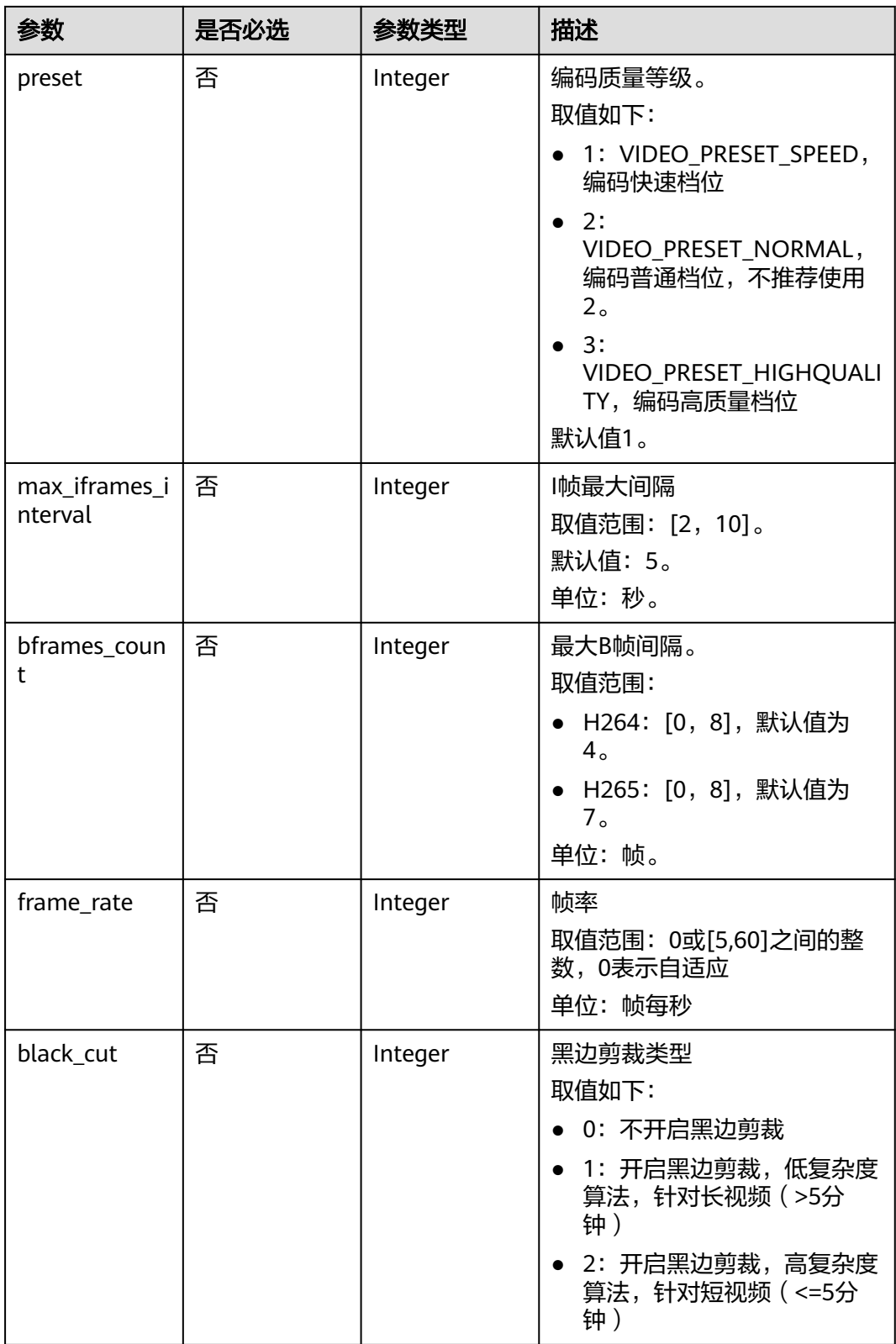

#### <span id="page-64-0"></span>表 **6-7** Common

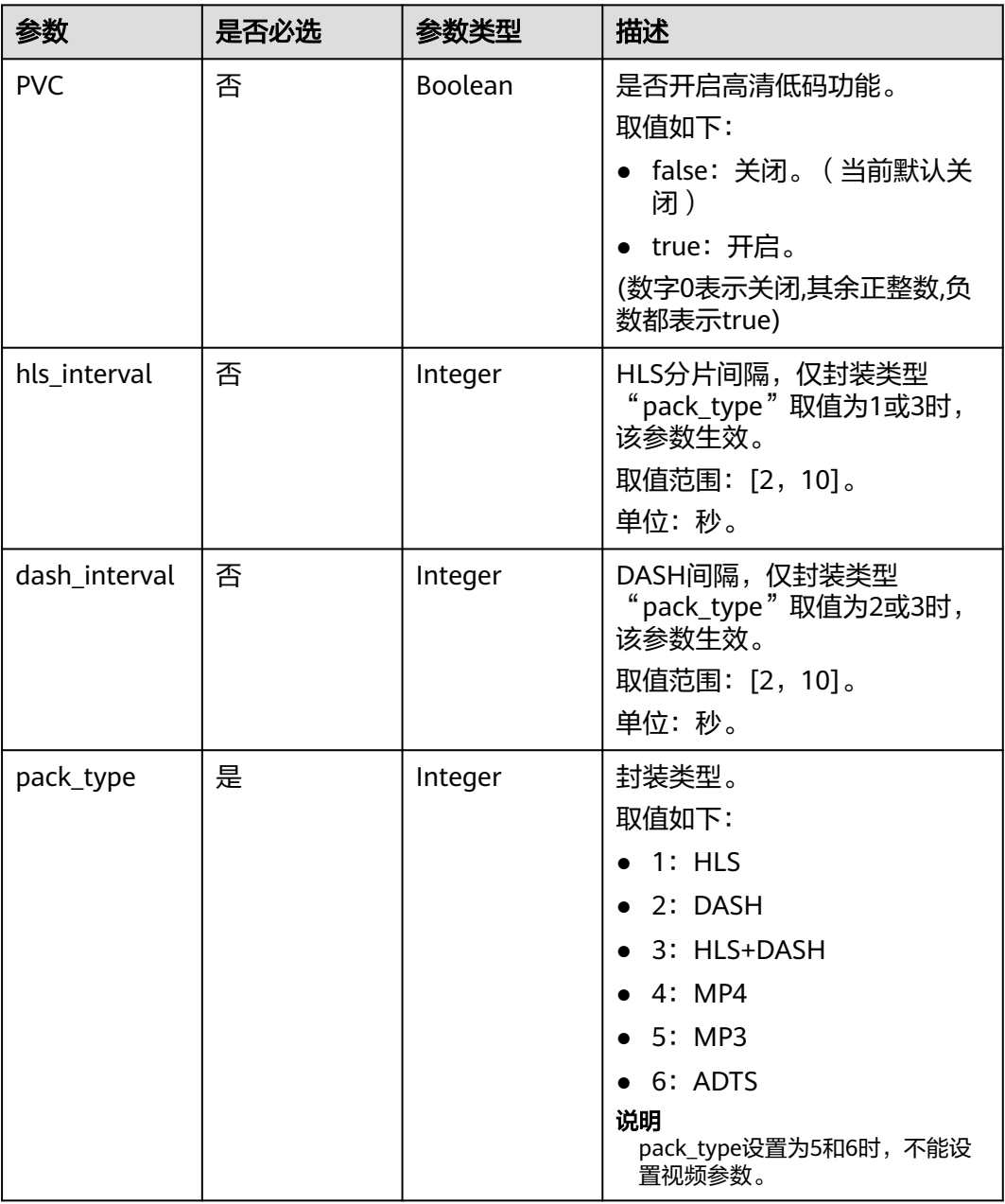

# 响应参数

状态码: **201**

表 **6-8** 响应 Body 参数

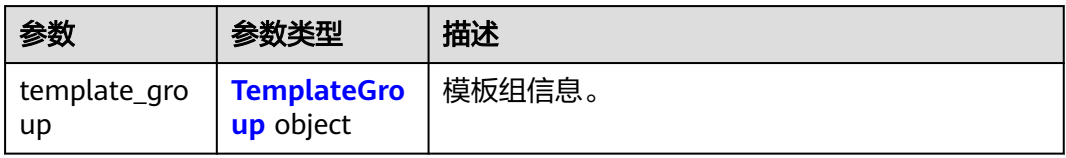

## <span id="page-65-0"></span>表 **6-9** TemplateGroup

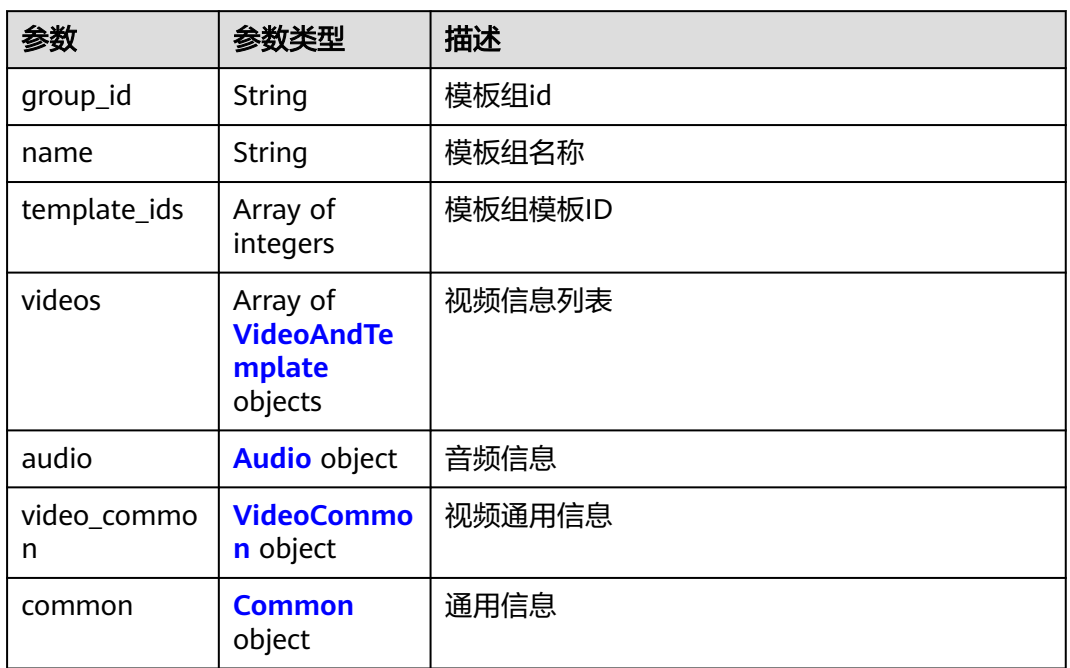

#### 表 **6-10** VideoAndTemplate

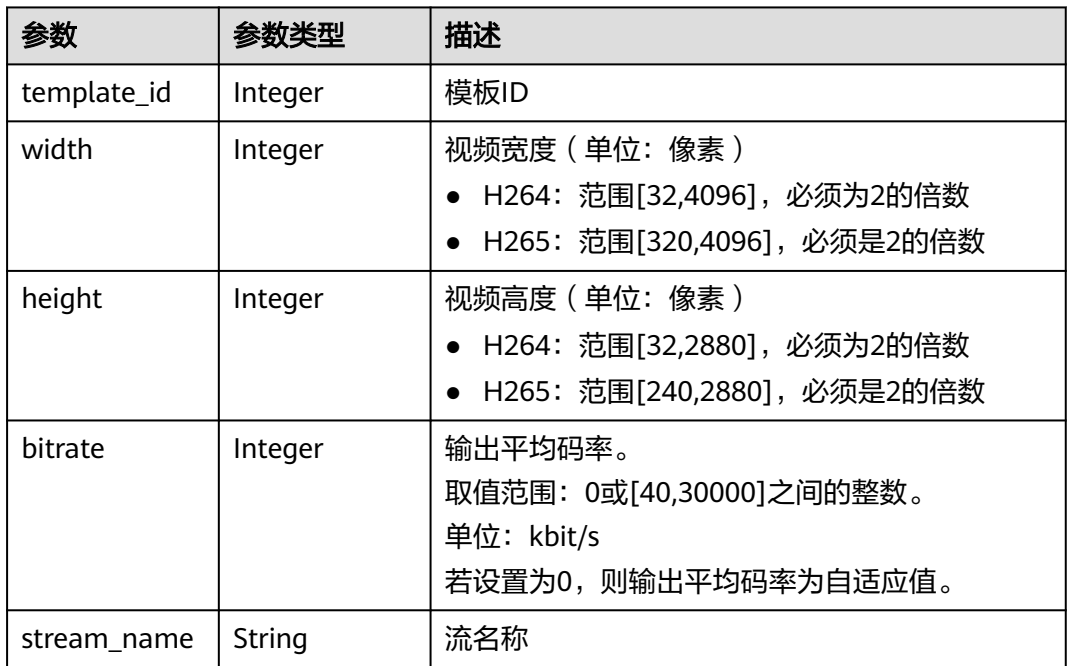

<span id="page-66-0"></span>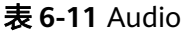

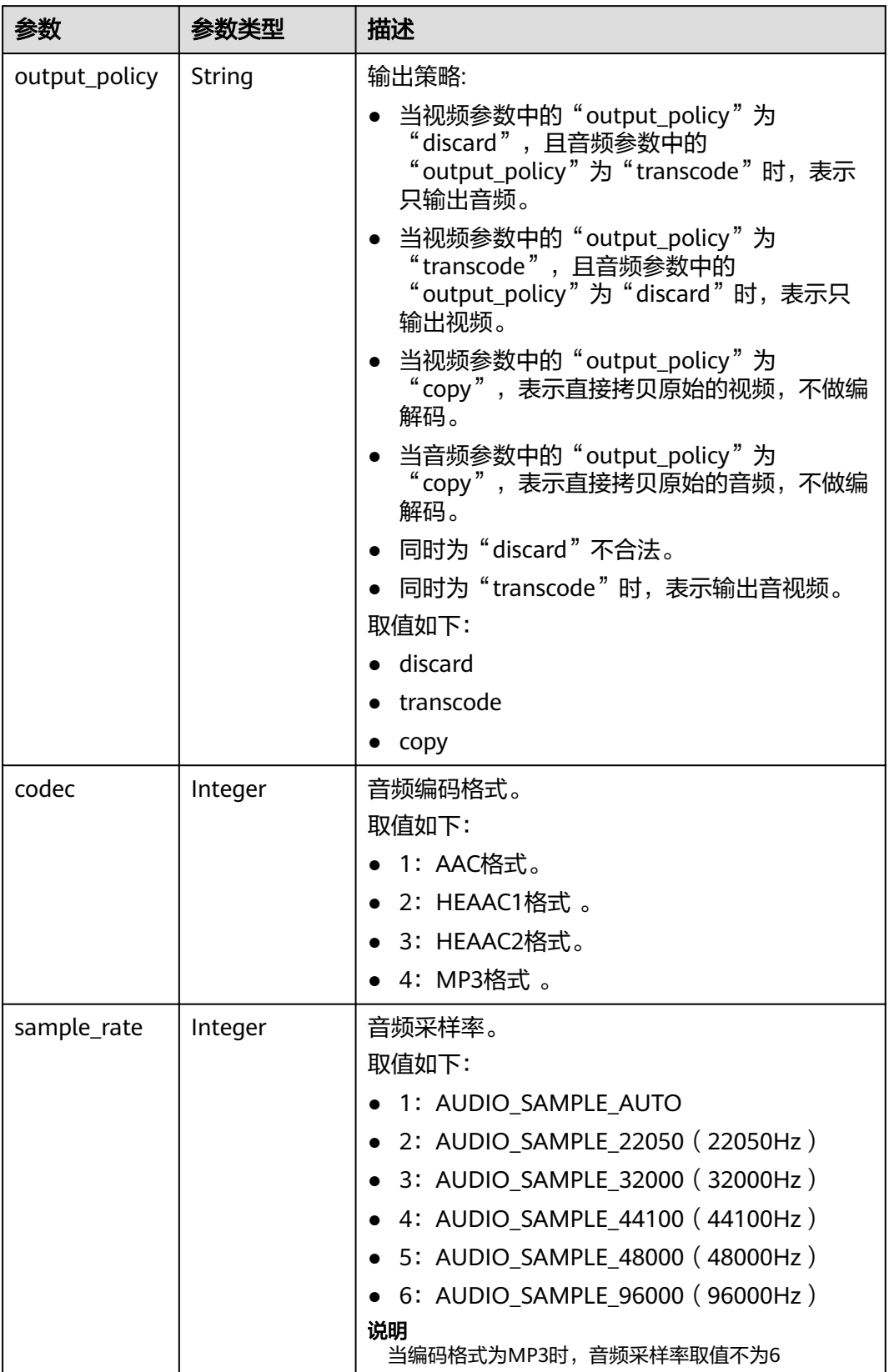

<span id="page-67-0"></span>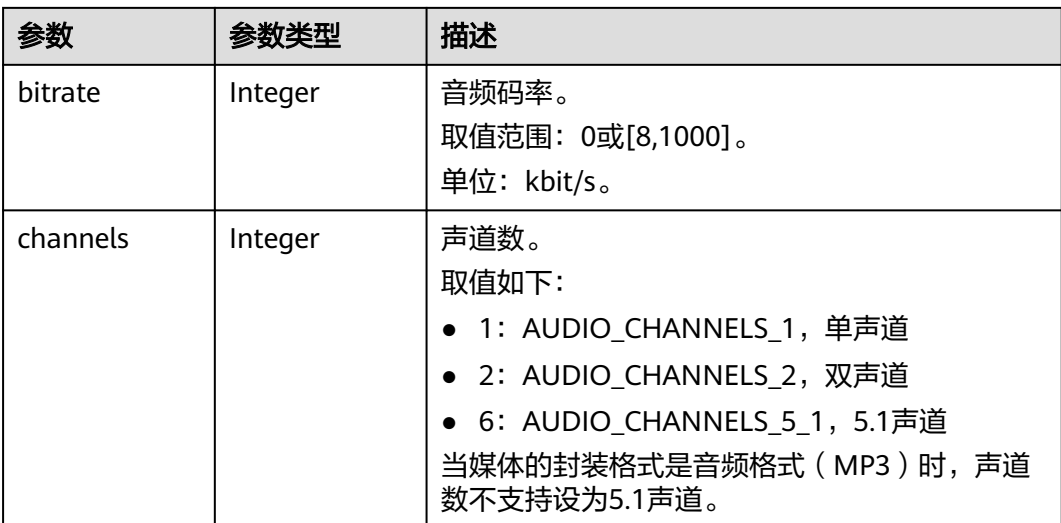

#### 表 **6-12** VideoCommon

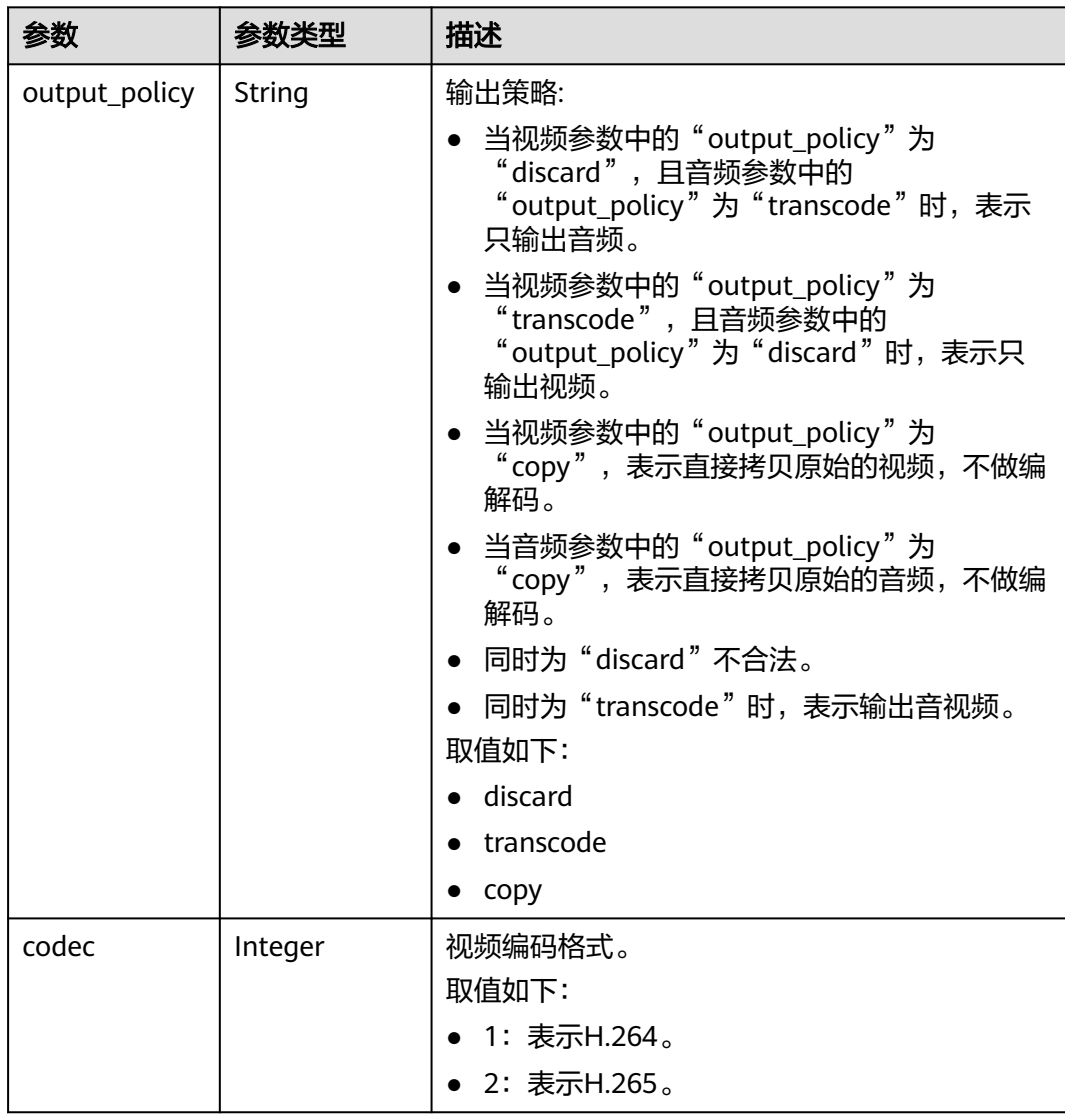

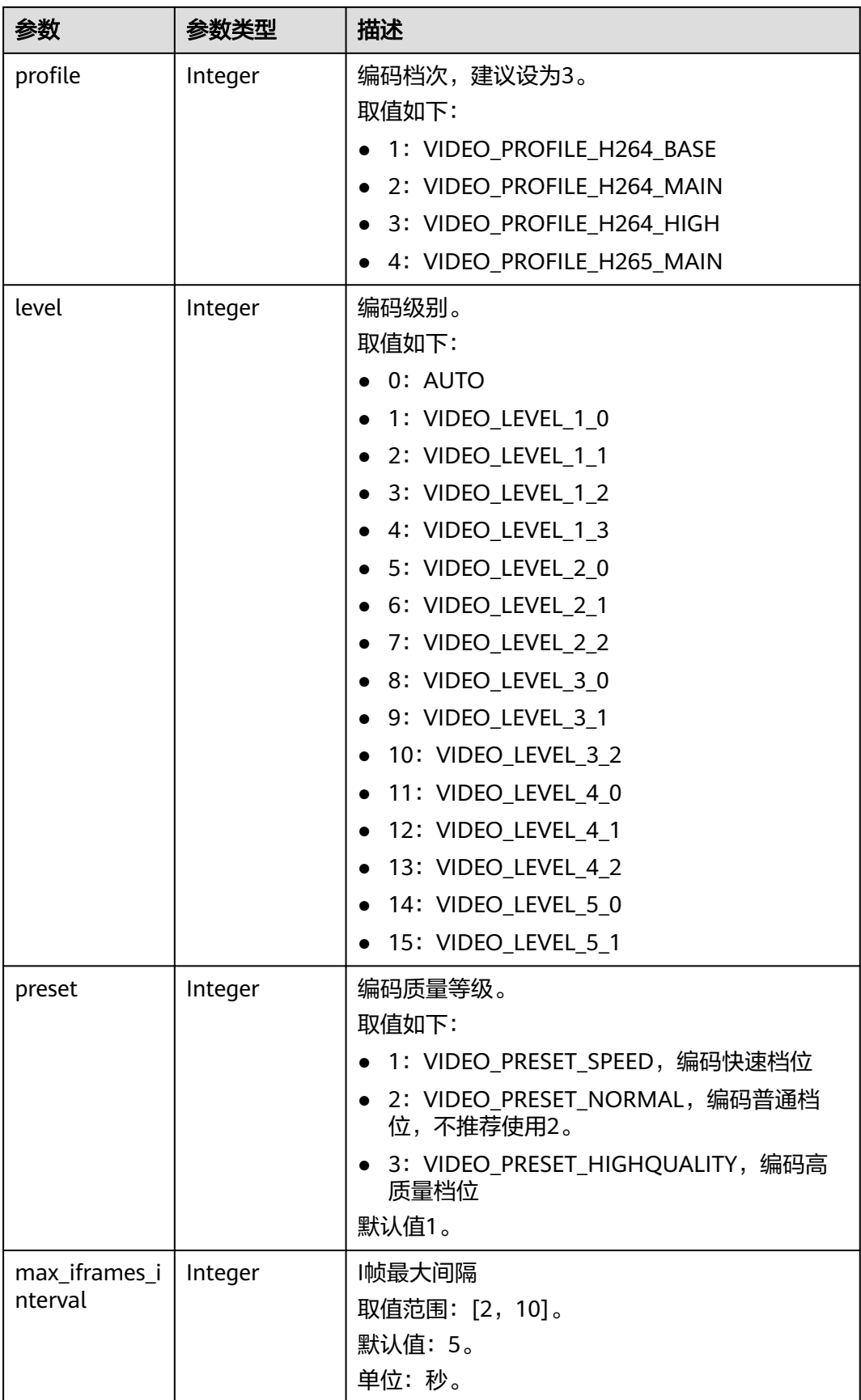

<span id="page-69-0"></span>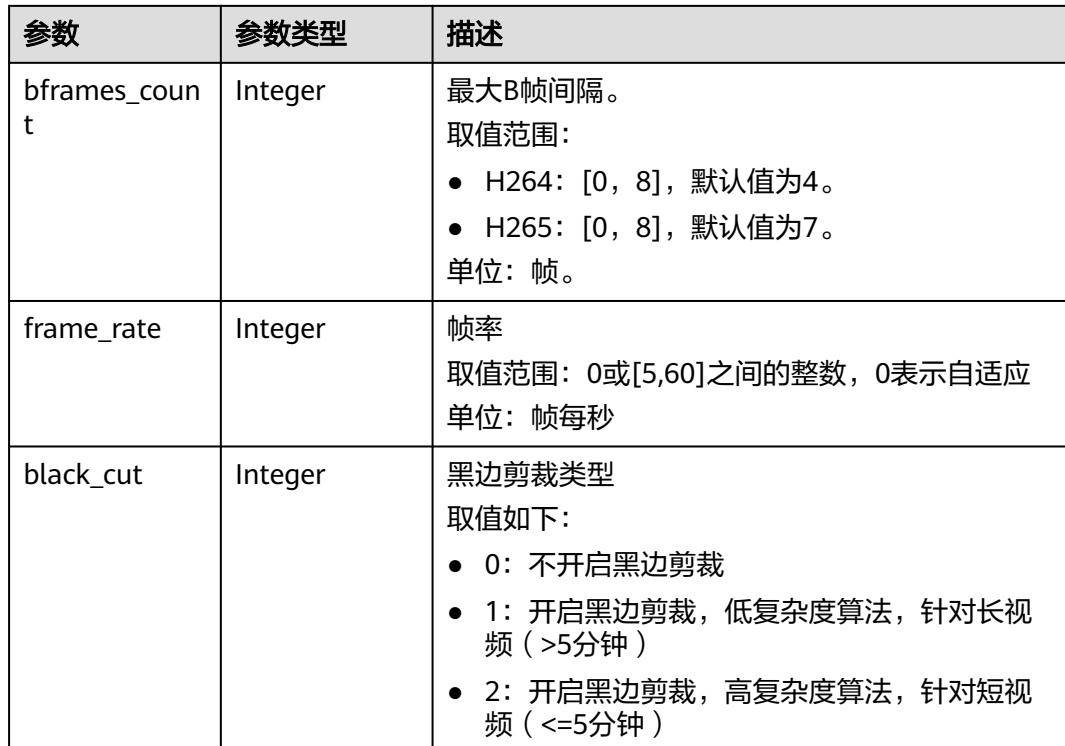

#### 表 **6-13** Common

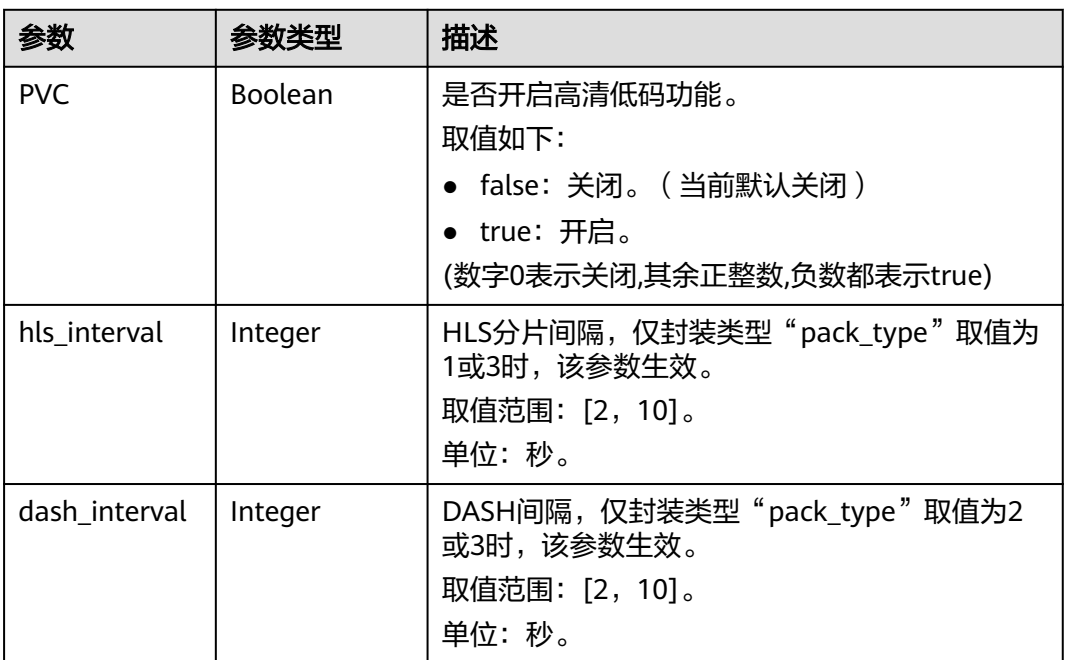

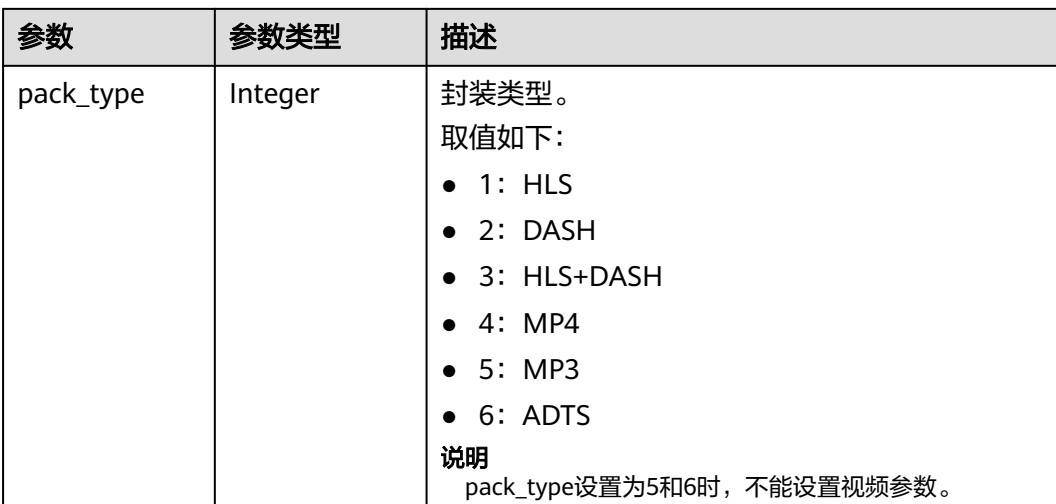

#### 状态码: **400**

表 **6-14** 响应 Body 参数

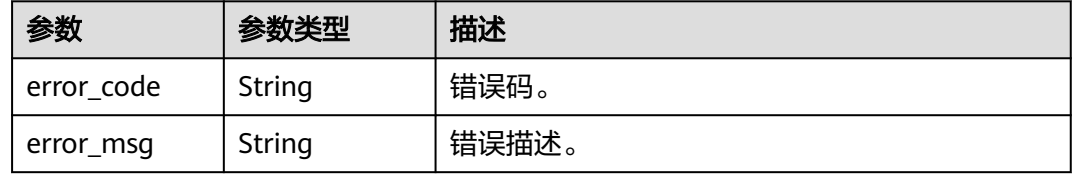

# 请求示例

新建转码模板组,最多支持一进六出。

POST https://{endpoint}/v1/{project\_id}/template\_group/transcodings

```
{
  "name" : "my_templateGroup",
 "videos" : [ {
 "width" : "480",
 "height" : "270",
 "bitrate" : "200"
  } ],
 "audio" : {
 "codec" : 1,
 "sample_rate" : 1,
 "channels" : 2,
   "bitrate" : 0
 },
 "video_common" : {
 "codec" : 1,
 "black_cut" : 0,
   "profile" : 3,
 "level" : 15,
 "preset" : 3,
   "max_iframes_interval" : 5,
   "bframes_count" : 4,
   "frame_rate" : 0
 },
 "common" : {
 "PVC" : false,
```

```
 "pack_type" : 1,
   "hls_interval" : 5,
  "dash_interval" : 5
 }
```
# 响应示例

#### 状态码: **201**

}

新建转码模板组成功。

```
{
 "template_group" : {
 "group_id" : "f7fc420b17db414fb11652671581bb6d",
 "name" : "my_templateGroup",
 "template_ids" : [ 286548 ],
 "videos" : [ {
 "template_id" : 286548,
     "width" : 480,
    "height" : 270,
     "bitrate" : 200
 } ],
 "audio" : {
     "output_policy" : "transcode",
 "codec" : 1,
 "bitrate" : 0,
     "sample_rate" : 1,
     "channels" : 2
   },
    "video_common" : {
 "output_policy" : "transcode",
 "codec" : 1,
 "profile" : 3,
     "level" : 15,
     "preset" : 1,
     "max_iframes_interval" : 5,
     "bframes_count" : 4,
     "frame_rate" : 0,
     "black_cut" : 0
   },
   "common" : {
     "PVC" : false,
     "hls_interval" : 5,
     "dash_interval" : 5,
     "pack_type" : 1
   }
 }
}
```
#### 状态码: **400**

新建转码模板组失败。

```
{
 "error_code" : "MPC.10202",
 "error_msg" : "Invalid request parameter."
}
```
# 状态码

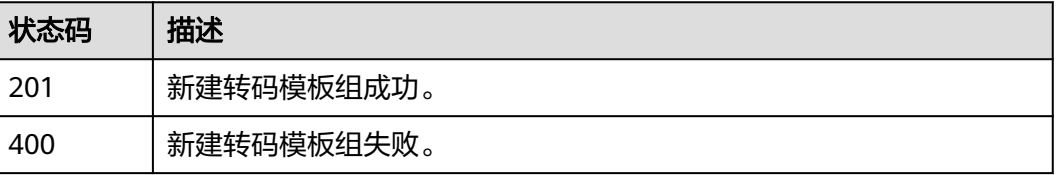
## 错误码

请参[见错误码。](#page-253-0)

# **6.2** 查询转码模板组

## 功能介绍

查询转码模板组列表。

## 调用方法

请参[见如何调用](#page-11-0)**API**。

## **URI**

GET /v1/{project\_id}/template\_group/transcodings

#### 表 **6-15** 路径参数

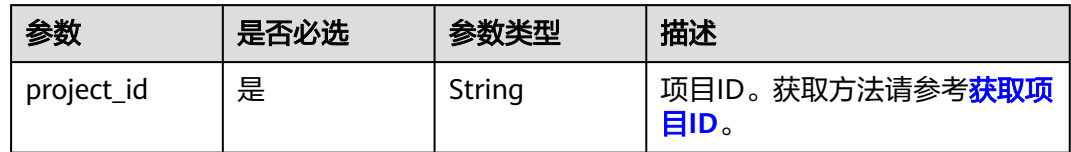

#### 表 **6-16** Query 参数

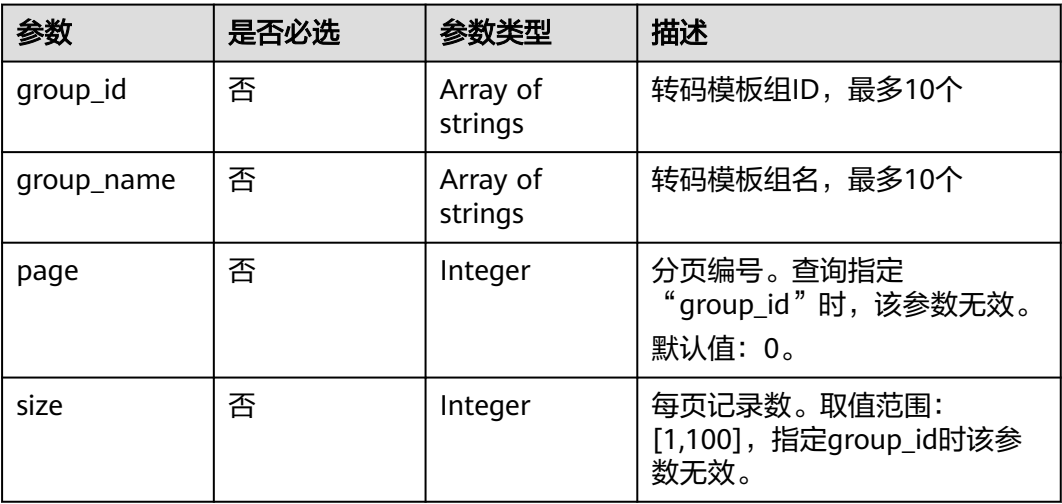

## 请求参数

表 **6-17** 请求 Header 参数

| 参数            | 是否必选 | 参数类型   | 描述                                                                     |
|---------------|------|--------|------------------------------------------------------------------------|
| X-Auth-Token  | 否    | String | 用户Token。<br>通过调用IAM服务获取用户<br>Token接口获取 ( 响应消息头中<br>X-Subject-Token的值)。 |
| Authorization | 否    | String | 使用AK/SK方式认证时必选,携<br>带的鉴权信息。                                            |
| X-Project Id  | 否    | String | 使用AK/SK方式认证时必选,携<br>带项目ID信息,与路径参数中的<br>项目ID相同。                         |
| X-Sdk-Date    | 否    | String | 使用AK/SK方式认证时必选,请<br>求的发生时间。                                            |

## 响应参数

#### 状态码: **200**

## 表 **6-18** 响应 Body 参数

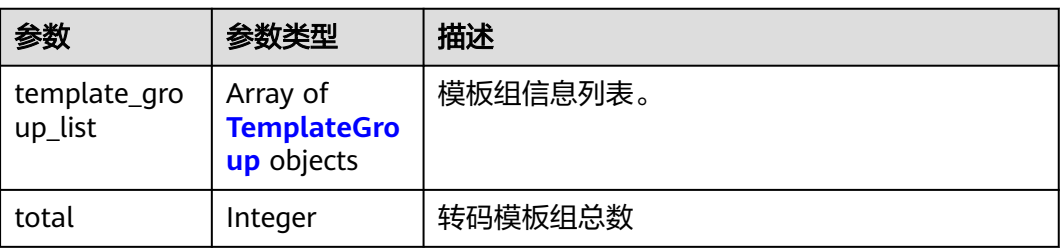

#### 表 **6-19** TemplateGroup

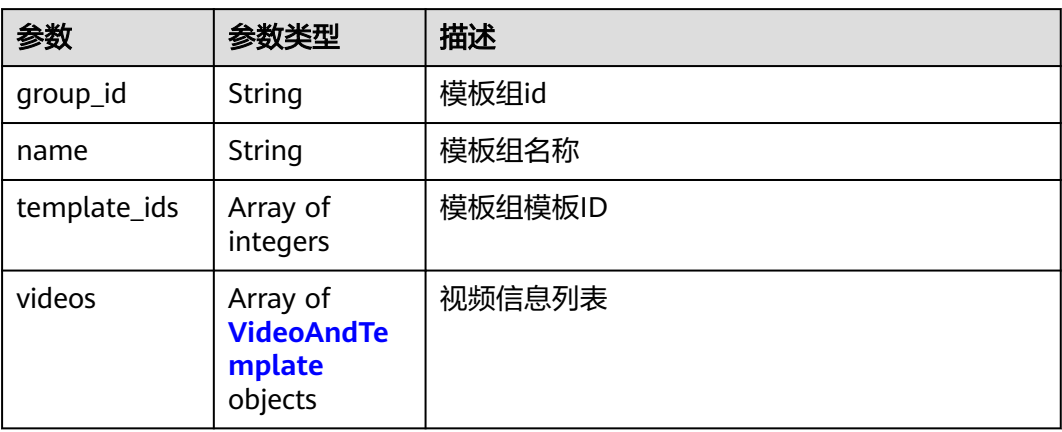

<span id="page-74-0"></span>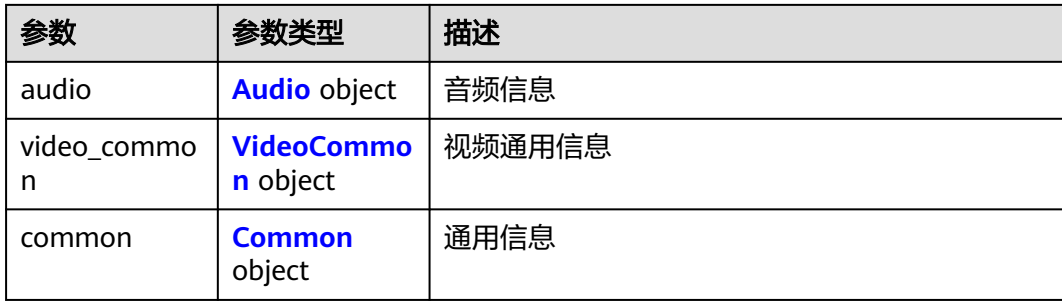

## 表 **6-20** VideoAndTemplate

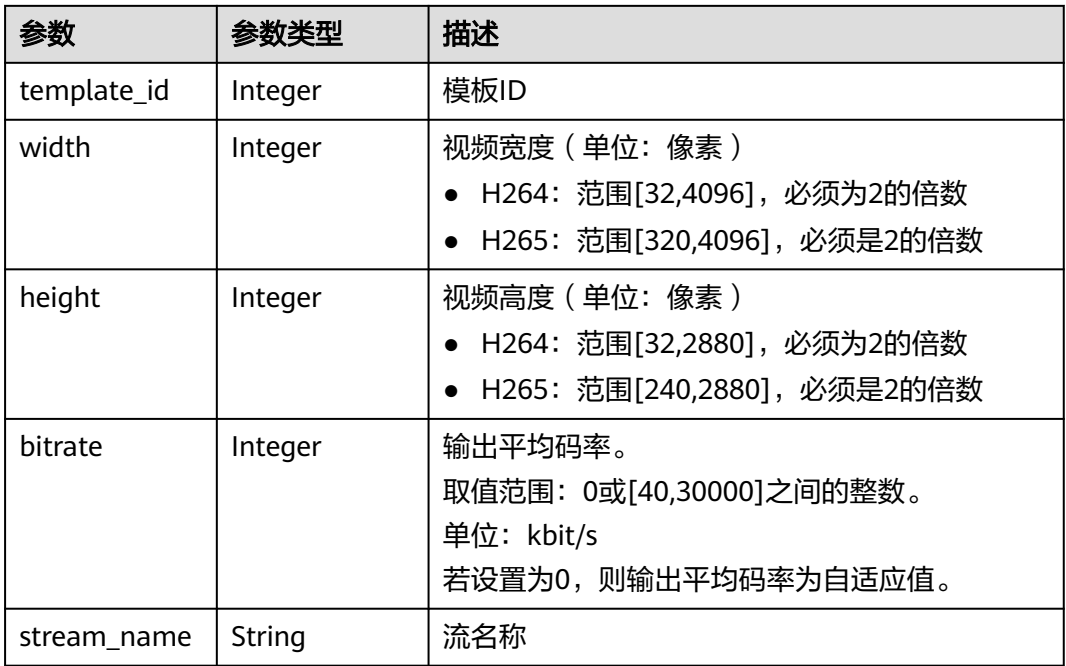

<span id="page-75-0"></span>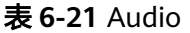

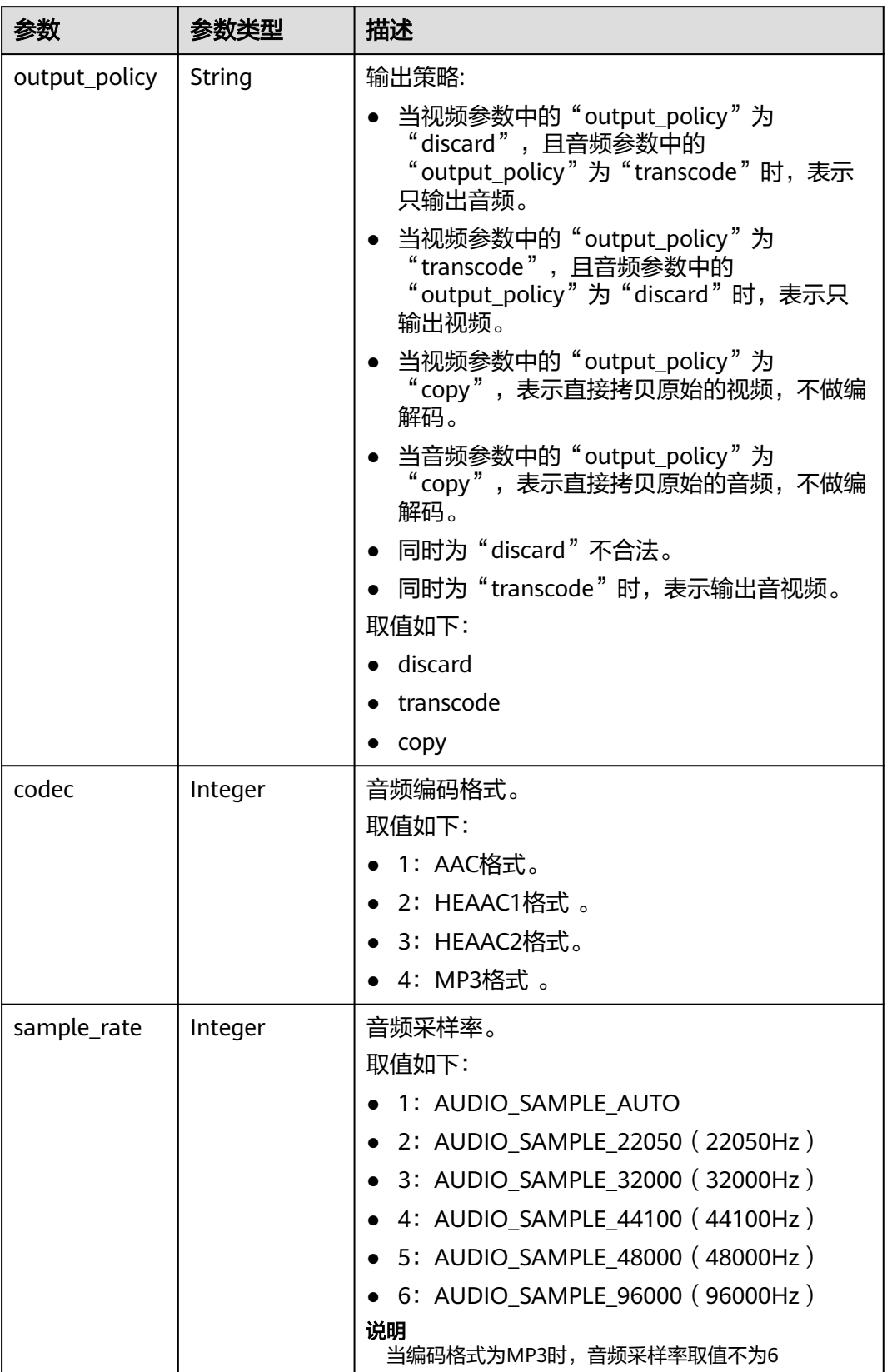

<span id="page-76-0"></span>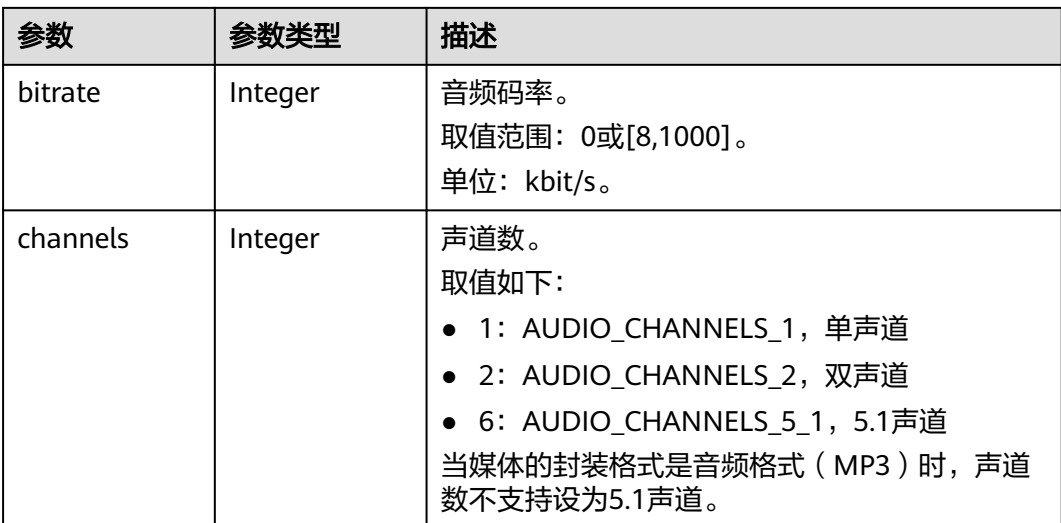

#### 表 **6-22** VideoCommon

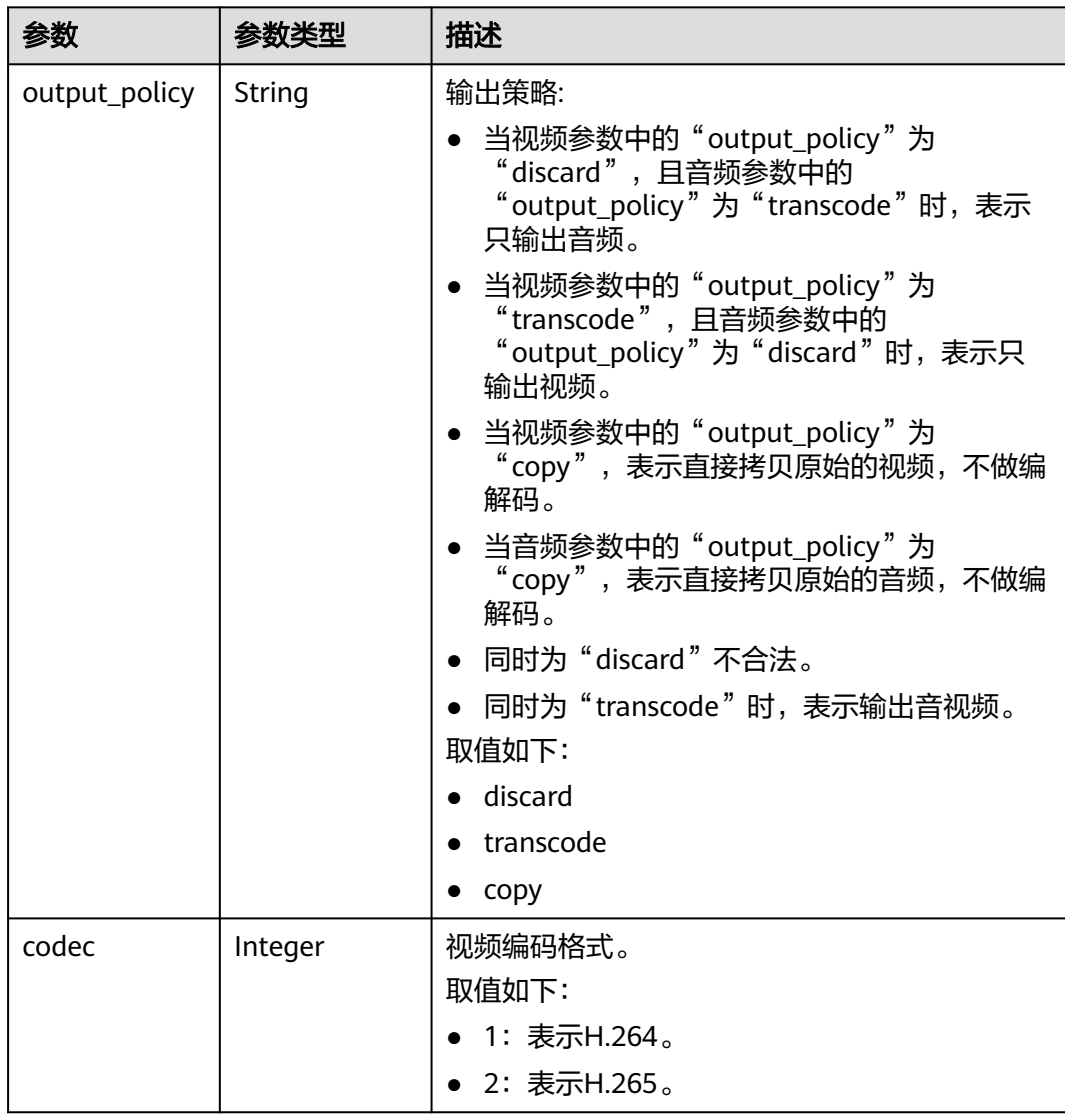

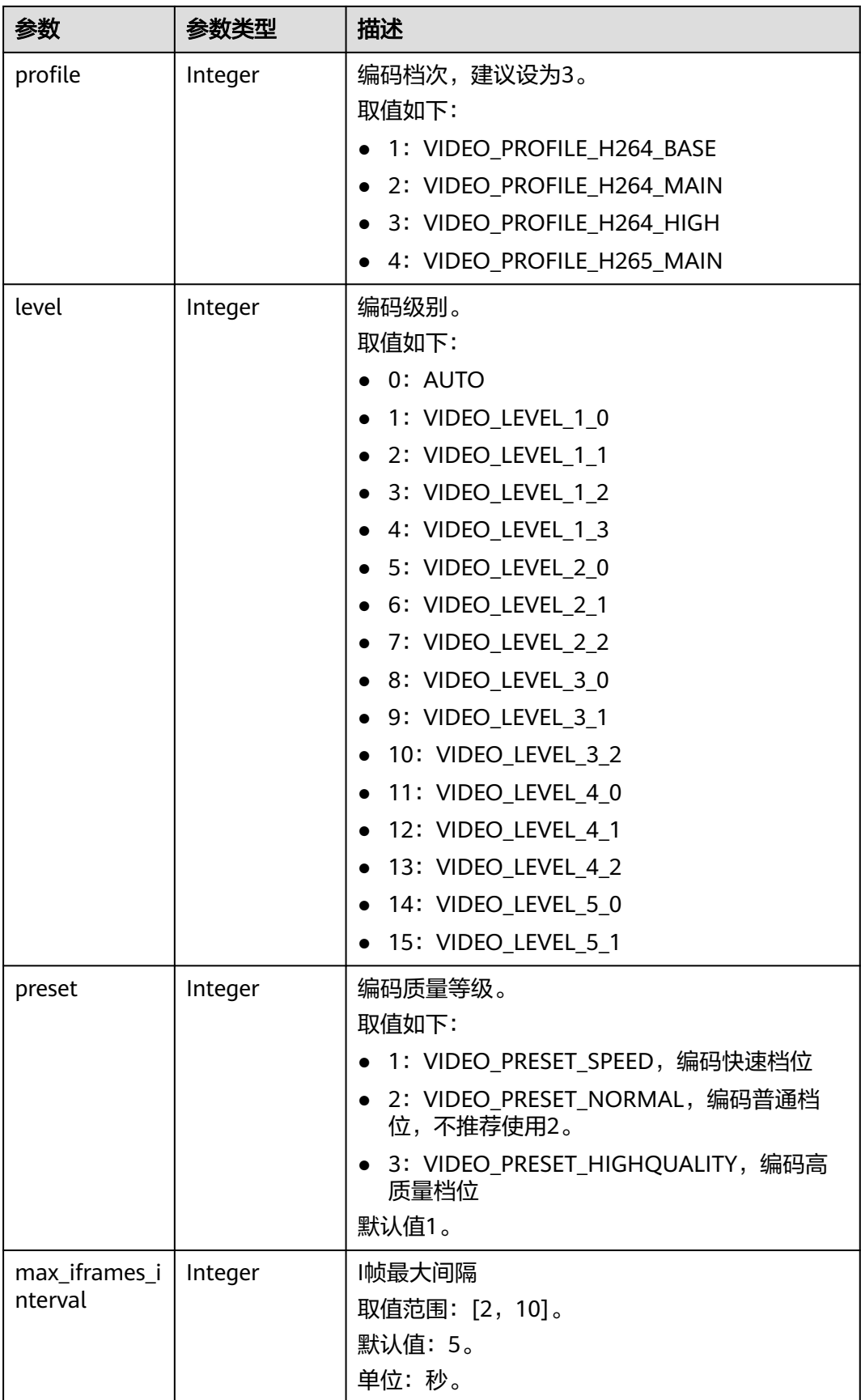

<span id="page-78-0"></span>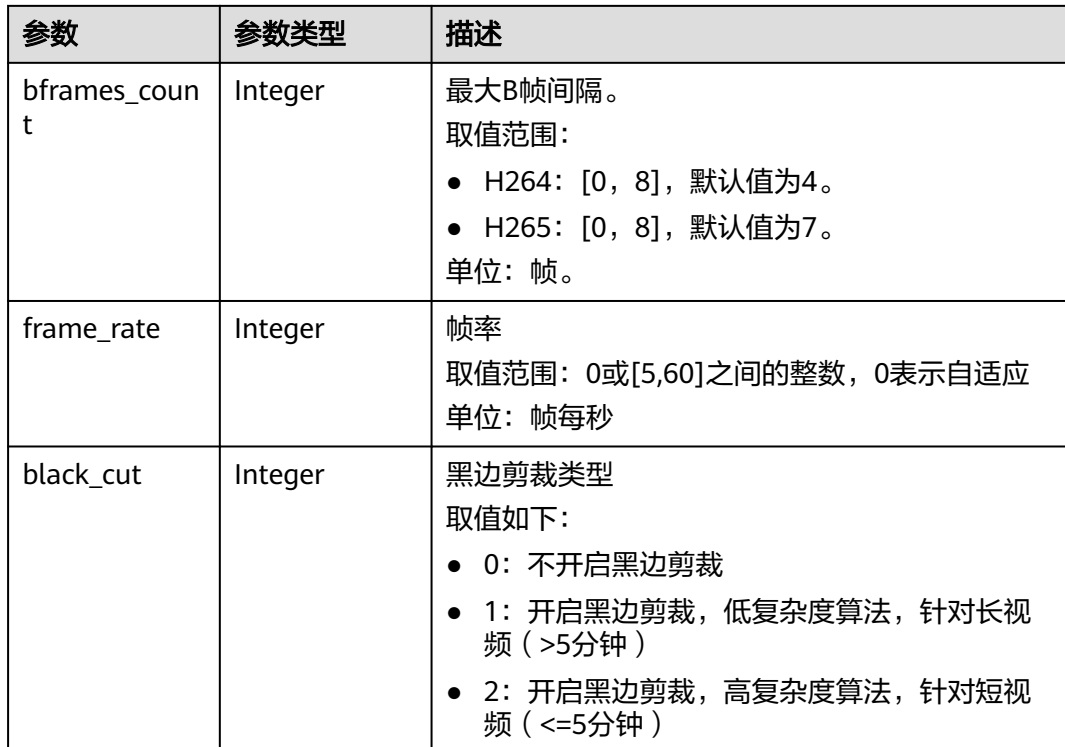

#### 表 **6-23** Common

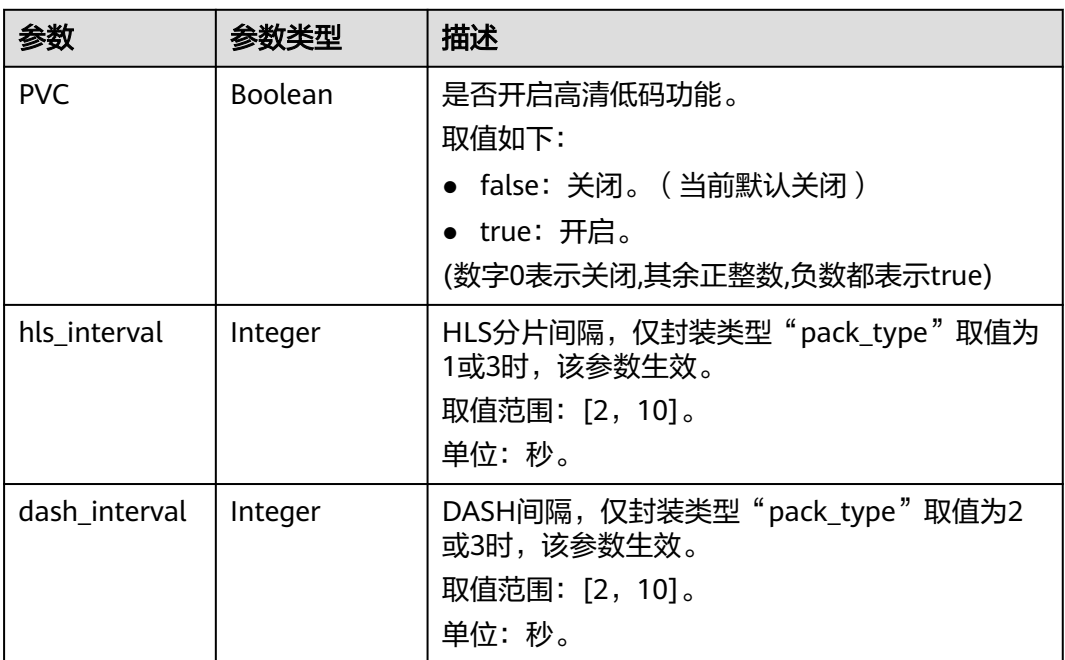

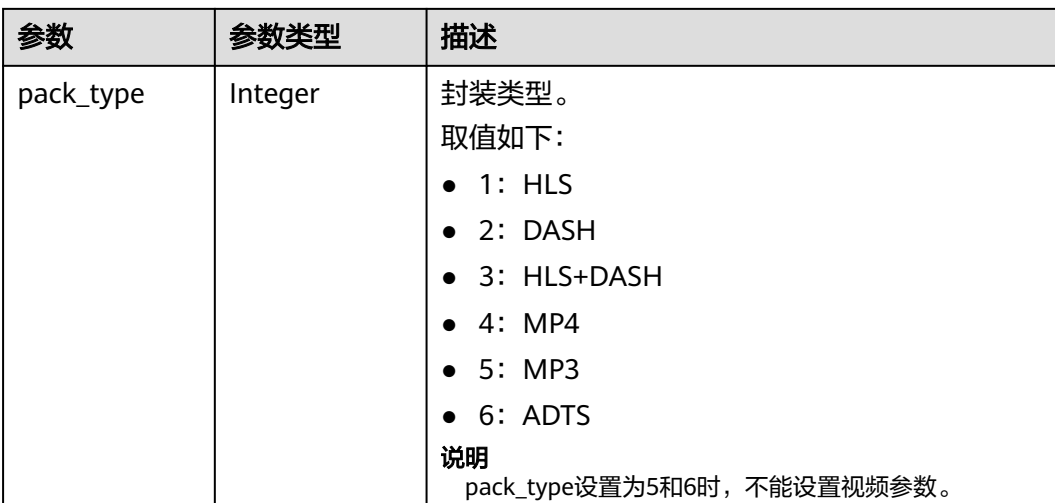

#### 状态码: **403**

表 **6-24** 响应 Body 参数

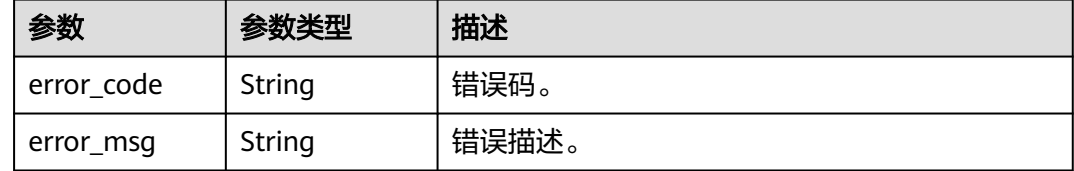

## 请求示例

GET https://{endpoint}/v1/{project\_id}/template\_group/transcodings?page=0&size=10

#### 响应示例

#### 状态码: **200**

#### 查询转码模板组成功。

```
{
  "total" : 1,
  "template_group_list" : [ {
 "group_id" : "397565a34913415c91955254add0461a",
 "name" : "test_templageGroup",
   "template_ids" : [ 276195 ],
   "videos" : [ {
    "template_id" : 276195,
 "width" : 854,
 "height" : 480,
    "bitrate" : 500
   } ],
    "audio" : {
    "output_policy" : "transcode",
 "codec" : 1,
 "bitrate" : 0,
     "sample_rate" : 1,
    "channels" : 2
   },
   "video_common" : {
```

```
 "output_policy" : "transcode",
 "codec" : 1,
 "profile" : 3,
 "level" : 15,
 "preset" : 3,
    "max_iframes_interval" : 5,
    "bframes_count" : 4,
    "frame_rate" : 0,
    "black_cut" : 0
 },
 "common" : {
    "PVC" : false,
    "hls_interval" : 5,
 "dash_interval" : 5,
 "pack_type" : 4
  }
 } ]
```
#### 状态码: **403**

}

查询转码模板组失败。

```
{
 "error_code" : "MPC.10212",
 "error_msg" : "Operation failed."
}
```
## 状态码

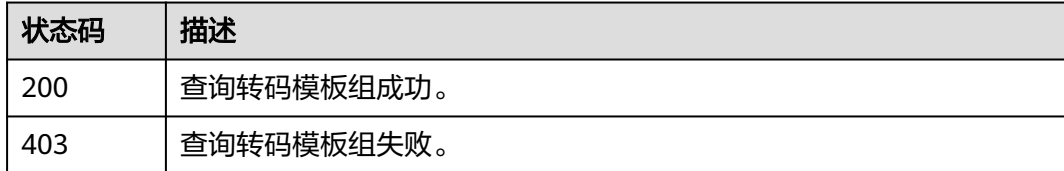

## 错误码

请参[见错误码。](#page-253-0)

# **6.3** 更新转码模板组

## 功能介绍

修改模板组接口。

## 调用方法

请参[见如何调用](#page-11-0)**API**。

#### **URI**

PUT /v1/{project\_id}/template\_group/transcodings

#### 表 **6-25** 路径参数

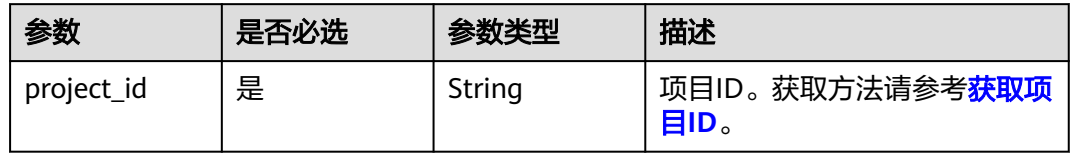

## 请求参数

## 表 **6-26** 请求 Header 参数

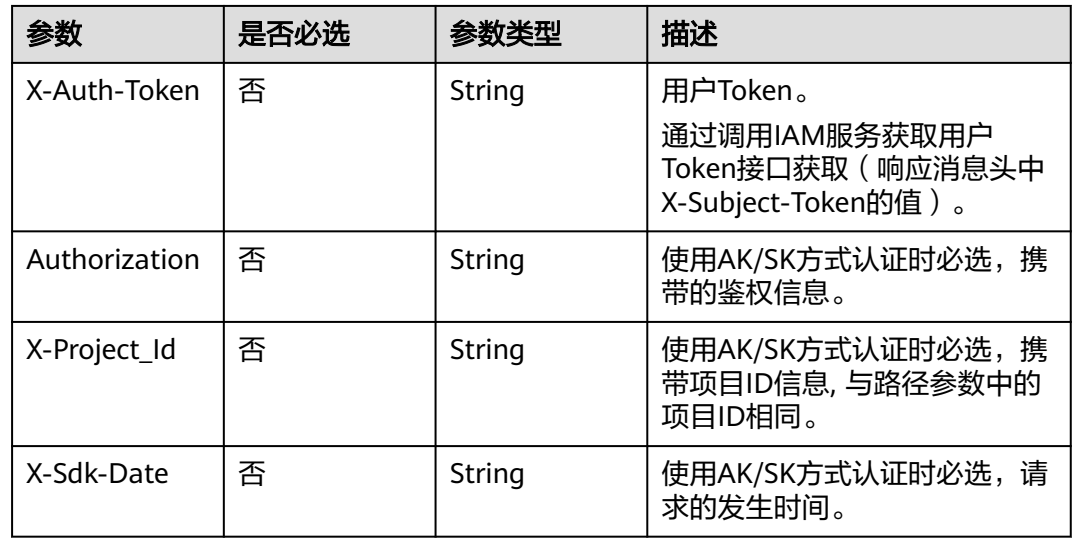

#### 表 **6-27** 请求 Body 参数

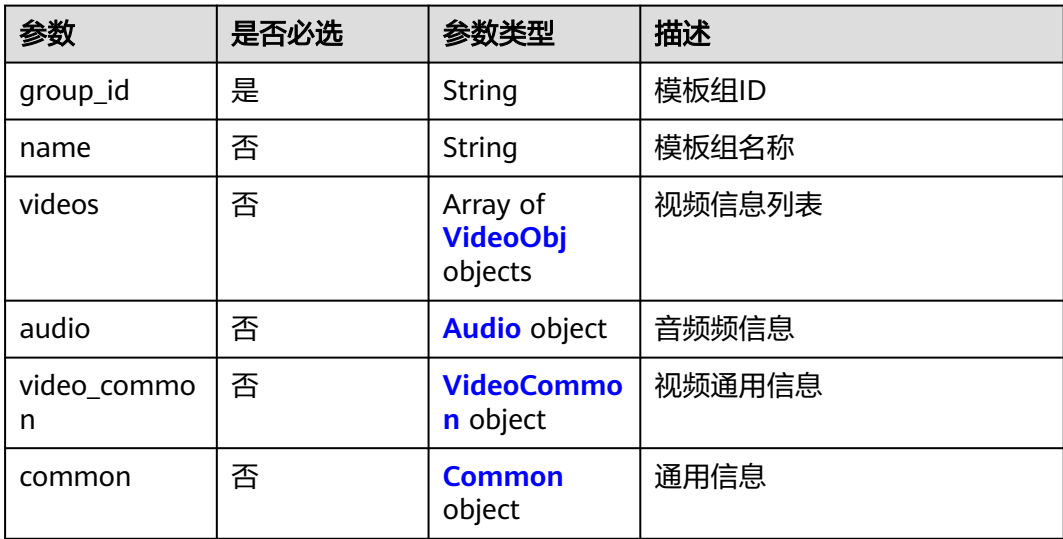

#### <span id="page-82-0"></span>表 **6-28** VideoObj

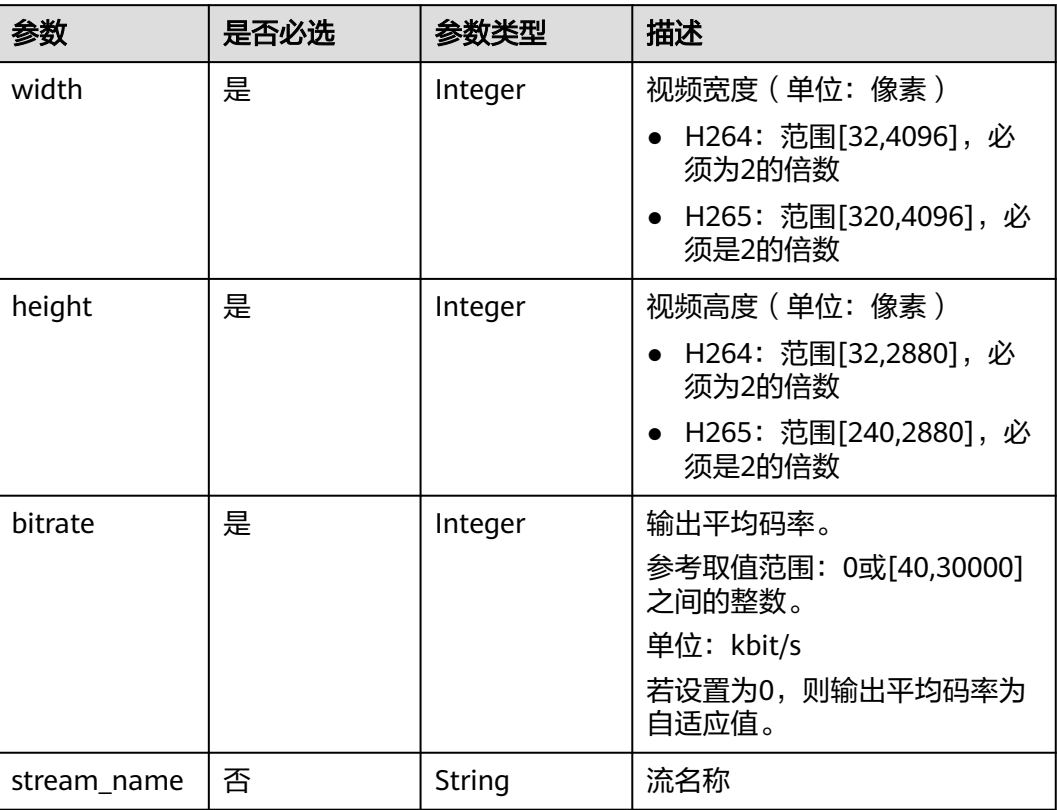

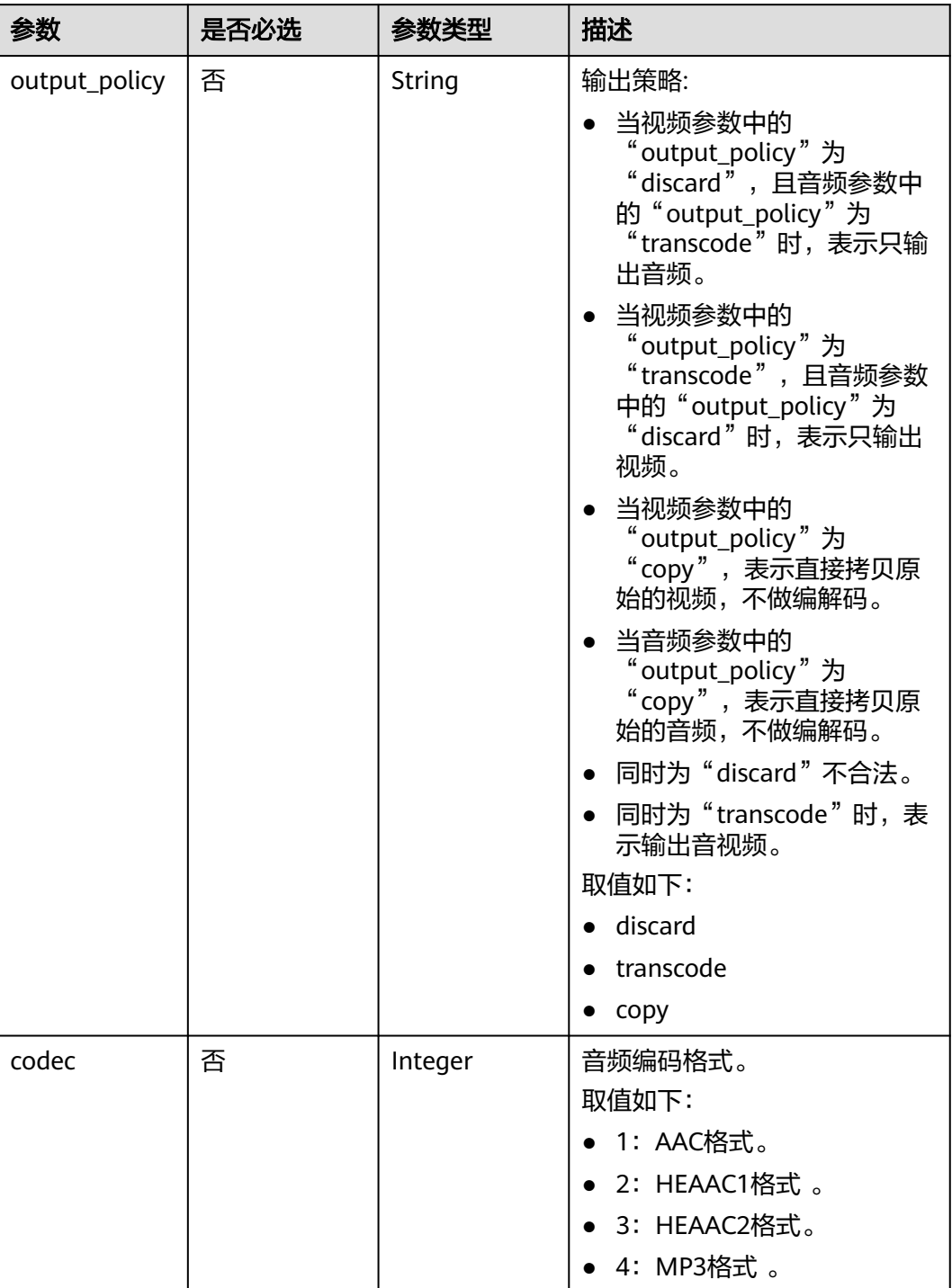

#### <span id="page-83-0"></span>表 **6-29** Audio

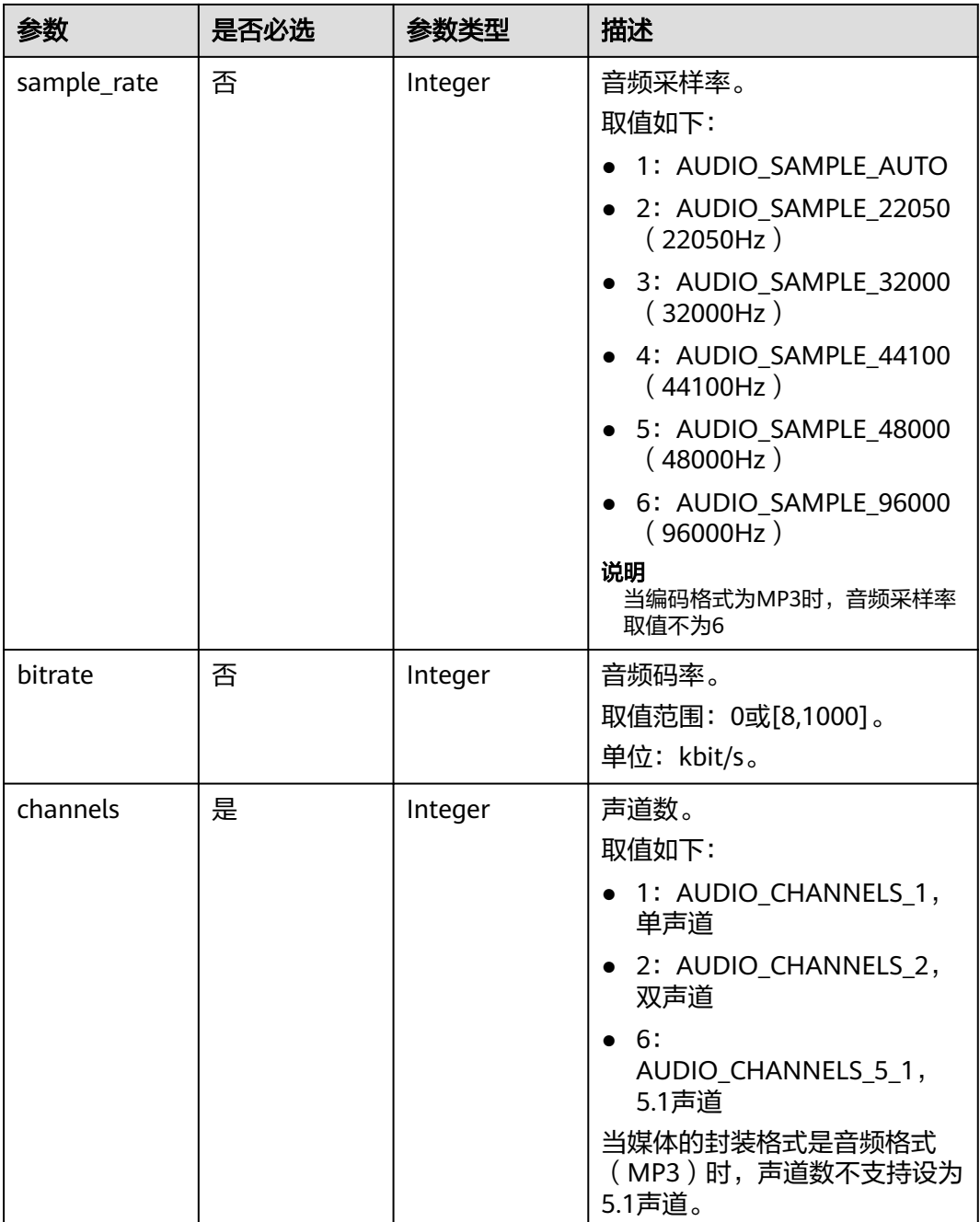

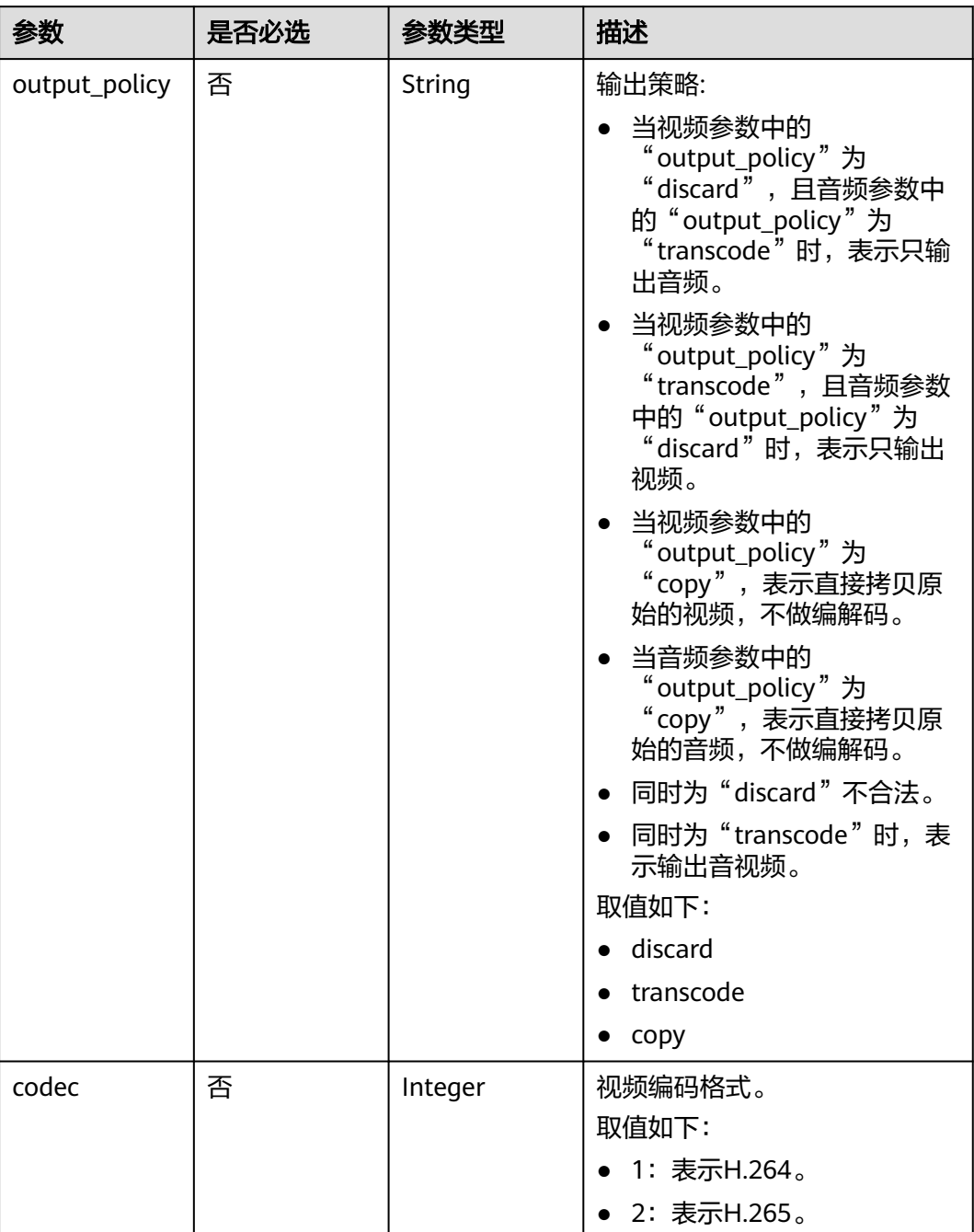

#### <span id="page-85-0"></span>表 **6-30** VideoCommon

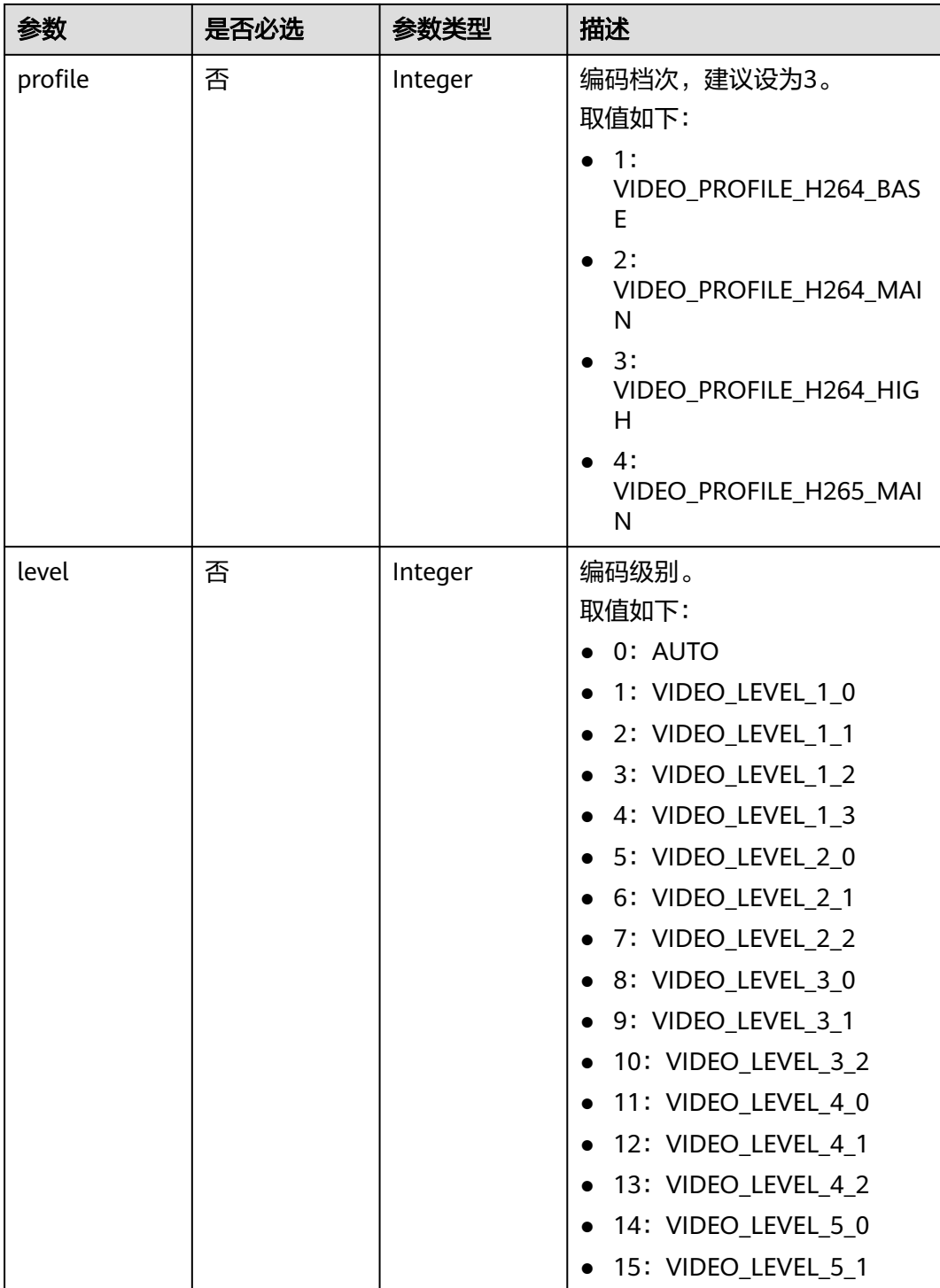

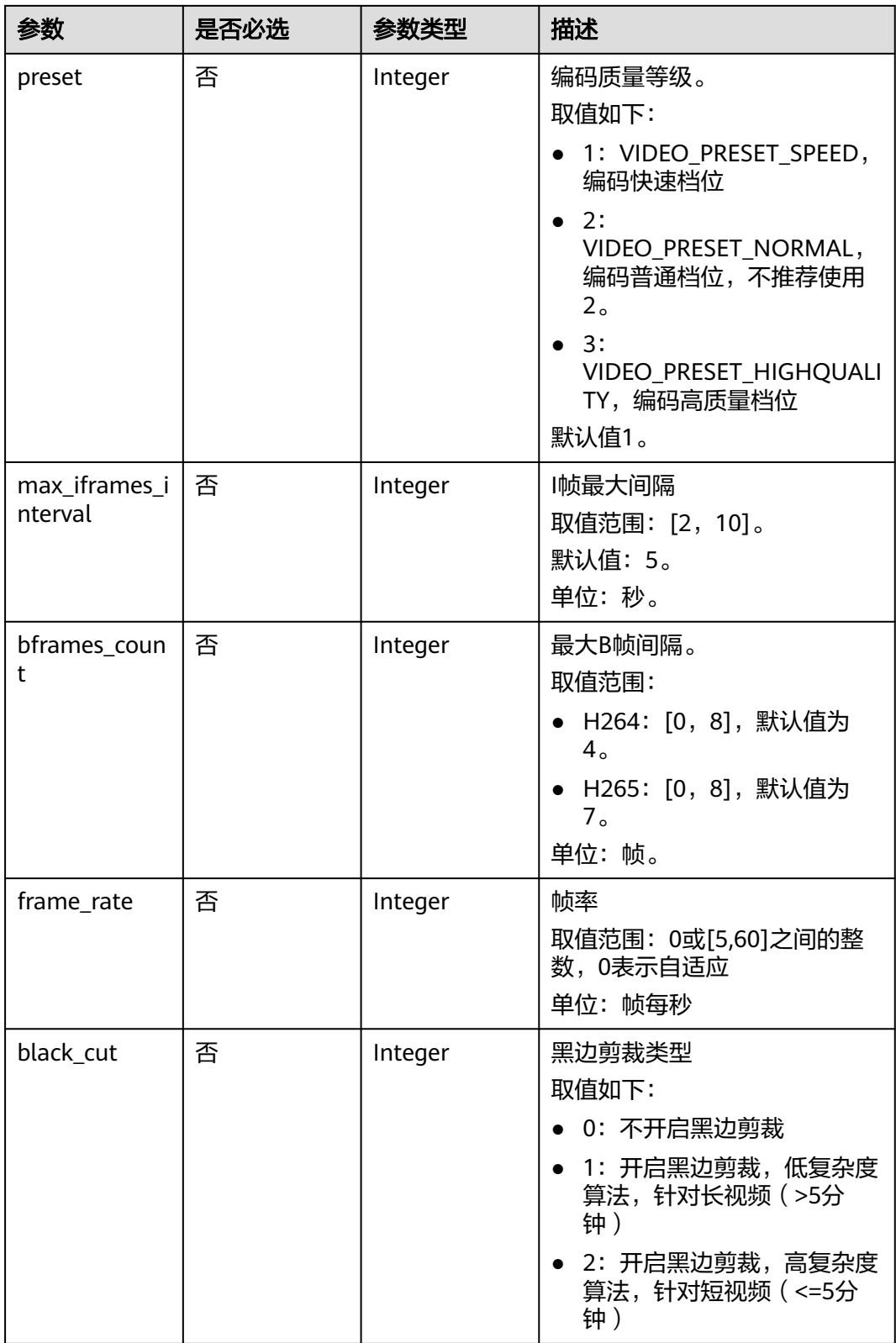

#### <span id="page-88-0"></span>表 **6-31** Common

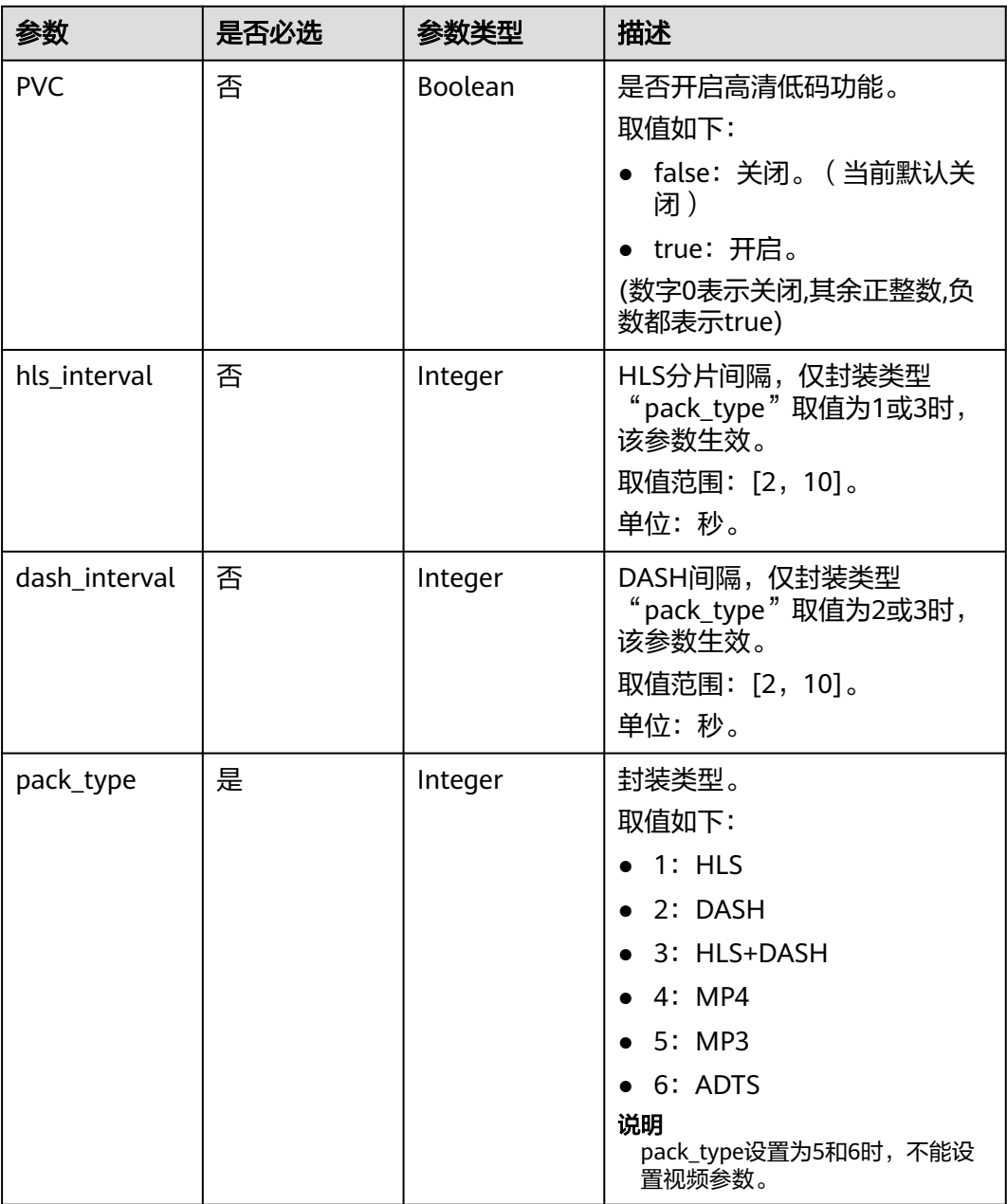

## 响应参数

#### 状态码: **400**

表 **6-32** 响应 Body 参数

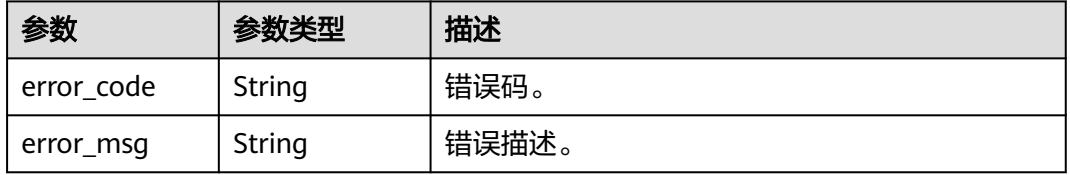

## 请求示例

#### 更新转码模板组。

```
{
 "group_id" : "bd55741ccdf04e678f800c010aa12b68",
 "name" : "test_group",
  "videos" : [ {
 "width" : 480,
 "height" : 270,
   "bitrate" : 200
  }, {
 "width" : "1280",
 "height" : "720",
   "bitrate" : "700"
 } ],
 "audio" : {
   "codec" : 1,
   "sample_rate" : 1,
   "channels" : 2,
   "bitrate" : 0
  },
  "video_common" : {
   "codec" : 1,
   "black_cut" : 0,
 "profile" : 3,
 "level" : 15,
 "preset" : 3,
   "max_iframes_interval" : 5,
   "bframes_count" : 4,
   "frame_rate" : 0
 },
 "common" : {
   "PVC" : false,
   "pack_type" : 1,
   "hls_interval" : 5,
   "dash_interval" : 5
```
PUT https://{endpoint}/v1/{project\_id}/template\_group/transcodings

## 响应示例

#### 状态码: **400**

 } }

#### 更新转码模板组失败。

```
{
 "error_code" : "MPC.10212",
 "error_msg" : "Operation failed."
}
```
## 状态码

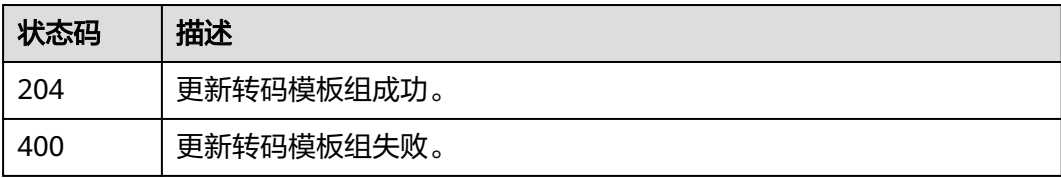

## 错误码

请参[见错误码。](#page-253-0)

# **6.4** 删除转码模板组

## 功能介绍

删除转码模板组。

## 调用方法

请参[见如何调用](#page-11-0)**API**。

## **URI**

DELETE /v1/{project\_id}/template\_group/transcodings

#### 表 **6-33** 路径参数

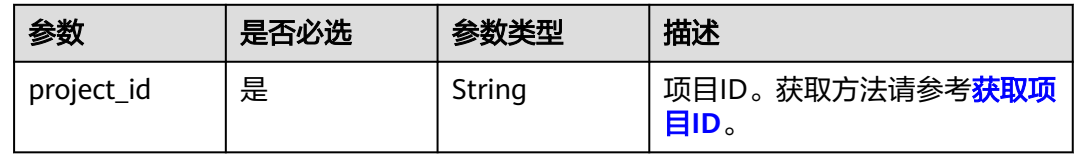

#### 表 **6-34** Query 参数

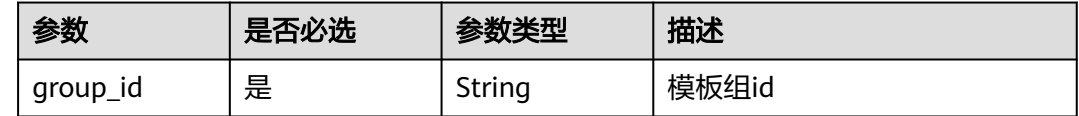

## 请求参数

#### 表 **6-35** 请求 Header 参数

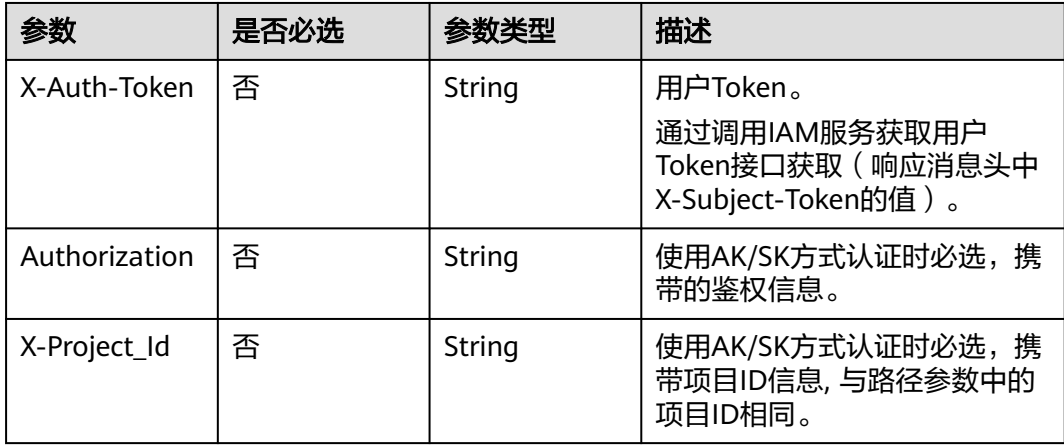

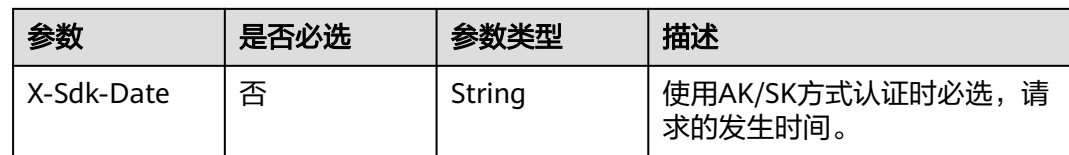

## 响应参数

#### 状态码: **400**

表 **6-36** 响应 Body 参数

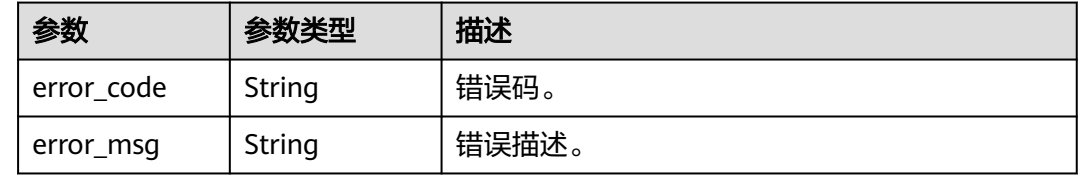

## 请求示例

DELETE https://{endpoint}/v1/{project\_id}/template\_group/transcodings?group\_id=1001

## 响应示例

#### 状态码: **400**

删除转码模板组失败。

```
{
 "error_code" : "MPC.10212",
 "error_msg" : "Operation failed."
}
```
## 状态码

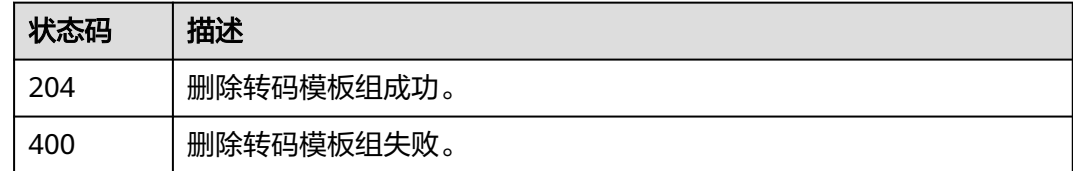

## 错误码

请参[见错误码。](#page-253-0)

# **7** 水印模板接口

# **7.1** 新建水印模板

## 功能介绍

自定义水印模板,水印模板目前默认支持创建100000个。

## 调用方法

请参[见如何调用](#page-11-0)**API**。

#### **URI**

POST /v1/{project\_id}/template/watermark

#### 表 **7-1** 路径参数

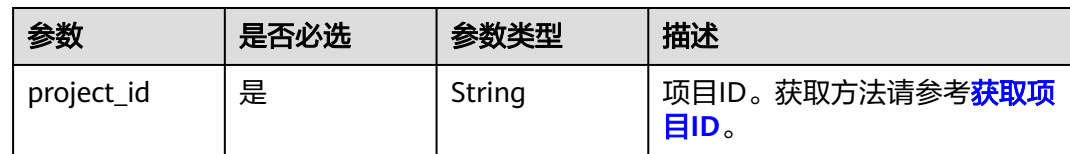

## 请求参数

表 **7-2** 请求 Header 参数

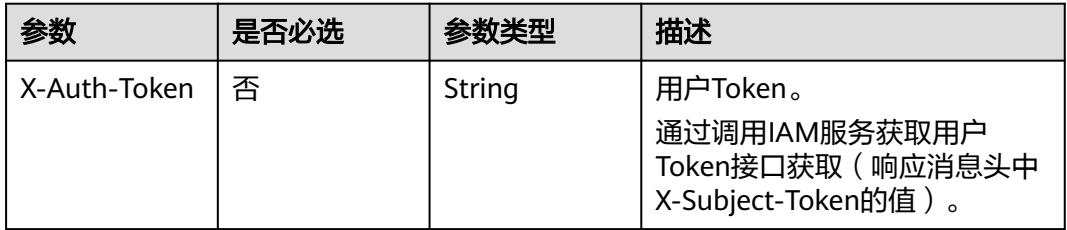

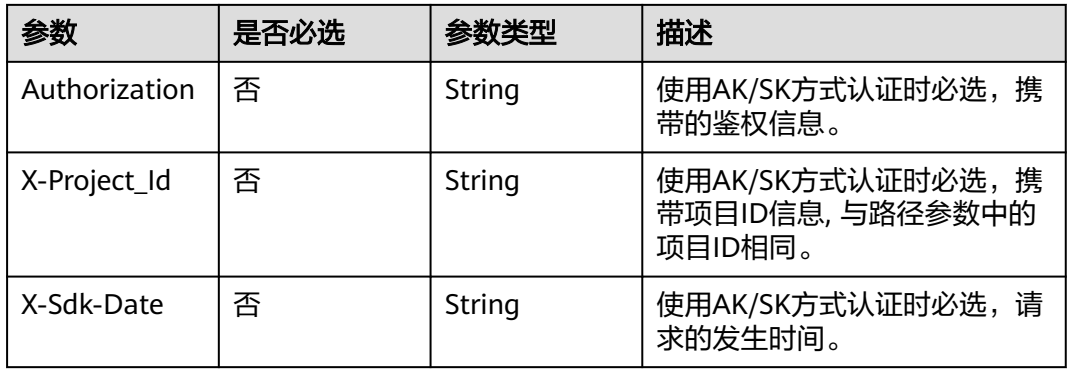

## 表 **7-3** 请求 Body 参数

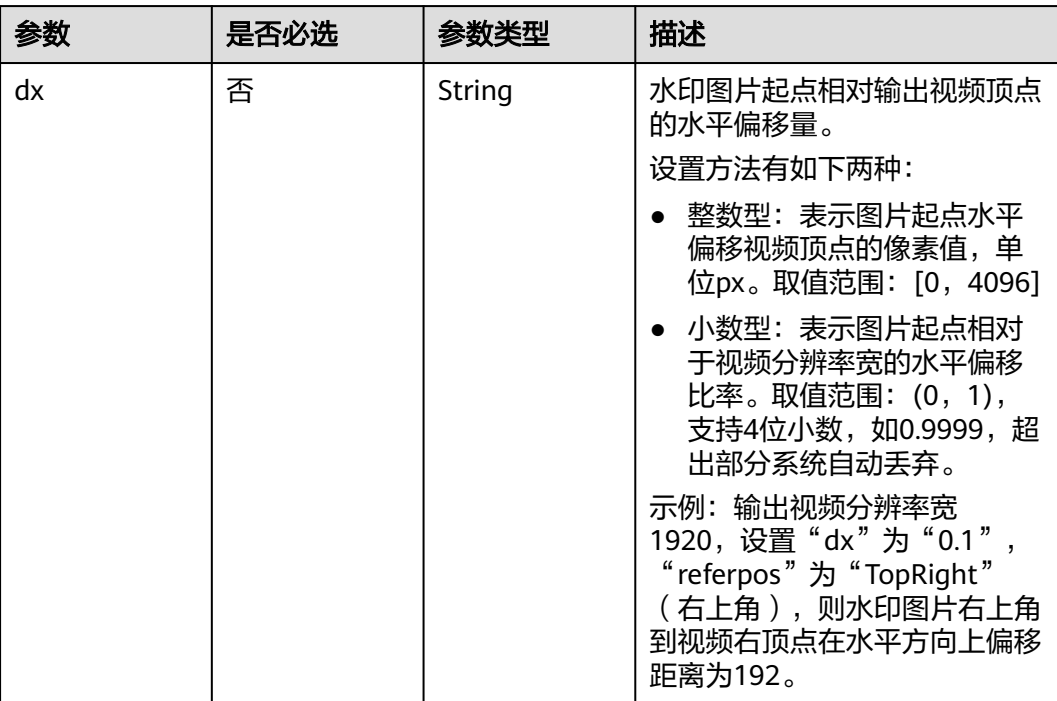

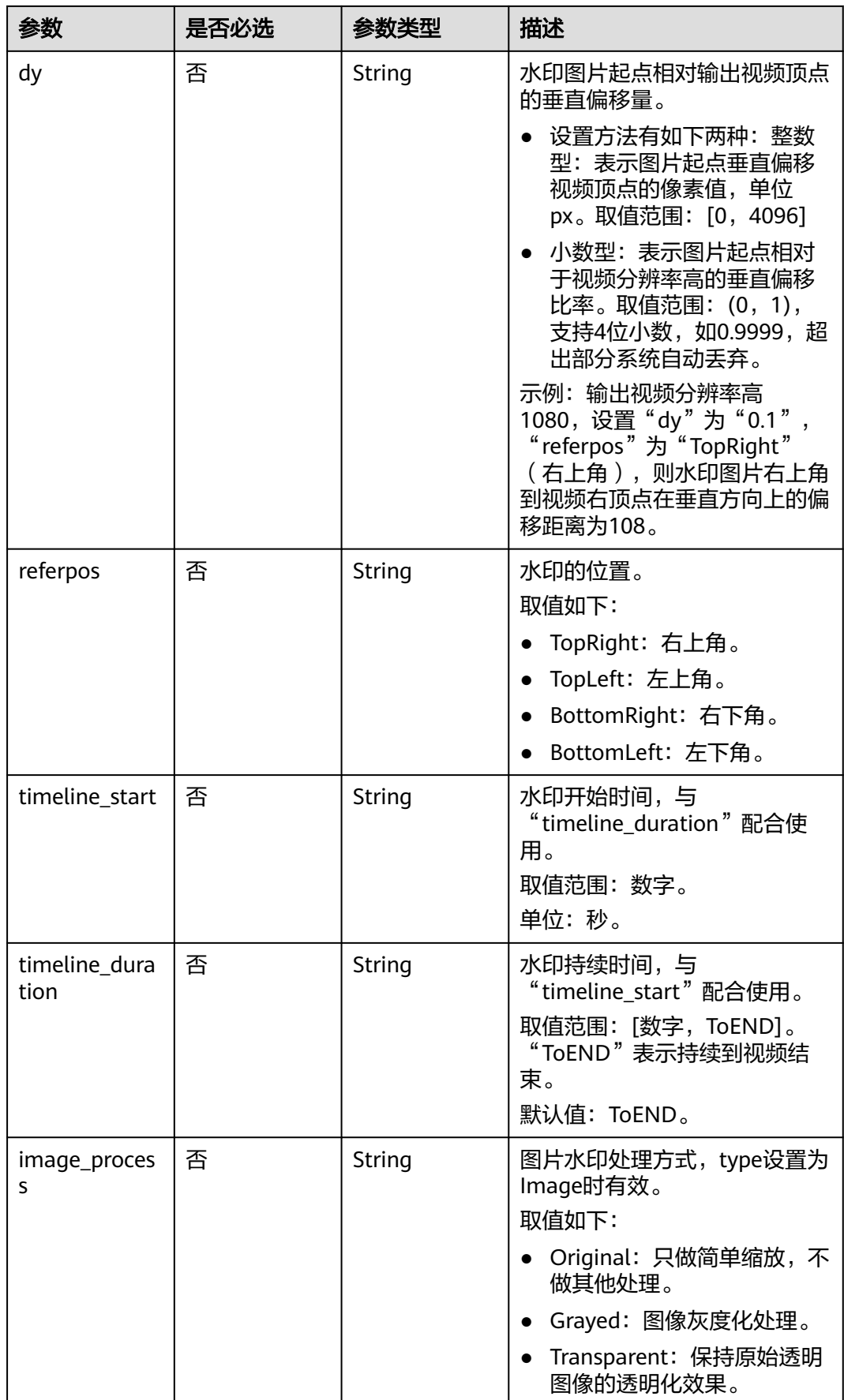

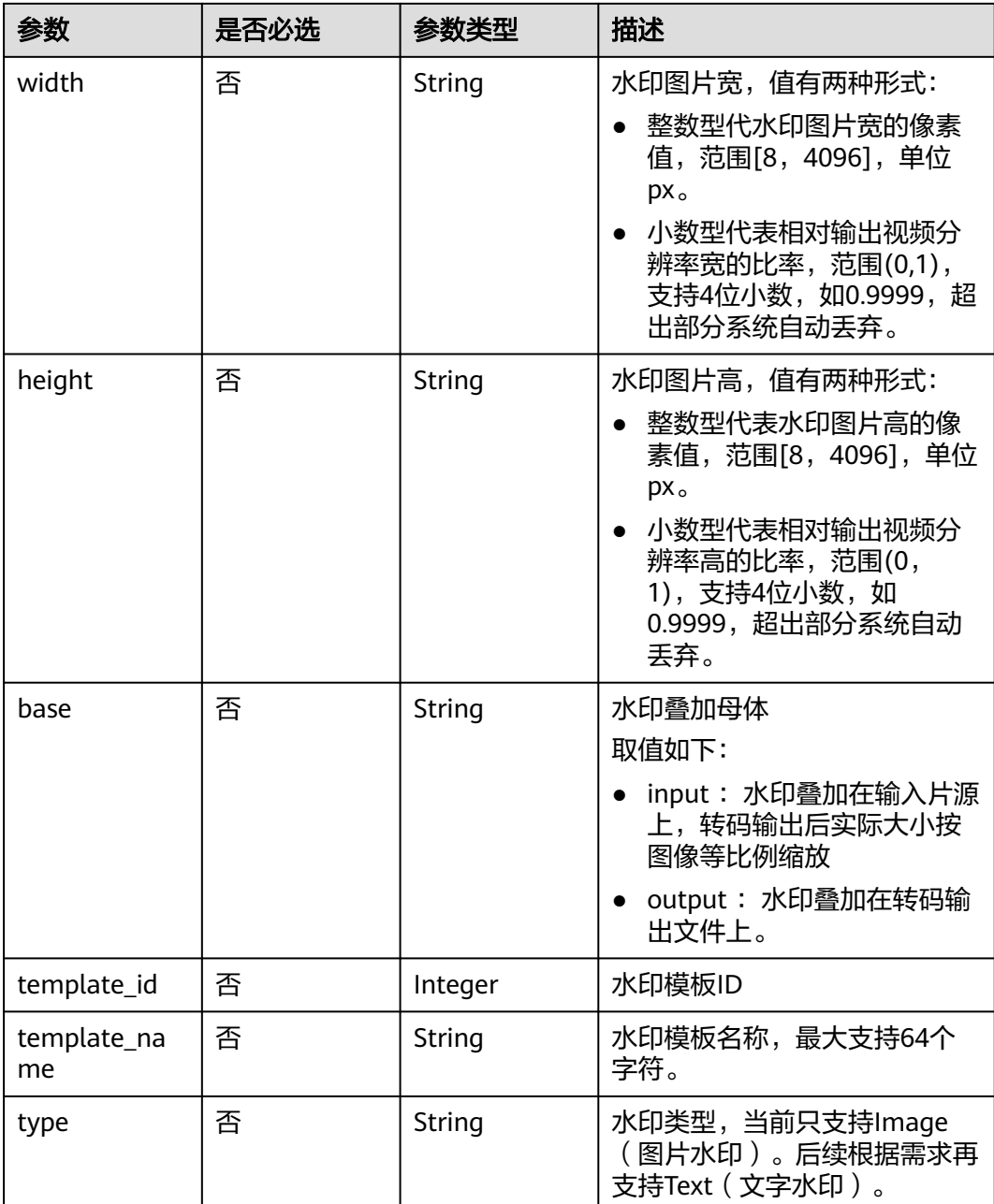

## 响应参数

#### 状态码: **201**

表 **7-4** 响应 Body 参数

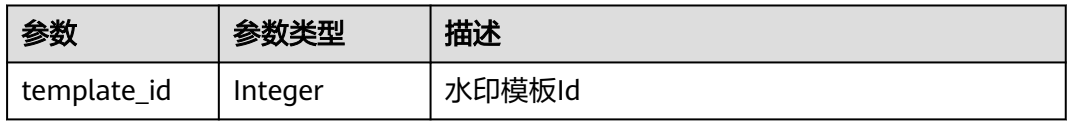

#### 状态码: **403**

#### 表 **7-5** 响应 Body 参数

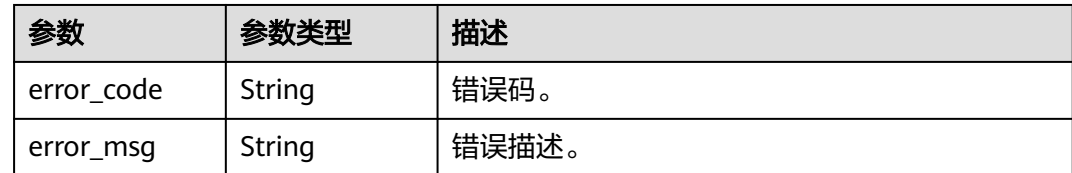

## 请求示例

#### 新建水印模板,水印模板目前默认支持创建100000个。

POST https://{endpoint}/v1/{project\_id}/template/watermark

```
 "template_name" : "watermark_1920*1080_10*10_ BottomLeft",
 "type" : "Image",
 "image_process" : "Grayed",
 "width" : "1920",
 "height" : "1080",
 "dx" : "10",
 "dy" : "10",
  "referpos" : "BottomLeft",
 "timeline_start" : "6",
 "timeline_duration" : "8"
```
响应示例

#### 状态码: **201**

{

}

新建水印模板成功。

```
{
  "template_id" : 100211
}
```
#### 状态码: **403**

新建水印模板失败。

```
{
 "error_code" : "MPC.10202",
  "error_msg" : "Invalid request parameter."
}
```
## 状态码

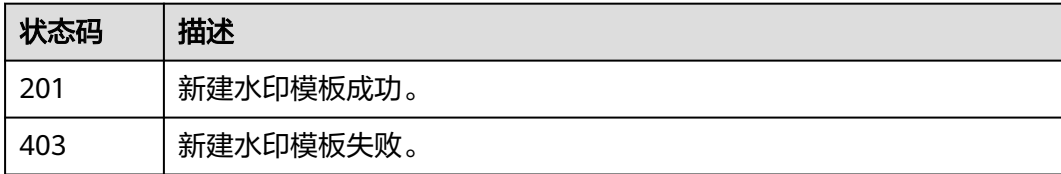

#### 错误码

请参[见错误码。](#page-253-0)

# **7.2** 更新水印模板

## 功能介绍

更新自定义水印模板。

## 调用方法

请参[见如何调用](#page-11-0)**API**。

#### **URI**

PUT /v1/{project\_id}/template/watermark

#### 表 **7-6** 路径参数

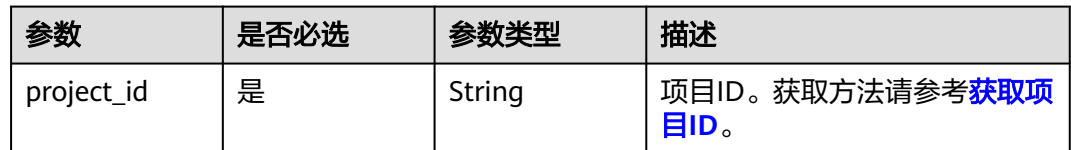

## 请求参数

#### 表 **7-7** 请求 Header 参数

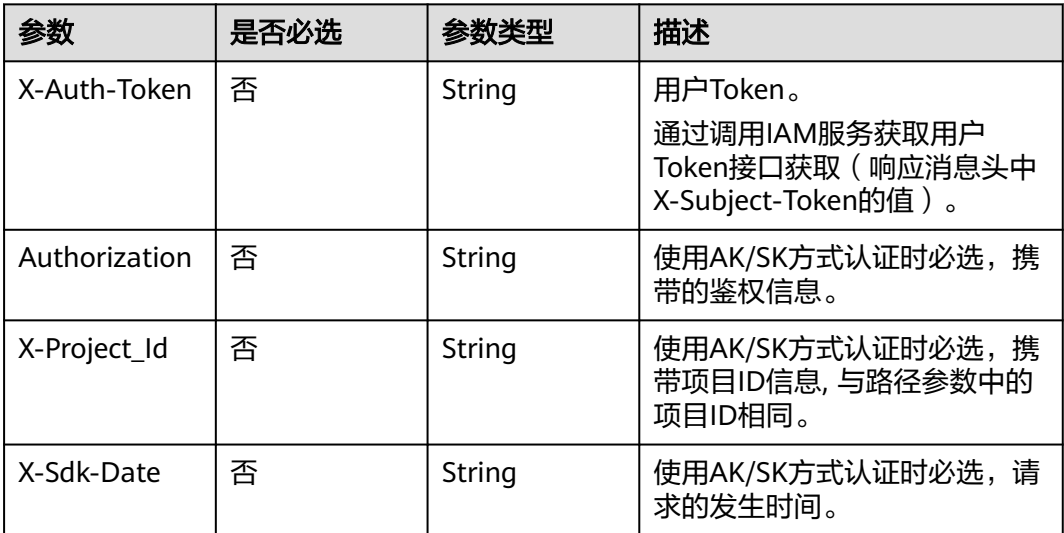

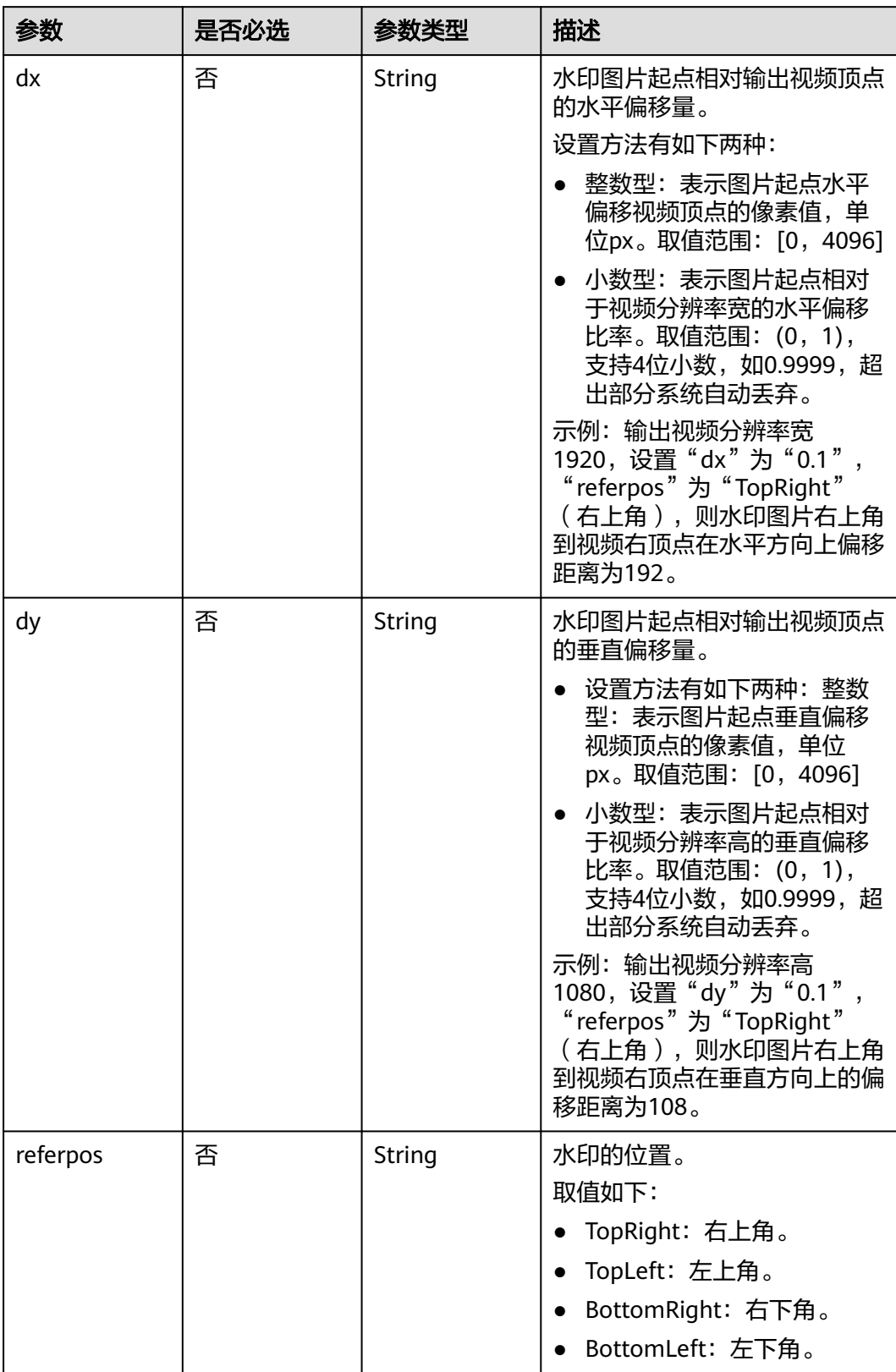

#### 表 **7-8** 请求 Body 参数

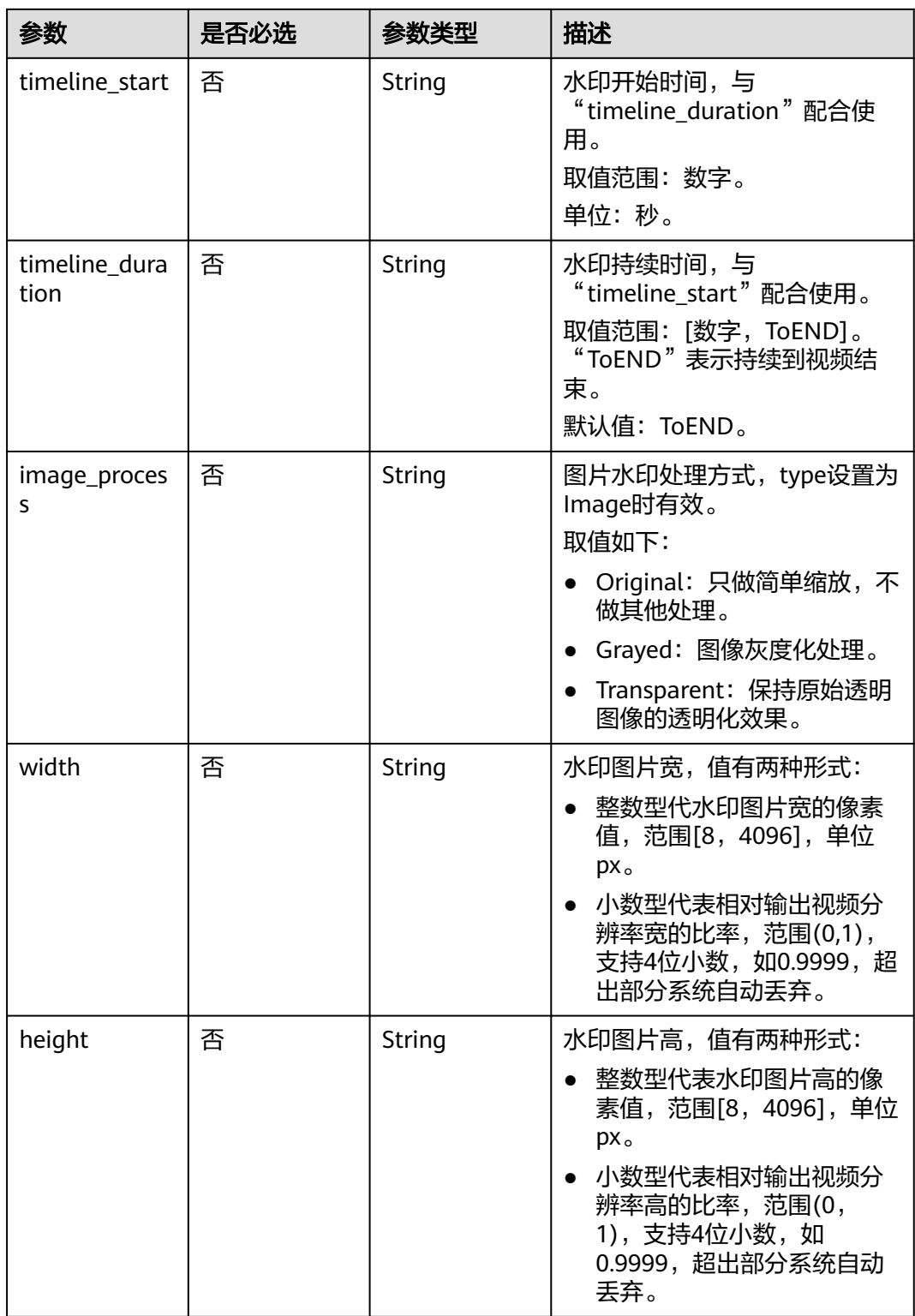

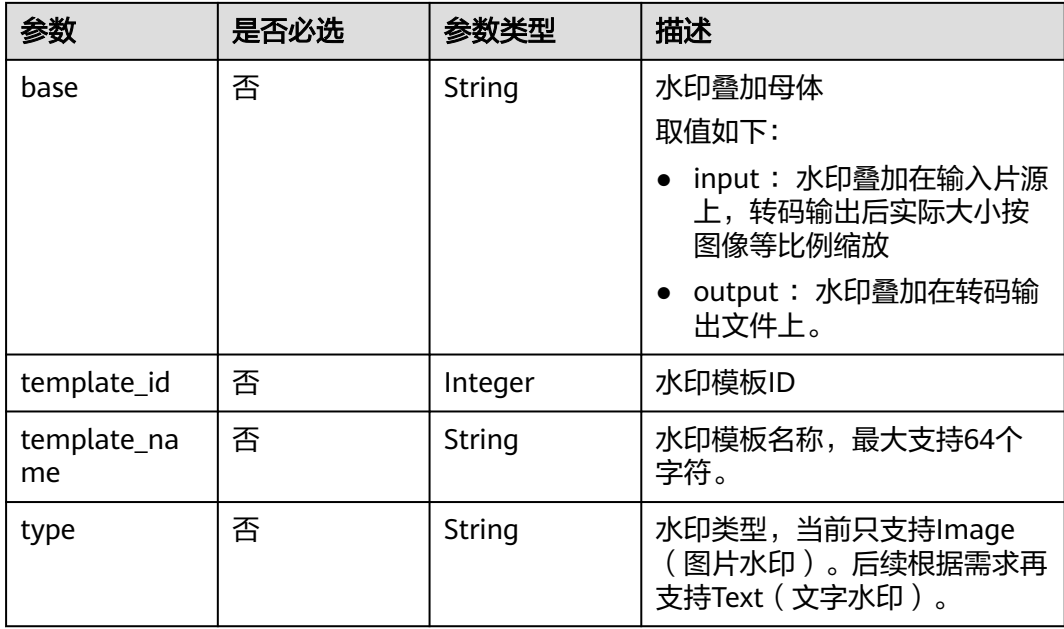

## 响应参数

#### 状态码: **403**

表 **7-9** 响应 Body 参数

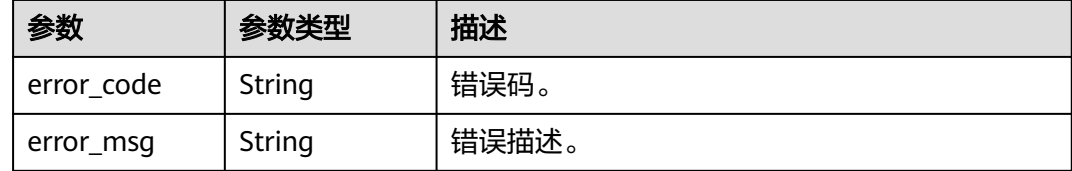

## 请求示例

#### 更新自定义水印模板。

PUT https://{endpoint}/v1/{project\_id}/template/watermark

```
{
  "template_name" : "watermark_1920*1080_10*10_ BottomLeft",
 "type" : "Image",
 "image_process" : "Grayed",
 "width" : "1920",
 "height" : "1080",
 "dx" : "0.1",
 "dy" : "0.1",
 "referpos" : "BottomLeft",
 "timeline_start" : "6",
 "timeline_duration" : "100"
}
```
## 响应示例

状态码: **403**

#### 更新水印模板失败

```
{
 "error_code" : "MPC.10202",
 "error_msg" : "Invalid request parameter."
}
```
## 状态码

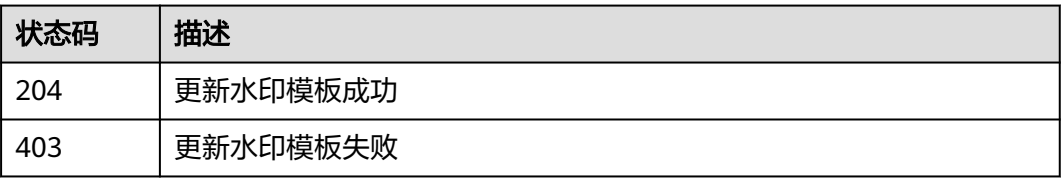

## 错误码

请参[见错误码。](#page-253-0)

# **7.3** 删除水印模板

## 功能介绍

删除自定义水印模板。

## 调用方法

请参[见如何调用](#page-11-0)**API**。

**URI**

DELETE /v1/{project\_id}/template/watermark

#### 表 **7-10** 路径参数

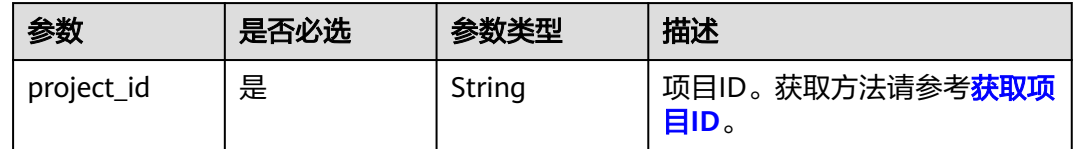

#### 表 **7-11** Query 参数

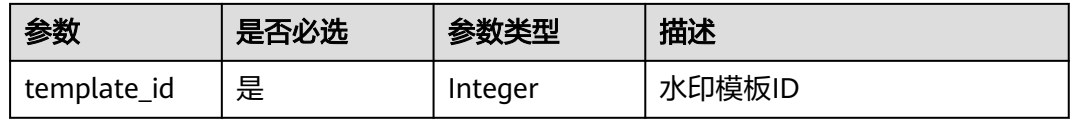

## 请求参数

表 **7-12** 请求 Header 参数

| 参数            | 是否必选 | 参数类型   | 描述                                                                    |
|---------------|------|--------|-----------------------------------------------------------------------|
| X-Auth-Token  | 否    | String | 用户Token。<br>通过调用IAM服务获取用户<br>Token接口获取 (响应消息头中<br>X-Subject-Token的值)。 |
| Authorization | 否    | String | 使用AK/SK方式认证时必选,携<br>带的鉴权信息。                                           |
| X-Project Id  | 否    | String | 使用AK/SK方式认证时必选,携<br>带项目ID信息,与路径参数中的<br>项目ID相同。                        |
| X-Sdk-Date    | 否    | String | 使用AK/SK方式认证时必选,请<br>求的发生时间。                                           |

## 响应参数

#### 状态码: **403**

#### 表 **7-13** 响应 Body 参数

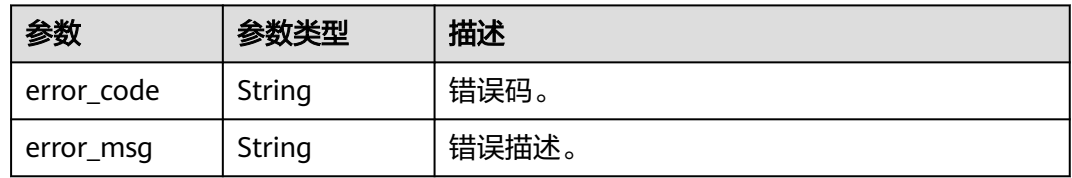

## 请求示例

DELETE https://{endpoint}/v1/{project\_id}/template/watermark?template\_id=1001

## 响应示例

## 状态码: **403**

#### 删除水印模板失败

```
{
 "error_code" : "MPC.10212",
 "error_msg" : "Operation failed."
}
```
## 状态码

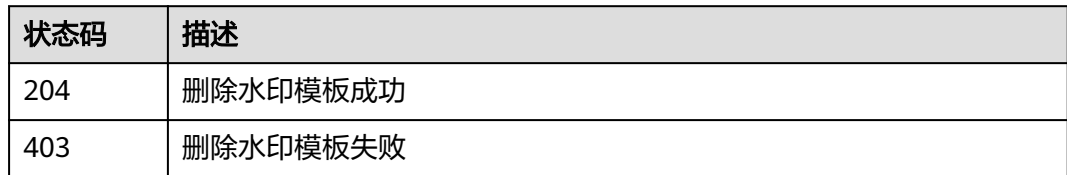

## 错误码

请参[见错误码。](#page-253-0)

# **7.4** 查询水印模板

## 功能介绍

查询自定义水印模板。支持指定模板ID查询,或分页全量查询。

## 调用方法

请参[见如何调用](#page-11-0)**API**。

#### **URI**

GET /v1/{project\_id}/template/watermark

#### 表 **7-14** 路径参数

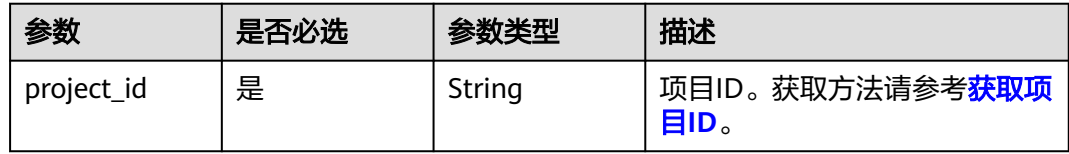

#### 表 **7-15** Query 参数

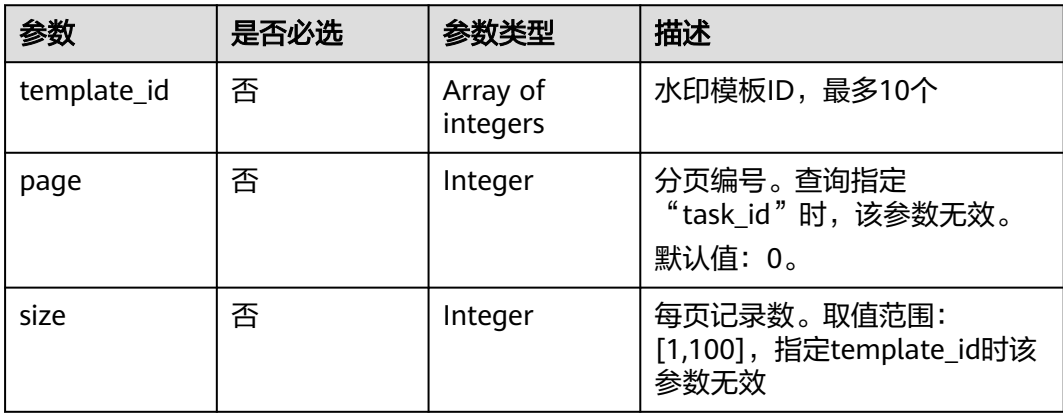

## 请求参数

#### 表 **7-16** 请求 Header 参数

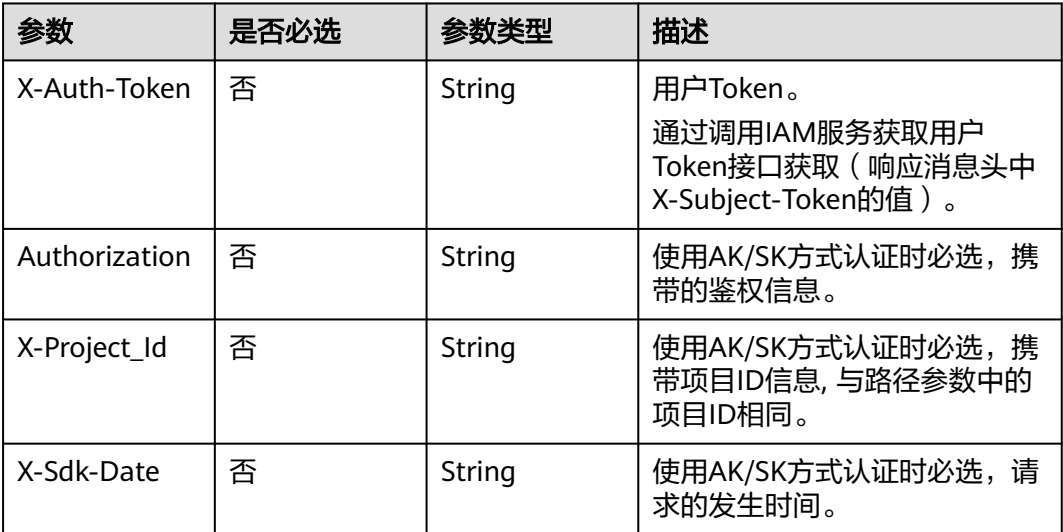

## 响应参数

#### 状态码: **200**

## 表 **7-17** 响应 Body 参数

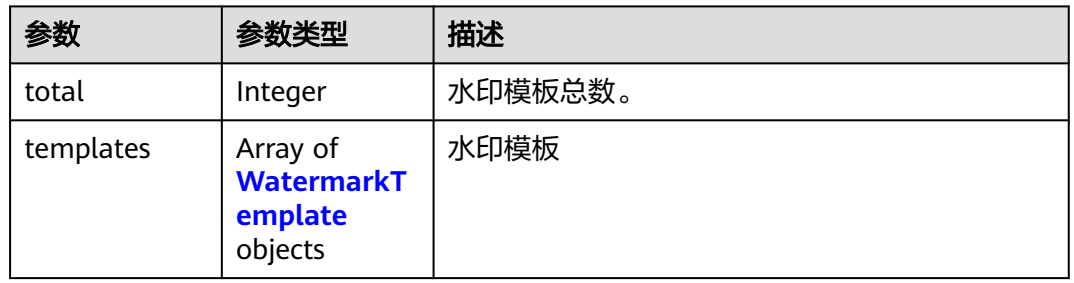

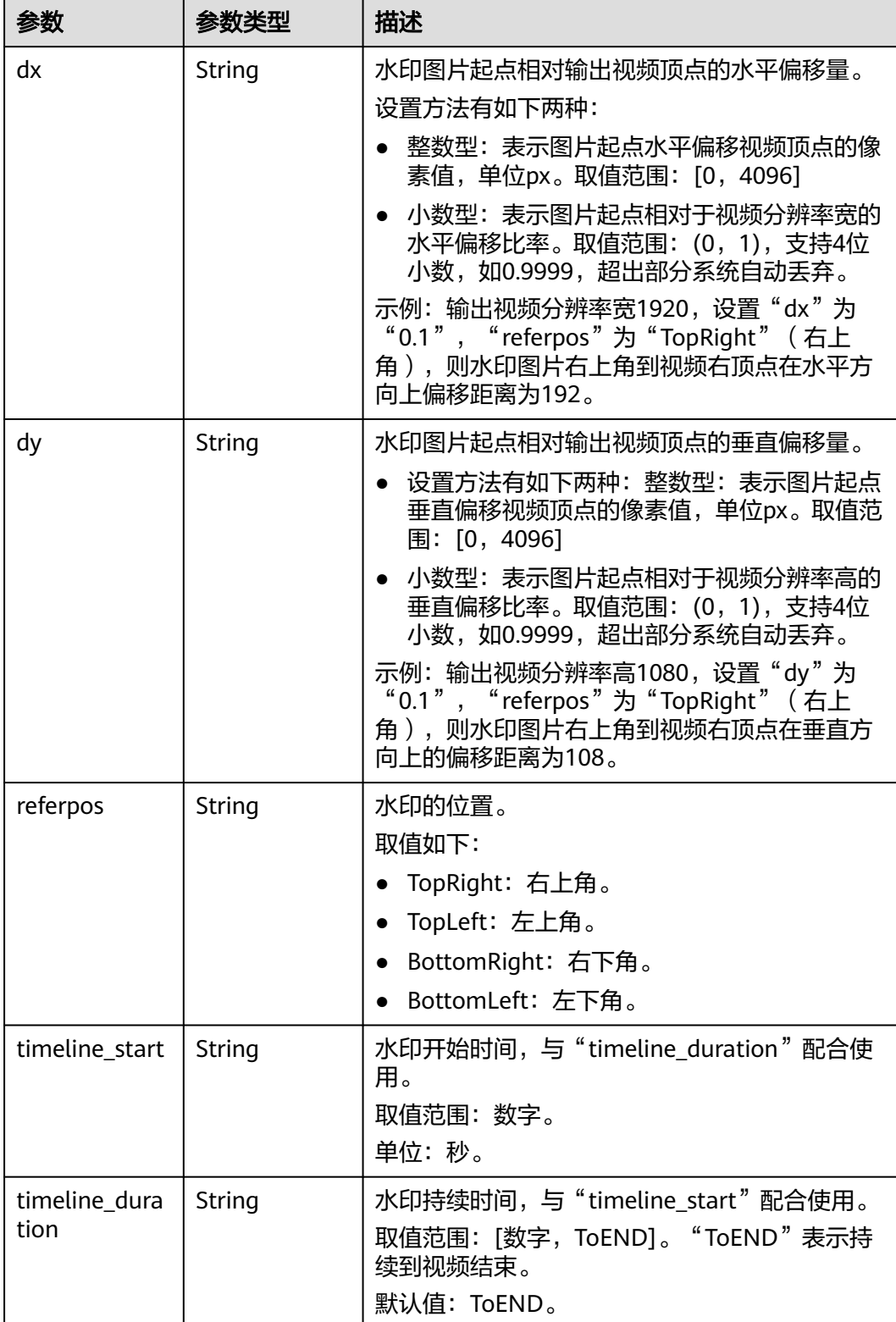

#### <span id="page-105-0"></span>表 **7-18** WatermarkTemplate

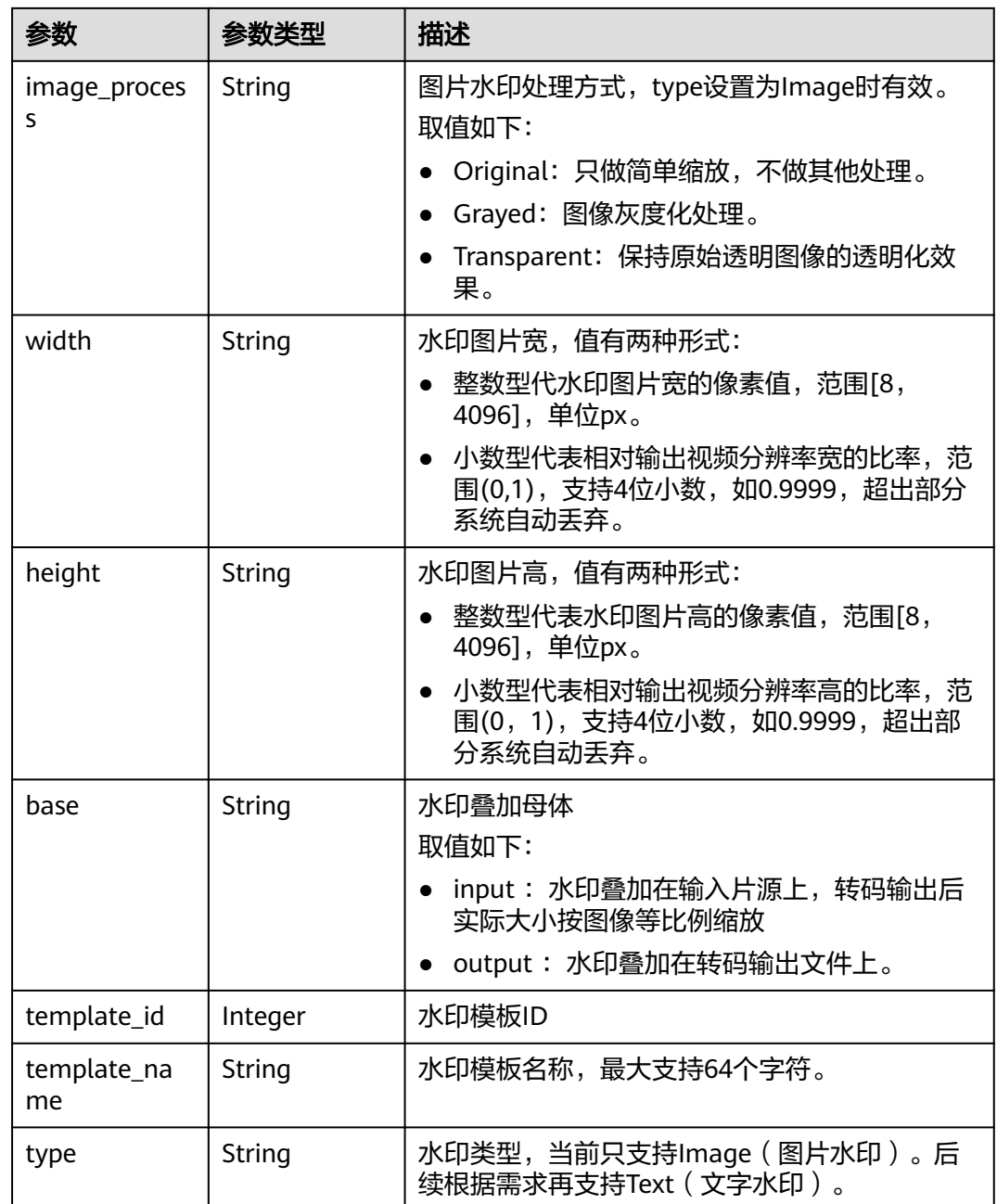

#### 状态码: **403**

## 表 **7-19** 响应 Body 参数

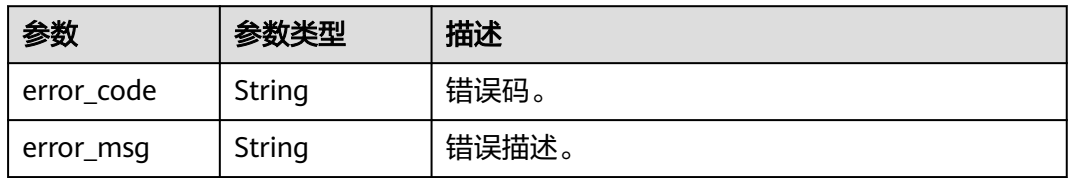

## 请求示例

GET https://{endpoint}/v1/{project\_id}/templates/watermark?template\_id =2743

## 响应示例

#### 状态码: **200**

查询水印模板成功。

```
{
 "total" : 1,
  "templates" : [ {
  "dx" : 0.1, "dy" : 0.1,
 "referpos" : "TopRight",
 "timeline_start" : 0,
   "timeline_duration" : "ToEND",
 "image_process" : "Original",
 "width" : 0.1,
 "height" : 0.1,
 "base" : "input",
   "template_id" : 2743,
   "template_name" : "createWatermarkTemplate1xYcdyUz",
   "type" : "Image"
 } ]
}
```
#### 状态码: **403**

查询水印模板失败。

```
{
  "error_code" : "MPC.10202",
  "error_msg" : "Invalid request parameter."
}
```
## 状态码

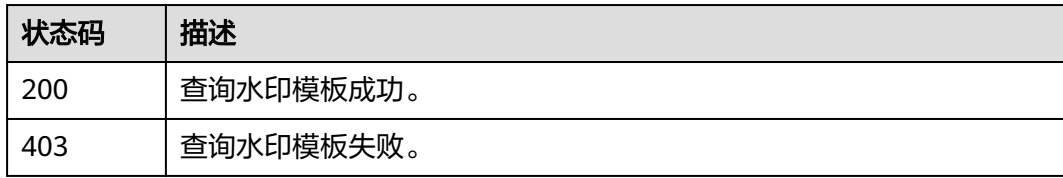

## 错误码

请参见<mark>错误码</mark>。
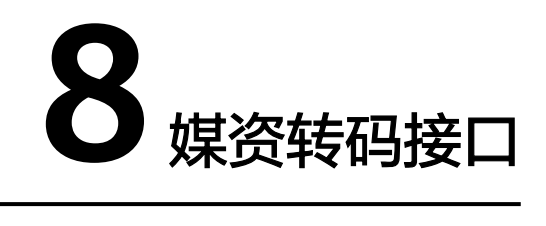

# **8.1** 新建转码任务

# 功能介绍

新建转码任务可以将视频进行转码,并在转码过程中压制水印、视频截图等。视频转 码前需要配置转码模板。

待转码的音视频需要存储在与媒体处理服务同区域的OBS桶中,且该OBS桶已授权。

# 调用方法

请参[见如何调用](#page-11-0)**API**。

### **URI**

POST /v1/{project\_id}/transcodings

### 表 **8-1** 路径参数

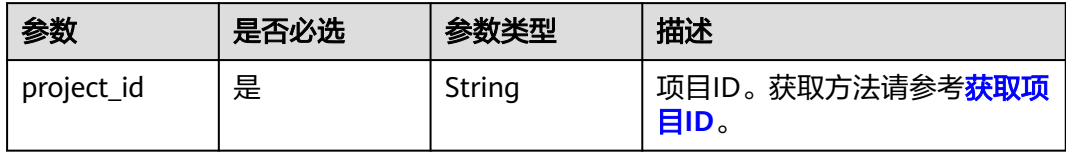

# 请求参数

# 表 **8-2** 请求 Header 参数

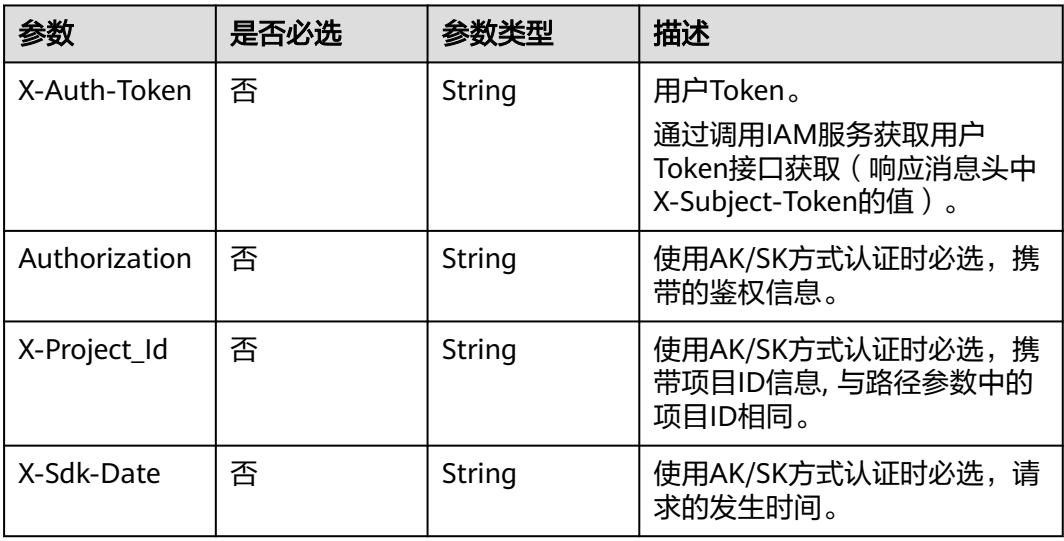

# 表 **8-3** 请求 Body 参数

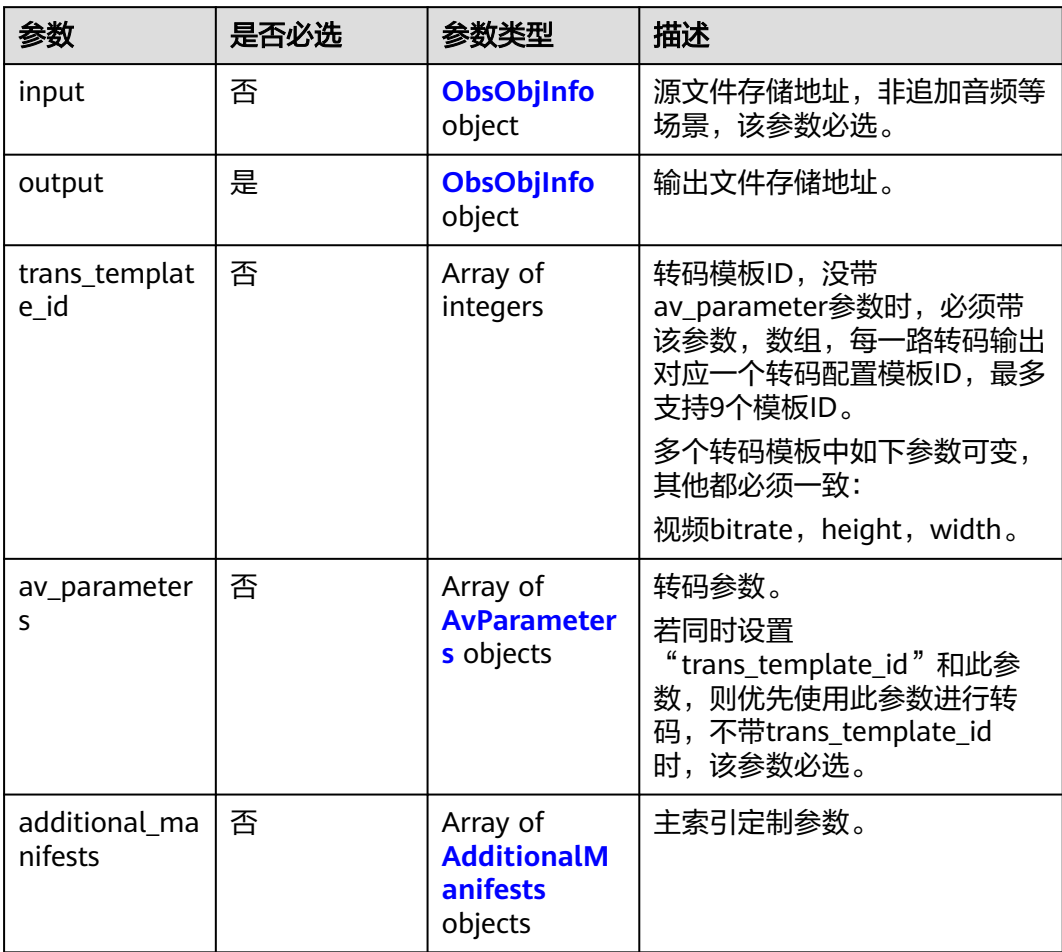

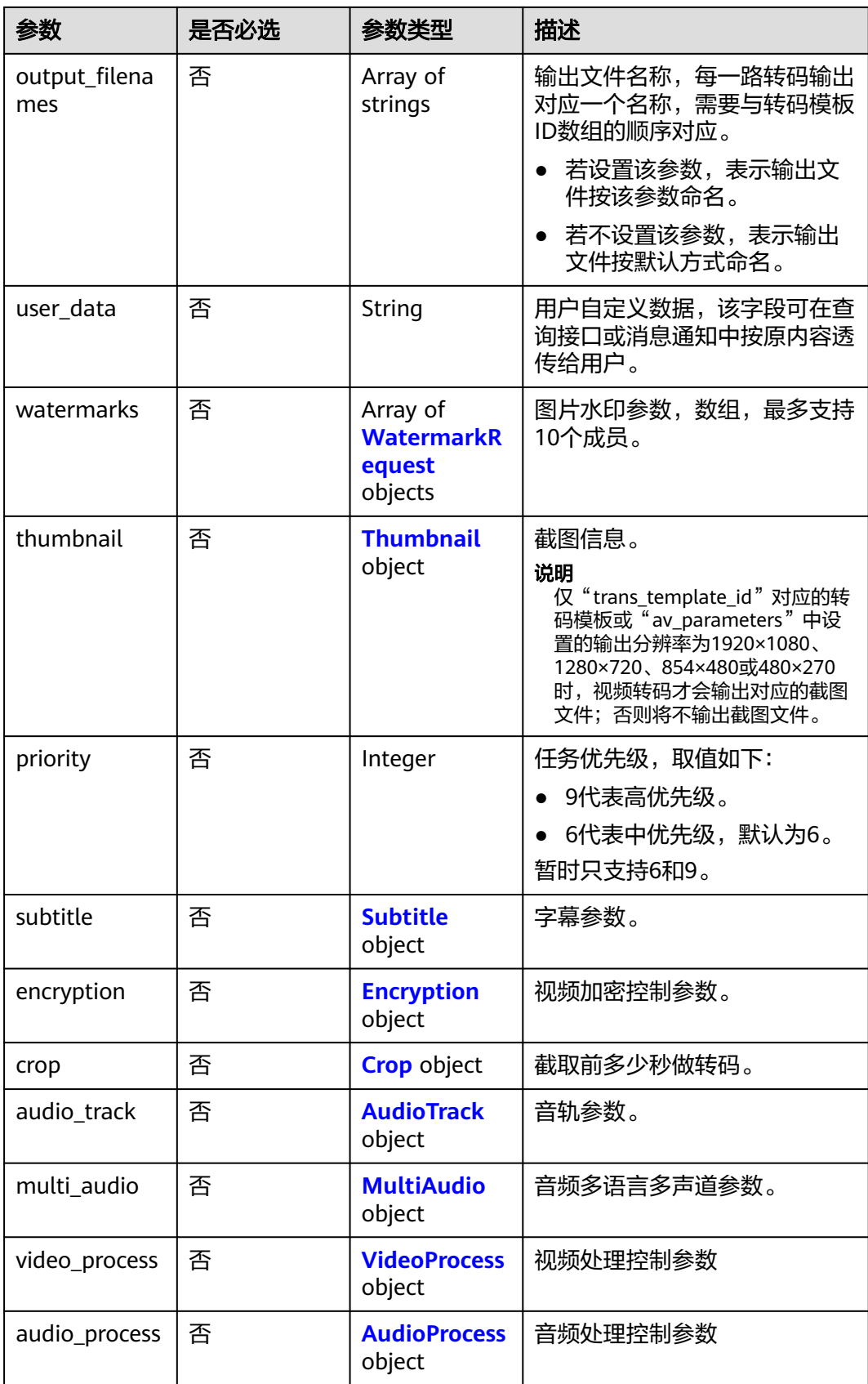

#### <span id="page-111-0"></span>表 **8-4** AvParameters

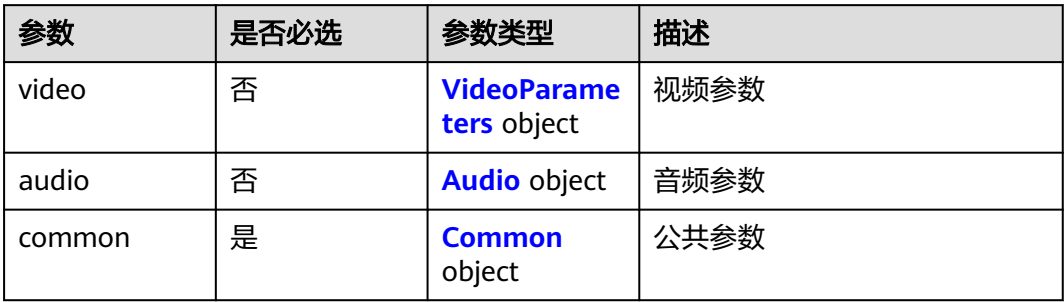

#### 表 **8-5** VideoParameters

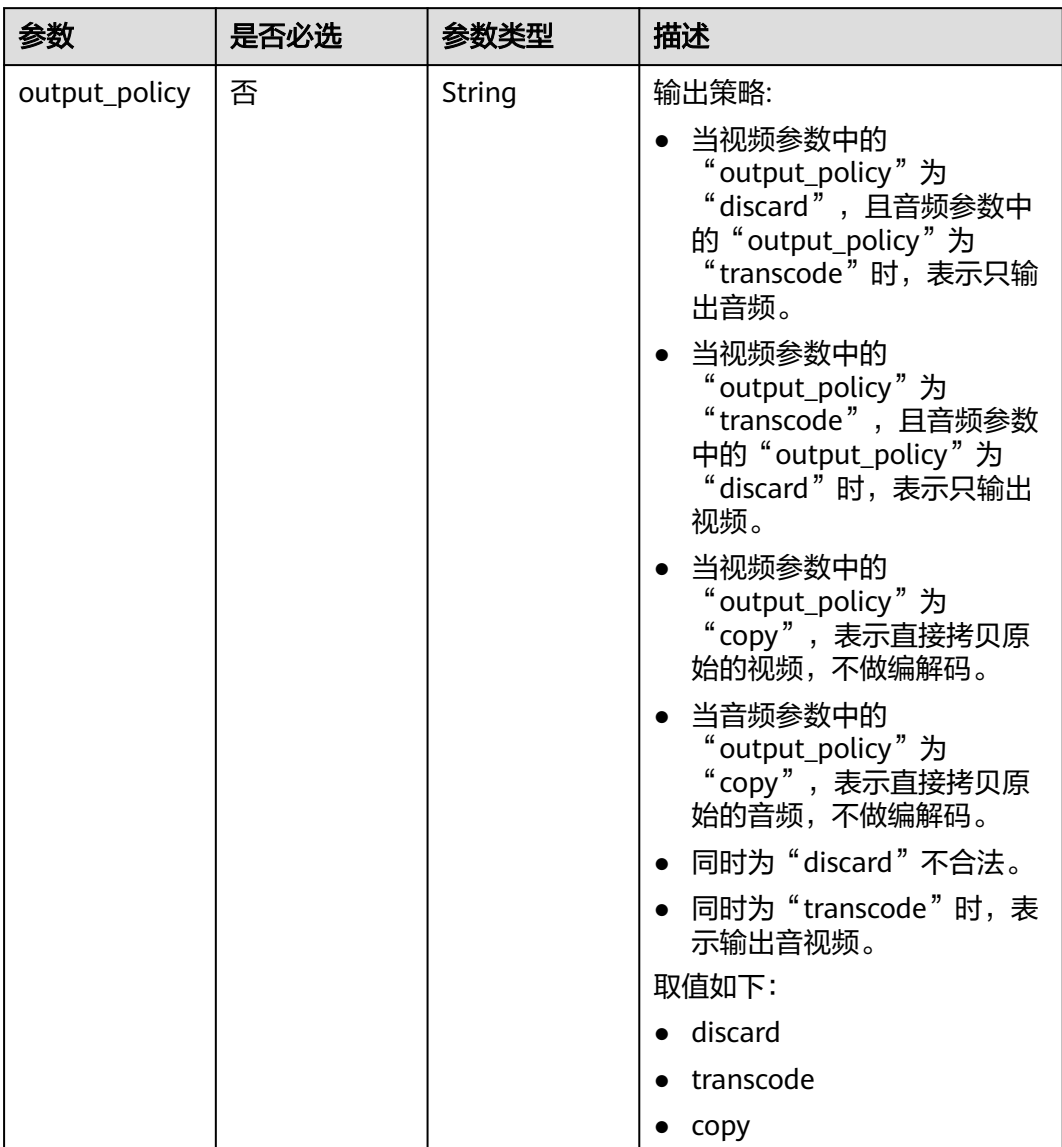

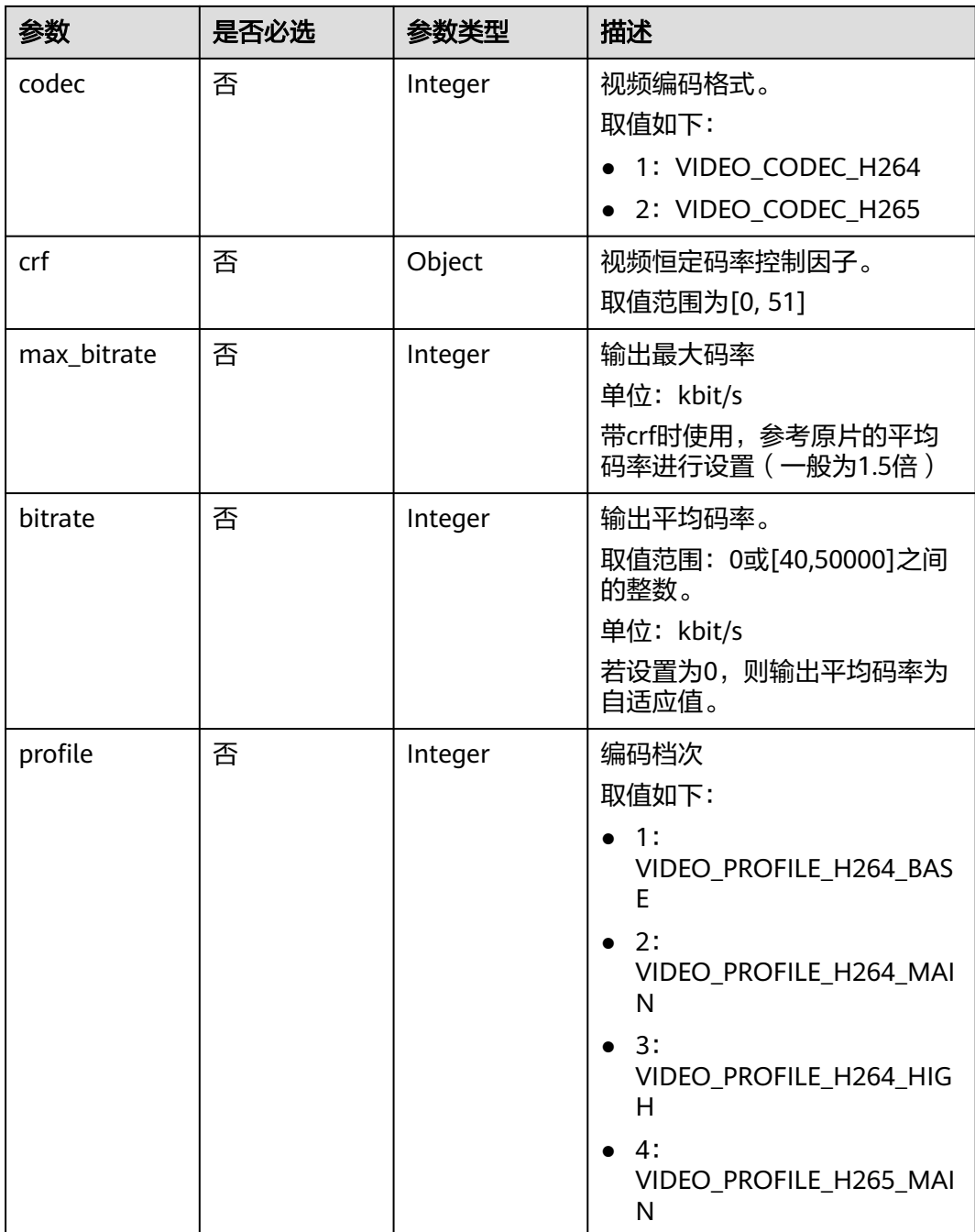

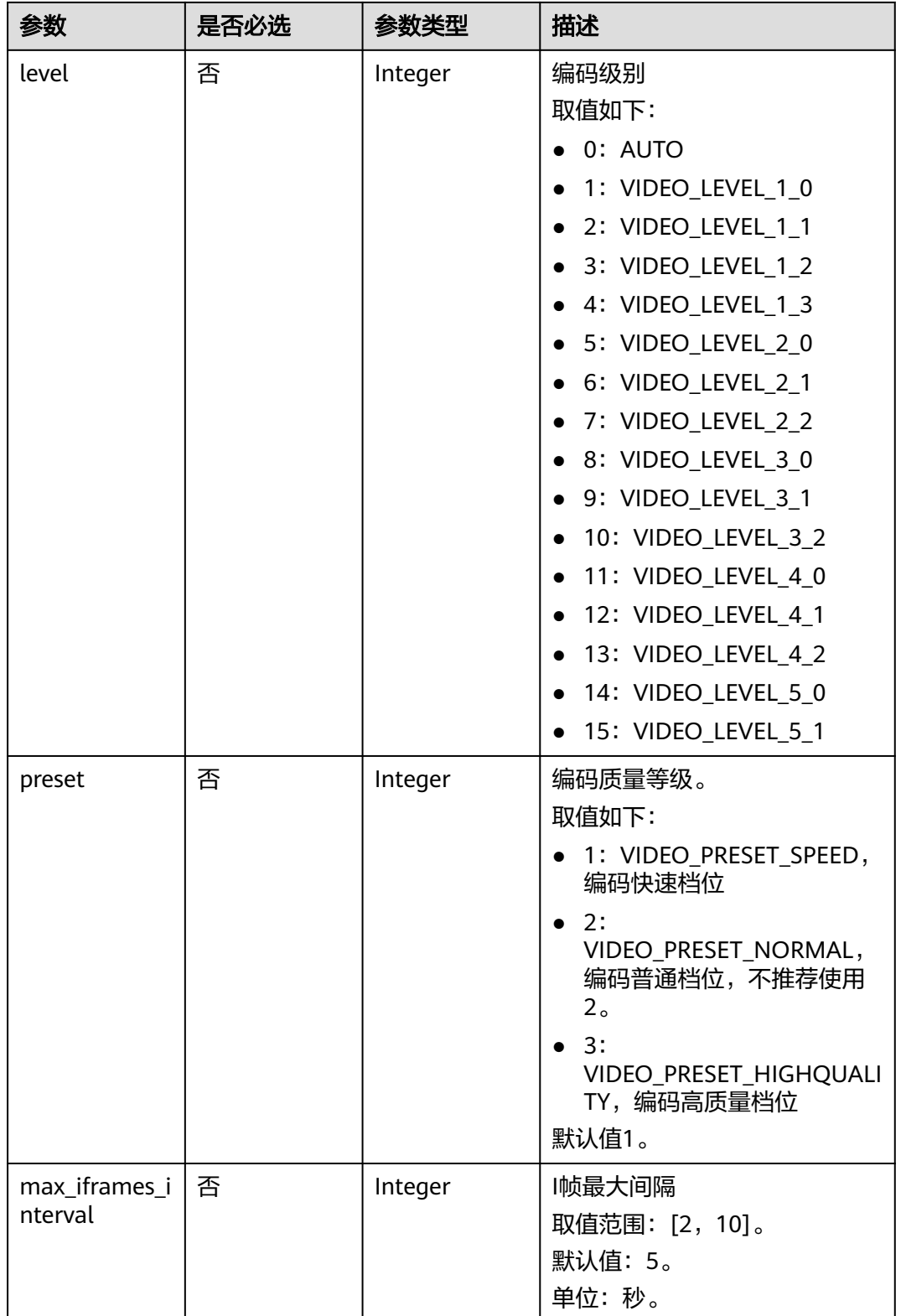

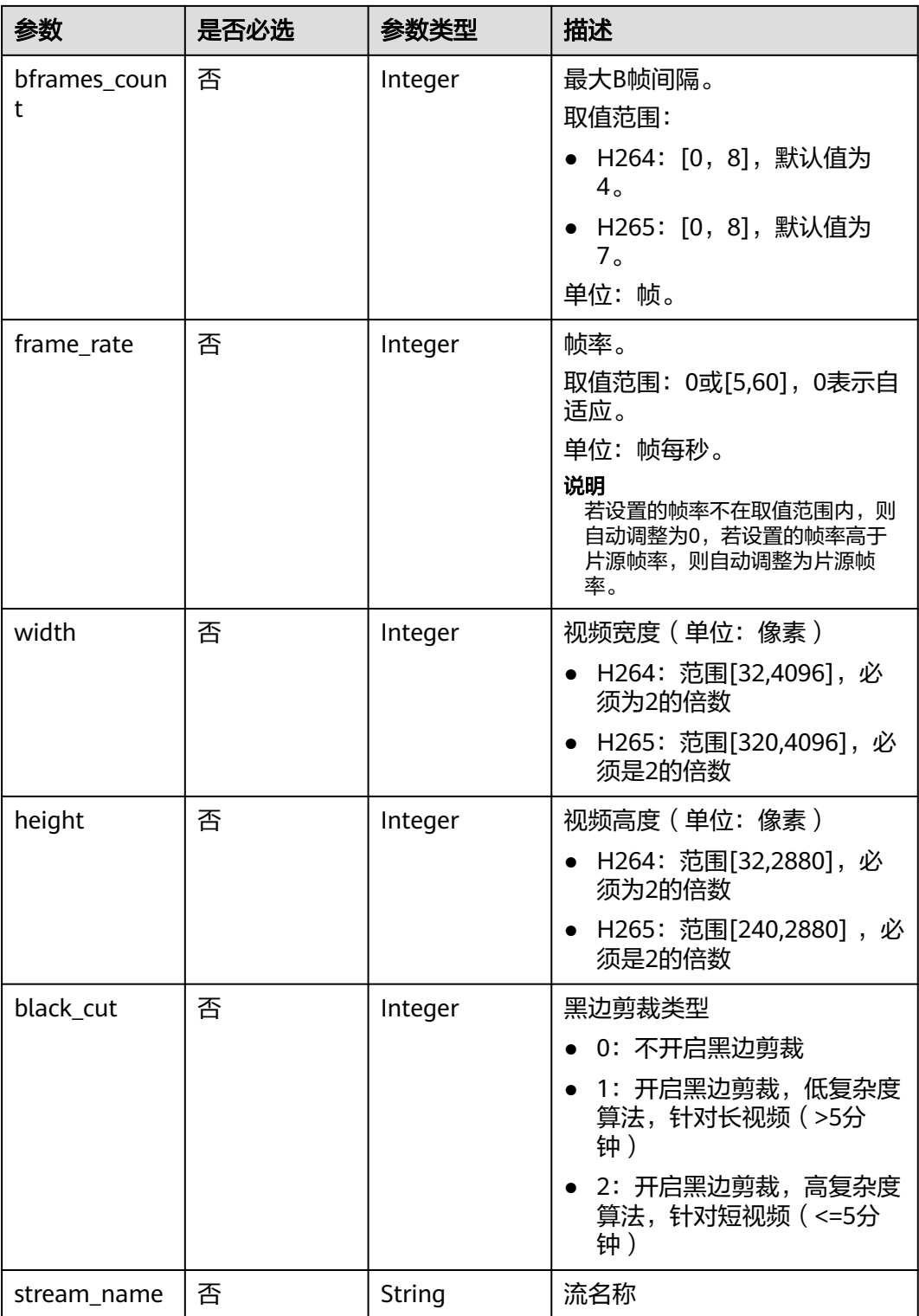

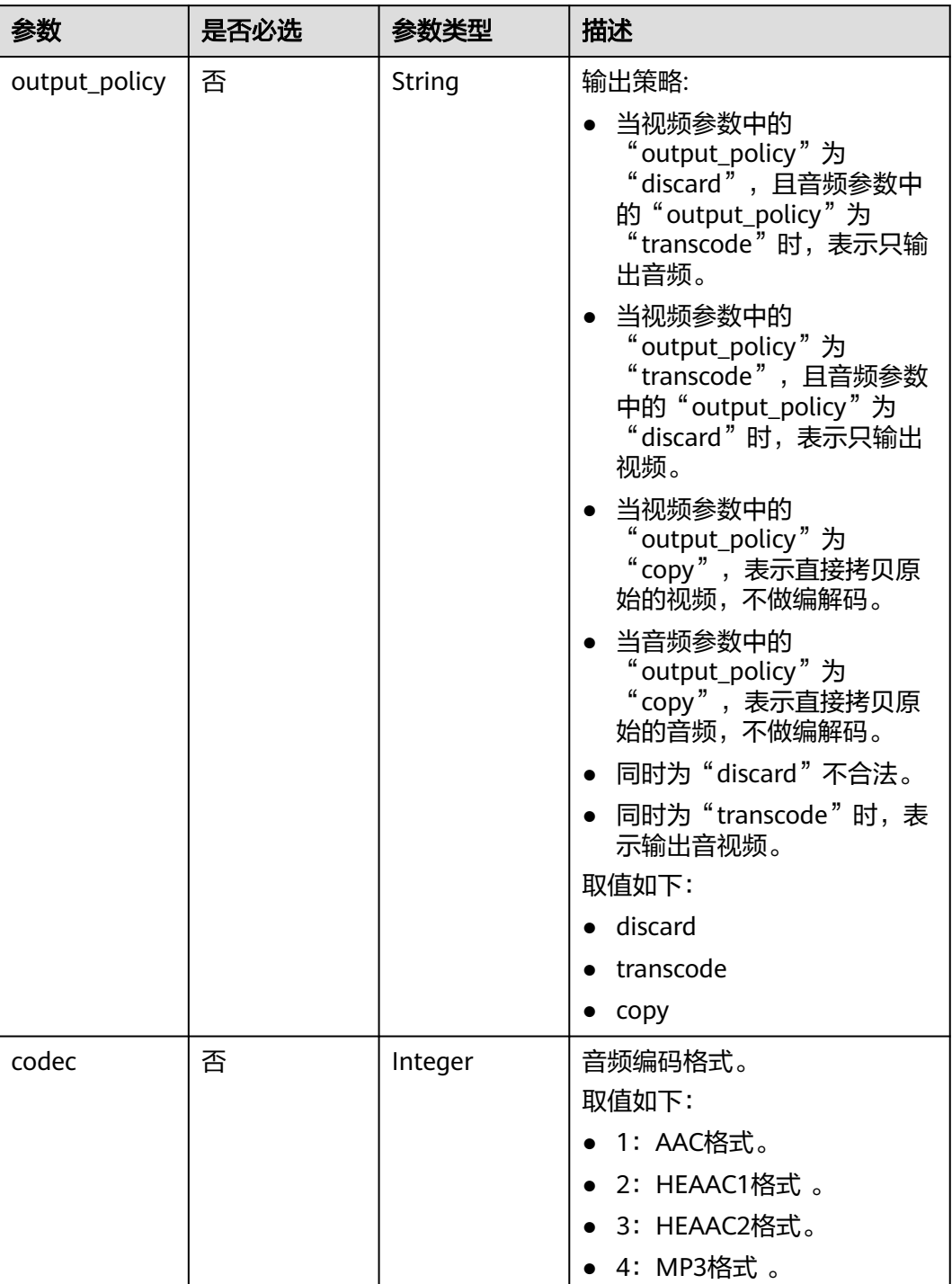

#### <span id="page-115-0"></span>表 **8-6** Audio

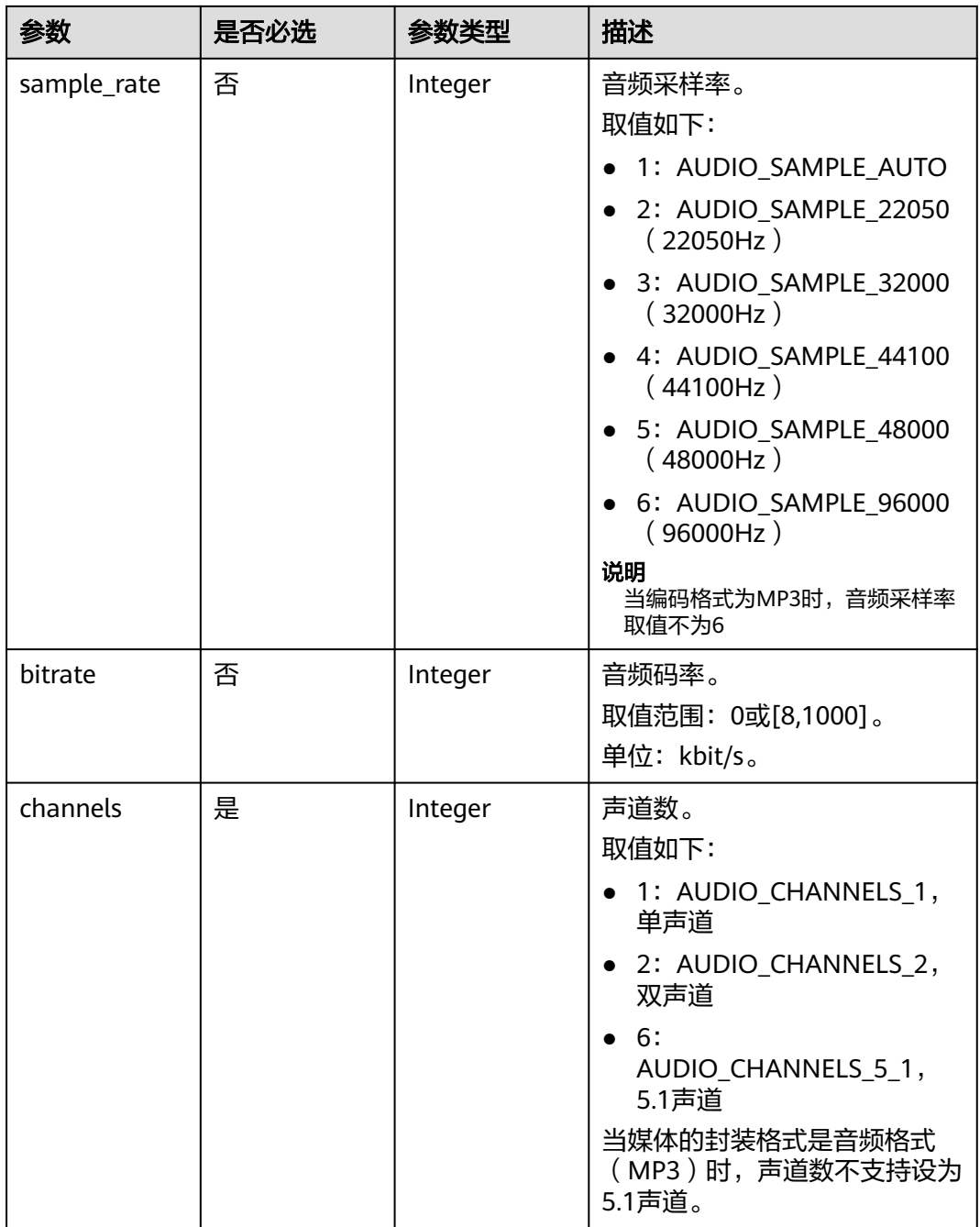

### <span id="page-117-0"></span>表 **8-7** Common

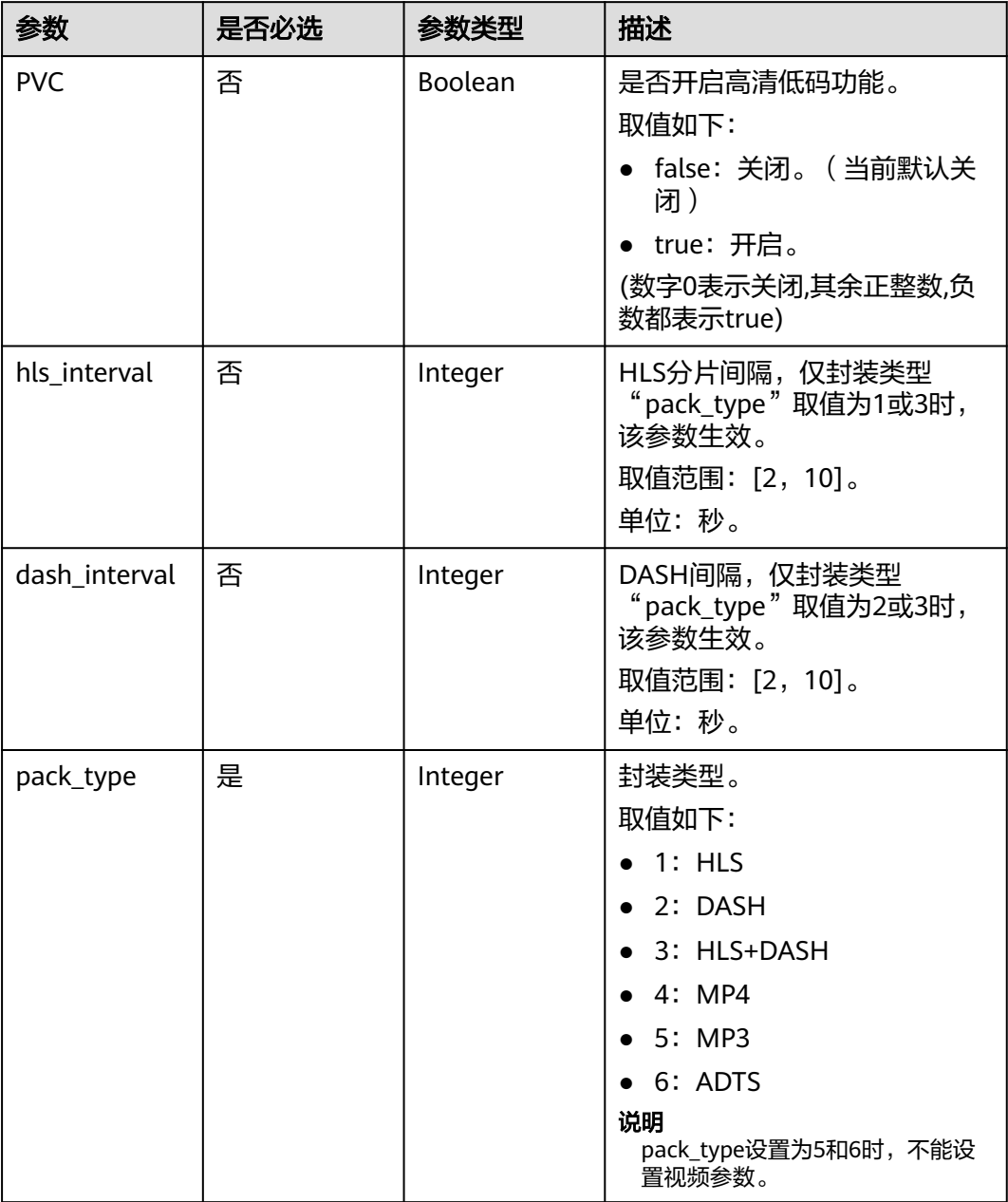

### 表 **8-8** AdditionalManifests

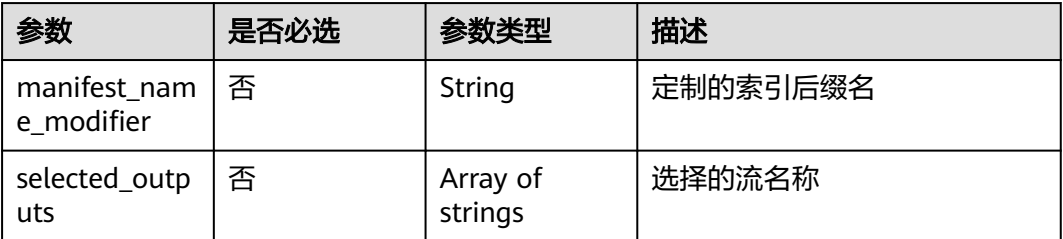

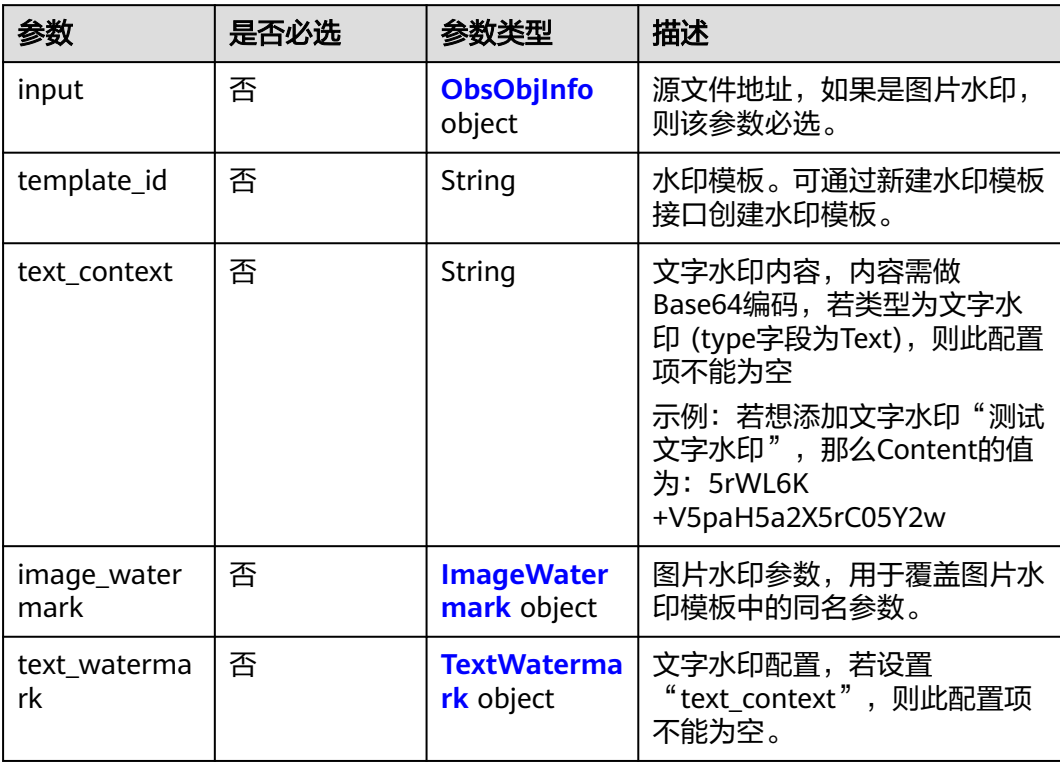

### <span id="page-118-0"></span>表 **8-9** WatermarkRequest

表 **8-10** ImageWatermark

| 参数 | 是否必选 | 参数类型   | 描述                                                                                                    |
|----|------|--------|----------------------------------------------------------------------------------------------------|
| dx | 否    | String | 水印图片起点相对输出视频顶点<br>的水平偏移量。                                                                                    |
|    |      |        | 设置方法有如下两种:                                                                                                   |
|    |      |        | ● 整数型: 表示图片起点水平<br>偏移视频顶点的像素值,单<br>位px。取值范围: [0, 4096]                                                       |
|    |      |        | • 小数型: 表示图片起点相对<br>于视频分辨率宽的水平偏移<br>比率。取值范围: (0, 1),<br>支持4位小数,如0.9999,超<br>出部分系统自动丢弃。                        |
|    |      |        | 示例:输出视频分辨率宽<br>1920,设置"dx"为"0.1",<br>"referpos" 为 "TopRight"<br>(右上角), 则水印图片右上角<br>到视频右顶点在水平方向上偏移<br>距离为192。 |

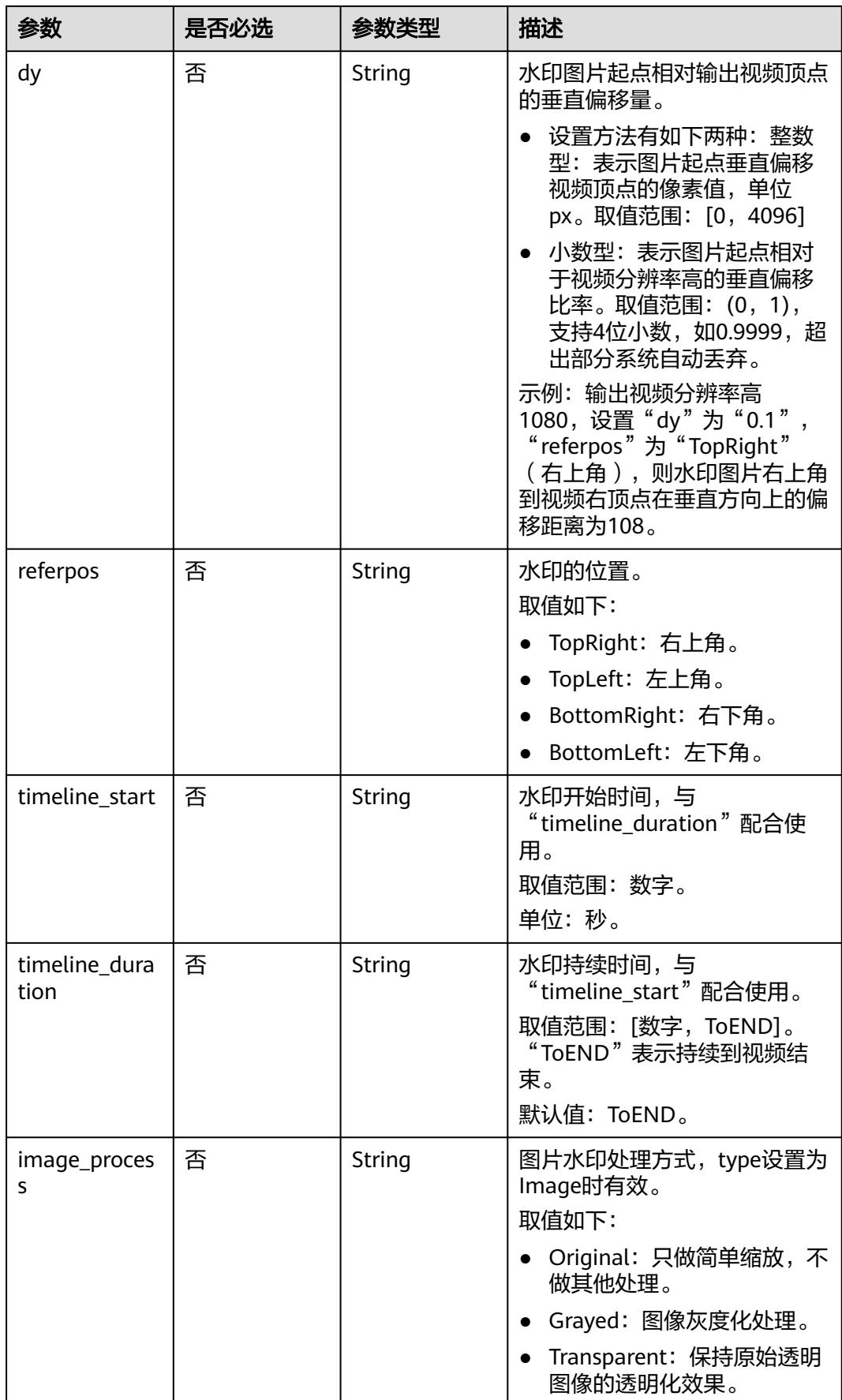

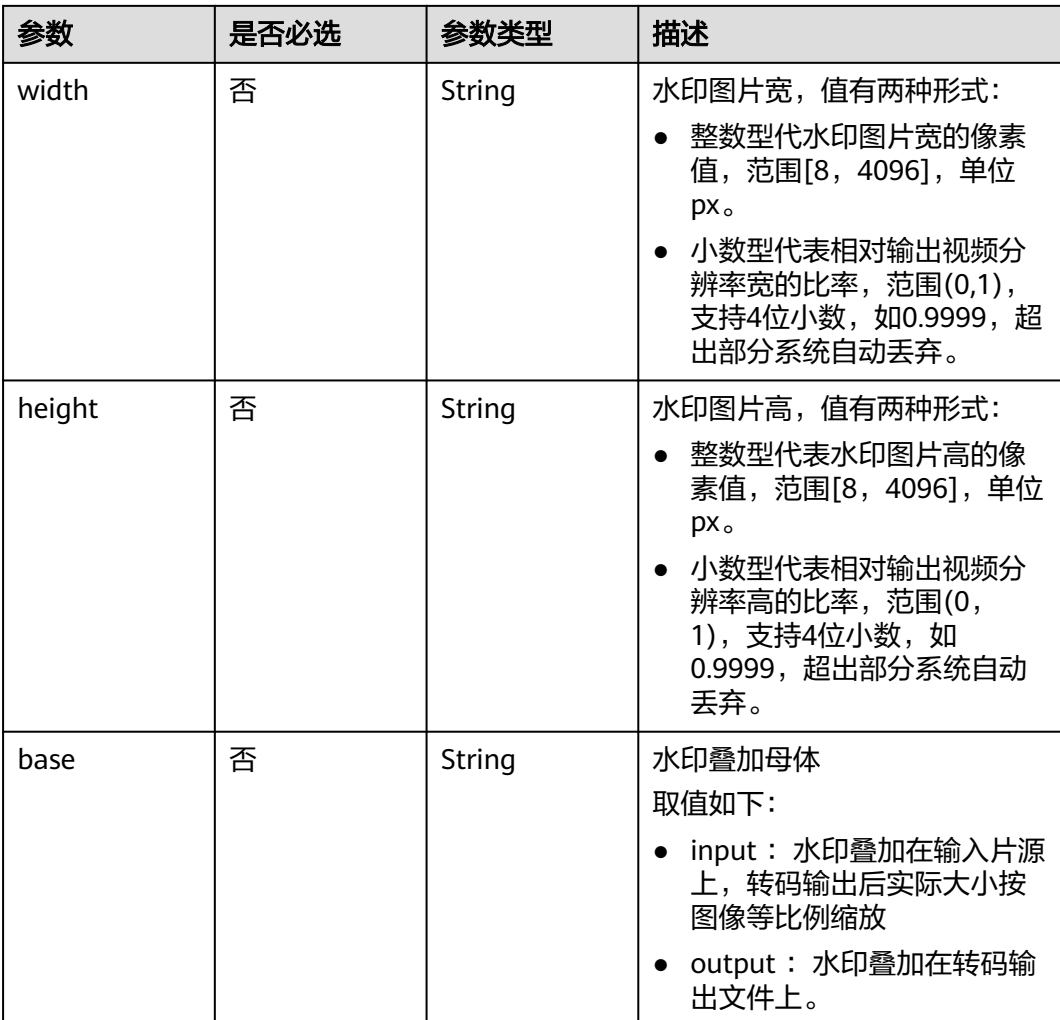

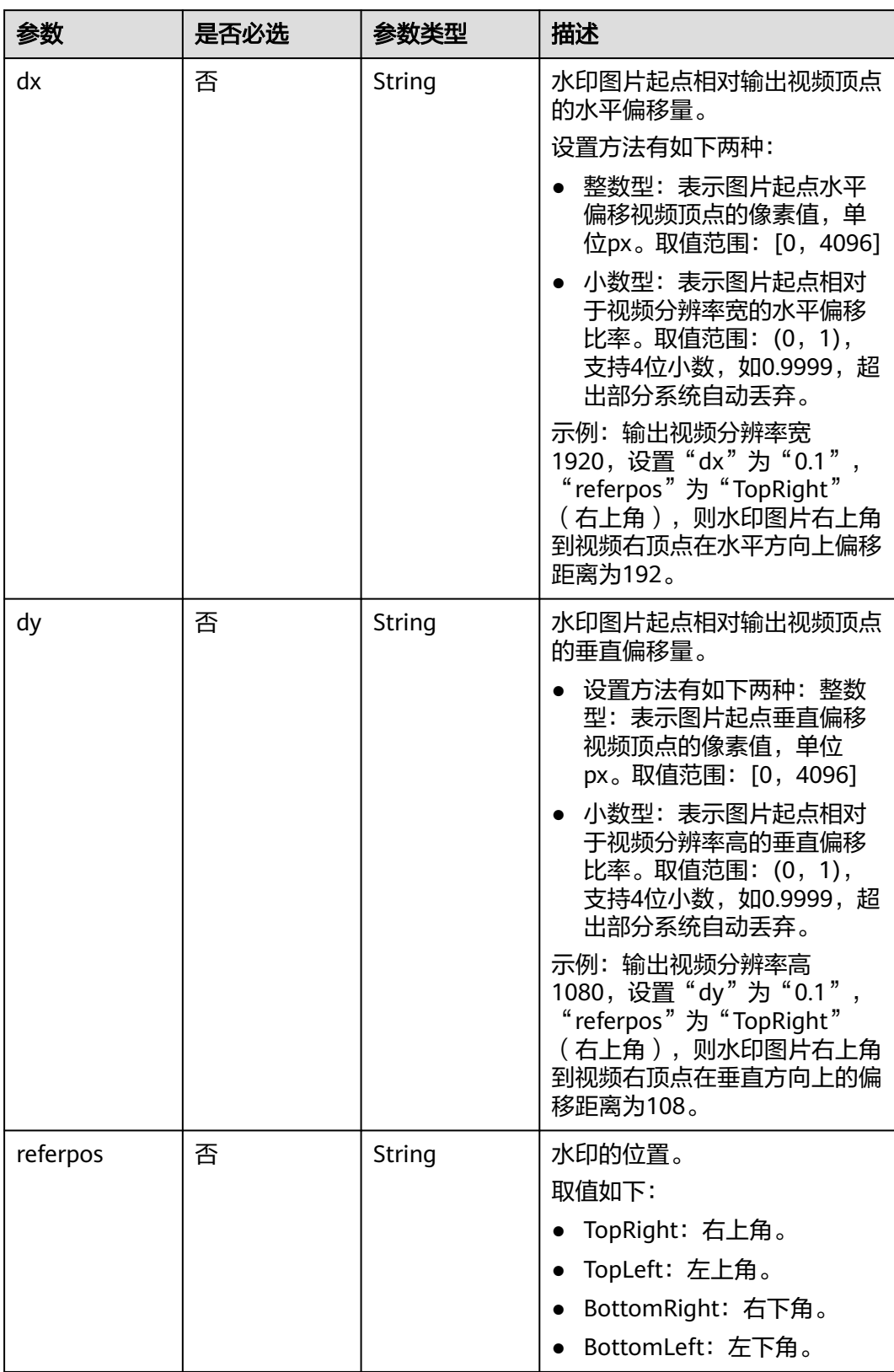

#### <span id="page-121-0"></span>表 **8-11** TextWatermark

<span id="page-122-0"></span>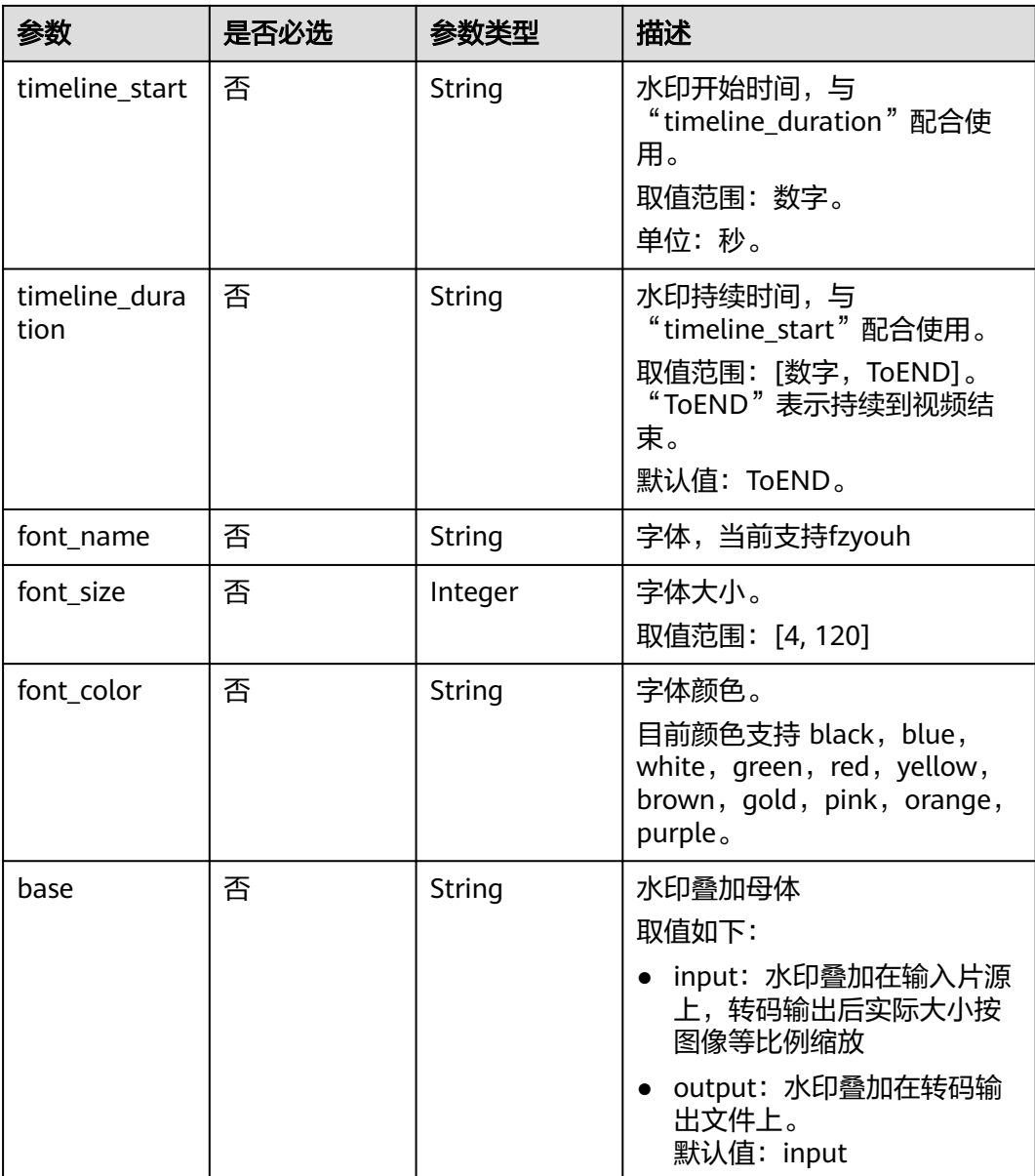

### 表 **8-12** Thumbnail

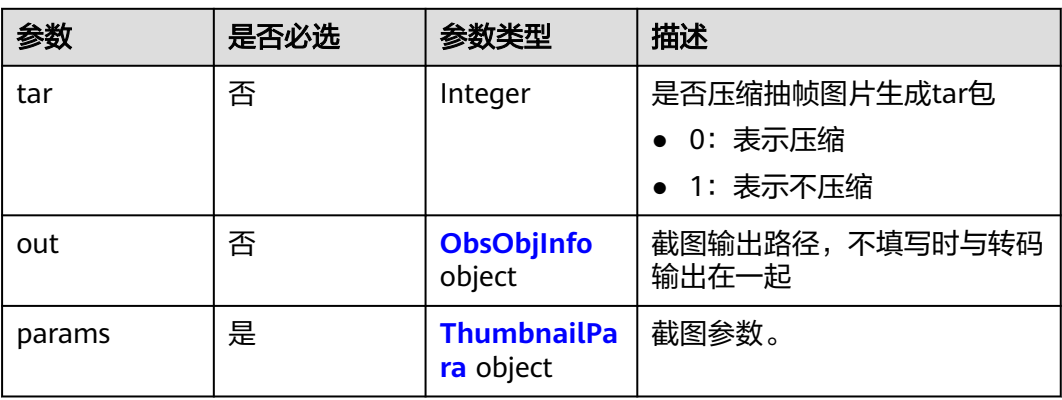

### <span id="page-123-0"></span>表 **8-13** ThumbnailPara

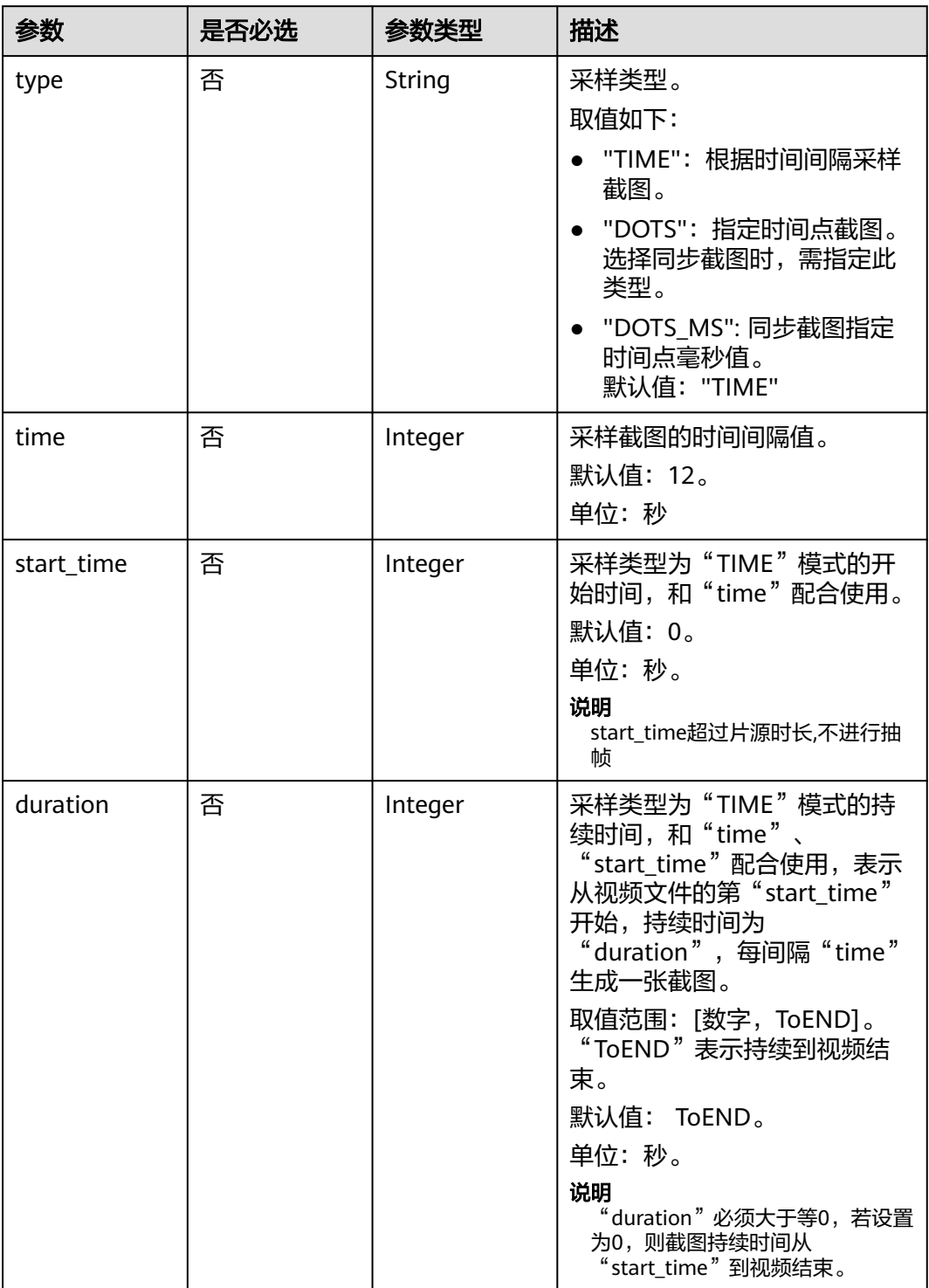

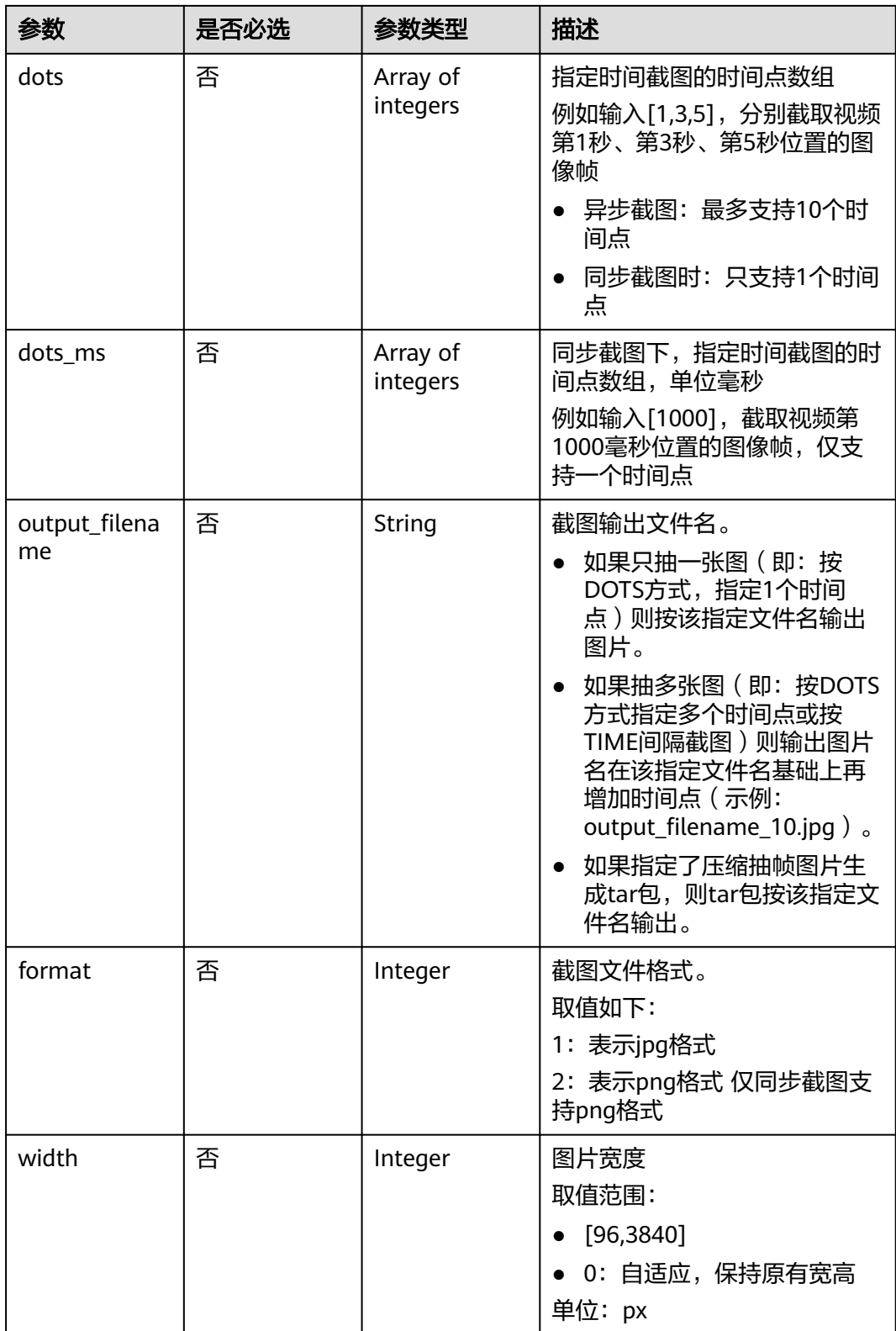

<span id="page-125-0"></span>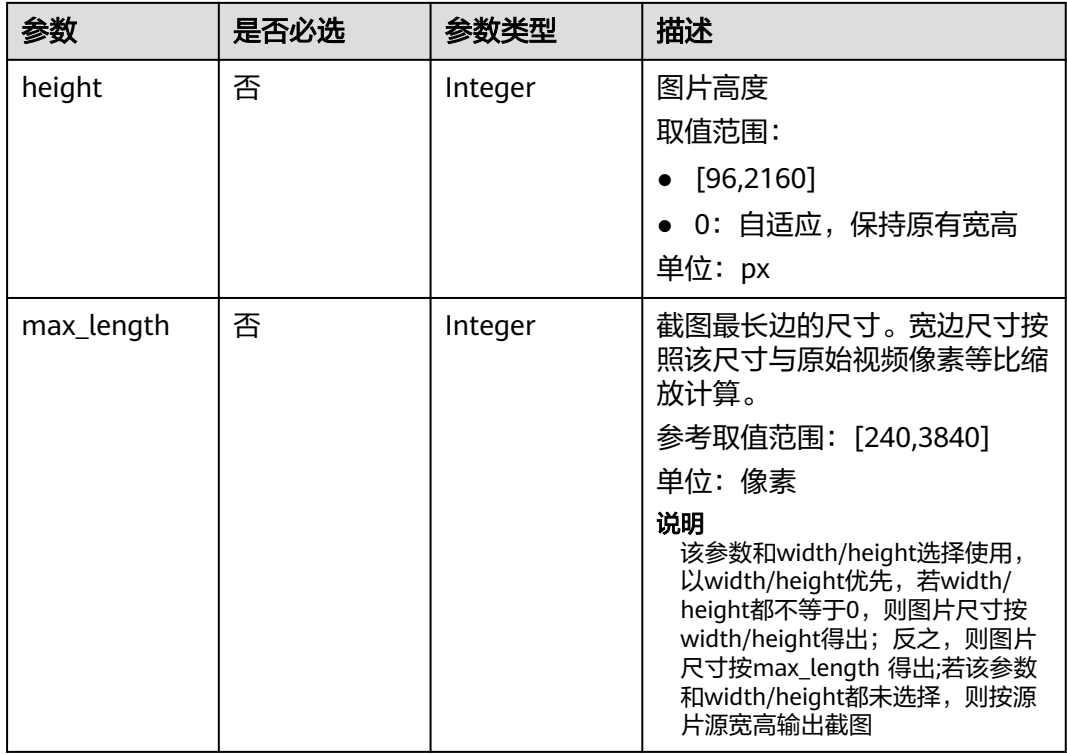

### 表 **8-14** Subtitle

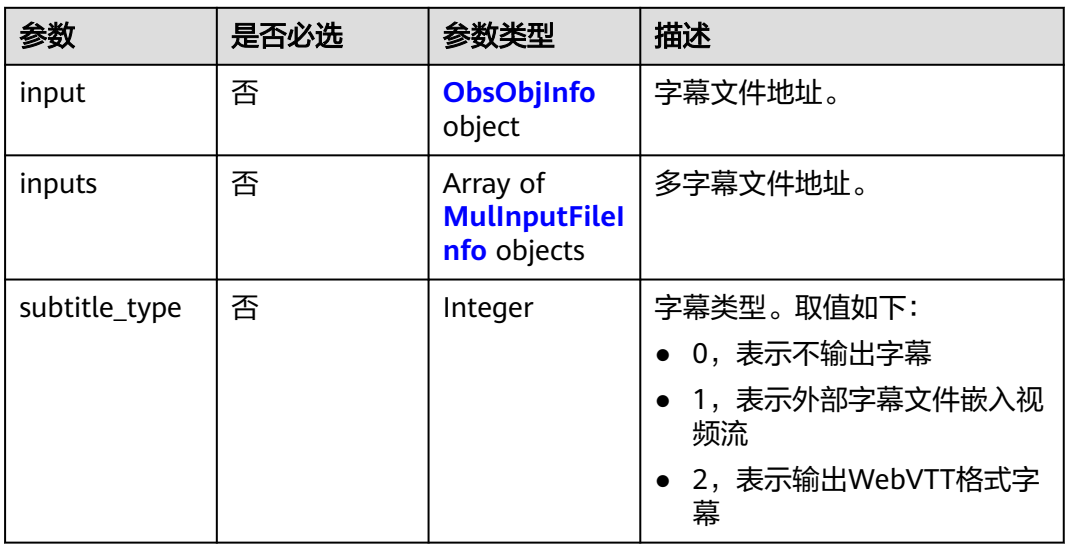

### 表 **8-15** MulInputFileInfo

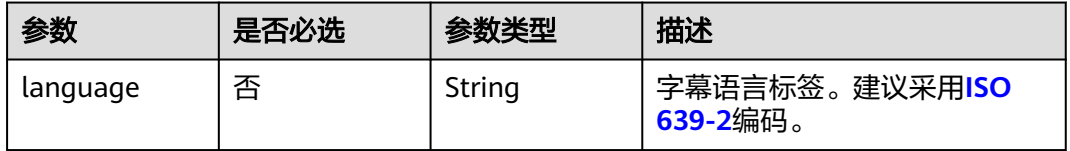

<span id="page-126-0"></span>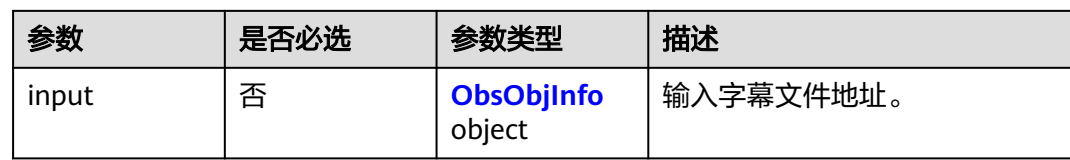

# 表 **8-16** Encryption

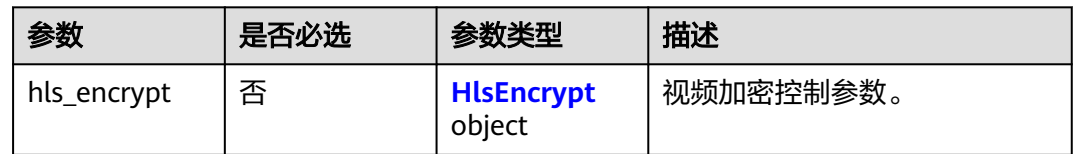

# 表 **8-17** HlsEncrypt

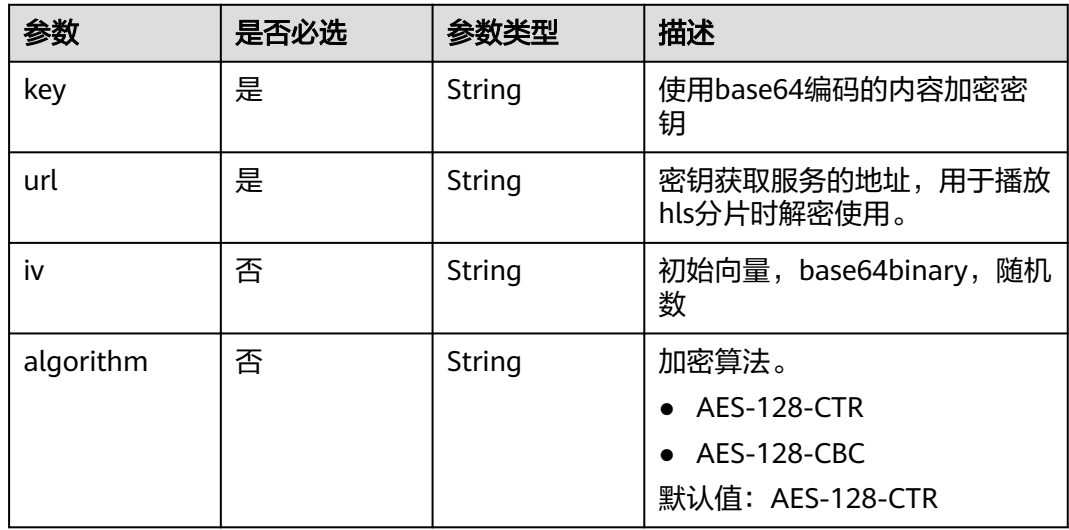

### 表 **8-18** Crop

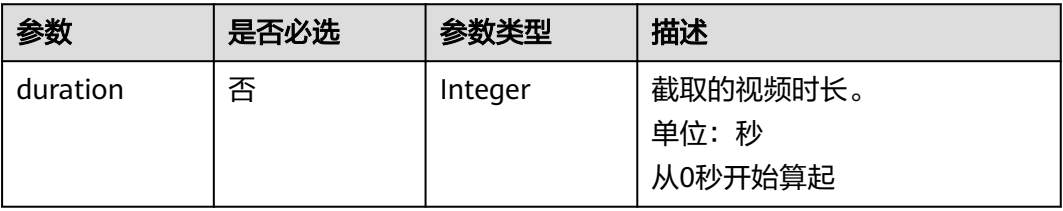

#### <span id="page-127-0"></span>表 **8-19** AudioTrack

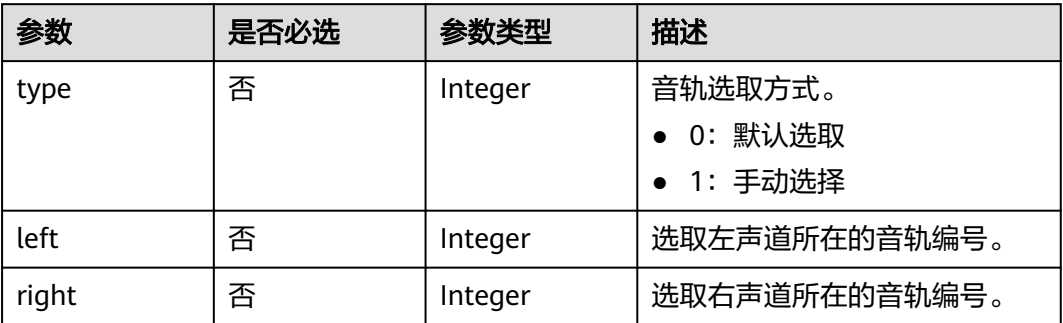

### 表 **8-20** MultiAudio

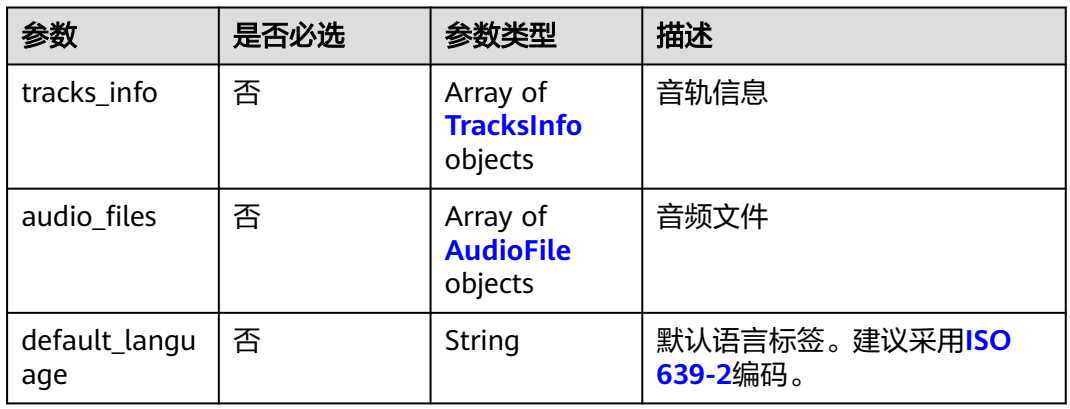

### 表 **8-21** AudioFile

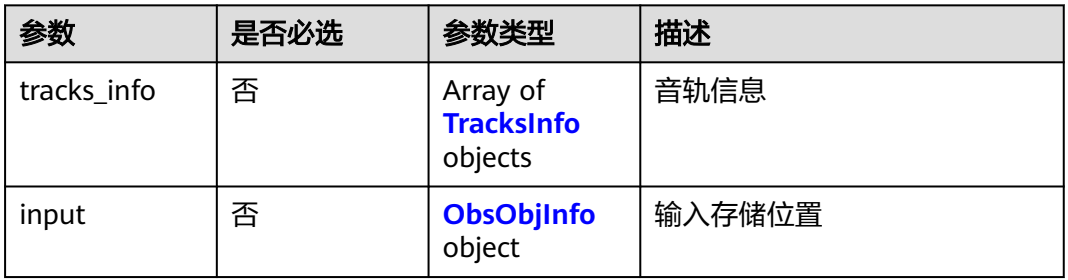

### 表 **8-22** TracksInfo

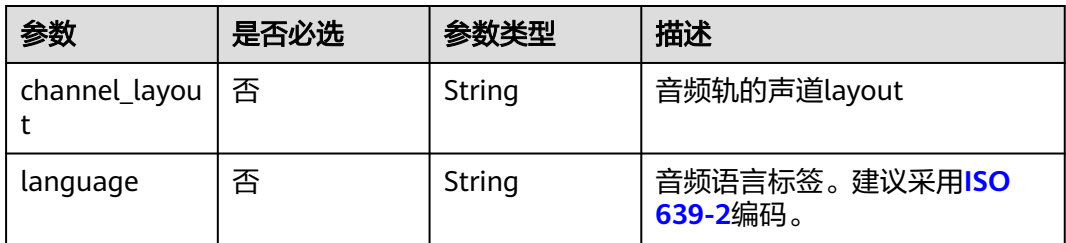

### <span id="page-128-0"></span>表 **8-23** ObsObjInfo

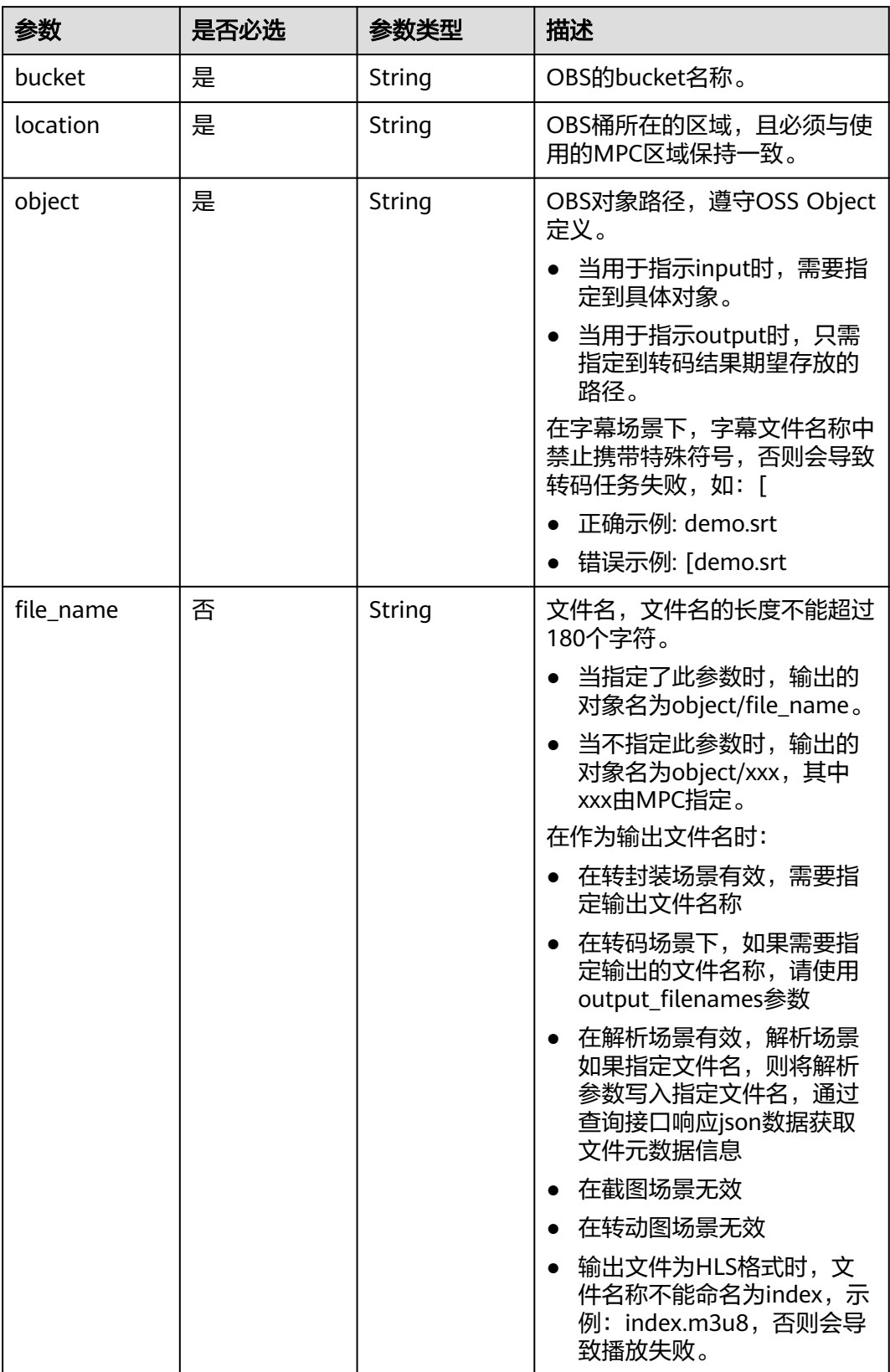

#### <span id="page-129-0"></span>表 **8-24** VideoProcess

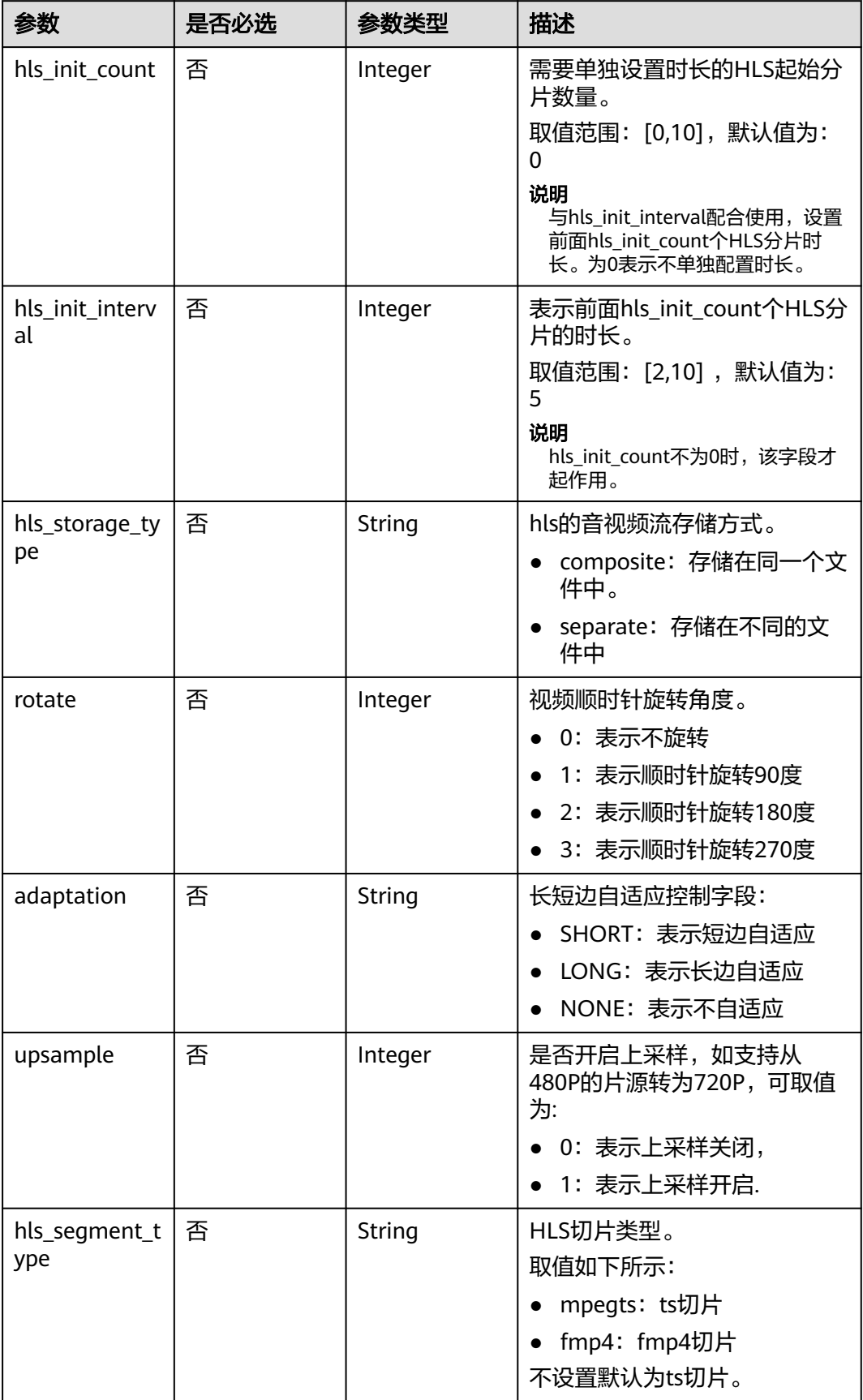

#### <span id="page-130-0"></span>表 **8-25** AudioProcess

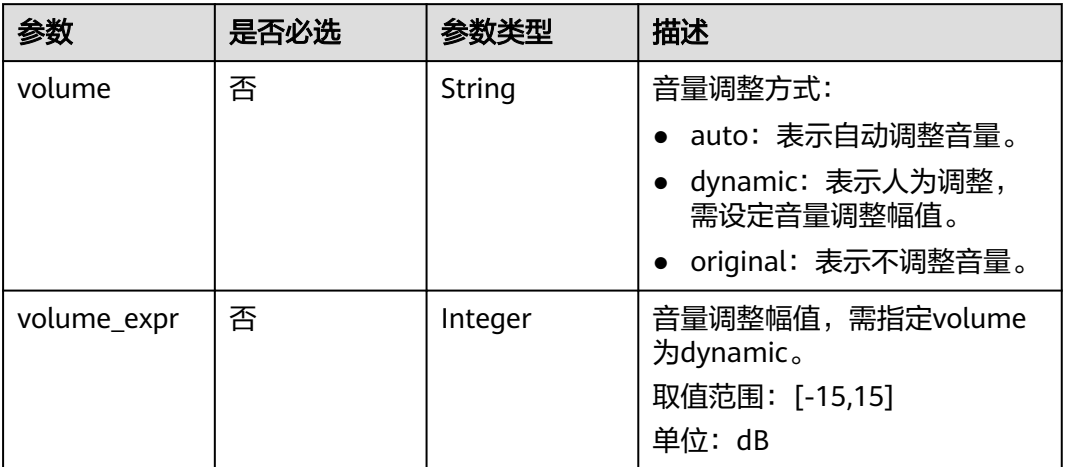

# 响应参数

状态码: **202**

表 **8-26** 响应 Body 参数

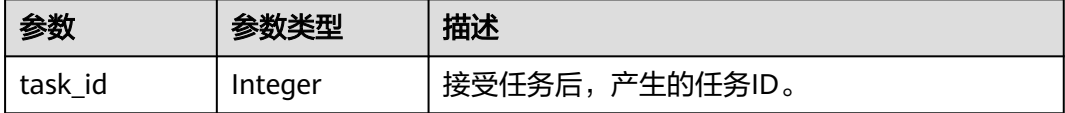

#### 状态码: **403**

表 **8-27** 响应 Body 参数

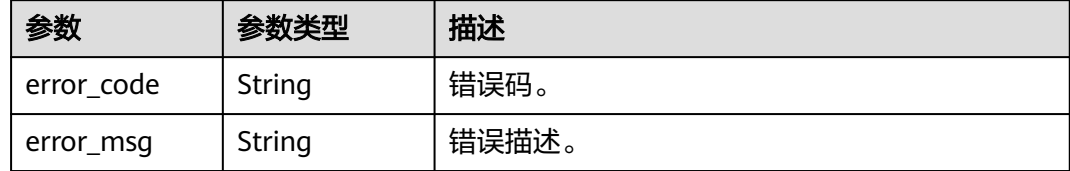

# 请求示例

新建转码任务,可以将视频进行转码。

POST https://{endpoint}/v1/{project\_id}/transcodings

```
{
 "input" : {
 "bucket" : "example-bucket",
 "location" : "region01",
 "object" : "example-path/input.mp4"
 },
```

```
 "output" : {
 "bucket" : "example-bucket",
 "location" : "region01",
    "object" : "example-path/output"
  },
  "trans_template_id" : [ 1002, 1003, 1004, 1005 ],
 "priority" : "9",
 "subtitle" : {
    "subtitle_type" : 1,
    "input" : {
 "bucket" : "example-bucket",
 "location" : "region01",
     "object" : "example-subtitle.srt"
   }
  },
  "encryption" : {
    "hls_encrypt" : {
    "iv" : "*****" "key" : "******",
 "url" : "http://{your-keyserver}",
 "algorithm" : "AES-128-CBC"
   }
  },
  "thumbnail" : {
    "out" : {
 "bucket" : "example-bucket",
 "location" : "region01",
     "object" : "example/path"
    },
   \frac{m}{1}tar" : 1.
    "params" : {
     "time" : 2,
     "format" : 1,
     "max_length" : 480
 }
 }
}
```
# 响应示例

#### 状态码: **202**

新建转码任务提交成功。

```
{
  "task_id" : 100211
}
```
### 状态码: **403**

新建转码任务提交失败。

```
{
 "error_code" : "MPC.10202",
```

```
 "error_msg" : "Invalid request parameter"
}
```
# 状态码

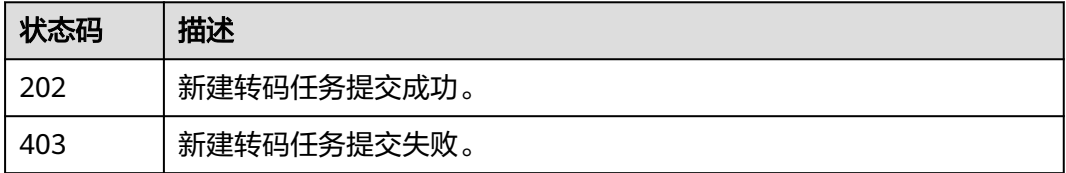

# 错误码

请参[见错误码。](#page-253-0)

# **8.2** 取消转码任务

# 功能介绍

取消已下发转码任务。

只能取消正在转码任务队列中排队的转码任务。已开始转码或已完成的转码任务不能 取消。

# 调用方法

请参[见如何调用](#page-11-0)**API**。

### **URI**

DELETE /v1/{project\_id}/transcodings

### 表 **8-28** 路径参数

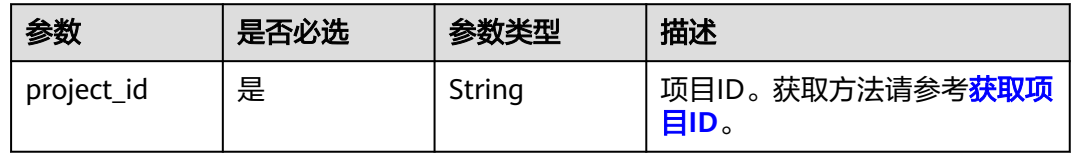

#### 表 **8-29** Query 参数

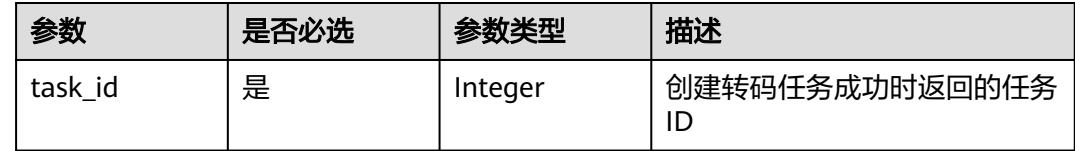

### 请求参数

表 **8-30** 请求 Header 参数

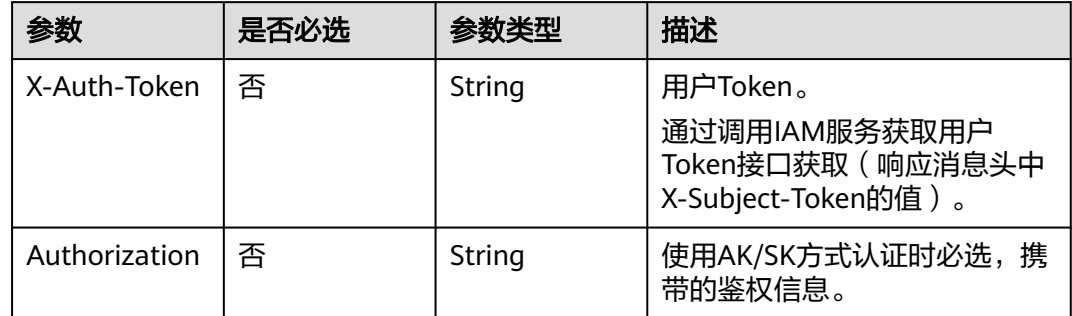

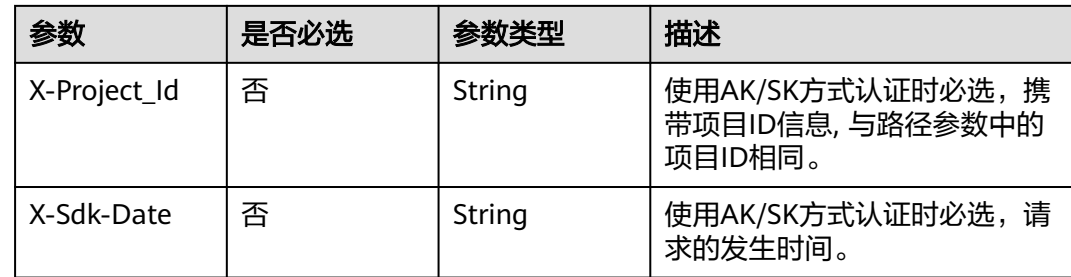

# 响应参数

#### 状态码: **400**

#### 表 **8-31** 响应 Body 参数

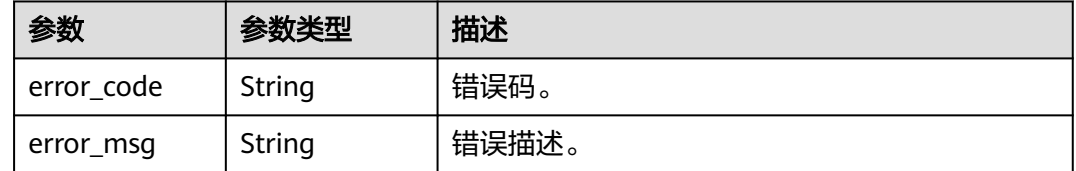

# 请求示例

DELETE https://{endpoint}/v1/{project\_id}/transcodings?task\_id=100211

# 响应示例

### 状态码: **400**

取消转码任务失败。

```
{
 "error_code" : "MPC.10212",
 "error_msg" : "Operation failed."
}
```
# 状态码

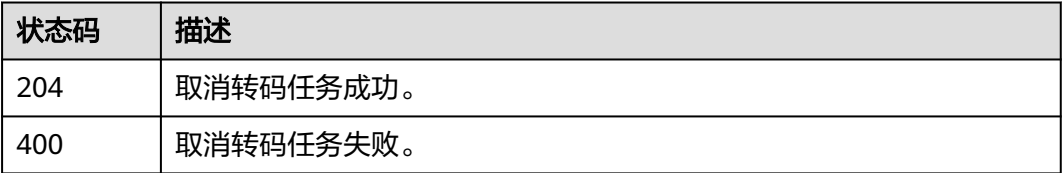

### 错误码

请参[见错误码。](#page-253-0)

# **8.3** 查询转码任务

# 功能介绍

查询转码任务状态。

# 调用方法

请参[见如何调用](#page-11-0)**API**。

### **URI**

GET /v1/{project\_id}/transcodings

### 表 **8-32** 路径参数

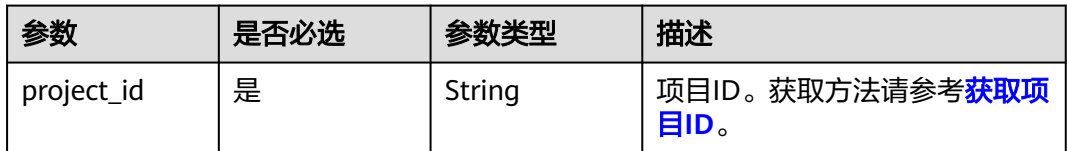

### 表 **8-33** Query 参数

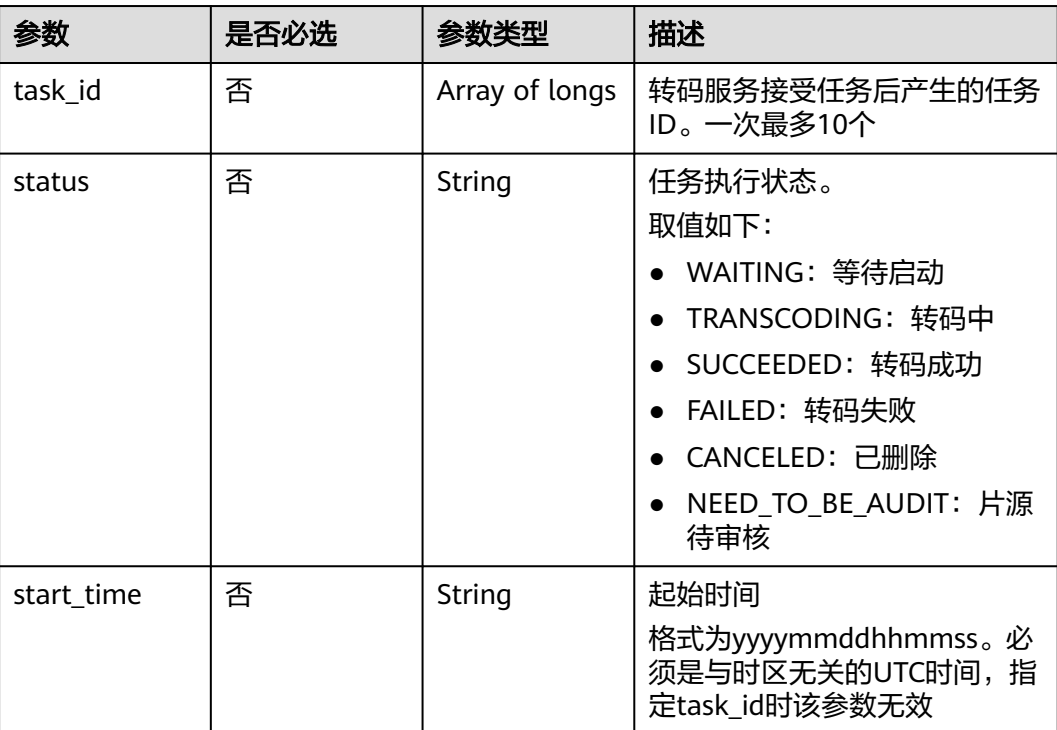

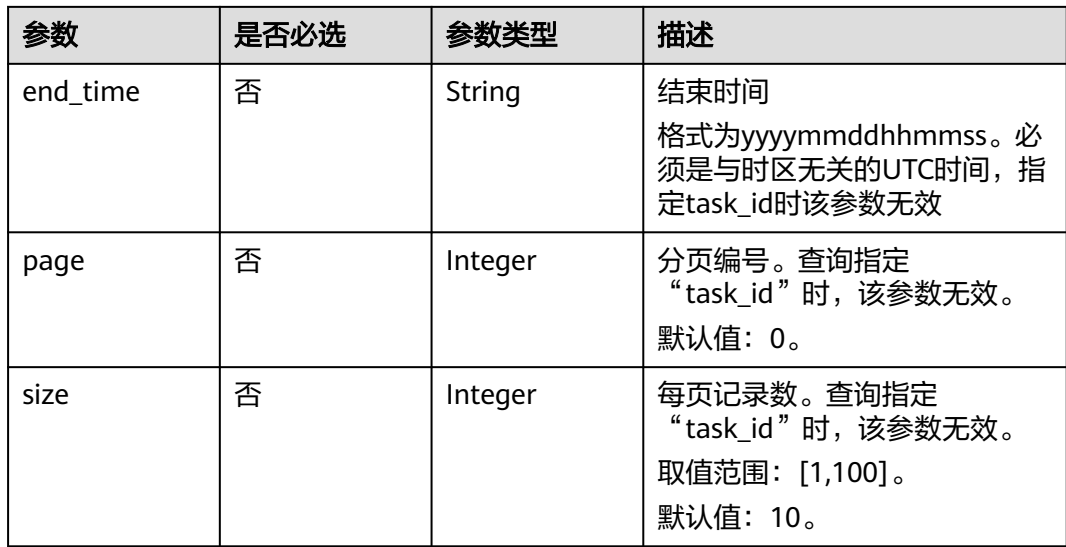

# 请求参数

### 表 **8-34** 请求 Header 参数

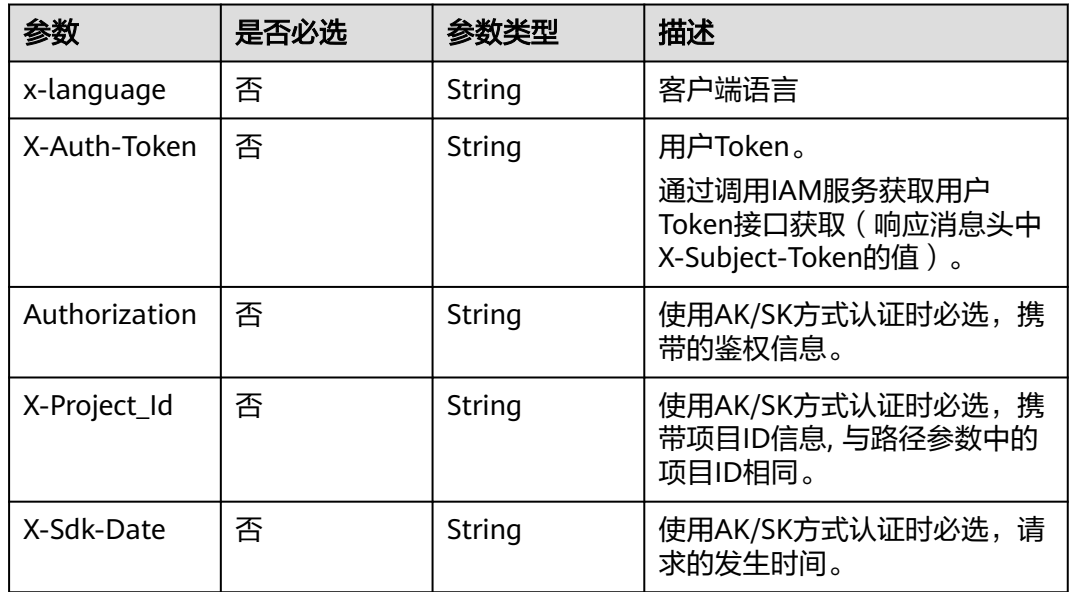

# 响应参数

状态码: **200**

### 表 **8-35** 响应 Body 参数

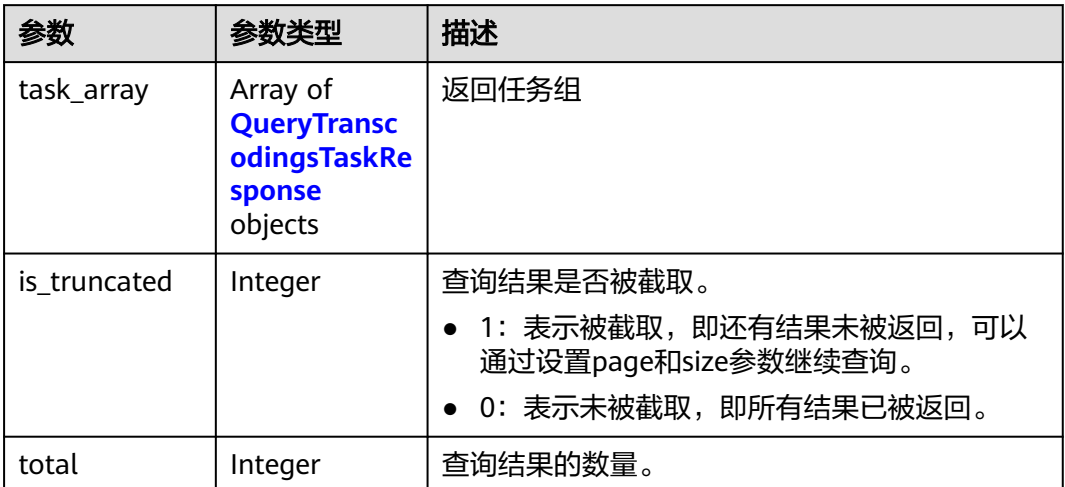

### 表 **8-36** QueryTranscodingsTaskResponse

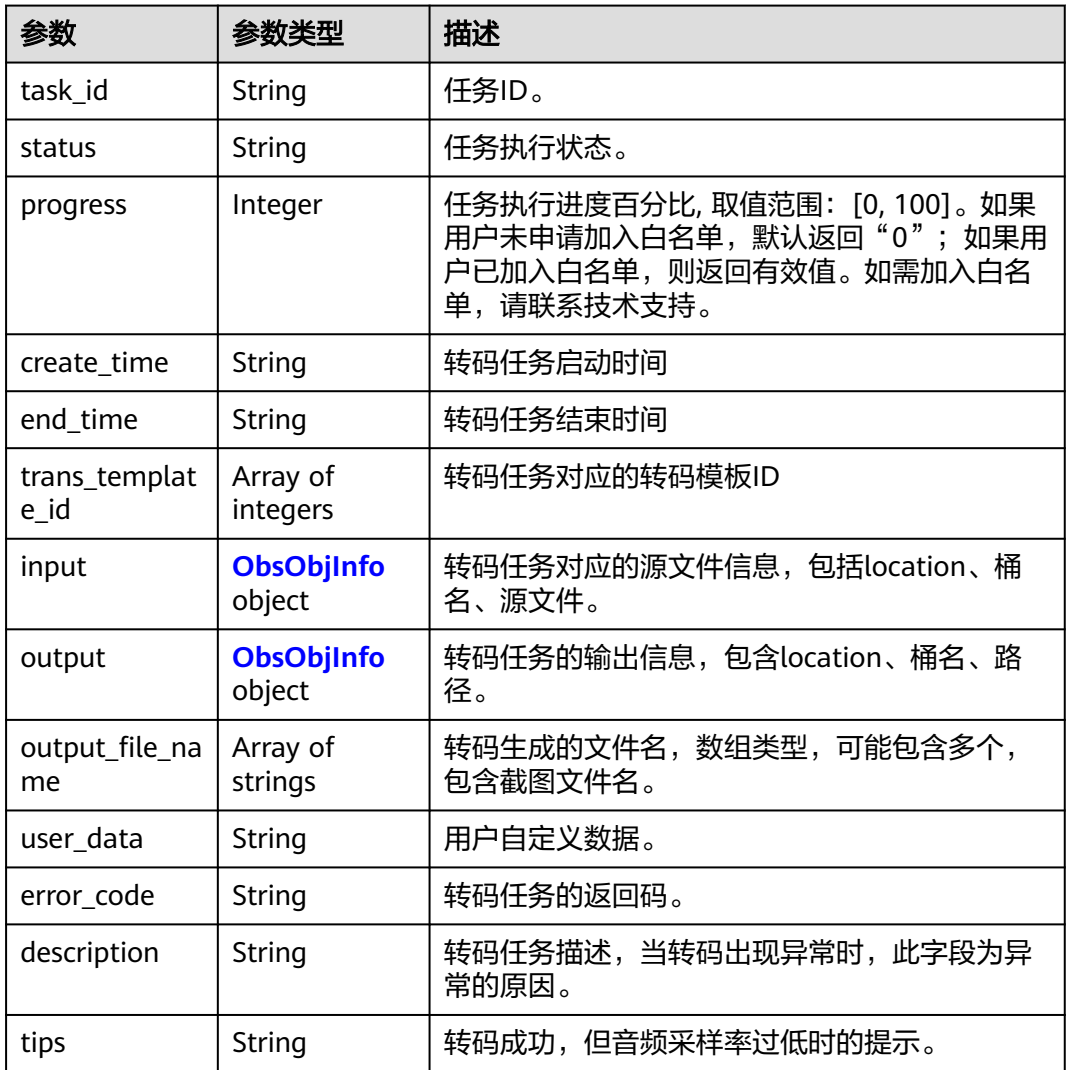

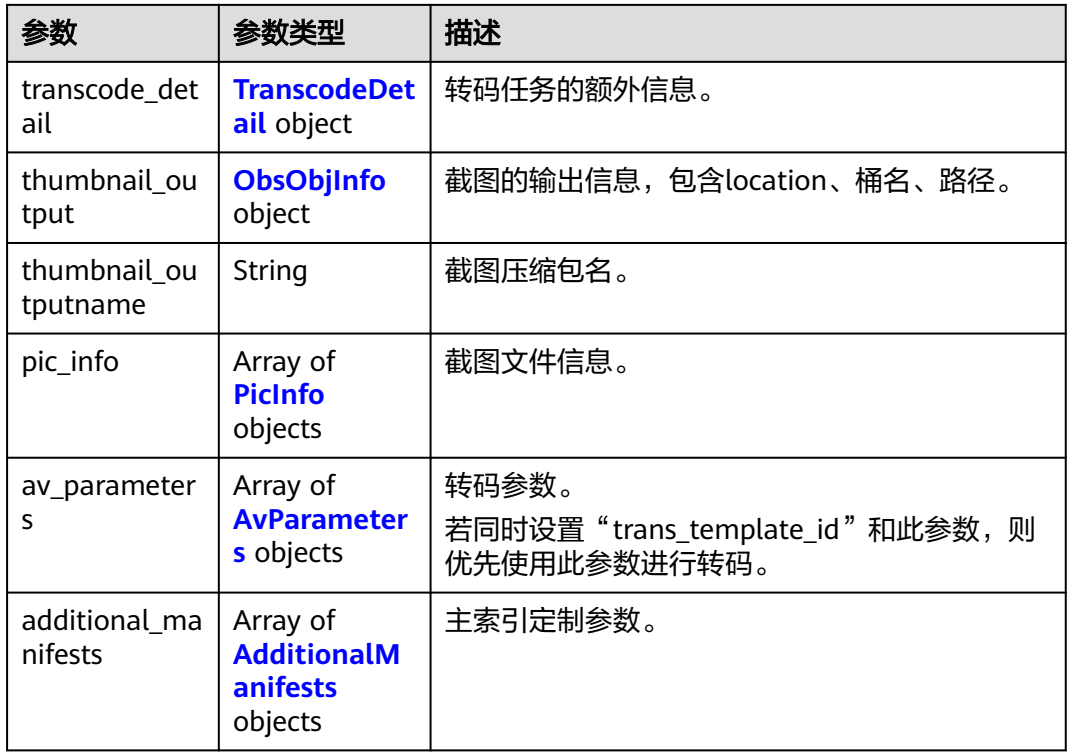

### 表 **8-37** TranscodeDetail

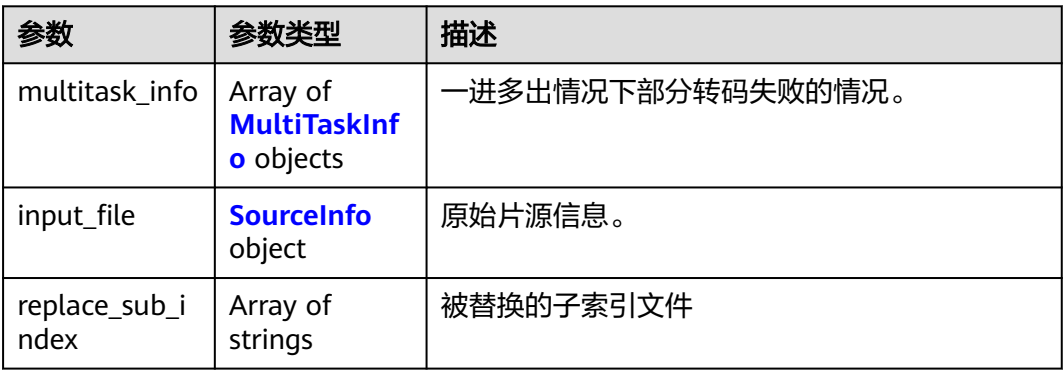

#### 表 **8-38** MultiTaskInfo

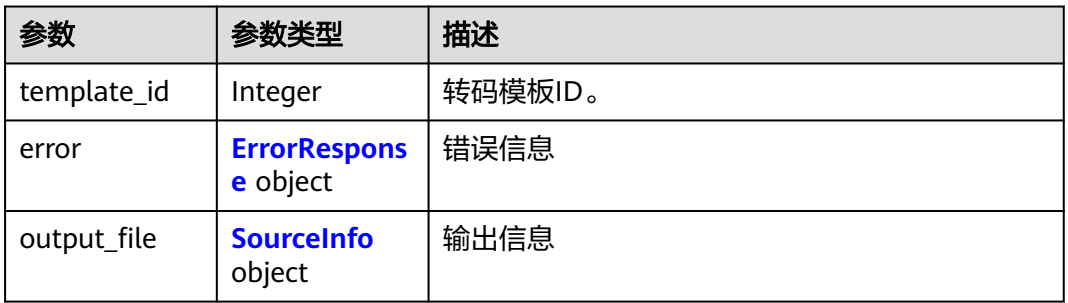

# <span id="page-138-0"></span>表 **8-39** ErrorResponse

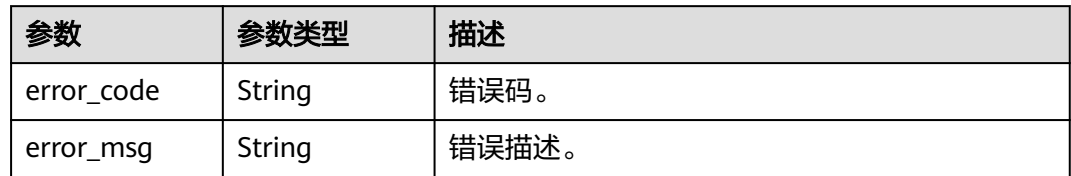

### 表 **8-40** SourceInfo

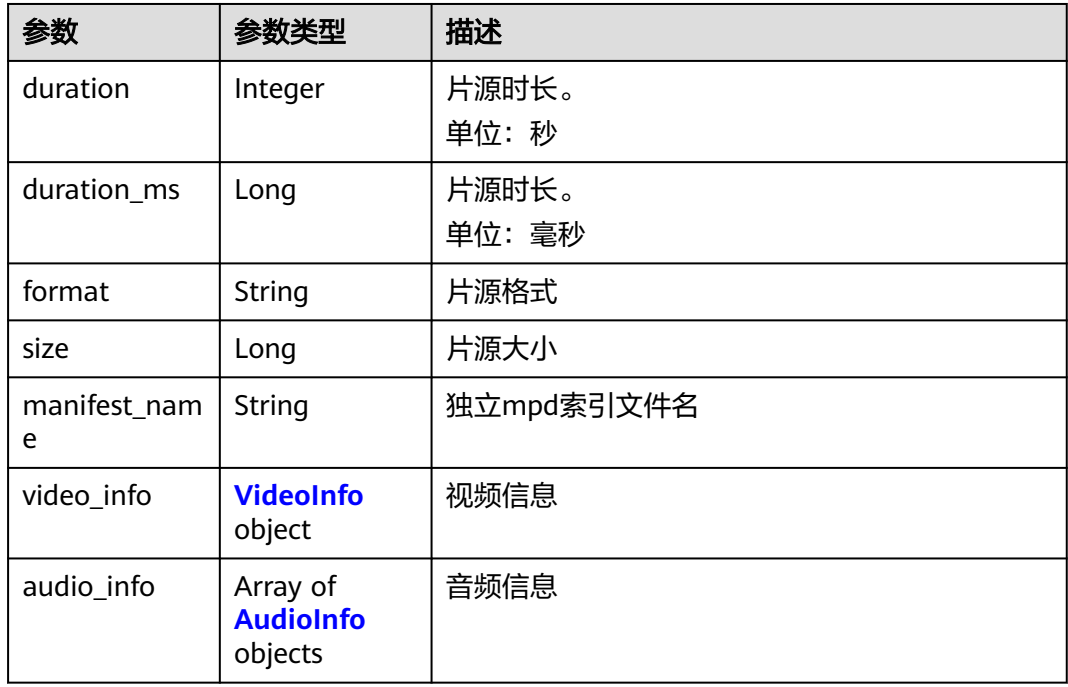

### 表 **8-41** VideoInfo

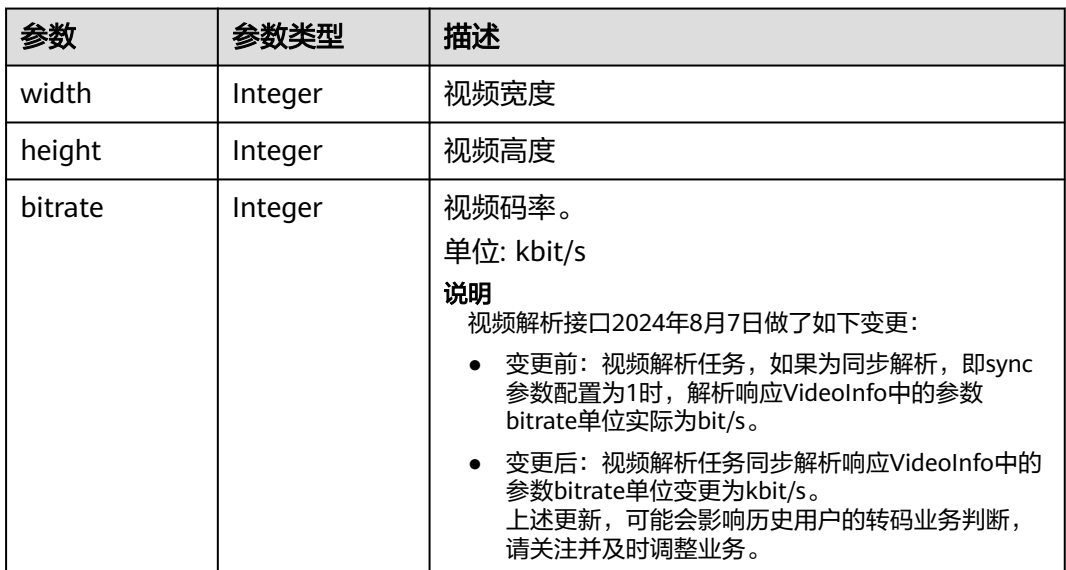

<span id="page-139-0"></span>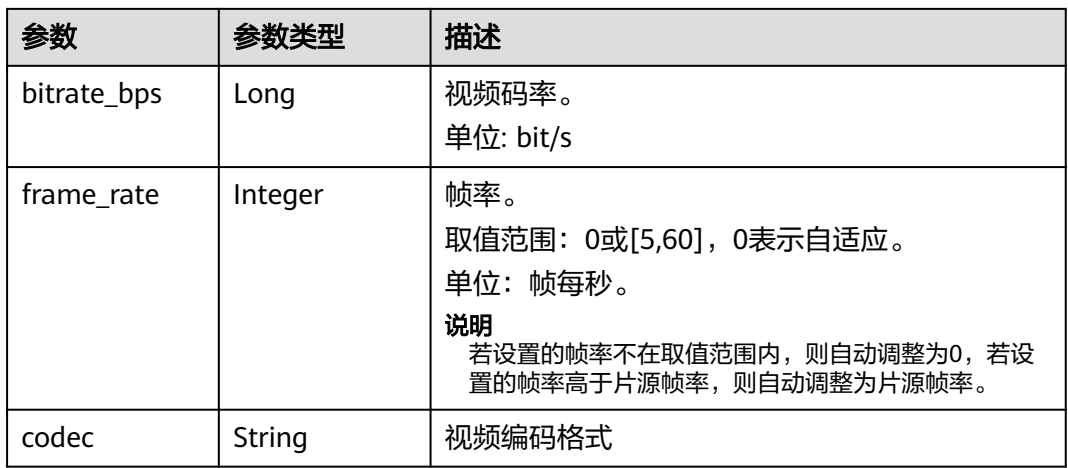

#### 表 **8-42** AudioInfo

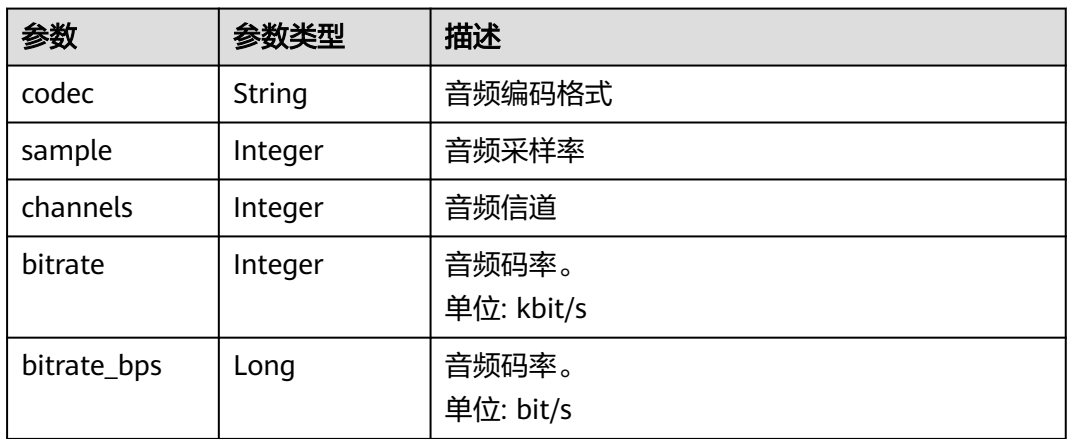

# 表 **8-43** ObsObjInfo

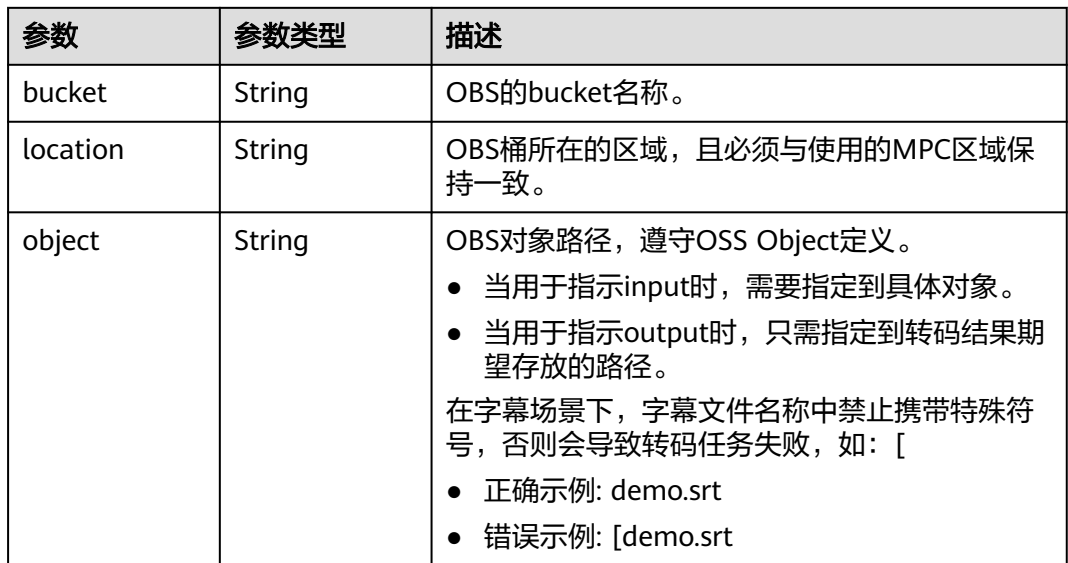

<span id="page-140-0"></span>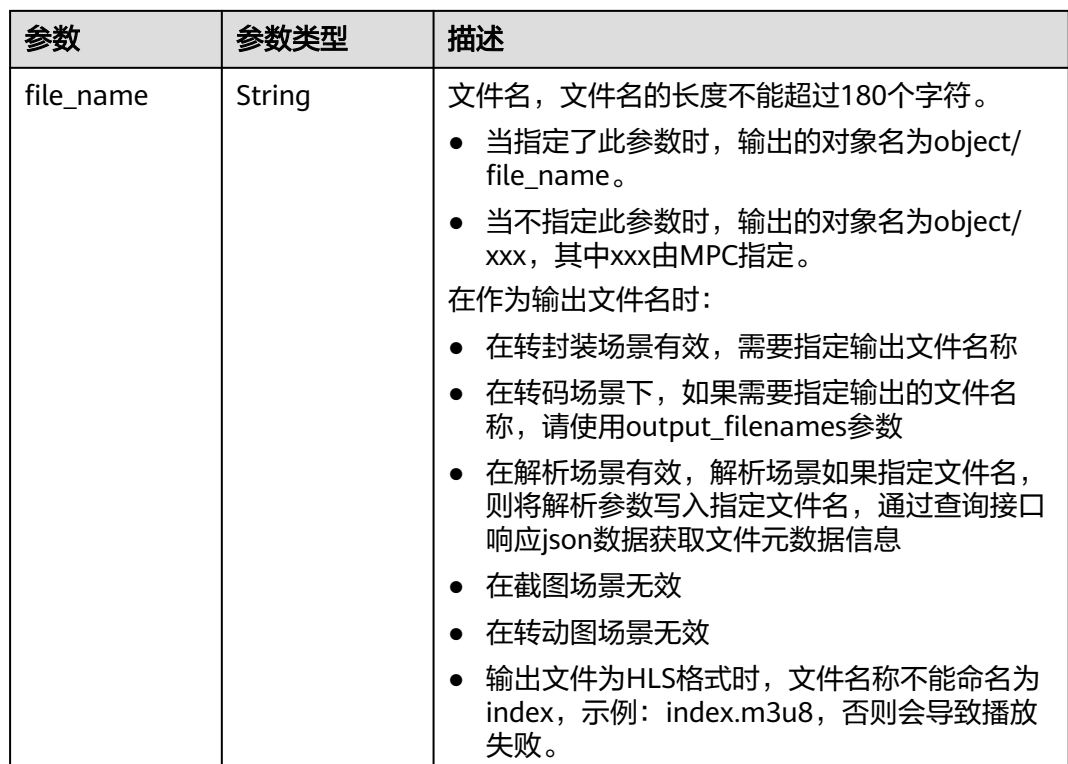

### 表 **8-44** PicInfo

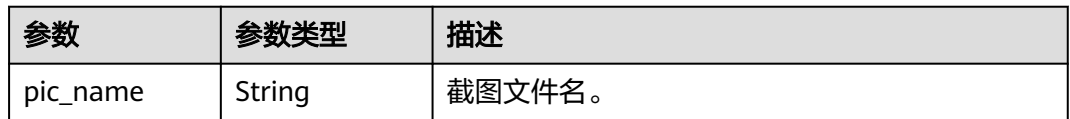

### 表 **8-45** AvParameters

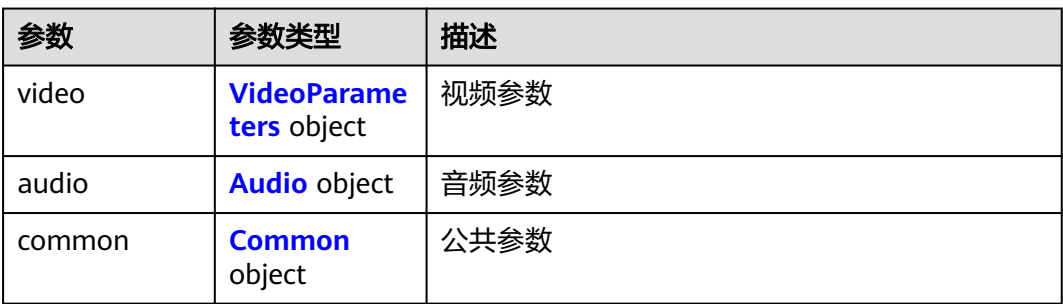

<span id="page-141-0"></span>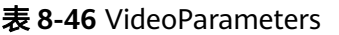

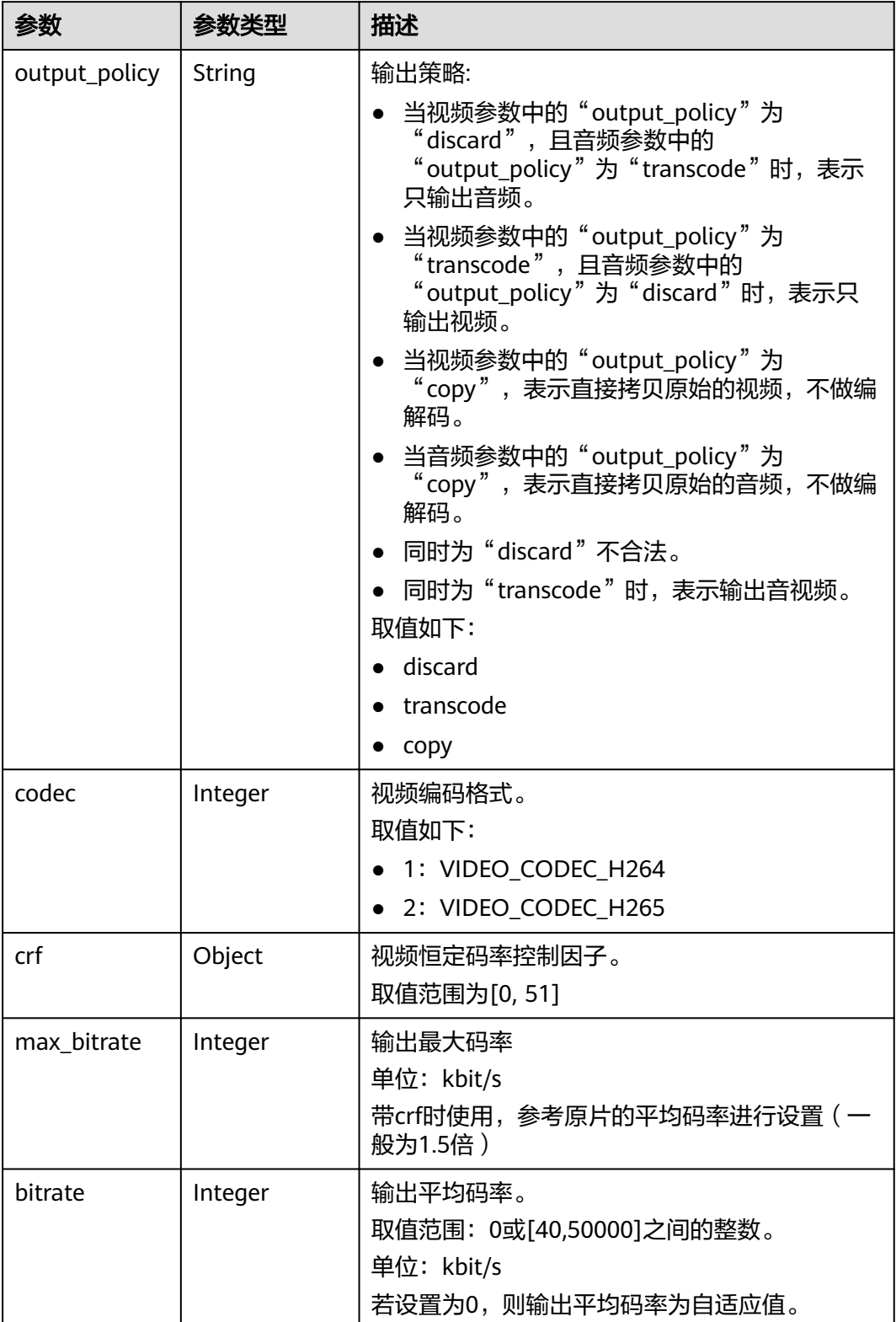

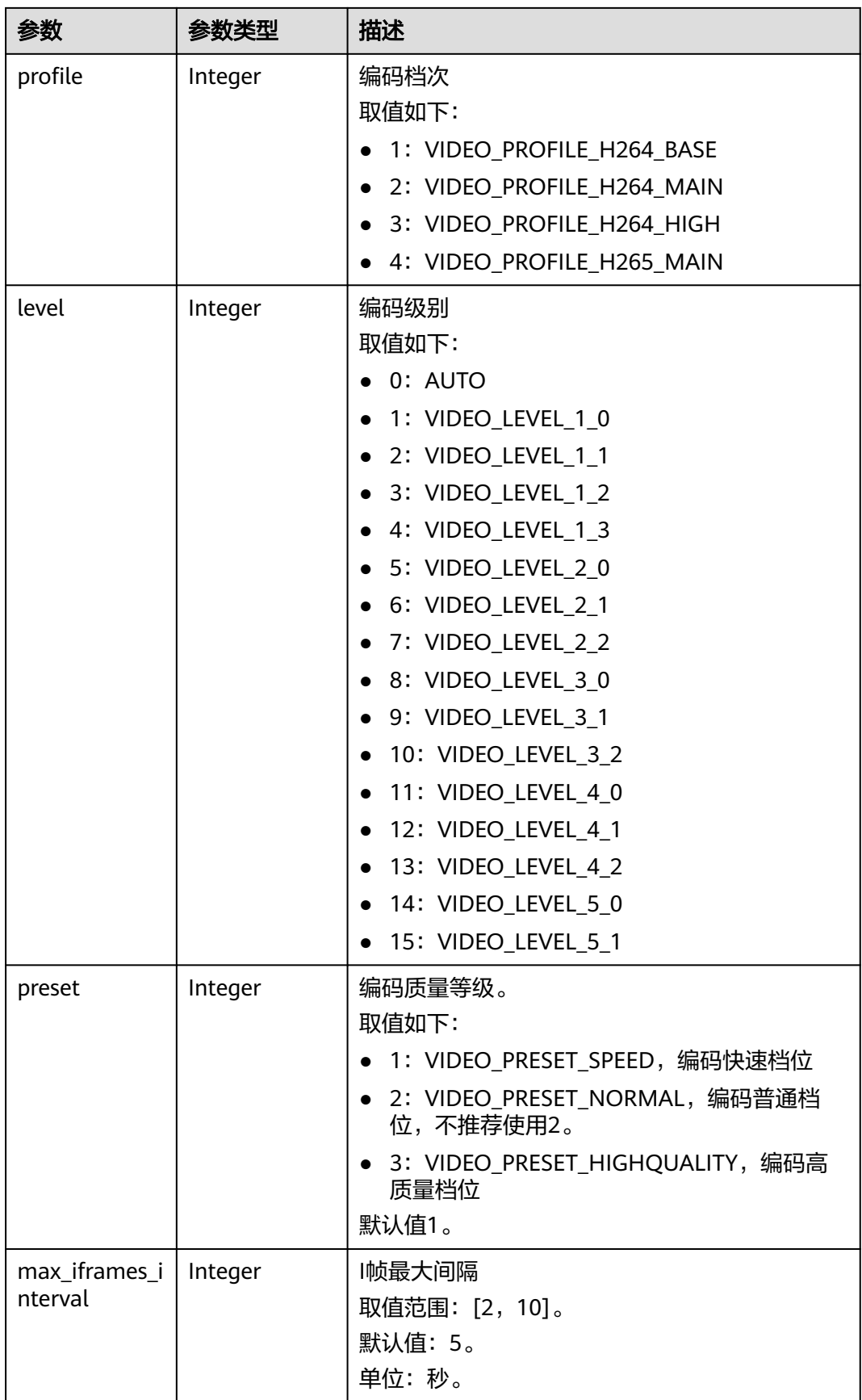

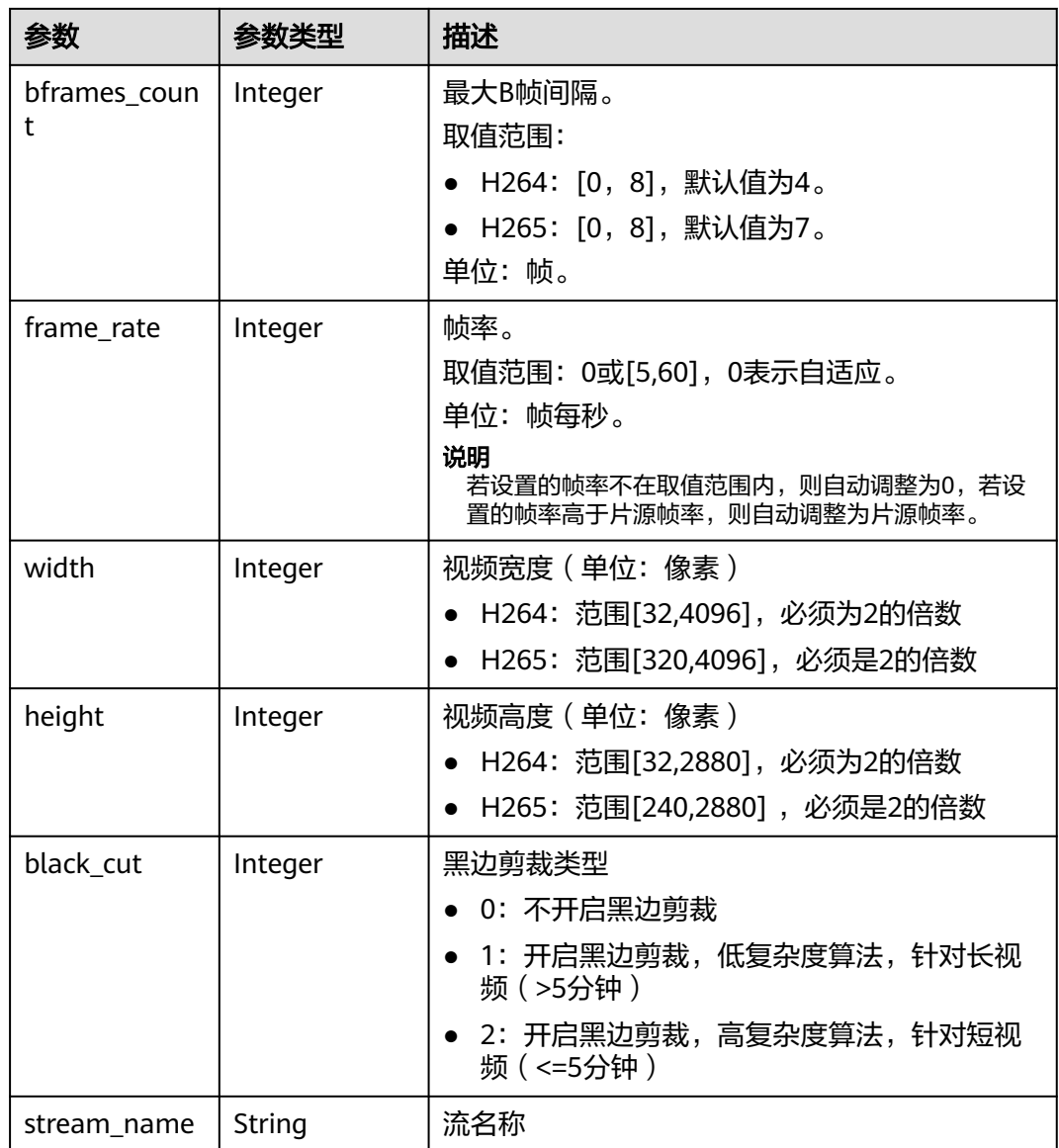
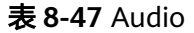

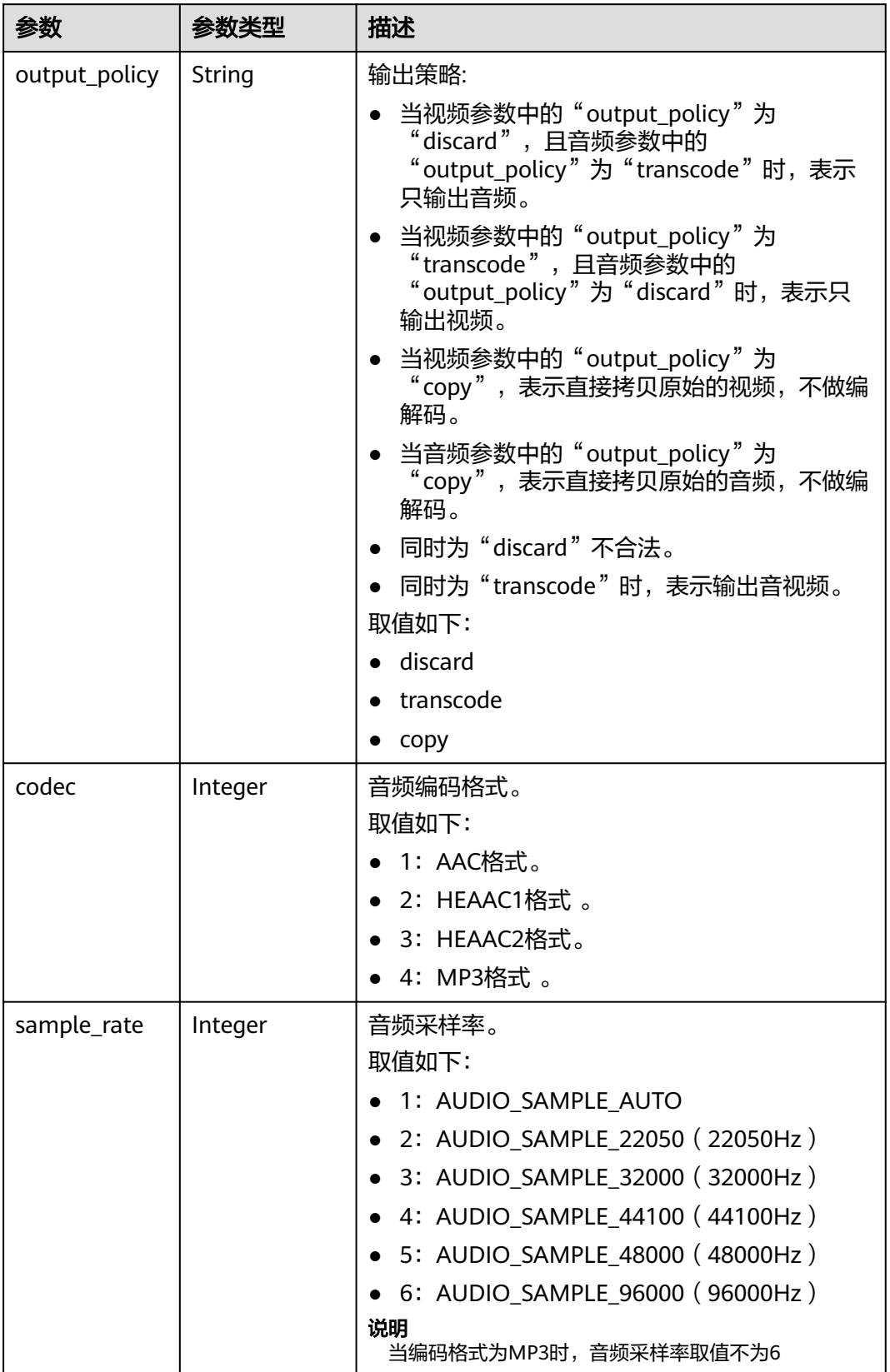

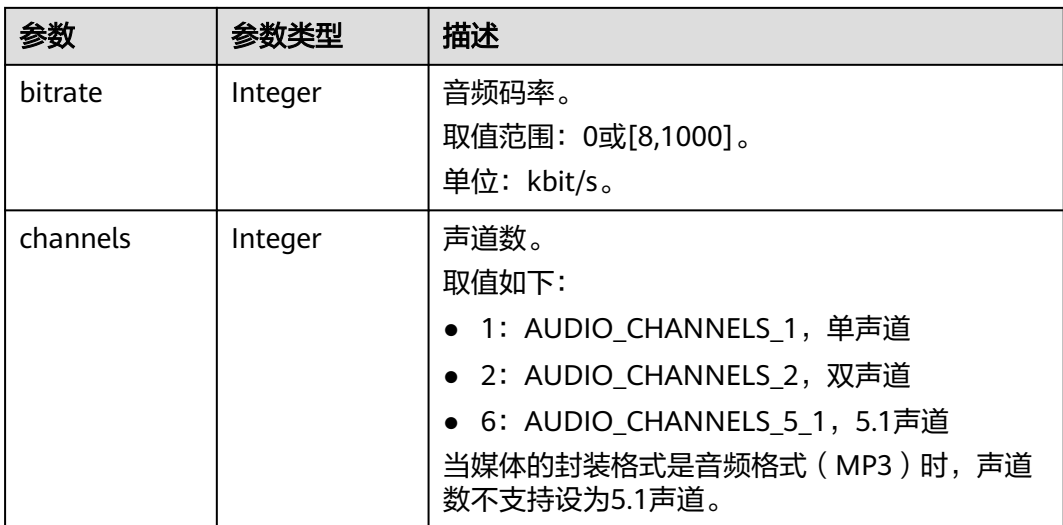

#### 表 **8-48** Common

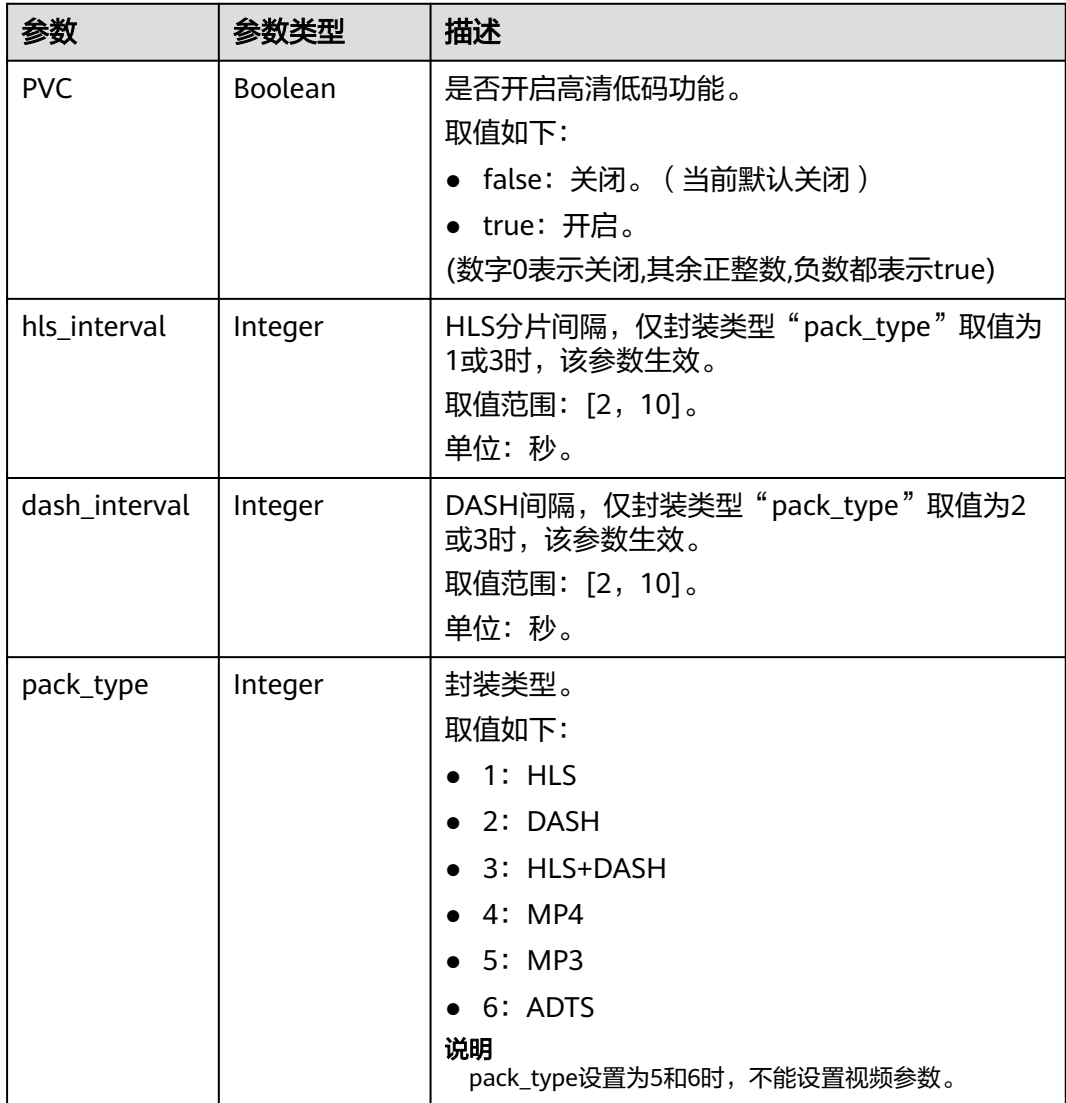

#### 表 **8-49** AdditionalManifests

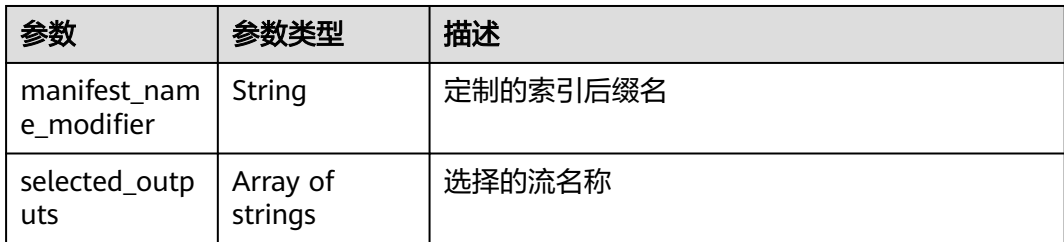

#### 状态码: **400**

表 **8-50** 响应 Body 参数

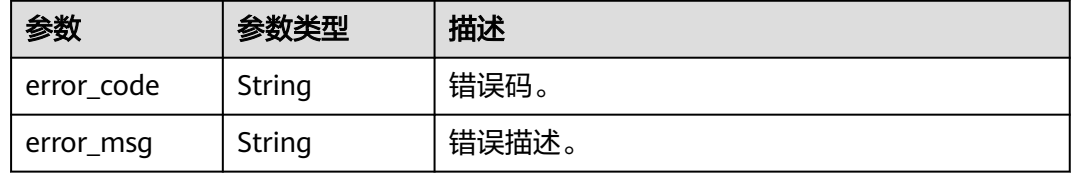

## 请求示例

GET https://{endpoint}/v1/{project\_id}/transcodings?task\_id=22123973

## 响应示例

#### 状态码: **200**

查询转码任务成功。

```
{
  "is_truncated" : 0,
  "total" : 1,
 "task_array" : [ {
 "task_id" : 22123973,
 "status" : "SUCCEEDED",
   "create_time" : 20200310031605,
 "end_time" : 20200310031623,
 "trans_template_id" : [ 4 ],
   "input" : {
 "bucket" : "example-bucket",
 "location" : "region01",
     "object" : "example-input.mp4"
   },
 "output" : {
 "bucket" : "example-bucket",
 "location" : "region01",
     "object" : "example-output.mp4"
   },
   "output_file_name" : [ "example_480X270.m3u8" ],
   "transcode_detail" : {
     "multitask_info" : [ {
      "template_id" : 4,
      "output_file" : {
        "duration" : 59,
        "duration_ms" : 0,
       "format" : "HLS",
       "size" : 2180,
       "video_info" : {
```

```
 "width" : 480,
 "height" : 270,
 "bitrate" : 231,
 "bitrate_bps" : 0,
 "frame_rate" : 25000,
        "codec" : "H264"
       },
       "audio_info" : [ {
 "codec" : "HEAAC",
 "sample" : 44100,
        "channels" : 2,
        "bitrate" : 64,
        "bitrate_bps" : 0
\qquad \qquad \}\qquad \qquad \} } ],
 "input_file" : {
 "duration" : 59,
     "duration_ms" : 0,
     "format" : "MOV",
      "size" : 2494653,
      "video_info" : {
       "width" : 480,
       "height" : 270,
       "bitrate" : 199,
 "bitrate_bps" : 0,
 "frame_rate" : 25000,
       "codec" : "HEVC"
     },
 "audio_info" : [ {
 "codec" : "AAC",
 "sample" : 48000,
       "channels" : 2,
       "bitrate" : 128,
       "bitrate_bps" : 0
     } ]
    }
   }
 } ]
```
#### 状态码: **400**

}

查询转码任务失败。

```
{
  "error_code" : "MPC.10202",
  "error_msg" : "Invalid request parameter"
}
```
## 状态码

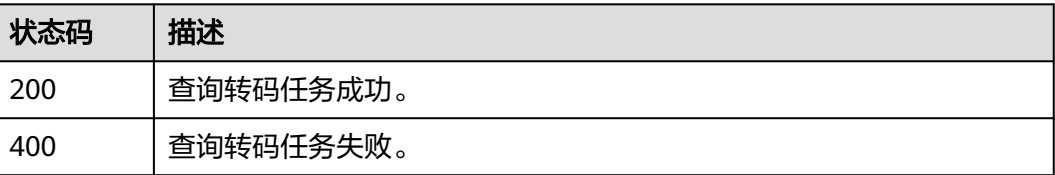

#### 错误码

请参[见错误码。](#page-253-0)

# **8.4** 删除转码任务记录

## 功能介绍

删除转码任务记录,只能删除状态为"已取消","转码成功","转码失败"的转 码任务记录。

#### 调用方法

请参[见如何调用](#page-11-0)**API**。

#### **URI**

DELETE /v1/{project\_id}/transcodings/task

#### 表 **8-51** 路径参数

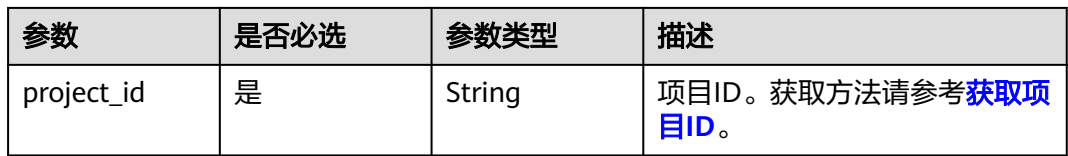

#### 表 **8-52** Query 参数

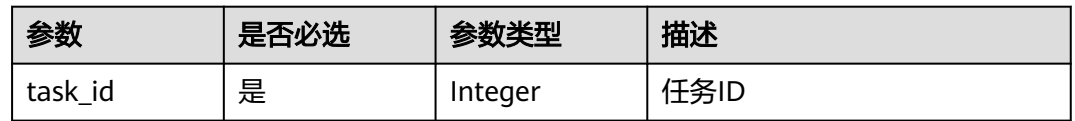

## 请求参数

#### 表 **8-53** 请求 Header 参数

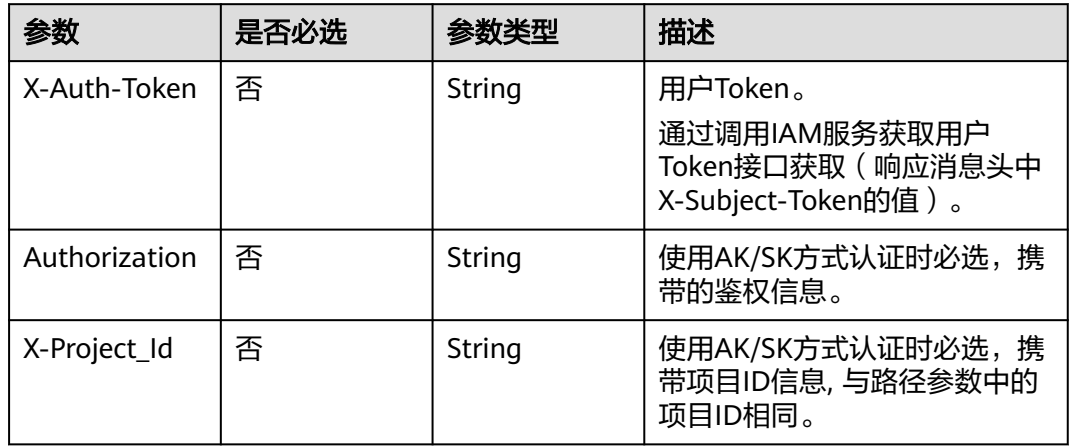

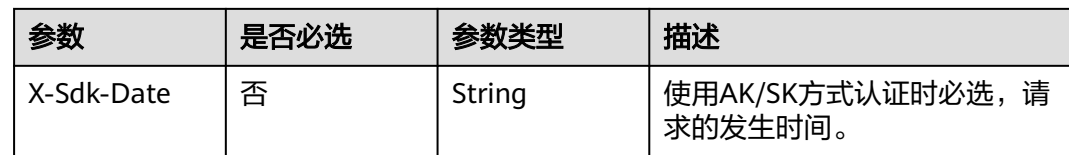

## 响应参数

#### 状态码: **400**

表 **8-54** 响应 Body 参数

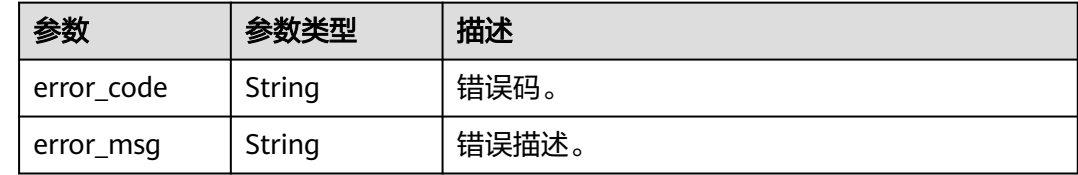

## 请求示例

DELETE https://{endpoint}/v1/{project\_id}/transcodings/task?task\_id=100211

## 响应示例

#### 状态码: **400**

删除转码任务记录失败。

```
{
  "error_code" : "MPC.10213",
```
 "error\_msg" : "Operation failed. The task is not in the final state." }

## 状态码

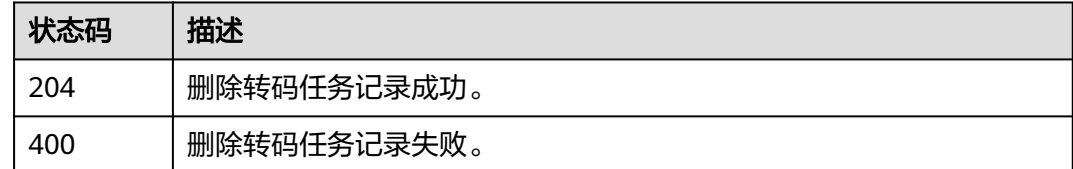

## 错误码

请参[见错误码。](#page-253-0)

# **8.5** 查询任务概览信息

## 功能介绍

查询任务最近一周、最近一月或者自定义时间段的任务时长的统计概览信息。

## 调用方法

请参[见如何调用](#page-11-0)**API**。

## **URI**

GET /v1/{project\_id}/transcodings/summaries

#### 表 **8-55** 路径参数

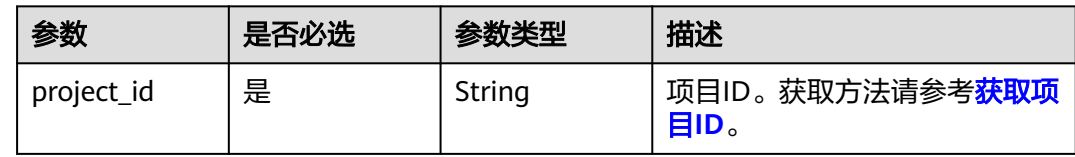

#### 表 **8-56** Query 参数

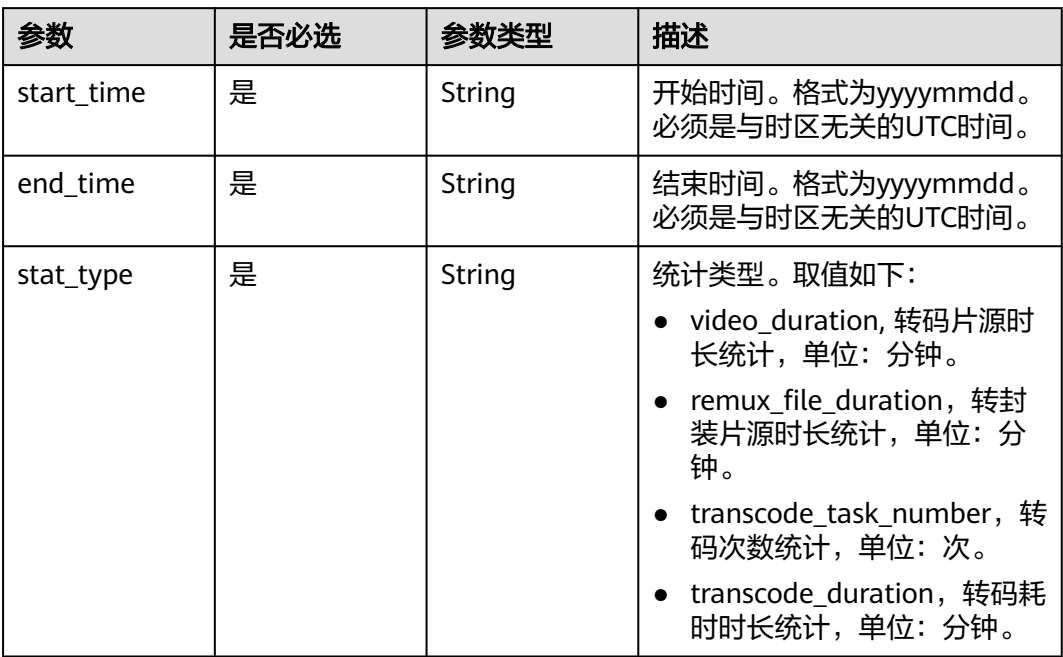

## 请求参数

#### 表 **8-57** 请求 Header 参数

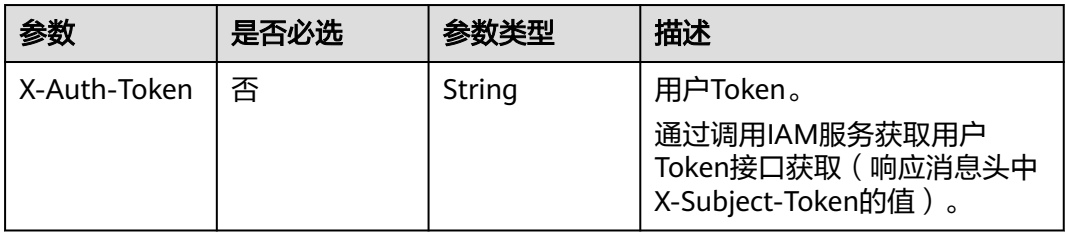

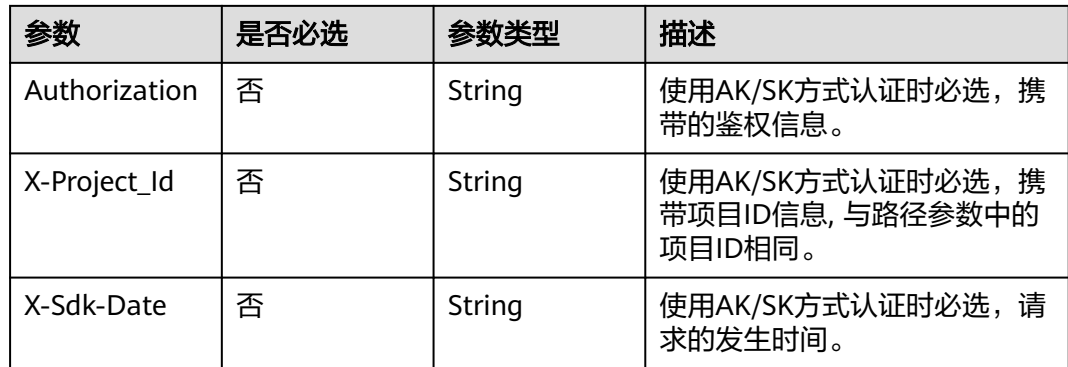

## 响应参数

#### 状态码: **200**

表 **8-58** 响应 Body 参数

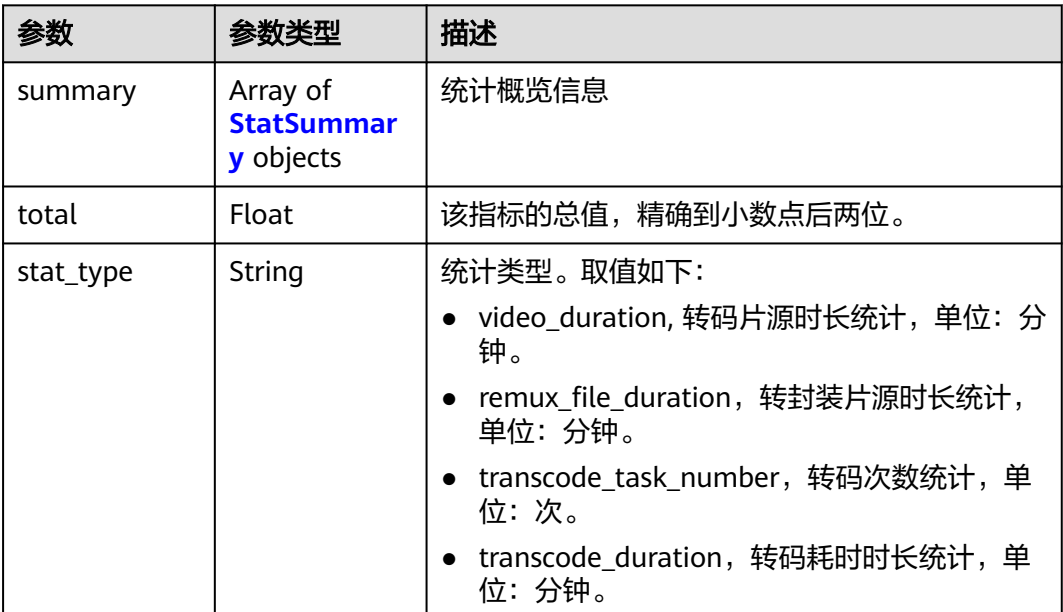

#### 表 **8-59** StatSummary

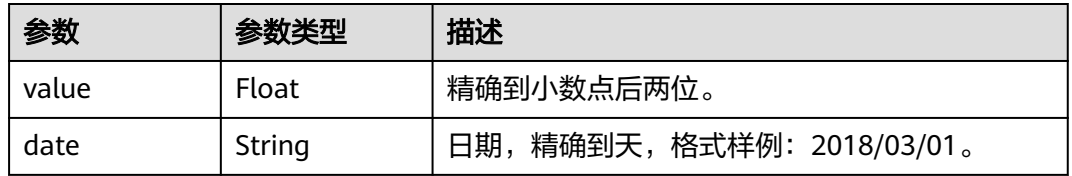

#### 状态码: **400**

#### 表 **8-60** 响应 Body 参数

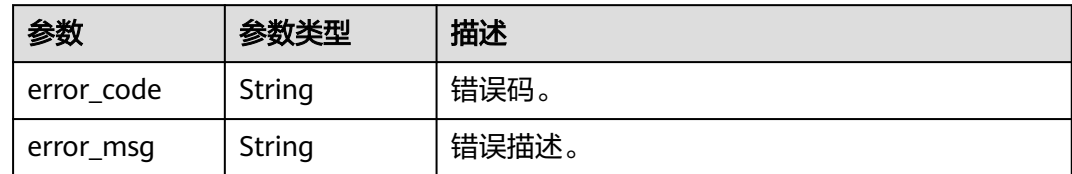

## 请求示例

GET https://{endpoint}/v1/{project\_id}/transcodings/summaries? start\_time=20221119&end\_time=20221125&stat\_type=transcode\_task\_number

## 响应示例

#### 状态码: **200**

查询转码概览信息成功。

```
{
  "stat_type" : "transcode_task_number",
  "total" : 5.0,
 "summary" : [ {
 "value" : "2.0",
 "date" : "2022/11/25"
 }, {
 "value" : "3.0",
   "date" : "2022/11/25"
 } ]
}
```
状态码: **400**

查询转码概览信息失败。

```
{
  "error_code" : "MPC.10202",
  "error_msg" : "Invalid request parameter, start_time cannot be greater than end_time."
}
```
## 状态码

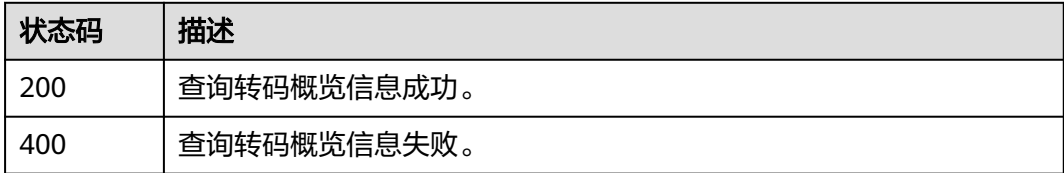

## 错误码

请参[见错误码。](#page-253-0)

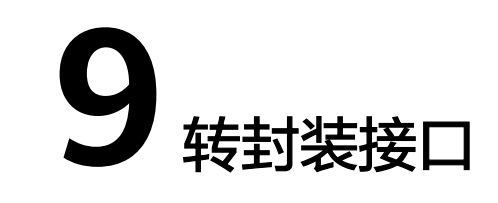

# **9.1** 新建转封装任务

## 功能介绍

创建转封装任务,转换音视频文件的格式,但不改变其分辨率和码率。 待转封装的媒资文件需要存储在与媒体处理服务同区域的OBS桶中,且该OBS桶已授 权。

## 调用方法

请参[见如何调用](#page-11-0)**API**。

## **URI**

POST /v1/{project\_id}/remux

#### 表 **9-1** 路径参数

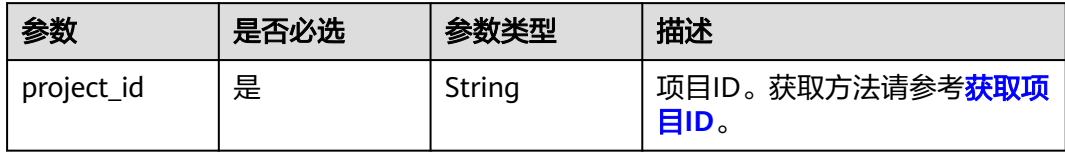

## 请求参数

#### 表 **9-2** 请求 Header 参数

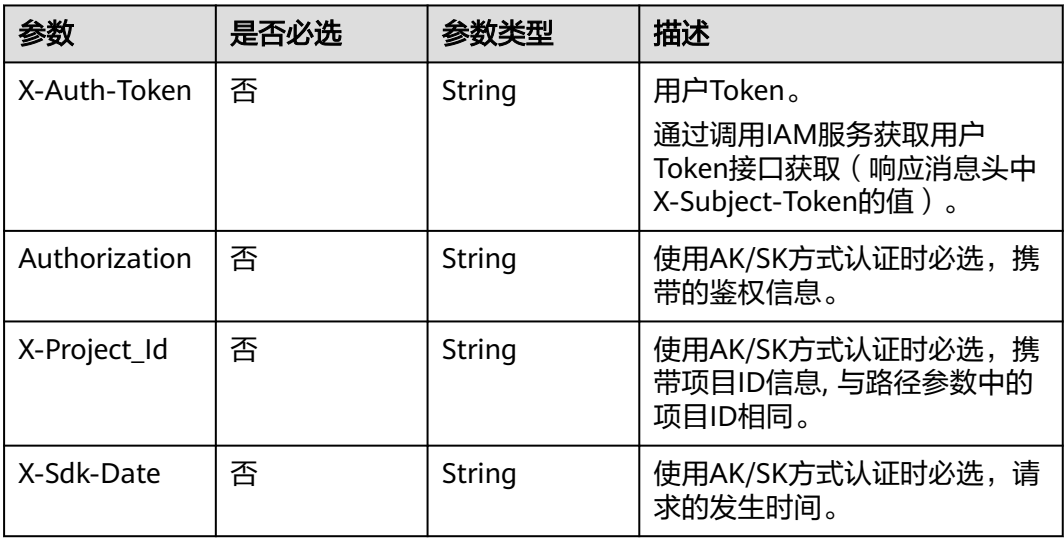

#### 表 **9-3** 请求 Body 参数

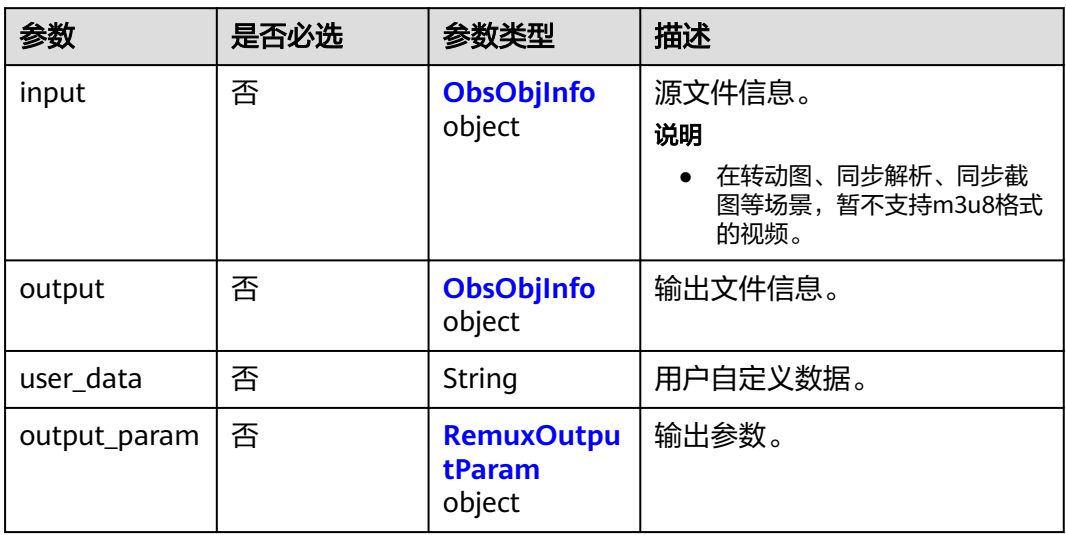

#### 表 **9-4** ObsObjInfo

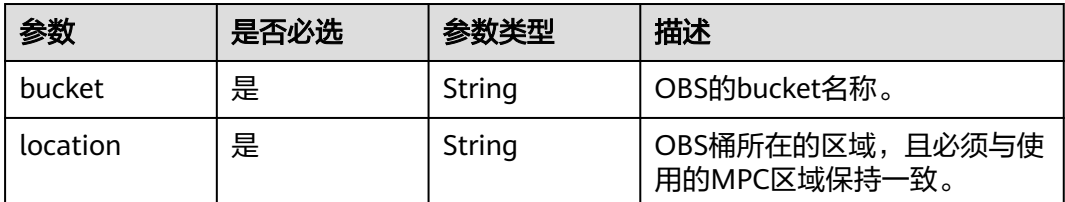

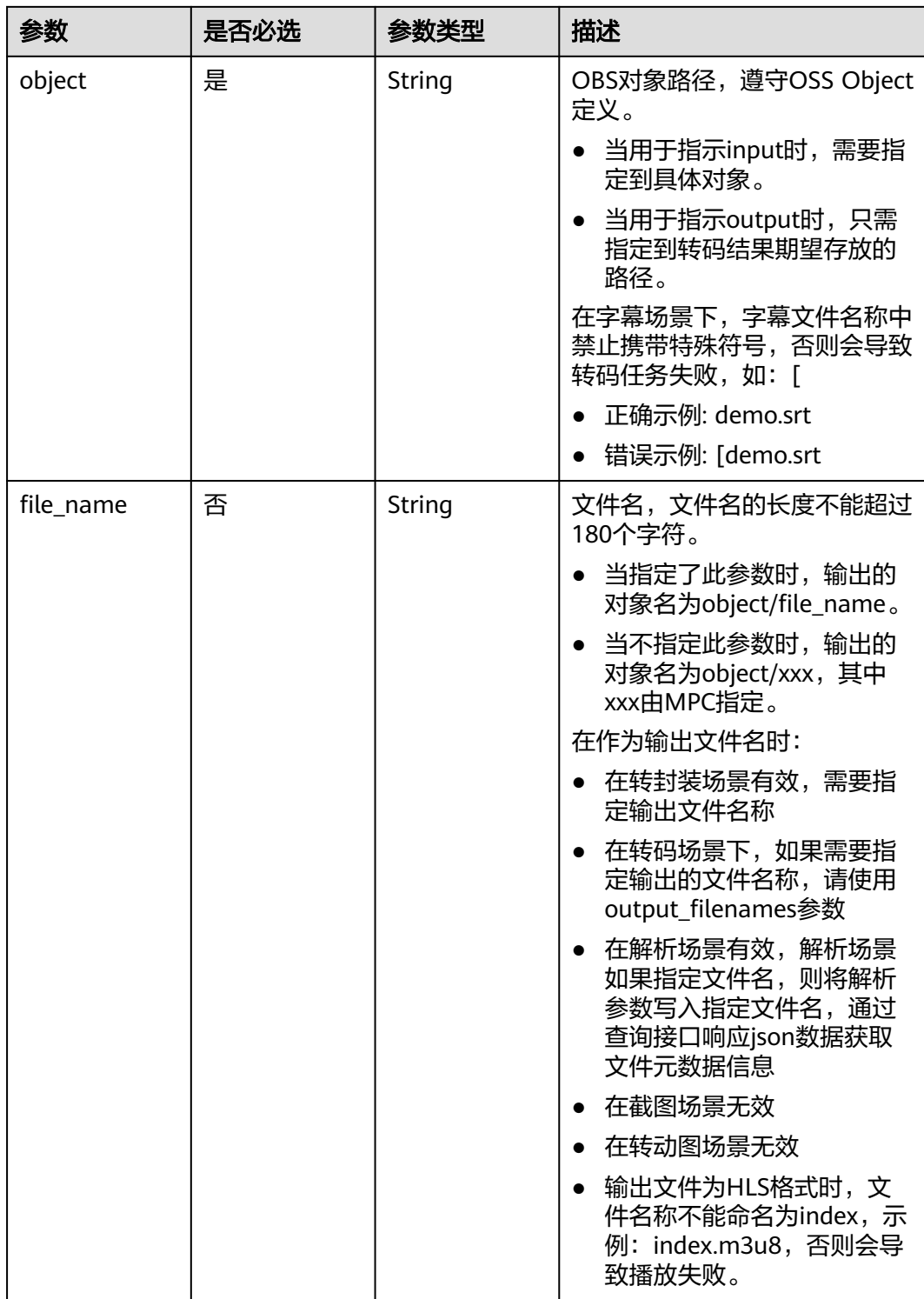

<span id="page-156-0"></span>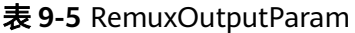

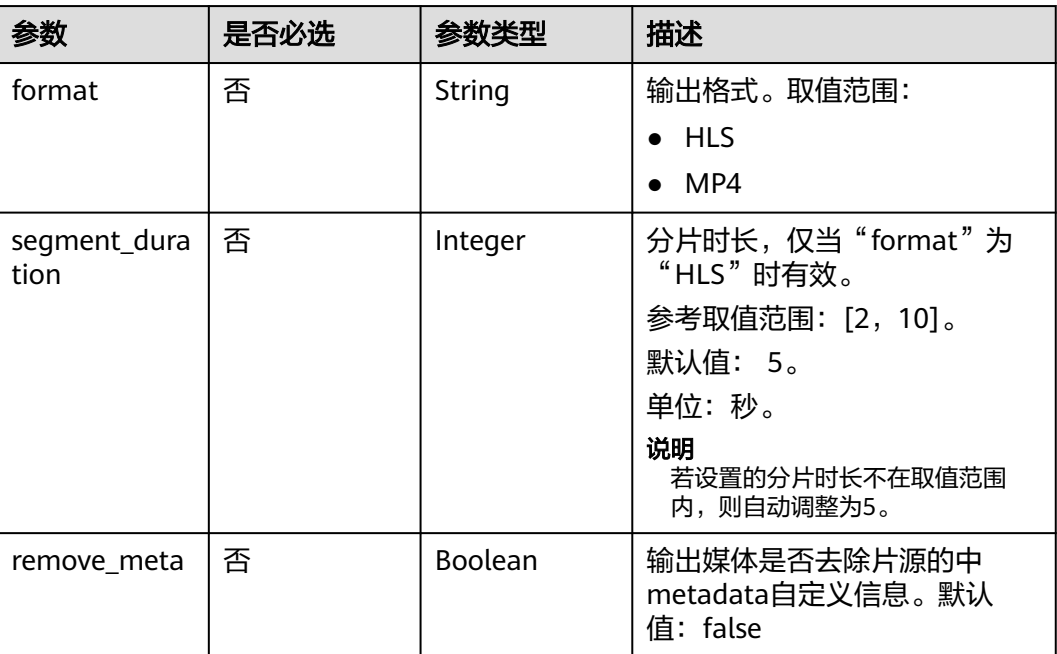

## 响应参数

#### 状态码: **200**

表 **9-6** 响应 Body 参数

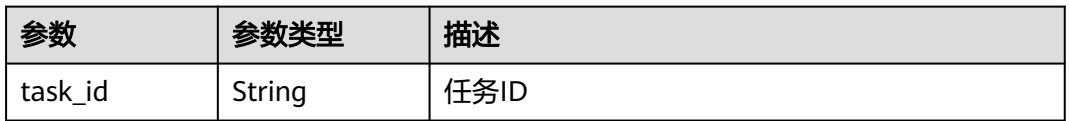

#### 状态码: **400**

#### 表 **9-7** 响应 Body 参数

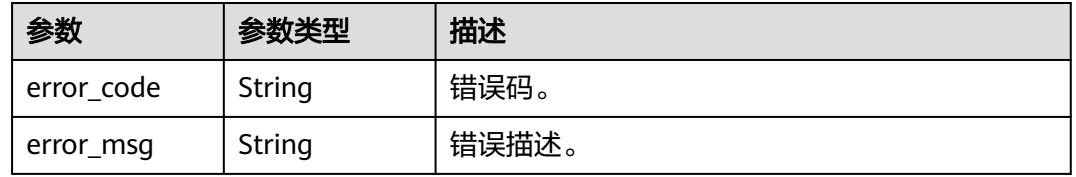

## 请求示例

创建转封装任务,转换音视频文件的格式,但不改变其分辨率和码率。

POST https://{endpoint}/v1/{project\_id}/remux

{ "input" : {

```
 "bucket" : "example-bucket",
 "location" : "region01",
   "object" : "example-path/input.flv"
 },
 "output" : {
 "bucket" : "example-bucket",
 "location" : "region01",
 "object" : "example-path/output",
   "file_name" : "test.m3u8"
  },
  "output_param" : {
   "format" : "HLS",
   "segment_duration" : 7
  }
}
```
## 响应示例

#### 状态码: **200**

新建转封装任务成功。

```
{
  "task_id" : 100211
}
```
#### 状态码: **400**

新建转封装任务失败。

```
{
  "error_code" : "MPC.10202",
  "error_msg" : "Invalid request parameter."
}
```
## 状态码

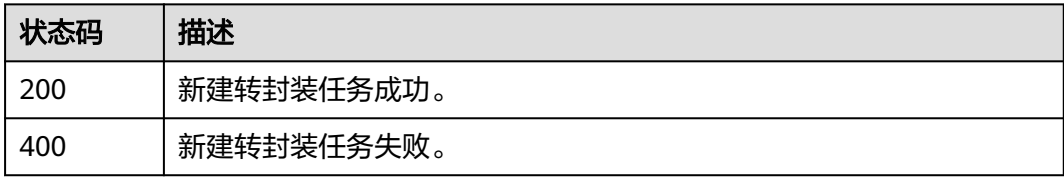

## 错误码

请参[见错误码。](#page-253-0)

# **9.2** 重试转封装任务

## 功能介绍

对失败的转封装任务进行重试。

## 调用方法

请参[见如何调用](#page-11-0)**API**。

#### **URI**

PUT /v1/{project\_id}/remux

#### 表 **9-8** 路径参数

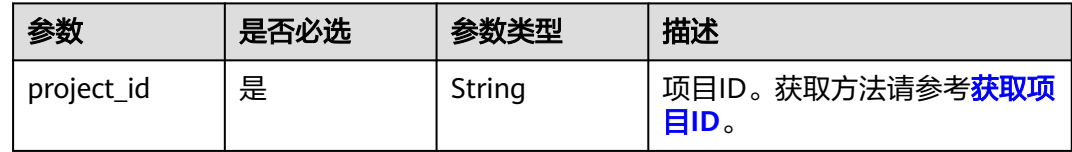

#### 请求参数

#### 表 **9-9** 请求 Header 参数

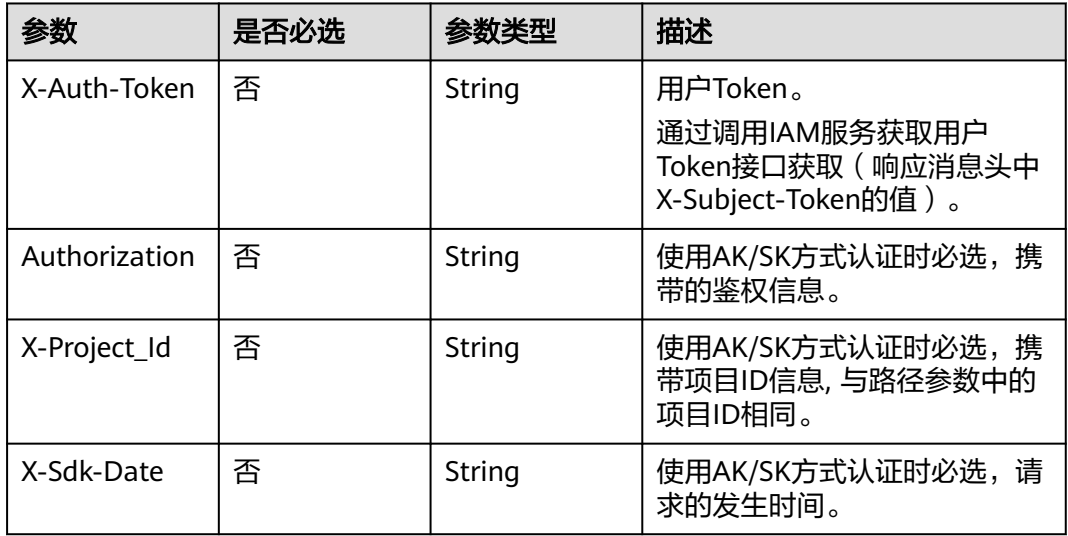

#### 表 **9-10** 请求 Body 参数

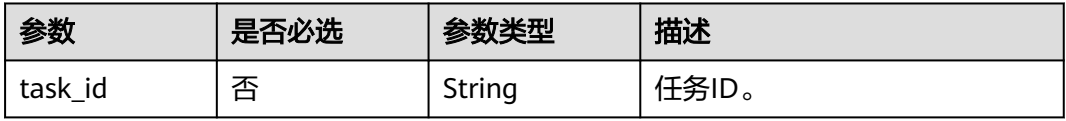

## 响应参数

状态码: **403**

#### 表 **9-11** 响应 Body 参数

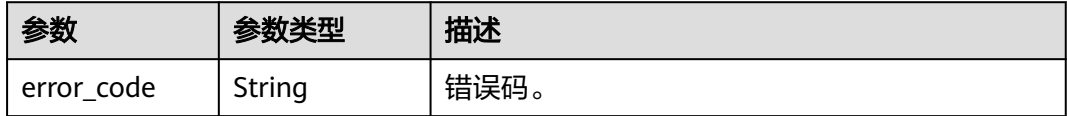

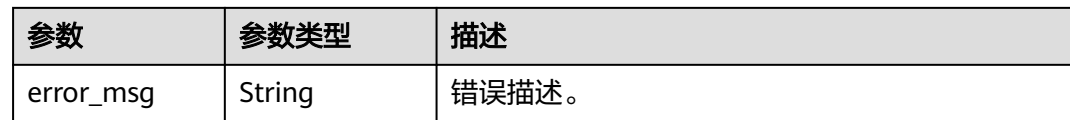

## 请求示例

#### 重试转封装任务。

PUT https://{endpoint}/v1/{project\_id}/remux

```
{
  "task_id" : "538526"
}
```
#### 响应示例

#### 状态码: **403**

重试转封装任务失败。

```
{
 "error_code" : "MPC.10212",
  "error_msg" : "Operation failed."
}
```
## 状态码

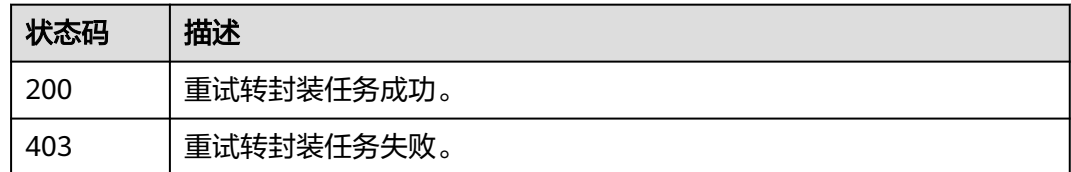

## 错误码

请参[见错误码。](#page-253-0)

# **9.3** 查询转封装任务

## 功能介绍

查询转封装任务状态。

## 调用方法

请参[见如何调用](#page-11-0)**API**。

#### **URI**

GET /v1/{project\_id}/remux

#### 表 **9-12** 路径参数

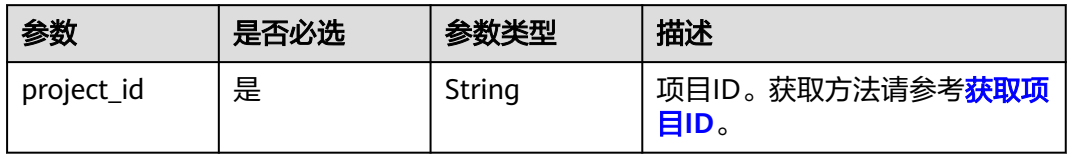

## 表 **9-13** Query 参数

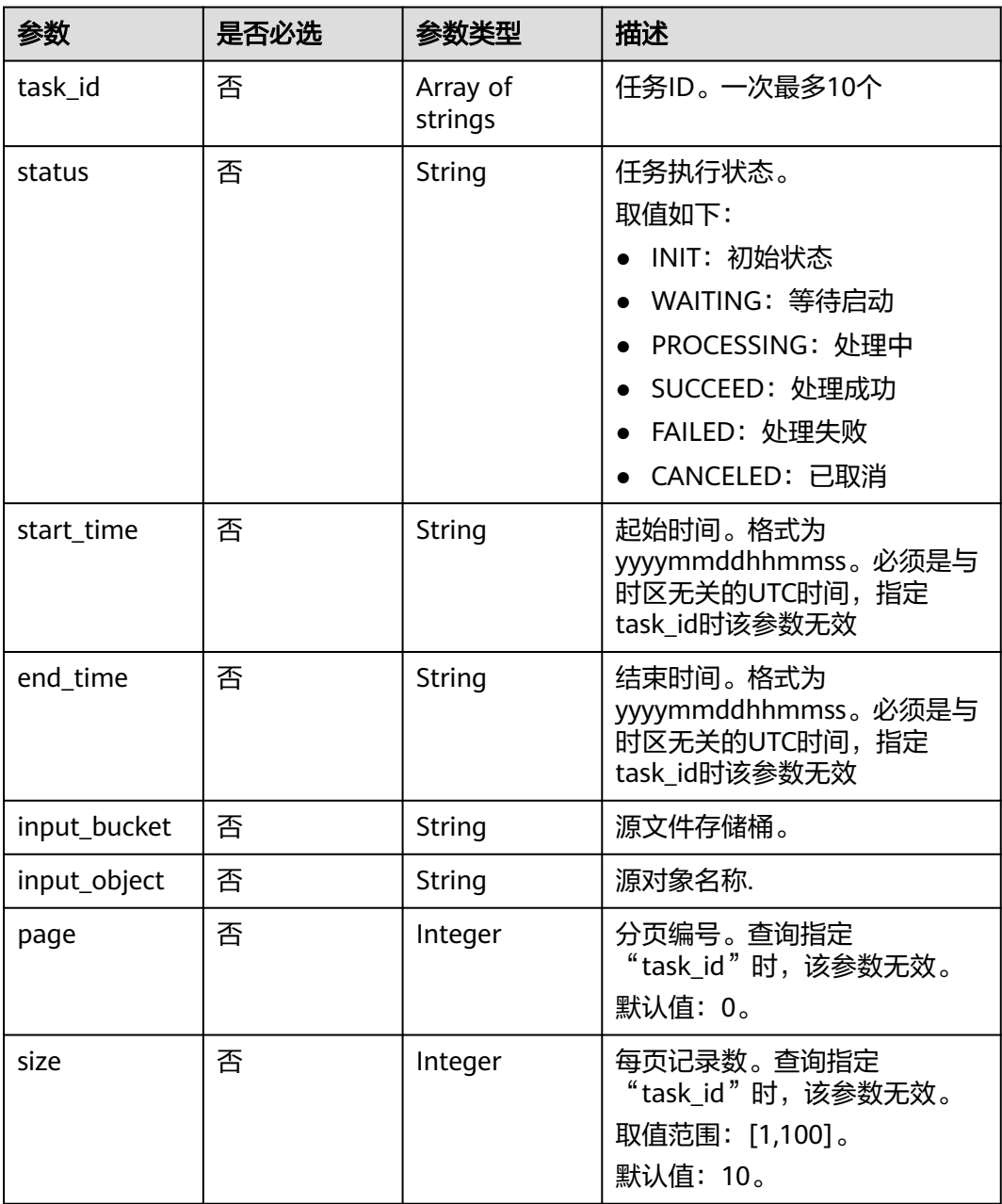

## 请求参数

表 **9-14** 请求 Header 参数

| 参数            | 是否必选 | 参数类型   | 描述                                                                     |
|---------------|------|--------|------------------------------------------------------------------------|
| X-Auth-Token  | 否    | String | 用户Token。<br>通过调用IAM服务获取用户<br>Token接口获取 ( 响应消息头中<br>X-Subject-Token的值)。 |
| Authorization | 否    | String | 使用AK/SK方式认证时必选,携<br>带的鉴权信息。                                            |
| X-Project Id  | 否    | String | 使用AK/SK方式认证时必选,携<br>带项目ID信息,与路径参数中的<br>项目ID相同。                         |
| X-Sdk-Date    | 否    | String | 使用AK/SK方式认证时必选,请<br>求的发生时间。                                            |

## 响应参数

#### 状态码: **200**

## 表 **9-15** 响应 Body 参数

| 参数    | 参数类型                                    | 描述   |
|-------|-----------------------------------------|------|
| total | Integer                                 | 任务总数 |
| tasks | Array of<br><b>RemuxTask</b><br>objects | 任务列表 |

表 **9-16** RemuxTask

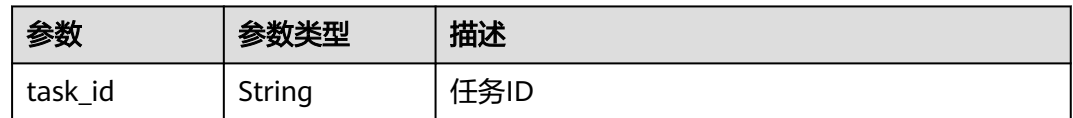

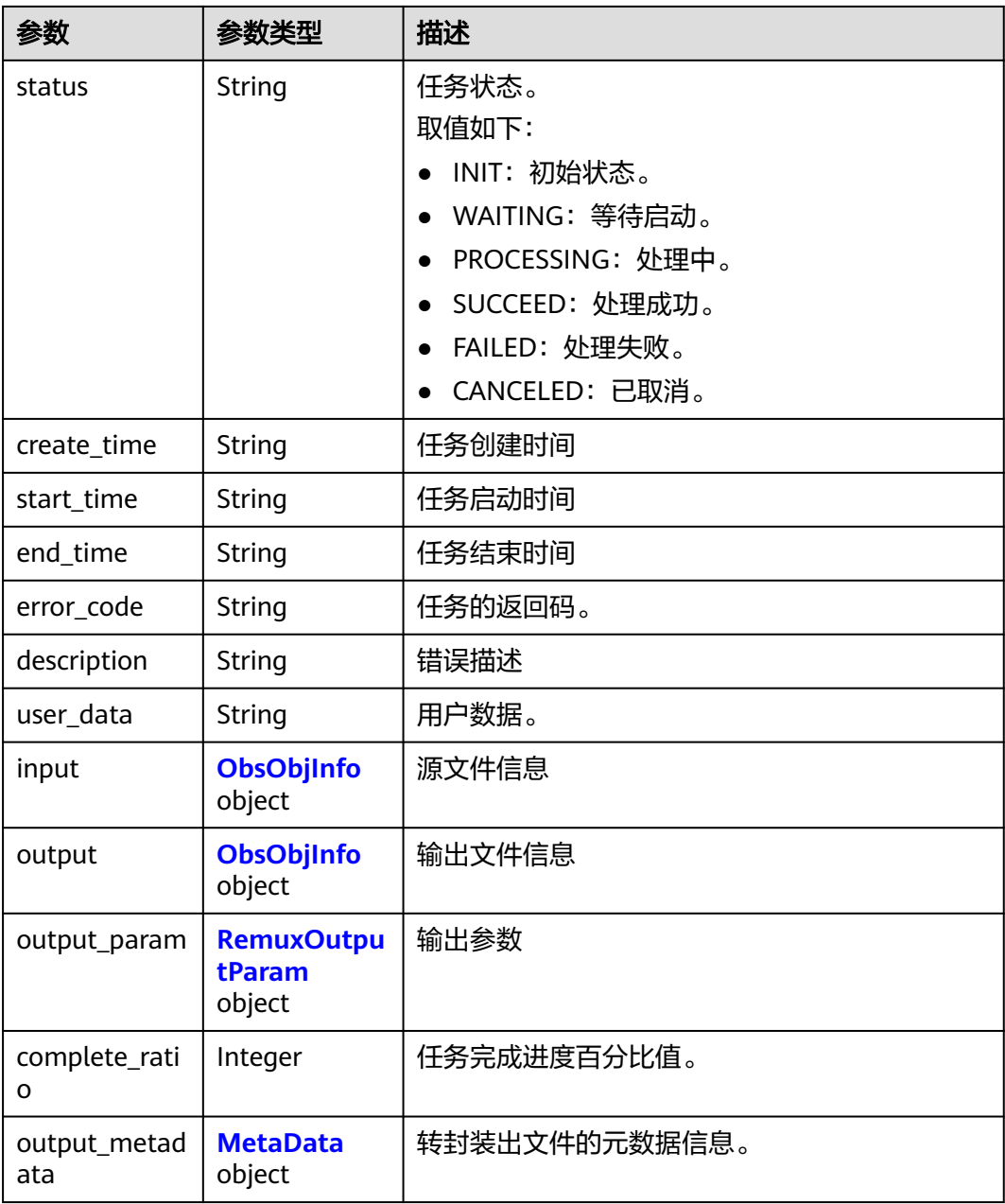

## 表 **9-17** ObsObjInfo

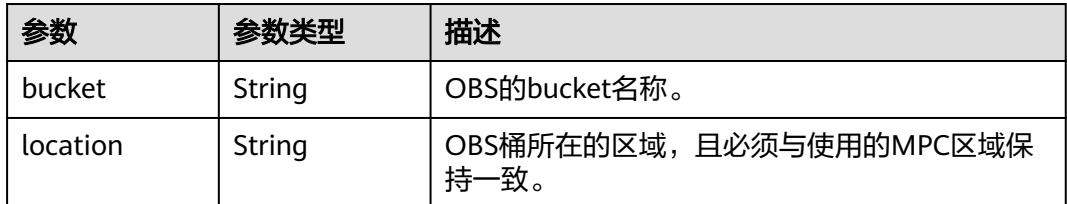

<span id="page-163-0"></span>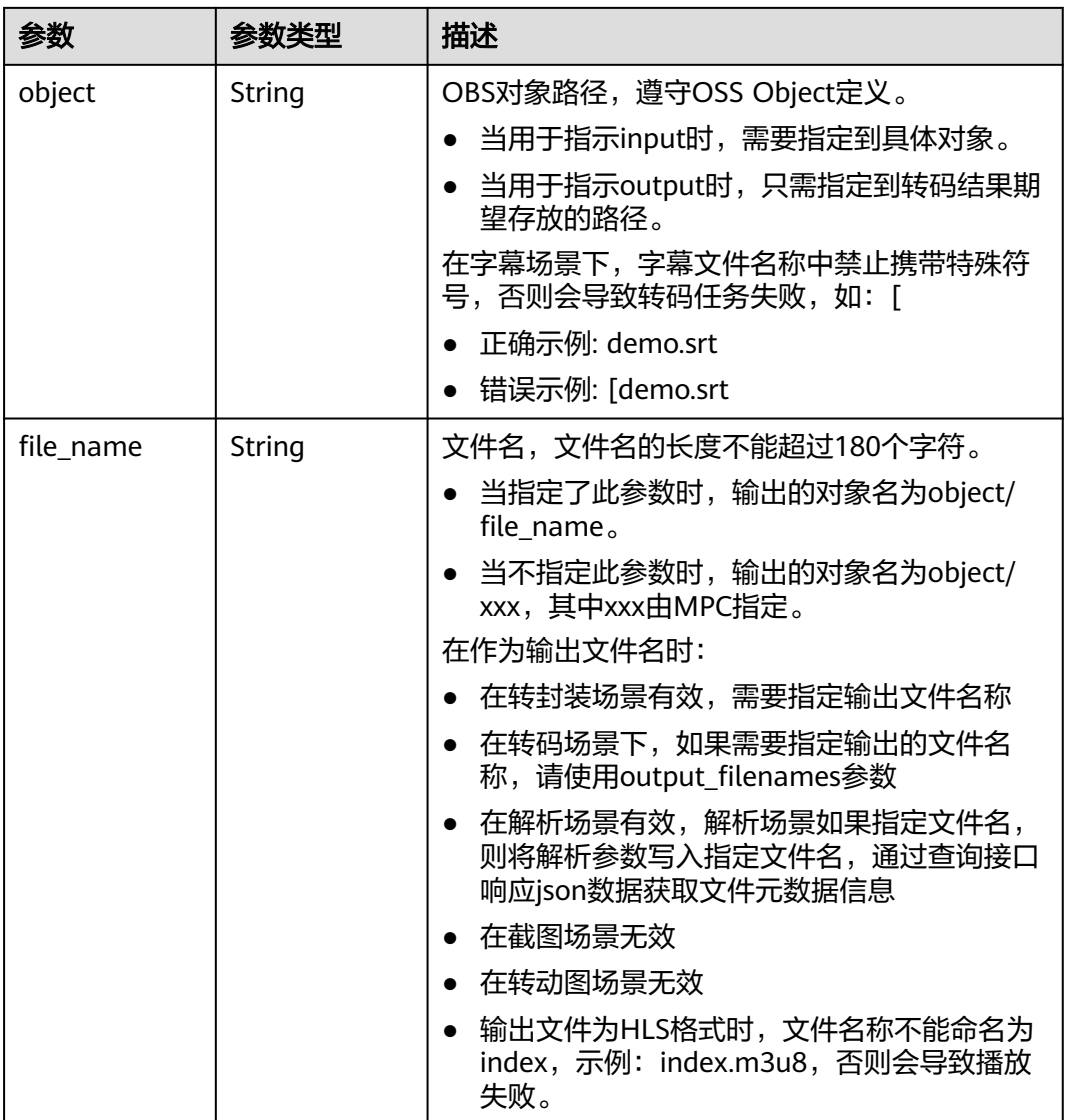

## 表 **9-18** RemuxOutputParam

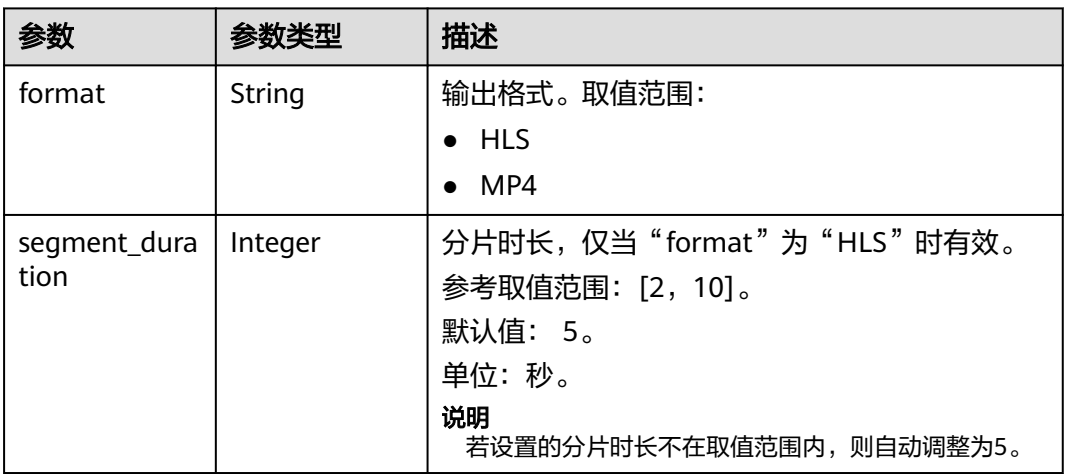

<span id="page-164-0"></span>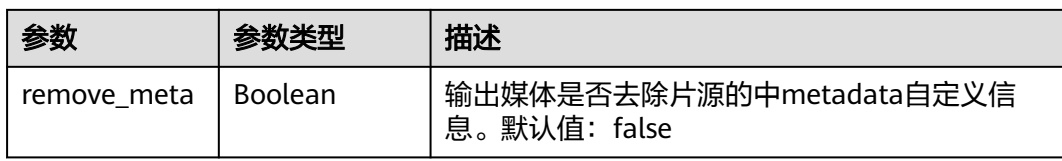

#### 表 **9-19** MetaData

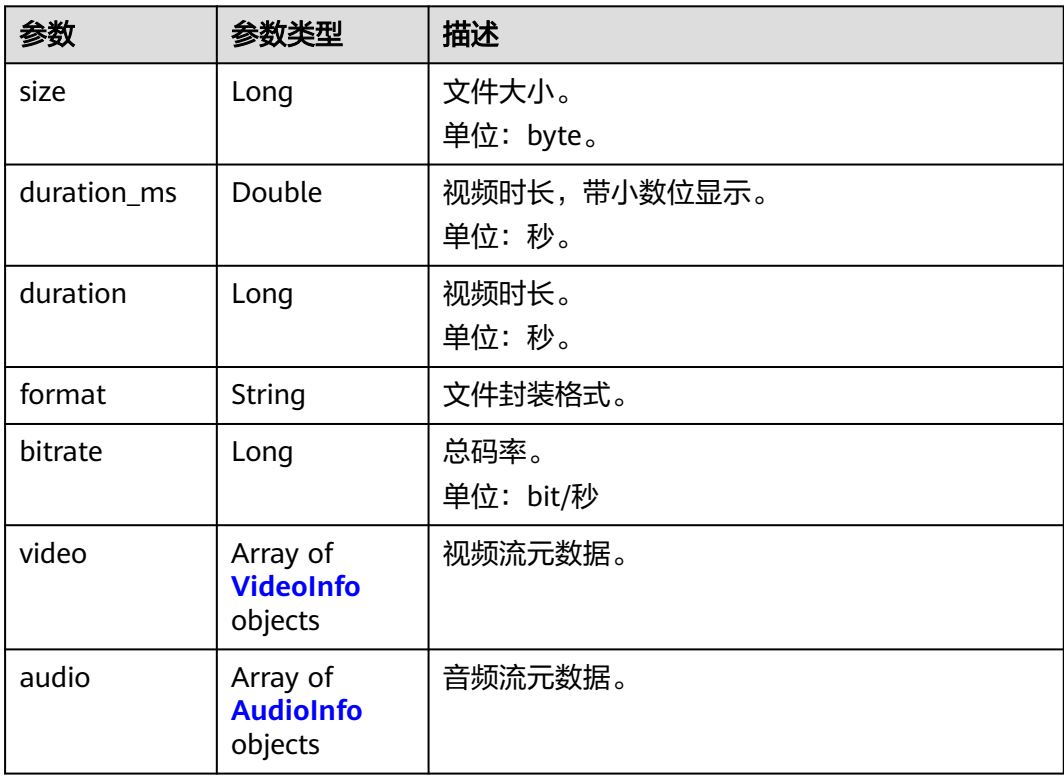

#### 表 **9-20** VideoInfo

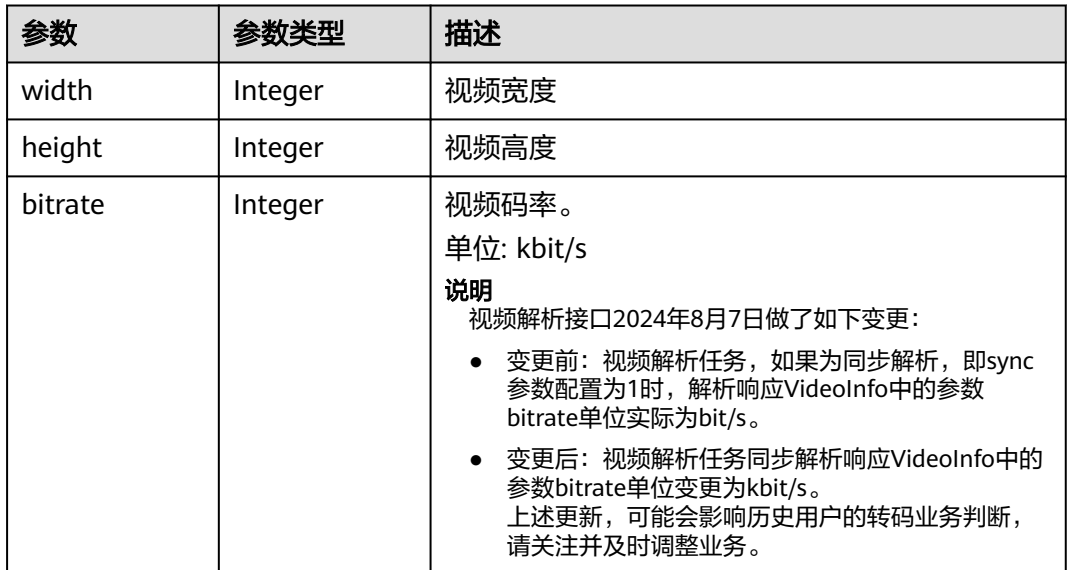

<span id="page-165-0"></span>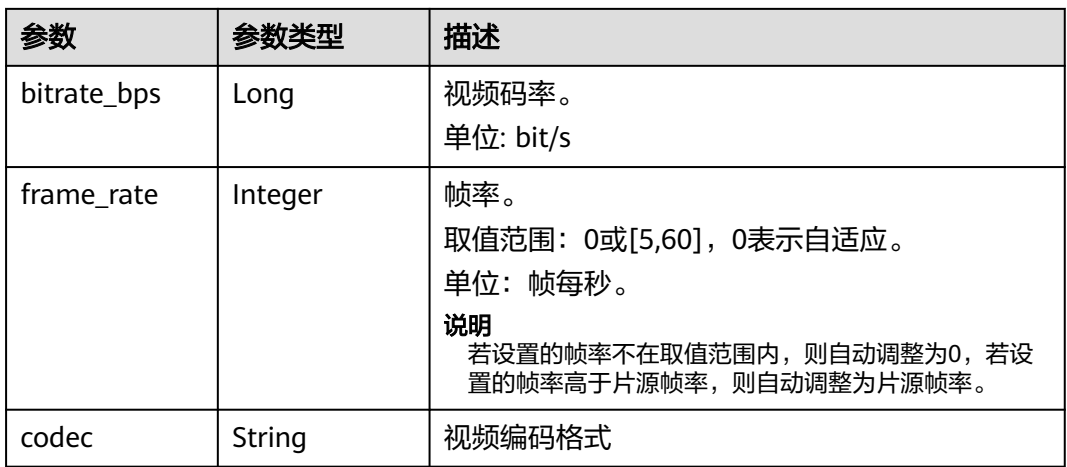

#### 表 **9-21** AudioInfo

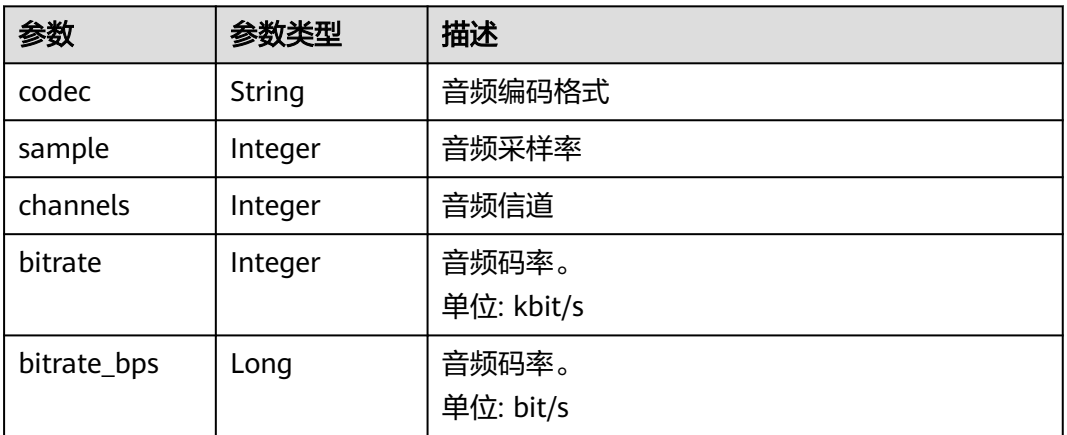

#### 状态码: **400**

表 **9-22** 响应 Body 参数

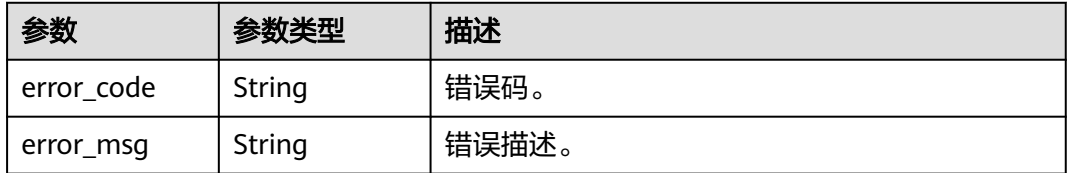

## 请求示例

GET https://{endpoint}/v1/{project\_id}/remux?task\_id=10743

## 响应示例

### 状态码: **200**

查询转封装任务成功。

{ "total" : 1, "tasks" : [ { "task\_id" : 10743, "error\_code" : "MPC.10218", "status" : "SUCCEED", "create\_time" : 20201117021558, "start\_time" : 20201117021558, "end\_time" : 20201117021559, "description" : "The task has completed.",  $"input" : f$  "bucket" : "example-bucket", "location" : "region01", "object" : "example-path/input.flv" }, "output" : { "bucket" : "example-bucket", "location" : "region01", "object" : "example-path/output.mp4", "file\_name" : "bf00ba898a3dfb3560a292fd87f790db.mp4" }, "user\_data" : 1795687, "output\_param" : { "format" : "MP4", "segment\_duration" : 5, "remove\_meta" : false }, "complete\_ratio" : 100, "output\_metadata" : { "size" : 3189068, "duration\_ms" : 25.48, "duration" : 25, "format" : "mp4", "bitrate" : 977, "video" : [ { "width" : 1920, "height" : 1080, "bitrate" : 977, "bitrate\_bps" : 1001277, "frame\_rate" : 25, "codec" : "H.264" } ], "audio" : [ { "sample" : 48000, "channels" : 2, "bitrate" : 0, "bitrate\_bps" : 0 } ] } } ] }

#### 状态码: **400**

}

查询转封装任务失败。

```
{
  "error_code" : "MPC.10202",
  "error_msg" : "Invalid request parameter."
```
## 状态码

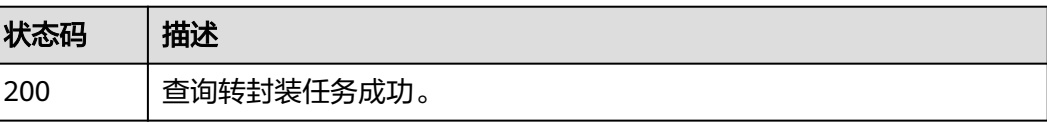

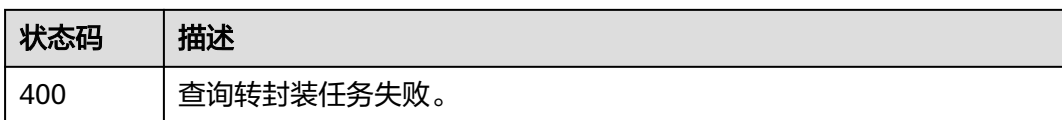

## 错误码

请参[见错误码。](#page-253-0)

# **9.4** 取消转封装任务

## 功能介绍

取消已下发的转封装任务,仅支持取消排队中的任务。。

## 调用方法

请参[见如何调用](#page-11-0)**API**。

#### **URI**

DELETE /v1/{project\_id}/remux

#### 表 **9-23** 路径参数

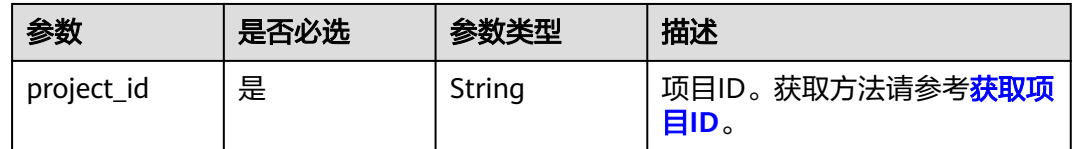

#### 表 **9-24** Query 参数

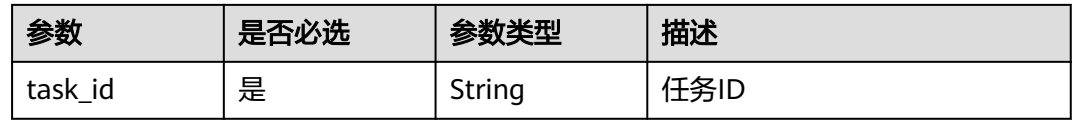

## 请求参数

表 **9-25** 请求 Header 参数

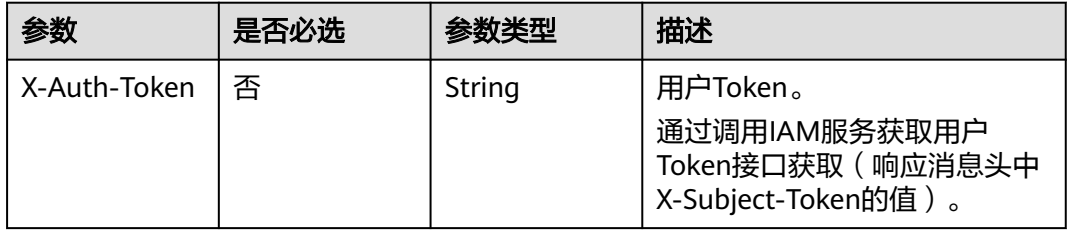

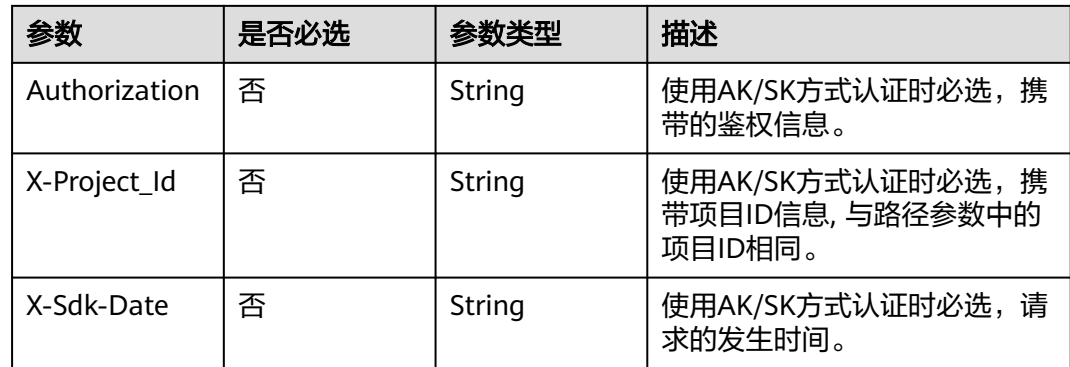

## 响应参数

#### 状态码: **400**

表 **9-26** 响应 Body 参数

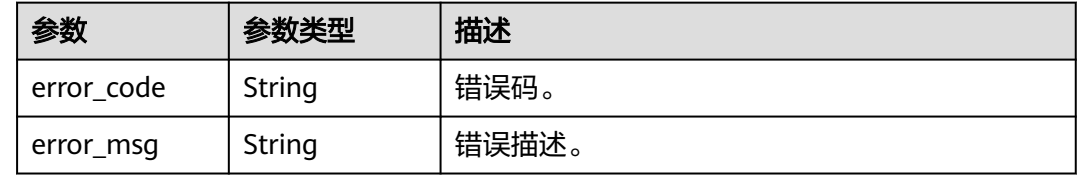

## 请求示例

DELETE https://{endpoint}/v1/{project\_id}/remux?task\_id=100211

## 响应示例

#### 状态码: **400**

取消转封装任务失败。

```
{
 "error_code" : "MPC.10202",
  "error_msg" : "Invalid request parameter."
}
```
## 状态码

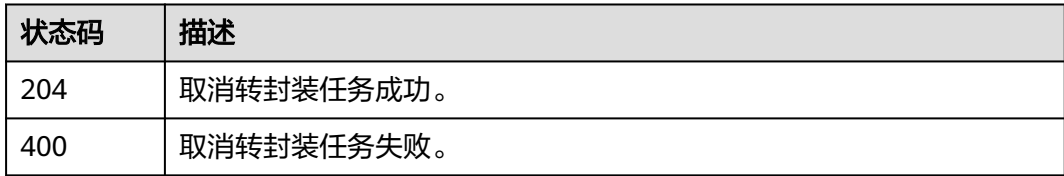

## 错误码

请参[见错误码。](#page-253-0)

# **9.5** 删除转封装任务记录

## 功能介绍

删除转封装任务记录,只能删除状态为"已取消","转码成功","转码失败"的 任务记录。

#### 调用方法

请参[见如何调用](#page-11-0)**API**。

#### **URI**

DELETE /v1/{project\_id}/remux/task

#### 表 **9-27** 路径参数

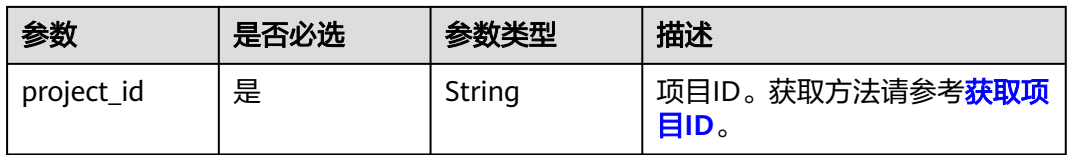

#### 表 **9-28** Query 参数

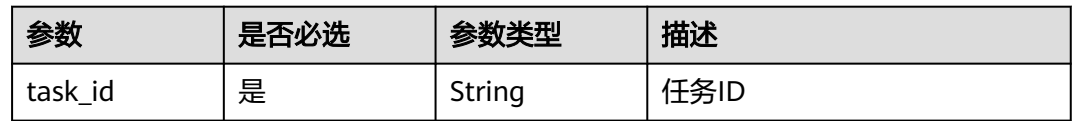

## 请求参数

#### 表 **9-29** 请求 Header 参数

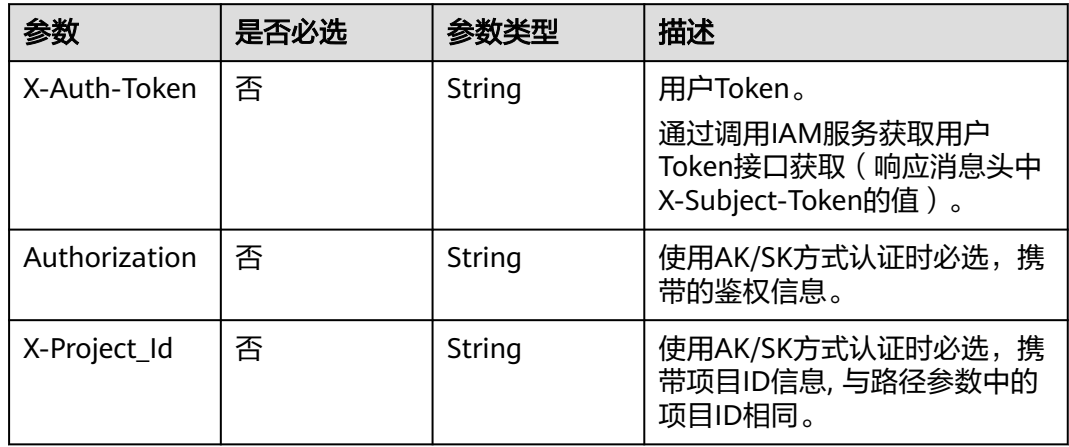

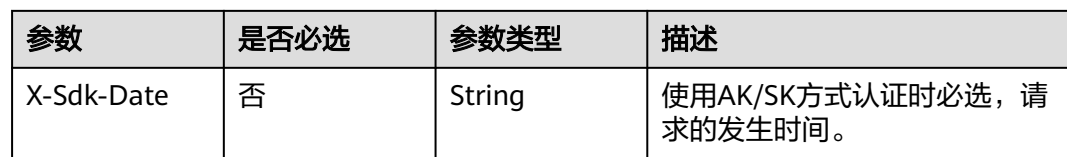

## 响应参数

#### 状态码: **403**

表 **9-30** 响应 Body 参数

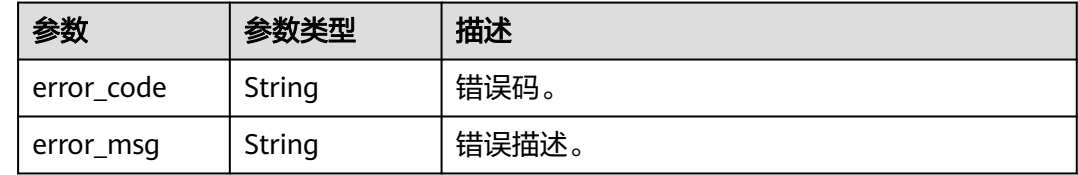

## 请求示例

DELETE https://{endpoint}/v1/{project\_id}/remux/task?task\_id=100211

## 响应示例

#### 状态码: **403**

删除转封装任务记录失败。

```
{
 "error_code" : "MPC.10211",
 "error_msg" : "The task does not exist."
}
```
## 状态码

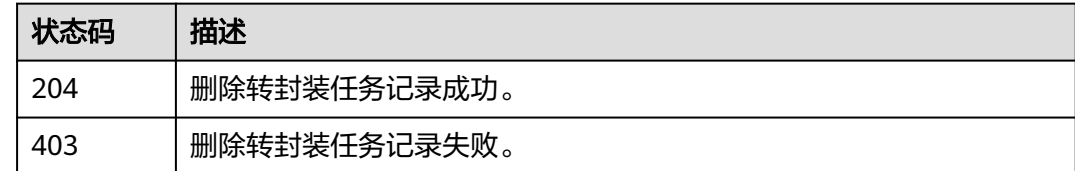

## 错误码

请参[见错误码。](#page-253-0)

# 10 转动图接口

# **10.1** 新建转动图任务

## 功能介绍

创建动图任务,用于将完整的视频文件或视频文件中的一部分转换为动态图文件,暂 只支持输出GIF文件。

待转动图的视频文件需要存储在与媒体处理服务同区域的OBS桶中,且该OBS桶已授 权。

## 调用方法

请参[见如何调用](#page-11-0)**API**。

#### **URI**

POST /v1/{project\_id}/animated-graphics

#### 表 **10-1** 路径参数

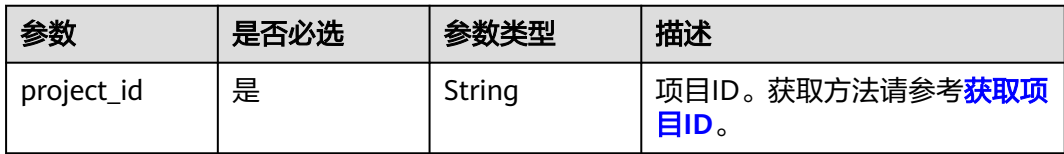

## 请求参数

#### 表 **10-2** 请求 Header 参数

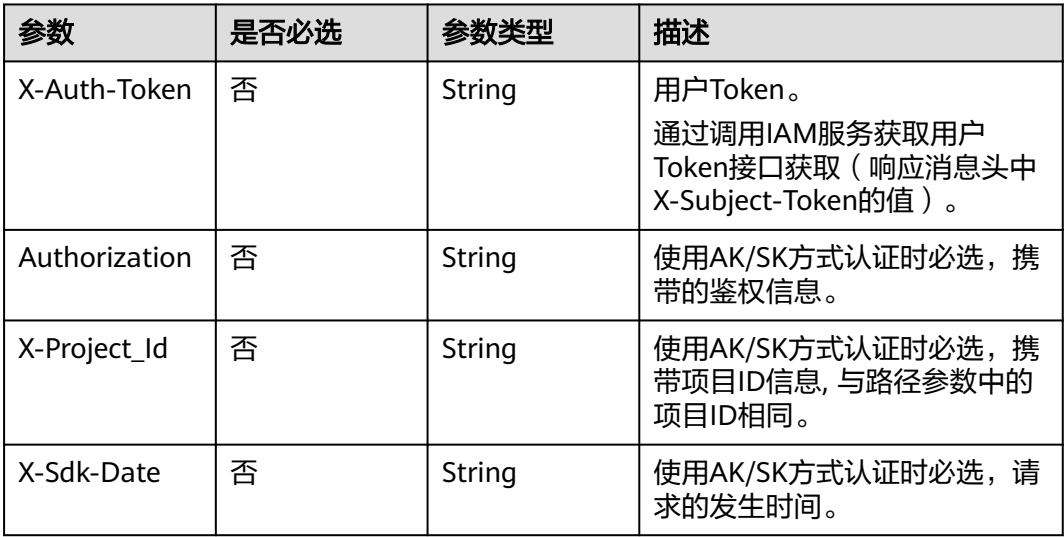

## 表 **10-3** 请求 Body 参数

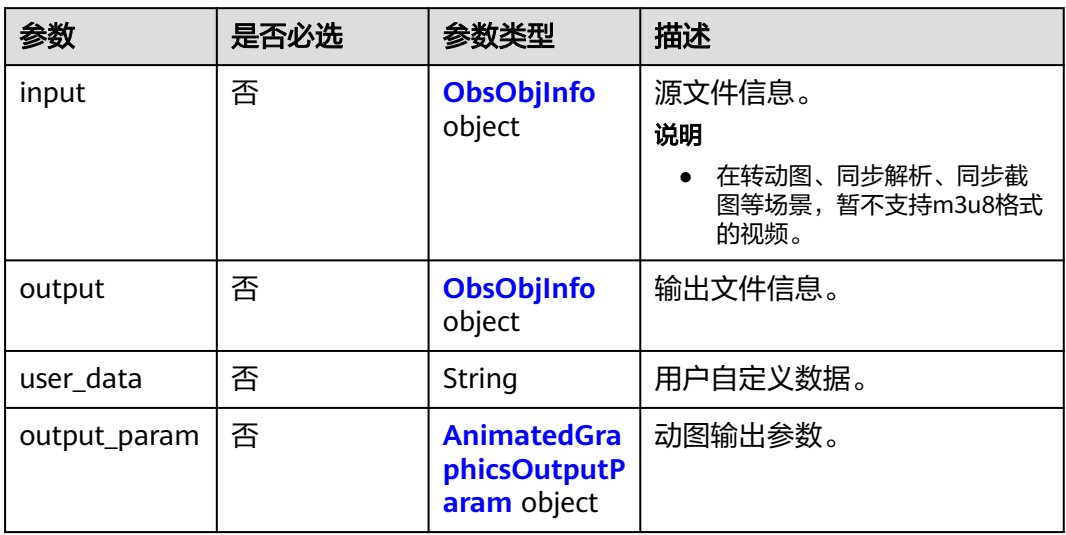

#### 表 **10-4** ObsObjInfo

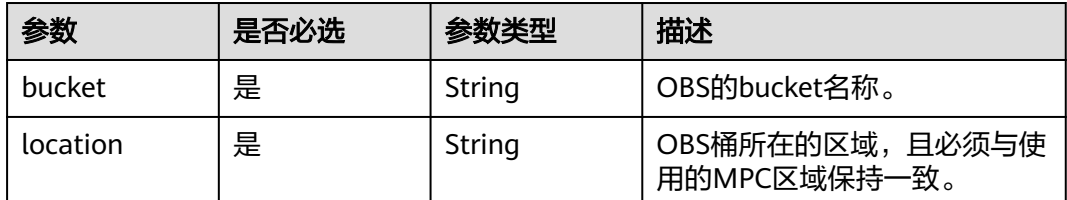

<span id="page-173-0"></span>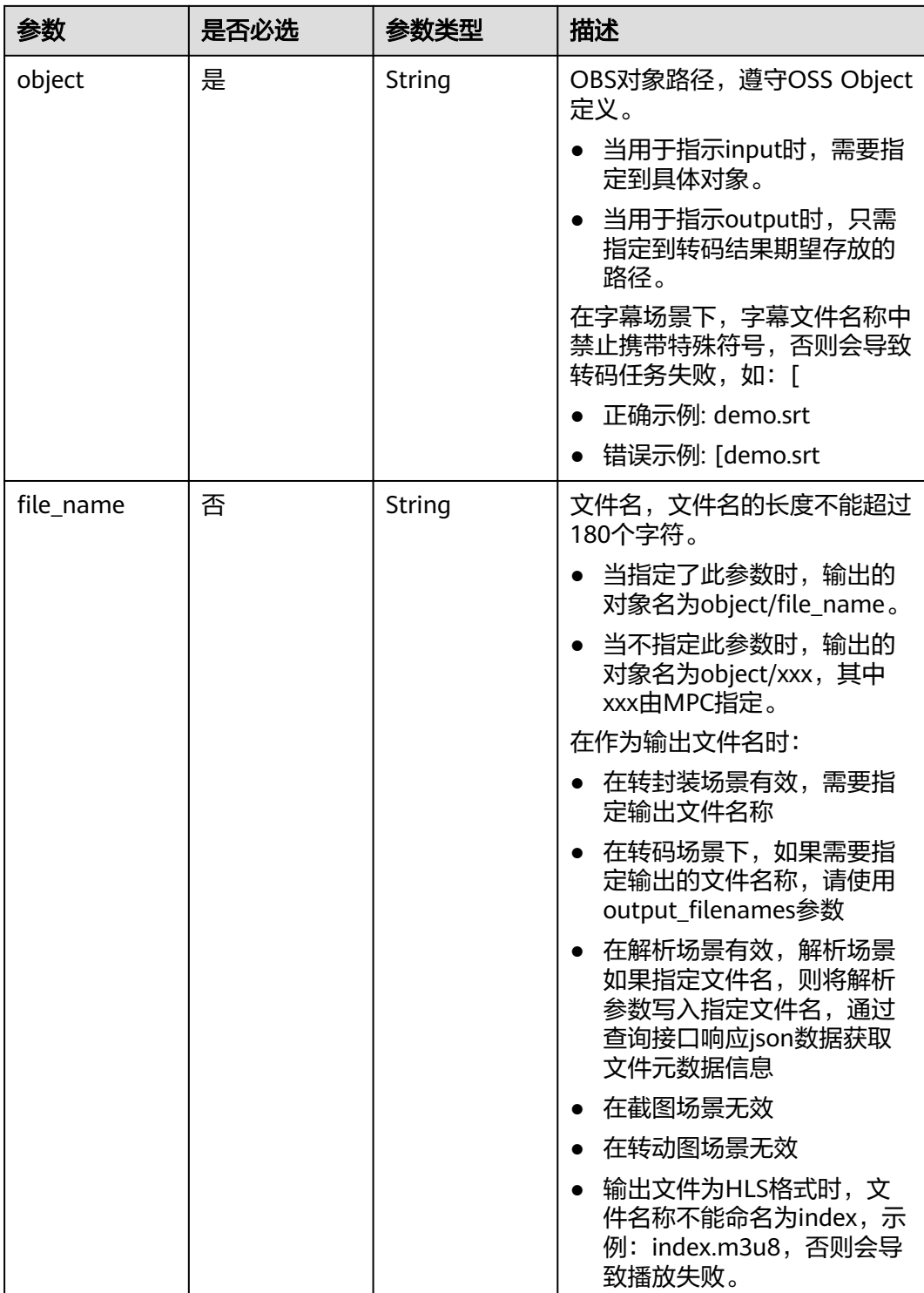

## 表 **10-5** AnimatedGraphicsOutputParam

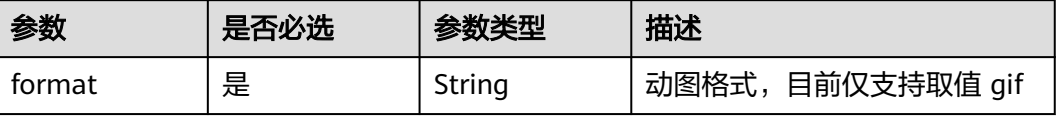

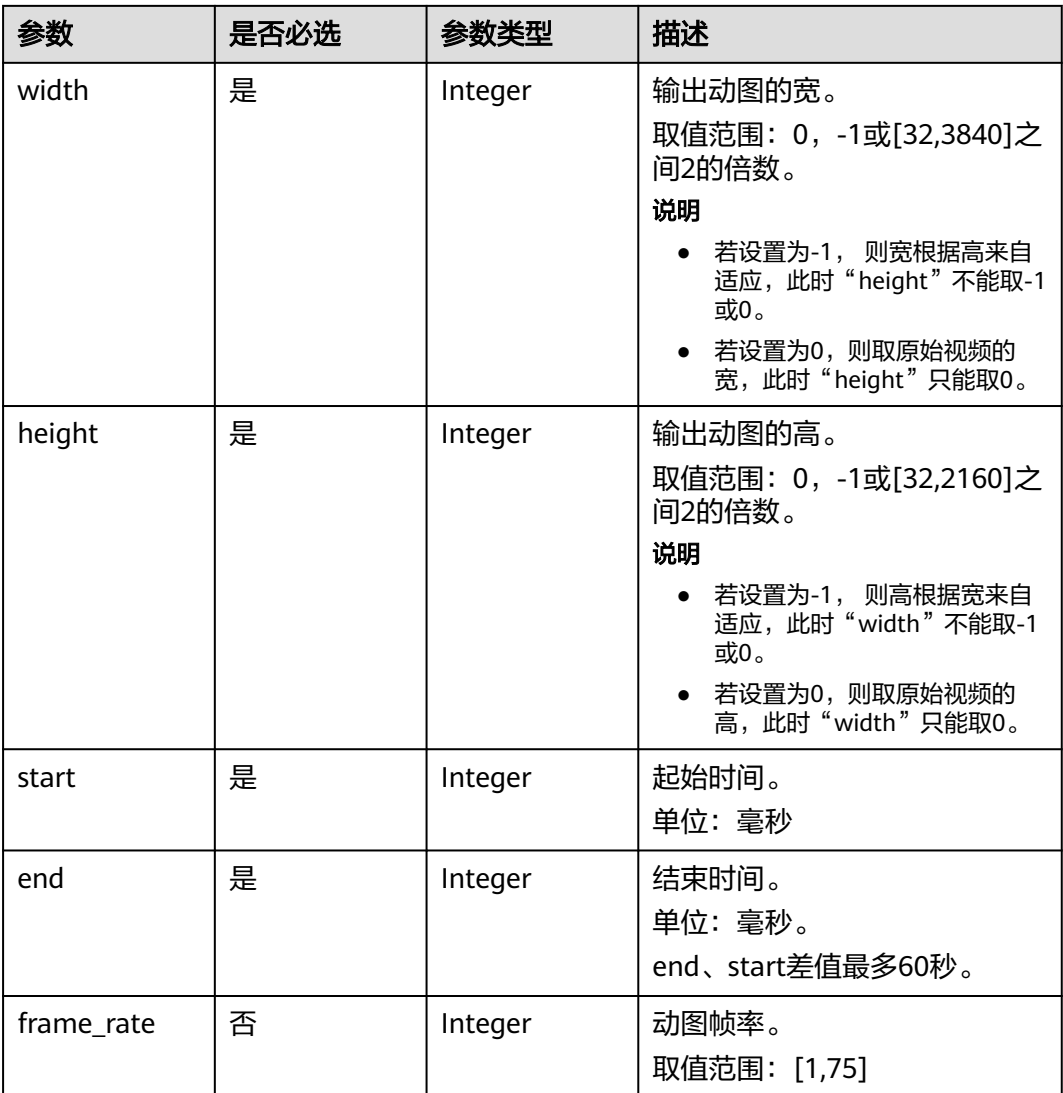

## 响应参数

#### 状态码: **200**

表 **10-6** 响应 Body 参数

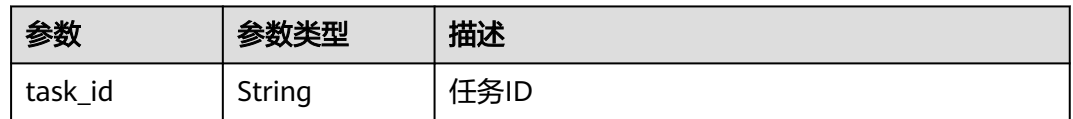

## 状态码: **400**

#### 表 **10-7** 响应 Body 参数

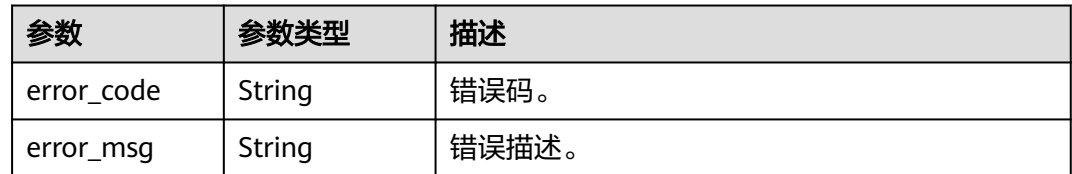

## 请求示例

创建动图任务,用于将完整的视频文件或视频文件中的一部分转换为动态图文件,暂 只支持输出GIF文件。

POST https://{endpoint}/v1/{project\_id}/animated-graphics

```
{
  "input" : {
 "bucket" : "example-bucket",
 "location" : "region01",
 "object" : "example-path/input.mp4"
 },
 "output" : {
   "bucket" : "example-bucket",
 "location" : "region01",
 "object" : "example-path/output",
   "file_name" : "test_mpc.gif"
  },
  "output_param" : {
 "format" : "gif",
 "width" : 480,
   "height" : 360,
   "frame_rate" : 15,
   "start" : 100,
   "end" : 250
  }
}
```
## 响应示例

#### 状态码: **200**

新建动图任务成功。

```
{
  "task_id" : 100211
}
```
#### 状态码: **400**

新建动图任务失败。

```
{
  "error_code" : "MPC.10202",
  "error_msg" : "Invalid request parameter."
}
```
#### 状态码

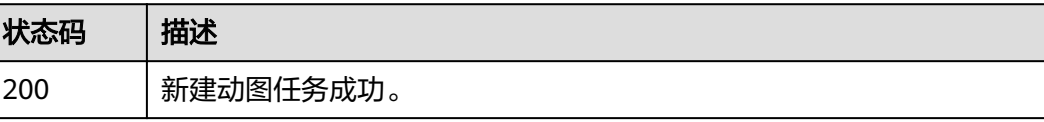

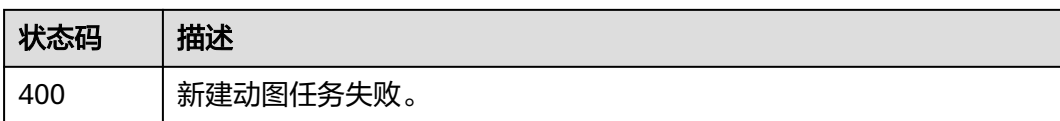

## 错误码

请参[见错误码。](#page-253-0)

# **10.2** 查询转动图任务

## 功能介绍

查询动图任务的状态。

## 调用方法

请参[见如何调用](#page-11-0)**API**。

**URI**

GET /v1/{project\_id}/animated-graphics

#### 表 **10-8** 路径参数

| 参数         | 是否必选 | 参数类型   | 描述                                      |
|------------|------|--------|-----------------------------------------|
| project_id | 是    | String | 项目ID。获取方法请参考 <b>获取项</b><br><b>目ID</b> 。 |

表 **10-9** Query 参数

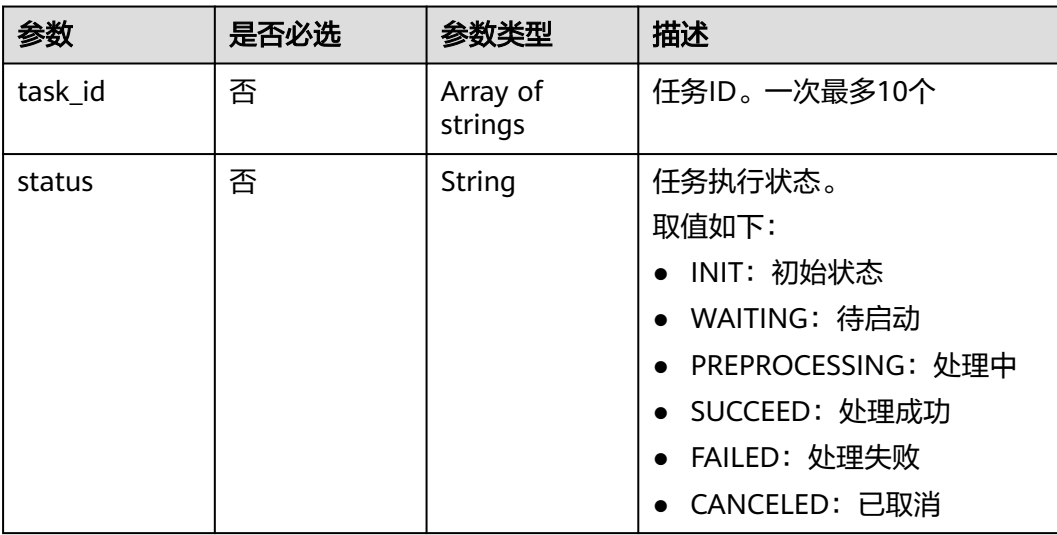

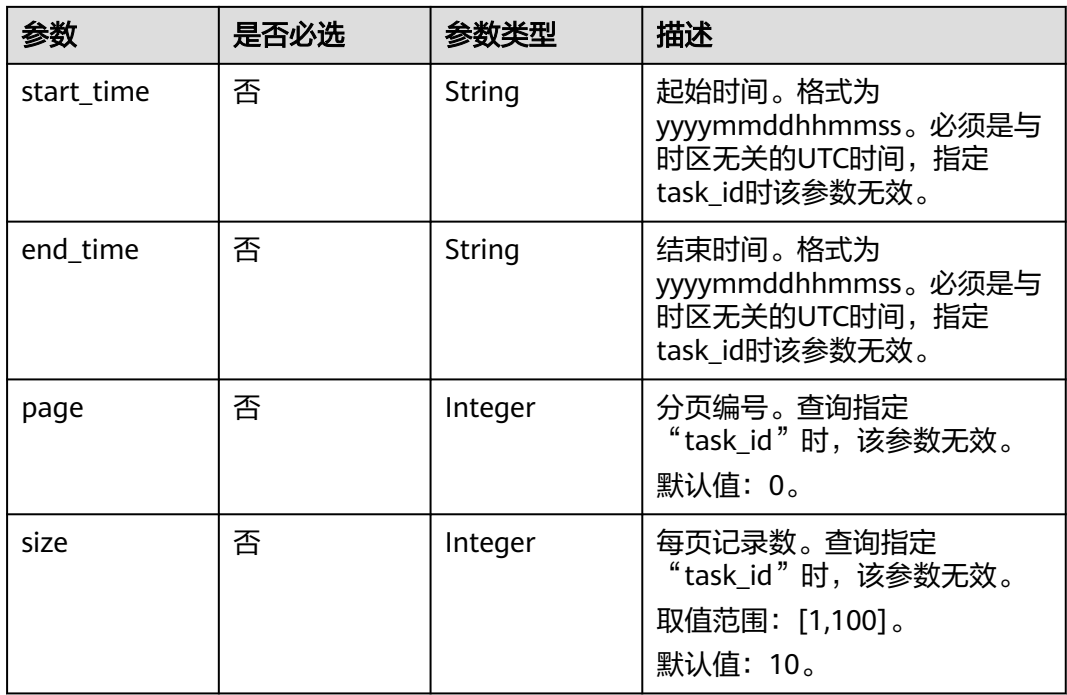

## 请求参数

表 **10-10** 请求 Header 参数

| 参数            | 是否必选 | 参数类型   | 描述                                                                    |
|---------------|------|--------|-----------------------------------------------------------------------|
| X-Auth-Token  | 否    | String | 用户Token。<br>通过调用IAM服务获取用户<br>Token接口获取 (响应消息头中<br>X-Subject-Token的值)。 |
| Authorization | 否    | String | 使用AK/SK方式认证时必选,携<br>带的鉴权信息。                                           |
| X-Project_Id  | 否    | String | 使用AK/SK方式认证时必选,携<br>带项目ID信息,与路径参数中的<br>项目ID相同。                        |
| X-Sdk-Date    | 否    | String | 使用AK/SK方式认证时必选,请<br>求的发生时间。                                           |
| x-language    | 否    | String | 客户端语言                                                                 |

## 响应参数

状态码: **200**

#### 表 **10-11** 响应 Body 参数

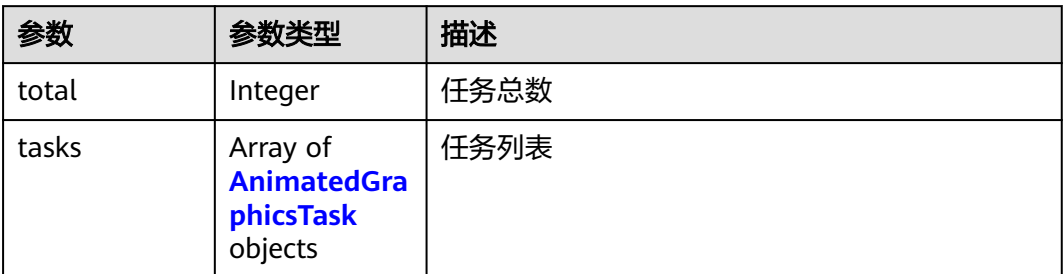

#### 表 **10-12** AnimatedGraphicsTask

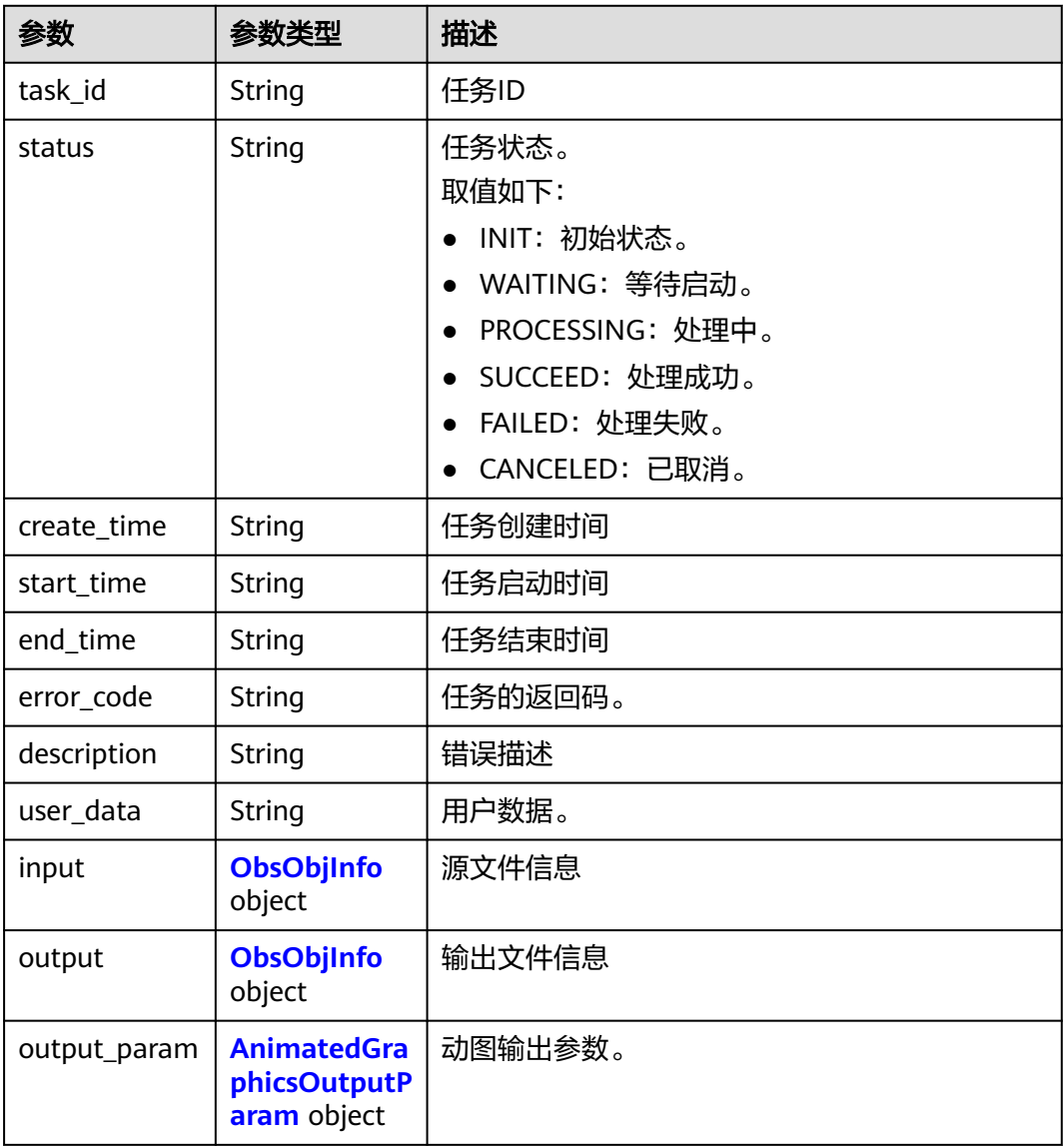

#### <span id="page-179-0"></span>表 **10-13** ObsObjInfo

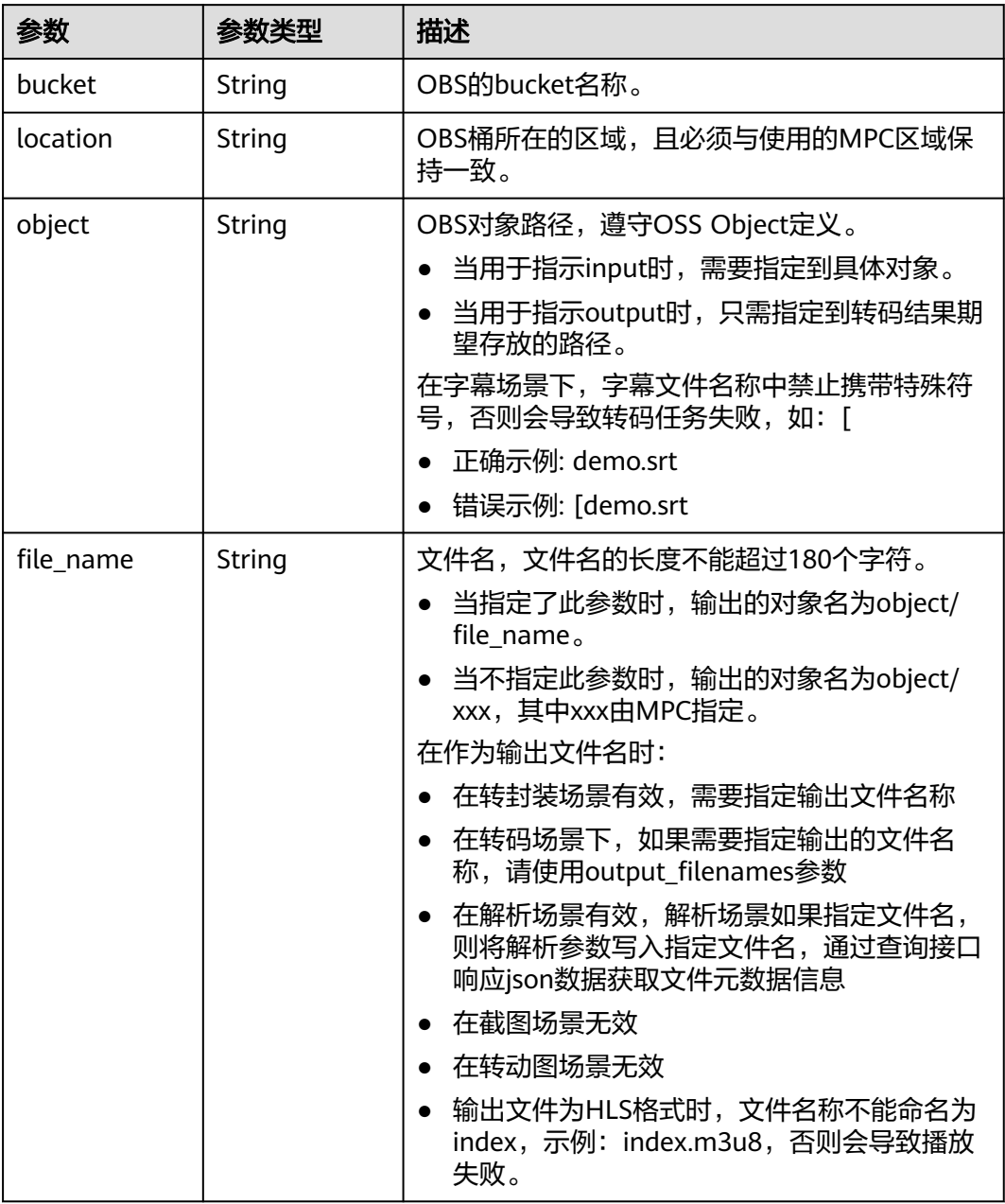

#### 表 **10-14** AnimatedGraphicsOutputParam

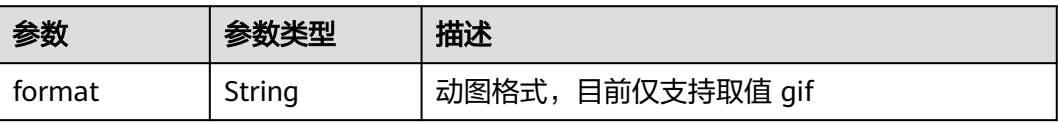
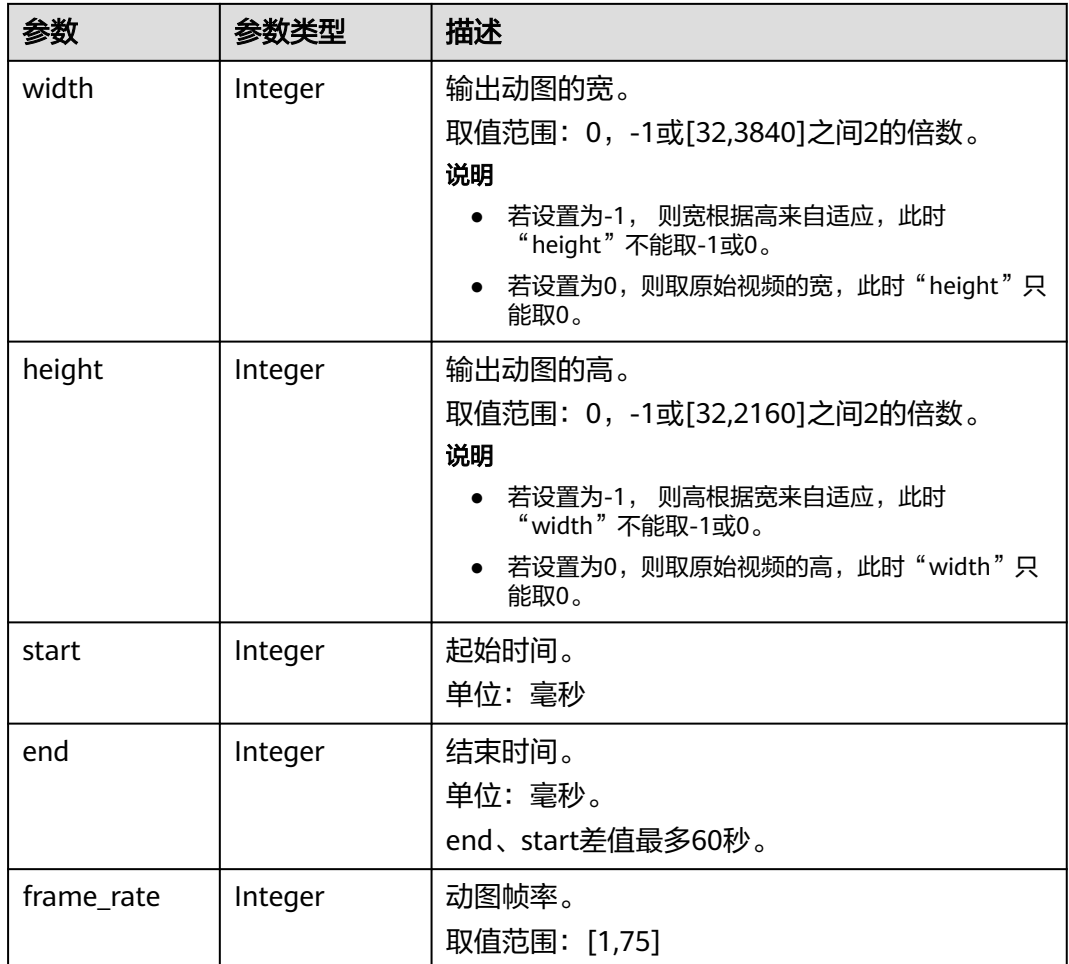

#### 状态码: **400**

表 **10-15** 响应 Body 参数

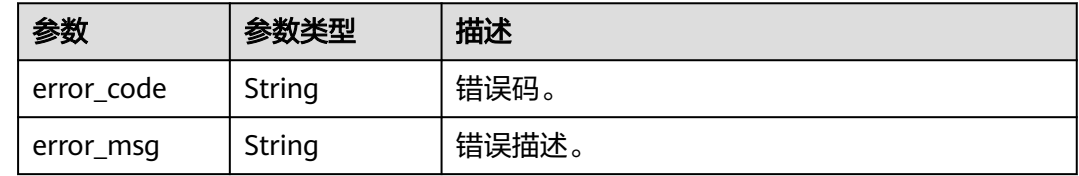

## 请求示例

GET https://{endpoint}/v1/{project\_id}/animated-graphics?task\_id=30647

## 响应示例

#### 状态码: **200**

查询动图任务成功。

{ "total" : 1,

```
 "tasks" : [ {
   "task_id" : 30647,
   "error_code" : "MPC.10218",
 "status" : "SUCCEED",
 "create_time" : 20201119103652,
   "start_time" : 20201119103653,
   "end_time" : 20201119103708,
   "description" : "The task has completed.",
 "input" : {
 "bucket" : "example-bucket",
    "location" : "region01",
    "object" : "example-path/input.mp4"
 },
 "output" : {
 "bucket" : "example-bucket",
 "location" : "region01",
    "object" : "example-path/output",
 "file_name" : "file_001.gif"
   },
   "output_param" : {
 "format" : "gif",
 "width" : 100,
    "height" : 50,
    "start" : 0,
    "end" : 10000,
    "frame_rate" : 15
 }
 } ]
}
```
#### 状态码: **400**

查询动图任务失败。

```
{
  "error_code" : "MPC.10202",
  "error_msg" : "Invalid request parameter."
}
```
## 状态码

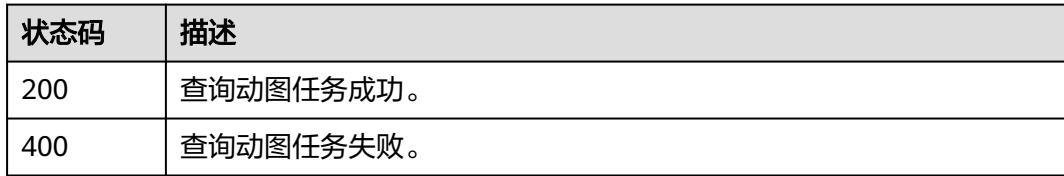

## 错误码

请参[见错误码。](#page-253-0)

## **10.3** 取消转动图任务

## 功能介绍

取消已下发的生成动图任务,仅支持取消排队中的任务。

## 调用方法

请参[见如何调用](#page-11-0)**API**。

#### **URI**

#### DELETE /v1/{project\_id}/animated-graphics

#### 表 **10-16** 路径参数

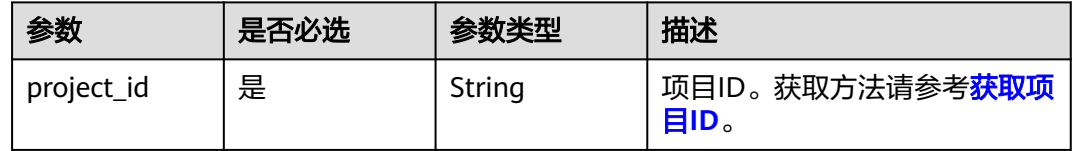

#### 表 **10-17** Query 参数

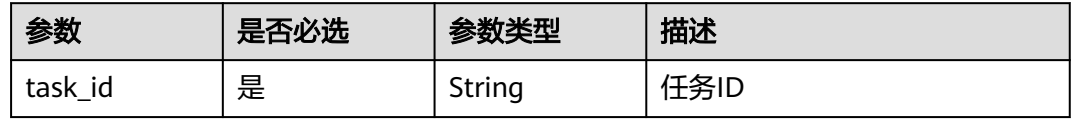

## 请求参数

#### 表 **10-18** 请求 Header 参数

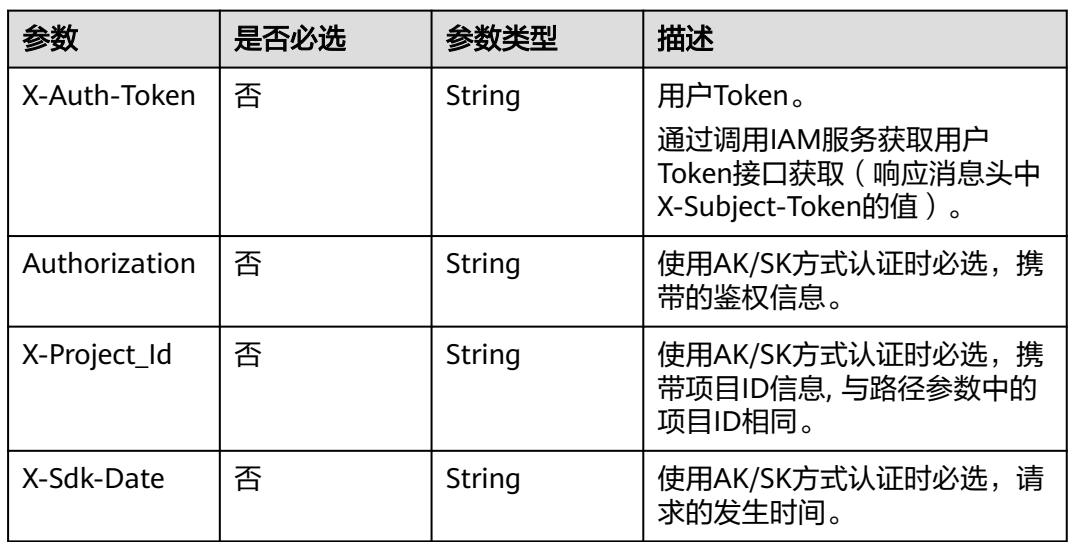

## 响应参数

#### 状态码: **400**

#### 表 **10-19** 响应 Body 参数

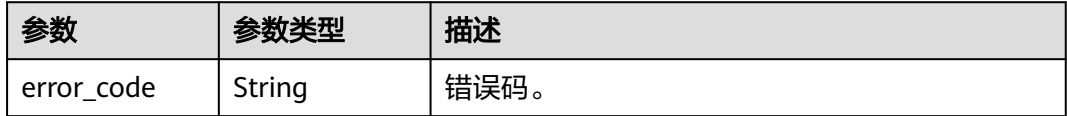

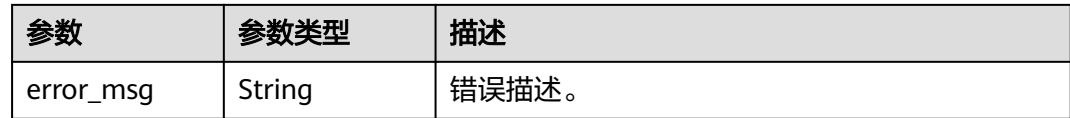

## 请求示例

DELETE https://{endpoint}/v1/{project\_id}/animated-graphics?task\_id=100211

## 响应示例

#### 状态码: **400**

}

取消转动图任务失败。

```
{
 "error_code" : "MPC.10202",
```
"error\_msg" : "Invalid request parameter."

## 状态码

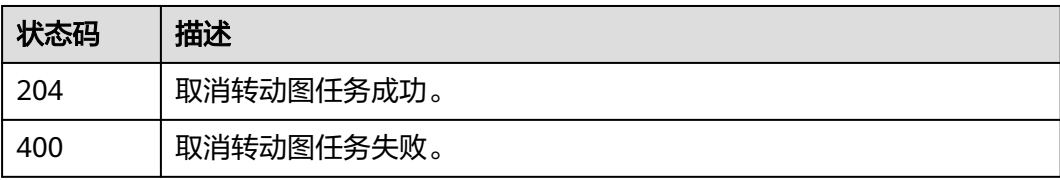

## 错误码

请参[见错误码。](#page-253-0)

# 11 视频解析接口

# **11.1** 新建视频解析任务

## 功能介绍

创建视频解析任务,解析视频元数据。

## 调用方法

请参[见如何调用](#page-11-0)**API**。

#### **URI**

POST /v1/{project\_id}/extract-metadata

#### 表 **11-1** 路径参数

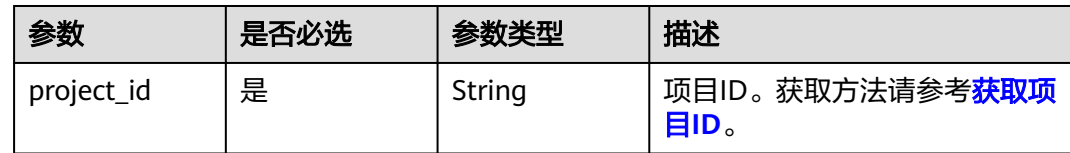

## 请求参数

表 **11-2** 请求 Header 参数

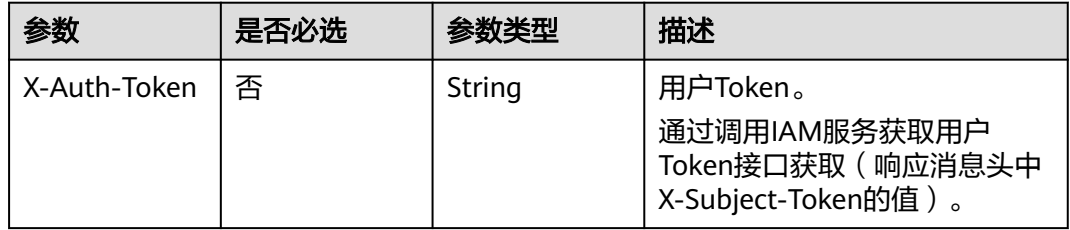

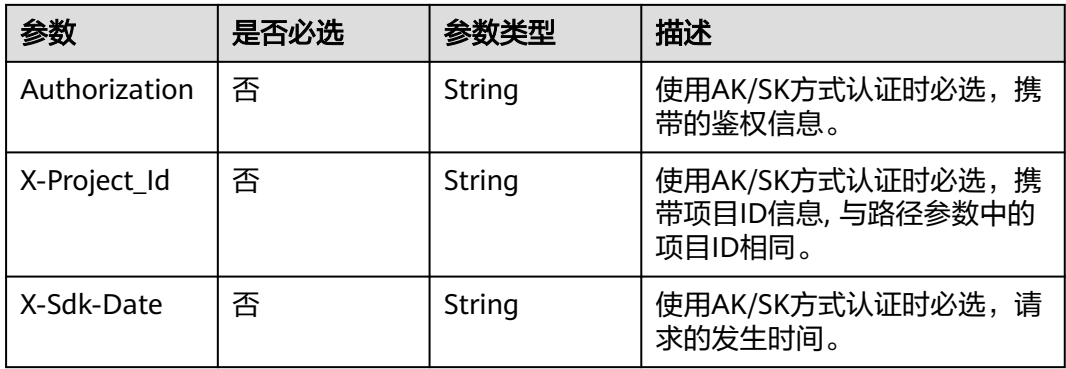

## 表 **11-3** 请求 Body 参数

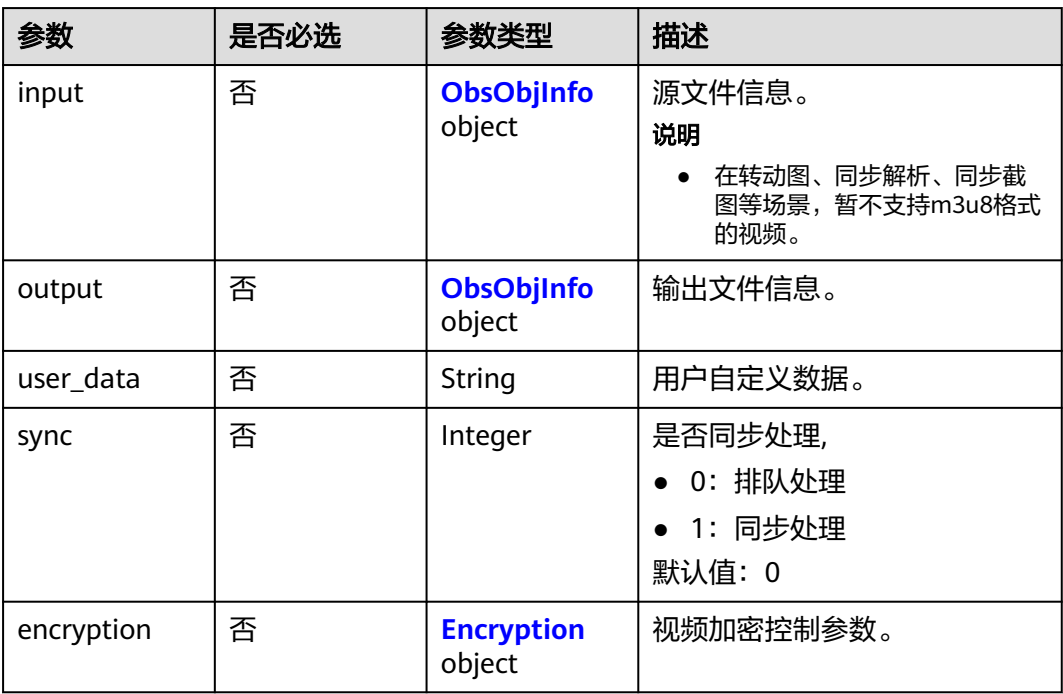

#### 表 **11-4** ObsObjInfo

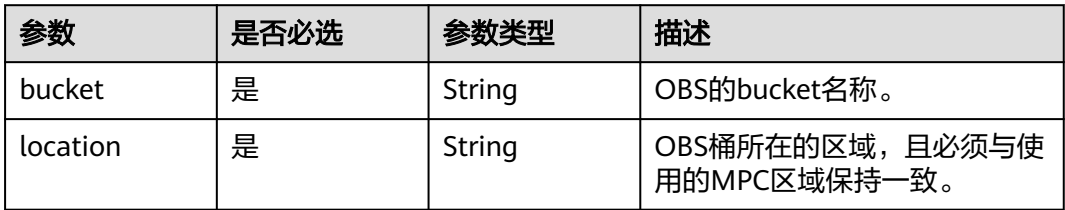

<span id="page-186-0"></span>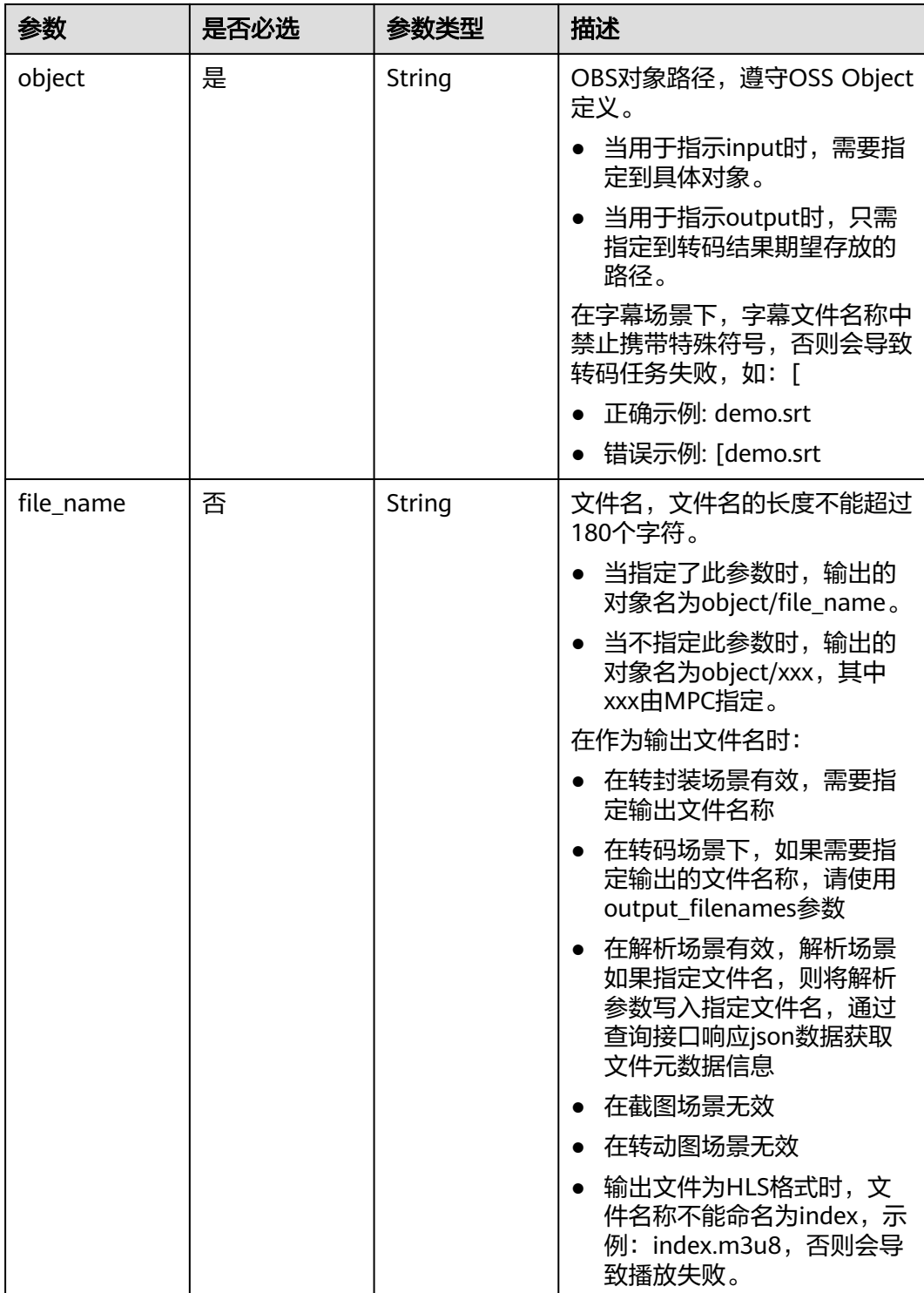

## 表 **11-5** Encryption

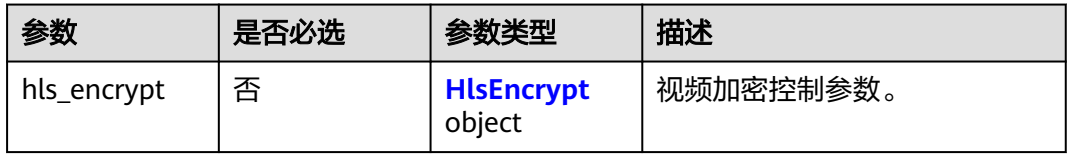

#### <span id="page-187-0"></span>表 **11-6** HlsEncrypt

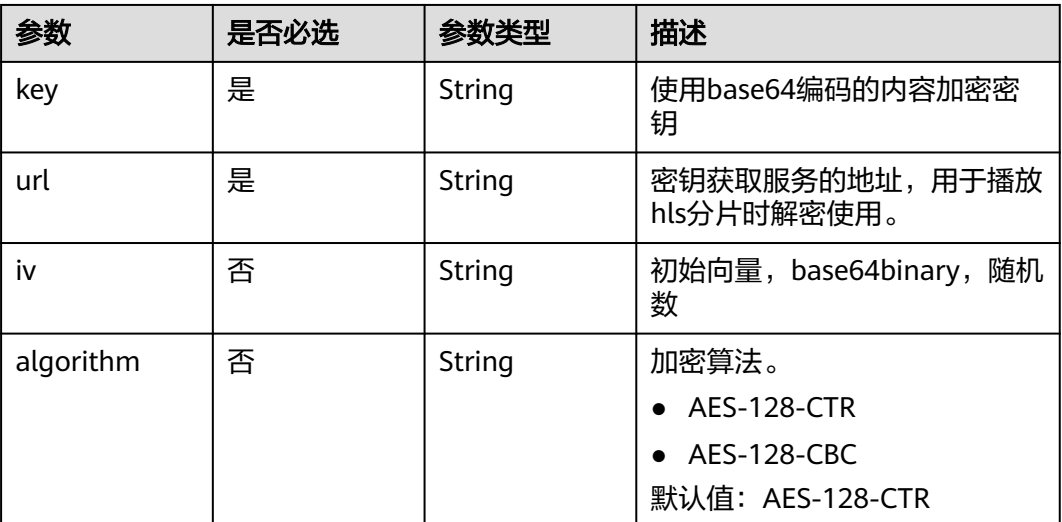

## 响应参数

状态码: **200**

## 表 **11-7** 响应 Body 参数

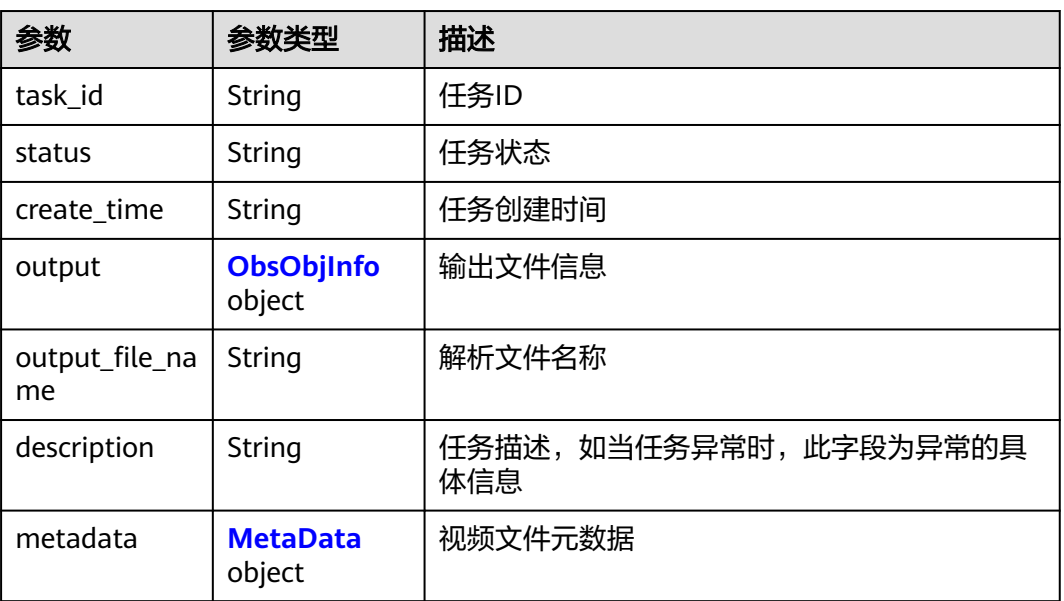

#### 表 **11-8** ObsObjInfo

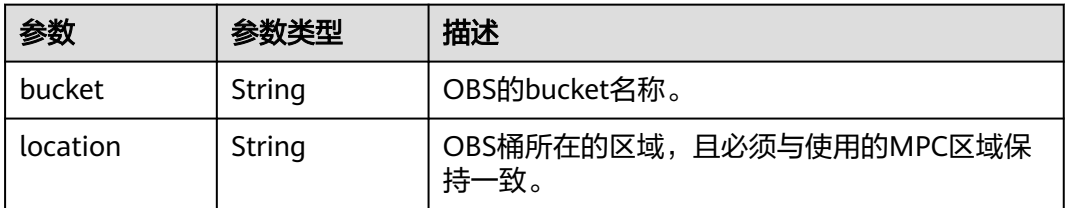

<span id="page-188-0"></span>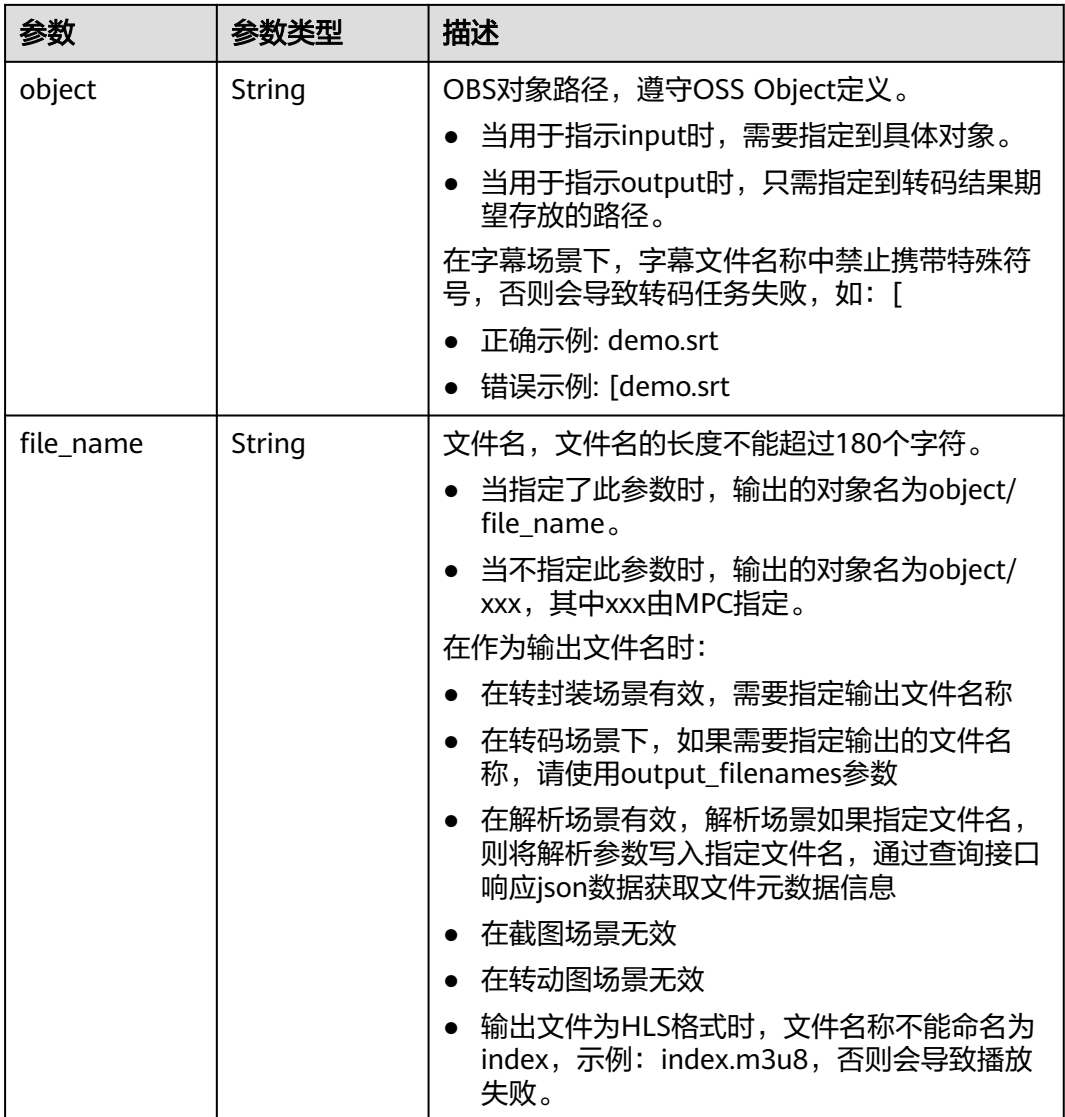

#### 表 **11-9** MetaData

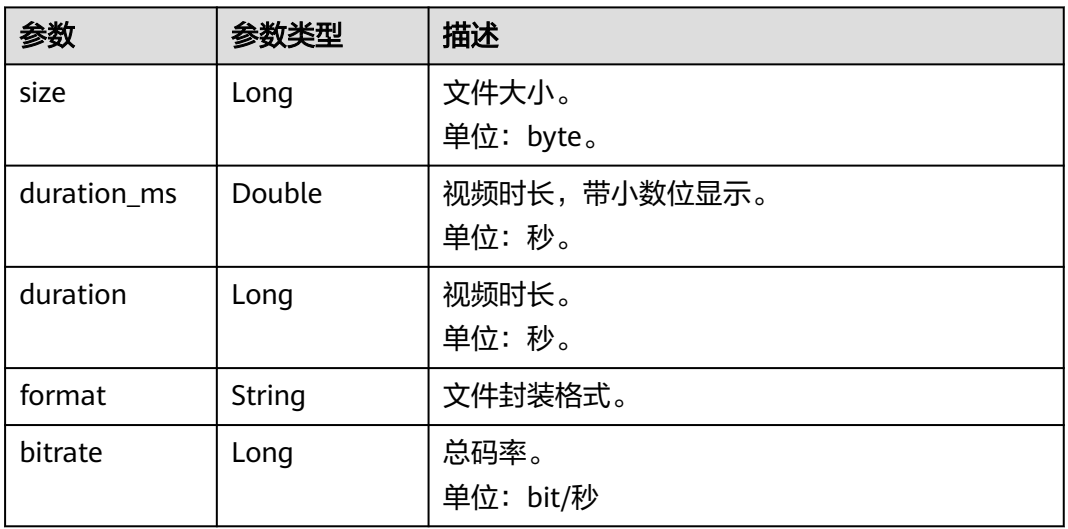

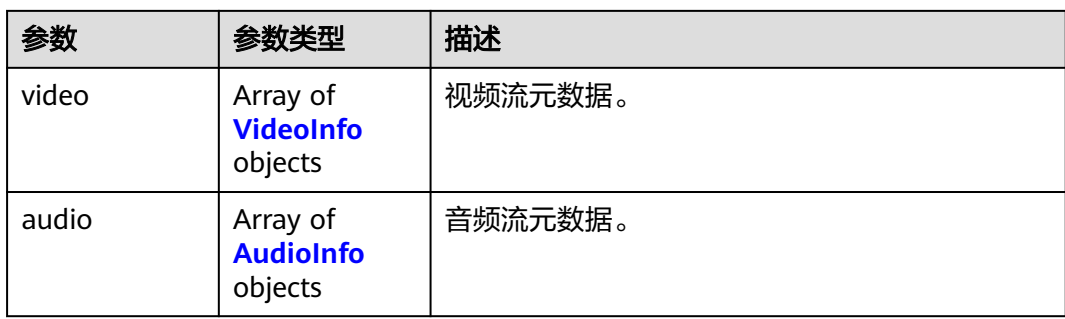

#### 表 **11-10** VideoInfo

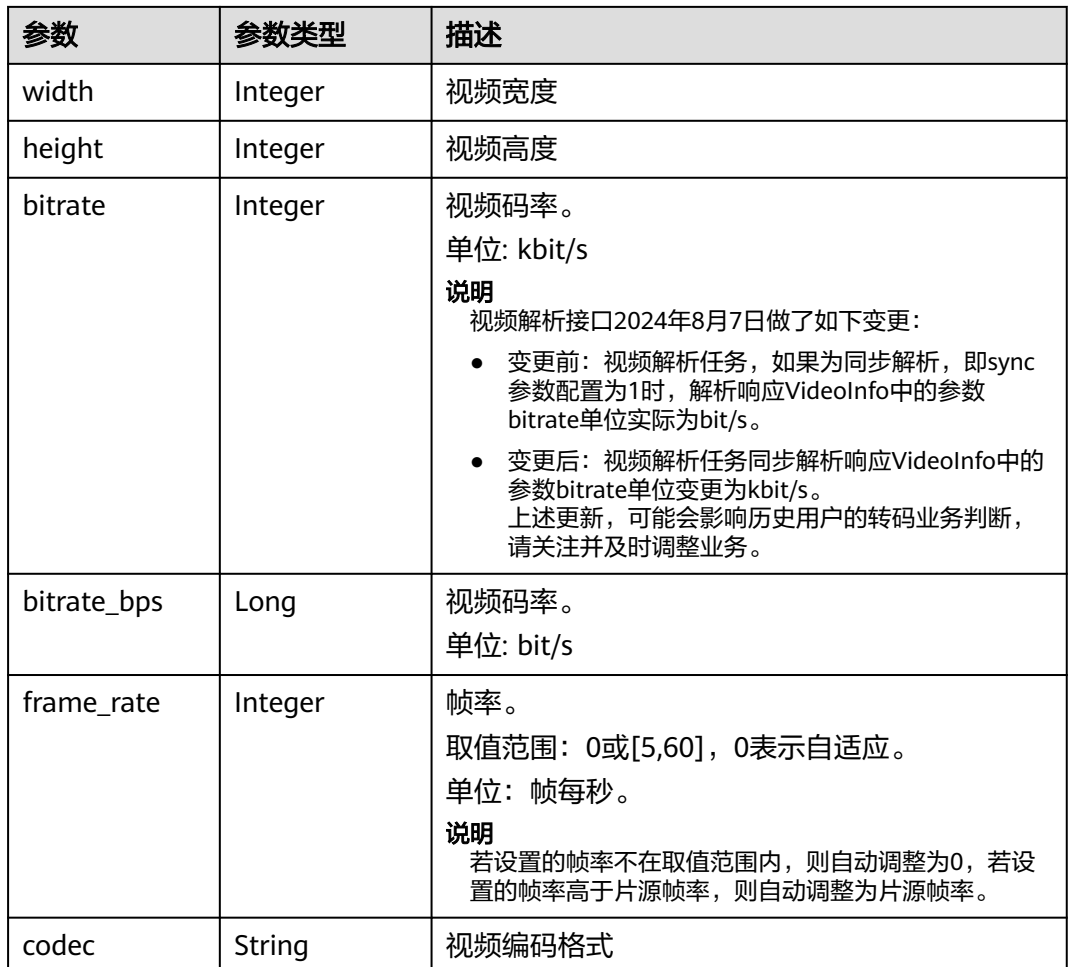

#### 表 **11-11** AudioInfo

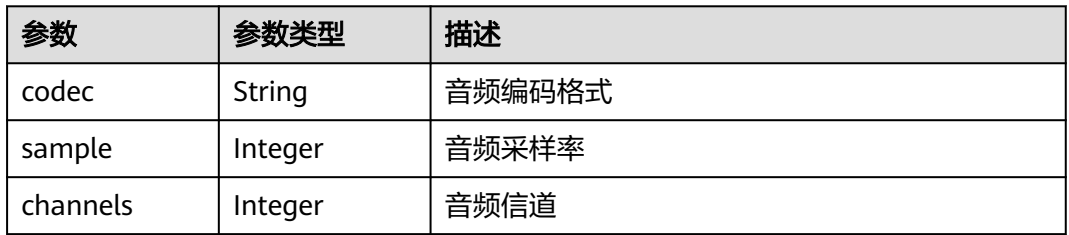

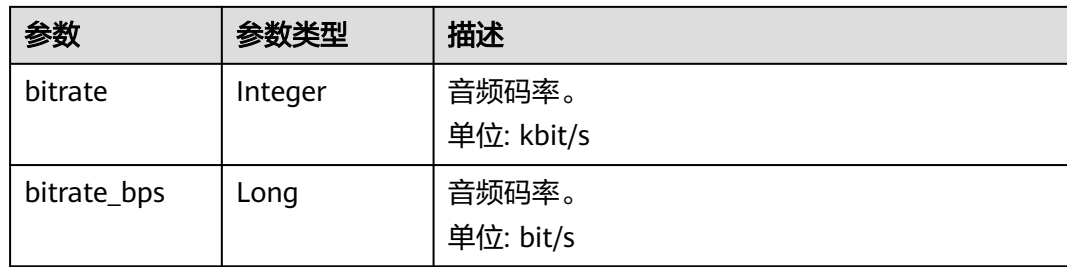

#### 状态码: **400**

表 **11-12** 响应 Body 参数

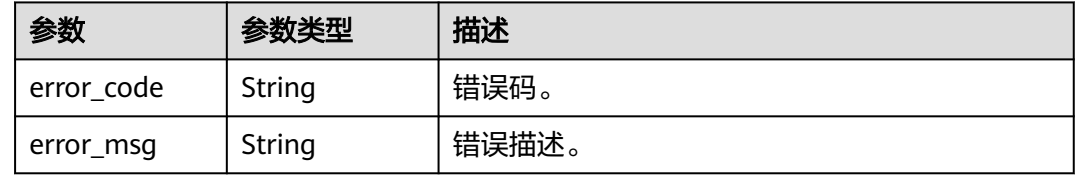

## 请求示例

#### 创建视频解析任务,解析视频元数据。

POST https://{endpoint}/v1/{project\_id}/extract-metadata

```
{
 "input" : {
 "bucket" : "example-bucket",
 "location" : "region01",
 "object" : "example-path/input.flv"
  },
 "output" : {
 "bucket" : "example-bucket",
 "location" : "region01",
   "object" : "example-path/output"
  },
 "sync" : 0
}
```
## 响应示例

#### 状态码: **400**

新建视频解析任务失败。

```
{
  "error_code" : "MPC.10202",
  "error_msg" : "Invalid request parameter."
}
```
## 状态码

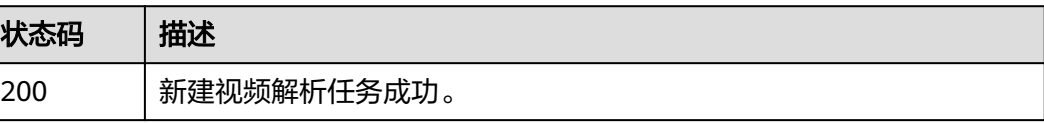

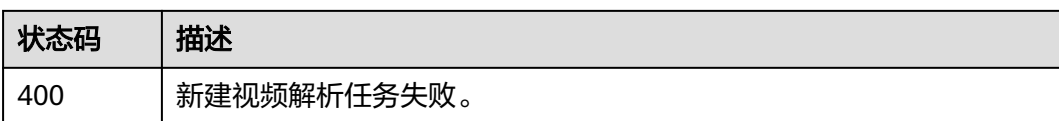

## 错误码

请参[见错误码。](#page-253-0)

# **11.2** 查询视频解析任务

## 功能介绍

查询解析任务的状态和结果。

## 调用方法

请参[见如何调用](#page-11-0)**API**。

**URI**

GET /v1/{project\_id}/extract-metadata

#### 表 **11-13** 路径参数

| 参数         | 是否必选 | 参数类型   | 描述                                    |
|------------|------|--------|---------------------------------------|
| project_id | 是    | String | 项目ID。获取方法请参考 <mark>获取项</mark><br>目ID。 |

表 **11-14** Query 参数

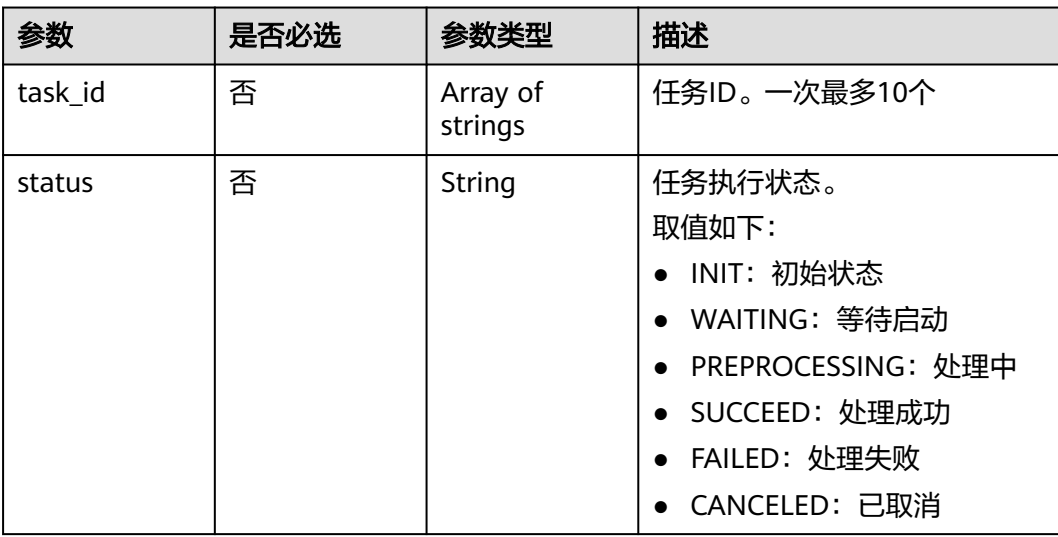

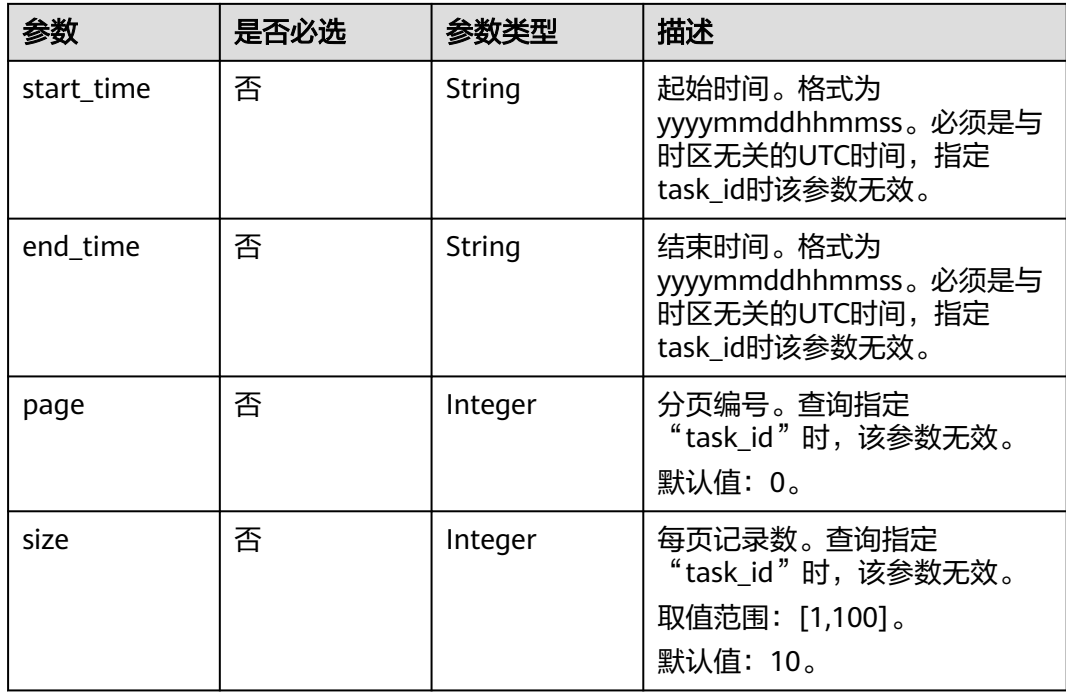

## 请求参数

表 **11-15** 请求 Header 参数

| 参数            | 是否必选 | 参数类型   | 描述                                                                    |
|---------------|------|--------|-----------------------------------------------------------------------|
| X-Auth-Token  | 否    | String | 用户Token。<br>通过调用IAM服务获取用户<br>Token接口获取 (响应消息头中<br>X-Subject-Token的值)。 |
| Authorization | 否    | String | 使用AK/SK方式认证时必选,携<br>带的鉴权信息。                                           |
| X-Project_Id  | 否    | String | 使用AK/SK方式认证时必选,携<br>带项目ID信息,与路径参数中的<br>项目ID相同。                        |
| X-Sdk-Date    | 否    | String | 使用AK/SK方式认证时必选,请<br>求的发生时间。                                           |
| x-language    | 否    | String | 客户端语言                                                                 |

## 响应参数

状态码: **200**

#### 表 **11-16** 响应 Body 参数

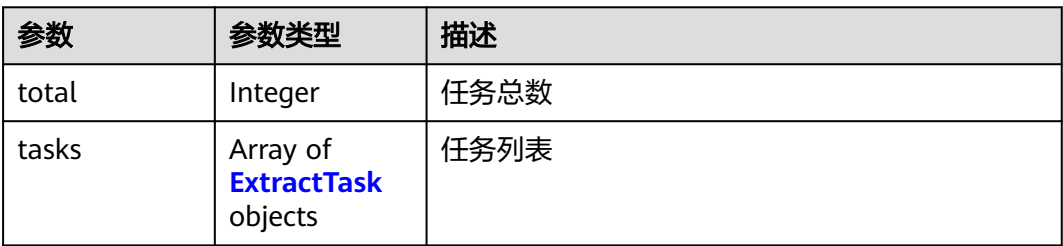

#### 表 **11-17** ExtractTask

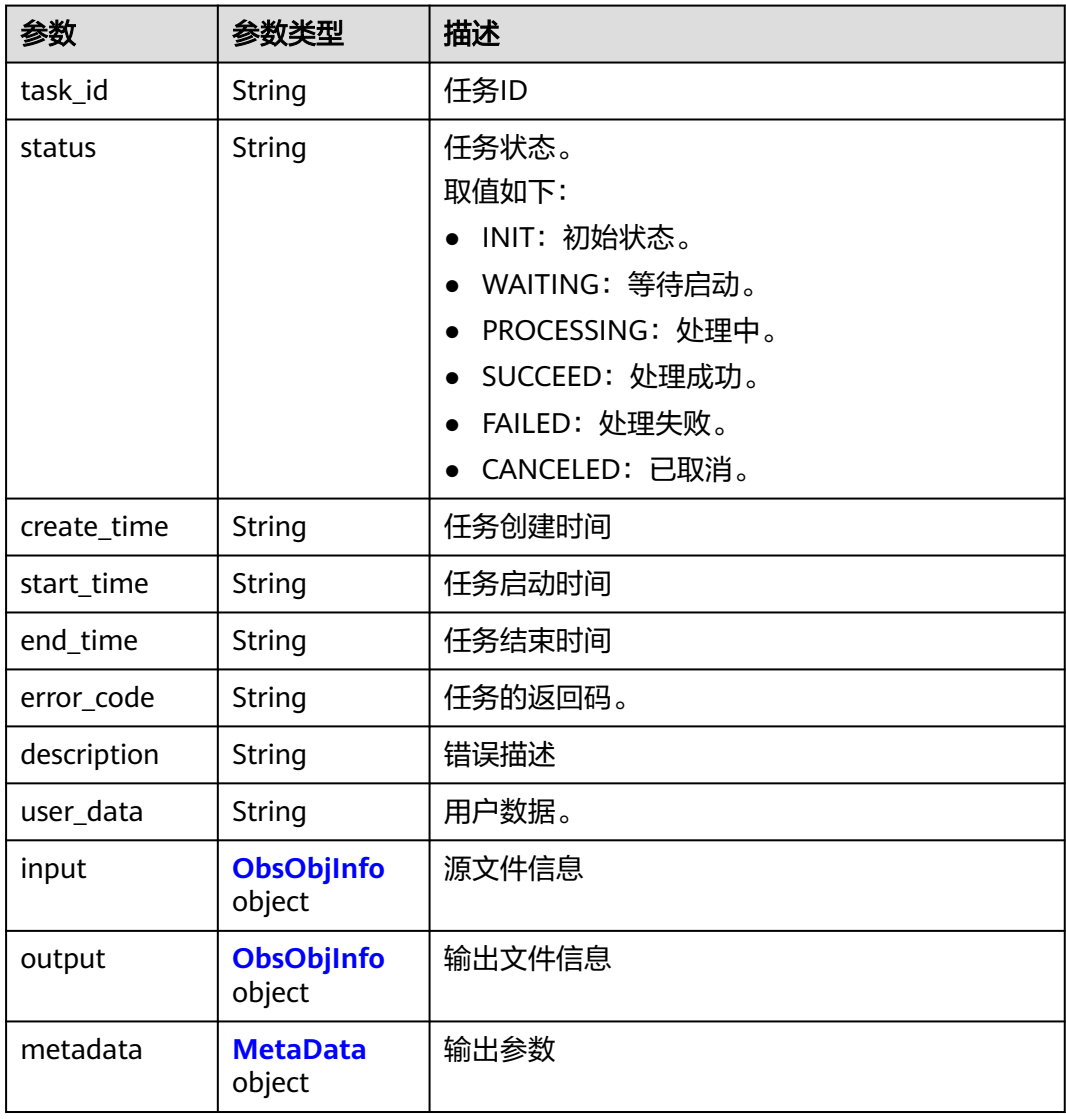

#### 表 **11-18** ObsObjInfo

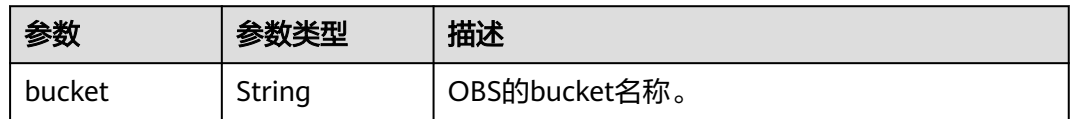

<span id="page-194-0"></span>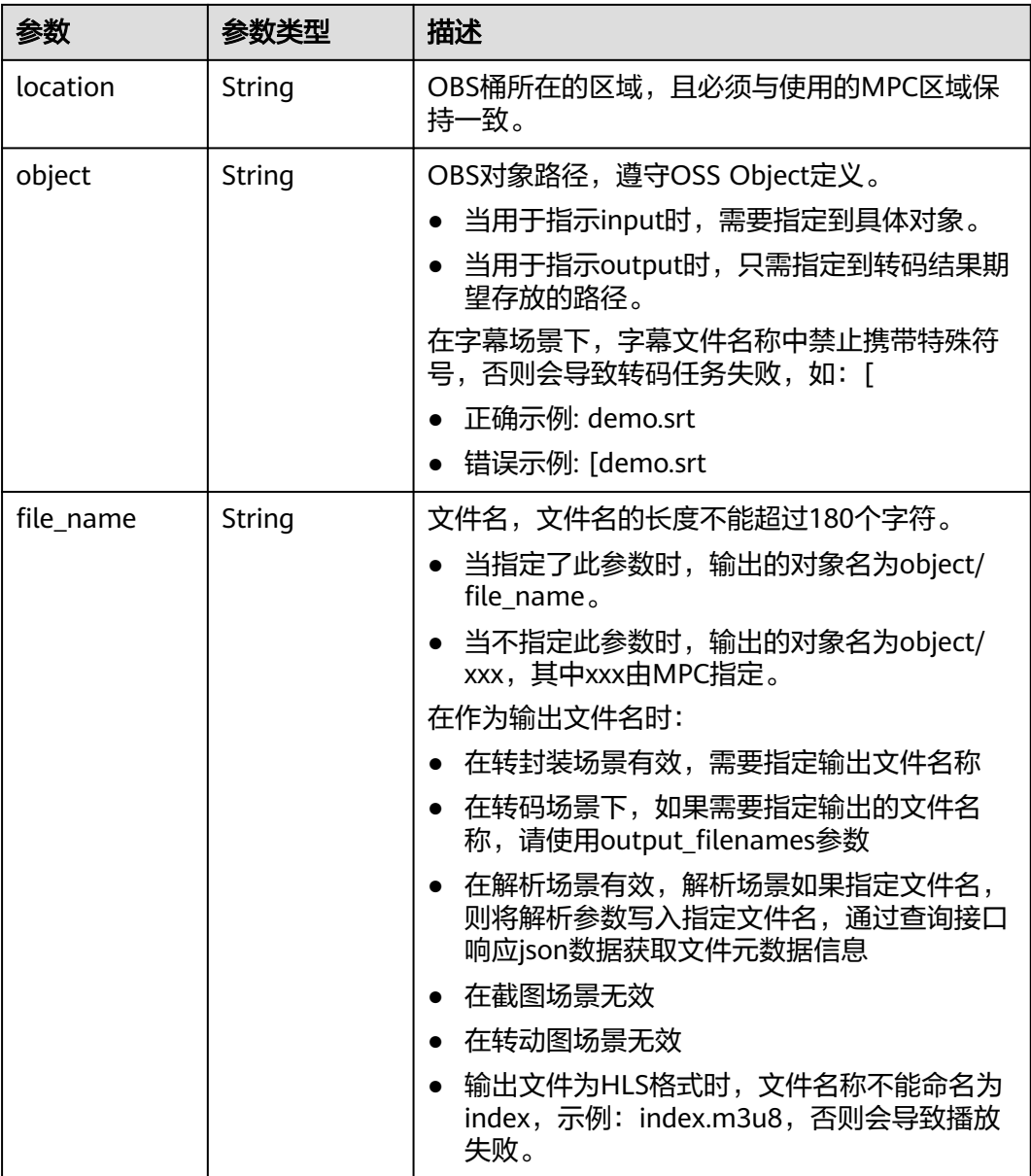

#### 表 **11-19** MetaData

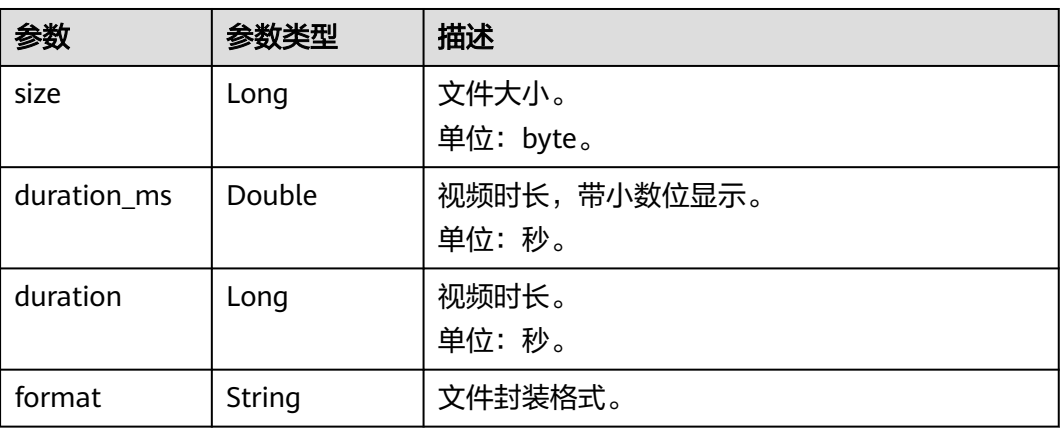

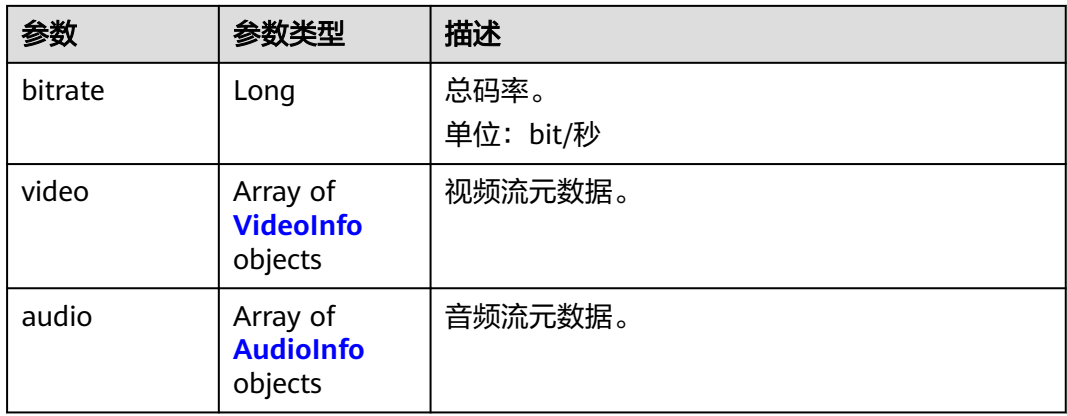

#### 表 **11-20** VideoInfo

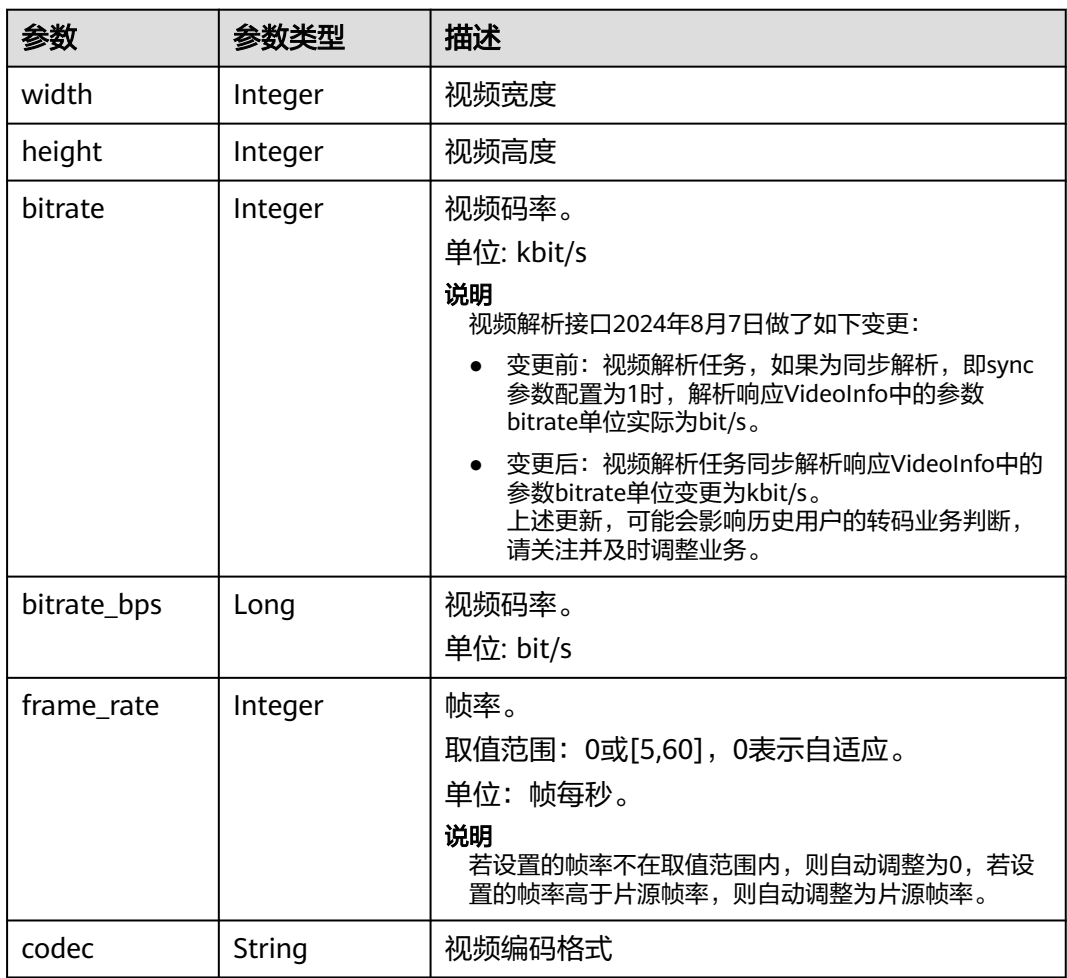

#### 表 **11-21** AudioInfo

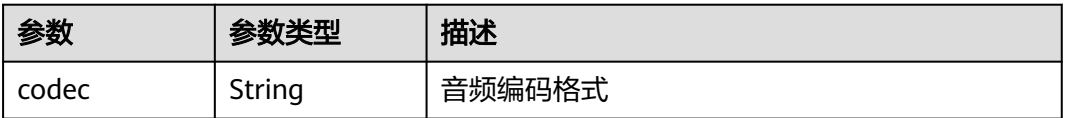

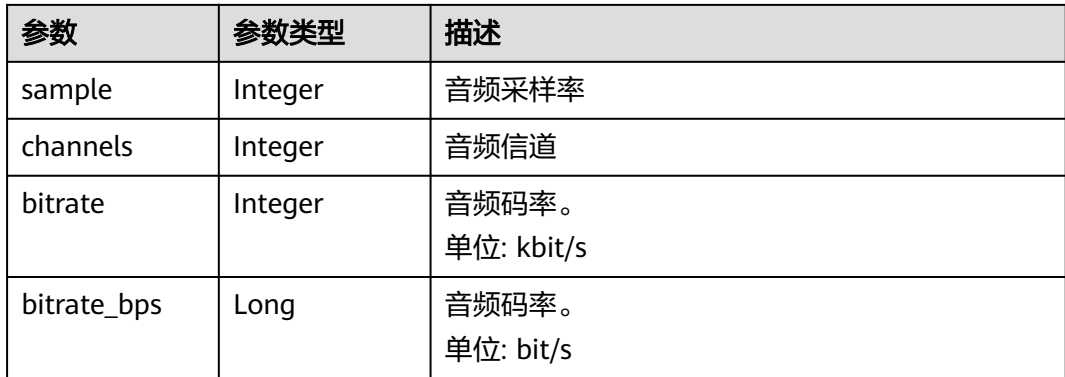

#### 状态码: **400**

#### 表 **11-22** 响应 Body 参数

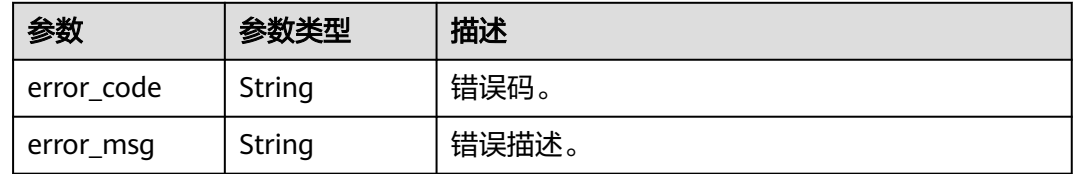

## 请求示例

GET https://{endpoint}/v1/{project\_id}/extract-metadata?task\_id=7967

## 响应示例

#### 状态码: **200**

查询视频解析任务成功。

```
{
  "total" : 1,
 "tasks" : [ {
 "task_id" : 7967,
 "status" : "SUCCEED",
   "create_time" : 20201119103821,
 "start_time" : 20201119103822,
 "end_time" : 20201119103827,
   "description" : "The task has completed.",
   "input" : {
 "bucket" : "example-bucket",
 "location" : "region01",
 "object" : "example-path/input.mp4"
 },
 "output" : {
 "bucket" : "example-bucket",
 "location" : "region01",
 "object" : "example-path/output",
 "file_name" : "video_001.txt"
 },
 "metadata" : {
     "size" : 43231240,
     "duration_ms" : 60.186,
     "duration" : 60,
     "format" : "MP4",
```

```
 "bitrate" : 5605,
 "video" : [ {
 "width" : 3824,
 "height" : 2152,
 "bitrate" : 5481,
 "bitrate_bps" : 5613152,
 "frame_rate" : 23,
 "codec" : "H.265"
    } ],
     "audio" : [ {
 "codec" : "AAC",
 "sample" : 48000,
     "channels" : 2,
 "bitrate" : 124,
 "bitrate_bps" : 127992
    } ]
  }
\overline{\ } } ]
```
#### 状态码: **400**

}

查询视频解析任务失败。

```
{
 "error_code" : "MPC.10202",
 "error_msg" : "Invalid request parameter."
}
```
## 状态码

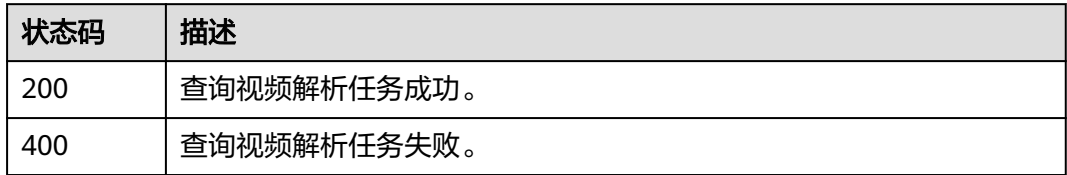

## 错误码

请参[见错误码。](#page-253-0)

# **11.3** 取消视频解析任务

## 功能介绍

取消已下发的视频解析任务,仅支持取消排队中的任务。

## 调用方法

请参[见如何调用](#page-11-0)**API**。

## **URI**

DELETE /v1/{project\_id}/extract-metadata

#### 表 **11-23** 路径参数

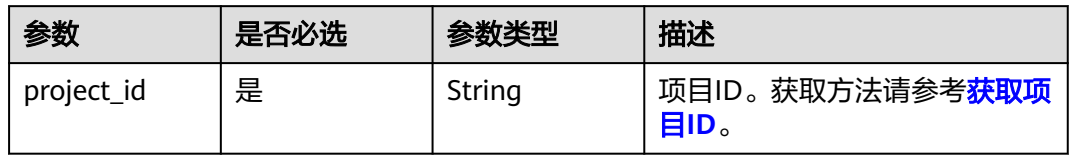

#### 表 **11-24** Query 参数

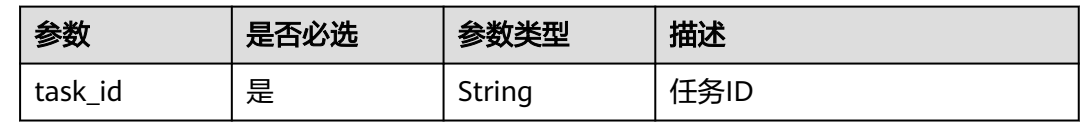

## 请求参数

#### 表 **11-25** 请求 Header 参数

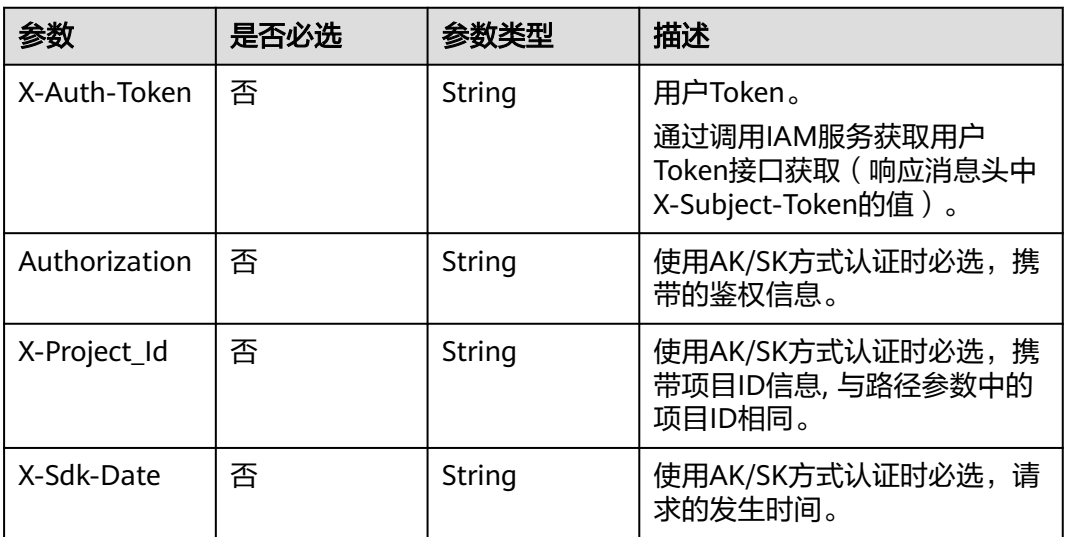

## 响应参数

#### 状态码: **400**

### 表 **11-26** 响应 Body 参数

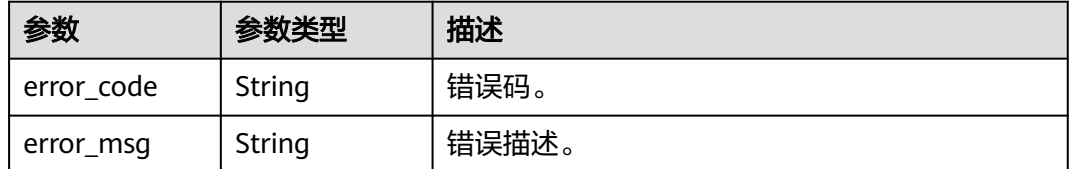

## 请求示例

DELETE https://{endpoint}/v1/{project\_id}/extract-metadata?task\_id=100211

## 响应示例

#### 状态码: **400**

}

取消视频解析任务失败。

```
{
 "error_code" : "MPC.10212",
 "error_msg" : "Operation failed."
```
## 状态码

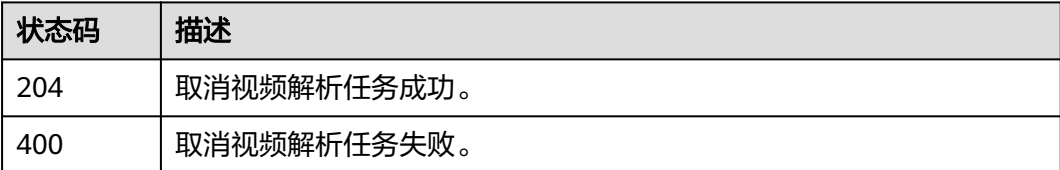

## 错误码

请参[见错误码。](#page-253-0)

# 12 抽帧截图接口

# **12.1** 新建截图任务

## 功能介绍

新建截图任务,视频截图将从首帧开始,按设置的时间间隔截图,最后截取末帧。 待截图的视频文件需要存储在与媒体处理服务同区域的OBS桶中,且该OBS桶已授 权。

约束:

暂只支持生成JPG格式的图片文件。

## 调用方法

请参[见如何调用](#page-11-0)**API**。

**URI**

POST /v1/{project\_id}/thumbnails

#### 表 **12-1** 路径参数

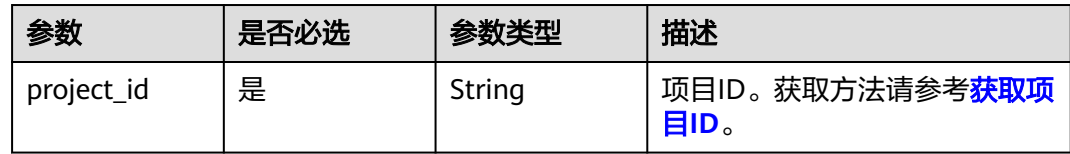

## 请求参数

## 表 **12-2** 请求 Header 参数

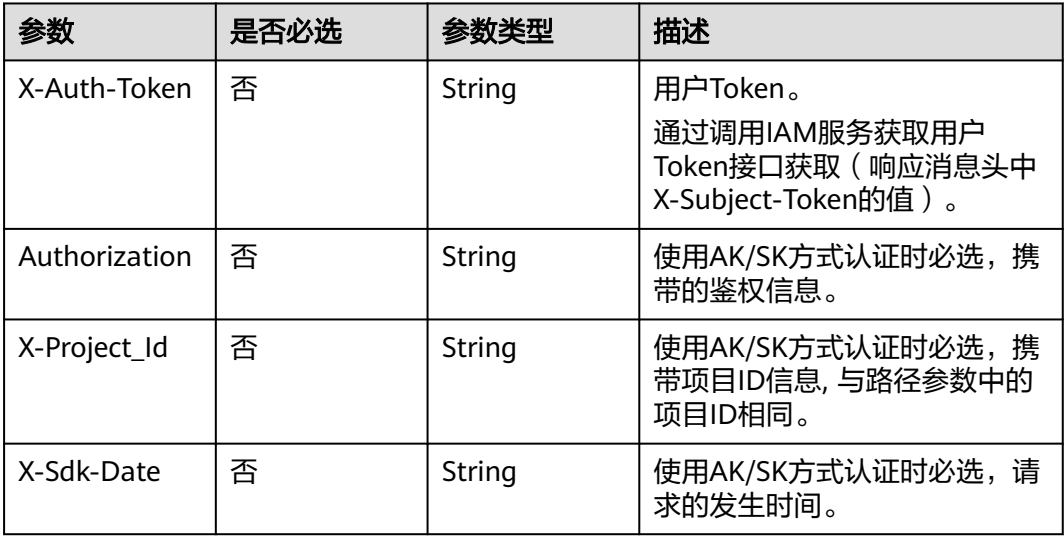

## 表 **12-3** 请求 Body 参数

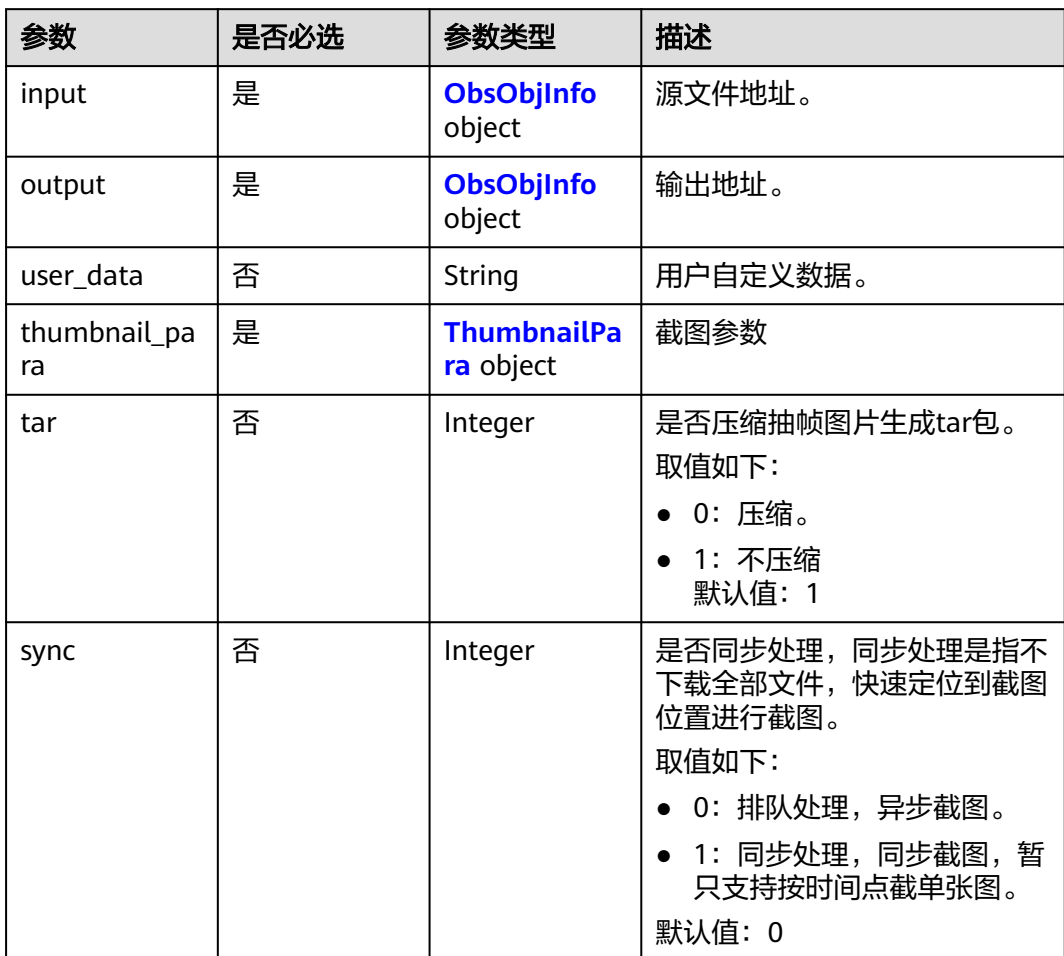

<span id="page-202-0"></span>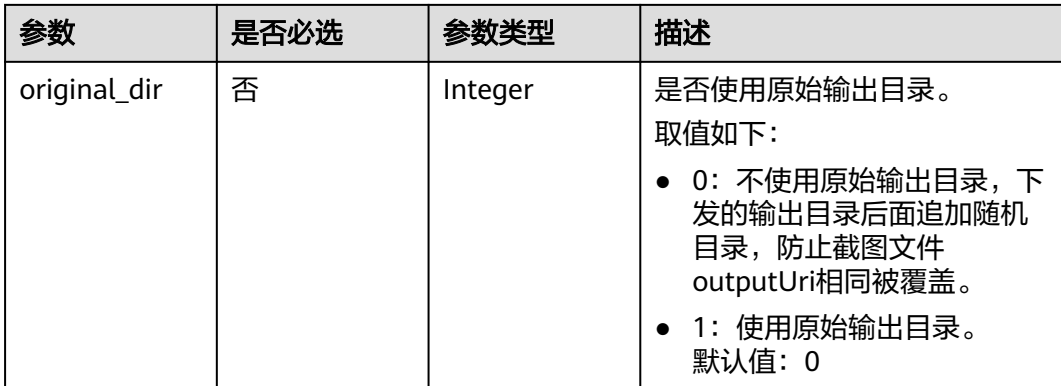

## 表 **12-4** ObsObjInfo

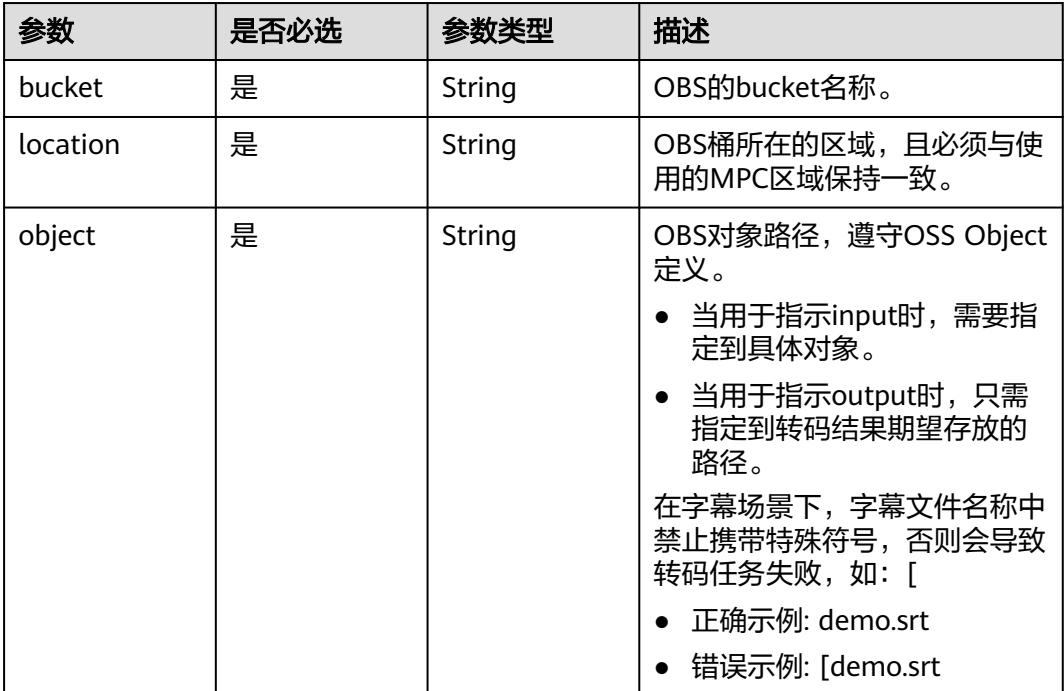

<span id="page-203-0"></span>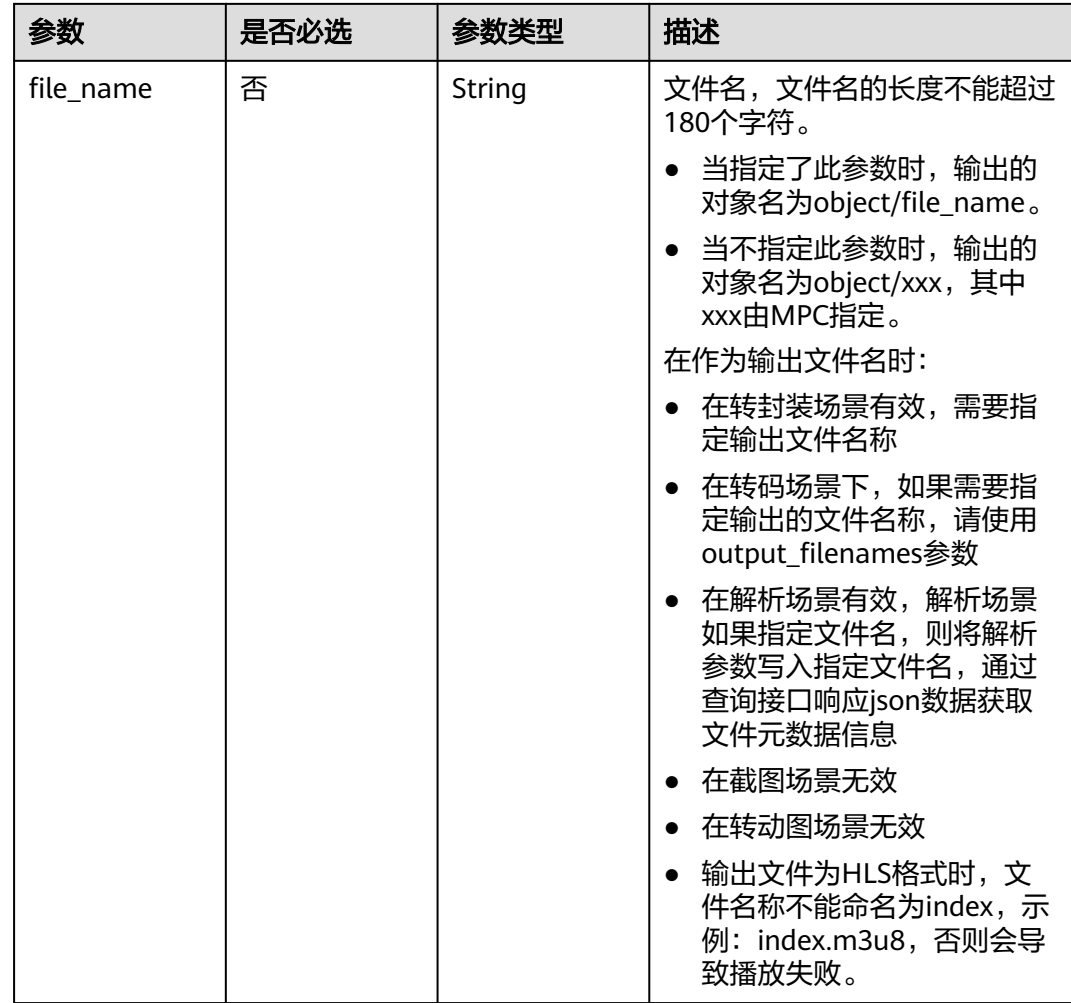

#### 表 **12-5** ThumbnailPara

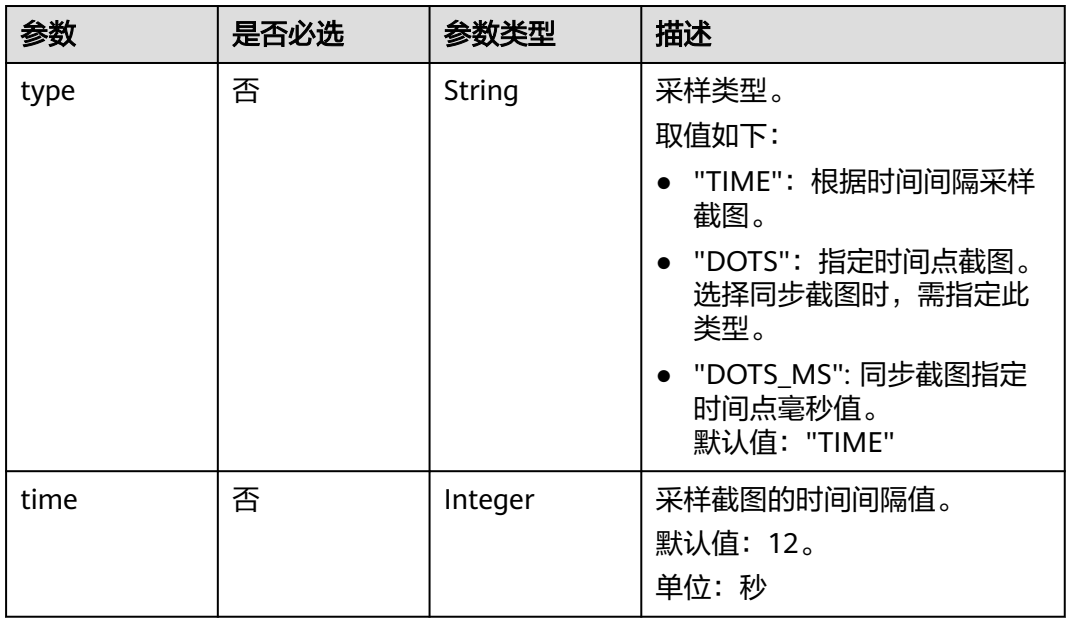

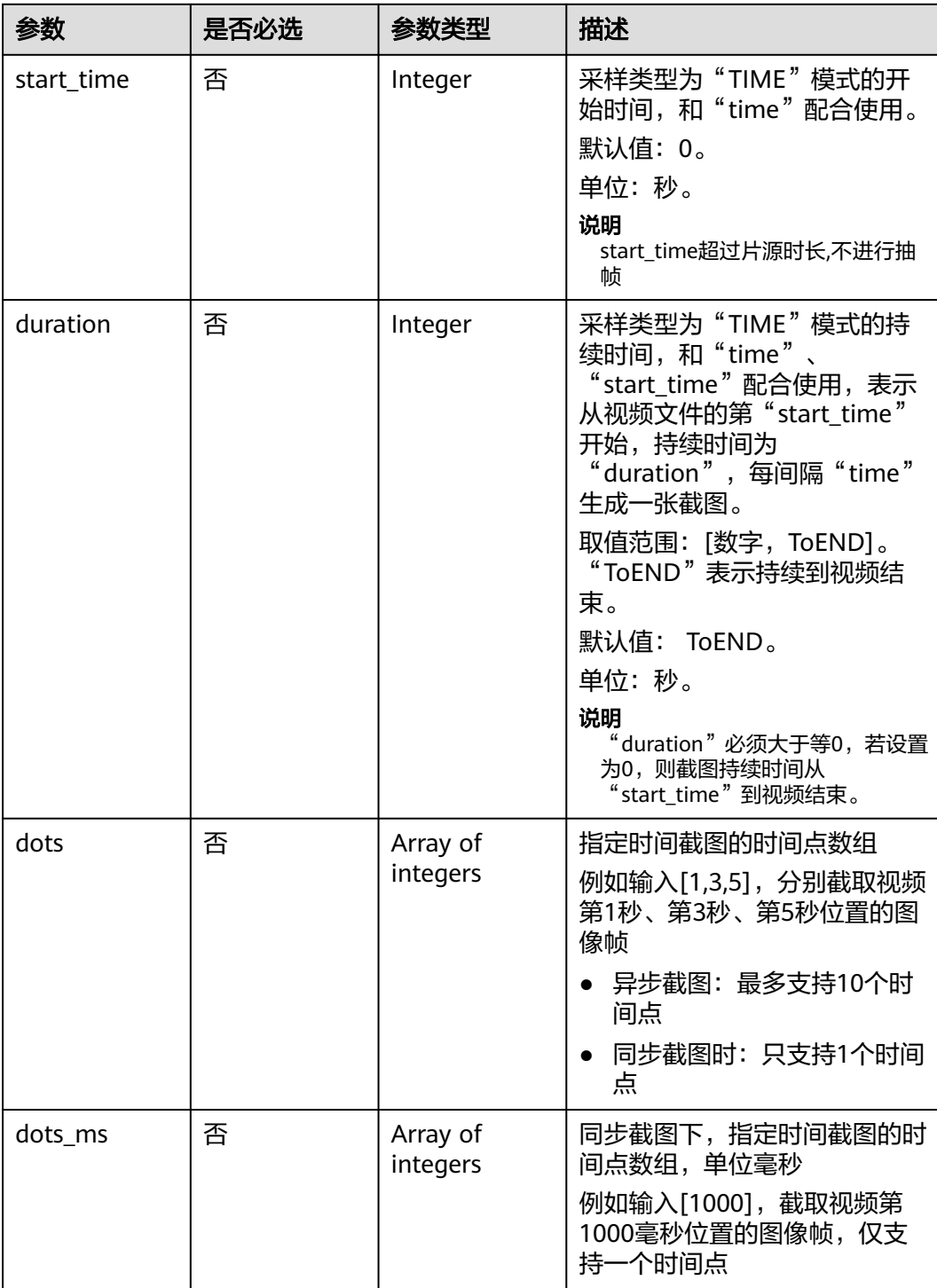

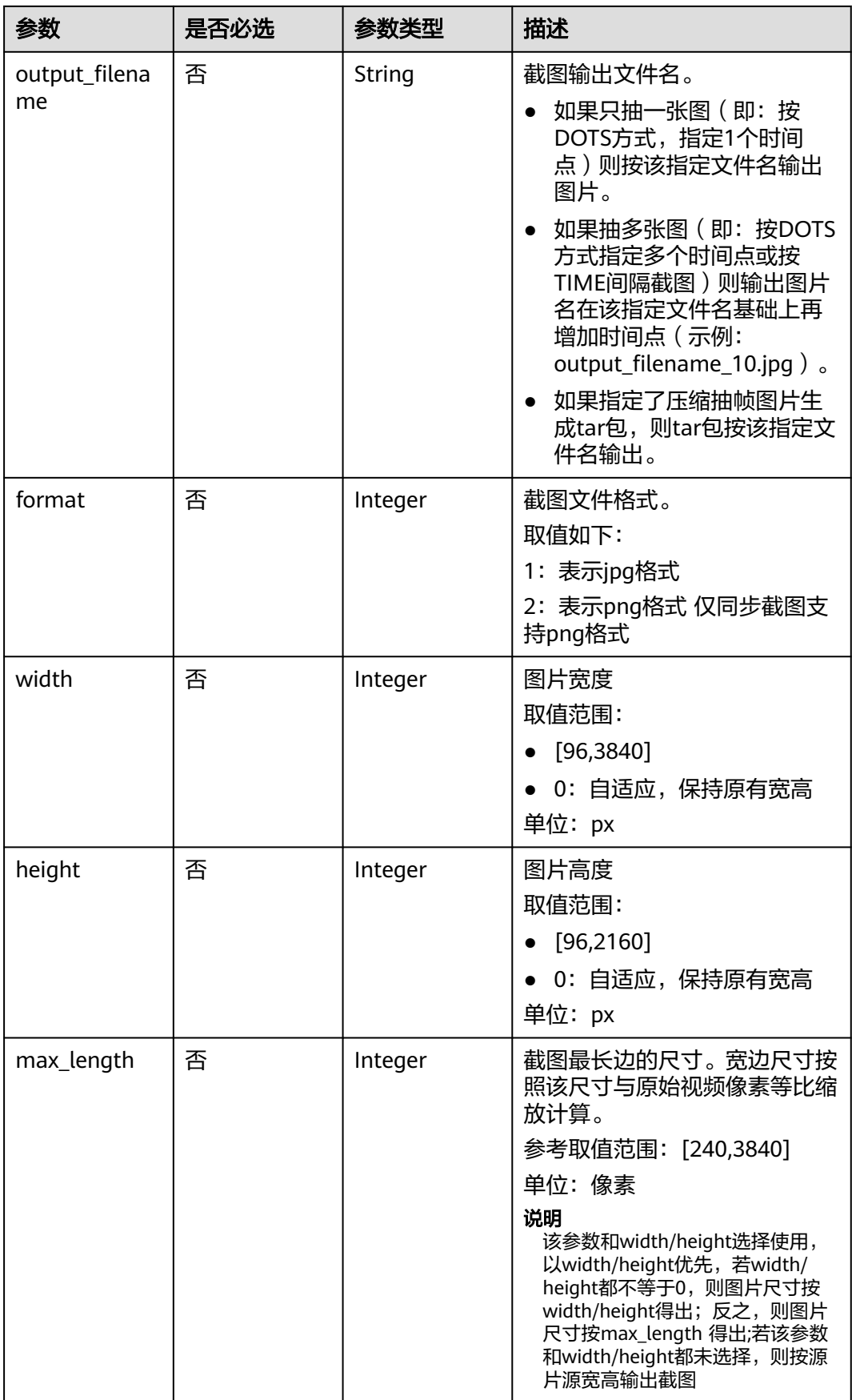

## 响应参数

## 状态码: **202**

## 表 **12-6** 响应 Body 参数

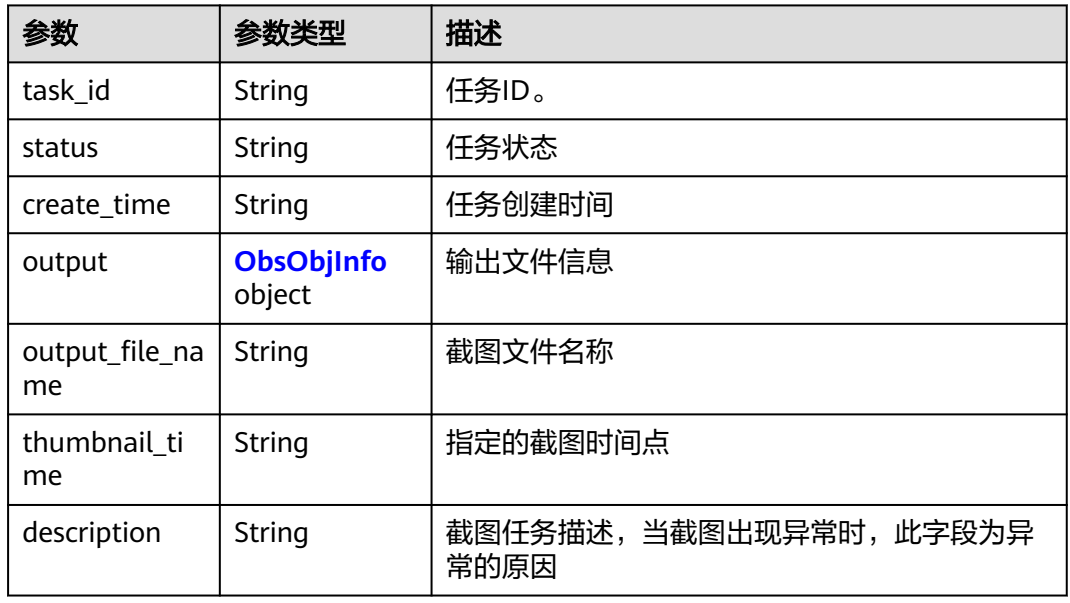

## 表 **12-7** ObsObjInfo

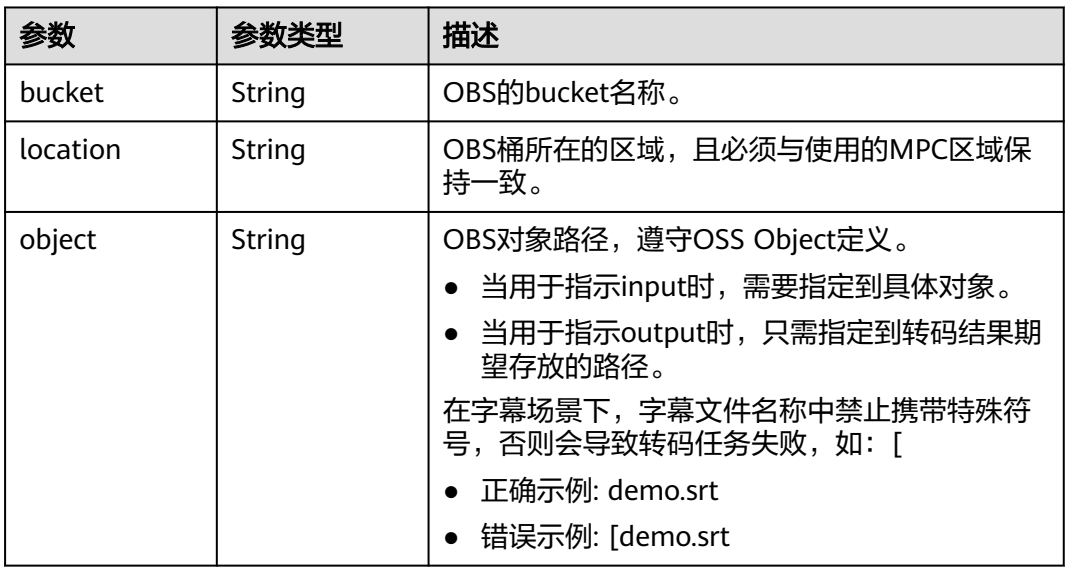

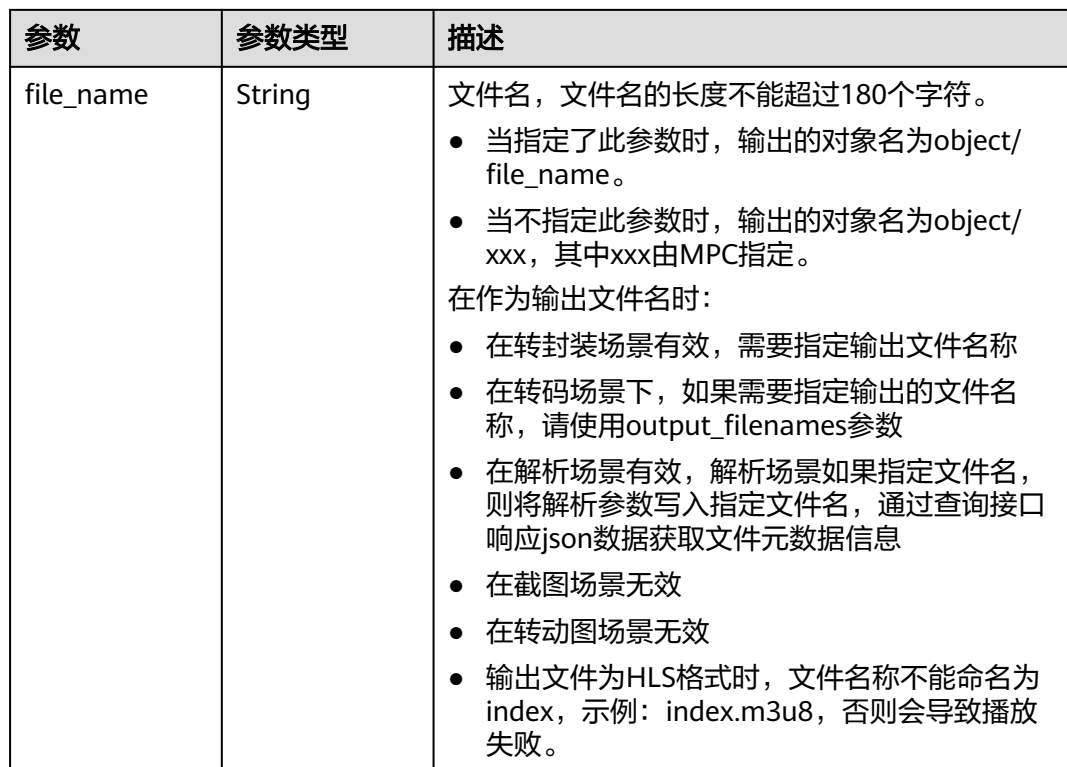

#### 状态码: **400**

#### 表 **12-8** 响应 Body 参数

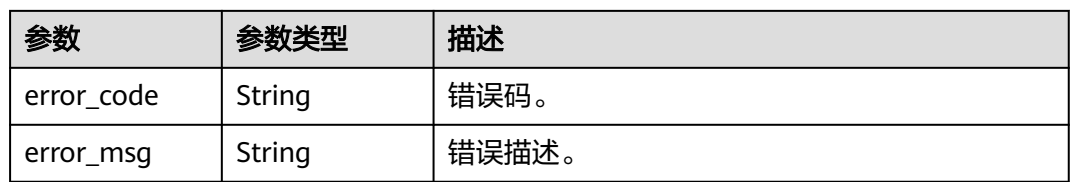

## 请求示例

● 新建异步截图任务,视频截图将从首帧开始,按设置的时间间隔截图,最后截取 末帧。

```
POST https://{endpoint}/v1/{project_id}/thumbnails
```

```
{
  "input" : {
   "bucket" : "example-bucket",
 "location" : "region01",
 "object" : "example-path/input.mp4"
 },
 "output" : {
 "bucket" : "example-bucket",
 "location" : "region01",
 "object" : "example-path/output"
 },
 "tar" : 1,
},<br>"tar" : 1,<br>"thumbnail_para" : {
   "time" : 2,
   "format" : 1,
```

```
 "max_length" : 480
 },
  "sync" : 0
}
新建同步截图任务(将sync设置为1), 视频截图将从首帧开始, 按设置的时间间
隔截图, 最后截取末帧。
POST https://{endpoint}/v1/{project_id}/thumbnails
{
  "input" : {
 "bucket" : "example-bucket",
 "location" : "region01",
   "object" : "example-path/input.mp4"
  },
 "output" : {
 "bucket" : "example-bucket",
 "location" : "region01",
   "object" : "example-path/output"
  },
  "tar" : 1,
 "thumbnail_para" : {
 "time" : 2,
   "format" : 1,
   "max_length" : 480
  },
  "sync" : 1
}
```
## 响应示例

#### 状态码: **202**

}

新建截图任务成功。

- 新建异步截图任务成功。 { "task\_id" : "100211"
- 新建同步截图任务成功。

```
{
  "task_id" : "100212",
  "status" : "FINISHED",
  "create_time" : "20231201020412",
 "output" : {
 "bucket" : "bucket-demo",
 "location" : "cn-north-4",
 "object" : "output/demo_object",
   "file_name" : ""
  },
  "output_file_name" : "H_270.png",
  "thumbnail_time" : "30",
  "description" : "任务处理成功。"
}
```
#### 状态码: **400**

新建截图任务失败。

```
{
  "error_code" : "MPC.10202",
  "error_msg" : "Invalid request parameter"
}
```
## 状态码

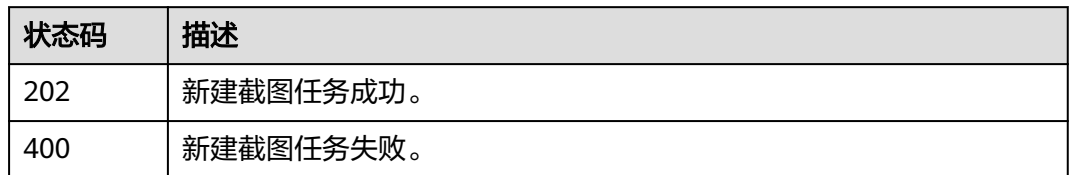

## 错误码

请参见<mark>错误码</mark>。

# **12.2** 查询截图任务

## 功能介绍

查询截图任务状态。返回任务执行结果,包括状态、输入、输出等信息。

## 调用方法

请参[见如何调用](#page-11-0)**API**。

#### **URI**

GET /v1/{project\_id}/thumbnails

#### 表 **12-9** 路径参数

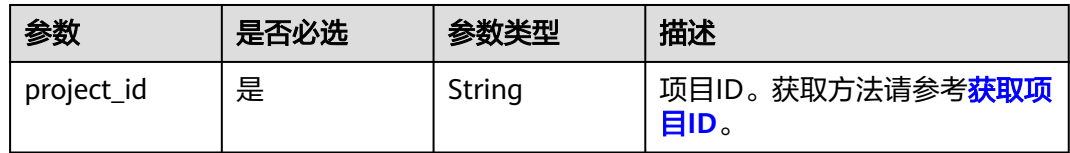

#### 表 **12-10** Query 参数

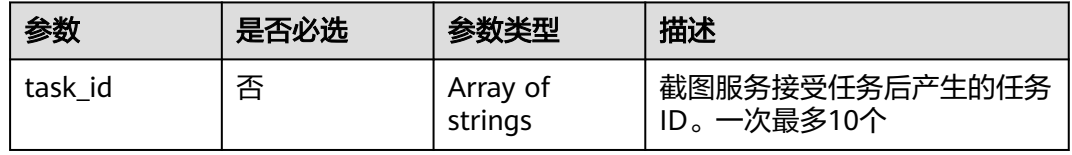

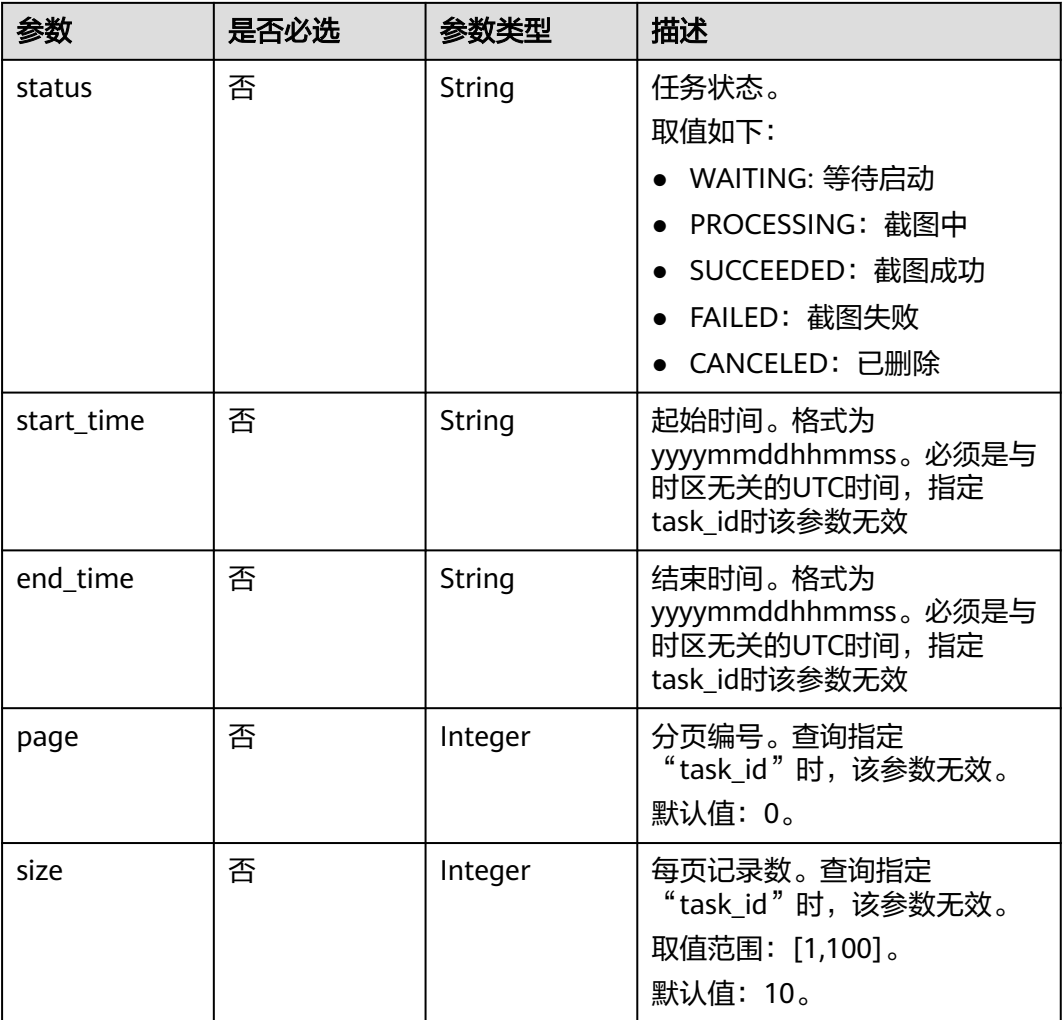

## 请求参数

## 表 **12-11** 请求 Header 参数

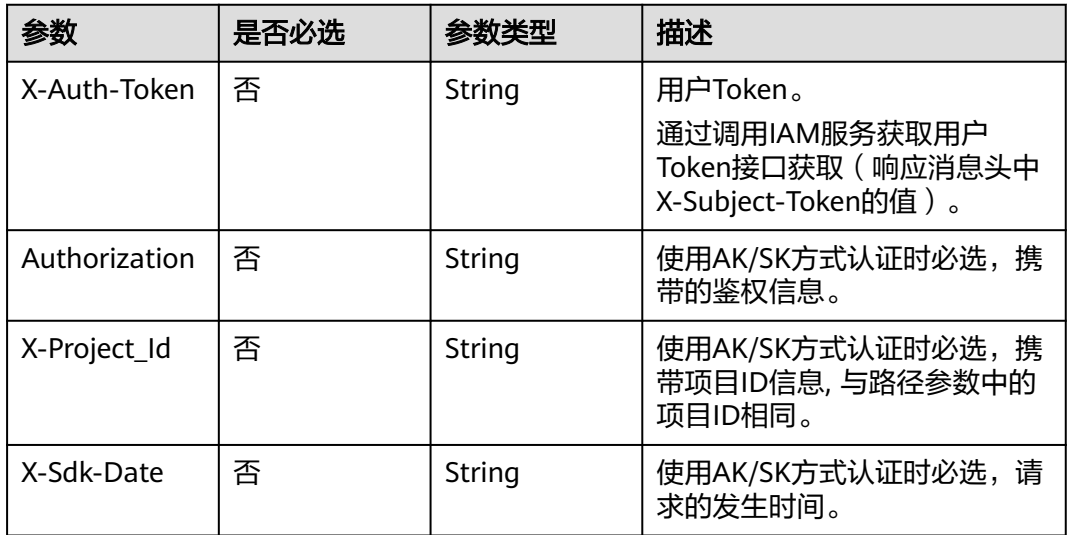

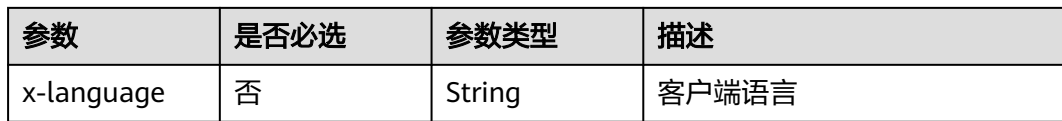

## 响应参数

#### 状态码: **200**

## 表 **12-12** 响应 Body 参数

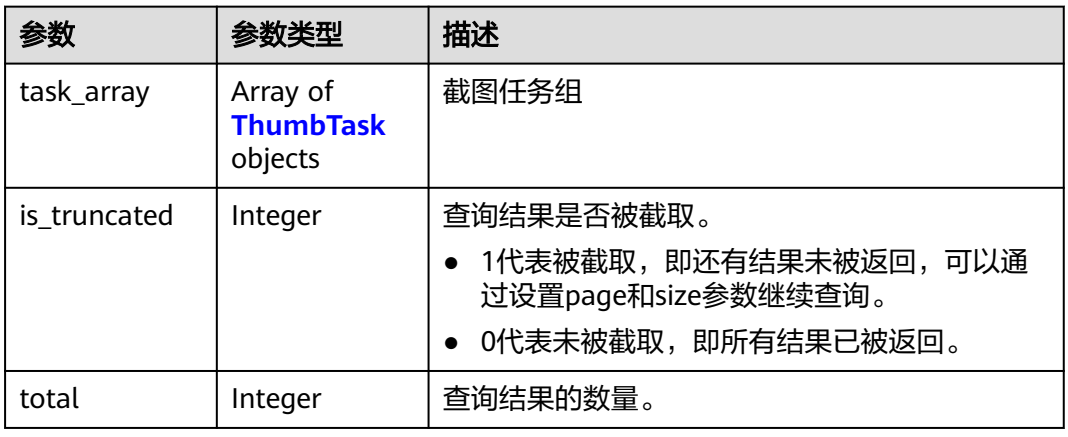

#### 表 **12-13** ThumbTask

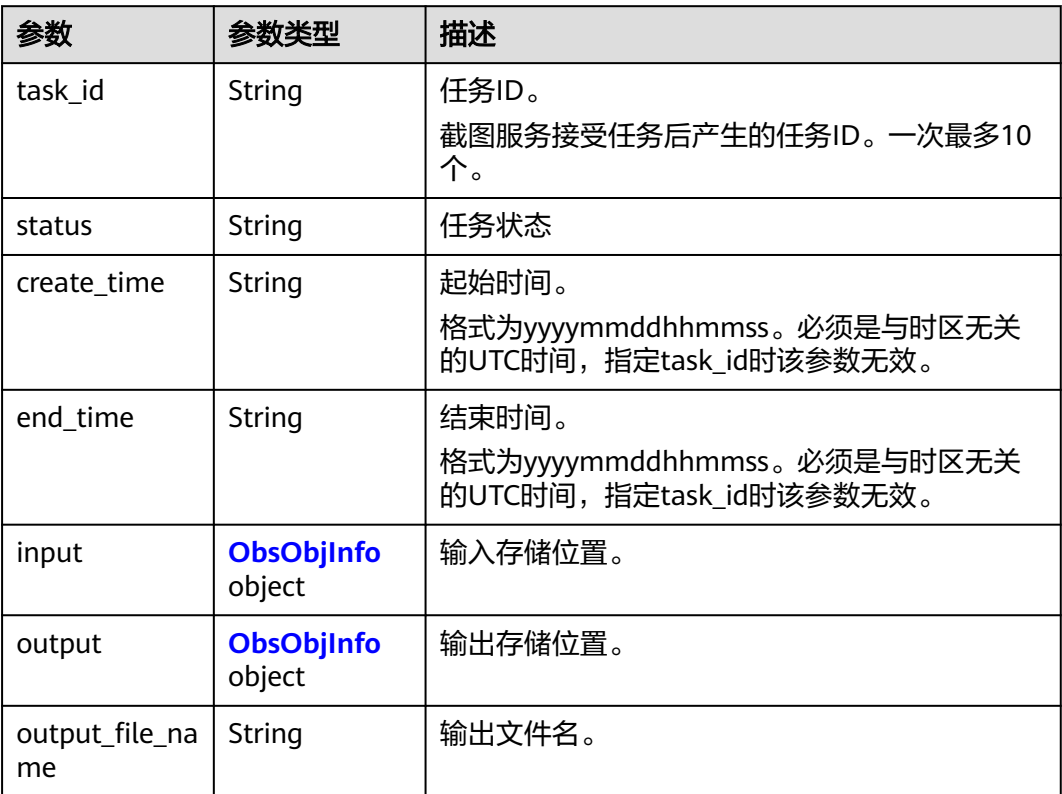

<span id="page-212-0"></span>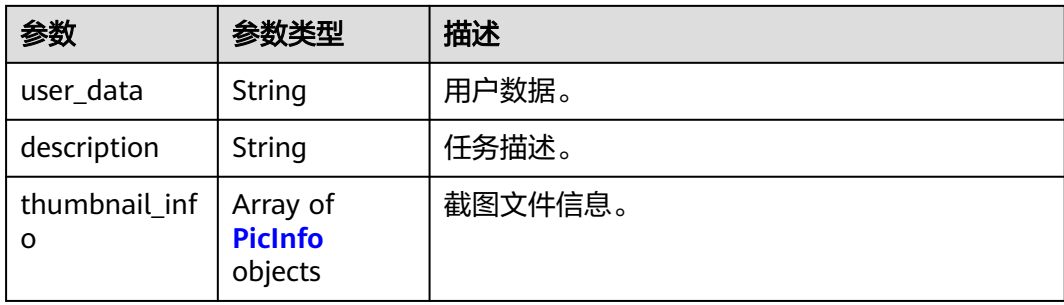

## 表 **12-14** ObsObjInfo

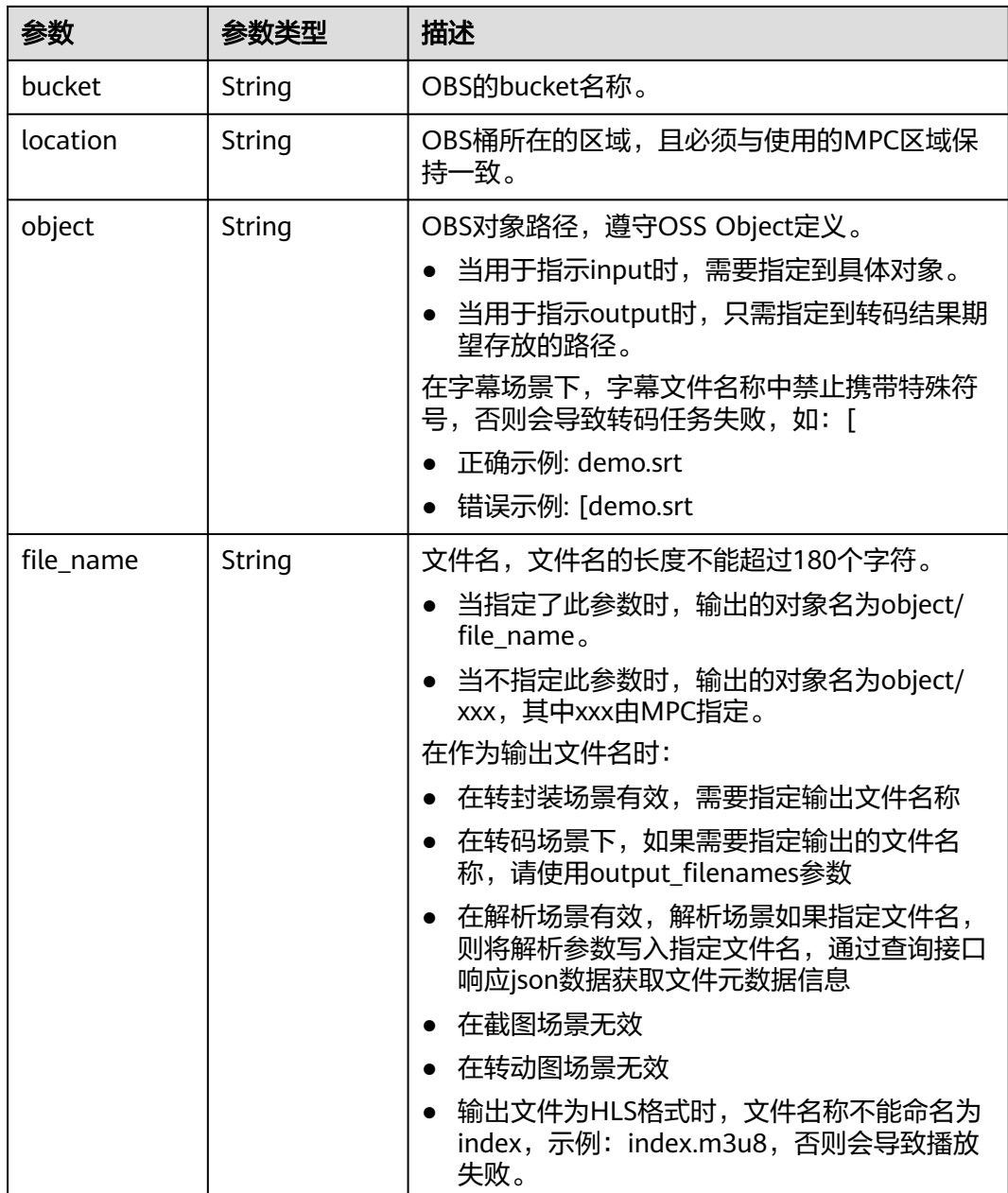

#### <span id="page-213-0"></span>表 **12-15** PicInfo

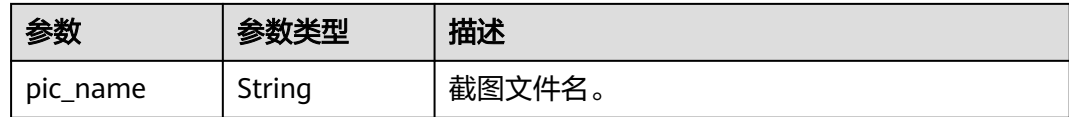

#### 状态码: **400**

#### 表 **12-16** 响应 Body 参数

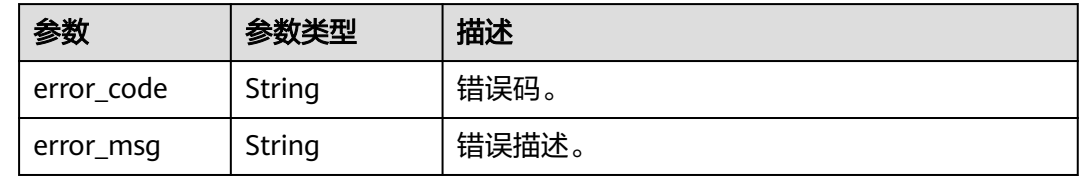

## 请求示例

GET https://{endpoint}/v1/{project\_id}/thumbnails?task\_id=7684

## 响应示例

#### 状态码: **200**

查询截图任务成功。

```
{
 "task_array" : [ {
 "task_id" : 7684,
 "status" : "SUCCEEDED",
   "create_time" : 20201118121333,
   "end_time" : 20201118121336,
   "input" : {
    "bucket" : "example-bucket",
 "location" : "region01",
 "object" : "example-input.ts"
 },
 "output" : {
 "bucket" : "example-bucket",
 "location" : "region01",
 "object" : "example-output/example-path"
 },
 "thumbnail_info" : [ {
 "pic_name" : "9.jpg"
 }, {
 "pic_name" : "5.jpg"
  \overline{31} } ],
  "is_truncated" : 0,
  "total" : 1
}
```
#### 状态码: **400**

查询截图任务失败。

```
{
  "error_code" : "MPC.10212",
  "error_msg" : "Operation failed."
}
```
## 状态码

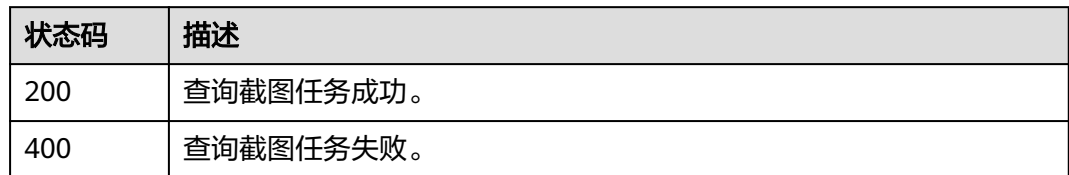

## 错误码

请参见<mark>错误码</mark>。

# **12.3** 取消截图任务

## 功能介绍

取消已下发截图任务。

只能取消已接受尚在队列中等待处理的任务,已完成或正在执行阶段的任务不能取 消。

## 调用方法

请参[见如何调用](#page-11-0)**API**。

## **URI**

DELETE /v1/{project\_id}/thumbnails

#### 表 **12-17** 路径参数

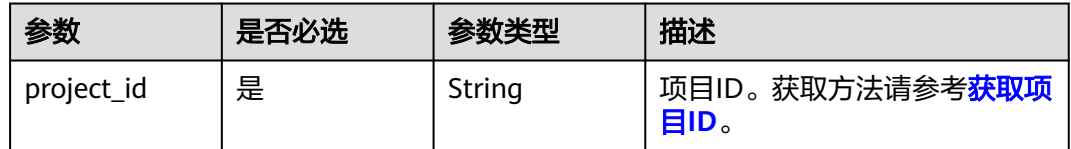

#### 表 **12-18** Query 参数

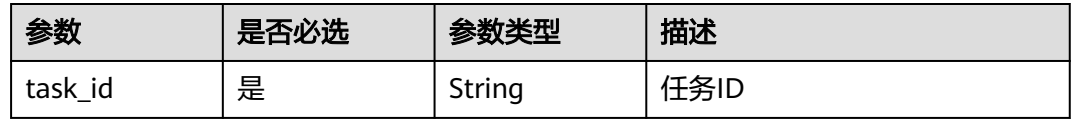

## 请求参数

表 **12-19** 请求 Header 参数

| 参数            | 是否必选 | 参数类型   | 描述                                                                     |
|---------------|------|--------|------------------------------------------------------------------------|
| X-Auth-Token  | 否    | String | 用户Token。<br>通过调用IAM服务获取用户<br>Token接口获取 ( 响应消息头中<br>X-Subject-Token的值)。 |
| Authorization | 否    | String | 使用AK/SK方式认证时必选,携<br>带的鉴权信息。                                            |
| X-Project Id  | 否    | String | 使用AK/SK方式认证时必选,携<br>带项目ID信息,与路径参数中的<br>项目ID相同。                         |
| X-Sdk-Date    | 否    | String | 使用AK/SK方式认证时必选,请<br>求的发生时间。                                            |

## 响应参数

#### 状态码: **400**

#### 表 **12-20** 响应 Body 参数

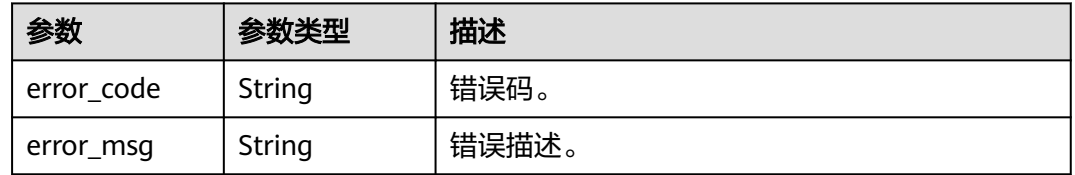

## 请求示例

DELETE https://{endpoint}/v1/{project\_id}/thumbnails?task\_id=100211

## 响应示例

## 状态码: **400**

取消已下发截图任务失败。

```
{
 "error_code" : "MPC.10202",
 "error_msg" : "Invalid request parameter"
}
```
# 状态码

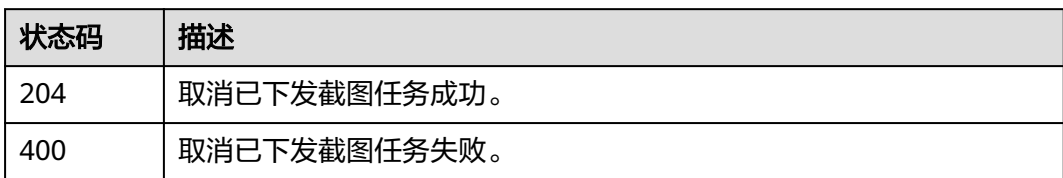

# 错误码

请参见<mark>错误码</mark>。

# 13 独立加密接口

# **13.1** 新建独立加密任务

# 功能介绍

支持独立加密,包括创建、查询、删除独立加密任务。该API已废弃。

#### 接口约束

加密的文件必须是m3u8或者mpd结尾的文件。

# 调用方法

请参[见如何调用](#page-11-0)**API**。

### **URI**

POST /v1/{project\_id}/encryptions

#### 表 **13-1** 路径参数

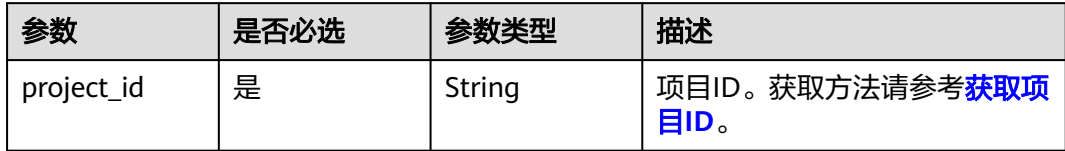

# 请求参数

# 表 **13-2** 请求 Header 参数

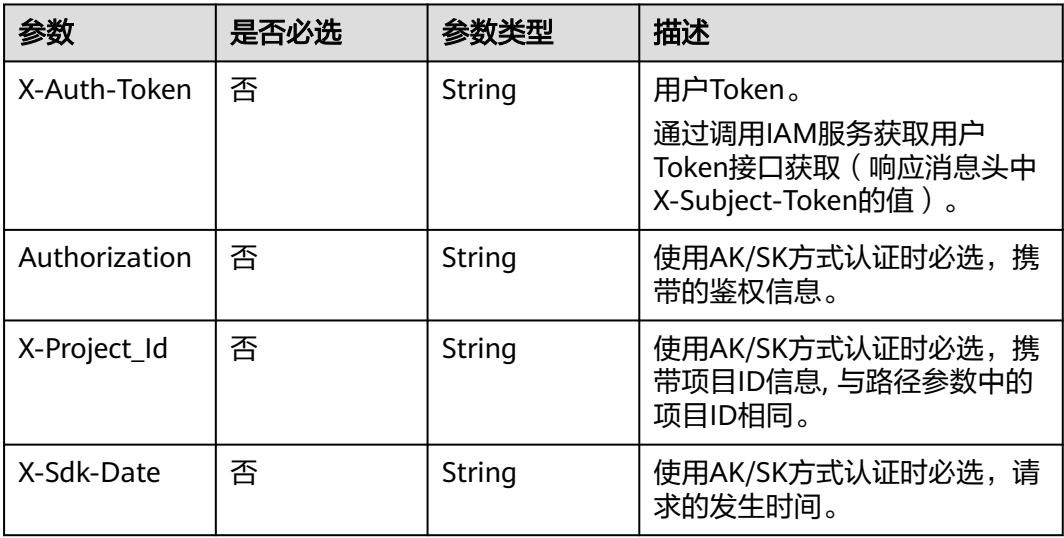

# 表 **13-3** 请求 Body 参数

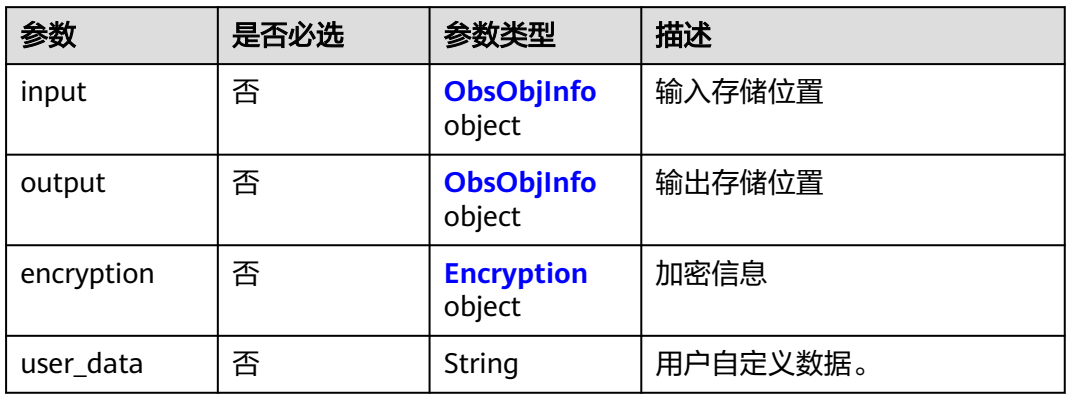

### 表 **13-4** ObsObjInfo

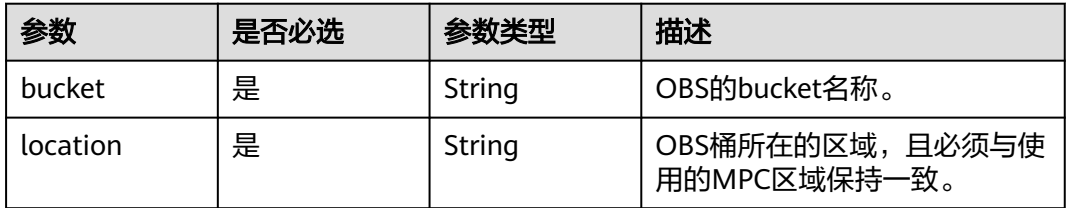

<span id="page-219-0"></span>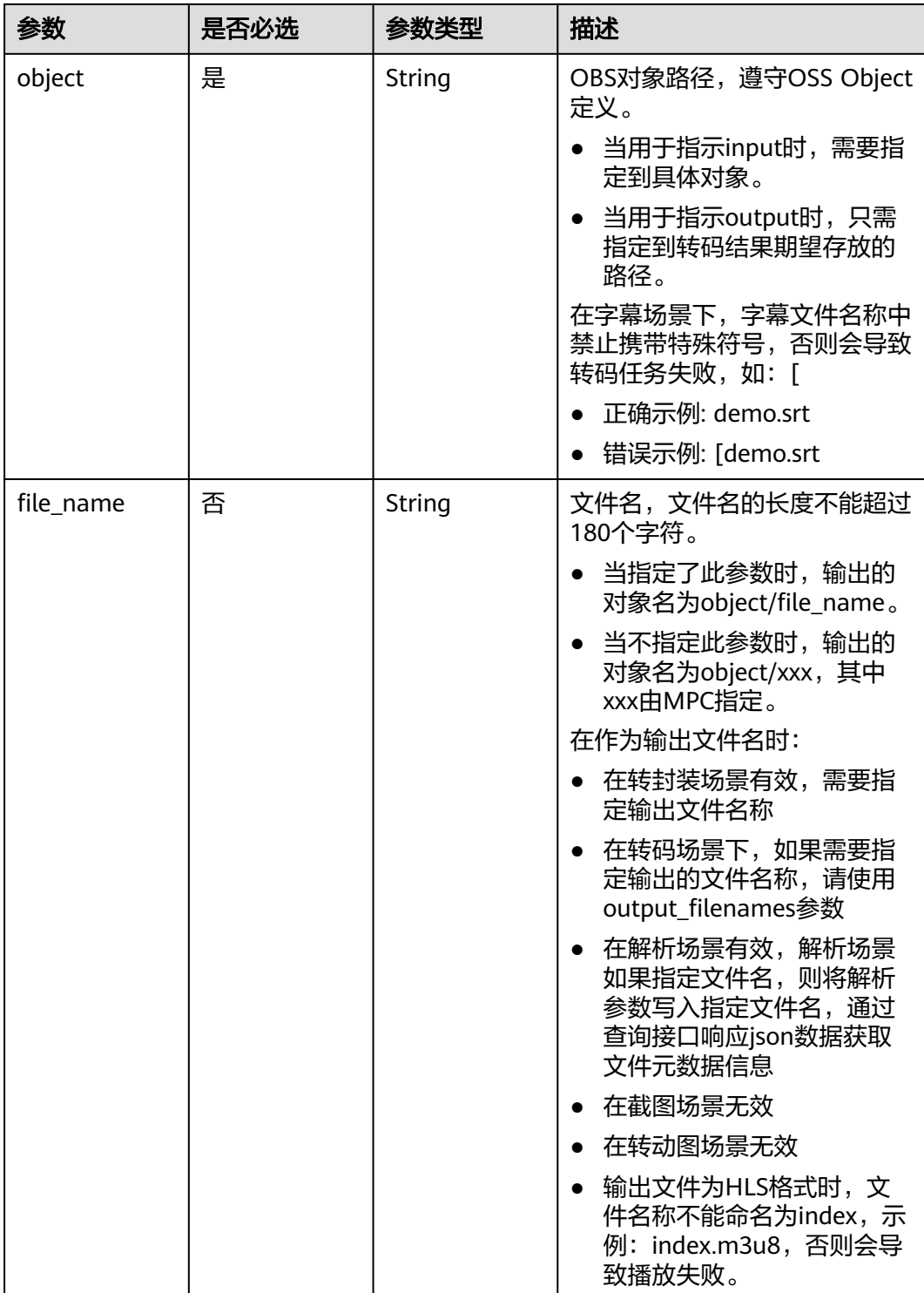

# 表 **13-5** Encryption

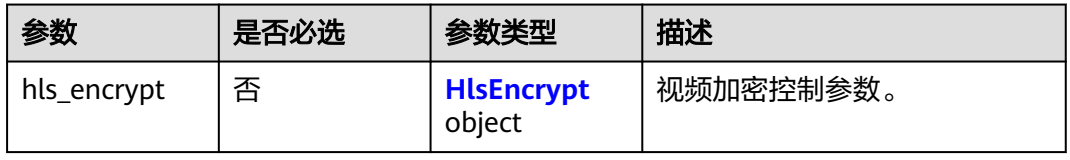

#### <span id="page-220-0"></span>表 **13-6** HlsEncrypt

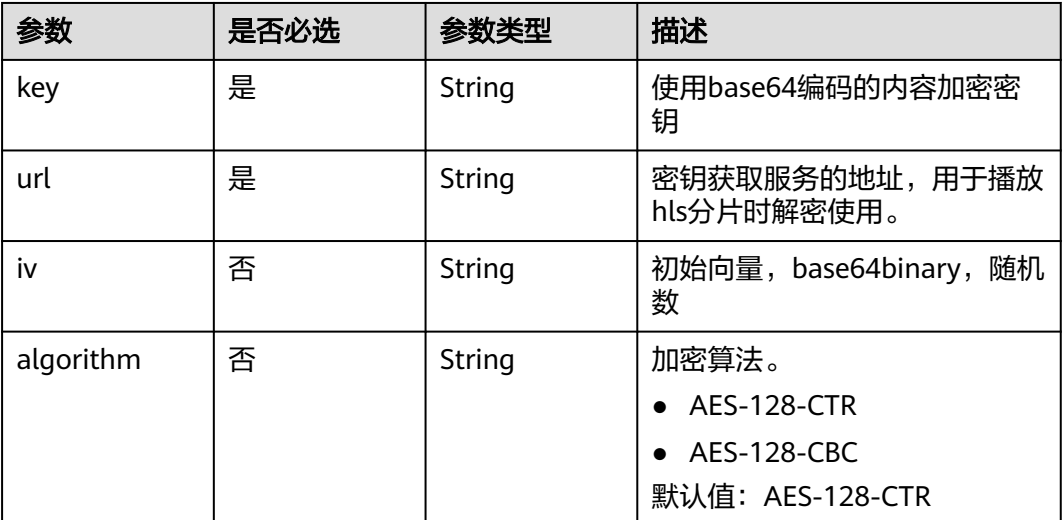

# 响应参数

#### 状态码: **202**

#### 表 **13-7** 响应 Body 参数

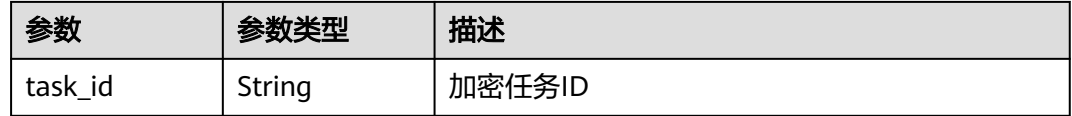

#### 状态码: **400**

#### 表 **13-8** 响应 Body 参数

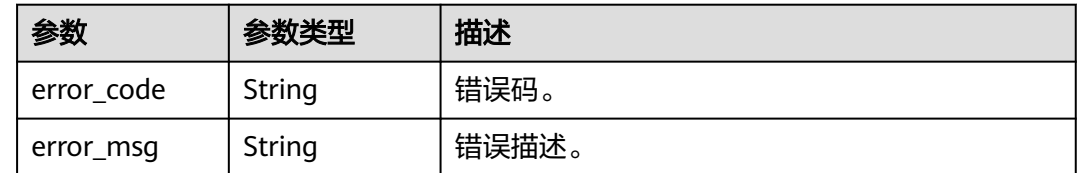

#### 请求示例

POST https://{endpoint}/v1/{project\_id}/encryptions

```
{
 "output" : {
 "bucket" : "example-bucket",
 "location" : "region01",
 "object" : "example-path/output"
 },
 "input" : {
   "bucket" : "example-bucket",
 "location" : "region01",
 "object" : "example-hls-path/index.m3u8"
```

```
 },
  "encryption" : {
   "hls_encrypt" : {
 "iv" : "******",
 "key" : "******",
 "url" : "http://{your-keyserver}",
 "algorithm" : "AES-128-CBC"
 }
 }
}
```
# 响应示例

#### 状态码: **202**

新建独立加密任务成功。

```
{
  "task_id" : 100211
}
```
#### 状态码: **400**

新建独立加密任务失败。

```
{
 "error_code" : "MPC.10202",
```
 "error\_msg" : "Invalid request parameter" }

# 状态码

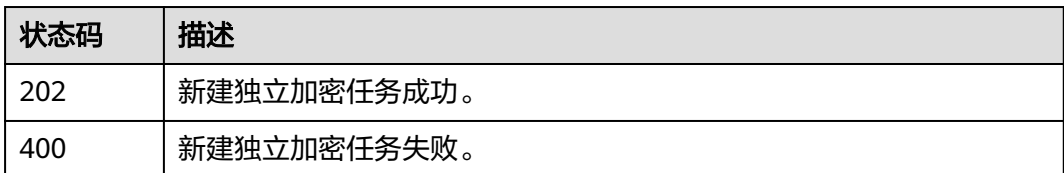

# 错误码

请参[见错误码。](#page-253-0)

# **13.2** 取消独立加密任务

# 功能介绍

取消独立加密任务。该API已废弃。

约束:

只能取消正在任务队列中排队的任务。已开始加密或已完成的加密任务不能取消。

# 调用方法

请参[见如何调用](#page-11-0)**API**。

## **URI**

#### DELETE /v1/{project\_id}/encryptions

#### 表 **13-9** 路径参数

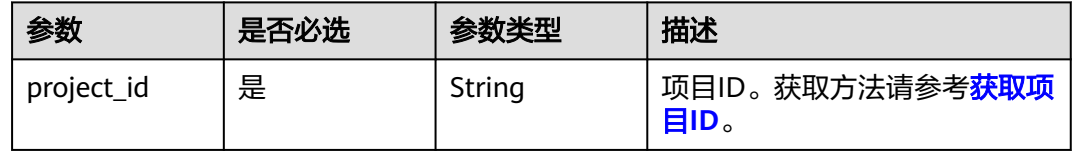

#### 表 **13-10** Query 参数

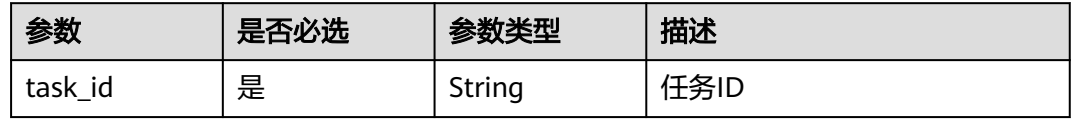

# 请求参数

#### 表 **13-11** 请求 Header 参数

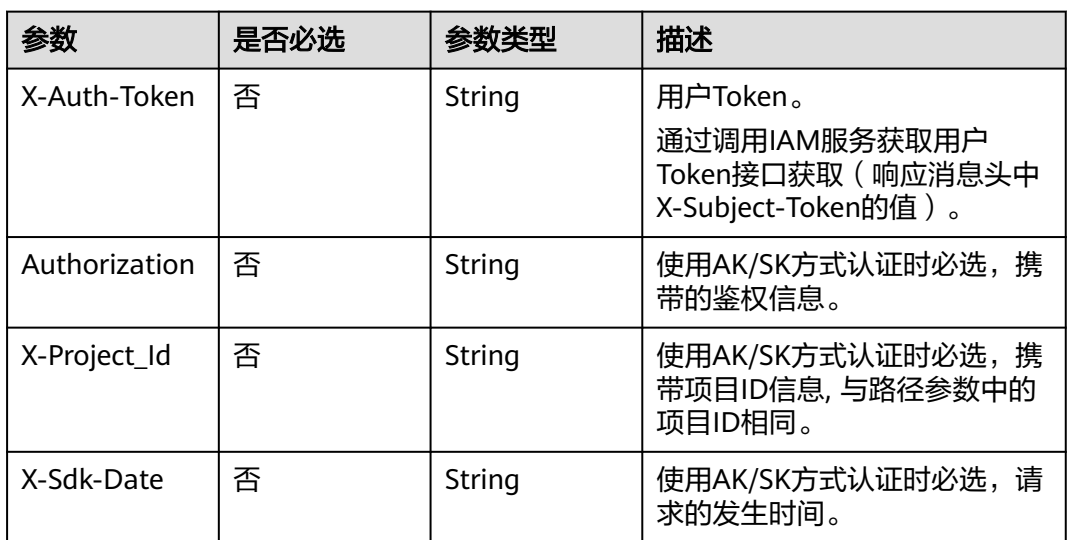

# 响应参数

#### 状态码: **400**

#### 表 **13-12** 响应 Body 参数

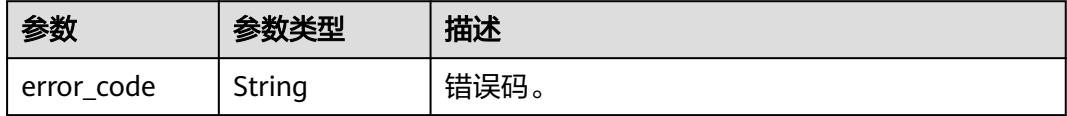

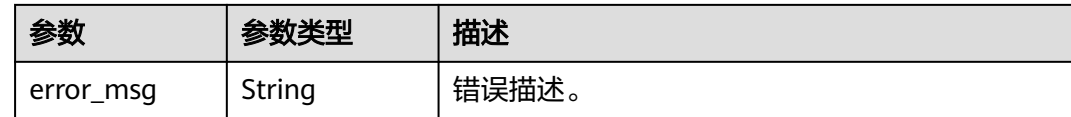

# 请求示例

DELETE https://{endpoint}/v1/{project\_id}/encryptions?task\_id=100211

# 响应示例

#### 状态码: **400**

取消独立加密任务失败。

{ "error\_code" : "MPC.10202",

 "error\_msg" : "Invalid request parameter" }

# 状态码

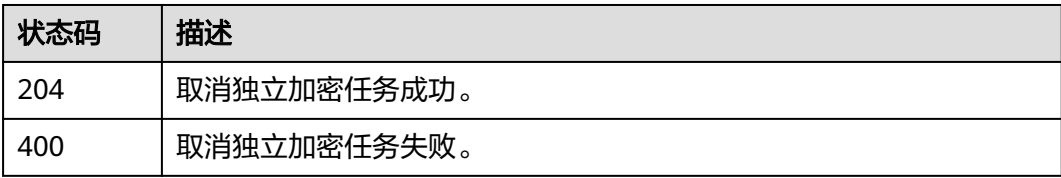

# 错误码

请参见<mark>错误码</mark>。

# **13.3** 查询独立加密任务

# 功能介绍

查询独立加密任务状态。返回任务执行结果或当前状态。该API已废弃。

# 调用方法

请参[见如何调用](#page-11-0)**API**。

#### **URI**

GET /v1/{project\_id}/encryptions

#### 表 **13-13** 路径参数

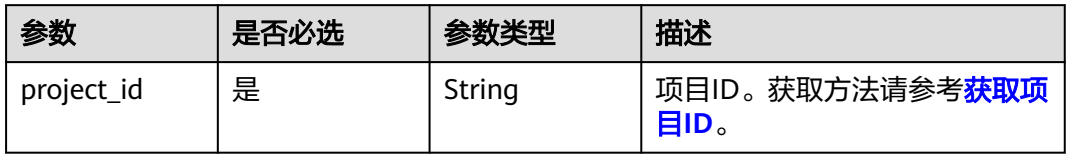

#### 表 **13-14** Query 参数

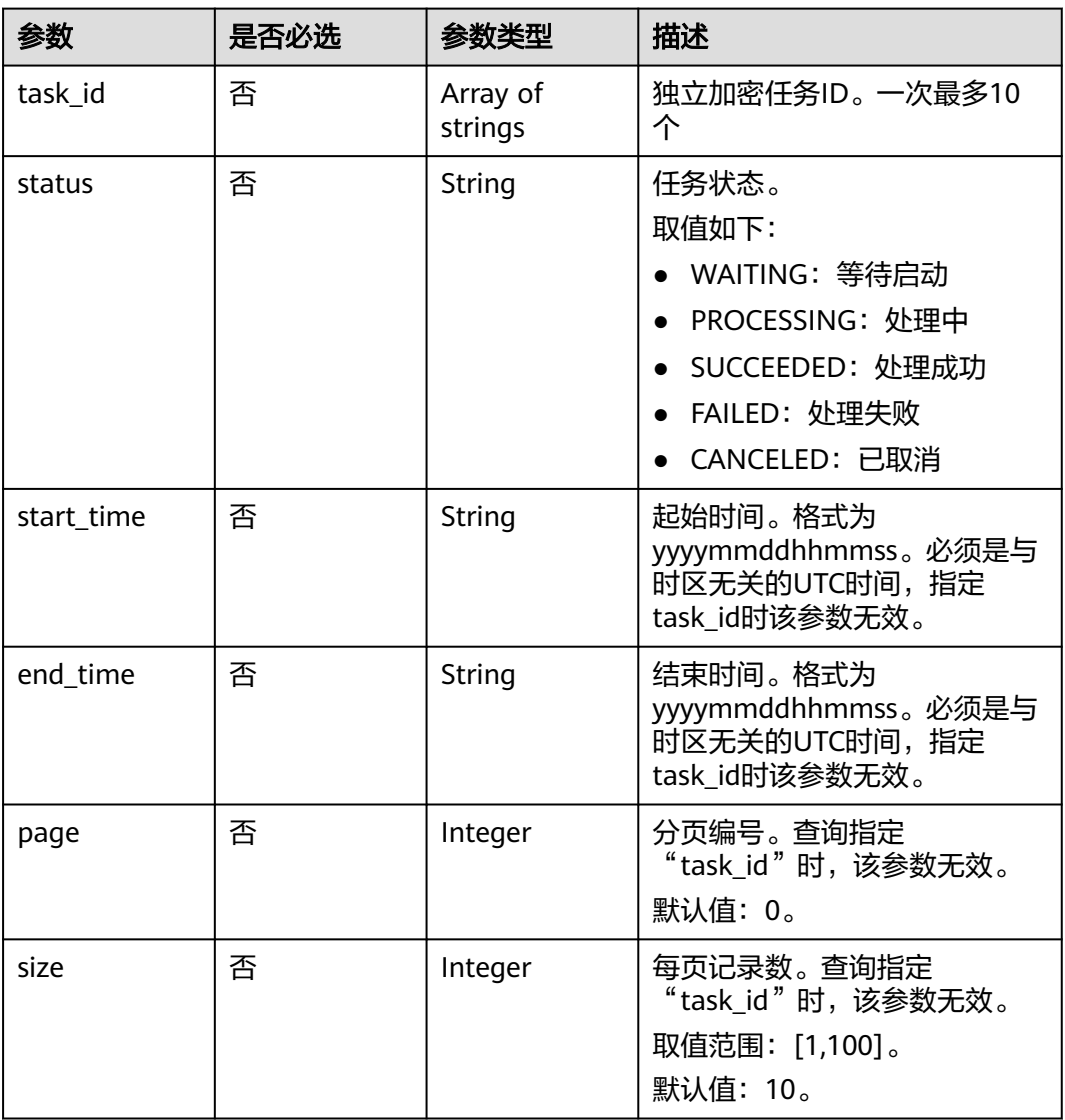

# 请求参数

#### 表 **13-15** 请求 Header 参数

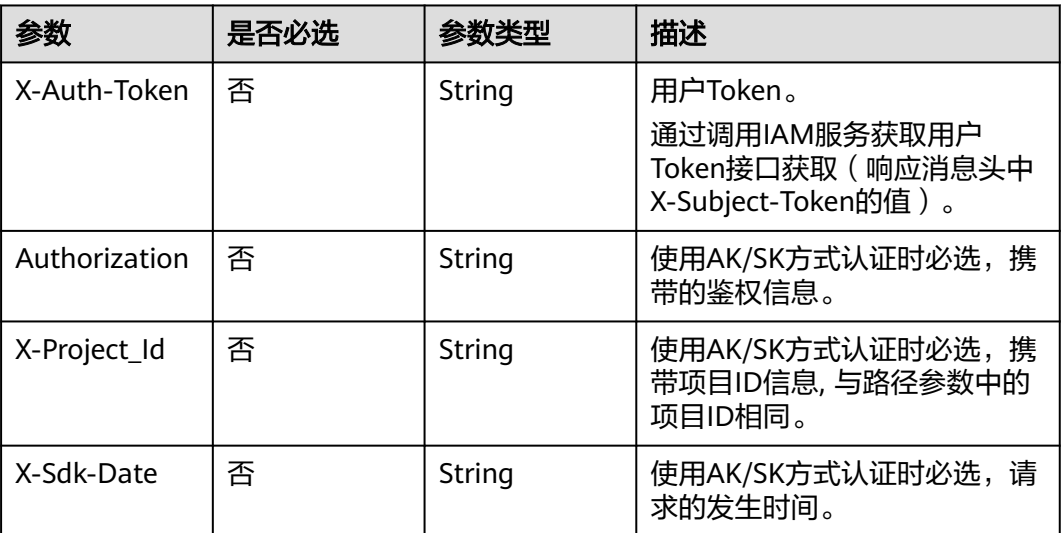

# 响应参数

## 状态码: **200**

# 表 **13-16** 响应 Body 参数

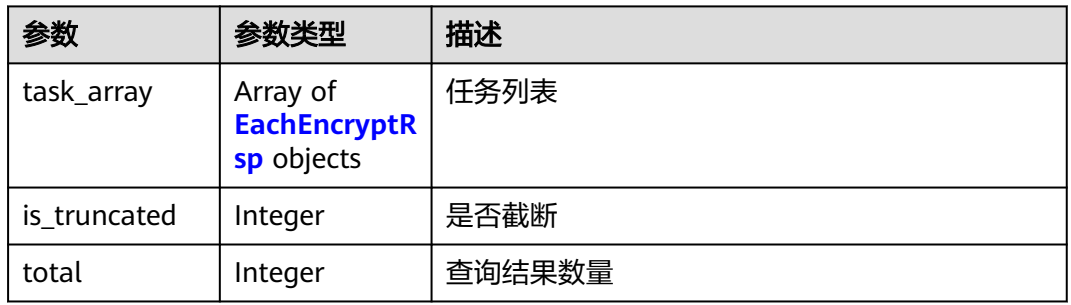

#### 表 **13-17** EachEncryptRsp

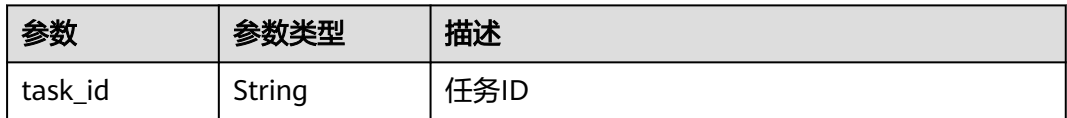

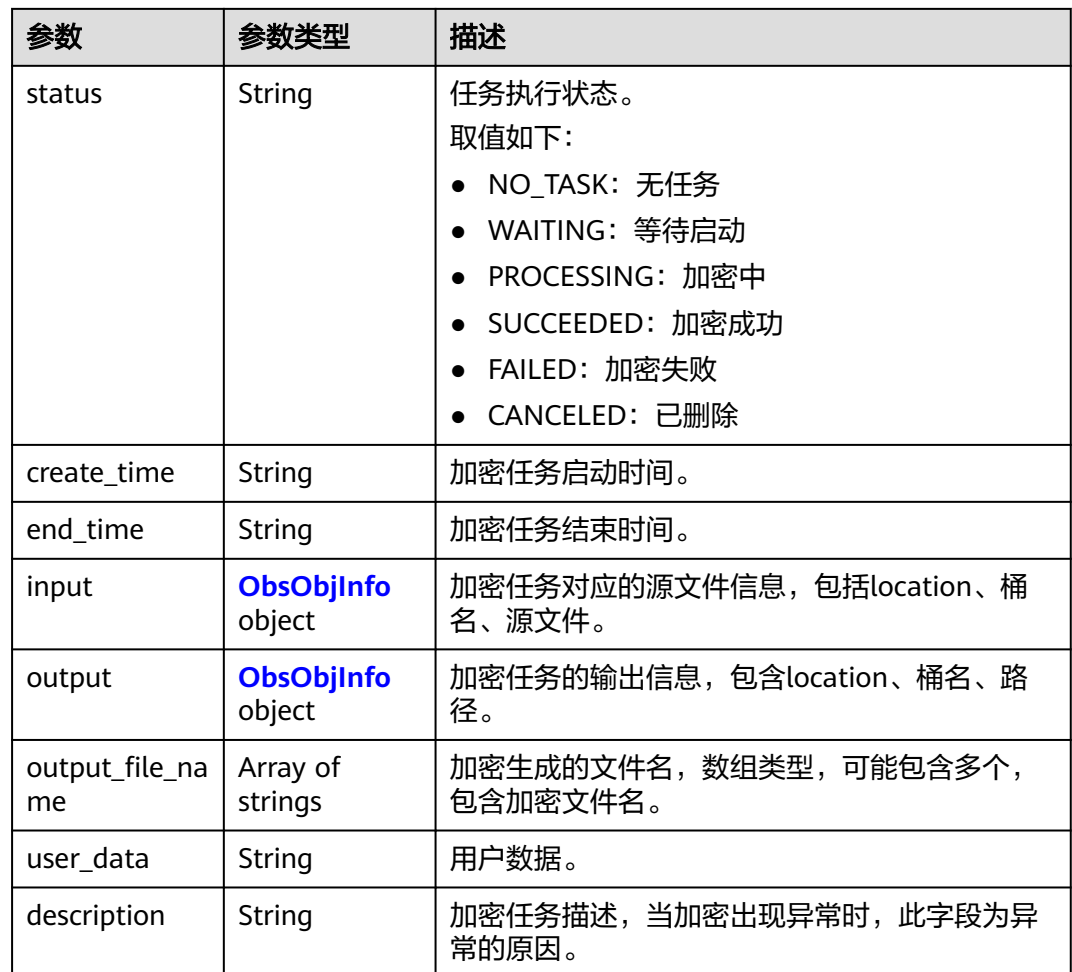

## 表 **13-18** ObsObjInfo

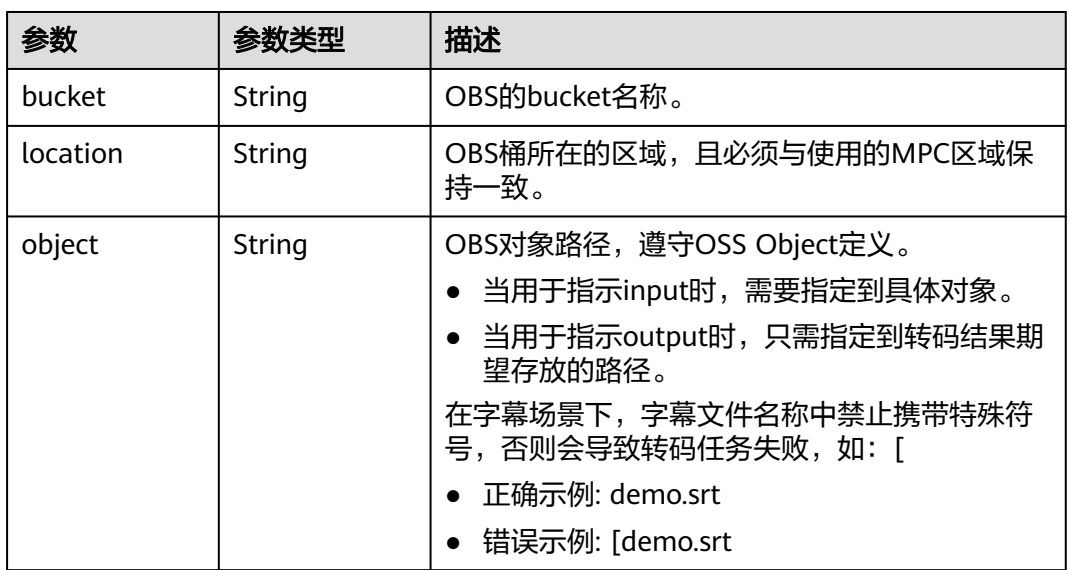

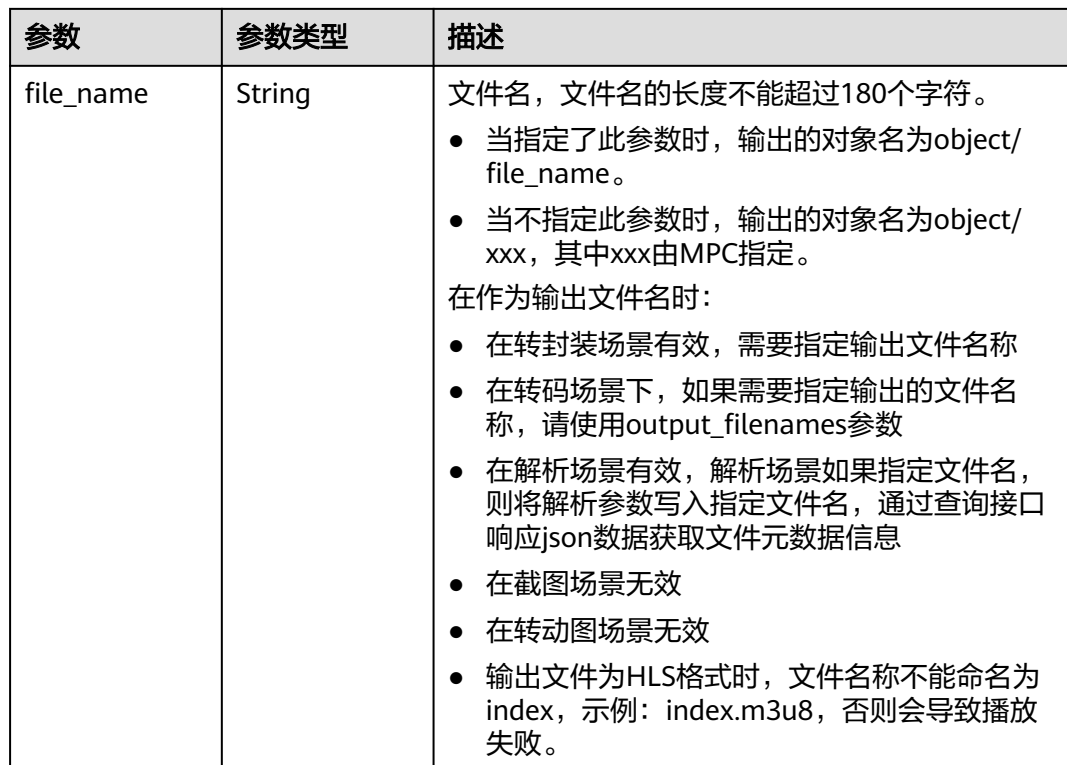

#### 状态码: **400**

表 **13-19** 响应 Body 参数

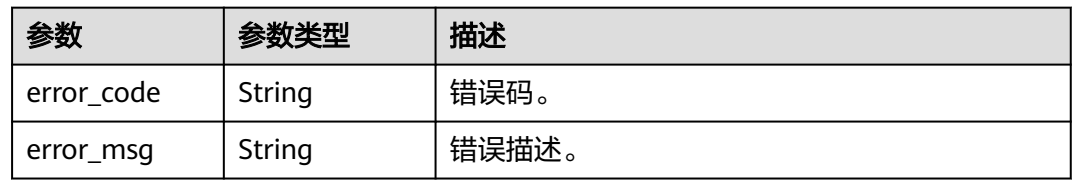

# 请求示例

GET https://{endpoint}/v1/{project\_id}/encryptions?task\_id=31207

# 响应示例

#### 状态码: **200**

#### 查询独立加密任务成功。

```
{
 "task_array" : [ {
 "task_id" : 31207,
 "status" : "SUCCEEDED",
   "create_time" : 20201119103952,
   "end_time" : 20201119104051,
   "input" : {
    "bucket" : "example-bucket",
    "location" : "region01",
    "object" : "encrypt/m3u8/index.m3u8"
```

```
 },
 "output" : {
 "bucket" : "example-bucket",
 "location" : "region01",
 "object" : "out_gamma/encrypt/001"
 },
 "output_file_name" : [ "index.m3u8" ]
 } ],
 "is_truncated" : 0,
 "total" : 1
}
```
#### 状态码: **400**

查询独立加密任务失败。

```
{
 "error_code" : "MPC.10202",
 "error_msg" : "Invalid request parameter."
}
```
# 状态码

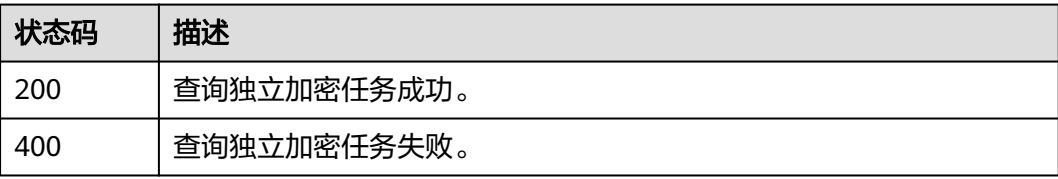

# 错误码

请参[见错误码。](#page-253-0)

# 14 授权与配置接口

# **14.1** 配置转码服务端事件通知

# 功能介绍

配置转码服务端事件通知。

# 调用方法

请参[见如何调用](#page-11-0)**API**。

#### **URI**

PUT /v1/{project\_id}/notification

#### 表 **14-1** 路径参数

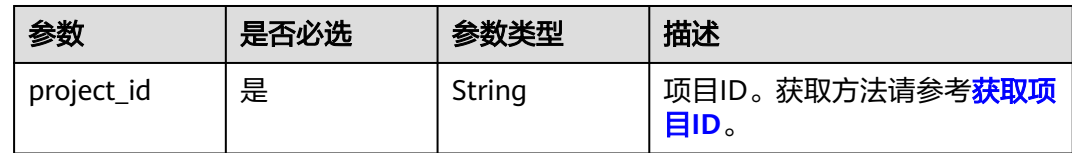

# 请求参数

表 **14-2** 请求 Header 参数

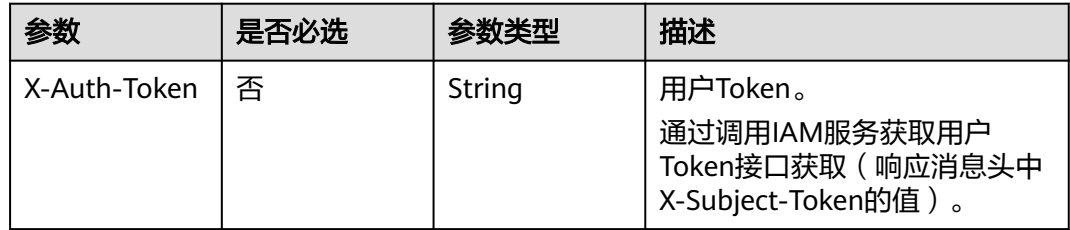

| 参数            | 是否必选 | 参数类型   | 描述                                             |
|---------------|------|--------|------------------------------------------------|
| Authorization | 否    | String | 使用AK/SK方式认证时必选,携<br>带的鉴权信息。                    |
| X-Project Id  | 否    | String | 使用AK/SK方式认证时必选,携<br>带项目ID信息,与路径参数中的<br>项目ID相同。 |
| X-Sdk-Date    | 否    | String | 使用AK/SK方式认证时必选,请<br>求的发生时间。                    |

表 **14-3** 请求 Body 参数

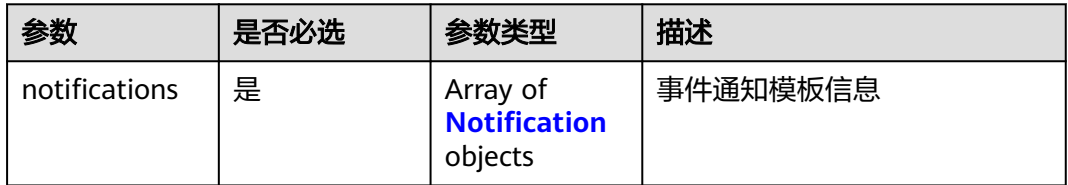

#### 表 **14-4** Notification

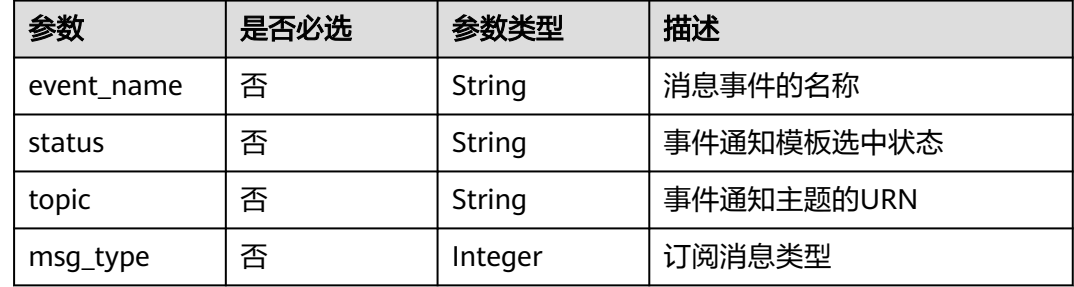

# 响应参数

#### 状态码: **400**

#### 表 **14-5** 响应 Body 参数

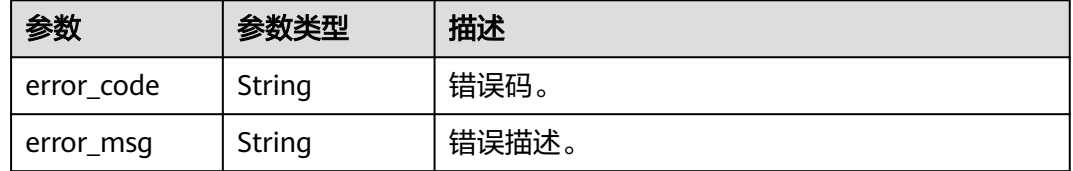

# 请求示例

PUT https://{endpoint}/v1/{project\_id}/notification

{

```
 "notifications" : [ {
 "event_name" : "TranscodeComplete",
   "topic" : "test",
 "msg_type" : 2,
 "status" : "on"
  } ]
}
```
# 响应示例

#### 状态码: **400**

修改消息订阅配置失败。

```
{
 "error_code" : "MPC.10202",
 "error_msg" : "Invalid request parameter."
}
```
# 状态码

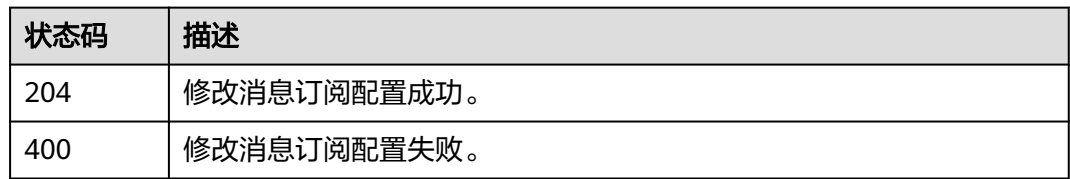

# 错误码

请参[见错误码。](#page-253-0)

# **14.2** 查询转码服务端事件通知

# 功能介绍

查询消息订阅功能板块,SMN主题的订阅事件的启用状态和订阅消息的启用状态。

# 调用方法

请参[见如何调用](#page-11-0)**API**。

#### **URI**

GET /v1/{project\_id}/notification

#### 表 **14-6** 路径参数

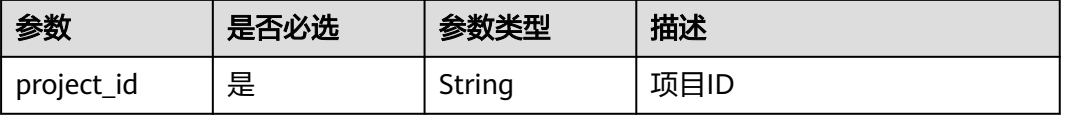

# 请求参数

表 **14-7** 请求 Header 参数

| 参数            | 是否必选 | 参数类型   | 描述                                                                     |
|---------------|------|--------|------------------------------------------------------------------------|
| X-Auth-Token  | 否    | String | 用户Token。<br>通过调用IAM服务获取用户<br>Token接口获取 ( 响应消息头中<br>X-Subject-Token的值)。 |
| Authorization | 否    | String | 使用AK/SK方式认证时必选,携<br>带的鉴权信息。                                            |
| X-Project Id  | 否    | String | 使用AK/SK方式认证时必选,携<br>带项目ID信息,与路径参数中的<br>项目ID相同。                         |
| X-Sdk-Date    | 否    | String | 使用AK/SK方式认证时必选,请<br>求的发生时间。                                            |

# 响应参数

#### 状态码: **200**

# 表 **14-8** 响应 Body 参数

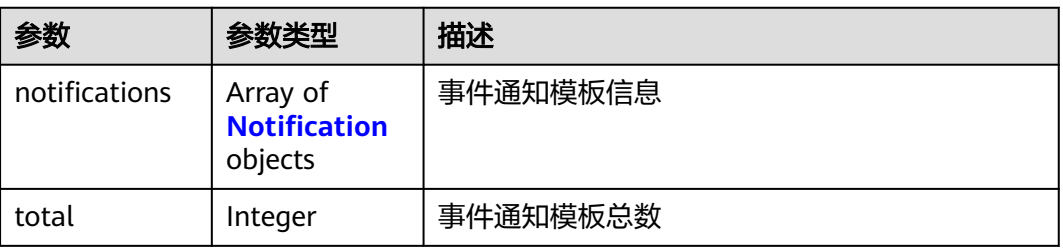

#### 表 **14-9** Notification

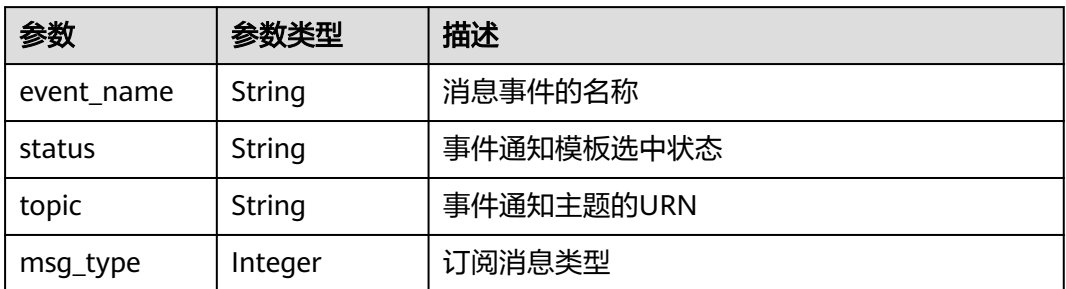

#### 状态码: **400**

#### 表 **14-10** 响应 Body 参数

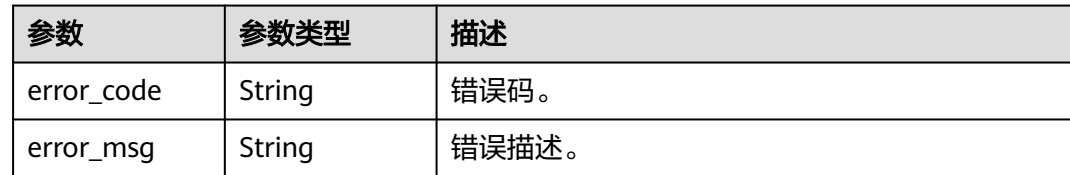

# 请求示例

GET https://{endpoint}/v1/{project\_id}/notification

# 响应示例

#### 状态码: **200**

查询转码服务端事件通知配置成功。

```
{
  "total" : 7,
 "notifications" : [ {
 "event_name" : "RemuxComplete",
 "status" : "on",
 "topic" : "urn: smn:region1:tenantId:topic",
   "msg_type" : 3
 }, {
 "event_name" : "AnimatedGraphicsComplete",
 "status" : "on",
 "topic" : "urn: smn:region1:tenantId:topic",
   "msg_type" : 3
  }, {
   "event_name" : "TranscodeComplete",
   "status" : "on",
   "topic" : "urn: smn:region1:tenantId:topic",
   "msg_type" : 3
  }, {
   "event_name" : "ThumbnailComplete",
 "status" : "off",
 "topic" : "urn: smn:region1:tenantId:topic",
   "msg_type" : 3
  }, {
   "event_name" : "TranscodeStart",
 "status" : "on",
 "topic" : "urn: smn:region1:tenantId:topic",
   "msg_type" : 3
  }, {
   "event_name" : "ParseComplete",
   "status" : "on",
   "topic" : "urn: smn:region1:tenantId:topic",
   "msg_type" : 3
  }, {
    "event_name" : "EditingComplete",
   "status" : "on",
   "topic" : "urn: smn:region1:tenantId:topic",
   "msg_type" : 3
 } ]
}
```
#### 状态码: **400**

查询转码服务端事件通知配置失败。

```
{
 "error_code" : "MPC.10208",
```
 "error\_msg" : "Failed to verify the tenant ID." }

# 状态码

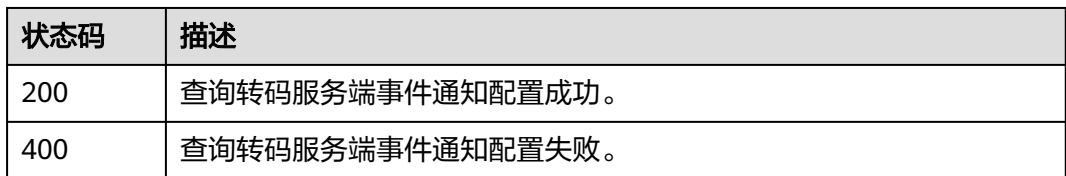

# 错误码

请参[见错误码。](#page-253-0)

# **14.3** 查询转码服务端所有事件

# 功能介绍

查询消息订阅功能板块,SMN主题的所有订阅事件。

# 调用方法

请参[见如何调用](#page-11-0)**API**。

# **URI**

GET /v1/{project\_id}/notification/event

表 **14-11** 路径参数

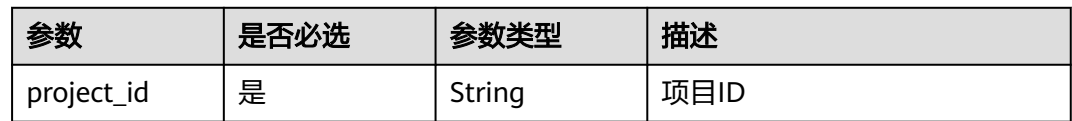

# 请求参数

表 **14-12** 请求 Header 参数

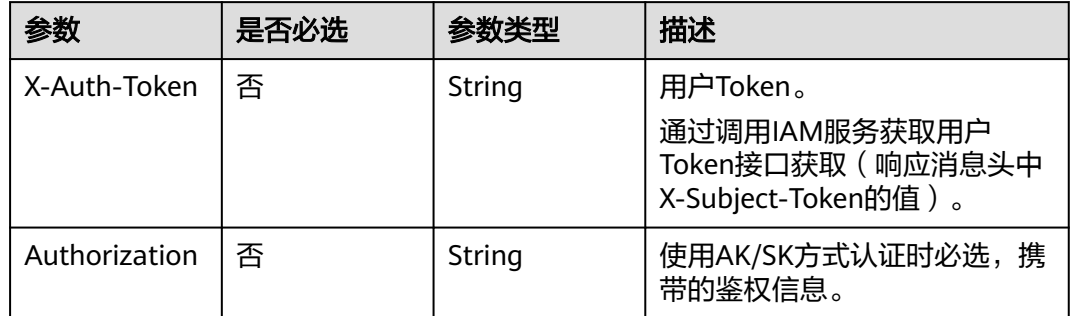

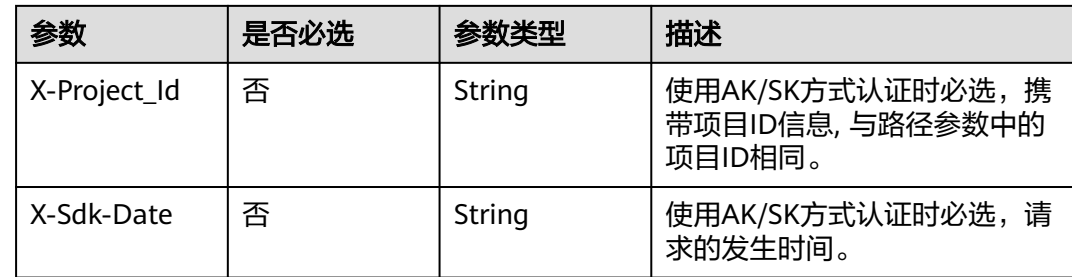

#### 响应参数

#### 状态码: **200**

表 **14-13** 响应 Body 参数

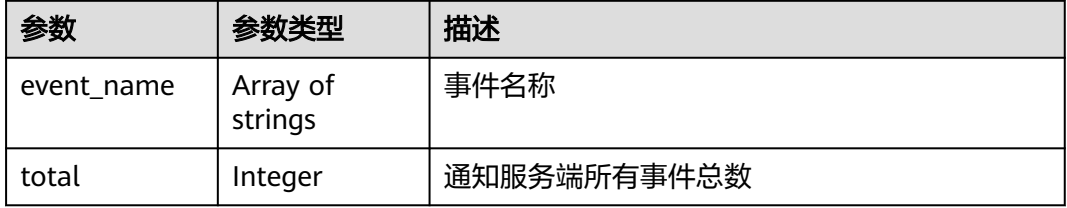

#### 状态码: **403**

表 **14-14** 响应 Body 参数

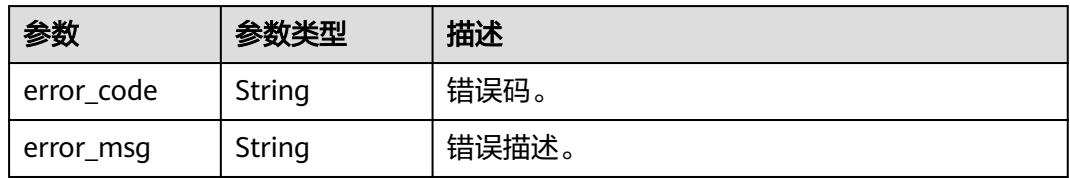

# 请求示例

GET https://{endpoint}/v1/{project\_id}/notification/event

# 响应示例

#### 状态码: **200**

查询消息订阅功能板块,SMN主题的所有订阅事件成功。

{ "total" : 7,

 "event\_name" : [ "TranscodeComplete", "TranscodeStart", "ThumbnailComplete", "RemuxComplete", "AnimatedGraphicsComplete", "ParseComplete", "EditingComplete" ] }

#### 状态码: **403**

查询消息订阅功能板块,SMN主题的所有订阅事件失败。

# 状态码

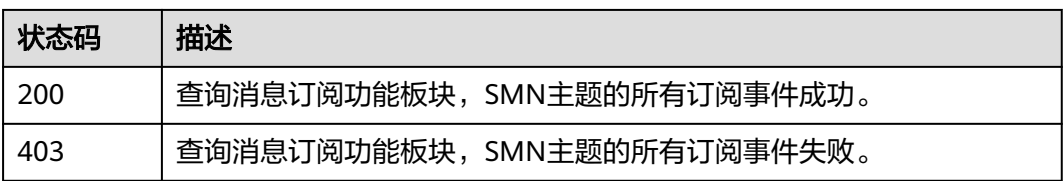

# 错误码

请参[见错误码。](#page-253-0)

# **14.4** 查询桶列表

}

# 功能介绍

请求查询自己创建的指定的桶区域位置的桶列表。

# 调用方法

请参[见如何调用](#page-11-0)**API**。

## **URI**

GET /v1/{project\_id}/buckets

#### 表 **14-15** 路径参数

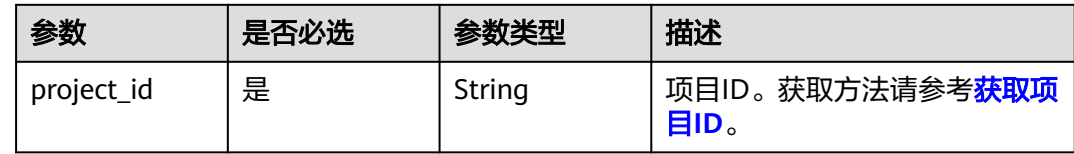

# 请求参数

表 **14-16** 请求 Header 参数

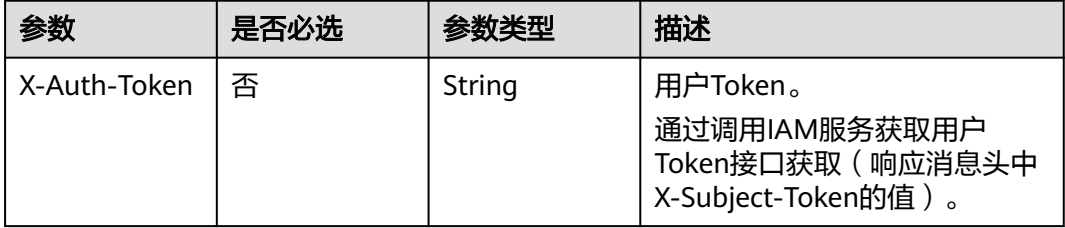

<sup>{</sup> "error\_code" : "MPC.10208", "error\_msg" : "Failed to verify the tenant ID."

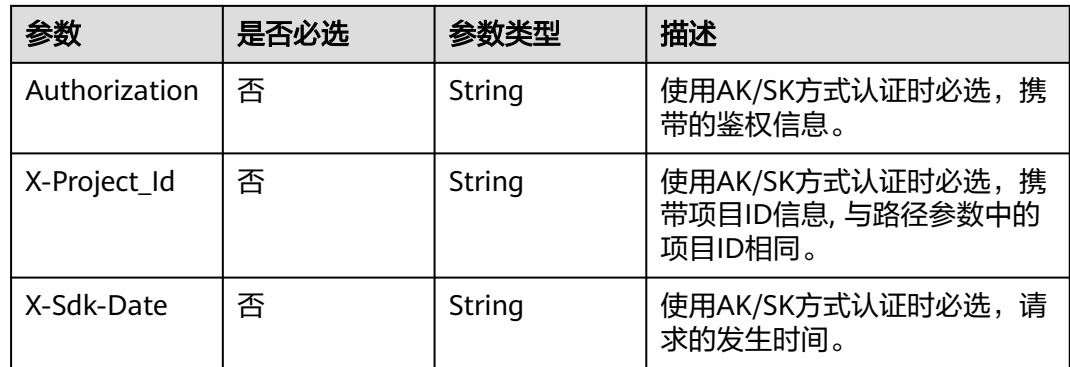

# 响应参数

#### 状态码: **200**

#### 表 **14-17** 响应 Body 参数

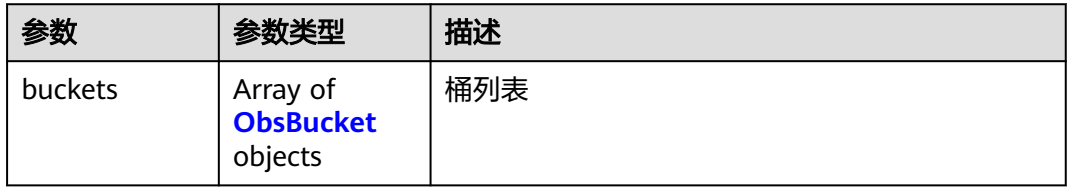

#### 表 **14-18** ObsBucket

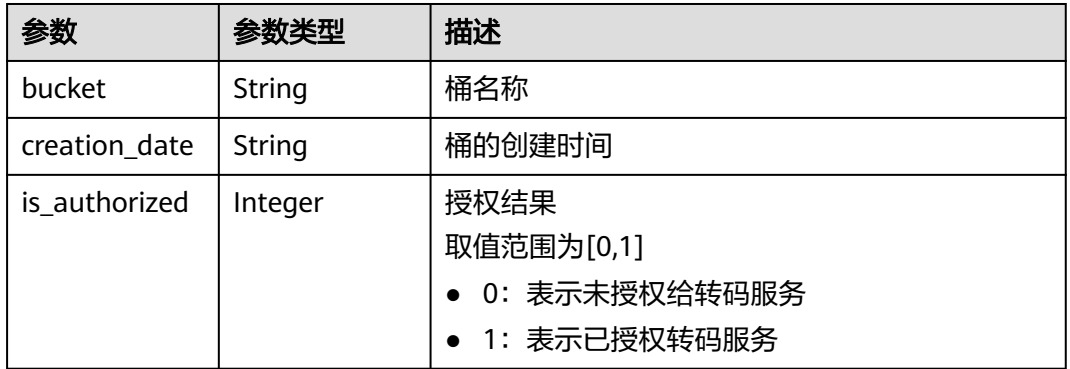

#### 状态码: **403**

#### 表 **14-19** 响应 Body 参数

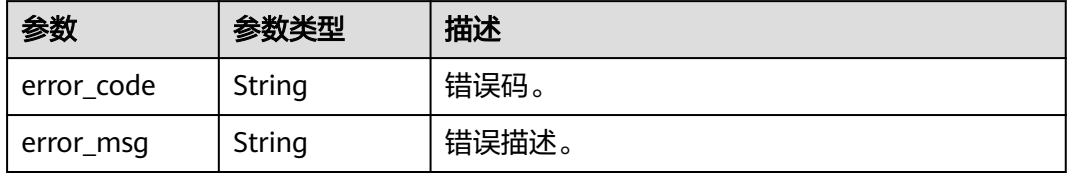

# 请求示例

GET https://{endpoint}/v1/{project\_id}/buckets

# 响应示例

#### 状态码: **200**

查询桶列表成功。

```
{
  "buckets" : [ {
   "bucket" : "example-bucket",
   "creation_date" : 20221026152511,
   "is_authorized" : 1
  }, {
    "bucket" : "example-bucket",
   "creation_date" : 20221026104736,
    "is_authorized" : 0
 } ]
}
```
#### 状态码: **403**

查询桶列表失败。

```
\mathfrak{t} "error_code" : "MPC.10208",
 "error_msg" : "Failed to verify the tenant ID."
}
```
# 状态码

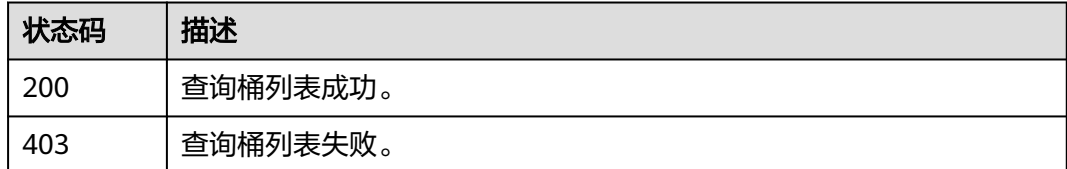

# 错误码

请参[见错误码。](#page-253-0)

# **14.5** 桶授权或取消授权

# 功能介绍

对OBS桶进行授权或取消授权,媒体处理服务仅拥有已授权桶的读写权限。(暂不支 持KMS加密桶的授权)

# 调用方法

请参[见如何调用](#page-11-0)**API**。

# **URI**

PUT /v1/{project\_id}/authority

#### 表 **14-20** 路径参数

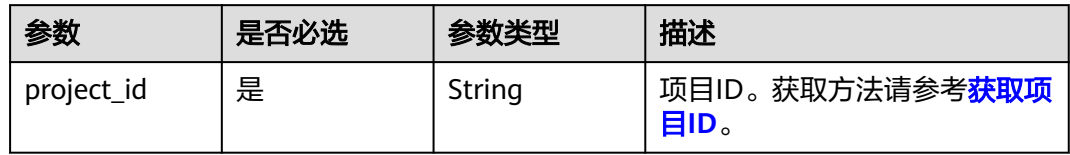

# 请求参数

# 表 **14-21** 请求 Header 参数

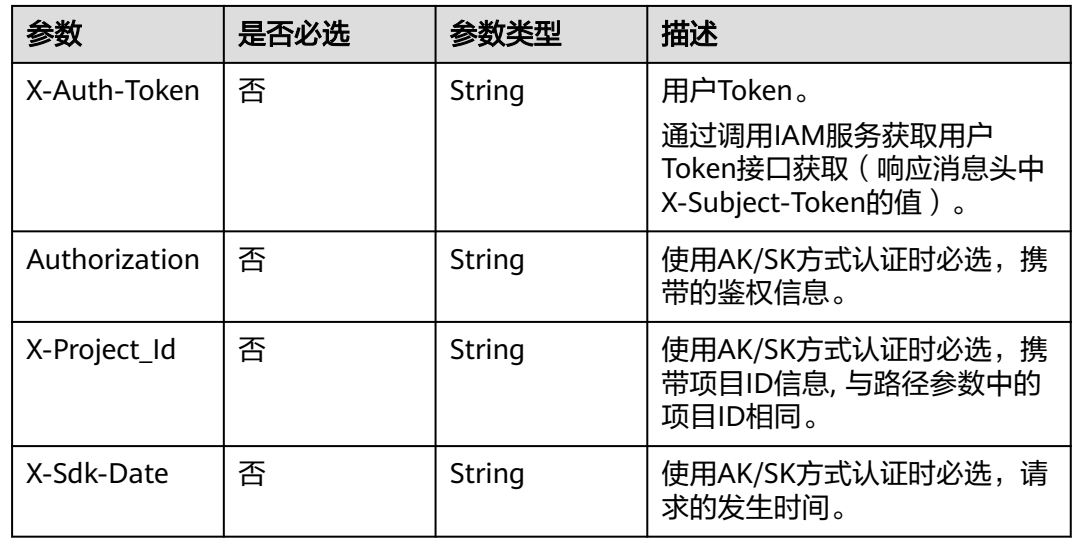

# 表 **14-22** 请求 Body 参数

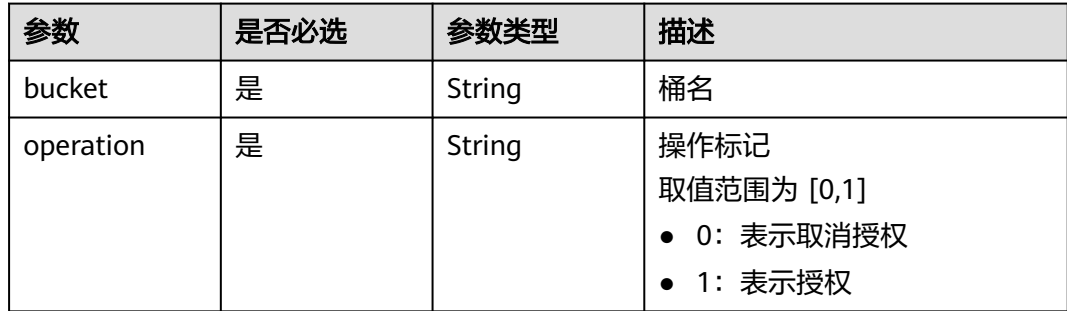

# 响应参数

状态码: **403**

#### 表 **14-23** 响应 Body 参数

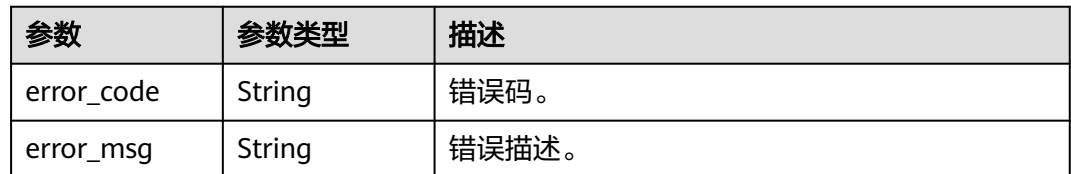

# 请求示例

#### 授权或取消授权OBS桶,媒体处理服务仅拥有已授权桶的读写权限。

```
PUT https://{endpoint}/v1/{project_id}/authority
```

```
{
  "bucket" : "example-bucket",
  "operation" : 1
}
```
# 响应示例

#### 状态码: **403**

修改桶授权状态失败。

```
{
  "error_code" : "MPC.10209",
  "error_msg" : "Invalid input or output OBS path."
}
```
# 状态码

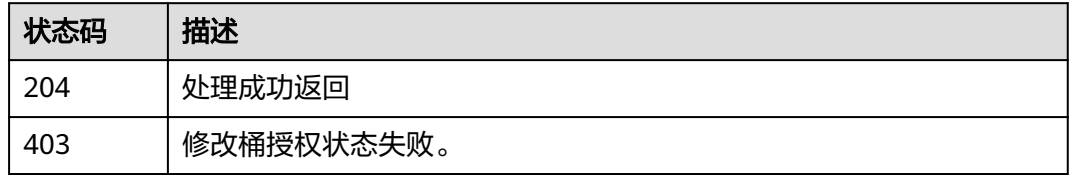

# 错误码

请参[见错误码。](#page-253-0)

# **14.6** 查询桶里的 **object**

# 功能介绍

查询桶里的object。

# 调用方法

请参[见如何调用](#page-11-0)**API**。

## **URI**

GET /v1.0-ext/{project\_id}/objects

#### 表 **14-24** 路径参数

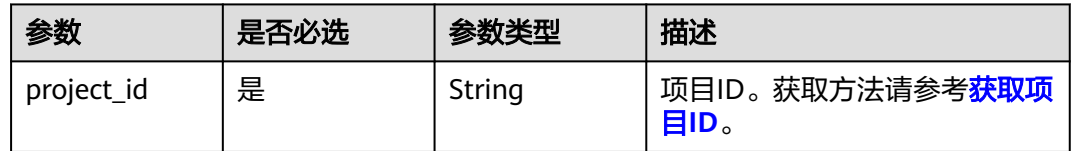

# 表 **14-25** Query 参数

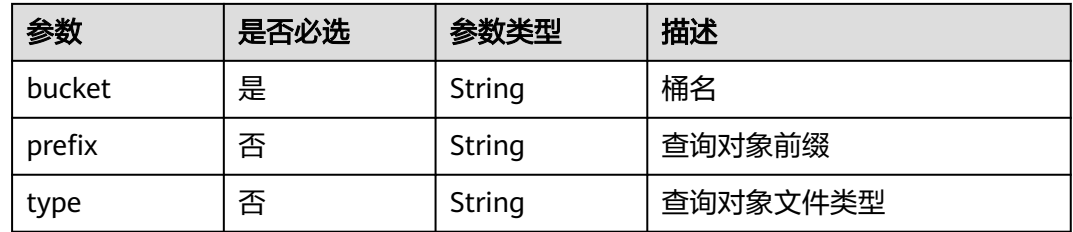

# 请求参数

## 表 **14-26** 请求 Header 参数

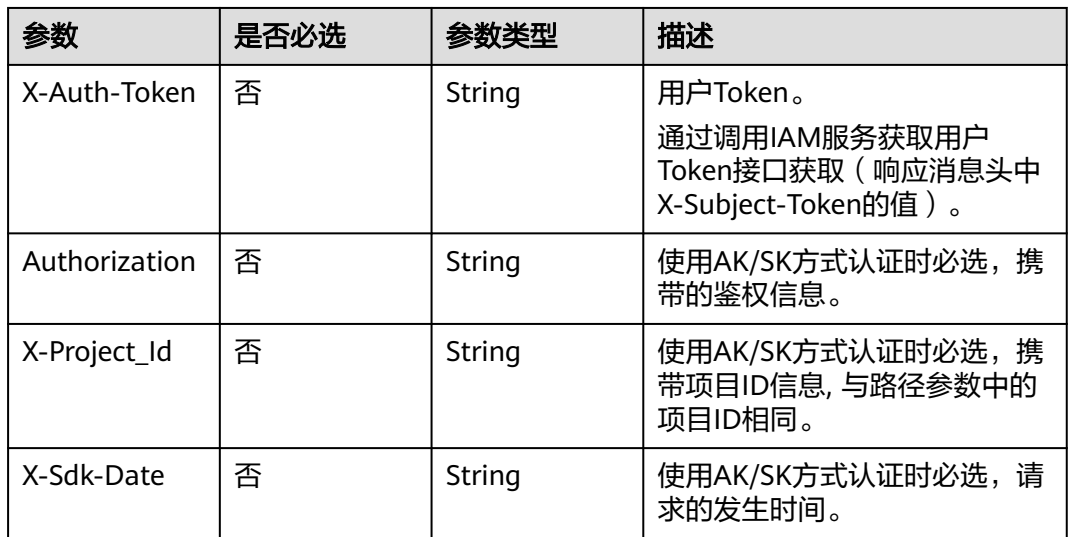

# 响应参数

状态码: **200**

#### 表 **14-27** 响应 Body 参数

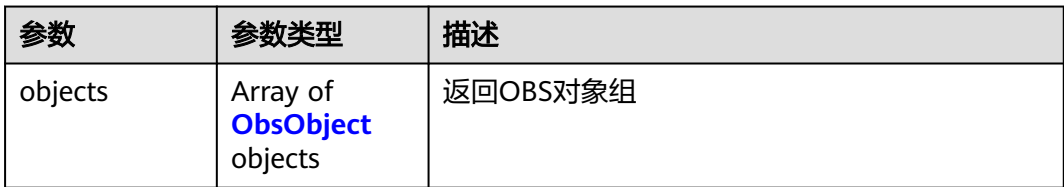

#### 表 **14-28** ObsObject

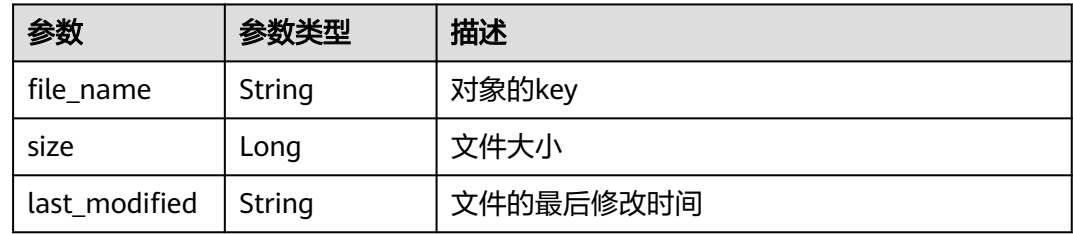

#### 状态码: **400**

表 **14-29** 响应 Body 参数

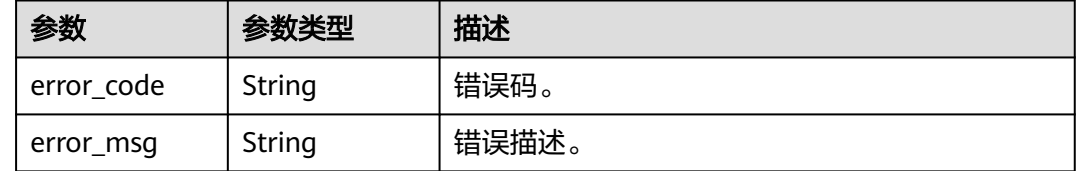

# 请求示例

GET https://{endpoint}/v1/{project\_id}/objects

# 响应示例

#### 状态码: **400**

}

查询桶里的object失败。

```
{
 "error_code" : "MPC.10209",
```
"error\_msg" : "Invalid input or output OBS path."

# 状态码

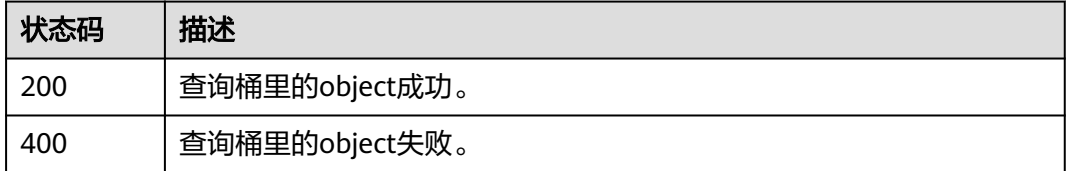

### 错误码

请参[见错误码。](#page-253-0)

# **14.7** 请求委托任务

# 功能介绍

开启或关闭 "委托授权",开启后,媒体处理服务将拥有您所有桶的读写权限,子账 号不支持委托授权。

# 调用方法

#### 请参[见如何调用](#page-11-0)**API**。

#### **URI**

POST /v1/{project\_id}/agencies

#### 表 **14-30** 路径参数

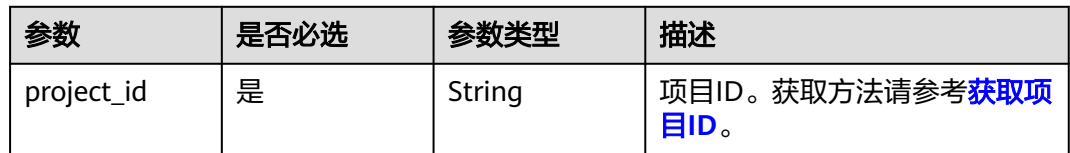

# 请求参数

#### 表 **14-31** 请求 Header 参数

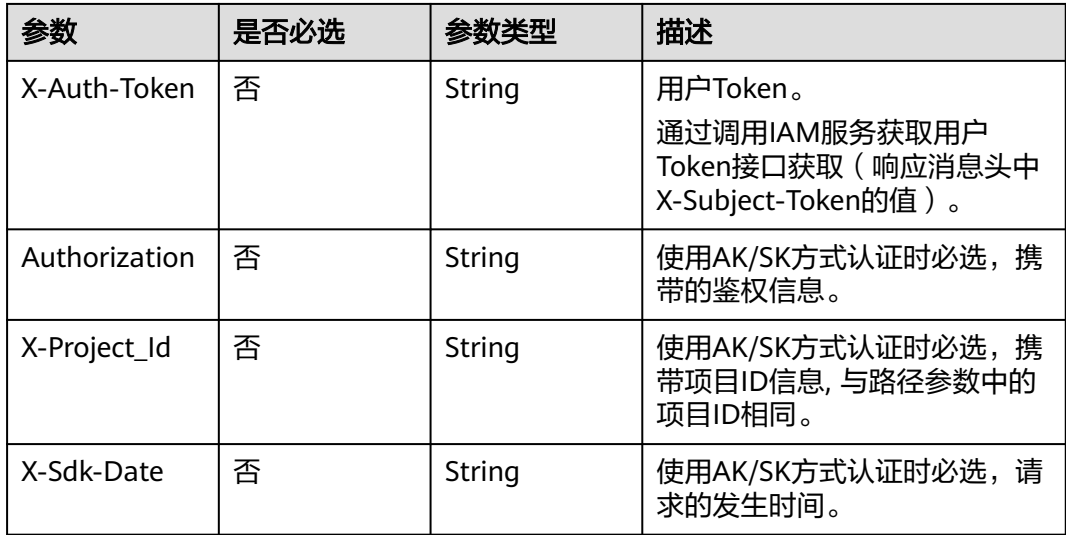

#### 表 **14-32** 请求 Body 参数

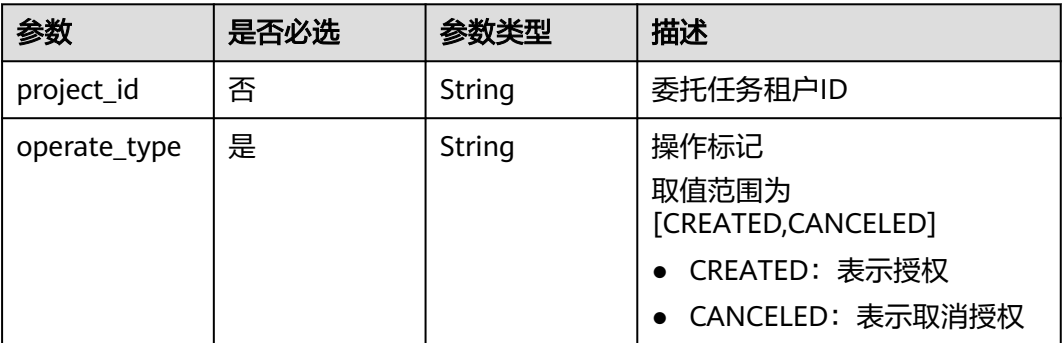

# 响应参数

#### 状态码: **403**

表 **14-33** 响应 Body 参数

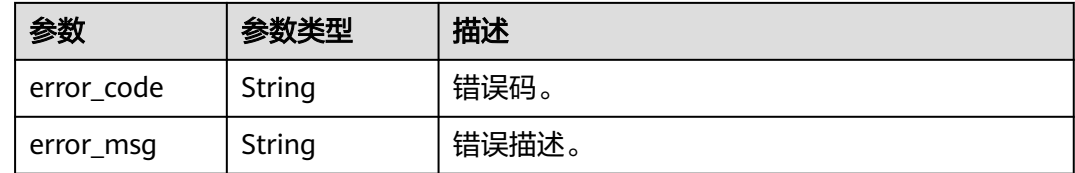

# 请求示例

开启或关闭 "委托授权",开启后,媒体处理服务将拥有您所有桶的读写权限,子账 号不支持委托授权。

POST https://{endpoint}/v1/{project\_id}/agencies

{ "operate\_type" : "CREATED" }

# 响应示例

#### 状态码: **403**

修改委托授权状态失败。

```
{
 "error_code" : "MPC.10223",
 "error_msg" : "An agency has been created."
}
```
### 状态码

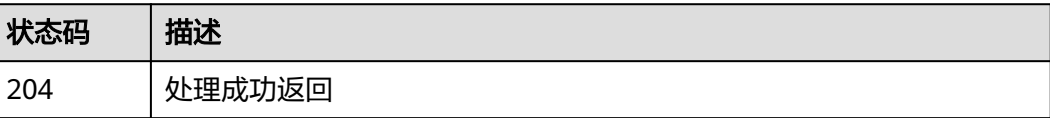

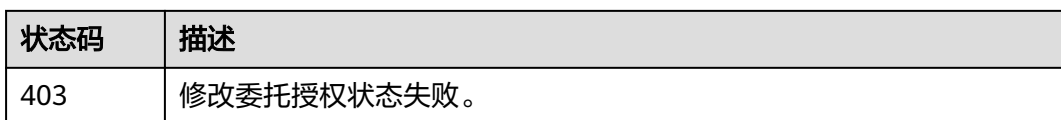

# 错误码

请参[见错误码。](#page-253-0)

# **14.8** 查询创建委托任务状态

# 功能介绍

查询创建委托任务状态。

# 调用方法

请参[见如何调用](#page-11-0)**API**。

**URI**

GET /v1/{project\_id}/agencies

表 **14-34** 路径参数

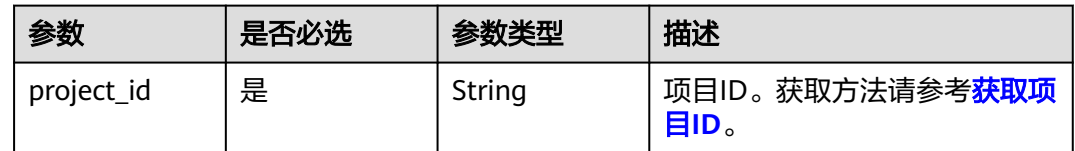

# 请求参数

#### 表 **14-35** 请求 Header 参数

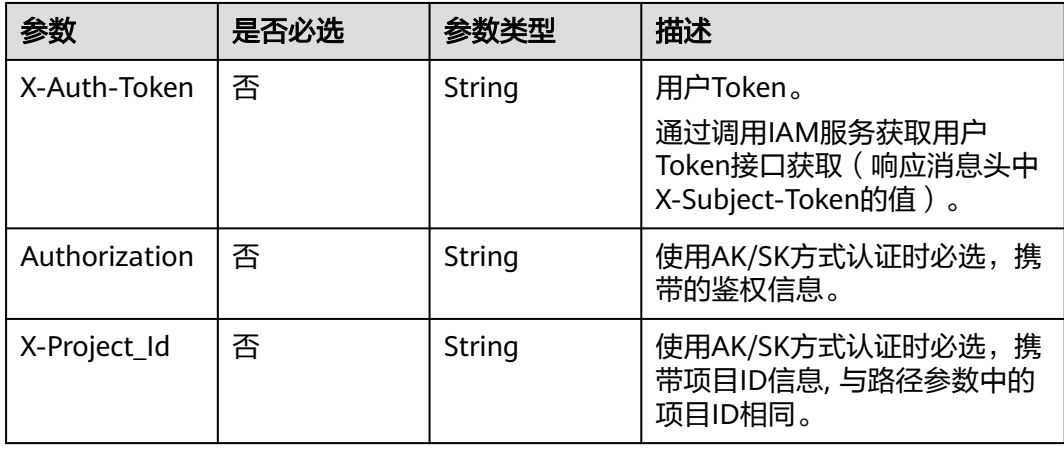

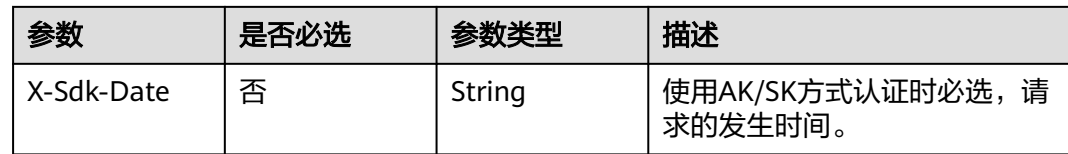

# 响应参数

#### 状态码: **200**

#### 表 **14-36** 响应 Body 参数

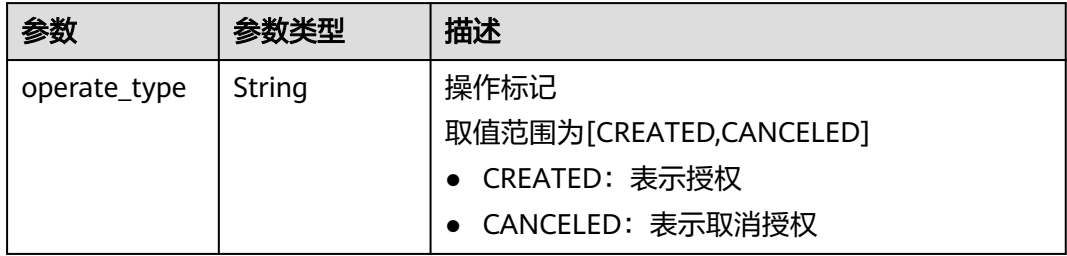

#### 状态码: **400**

#### 表 **14-37** 响应 Body 参数

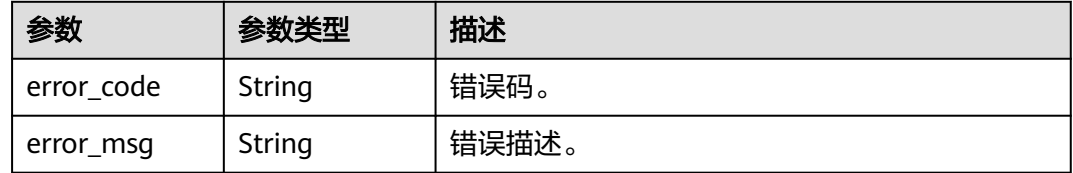

# 请求示例

GET https://{endpoint}/v1/{project\_id}/agencies

# 响应示例

#### 状态码: **200**

}

查询创建委托任务状态成功。

```
{
 "operate_type" : "CREATED"
```
# 状态码

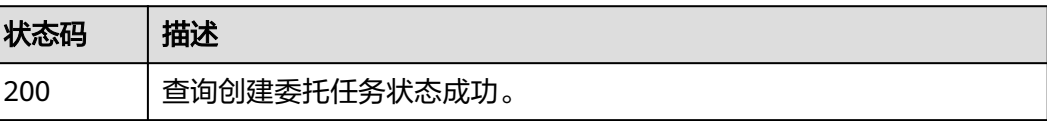

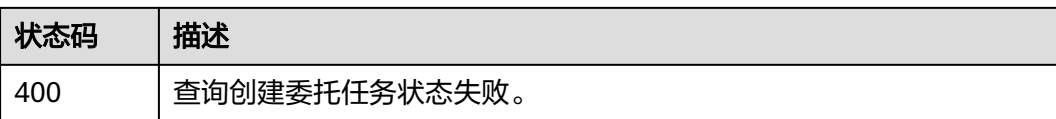

# 错误码

请参[见错误码。](#page-253-0)

# 15 租户开通

# **15.1** 租户开通媒体转码服务

# 功能介绍

租户开通媒体转码服务。

# 调用方法

请参[见如何调用](#page-11-0)**API**。

# **URI**

PUT /v1/{project\_id}/tenant/access

#### 表 **15-1** 路径参数

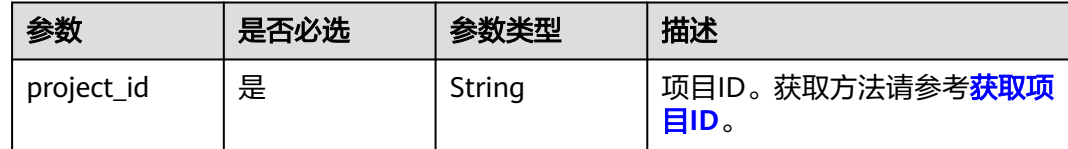

# 请求参数

表 **15-2** 请求 Header 参数

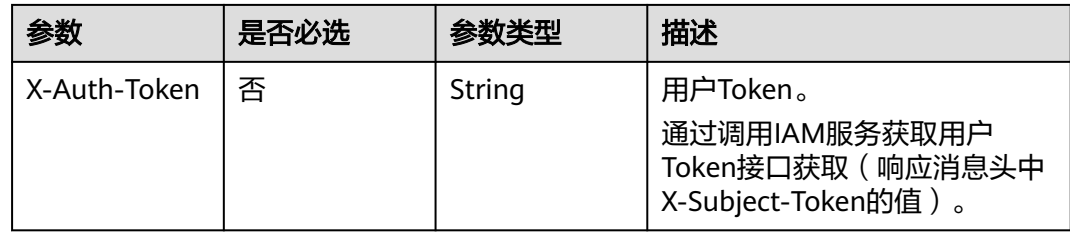

#### 表 **15-3** 请求 Body 参数

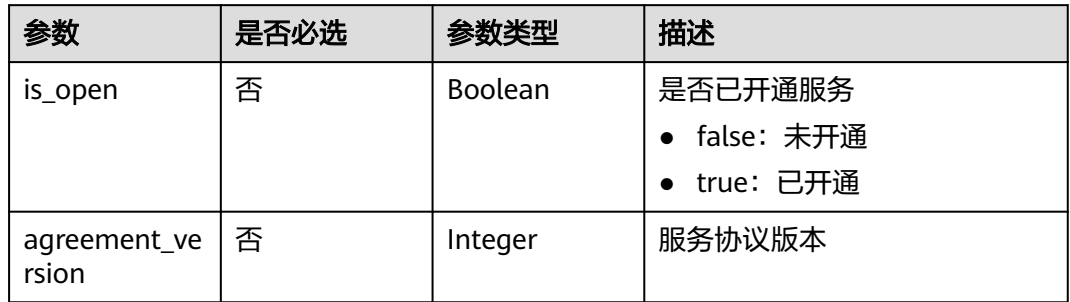

# 响应参数

#### 状态码: **400**

#### 表 **15-4** 响应 Body 参数

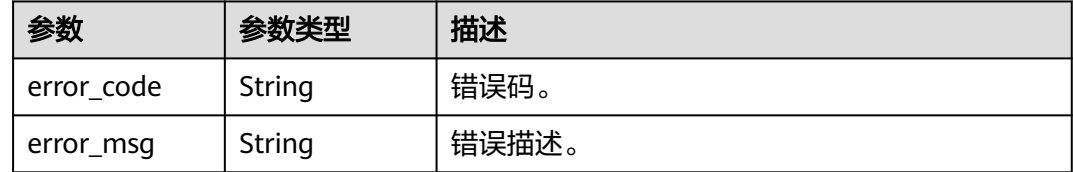

# 请求示例

{ "is\_open" : false, "agreement\_version" : 1 }

# 响应示例

无

# 状态码

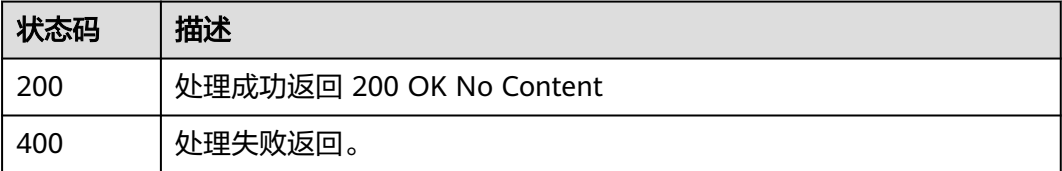

# 错误码

请参[见错误码。](#page-253-0)

# **15.2** 租户查询服务开通状态信息

# 功能介绍

租户查询媒体转码服务开通状态信息。

# 调用方法

请参[见如何调用](#page-11-0)**API**。

## **URI**

GET /v1/{project\_id}/tenant/access

#### 表 **15-5** 路径参数

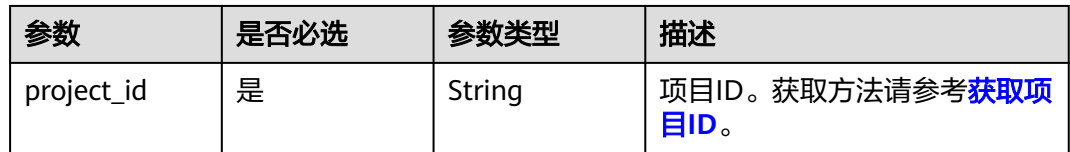

# 请求参数

#### 表 **15-6** 请求 Header 参数

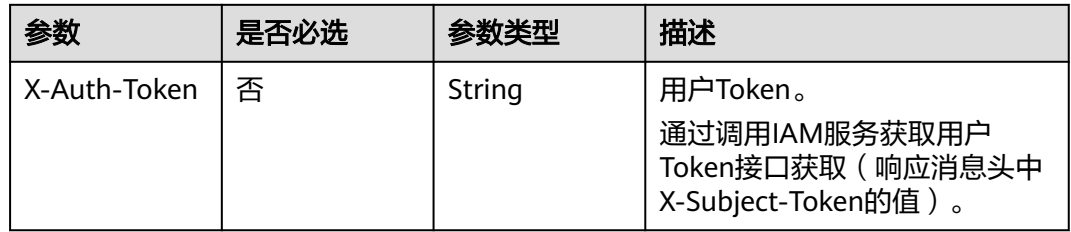

# 响应参数

状态码: **200**

表 **15-7** 响应 Body 参数

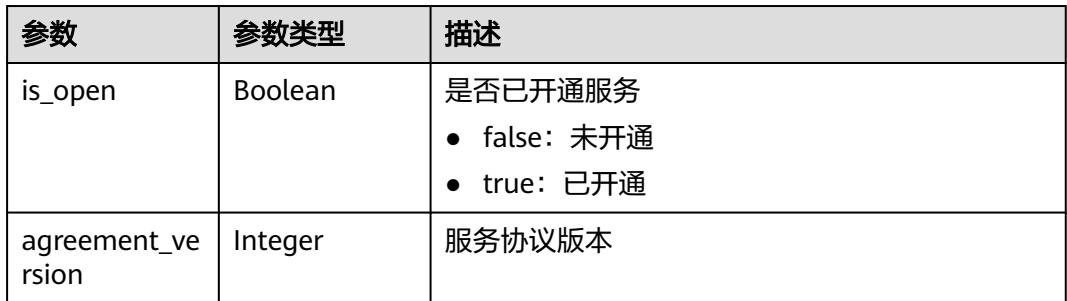

#### 状态码: **400**

#### 表 **15-8** 响应 Body 参数

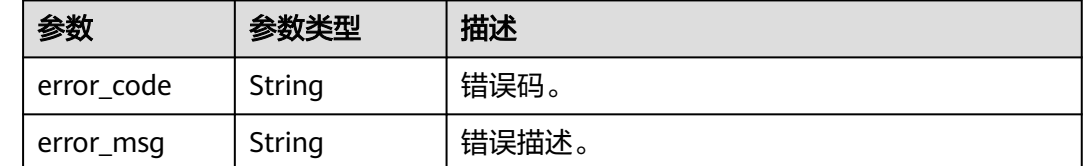

# 请求示例

无

# 响应示例

#### 状态码: **200**

处理成功返回

```
{
 "is_open" : false,
 "agreement_version" : 1
}
```
# 状态码

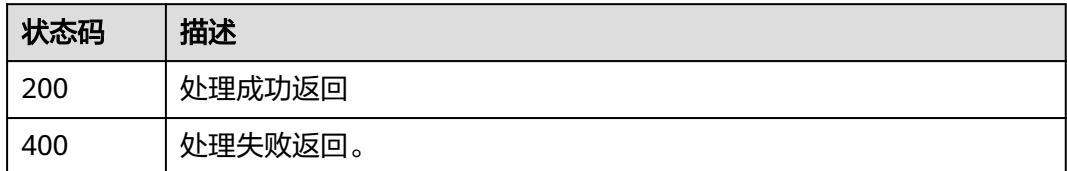

# 错误码

请参[见错误码。](#page-253-0)
# 16 附录

# **16.1** 状态码

调用媒体处理API时,可能返回的状态码如表**16-1**所示。

## 表 **16-1** 状态码

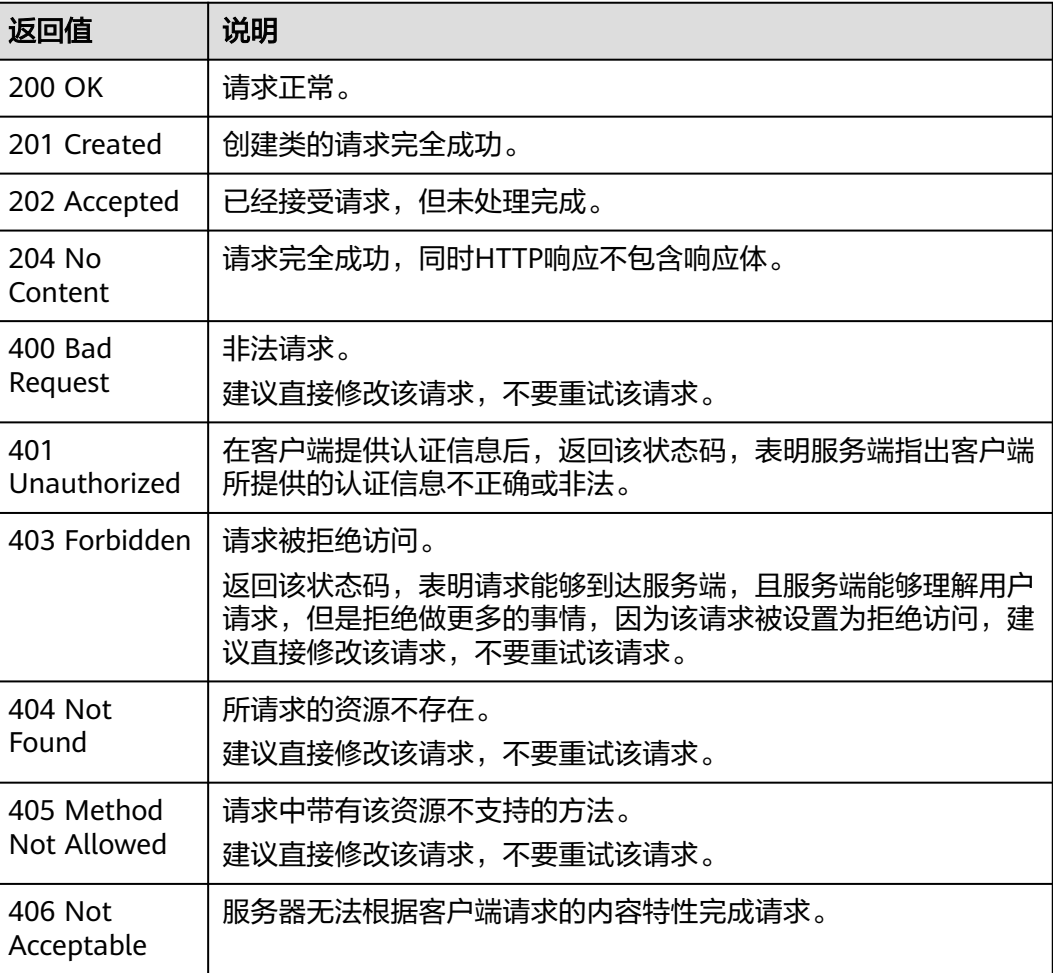

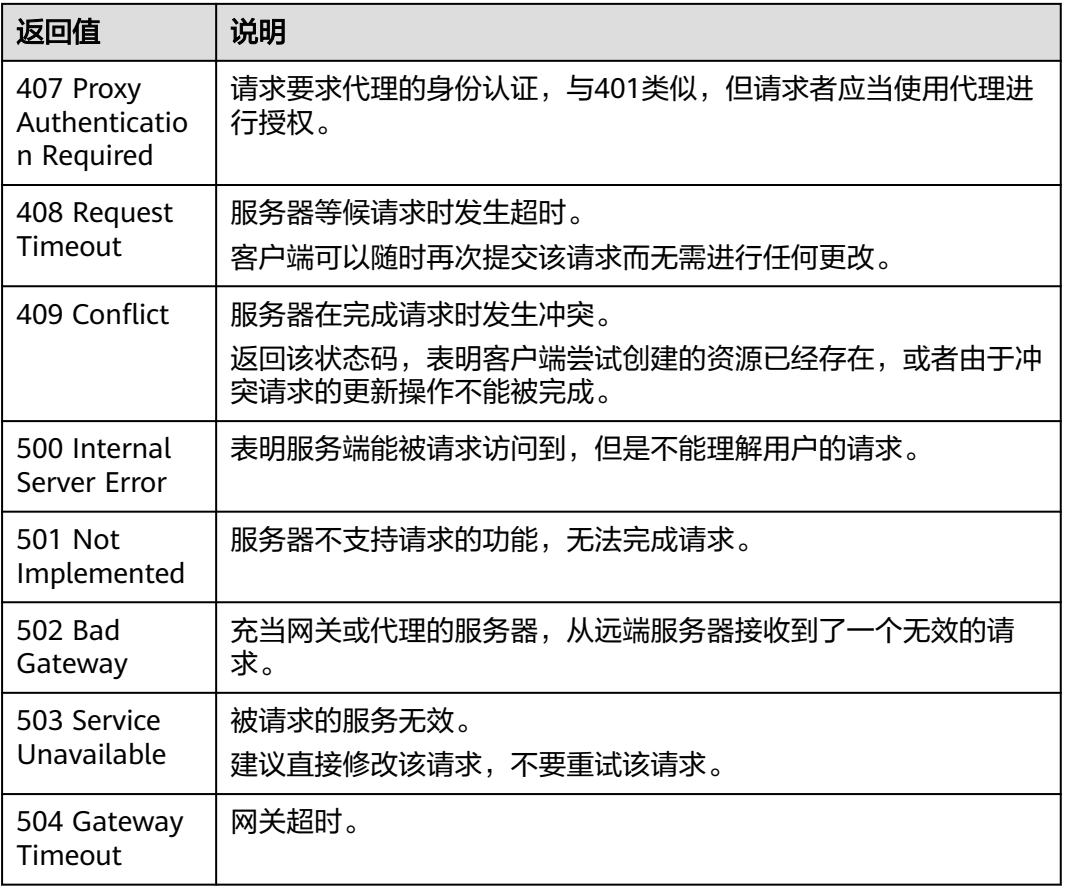

# **16.2** 错误码

当您调用API时,如果遇到"APIGW"开头的错误码,请参见**API[网关错误码](https://support.huaweicloud.com/devg-apisign/api-sign-errorcode.html)**进行处 理。

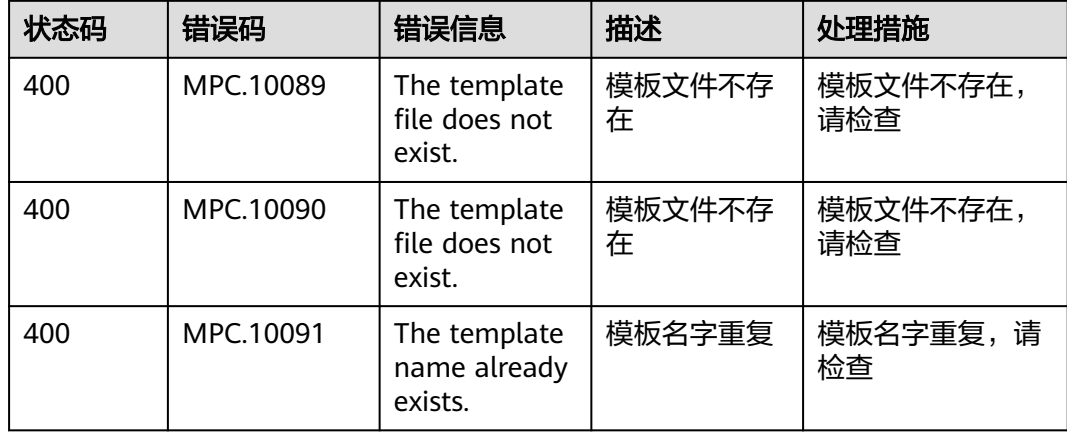

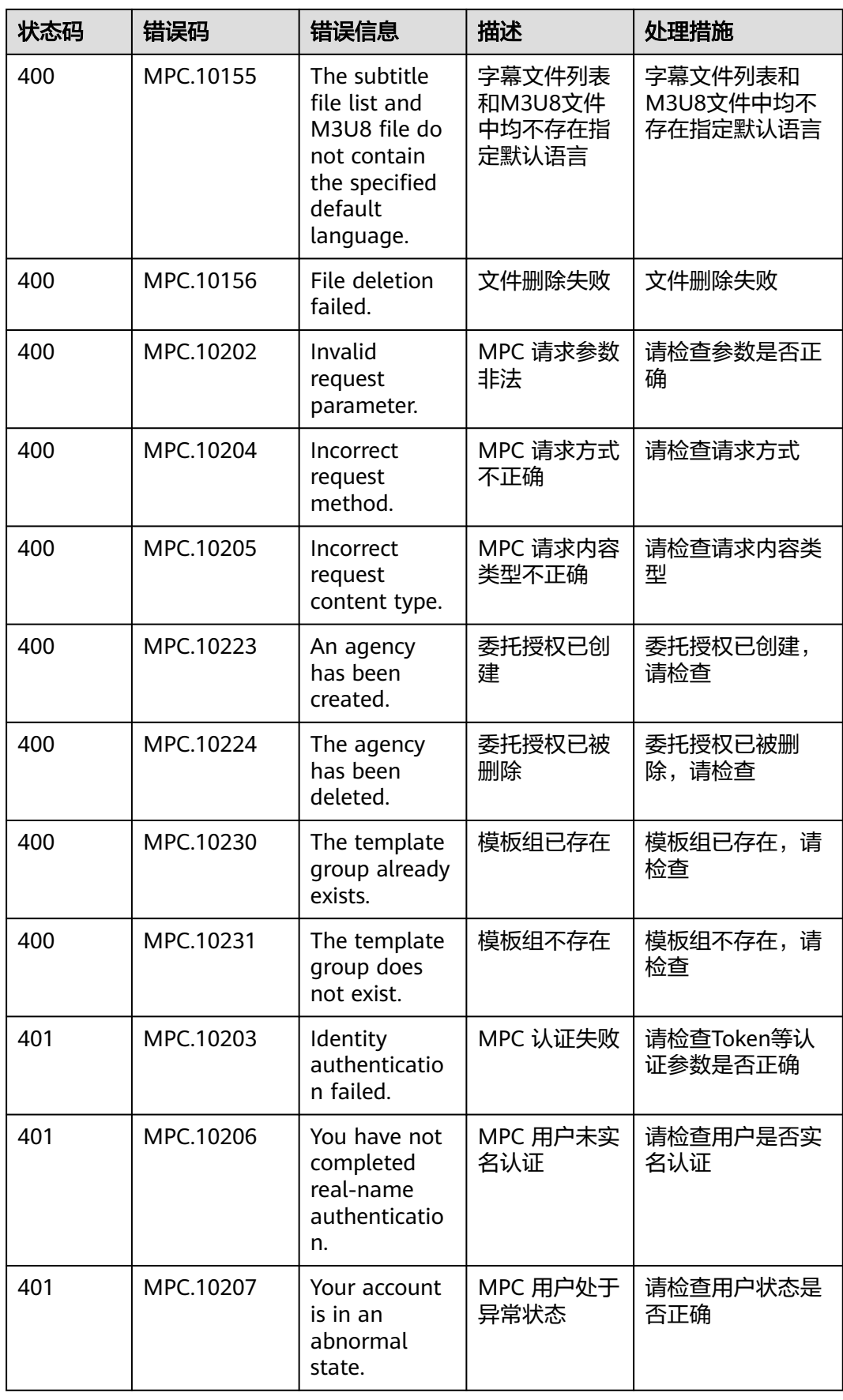

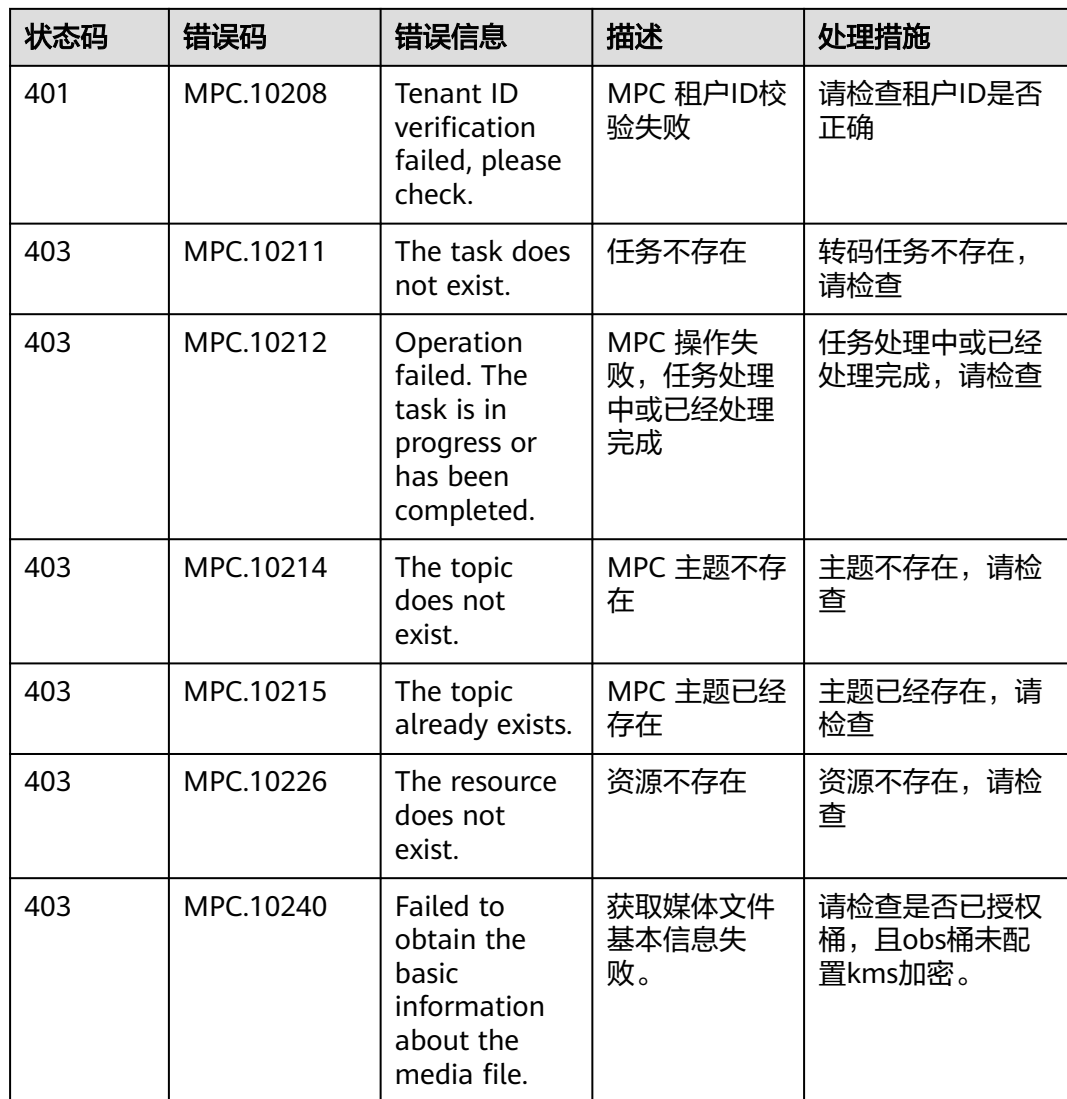

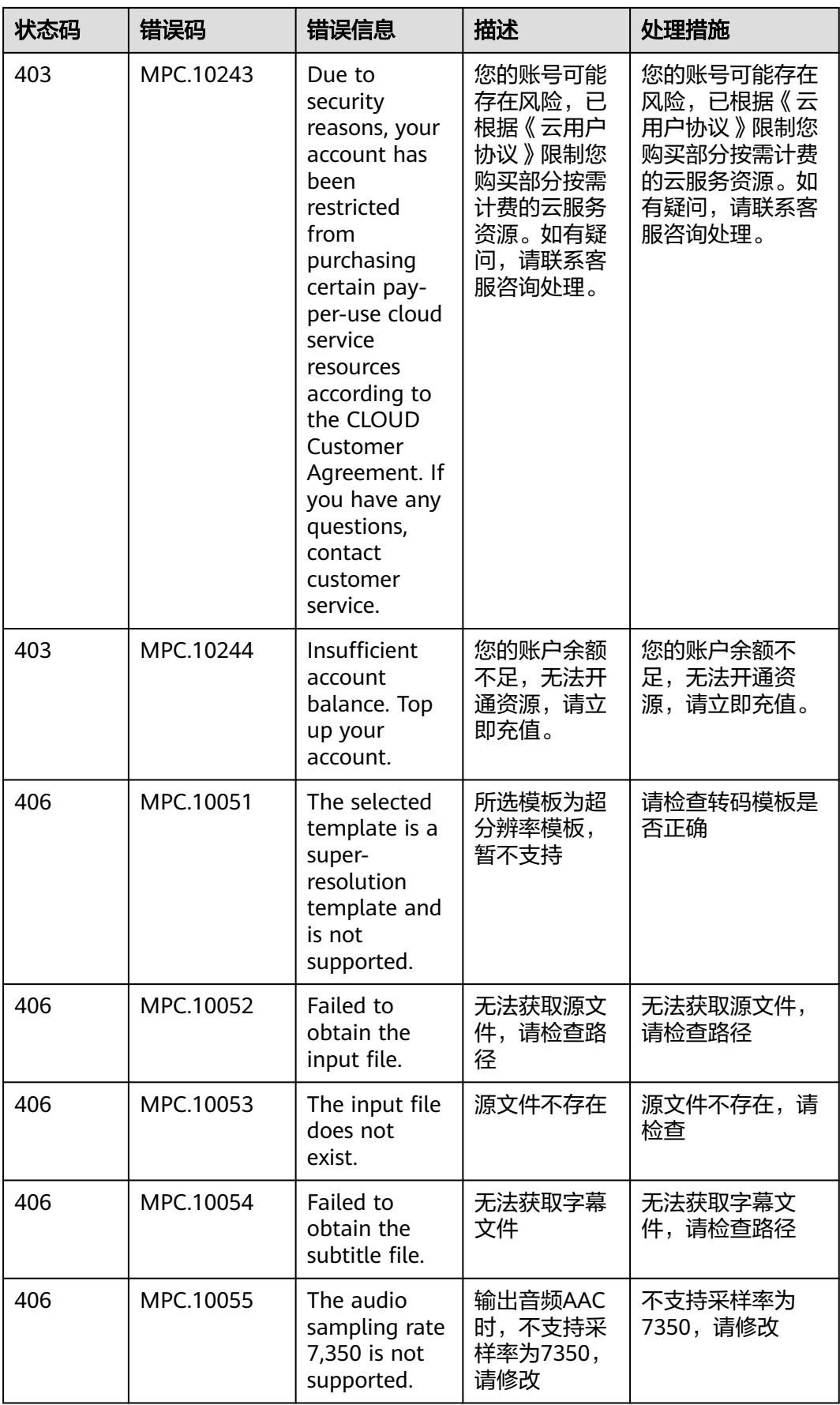

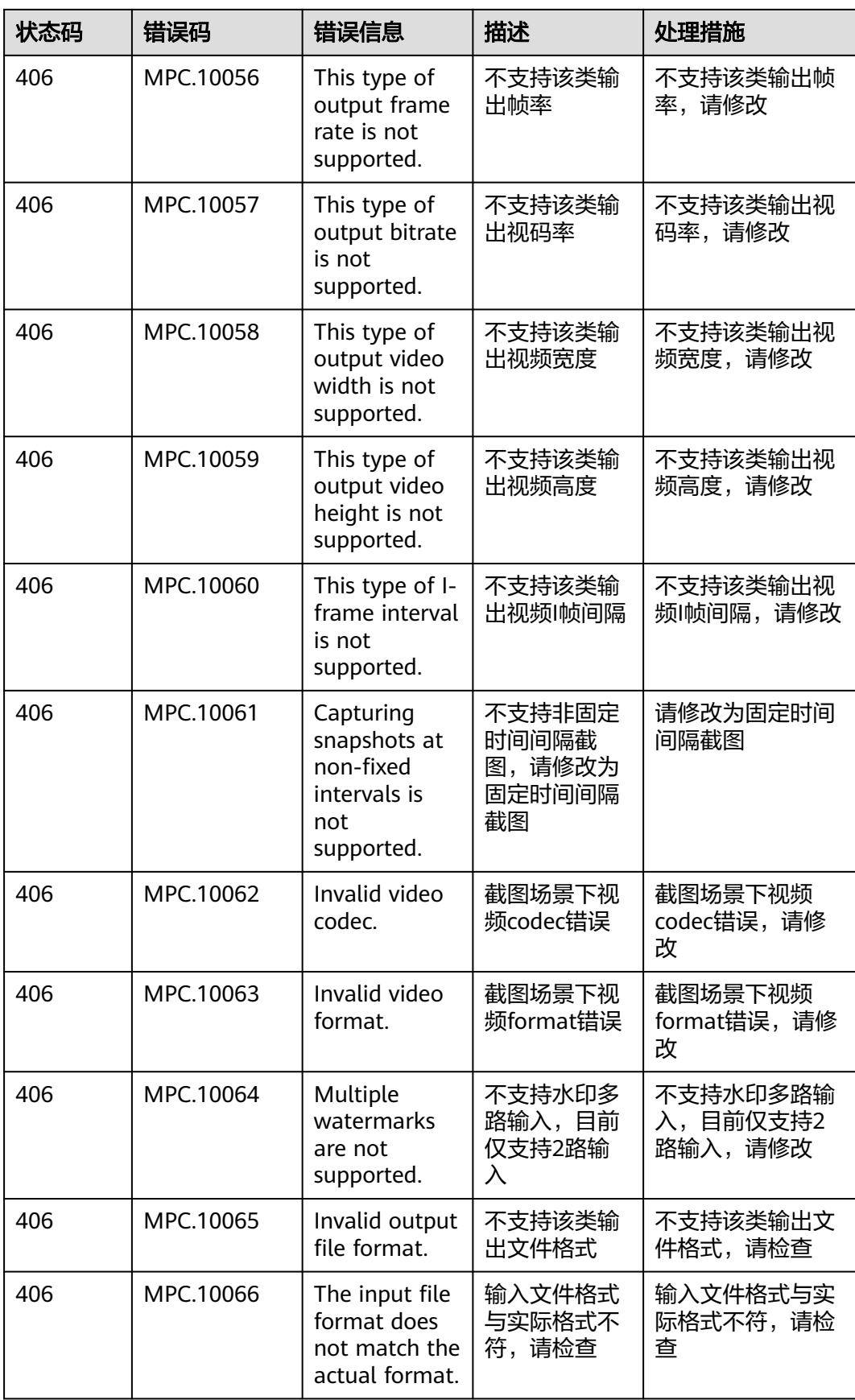

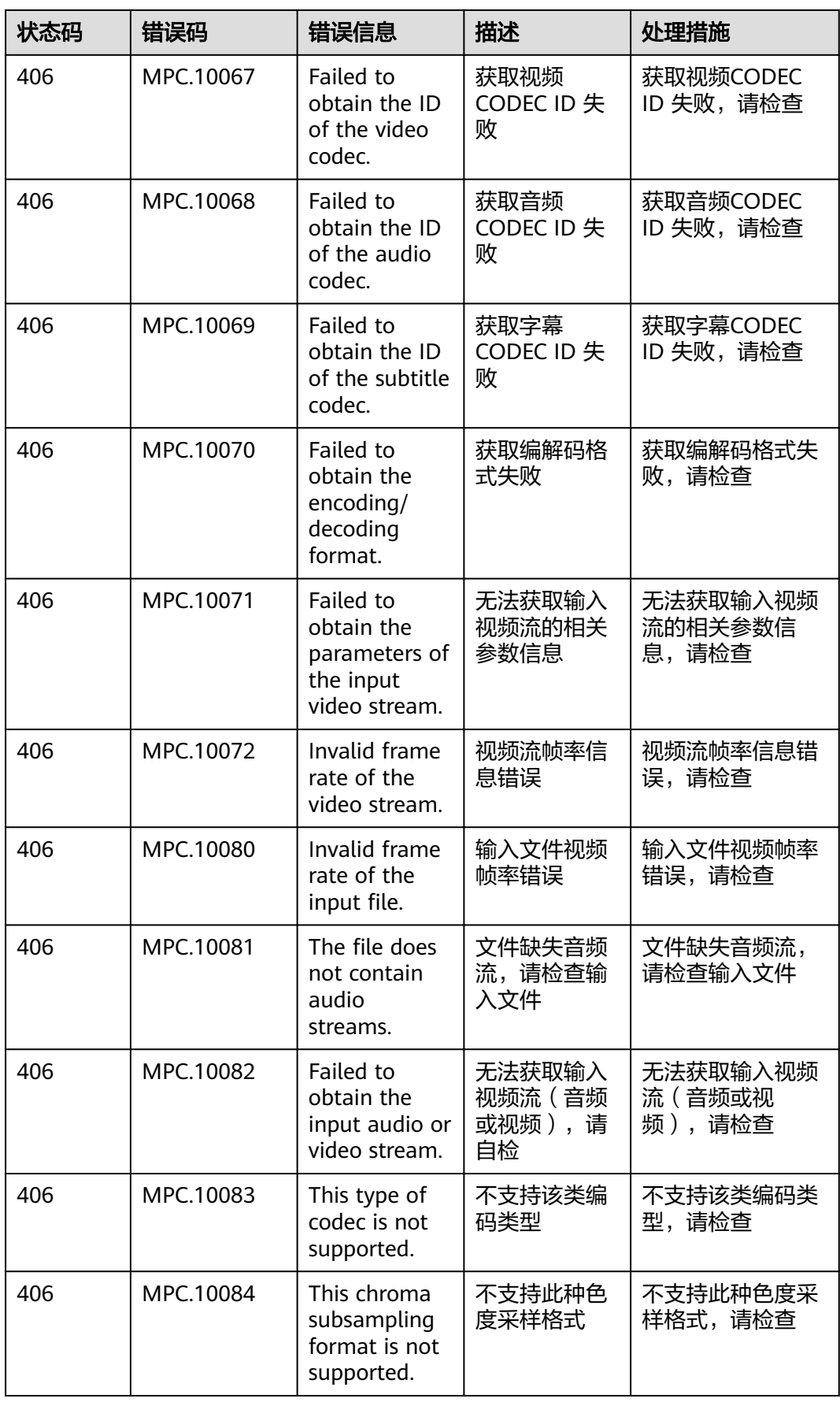

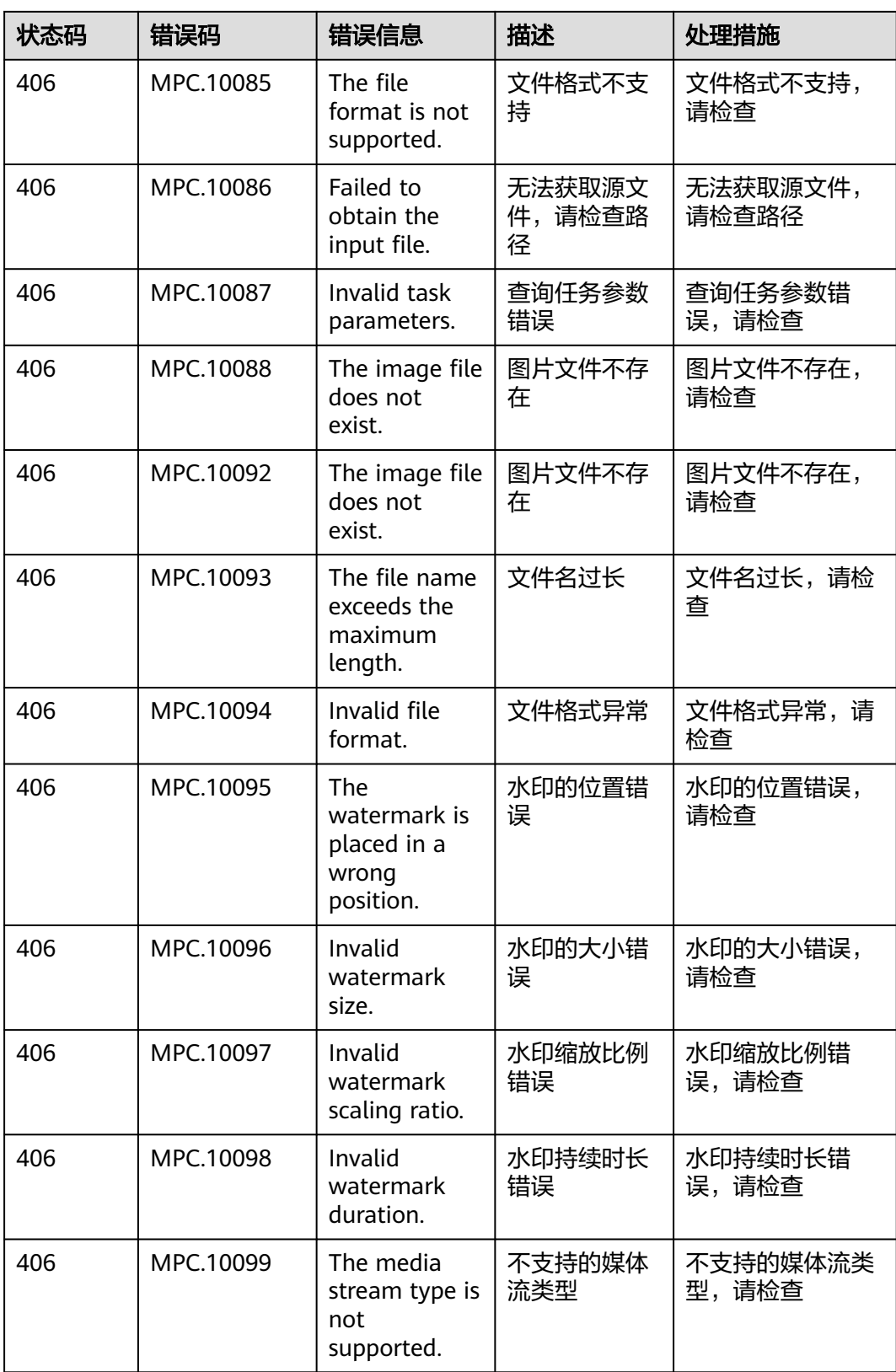

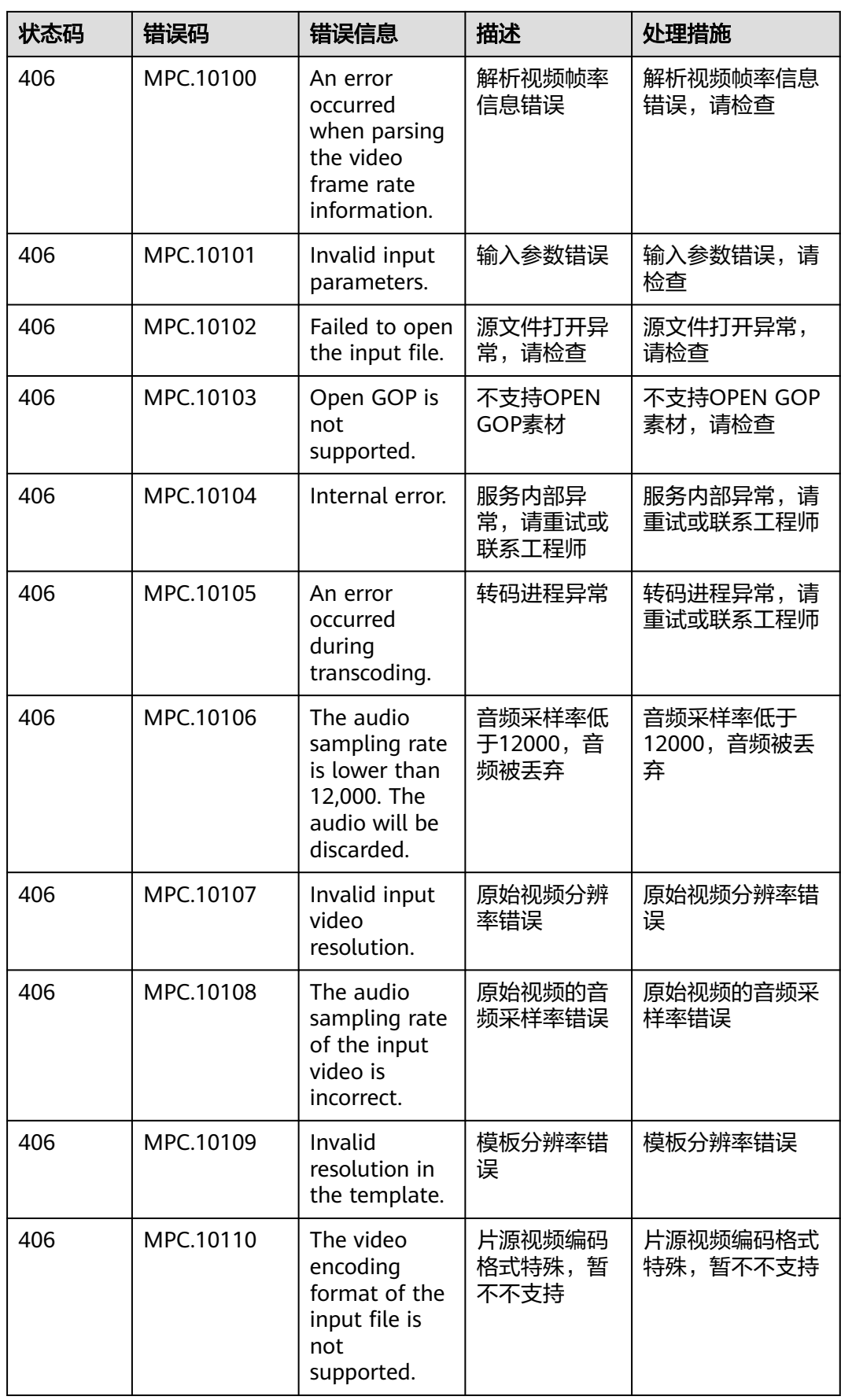

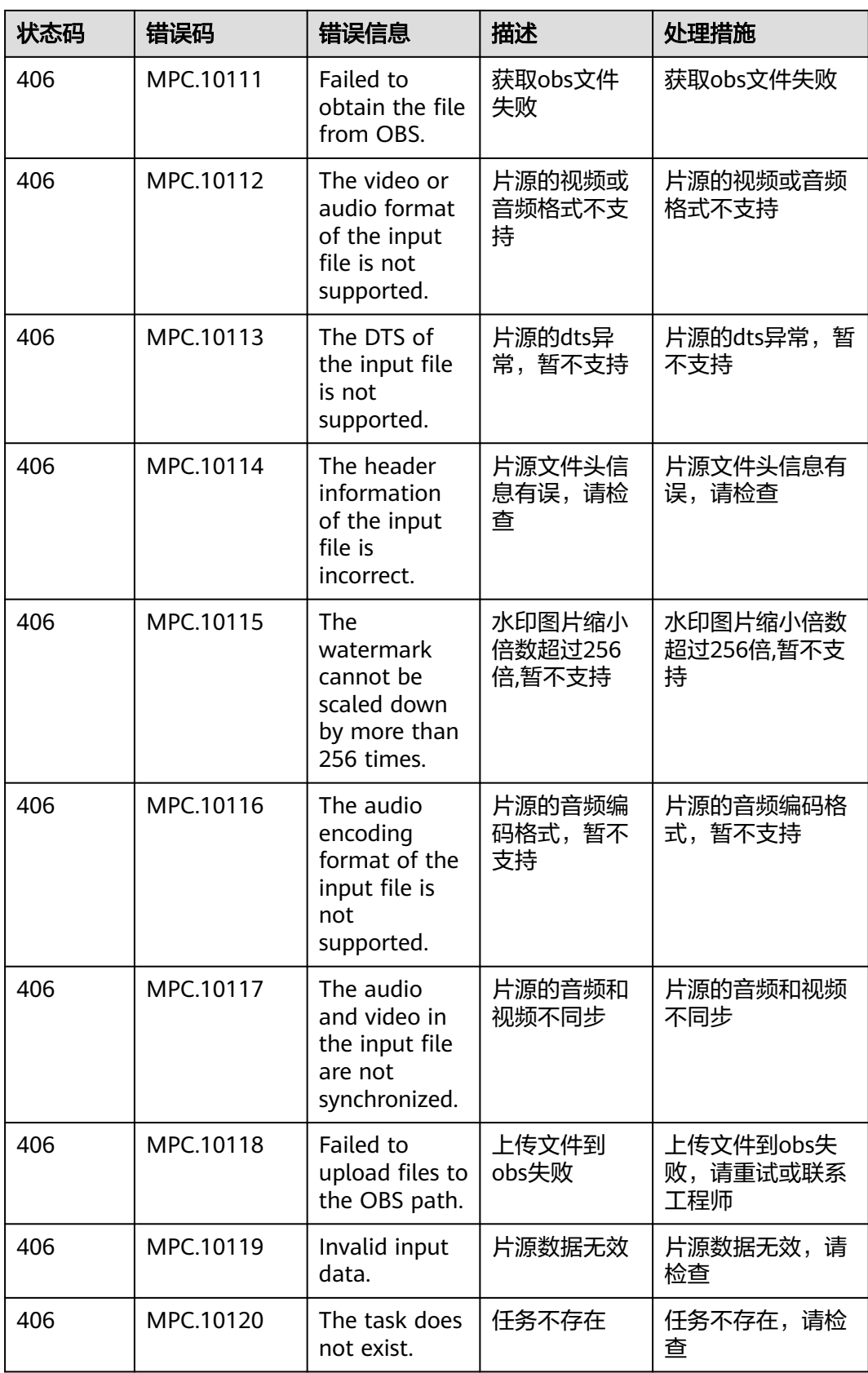

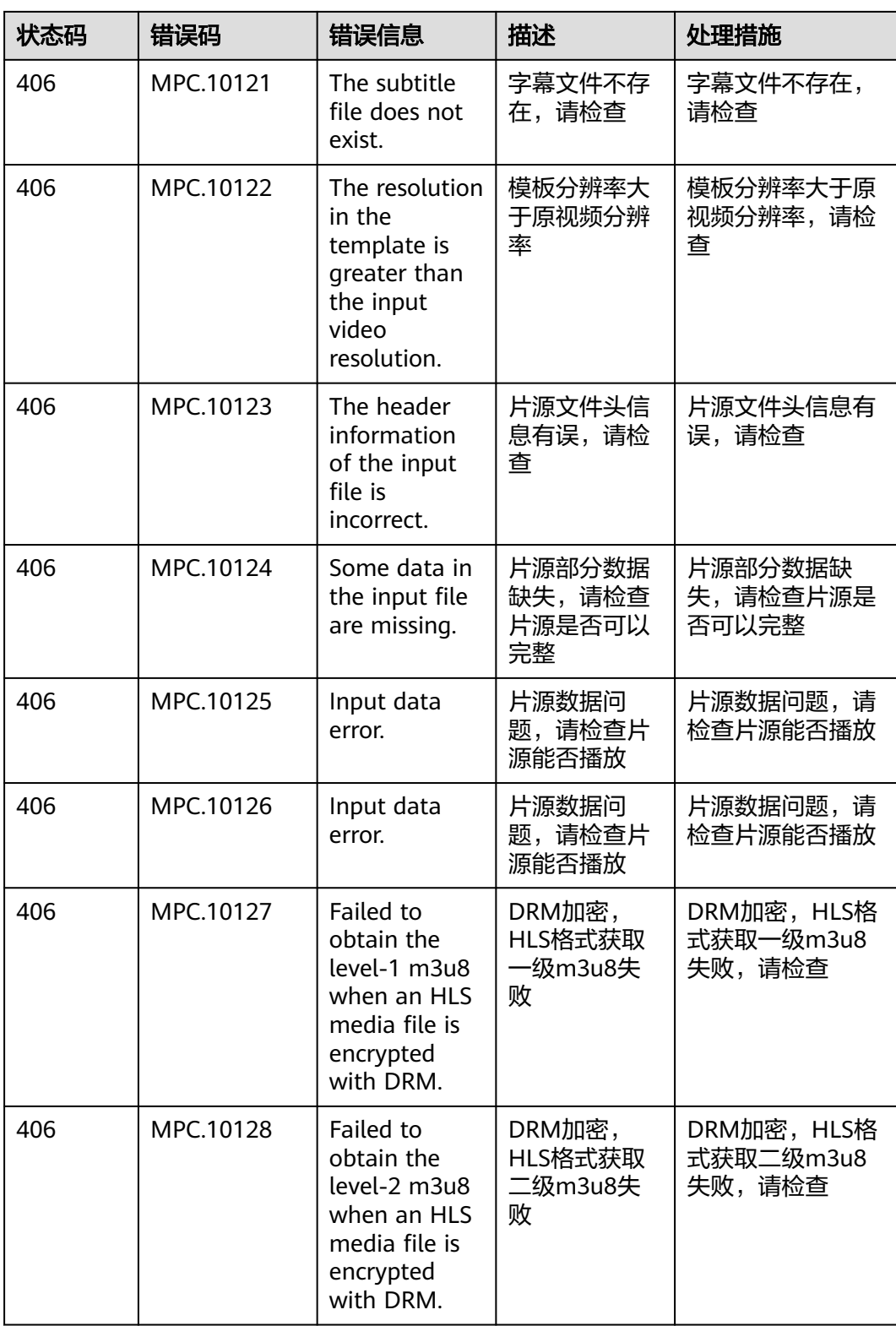

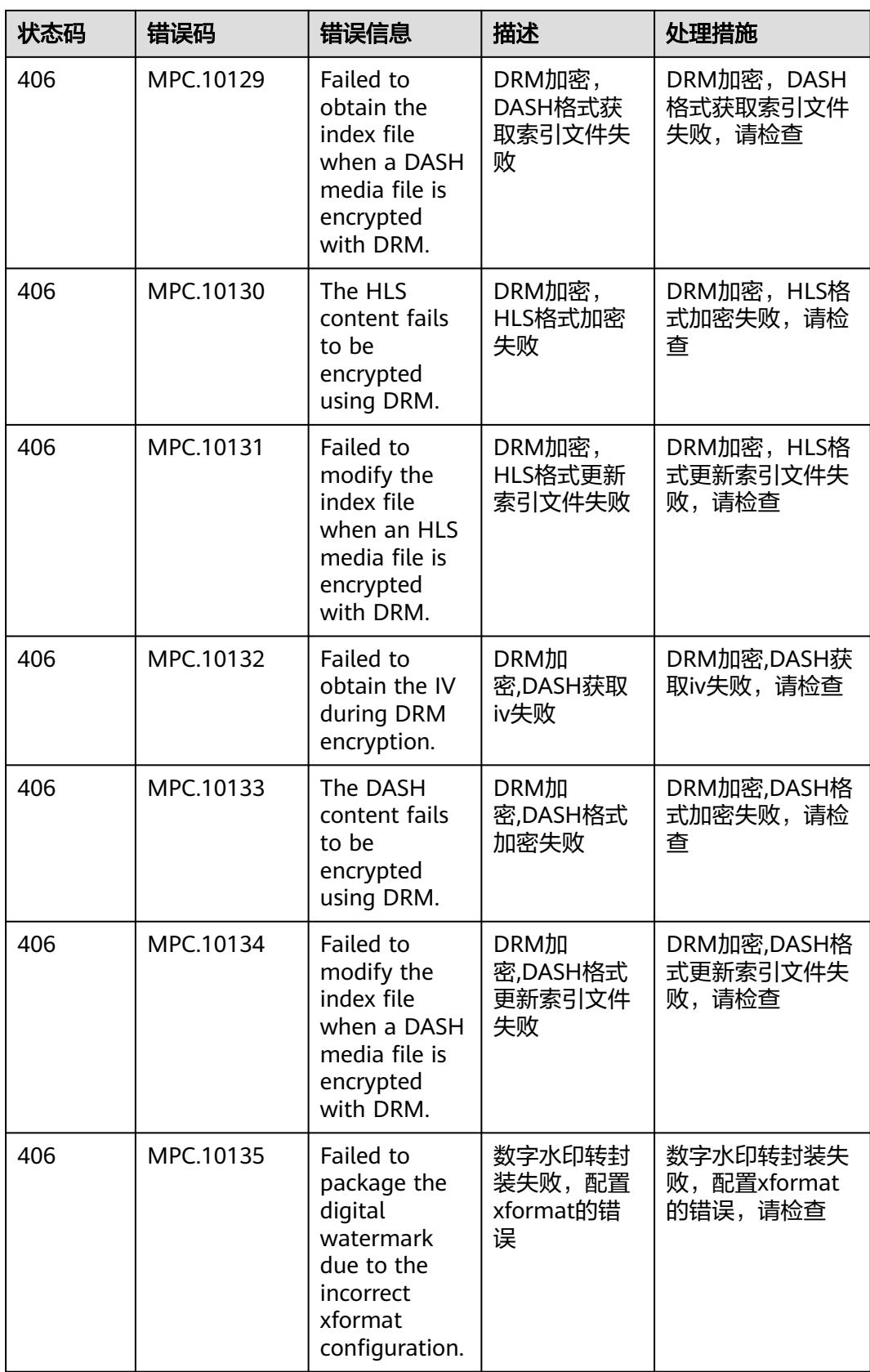

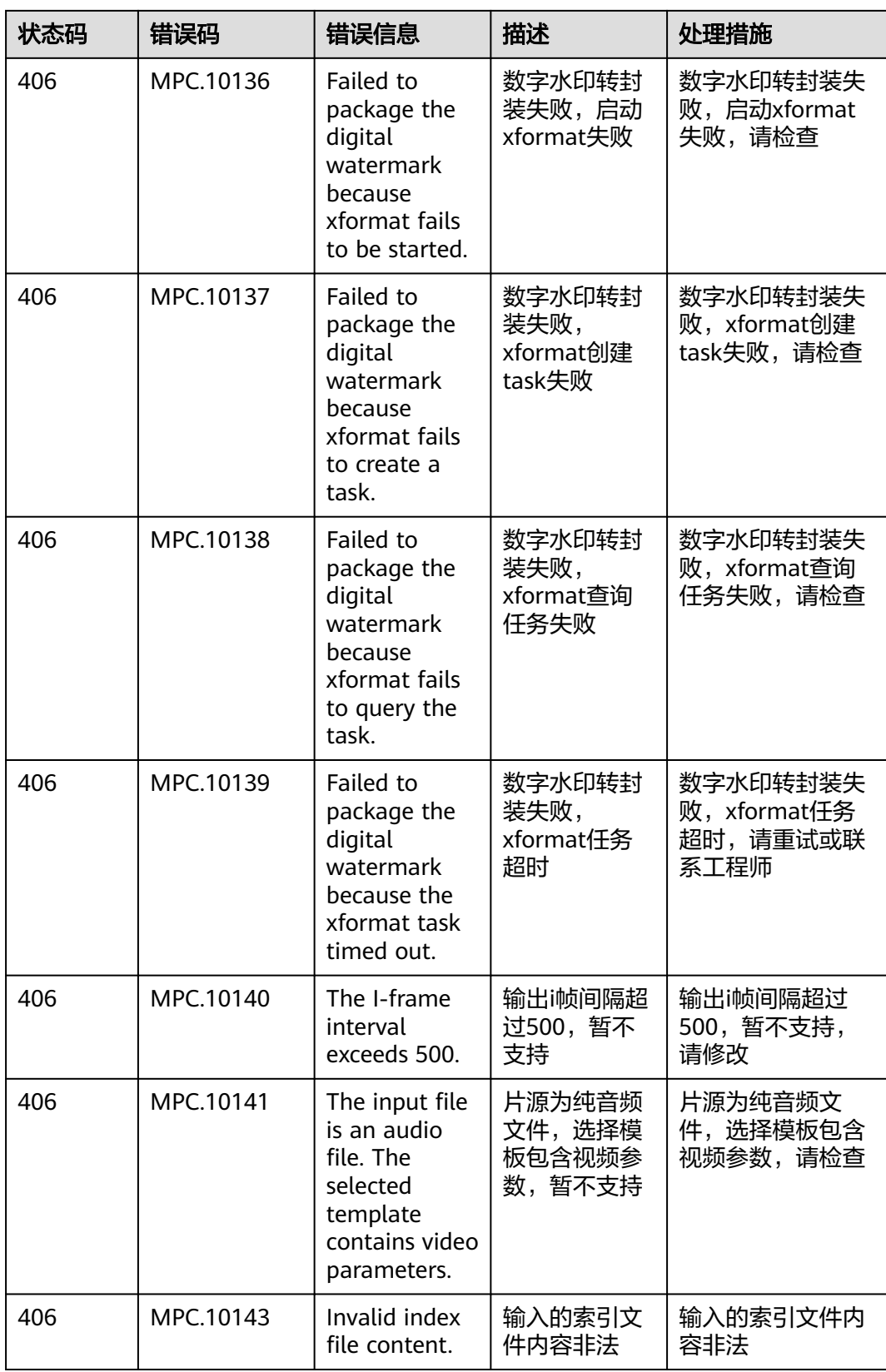

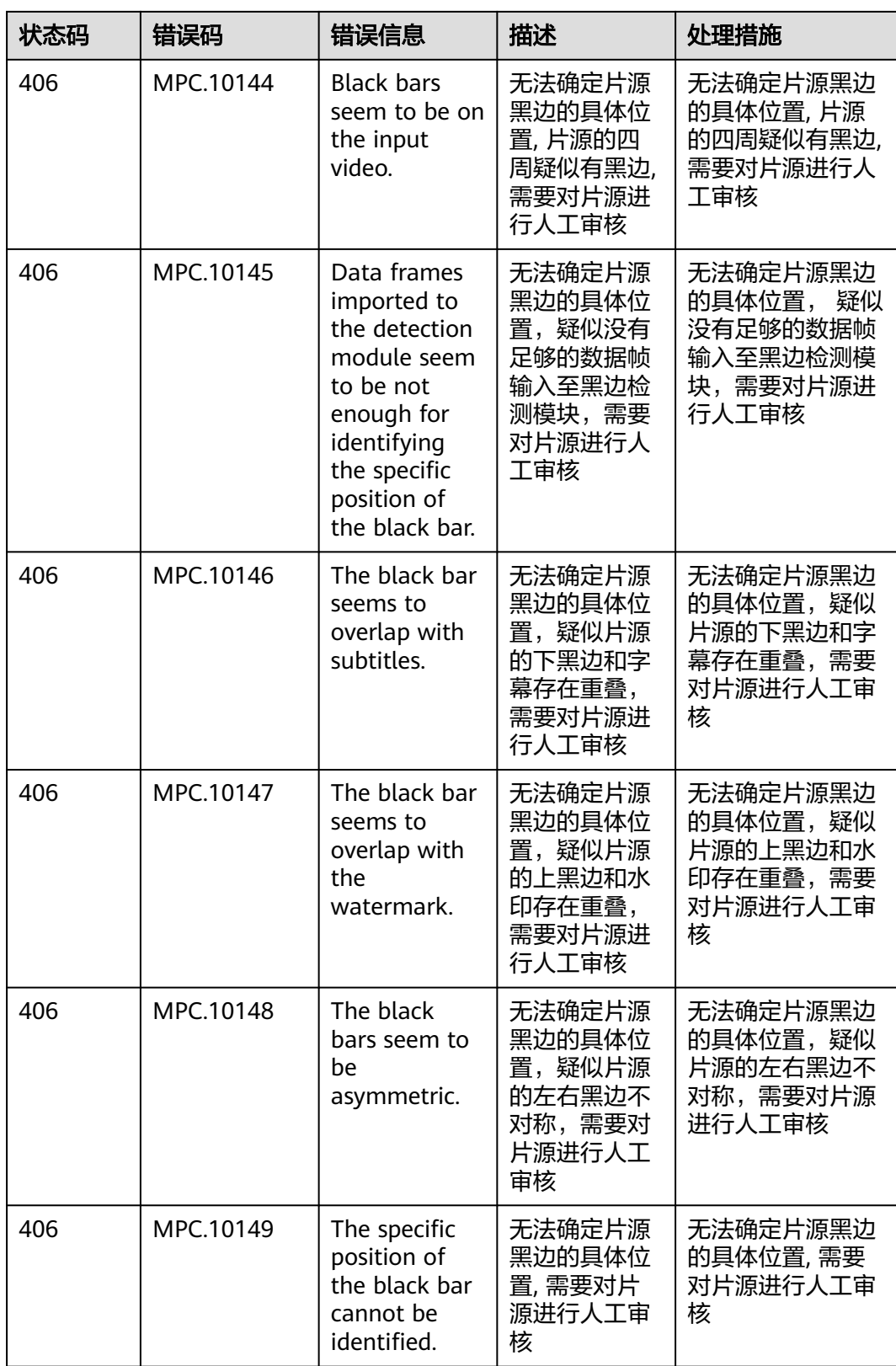

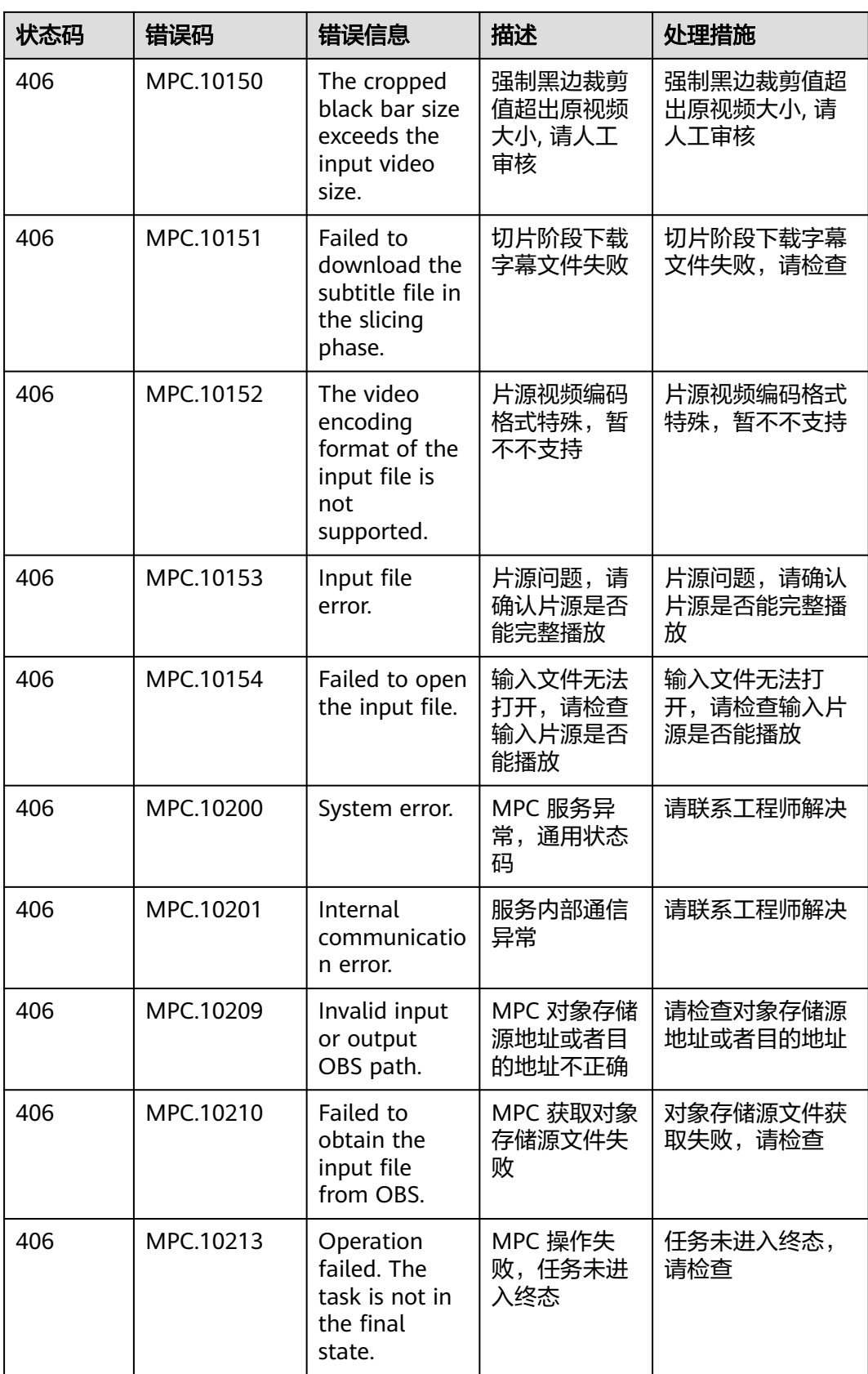

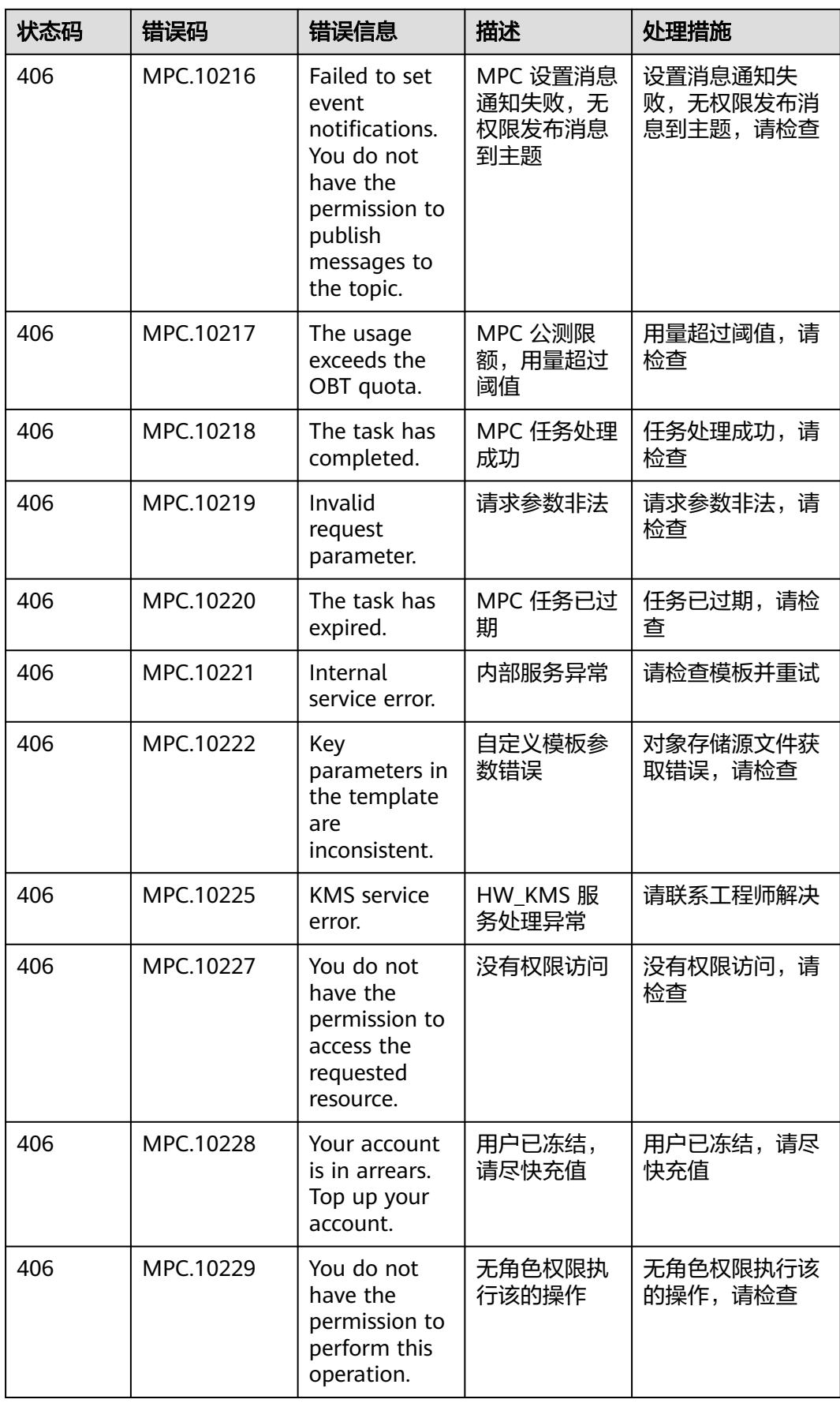

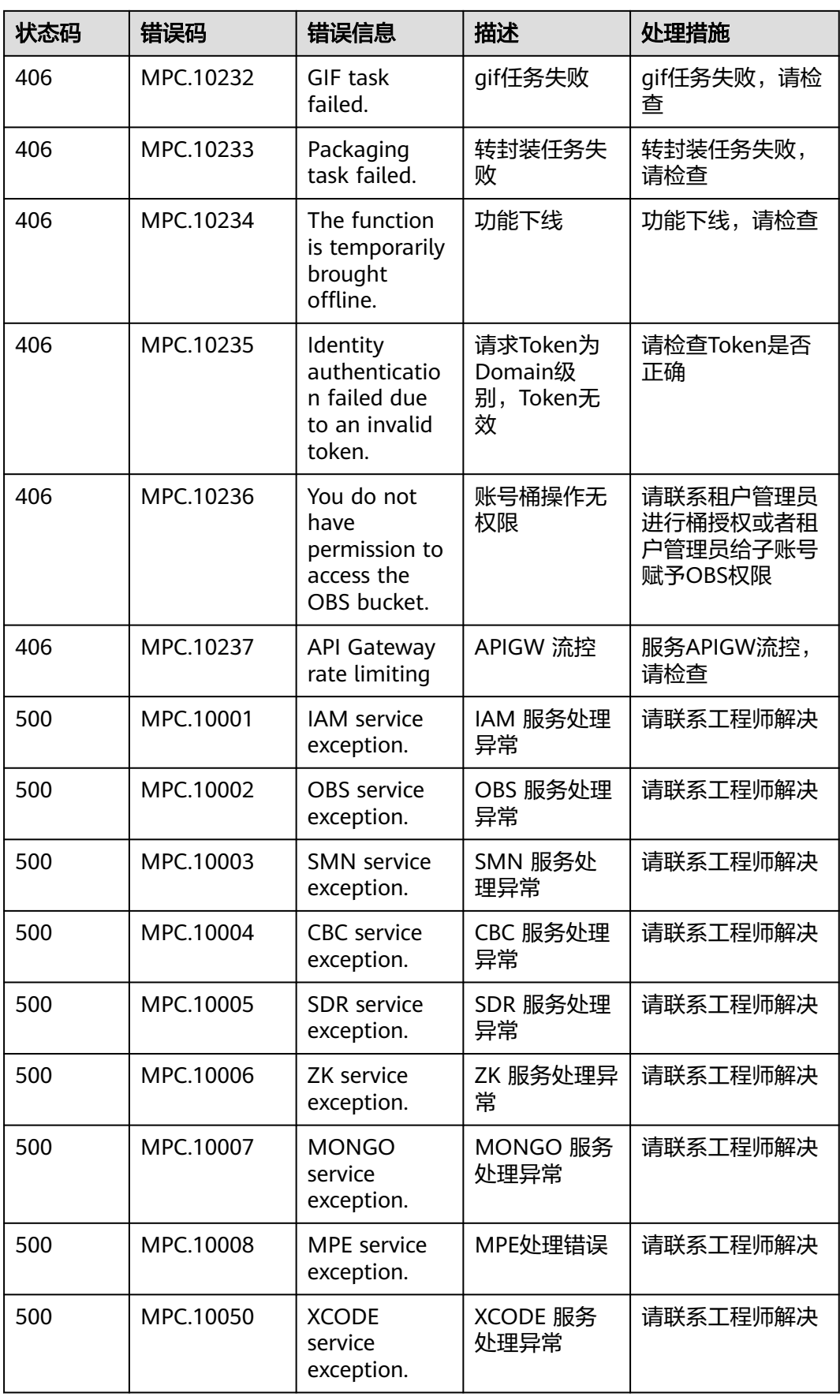

# **16.3** 获取项目 **ID**

在调用接口的时候,部分URL中需要填入项目ID,所以需要获取到项目ID。您可以通 过以下两种方式获取项目ID。

- 从控制台获取项目**ID**
- 调用**API**[获取项目](#page-270-0)**ID**

## 从控制台获取项目 **ID**

- 步骤**1** 登录[管理控制台](https://console.huaweicloud.com/console/?locale=zh-cn)。
- 步骤**2** 鼠标悬停在右上角的用户名,选择下拉列表中"我的凭证"。

### 图 **16-1** 管理控制台

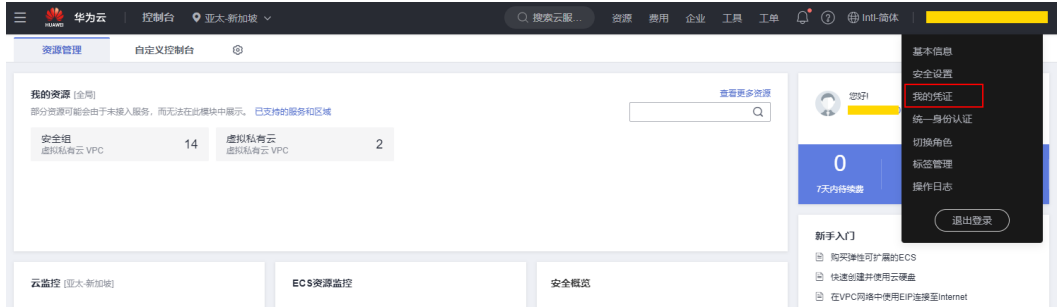

步骤**3** 在"API凭证"页面的项目列表中查看项目ID。

#### 图 **16-2** 获取项目 ID

| API凭证 ⑦                                                                                                    |                |                   | ← 体验新版控制台                                                                                                    |  |
|----------------------------------------------------------------------------------------------------|----------------|-------------------|----------------------------------------------------------------------------------------------------|--|
| <b>● 有关华为云账号, IAM子用户和项目的相关信息, 请点击这里</b>                                                                                                    |                |                   | $\times$                                                                                                    |  |
| IAM用户名<br><b>Service Service</b>                                                                                                    | username       | 账号名               | domainname<br><b>Contract Contract Contract Contract Contract Contract Contract Contract Contract Contract Contract Contract Co</b> |  |
| in a shekarar 1990) a shekarar 199<br>IAM用户ID                                                                                                    |                | 账号ID              | $\Box$ domain id                                                                                                    |  |
|                                                                                                    |                |                   |                                                                                                    |  |
| 项目列表                                                                                                    |                |                   | 请输入项目名称进行搜索<br>Q                                                                                                    |  |
| 项目ID ℮ project id                                                                                                    |                | 项目 → project name | 所属区域 ⇔                                                                                                    |  |
|                                                                                                    | ap-southeast-1 |                   | 中国-香港                                                                                                    |  |
|                                                                                                    |                | ap-southeast-2    | 亚太-曼谷                                                                                                    |  |
|                                                                                                    |                | ap-southeast-3    | 亚太-新加坡                                                                                                    |  |
| $\mathcal{L}^{\text{max}}_{\text{max}}$ and $\mathcal{L}^{\text{max}}_{\text{max}}$ and $\mathcal{L}^{\text{max}}_{\text{max}}$                                             | $cn$ -east-3   |                   | 华东-上海一                                                                                                    |  |
| and the state of the state of the state of the state of the state of the                                                                                                    | cn-north-1     |                   | 华北北京一                                                                                                    |  |
| $\mathcal{L}^{\text{max}}_{\text{max}}$ and $\mathcal{L}^{\text{max}}_{\text{max}}$ and $\mathcal{L}^{\text{max}}_{\text{max}}$ and $\mathcal{L}^{\text{max}}_{\text{max}}$ | cn-north-4     |                   | 华北北京四                                                                                                    |  |
|                                                                                                    |                |                   |                                                                                                    |  |

**----**结束

## <span id="page-270-0"></span>调用 **API** 获取项目 **ID**

您还能通过调[用查询指定条件下的项目信息](https://support.huaweicloud.com/api-iam/iam_06_0001.html)API获取项目ID。

获取项目ID的接口为"GET https://{Endpoint}/v3/projects/", 其中{Endpoint}为IAM 的终端节点可以从<mark>[地区和终端节点](#page-5-0)</mark>获取。接口的认证鉴权请参见<mark>认证鉴权</mark>。

```
响应示例如下,其中projects下的"id"即为项目ID。
```

```
{ 
    "projects": [ 
       { 
          "domain_id": "65382450e8f64ac0870cd180d14e684b", 
          "is_domain": false, 
          "parent_id": "65382450e8f64ac0870cd180d14e684b", 
          "name": "region01", 
          "description": "", 
          "links": { 
             "next": null, 
             "previous": null, 
             "self": "https://www.example.com/v3/projects/a4a5d4098fb4474fa22cd05f897d6b99" 
\qquad \qquad \} "id": "a4a5d4098fb4474fa22cd05f897d6b99", 
          "enabled": true 
      } 
    ], 
   \overline{\mathsf{}}"links": {
       "next": null, 
       "previous": null, 
       "self": "https://www.example.com/v3/projects" 
   } 
}
```
# **16.4** 获取账号 **ID**

在调用接口的时候,部分URL中需要填入账号ID,所以需要先在管理控制台上获取到 账号ID。具体获取步骤如下:

- 步骤**1** 登录[管理控制台](https://console.huaweicloud.com/console/?locale=zh-cn)。
- 步骤**2** 鼠标悬停在右上角的用户名,选择下拉列表中"我的凭证"。

在"API凭证"页面,即可获取对应的账号ID信息。

### 图 **16-3** 获取账号 ID

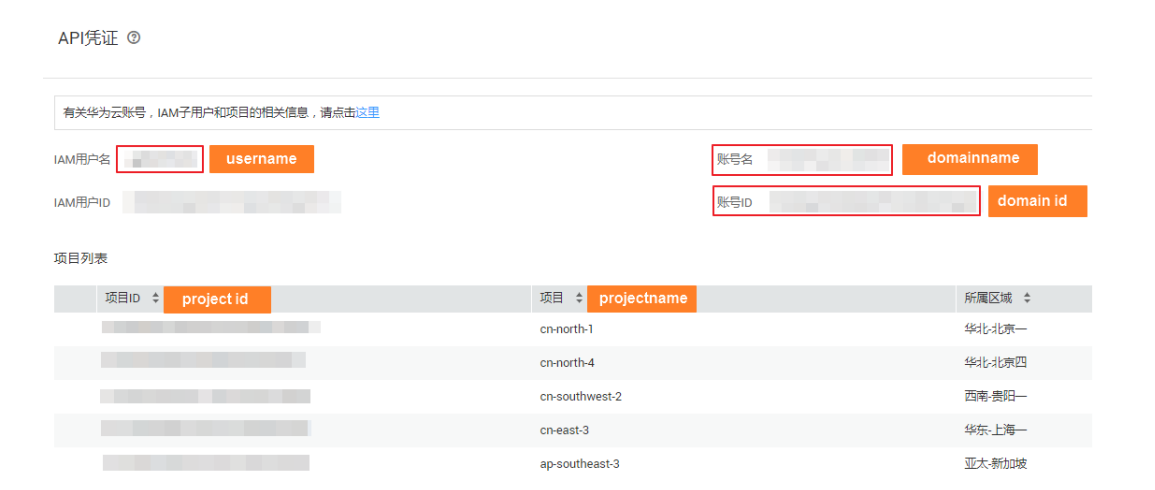

**----**结束

# 17 修订记录

## 表 **17-1** 修订记录

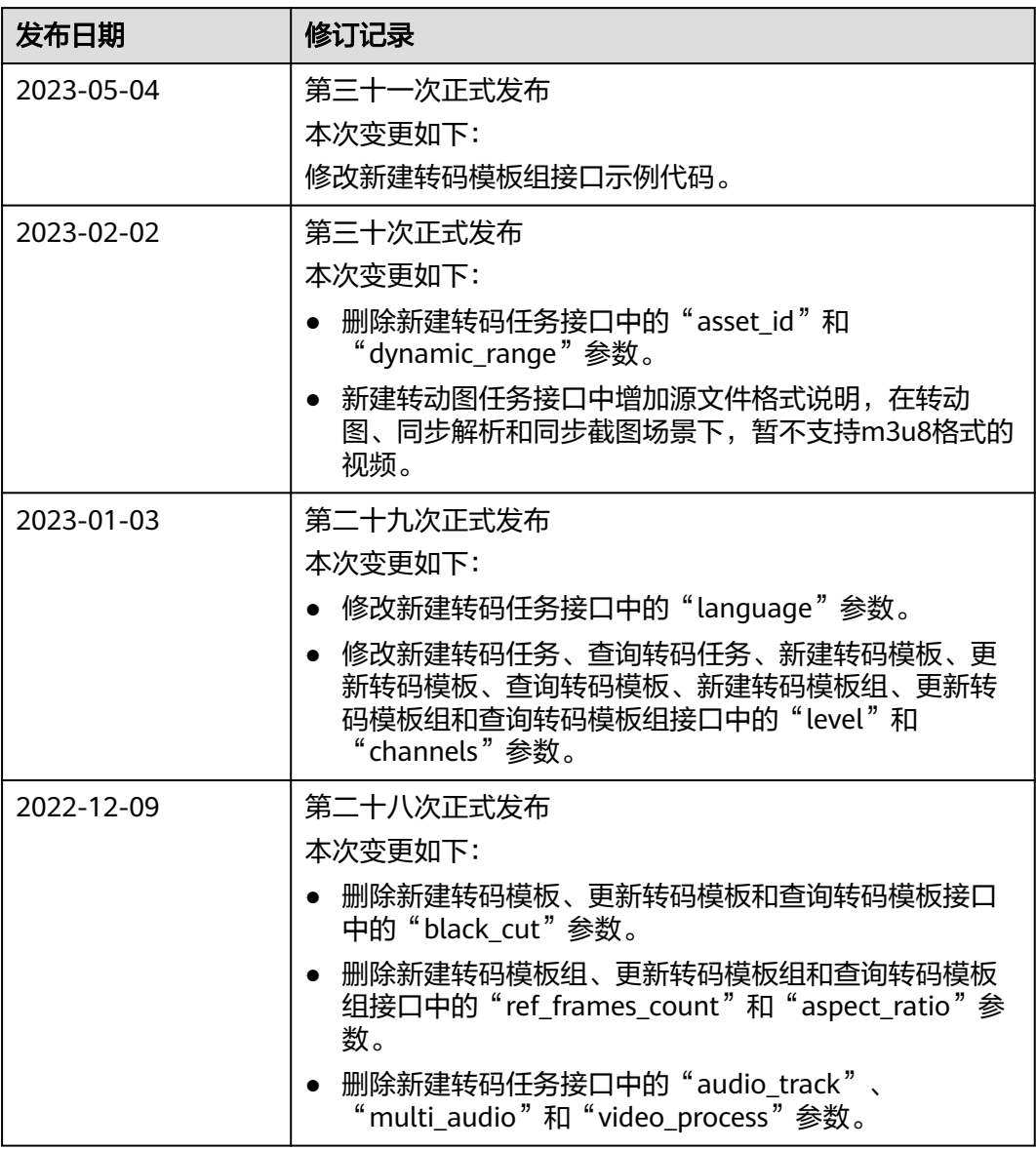

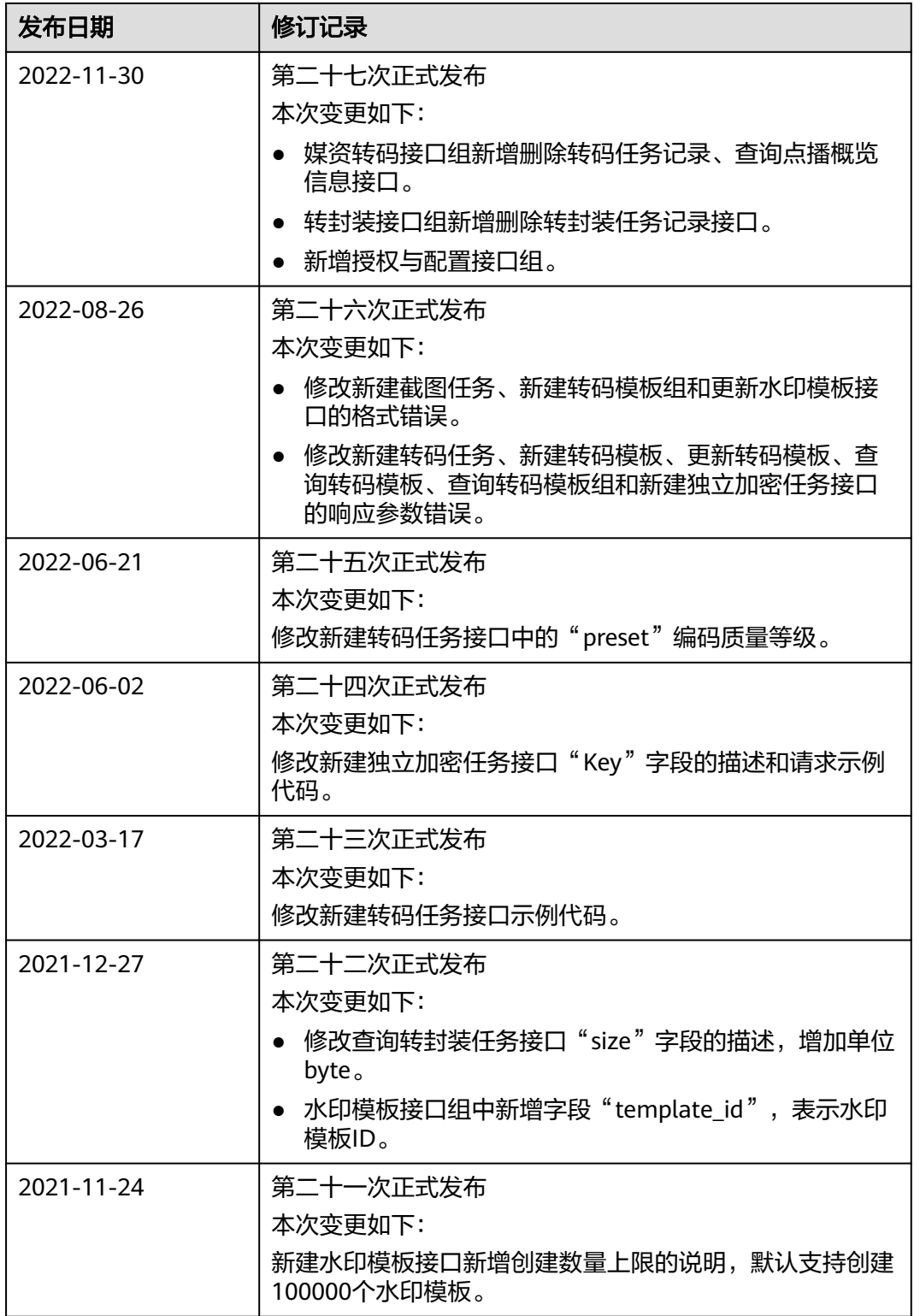

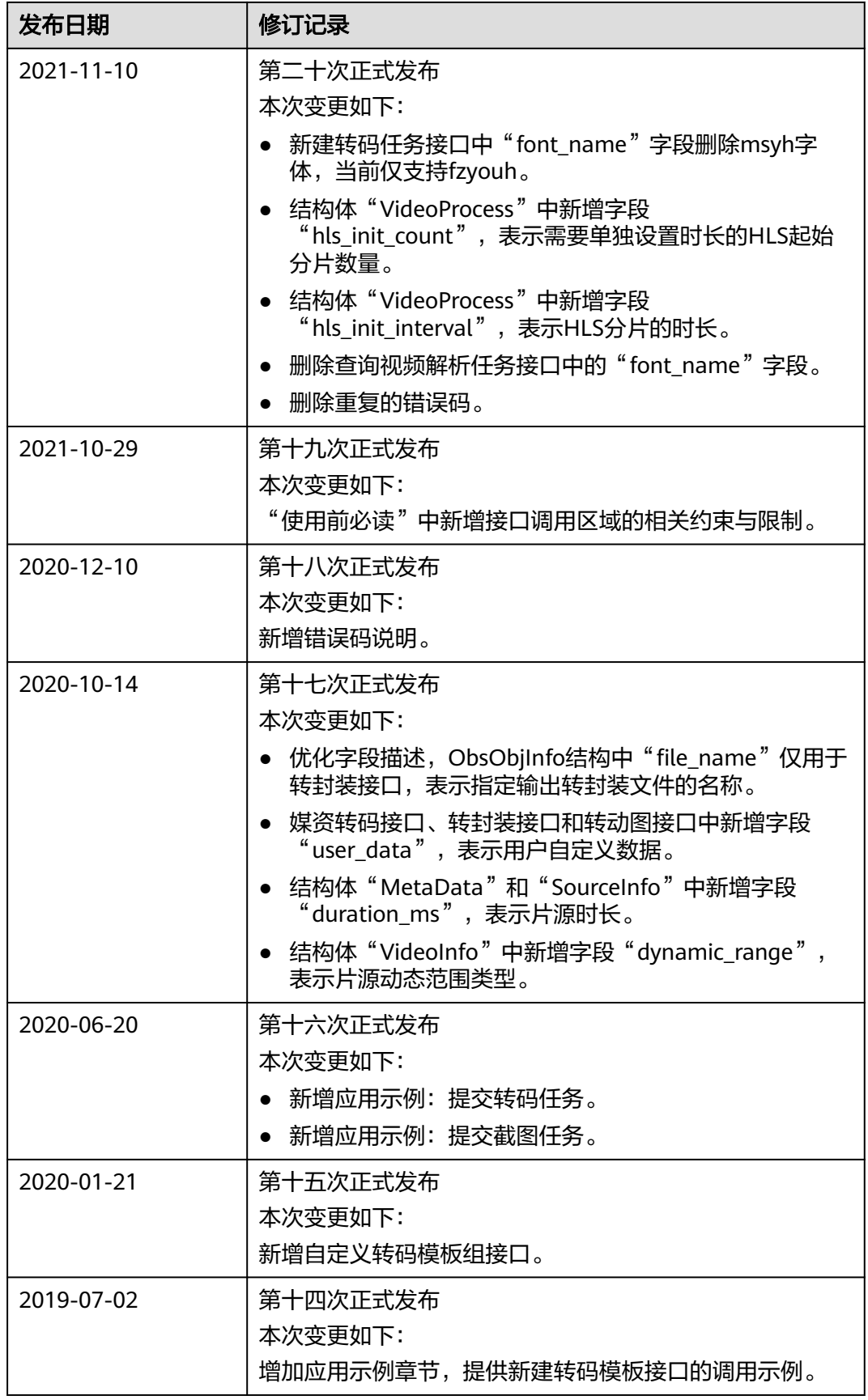

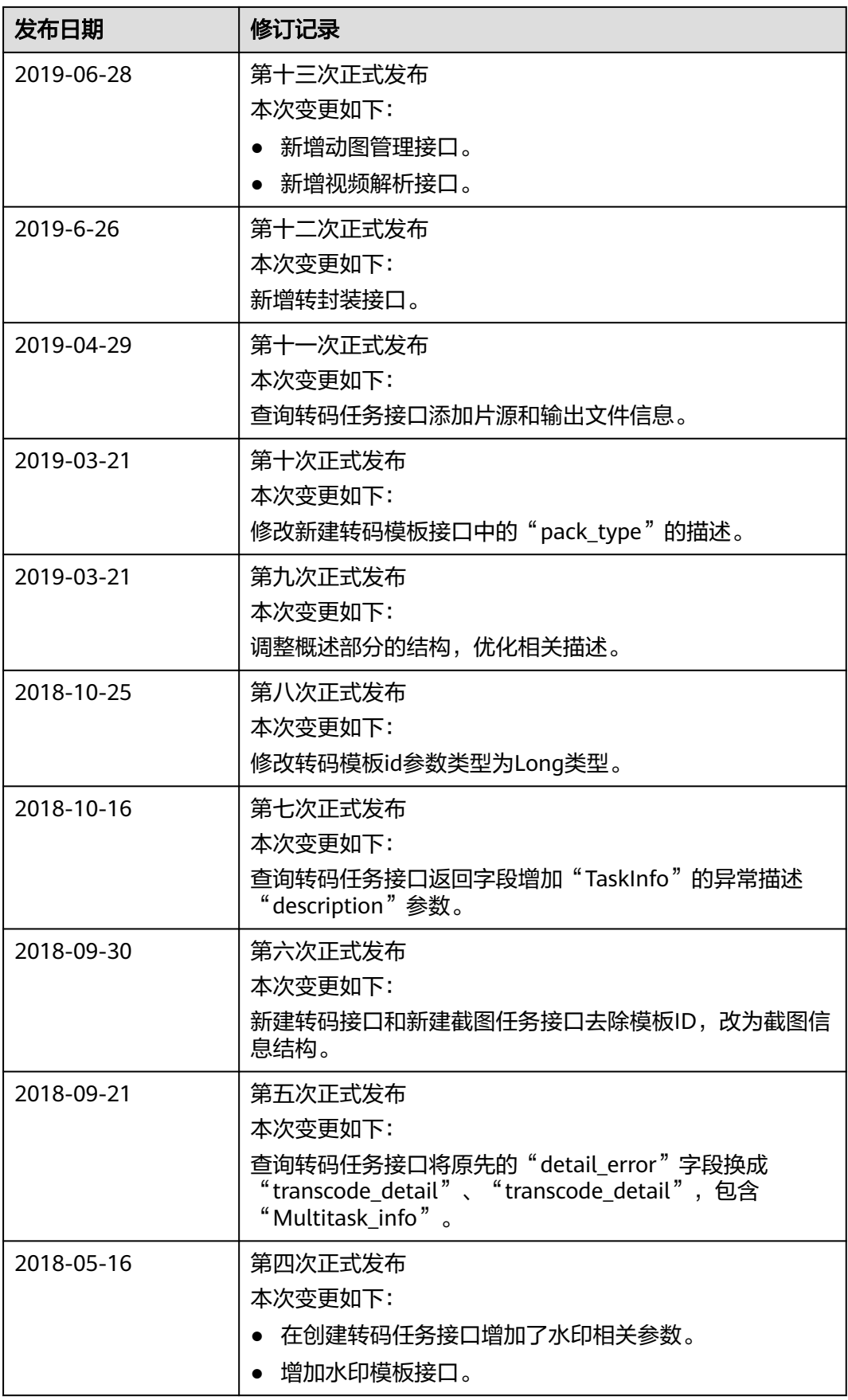

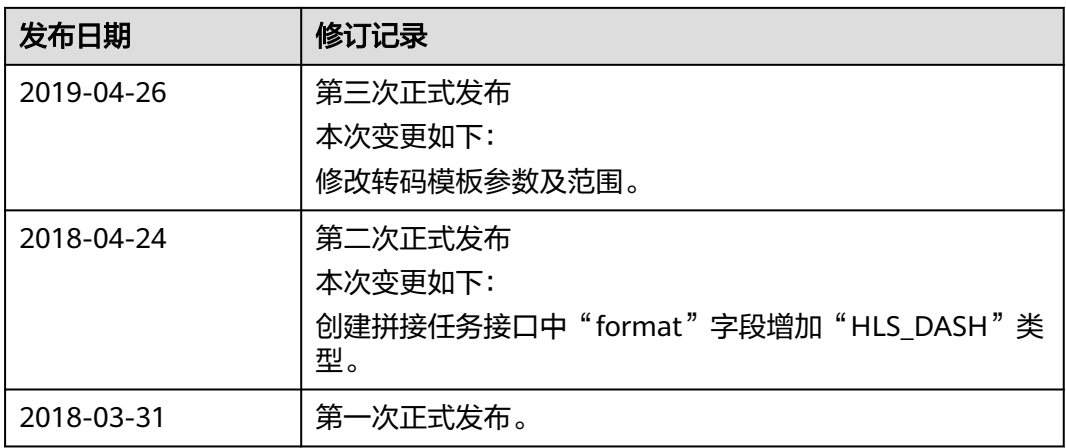